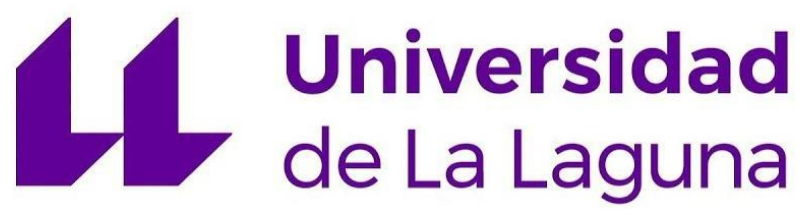

*ESCUELA SUPERIOR DE INGENIERÍA Y TECNOLOGÍA*

# TRABAJO FIN DE GRADO

## *CONVERTIDOR DC/DC CON CONTROL MPPT PARA PANEL SOLAR*

Grado en Ingeniería Electrónica Industrial y Automática

Autor Alejandro Acosta Casanova

Tutores Sergio Rodríguez Buenafuente Francisco Javier Llopis Cánovas

*MARZO 2024*

*A mi familia. Alcanzar esta meta ha sido posible porque me convirtieron en la persona que soy.*

#### *RESUMEN*

El presente trabajo aborda el diseño y construcción de un circuito convertidor DC/DC capaz de optimizarla potencia suministrada por un panel solar mediante la implementación de algoritmos de seguimiento del punto de máxima potencia (MPPT) del mismo. El circuito se realizará mediante un convertidor elevador *boost* y su control se programará mediante el microcontrolador AVR ATMega 4809 contenido en la placa de desarrollo Arduino® Nano Every. Los algoritmos MPPT implementados serán los de Conductancia Incremental, Perturba y Observa y dos variantes de este último. Para someter a prueba los algoritmos, se propone un sistema a escala reducida que incluye un circuito emulador de panel solar (PVEC). Para dotar de funcionalidad electrónica al circuito conmutado elevador *boost*, su interruptor se implementará con un transistor MOSFET, excitado mediante un circuito con componentes discretos (*gate driver*).

#### *ABSTRACT*

This work adresses the design and construction of a DC/DC converter circuit capable of maximizing the power supplied by a solar panel through the implementation of maximum power point tracking (MPPT) algorithms. The circuit will be realized using a boost converter circuit, and its control will be carried out by the AVR ATMega 4809 microcontroller contained in the Arduino® Nano Every development board. The implemented MPPT algorithms will include Incremental Conductance, Perturb and Observe, and two variants of the latter one. In order to enable laboratory tests, a scaled system is proposed, which includes a solar photovoltaic emulator circuit (PVEC). With the aim of providing electronic functionality to the boost converter, its switch will be implemented using a MOSFET, excited by a circuit with discrete components (gate driver).

### *AGRADECIMIENTOS*

Quiero darle las gracias especialmente a Raquel, parte fundamental de mi vida, porque sin su apoyo, ánimo y ayuda jamás hubiera afrontado el proyecto personal que finaliza con este trabajo.

A mis padres por dar comienzo a mi proyecto de vida mediante el cariño, los cuidados, la educación y guía que me ofrecieron siempre.

A mis tutores Sergio Buenafuente y Paco Llopis, porque todo lo que se ha plasmado en este trabajo es fruto de su enseñanza, dirección, apoyo y consejo. Sin ellos nunca hubiera podido finalizar el trabajo, ni siquiera hubiera sido capaz de comenzarlo. Los elegí porque estaba seguro que podría aprender mucho de ellos y han superado muchísimo mis expectativas. En especial le quiero dar las gracias a Paco por su ímpetu arrollador, que fue el empuje necesario para avanzar en buena parte del proceso creativo, y a Sergio por su calma frente a las adversidades que surgieron durante la creación del diseño del prototipo.

A los profesores Evelio José González González y Santiago Torres Álvarez quienes me brindaron su ayuda en el desarrollo del TFG.

A Delfín Darías por su gran disponibilidad y toda la ayuda prestada con el suministro de materiales e instrumentos necesarios para la realización de la parte experimental.

A Ivón y Elvira por los servicios logísticos indispensables para poder realizar este trabajo.

A Eladio y Raúl por su amistad y consejos para desarrollar este proyecto.

A Stefan por acompañarme a alguna sesión de laboratorio.

A todos los profesores de los que he aprendido algo. Gracias a ellos he conseguido la formación necesaria para sentirme ingeniero y ser capaz de convertir mis ideas en una realidad.

### Índice

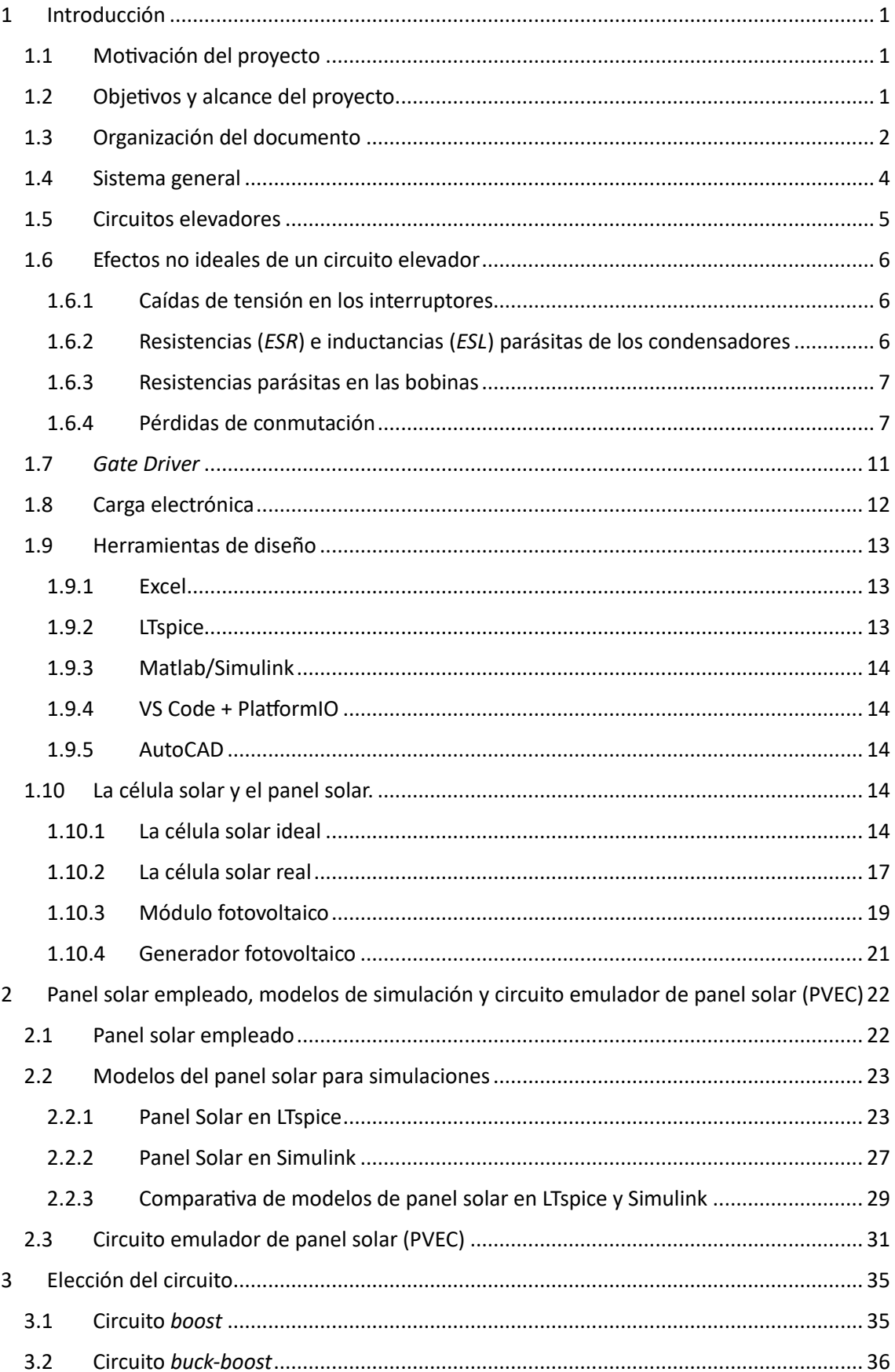

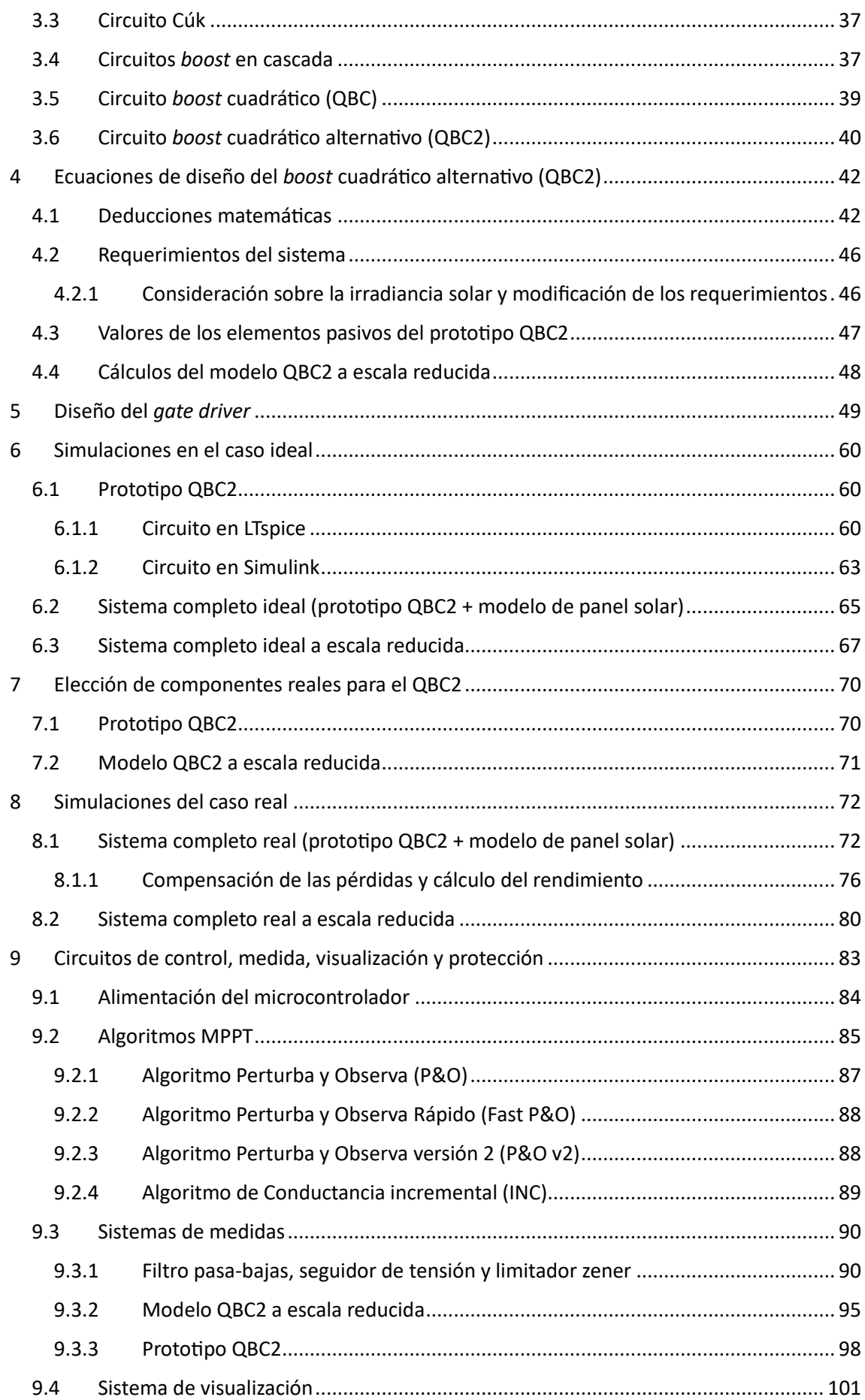

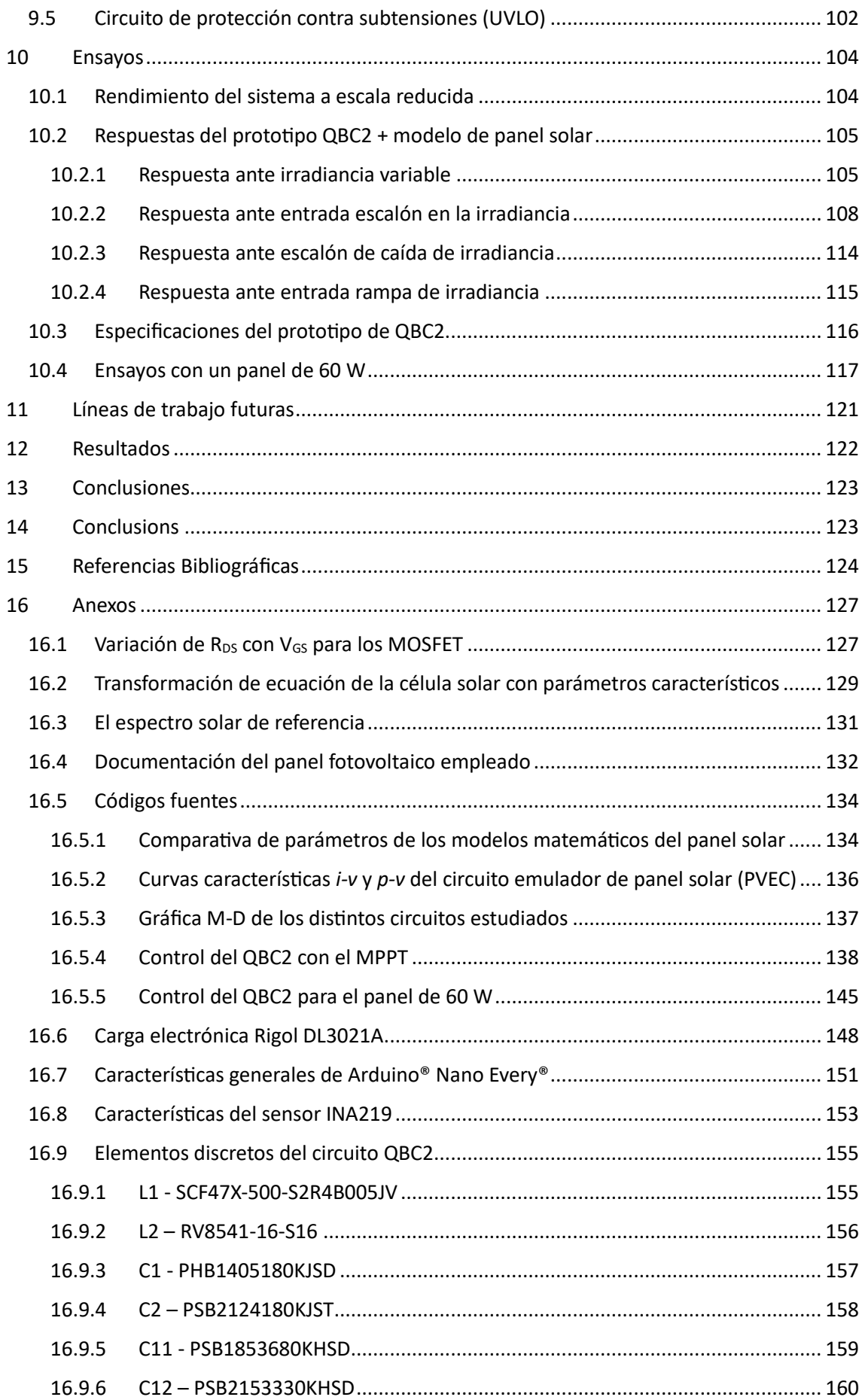

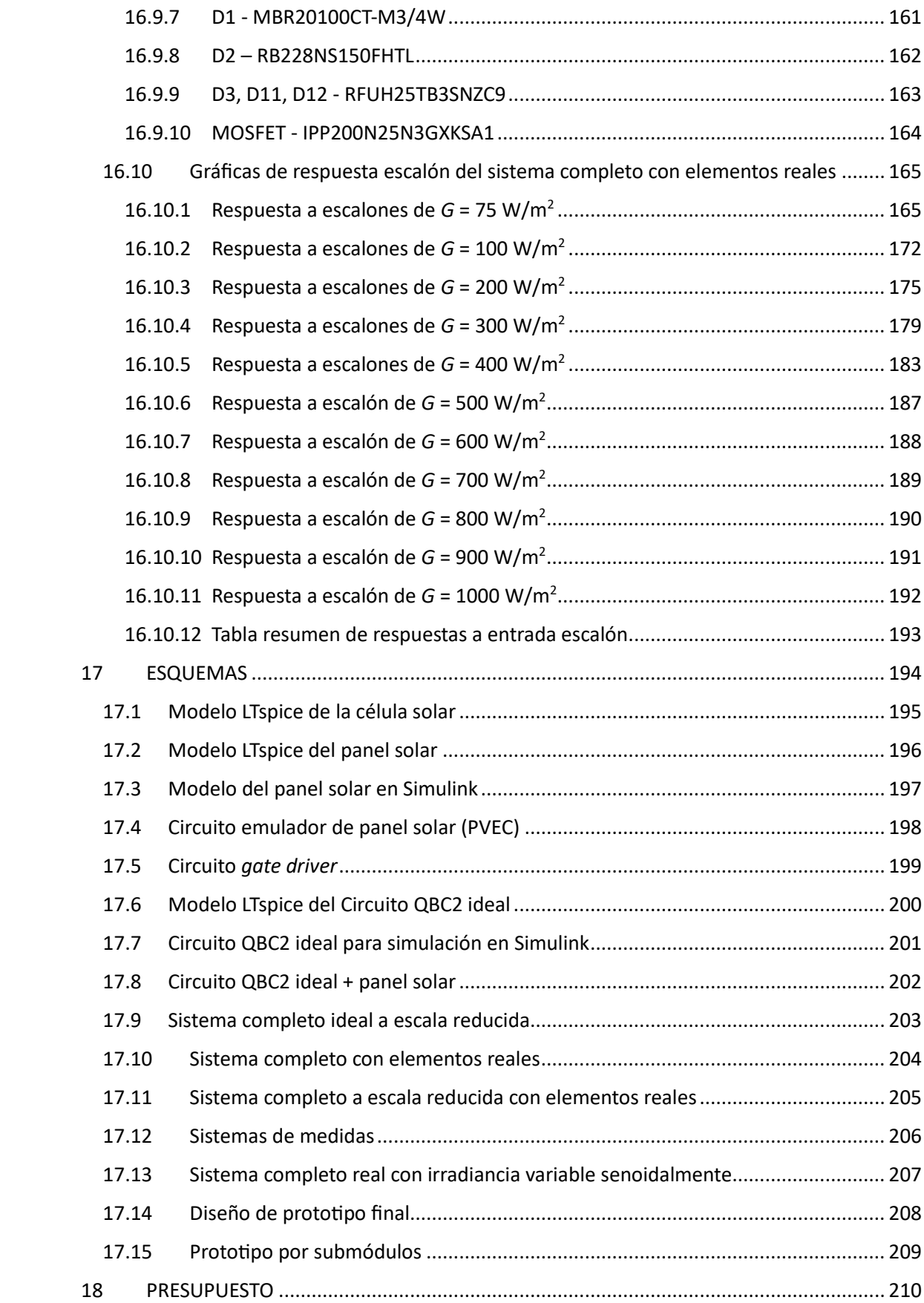

# Índice de figuras

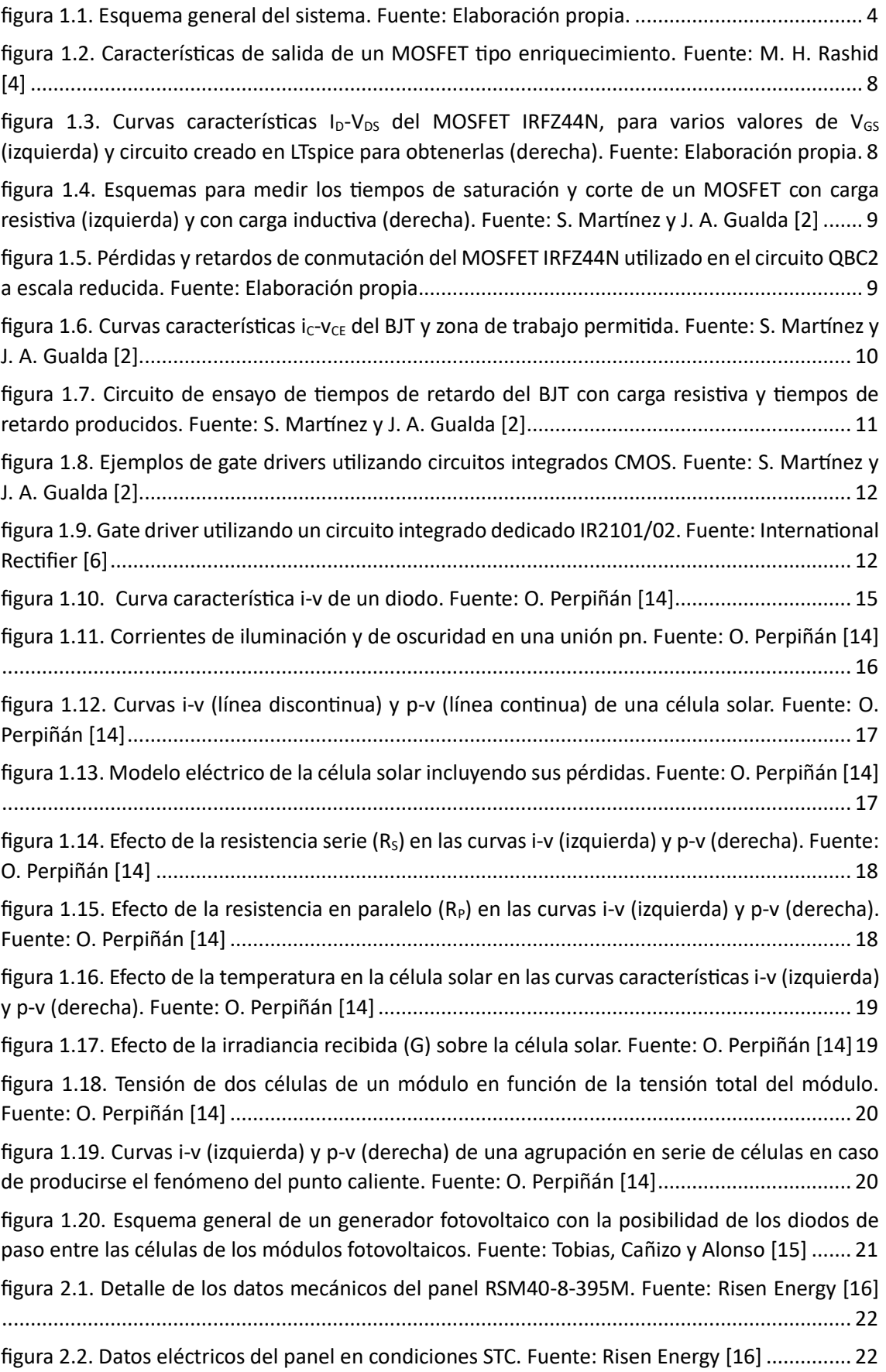

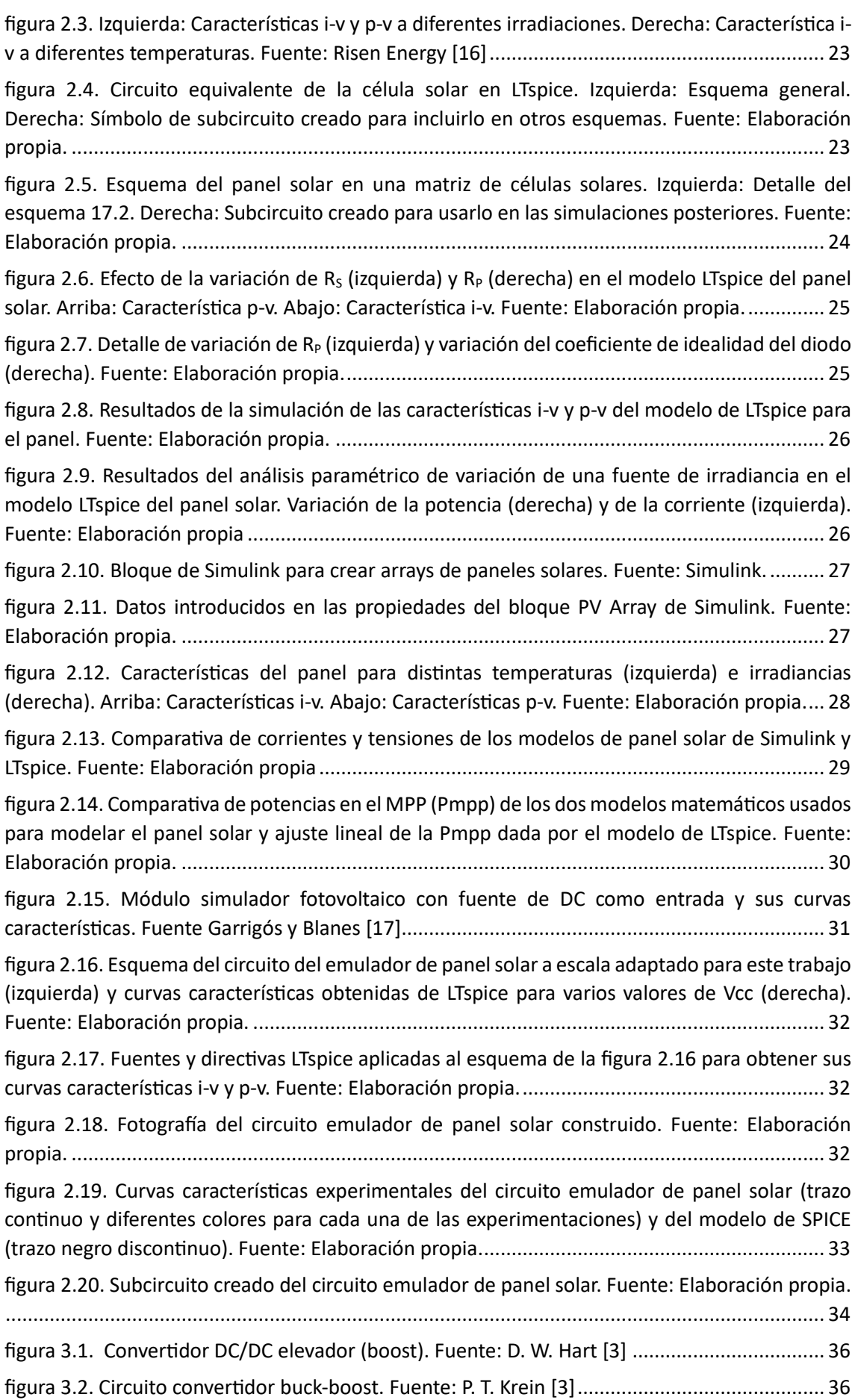

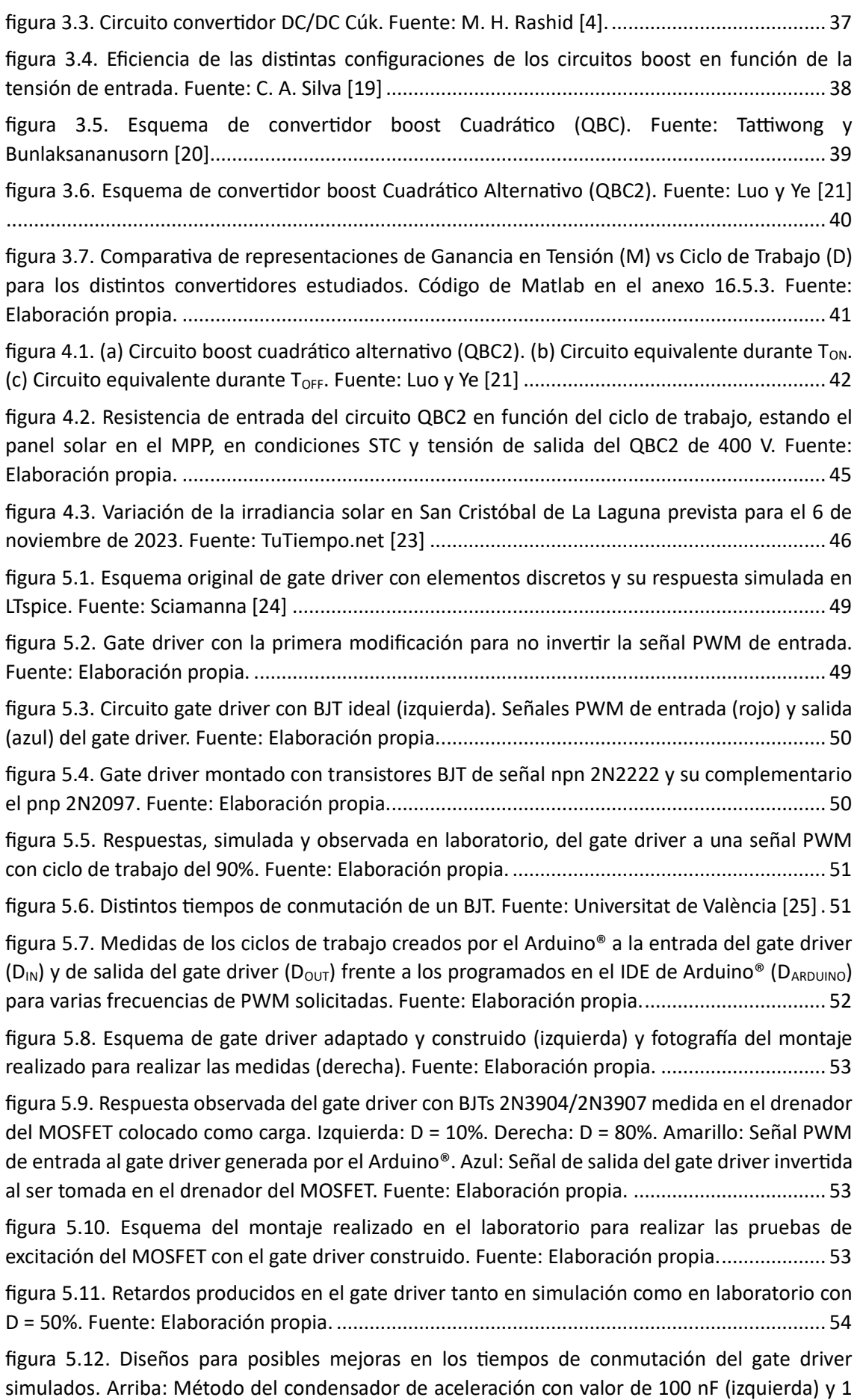

[nF \(derecha\). Abajo: Método de los dos diodos Schottky \(izquierda\) y método híbrido de](#page-71-0)  [condensador de aceleración y segundo diodo Schottky \(derecha\). Fuente: Elaboración propia.](#page-71-0)

[.....................................................................................................................................................](#page-71-0) 55

[figura 5.13. Respuestas a los circuitos de la figura 5.12. V\(out\) se corresponde con la salida del](#page-71-1)  [gate driver sin ninguna adaptación para mejorar el t](#page-71-1)<sub>storage</sub>. Fuente: Elaboración propia.......... 55

[figura 5.14. Respuestas observadas en laboratorio para los circuitos de la figura 5.12 para un ciclo](#page-72-0)  [de trabajo del 90% en la señal PWM de entrada. Con un condensador de aceleración de 100 nF](#page-72-0)  [\(arriba izquierda\), con uno de 1 nF \(arriba derecha\), con dos diodos Schottky entre base y](#page-72-0)  [colector de ambos BJTs de la etapa de entrada \(abajo izquierda\) y con un método híbrido de](#page-72-0)  [condensador de aceleración de 1 nF y un diodo Schottky entre base y colector del segundo BJT](#page-72-0)  [de la etapa de entrada. Fuente: Elaboración propia.](#page-72-0).................................................................. 56

[figura 5.15. Comparativas y ajustes por mínimos cuadrados del ciclo de trabajo medido en el](#page-73-0)  drenador del MOSFET (D<sub>OUT</sub>) para los dos mejores métodos de reducción de los tiempos de [transición utilizando diferentes MOSFET. Arriba: Midiendo respecto al ciclo de trabajo de la PWM](#page-73-0)  de entrada al gate driver ( $D_{IN}$ ). Abajo: Midiendo respecto al ciclo de trabajo programado en el microcontrolador (DARDUINO). Izquierda: Método híbrido de condensador de aceleración de 1 nF y [diodo Schottky. Derecha: Método de los dos diodos Schottky. Azul: Resultados utilizando el](#page-73-0)  [MOSFET IRFZ44N como carga del gate driver. Naranja: Resultados utilizando el MOSFET](#page-73-0)  [IRLIB4343 como carga del gate driver. Fuente: Elaboración propia.](#page-73-0)........................................... 57

[figura 5.16. Resumen de los cambios hechos en el gate driver después de estudio de los](#page-74-0)  [resultados obtenidos en el montaje real del sistema completo con el circuito emulador de panel](#page-74-0)  [solar a escala reducida. Fuente: Elaboración propia.](#page-74-0).................................................................. 58 [figura 5.17. Símbolo del subcircuito del gate driver creado para utilizarlo en otros circuitos de](#page-74-1)  LTspice. Fuente: Elaboración propia.[...........................................................................................](#page-74-1) 58 [figura 5.18. Resultados de la simulación del gate driver de la figura 5.16. Negro: Potencia del BJT](#page-74-2)  [pnp Q4, Violeta: Potencia del BJT npn Q3, Azul: Tensión de drenador del MOSFET M1, Rojo:](#page-74-2)  [Tensión de puerta del MOSFET M1. Fuente: Elaboración propia.](#page-74-2)............................................... 58 [figura 5.19. Gate driver montado en el laboratorio. Fuente: Elaboración propia.](#page-75-0)...................... 59 [figura 6.1. Curvas características tensión-corriente del diodo ideal \(izquierda\) y del diodo real de](#page-76-3)  [silicio de pequeña señal \(derecha\). Fuente: A. R. Hambley \[28\]](#page-76-3)................................................. 60 [figura 6.2. Respuesta del modelo de los diodos empleados en las simulaciones ideales. Fuente:](#page-77-0)  Elaboración propia. [.....................................................................................................................](#page-77-0) 61 [figura 6.3. Respuesta temporal del modelo LTspice de interruptor empleado en las simulaciones](#page-77-1)  ideales. Fuente: Elaboración propia.[...........................................................................................](#page-77-1) 61 [figura 6.4. Salida de la simulación en LTspice del circuito boost cuadrático alternativo \(QBC2\) del](#page-78-0)  [esquema 17.6. Arriba izquierda: Tensión de salida. Arriba derecha: Corriente de salida. Abajo](#page-78-0)  [izquierda: Detalle de la parte estable de la tensión de salida para obtener su valor medio. Abajo](#page-78-0)  [derecha: Detalle de la tensión de salida para obtener su valor de rizado. Fuente: Elaboración](#page-78-0)  propia. [.........................................................................................................................................](#page-78-0) 62 [figura 6.5. Resultado de las directivas del LTspice del esquema 17.6. Fuente: Elaboración propia.](#page-79-1) [.....................................................................................................................................................](#page-79-1) 63 [figura 6.6. Comparativas de tensión \(izquierda\) y corriente \(derecha\) de entrada y de salida del](#page-79-2)  [circuito QBC2 con componentes ideales en Simulink. Fuente: Elaboración propia.](#page-79-2)................... 63

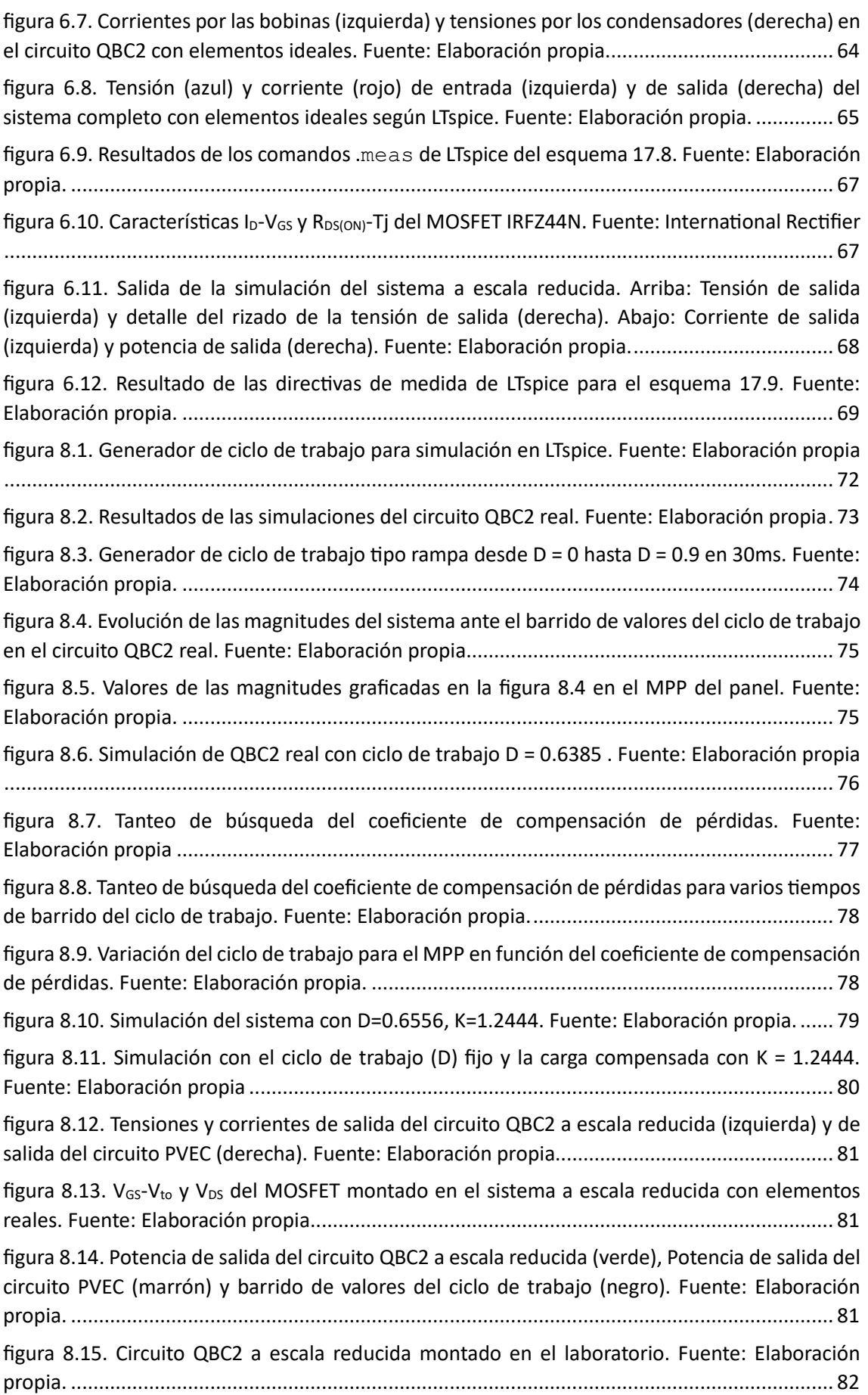

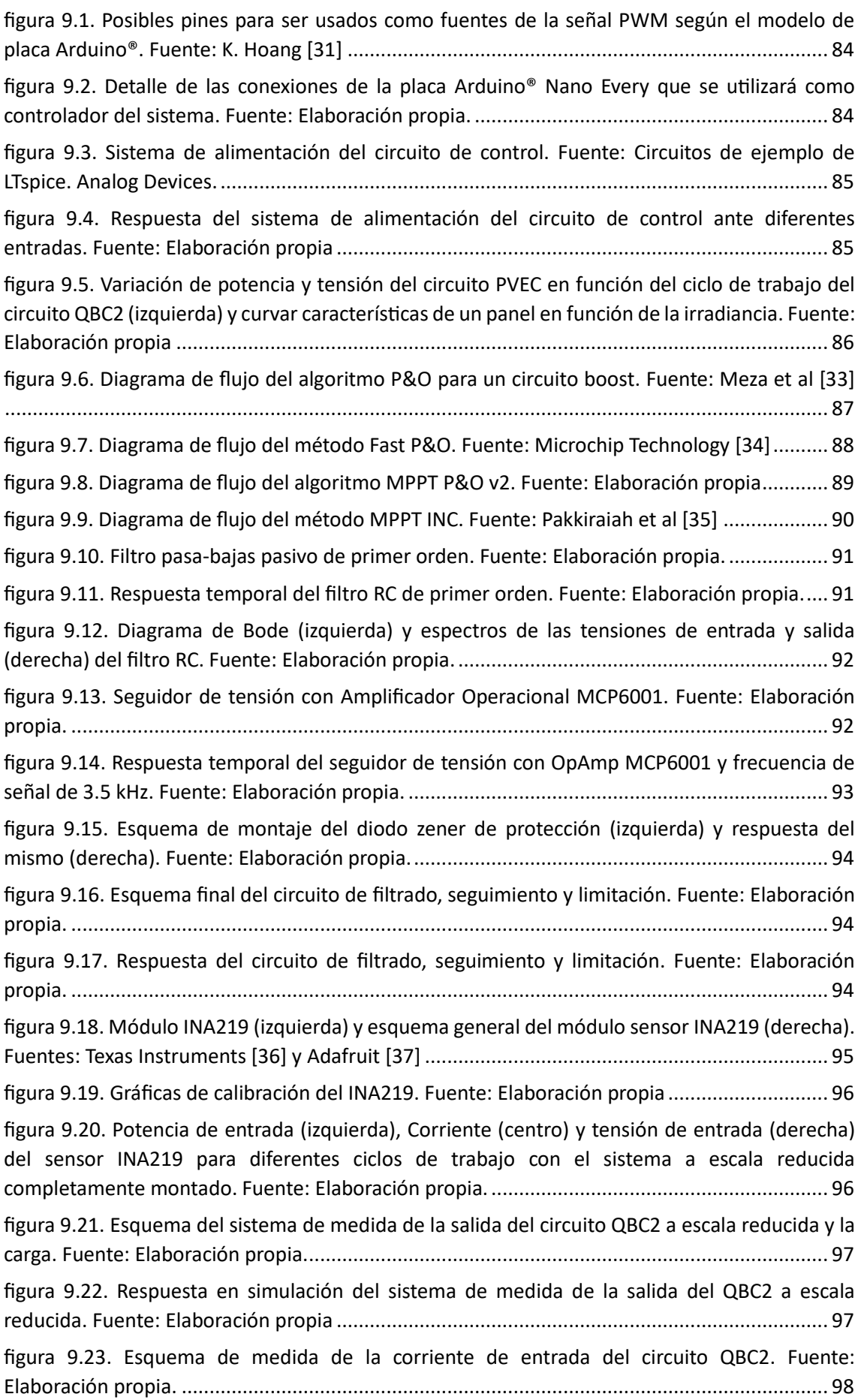

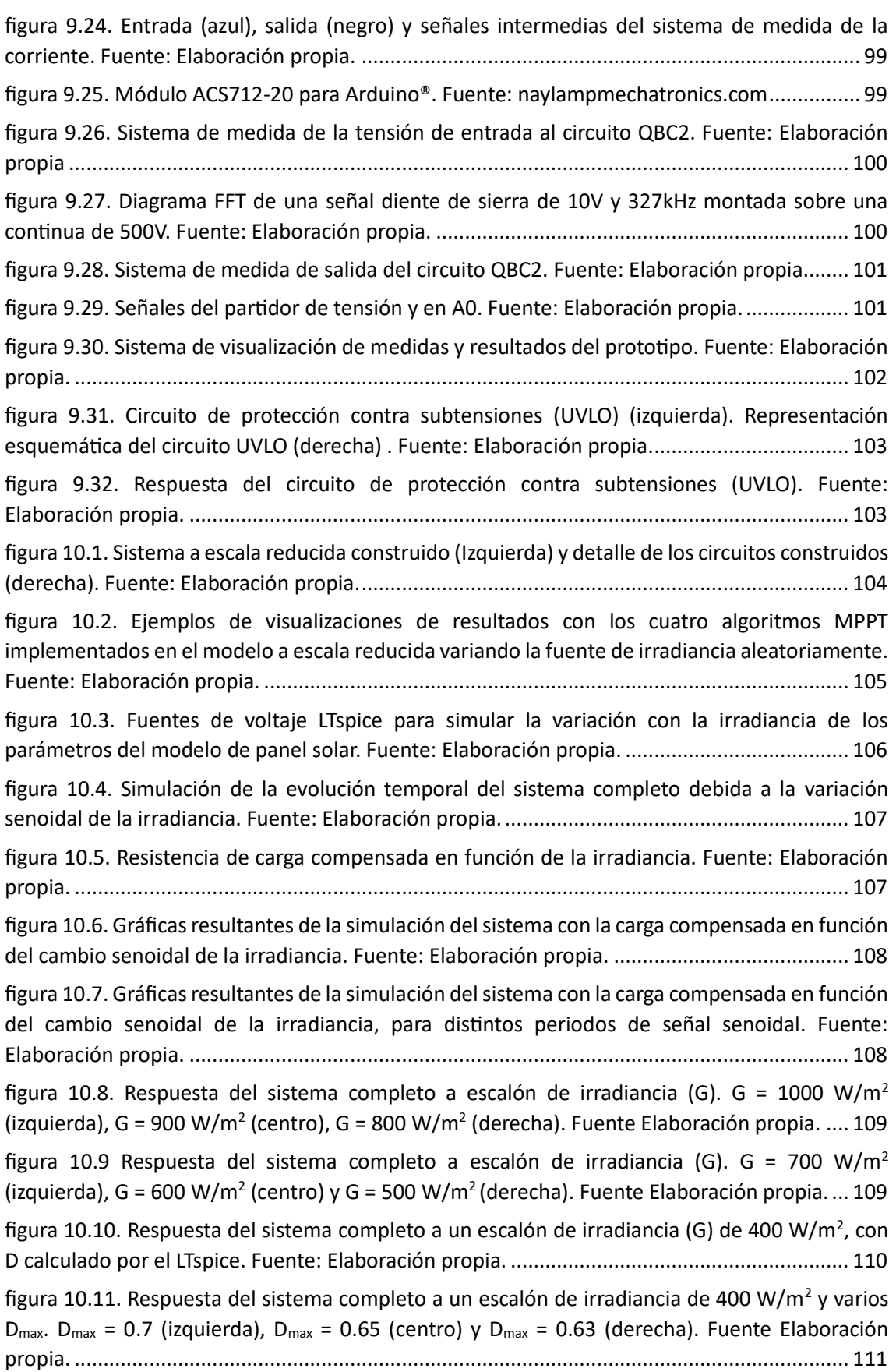

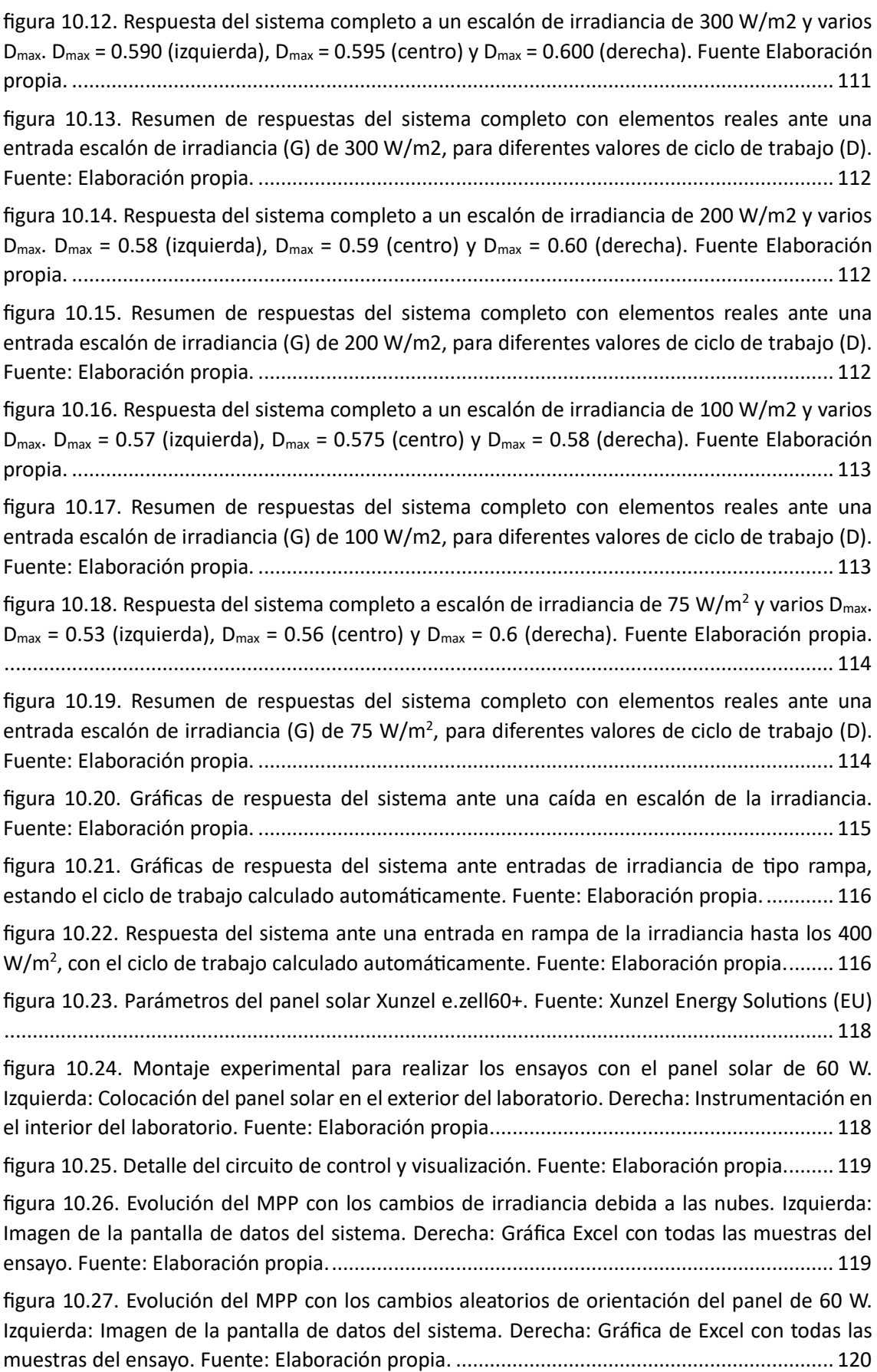

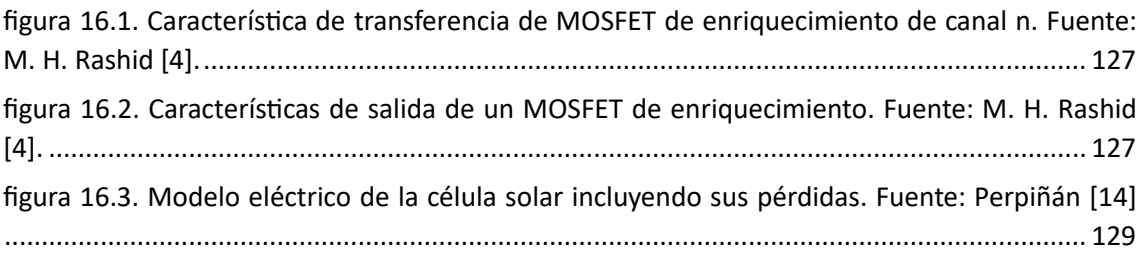

### <span id="page-17-0"></span>1 Introducción

Los sistemas de producción de electricidad basados en la energía solar presentan la ventaja de no emitir gases de efecto invernadero ni sustancias tóxicas contaminantes que afecten a los ecosistemas terrestres, además de no generar residuos ni contaminación en el agua. Sumando a estas ventajas, hay que añadir que está disponible en todo el planeta y se adapta a los ciclos naturales (por eso se denomina renovable), permitiendo un sistema energético sostenible. Hoy en día, en buena parte del mundo, las energías renovables son más baratas que las convencionales, por lo que suponen la solución energética más sostenible económicamente. Su disponibilidad permite crear riqueza y empleo de forma local, fomentando un desarrollo sostenible de las comunidades.

Todo lo que se ha expuesto pone de relieve la importancia que tiene maximizar la eficiencia de los dispositivos de captación de la energía solar y de los sistemas de acondicionamiento de potencia. Por lo tanto, estos últimos deben implementarse de forma que permitan transferir la energía desde los generadores a los receptores con la mínima pérdida de potencia posible en el proceso. En realidad, este requisito también juega un papel esencial en los sistemas de distribución de energía eléctrica.

El presente documento va a centrarse en el acondicionamiento de la potencia, producida mediante la conversión fotovoltaica como medio de aprovechamiento de la energía solar.

La productividad de las instalaciones fotovoltaicas está sujeta a factores ambientales como son la temperatura y la irradiación, ambos determinados por la ubicación geográfica. La orientación e inclinación de los módulos fotovoltaicos deben seleccionarse adecuadamente para optimizar la captación de energía. También hay que valorar la posibilidad de que la captación de energía disminuya por la proyección de sombras. Esto ocurre, por ejemplo, si algún obstáculo cercano (postes, chimeneas...) bloquea la luz en las instalaciones sobre cubiertas o tejados de viviendas.

El presente trabajo aborda el problema de la optimización de la producción eléctrica de los paneles o módulos solares evitando las llamadas *pérdidas de utilización* [1], que se producen si no se extrae la máxima potencia del generador fotovoltaico. Por lo tanto, los módulos fotovoltaicos, o los arrays de módulos, deben operar lo más cerca posible del punto de máxima potencia, cuyo seguimiento hacen posible algunos algoritmos matemáticos propuestos en las últimas décadas. El algoritmo empleado, a su vez, debe reaccionar a los cambios en las condiciones de irradiancia y temperatura disponibles en cada momento, responsables del desplazamiento del punto de máxima potencia.

#### <span id="page-17-1"></span>1.1 Motivación del proyecto

El presente trabajo nace de la necesidad expuesta de maximizar el rendimiento de un panel solar fotovoltaico mediante el empleo de dispositivos electrónicos. Este objetivo se enmarca dentro del proceso de transición ecológica que se ha abordado a nivel mundial, donde el empleo de energías renovables y la reducción de costes en los materiales necesarios para aprovecharlas, hace que optimizar los recursos energéticos y económicos vayan de la mano.

#### <span id="page-17-2"></span>1.2 Objetivos y alcance del proyecto

El objetivo principal del proyecto es diseñar y testear mediante simulación el prototipo de un circuito dimensionado para ser capaz de optimizar la potencia extraída de un panel solar Risen

TITAN S RSM-8-395M. Para poder realizarlo se estudiarán las características de los paneles fotovoltaicos, las de los circuitos convertidores DC/DC y las de los algoritmos que, a través de la búsqueda del punto de máxima potencia (MPP, por sus siglas en inglés), realizan el control necesario para esta tarea.

Con el fin de conseguir su reproducibilidad posterior, se ha utilizado un enfoque didáctico, siguiendo la cronología del desarrollo del sistema. Se han empleado también materiales de uso estándar, relativamente económicos, disponibles hoy en día en los laboratorios para la enseñanza de la Electrónica.

Para alcanzar los objetivos marcados se diseñará y construirá un modelo a escala reducida del sistema, con el que se realizarán las pruebas en el laboratorio. Puesto que no es posible controlar las variaciones de irradiancia y temperatura que inciden en un panel solar, se ha decidido desarrollar un emulador electrónico de panel solar (PVEC, por sus siglas en inglés) que permita variaciones controladas de irradiancia en laboratorio. Este emulador permitirá comprobar el correcto funcionamiento de los algoritmos MPPT. De esta forma, el modelo del sistema a escala reducida incorpora los siguientes bloques: (1) circuito emulador de panel solar (PVEC); (2) circuito convertidor DC/DC a escala reducida con un interruptor basado en MOSFET; (3) circuito g*ate driver*; (4) circuito de control con algoritmos MPPT; (5) sistemas de captación y adaptación de señales del sistema.

En este trabajo se emplea técnicas presentadas en varias de las disciplinas de la Ingeniería Electrónica, como son la Electrónica Analógica, la Electrónica de Potencia, la Electrónica Digital, la Instrumentación Electrónica, el uso de buses de comunicaciones y la programación de microcontroladores. Se deja para futuros desarrolladores, que quieran seguir con este proyecto, el diseño de la PCB y la impresión en 3D, para de esta forma construir un equipo que aloje los circuitos.

Hay que hacer notar que el alcance de este proyecto no abarca los sistemas que podrían aprovechar la potencia de salida de nuestro circuito convertidor DC/DC. Dichos sistemas deberán poseer su propia etapa de entrada que adapte la señal proporcionada a sus propias necesidades, las cuales pueden ser diversas. Por este motivo, nuestro sistema se diseñará y testeará considerando como receptor una resistencia de carga. Las únicas consideraciones que se harán respecto a las futuras cargas posibles conectadas a nuestro diseño son:

- El sistema podría conectarse a un inversor directo que tuviera como objetivo inyectar la corriente suministrada a la red eléctrica.
- El sistema podría ser utilizado para cargar modernas baterías de litio de 400 V.

Por estos dos motivos estableceremos como uno de los requerimientos del sistema que este sea capaz de suministrar 400 VDC a su salida.

Puesto que un control del punto de máxima potencia del panel solar que se encuentra a la entrada del circuito es incompatible con el control de la salida del mismo, más adelante deberemos especificar bajo qué condiciones será capaz de suministrar los 400 VDC requeridos.

#### <span id="page-18-0"></span>1.3 Organización del documento

La organización de este documento se basa en la evolución temporal del desarrollo de un prototipo, ordenándose los diferentes capítulos con arreglo a temáticas concretas. Dichas temáticas cubren los aspectos relacionados con los aspectos teóricos básicos, el diseño del prototipo, el desarrollo de un modelo a escala reducida, las simulaciones y pruebas de este último, las simulaciones del prototipo y el análisis de los resultados. A continuación se indica cómo se estructuran los temas abordados en cada capítulo.

Capítulo 1. En este capítulo se introducen los objetivos que se pretende alcanzar con el diseño propuesto en este trabajo. Se presentan las herramientas necesarias para la realización del proyecto, así como los principios en los que se basa el funcionamiento de los generadores fotovoltaicos.

Capítulo 2. El capítulo comienza presentando las principales especificaciones que nos provee el fabricante del módulo fotovoltaico empleado como generador, las cuales serán de utilidad de cara al diseño. Posteriormente se construye el modelo para la simulación con LTspice para poder utilizarlo en el diseño del convertidor DC/DC. Además, se presenta el modelo de simulación disponible en Matlab/Simulink, tomando este como referencia para comparar los resultados. Por último, se propone un circuito emulador de panel solar (PVEC) a escala reducida para someter a prueba el convertidor en el laboratorio.

Capítulo 3. La elección del circuito necesario para la realización de nuestro sistema es el principal aspecto que se aborda en este capítulo, para lo cual se estudian los pros y contras de las distintas opciones disponibles de diferentes topologías y variantes de las mismas.

Capítulo 4. Se indica el procedimiento seguido para la elección de los elementos que formarán parte del diseño del prototipo. Además, se presentarán los requerimientos que deberá cubrir el mismo, tomando en cuenta las particularidades del entorno en el que desarrollará su función. También se dimensionará el modelo a escala reducida que se construirá para las pruebas de laboratorio.

Capítulo 5. Se aborda el diseño y construcción del controlador de puerta (*gate driver*) del MOSFET, elemento necesario para el encendido/apagado del interruptor de nuestro prototipo y del modelo a escala reducida que se construirá.

Capítulo 6. Se presentan los resultados de las simulaciones que permiten validar el funcionamiento del prototipo y del modelo a escala reducida del circuito QBC2 (circuito elevador cuadrático), utilizando tanto los elementos discretos ideales, elegidos en el capítulo 4, como el *gate driver* diseñado en el capítulo 5 y modelos de diodos e interruptores de LTspice. La validación del modelo del prototipo QBC2 se realizará tanto en LTspice como en Matlab/Simulink. Una vez comprobado el correcto funcionamiento de los circuitos (prototipo y modelo a escala reducida), se crearán los modelos LTspice de los sistemas completos, que incluirán los modelos LTspice del panel solar y del circuito emulador de panel solar (PVEC) propuestos en el capítulo 2 para cada uno de los casos.

Capítulo 7. Se indican los componentes que integrarán el prototipo, los cuales se seleccionan consultando el catálogo de un distribuidor.

Capítulo 8. Se presentan las simulaciones de los sistemas diseñados hasta el momento con componentes comerciales. Respecto a las simulaciones del prototipo, se aborda el problema de la compensación de las pérdidas (que aparecen al incorporar los elementos reales en los diseños, y que no permiten alcanzar la tensión de salida requerida) y del cálculo del rendimiento.

Capítulo 9. Este capítulo trata sobre la adquisición de las señales y el control del convertidor conmutado. Se presentan el tipo de microcontrolador empleado, los algoritmos de seguimiento del punto de máxima potencia (MPPT), los circuitos empleados para captar las señales necesarias para realizar el control y las adaptaciones que habrá que realizar sobre dichas señales.

Capítulo 10. Se presentan los resultados de la experimentación en el laboratorio con el modelo a escala reducida y de las simulaciones realizadas del diseño del prototipo, así como un breve análisis del comportamiento dinámico del prototipo diseñado. También se exponen aquí las especificaciones finales de este último.

Capítulo 11. En este capítulo se proponen líneas de trabajo futuras, utilizando el presente trabajo como base para ello, y que abarcan tanto las posibles mejoras en el sistema como los usos prácticos del prototipo en otras implementaciones.

Capítulo 12. La memoria finaliza con este capítulo, dedicado a presentar las conclusiones derivadas del proceso de diseño.

#### <span id="page-20-0"></span>1.4 Sistema general

El principal objetivo de este trabajo consiste en diseñar y construir un circuito que extraiga energía de un panel solar y proporcione una tensión de salida mayor y estable. La necesidad de aumentar la tensión se plantea, por ejemplo, cuando se trata de cargar asociaciones en serie de baterías en los sistemas de acumulación si se emplean módulos que operan a tensiones inferiores.

Dado que la tensión salida del panel solar es continua, este proceso se realizará mediante un circuito convertidor DC/DC elevador (*boost).* Como sistema de control, debido a la sencillez tanto del acceso a la programación del ciclo de trabajo como al montaje para su funcionamiento en un circuito, se utilizará un microcontrolador AVR ATMega4809, integrado en una placa de desarrollo Arduino® Nano Every. En la [figura 1.1](#page-20-1) se muestra el esquema general del sistema.

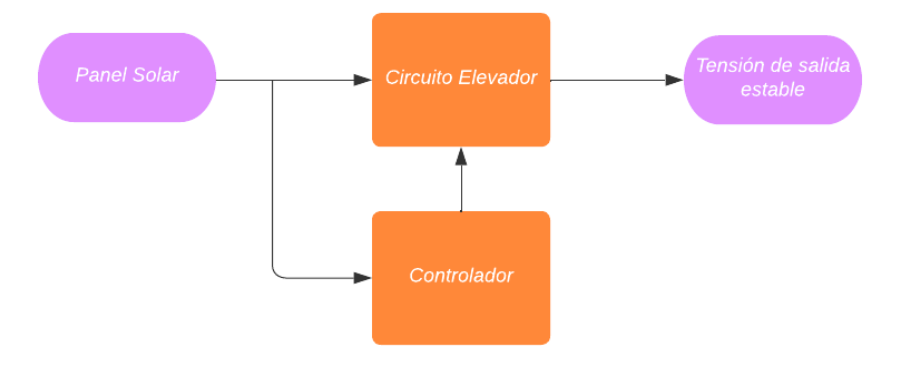

*figura 1.1. Esquema general del sistema. Fuente: Elaboración propia.*

<span id="page-20-1"></span>Para aprovechar al máximo las posibilidades que nos ofrece un determinado generador fotovoltaico, evitando las pérdidas de utilización, conviene que el circuito elevador haga trabajar al generador en su punto de máxima potencia (MPP, por sus siglas en inglés), de forma que así pueda transferir toda la potencia disponible a la carga. Esto implica que no habrá un lazo de control sobre la salida. Por el contrario, nuestro sistema controlador actuará ejecutando un algoritmo de búsqueda o seguimiento del punto de máxima potencia (MPPT), midiendo continuamente las salidas de tensión y corriente del panel solar, que serán las entradas de nuestro circuito elevador.

Las etapas de diseño en las que se divide el siguiente trabajo son las siguientes:

- Elección del circuito elevador,
- modelado, simulación y validación del modelo de panel solar,
- modelado, diseño, simulación, construcción y verificación de circuito emulador de panel solar (PVEC),
- dimensionado de elementos ideales del circuito elevador,
- simulación de circuito elevador ideal,
- dimensionado del circuito elevador a escala reducida para la realización de pruebas,
- justificación de la elección de los componentes del circuito a escala reducida; modelado y simulación del emulador de panel a escala reducida,
- diseño y simulación del sistema de control y
- construcción y prueba del sistema completo a escala reducida.

#### <span id="page-21-0"></span>1.5 Circuitos elevadores

La familia de los convertidores DC/DC comprende todos los circuitos que, trabajando con corriente continua, transforman el nivel de la tensión de entrada a un nivel distinto en su salida. Dentro de esta familia existen dos subfamilias principales, la de los convertidores aislados y la de los no aislados. Los convertidores aislados proporcionan un aislamiento eléctrico entre la entrada y la salida. Su funcionamiento se basa en transformar la corriente continua en alterna, elevarla (o reducirla) a través de un transformador para posteriormente rectificarla. Este sistema presenta una complejidad que no es necesaria para el sistema que nos ocupa. Además, puede disminuir la eficiencia del sistema, por las pérdidas del transformador, y aumentar el costo del mismo. Por estos motivos se utilizará un convertidor DC/DC no aislado en este trabajo.

Otro sistema de clasificación de los convertidores DC/DC incluye a los circuitos reductores y a los elevadores. La familia de los circuitos elevadores DC/DC comprende todos los circuitos que, utilizando como entrada una señal de corriente continua, obtienen a su salida una señal de corriente continua de tensión superior a la de su entrada. En nuestro caso, procederemos a elevar de manera sustancial la tensión que suministra el panel solar, por lo que utilizaremos un circuito elevador.

La conversión de tensión del circuito elevador se realiza mediante un circuito conmutado con elementos que almacenan energía (condensadores y bobinas) e interruptores controlados. Para realizar la conmutación se emplean dispositivos semiconductores de estado sólido (BJT, IGBT o MOSFET). Como nota a tener en cuenta, los diodos también son interruptores, pero no se puede controlar su conexión y desconexión, por lo que no son estudiados en este punto para este uso.

Para la elección del elemento utilizado como interruptor hay que tener en cuenta el sistema que se va a proyectar. Por este motivo, se tienen en cuenta las diferencias entre ellos:

- Respecto a las diferencias entre MOSFET y BJT hay que tener en cuenta que, en el estado de corte de un interruptor implementado con un MOSFET, la corriente de fuga es mucho menor que la de uno implementado con un BJT [2], lo que supone un comportamiento en corte casi ideal. El MOSFET es un dispositivo controlado por tensión, al contrario que el BJT que lo es por corriente, lo que reduce la complejidad del circuito excitador. Otra ventaja del MOSFET frente al BJT de potencia es que en los primeros no se produce el fenómeno de ruptura secundaria, pudiendo soportar mayores sobrecargas que los BJT. La velocidad de conmutación de los FET es mayor que la de los BJT, por estar exentos de los fenómenos de difusión de portadores minoritarios que causan los retardos de conmutación. Así, los tiempos de conmutación del BJT son mayores que los del MOSFET, presentando estos últimos menores pérdidas de conmutación.
- En cuanto al IGBT y MOSFET: El IGBT es adecuado para frecuencias de conmutación de hasta aproximadamente 20 kHz y el MOSFET para frecuencias superiores a 100 kHz [3]. El MOSFET es un dispositivo en el que la corriente se debe al flujo portadores mayoritarios y que no sufre retardos por el almacenamiento de portadores minoritarios, lo que supone, como se ha dicho, una ventaja en cuanto a velocidades de conmutación.

Por los motivos expuestos, se empleará un MOSFET de potencia como interruptor en el presente trabajo.

#### <span id="page-22-0"></span>1.6 Efectos no ideales de un circuito elevador

En la práctica el comportamiento de los circuitos conmutados, y en particular en los elevadores, existen distintos efectos no ideales que producen pérdidas y pueden afectar a su funcionamiento normal. Estos efectos pueden ser resumidos en los siguientes [3]:

- Caídas de tensión en los interruptores.
- Resistencias (*ESR*) e inductancias (*ESL*) parásitas en los condensadores. *ESR* (*ESL*) son las siglas para designar en inglés la resistencia (inductancia) serie equivalente.
- Resistencias parásitas en las bobinas.
- Pérdidas de conmutación.

A continuación se dará una breve explicación de cada uno de los efectos mencionados.

#### <span id="page-22-1"></span>1.6.1 Caídas de tensión en los interruptores

Para la implementación de los interruptores se utilizan los transistores y los diodos. Los primeros actúan como interruptores controlados y los segundos como no controlados. Como no se comportan de forma ideal, existirá una caída de tensión entre sus extremos cuando entren en conducción, de forma que las pérdidas resultantes pueden afectar al funcionamiento del circuito. Este efecto es más significativo cuando la tensión de entrada y de salida son bajas [3].

En el caso de los transistores MOSFET utilizados como interruptores, las *pérdidas de conducción* serán:

$$
P_{MOSFET} = I_{DS}^2 \cdot R_{DS(ON)},\tag{1.1}
$$

donde *IDS* es la corriente drenador-fuente que lo atraviesa en conducción y *RDS(ON)* es la resistencia que ofrece el MOSFET al paso de dicha corriente.

Para minimizar estas pérdidas en el MOSFET utilizado como interruptor, este deberá presentar la menor *RDS(ON)* posible de entre los disponibles en el catálogo del vendedor. Además, hay que tener en cuenta que cuando el MOSFET entra en conducción el punto de operación se sitúa en la región óhmica (o lineal), de forma que el dispositivo se comporta como una resistencia controlada por tensión. Específicamente, la resistencia *RDS(ON)* depende de la tensión entre puerta y fuente (*VGS*), decreciendo con esta última [4]. Por tanto, para reducirla, será necesario suministrarle la máxima tensión puerta-fuente tolerada por el dispositivo (ver anexo [16.1\)](#page-143-1).

#### <span id="page-22-2"></span>1.6.2 Resistencias (*ESR*) e inductancias (*ESL*) parásitas de los condensadores

Según D. W. Hart [3], "*se puede modelar el condensador real como una capacidad con una resistencia equivalente serie (ESR) y una inductancia equivalente serie (ESL)*". La *ESL* puede ser significativa para frecuencias superiores a unos 300 kHz, como será nuestro caso. La *ESR* puede afectar aumentando el valor del rizado de la tensión de salida del convertidor.

Sin embargo, la *ESR* permite amortiguar los picos de resonancia, lo que también ayuda a mejorar la estabilidad del convertidor del sistema en lazo cerrado cuando se emplea un controlador PI [5].

Resumiendo, la *ESR* puede provocar un aumento del rizado de la tensión de salida, pero podría proporcionar estabilidad si el sistema se integrara en un lazo de control cuya consigna fuera la tensión de salida del convertidor. En nuestro caso no utilizaremos este lazo de control, sino uno basado en las magnitudes de corriente y tensión extraídas del panel solar al circuito convertidor, por lo que las *ESR* solo nos podrían producir efectos adversos en la respuesta obtenida.

#### <span id="page-23-0"></span>1.6.3 Resistencias parásitas en las bobinas

Según D. W. Hart [3], "*las bobinas deben diseñarse de manera que su resistencia sea pequeña, que la pérdida de potencias sea mínima y que el rendimiento sea máximo*". Las resistencias internas de las bobinas son las que producen las pérdidas de potencia en ellas y, debido a esto, el funcionamiento real del circuito convertidor se desviará del funcionamiento ideal previsto.

#### <span id="page-23-1"></span>1.6.4 Pérdidas de conmutación

En los circuitos conmutados aparecen unas pérdidas distintas a las producidas por caídas de tensión o por conducción. Estas pérdidas son debidas a la transición entre los estados de corte y conducción. Como utilizaremos un transistor MOSFET como interruptor y transistores BJT de señal en el *gate driver*, trataremos las pérdidas de conmutación en cada uno de ellos.

#### <span id="page-23-2"></span>*1.6.4.1 MOSFET en conmutación*

Los MOSFET de potencia son dispositivos controlados por tensión cuya velocidad de conmutación es muy alta. En la actualidad, poseen tiempos de conmutación del orden de los nanosegundos y presentan bajas pérdidas en estado de conmutación. Por lo general los MOSFET de enriquecimiento se utilizan como dispositivos de conmutación en Electrónica de Potencia [4]. La [figura 1.2](#page-24-0) muestra las curvas características de salida de un MOSFET de enriquecimiento de canal n típicas, donde se muestran las tres zonas de operación que posee: región lineal, región de saturación y región de corte (en el eje horizontal donde *I<sup>D</sup>* = 0 A). Sobre las curvas características se ha trazado la recta de carga de un circuito con carga resistiva directamente acoplada al drenador. Para operar en conmutación, los MOSFET de potencia se hacen operar entre las regiones lineal y de corte [4]. Se observa que, en la región lineal, para valores bajos de *VDS* el dispositivo se comporta como una resistencia controlada por tensión, lo que se consigue aumentando la tensión puerta-fuente (*VGS*). También se deduce que la resistencia en estado de conducción (*RDS(on)*) del MOSFET, igual a la inversa de la pendiente de la curva *ID*-*VDS* en esa misma región, se reduce al incrementar dicha tensión [4] (ver anexo [16.1\)](#page-143-1).

Por otra parte, l[a figura 1.3](#page-24-1) muestra las curvas características de salida del MOSFET IRFZ44N y el circuito LTspice creado para obtenerlas. Este modelo de MOSFET será utilizado en la construcción del gate driver del circuito elevador en este trabajo.

En la [figura 1.4](#page-25-0) se muestran las respuestas en conmutación de las principales magnitudes para un MOSFET genérico, tanto para carga resistiva (izquierda) como para carga inductiva (derecha). En ambos casos se puede observar que las principales pérdidas de potencia del MOSFET, se producen en los instantes de conmutación desde la zona de corte hacia la zona lineal y viceversa. Esto quiere decir que, para circuitos de alta frecuencia de conmutación, la cual determina el número de estas por segundo, las pérdidas serán mayores que para circuitos de frecuencias de conmutación bajas ( [2], [4]).

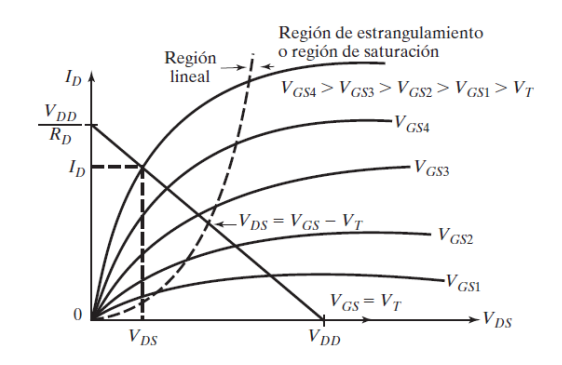

*figura 1.2. Características de salida de un MOSFET tipo enriquecimiento. Fuente: M. H. Rashid [4]*

<span id="page-24-0"></span>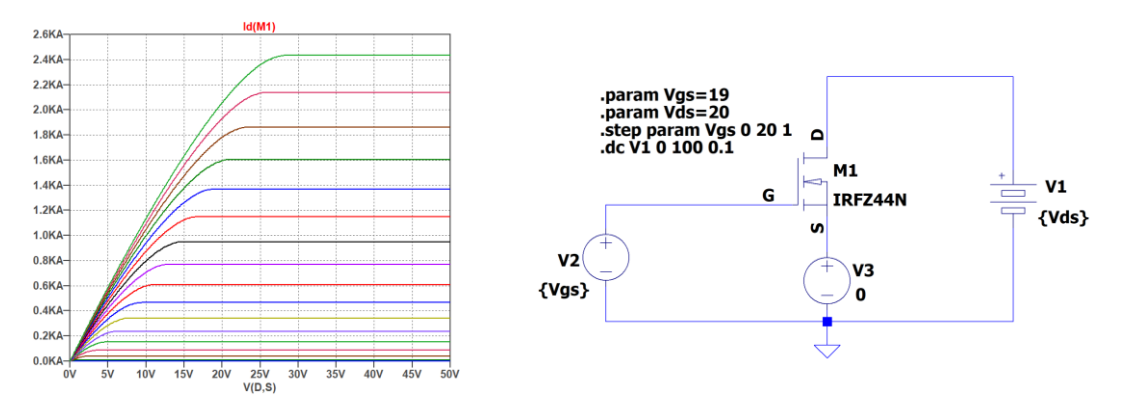

<span id="page-24-1"></span>*figura 1.3. Curvas características ID-VDS del MOSFET IRFZ44N, para varios valores de VGS (izquierda) y circuito creado en LTspice para obtenerlas (derecha). Fuente: Elaboración propia.*

Como interruptor del circuito QBC2 a escala reducida emplearemos el MOSFET IRFZ44N. Realizando la simulación de la respuesta en conmutación para dicho MOSFET, siguiendo el montaje de l[a figura 1.4](#page-25-0) (con carga resistiva en el drenador), obtenemos las gráficas de la [figura](#page-25-1)  [1.5.](#page-25-1) En ella se muestran sus pérdidas durante las conmutaciones. Como detalle, para poder comparar las pérdidas de conducción con las de conmutación, se muestra el valor de la potencia durante su estado de conducción (1.38 W). Este valor es muy inferior al de los picos de potencia producidos durante las conmutaciones entre los estados de corte y conducción.

Si durante la conmutación desde corte el MOSFET no fuera capaz de llegar a zona lineal y permaneciera en estado de saturación, permanecería en un estado equivalente a una fuente de corriente, por lo que habría pérdidas que no aparecen cuando la conmutación hacia la zona lineal es completa [2].

Cuando la carga es resistiva [\(figura 1.4](#page-25-0) izquierda) se puede observar como la *VGS* (llamada *uPS* en la figura) sigue las curvas típicas de carga y descarga de un condensador, en este caso la capacidad parásita *CGS*.

En la [figura 1.5](#page-25-1) también se muestran lo retardos introducidos en *VGS* e *ID*. Aunque se explicarán los distintos retardos de manera general, la forma exacta de las curvas de tensión puerta-fuente (*VGS*) y de corriente de drenador (*ID*) no serán motivo de estudio en el presente trabajo, debido a que su análisis no aporta ningún dato para el diseño de nuestro prototipo.

En los transistores de tipo FET la corriente de drenador (*IDS*) responde casi instantáneamente a la tensión entre puerta y fuente (*VGS*). Siendo la capacidad parásita entre puerta y fuente (*CGS*) la principal responsable de los retardos en dicha respuesta, las capacidades parásitas existentes entre los otros terminales no influyen tanto en ello [2].

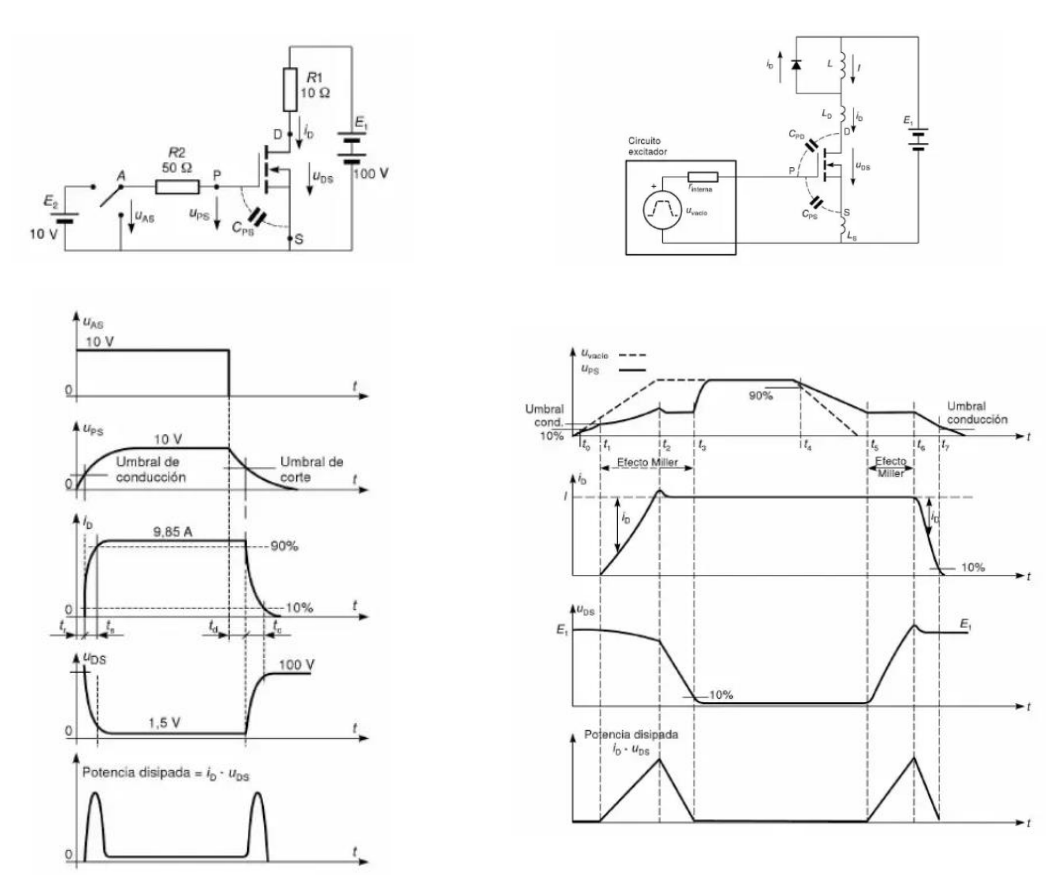

<span id="page-25-0"></span>*figura 1.4. Esquemas para medir los tiempos de saturación y corte de un MOSFET con carga resistiva (izquierda) y con carga inductiva (derecha). Fuente: S. Martínez y J. A. Gualda [2]*

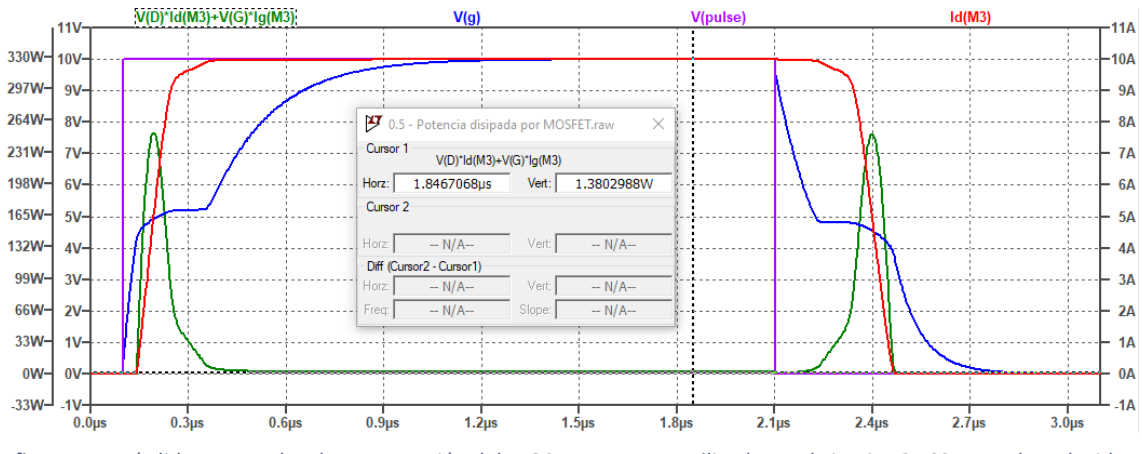

<span id="page-25-1"></span>*figura 1.5. Pérdidas y retardos de conmutación del MOSFET IRFZ44N utilizado en el circuito QBC2 a escala reducida. Fuente: Elaboración propia.*

En la conmutación desde el estado de corte hacia el de conducción, cuando la *VGS* alcanza un valor umbral, la *IDS* comienza a circular alcanzando posteriormente el valor de zona lineal. Concretamente, se producen dos retardos hasta que el MOSFET opera en zona lineal: el primero corresponde al tiempo en que *VGS* alcanza el valor umbral; el segundo se debe al tiempo necesario para que *IDS* alcance el valor de zona lineal.

En el paso a corte existen también dos tiempos de retardo. El primero desde que se desactiva la tensión *VGS* hasta que empieza a caer la corriente *IDS*, que ocurre cuando se descarga *CGS*. El segundo ocurre desde que empieza a decaer *IDS* hasta que alcanza el valor de corte. El primero

de los tiempos de retardo, en el paso de zona lineal a corte, es el más importante de los cuatro retardos y depende tanto de la tensión de la fuente *E<sup>2</sup>* como del valor de la resistencia *R<sup>2</sup>* [2].

Para que el MOSFET opere en la región lineal con una resistencia mínima (R<sub>DS(ON)</sub>), el valor de la tensión *VGS* debe ser elevada, como se ha mencionado anteriormente y también en el anexo [16.1.](#page-143-1) De esta manera se reducen las llamadas *pérdidas I<sup>2</sup>R*.

Conviene también reducir el valor de *R<sup>2</sup>* para que el retardo de descarga de *CGS* sea el menor posible y poder así tener una conmutación rápida. Además, el circuito de control debe ser capaz de entregar y absorber picos de corriente elevados durante los escalones de tensión de zona lineal y corte. De esta manera se reducirán las pérdidas por conmutación, importantes en los circuitos que operan a frecuencias altas.

En el caso de cargas inductivas [\(figura 1.4](#page-25-0) derecha) hay que tener en cuenta las inductancias parásitas y las capacidades parásitas del MOSFET. En este caso aparece una realimentación negativa llamada efecto Miller, que retrasa aún más los tiempos de conmutación del MOSFET. Aun así, si se manipulan cargas inductivas, se puede deducir también que para reducir dichos tiempos de conmutación es necesario utilizar un circuito excitador más rápido y de menor resistencia, además de introducir menos pérdidas al trabajar a frecuencias elevadas [2].

#### *1.6.4.2 BJT de señal en conmutación*

Dado que en este trabajo se implementará un *gate driver* con elementos discretos, se hace necesario explicar el funcionamiento de los BJTs de señal trabajando en conmutación. En este caso nos interesa que el BJT se comporte de la manera más parecida a un interruptor ideal entre sus terminales de colector y emisor.

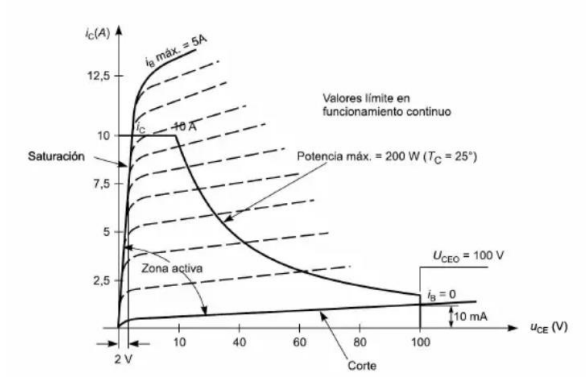

<span id="page-26-0"></span>*figura 1.6. Curvas características iC-vCE del BJT y zona de trabajo permitida. Fuente: S. Martínez y J. A. Gualda [2]*

En la zona de corte, con una corriente de base  $i<sub>B</sub> = 0$ , la corriente de colector ( $i<sub>C</sub>$ ) es muy baja y crece un poco con el aumento de la tensión colector-emisor (*vCE*). Podría llegar a hacerse cero si cortocircuitáramos la base y el emisor del BJT, comportándose así como un interruptor ideal en corte. Para que en la zona de saturación se comporte lo más parecido posible a un interruptor ideal habría que aumentar la *i*<sub>B</sub> en tanto la *i<sub>C</sub>* fuera mayor.

En la [figura 1.7](#page-27-1) se muestran los retardos que se producen en un BJT al trabajar en conmutación, así como las pérdidas de potencia asociadas. Como se puede observar, en los pasos de corte a saturación y viceversa es cuando se producen las mayores pérdidas del BJT. Por este motivo uno de los principales objetivos a la hora de diseñar el *gate driver* (apartado [0\)](#page-64-1) será minimizar dichos retardos.

Hay que tener en cuenta que el *gate driver* no opera con potencias significativas, por lo que se pueden emplear BJT de señal, mucho más rápidos que los de potencia y permiten conmutaciones a frecuencias similares a las de los MOSFET de potencia que emplearemos como interruptores.

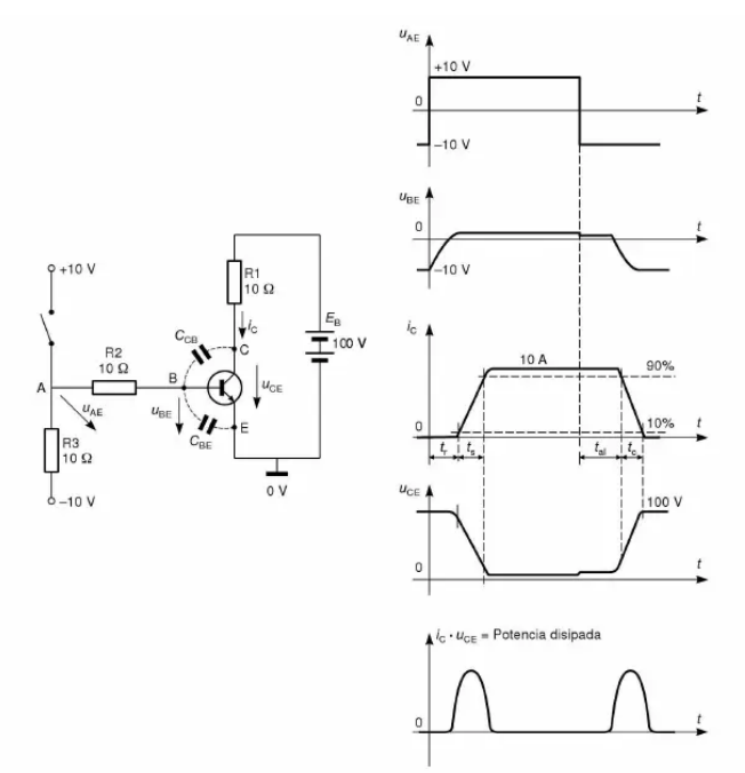

<span id="page-27-1"></span>*figura 1.7. Circuito de ensayo de tiempos de retardo del BJT con carga resistiva y tiempos de retardo producidos. Fuente: S. Martínez y J. A. Gualda [2]*

Hay que tener en cuenta que el *gate driver* no opera con potencias significativas, por lo que se pueden emplear BJT de señal, mucho más rápidos que los de potencia y permiten conmutaciones a frecuencias similares a las de los MOSFET de potencia que emplearemos como interruptores.

#### <span id="page-27-0"></span>1.7 *Gate Driver*

Según lo visto en el apartado [1.5,](#page-21-0) en cuanto a velocidades de conmutación, pérdidas, retardos y simplicidad de los circuitos excitadores, para el caso particular de nuestra aplicación, los MOSFET son mejores como elemento interruptor que los IGBT y BJT. En el apartado [1.6.4.1](#page-23-2) se ha introducido la necesidad de tener un circuito excitador o de control del MOSFET. Esta surge por la incapacidad de los microcontroladores, que crearán las señales de conmutación, de proporcionar las intensidades y tensiones requeridas para este modo de operación de los MOSFET. Un circuito de excitación para MOSFET debe ser capaz de absorber y generar corrientes rápidamente [3]. Los MOSFET necesitan tensiones entre puerta y fuente (*Vgs*) elevadas para poder llegar a la zona lineal mientras trabajan en modo de conmutación. Además de estas tensiones, y aunque sean pequeñas, debido al condensador parásito que se crea en la puerta del MOSFET, necesitan cierta cantidad de carga en sus puertas para poder conmutar. Es decir, hay que inyectar en la puerta una cantidad de corriente mínima en un cierto intervalo de tiempo.

Estos circuitos excitadores de MOSFET se denominan *gate driver, driver* de puerta o *driver* de MOSFET. Estos *gate drivers* pueden ser implementados mediante circuitos integrados dedicados (*driver gates ICs*), circuitos integrados no específicos (Op Amp, CMOS, TTL, etc…) o mediante elementos discretos (BJTs de señal, MOSFET de señal, etc…) como se realizará en el presente trabajo. Ejemplos de *gate drivers* con circuitos integrados no específicos son mostrados en la [figura 1.8.](#page-28-1)

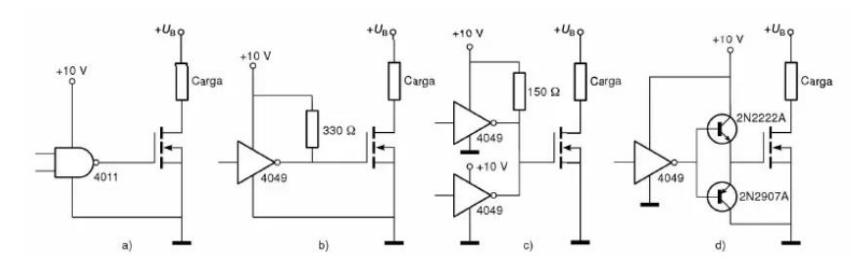

<span id="page-28-1"></span>*figura 1.8. Ejemplos de gate drivers utilizando circuitos integrados CMOS. Fuente: S. Martínez y J. A. Gualda [2]*

Cabe destacar la etapa de salida de la [figura 1.8](#page-28-1) (d). En ella se muestra una amplificación de la corriente del *gate driver* mediante el uso de seguidores de tensión complementarios (etapa *push-pull*). En apartados posteriores se diseñará el *gate driver* siguiendo un esquema que contiene esta misma configuración de etapa de salida, para así conseguir este efecto de amplificación de corriente.

En la [figura 1.9](#page-28-2) se muestra un *gate driver* en un circuito integrado (IC) dedicado del fabricante *International Rectifier* (el IR2101/02). En ella se observa que, eligiendo un IC adecuado para la aplicación, se podría simplificar el proceso de diseño y conexión, así como mejora la respuesta.

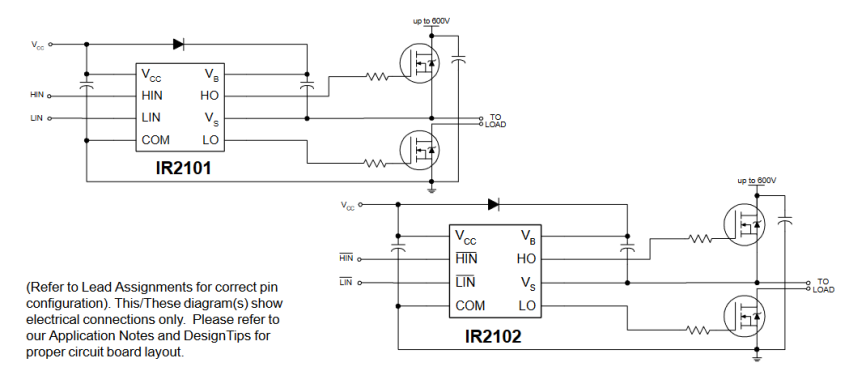

<span id="page-28-2"></span>*figura 1.9. Gate driver utilizando un circuito integrado dedicado IR2101/02. Fuente: International Rectifier [6]*

#### <span id="page-28-0"></span>1.8 Carga electrónica

De acuerdo con la información facilitada por el distribuidor RS Amidata [7], las cargas electrónicas proporcionan una carga a las salidas de una fuente de alimentación, normalmente soportan la carga dinámica de forma controlable y permiten someter a pruebas fuentes de energía como convertidores, inversores, UPS y fuentes electromecánicas. También son más fáciles de usar y ofrecen un rendimiento mucho mayor que las resistencias fijas.

En nuestro caso utilizaremos la carga electrónica RIGOL DL3021A. Es una carga electrónica de DC con valores máximos 150 V/40 A/200 W. Dispone de los modos de corriente constante (CC), voltaje constante (CV) y resistencia constante (CR). Emplearemos el modo CV para la determinación de las curvas características *i-v* del circuito emulador de panel solar (PVEC) y el modo CR para las medidas con el circuito convertidor DC/DC.

Hay que hacer notar que los algoritmos de control empleados en el circuito convertidor DC/DC producen variaciones en la tensión de salida del mismo. La carga electrónica, debido a su trabajo de adaptación a las tensiones suministradas, variará sensiblemente su valor de resistencia en el modo CR. Estas variaciones de resistencia hacen que sea mejor que las medidas de rendimiento del convertidor DC/DC se realicen mediante el empleo de resistencias de carga fijas. Aunque el valor de estas resistencias fijas de carga podría tener deriva térmica, permanece casi constante debido a que se emplean resistencias de alta potencia nominal en comparación con la que deben disipar.

#### <span id="page-29-0"></span>1.9 Herramientas de diseño

Para el desarrollo del presente trabajo se han empleado distintas herramientas software, las cuales procedo a nombrar y describir.

#### <span id="page-29-1"></span>1.9.1 Excel

Según Euroinnova [8], Excel es "*Excel es una herramienta o programa computacional incluido en el paquete Microsoft Office, y sirve para la creación, manejo y modificación de hojas de cálculo. Se puede utilizar en varios dispositivos y sistemas operativos. (…) conocer este programa es indispensable para aumentar la rapidez en el trabajo de almacenar, tabular, organizar, manejar e interpretar datos numéricos y alfanuméricos. Este programa informático sirve para: crear tablas para registrar y manejar los datos, generar gráficos estadísticos usando plantillas y formatos, vincular información a sitios webs, texto, hojas de cálculos, etc, hacer cálculos matemáticos de forma automática mediante el uso de fórmulas de Excel, elaborar calendarios, cronogramas, horarios de trabajo y escolares, etc… , diseñar facturas, generar reportes contables, crear presupuestos, editar hojas de cálculo de otros programas compatibles, etc…, procesar texto e insertar imágenes en las hojas de cálculo y utilizar diferentes formatos, como el formato condicional. (…) Excel facilita el trabajo con números y permite analizar los datos tabulares mediante el uso de herramientas como gráficos y tablas dinámicas.*"

#### <span id="page-29-2"></span>1.9.2 LTspice

Según M. L. González [9], LTspice es "*un simulador SPICE de alto rendimiento en el que pueden armarse diagramas esquemáticos de los circuitos para luego simular su funcionamiento en diferentes condiciones de operación. Este software de simulación es distribuido por el fabricante de componentes electrónicos Linear Technology (…) Corre bajo sistema operativo Windows 7, 8 y 10. Como una ventaja sustancial LTspice XVII es un software de descarga gratuita sin costo de licencia, que se presenta como una herramienta muy valiosa para el diseñador electrónico. LTspice XVII posee un visor en tiempo real de la forma de onda del circuito bajo ensayo. Este instrumento virtual similar a un osciloscopio muestra los resultados obtenidos de la simulación, tensión, corriente, fase, etc. Es de fácil instalación y no posee limitaciones respecto al número de componentes o nodos de un circuito, como sucede con otras versiones de programas similares en versiones demostrativas".*

*"La base del programa LTspiceXVII se encuentra en el software denominado SPICE (Simulation Program with Integrated Circuit Emphasis). Es un programa de simulación para circuitos y dispositivos electrónicos que permite evaluar el funcionamiento de un circuito antes de realizar un prototipo del mismo. Esta posibilidad permite reducir errores, costos y mejorar la performance de cualquier diseño. Con el entorno de simulación SPICE se pueden realizar diversos tipos de análisis sobre el circuito y sus componentes: análisis temporal, en frecuencia, determinación del punto de operación de reposo, análisis de Fourier, evaluación de los efectos de ruido, optimización de parámetros, etc.*"

#### <span id="page-30-0"></span>1.9.3 Matlab/Simulink

Según MathWorks [10], Matlab® es "*una plataforma de programación y cálculo numérico utilizada por millones de ingenieros y científicos para analizar datos, desarrollar algoritmos y crear modelos*". También define Simulink® como "*un entorno de diagrama de bloques para simulación multidominio y diseño basado en modelos. Ofrece soporte para el diseño en el nivel de sistema, la simulación, la generación automática de código, y las pruebas y verificación continuas de sistemas embebidos. Simulink proporciona un editor gráfico, bibliotecas de bloques personalizables y solvers para modelar y simular sistemas dinámicos. Se integra con MATLAB® , lo que permite incorporar algoritmos de MATLAB® en modelos y exportar los resultados de simulación a MATLAB para seguir analizándolos*".

#### <span id="page-30-1"></span>1.9.4 VS Code + PlatformIO

Según Microsoft [11], Visual Studio Code (VS Code) es "*un editor de código fuente ligero pero eficaz que se ejecuta en el escritorio y está disponible para Windows, macOS y Linux. Incluye compatibilidad integrada con JavaScript, TypeScript y Node.js, y cuenta con un amplio ecosistema de extensiones para otros lenguajes y entorno de ejecución (como C++, C#, Java, Python, Go, .NET)*".

Según PlatformIO.org [12], PlatformIO es "*una herramienta profesional, multiplataforma, multiarquitectura y compatible con múltiples frameworks, diseñada para ingenieros de sistemas integrados y desarrolladores de software que escriben aplicaciones para productos integrados*".

#### <span id="page-30-2"></span>1.9.5 AutoCAD

Según Esneca Business School [13], "*AutoCAD es un software CAD (Computer Aided Design o diseño asistido por computador) creado en 1982 por la compañía norteamericana Autodesk. Es el programa más usado en la actualidad en el ámbito de la arquitectura, diseño industrial, ingeniería o diseño gráfico. Se trata de una potente herramienta con mucha capacidad de edición que permite dibujos en 2D y modelado en 3D. Por ello es considerado el software de referencia para estudios de diseño y arquitectura. Se trata de un programa diseñado específicamente para la creación de planos. Sin embargo, gracias a sus modernas versiones, AutoCAD incluye el concepto de espacio papel y espacio modelo. Asimismo, este se ha convertido también en el programa de referencia en materia de diseño gráfico, interiorismo y decoración de interiores*".

#### <span id="page-30-3"></span>1.10 La célula solar y el panel solar.

#### <span id="page-30-4"></span>1.10.1 La célula solar ideal

Una célula solar es una unión pn (o diodo) que produce electrones debido al efecto fotoeléctrico cuando incide sobre ella radiación luminosa en un cierto rango de frecuencias, el cual depende del material semiconductor empleado en su fabricación. Por este motivo, empezaremos hablando de las uniones pn.

En una unión pn de dos semiconductores dopados los huecos se difunden desde el material tipo p al material tipo n, mientras que los electrones se difunden desde el material tipo n al material tipo p. Este proceso de difusión finaliza cuando la carga de los iones que se forman en los dos materiales crea una barrera de potencial que impide que los portadores sigan atravesándola [14]. El dispositivo formado a partir de esta unión se conoce como *diodo*. La curva característica *i-v* de un diodo convencional será la de la [figura 1.10,](#page-31-0) y obedece a la ecuación [\( 1.12\).](#page-37-2)

$$
I_D = I_0 \left( e^{\frac{V}{mV_T}} - 1 \right) \tag{1.2}
$$

donde *I<sup>0</sup>* es la *corriente de saturación en oscuridad* del diodo, *m* es el *coeficiente de idealidad* del diodo, *V* es la tensión ánodo-cátodo aplicada al diodo y *V<sup>T</sup>* es el *potencial térmico* (*V<sup>T</sup>* = 25.85 mV cuando  $T = 300$  K).

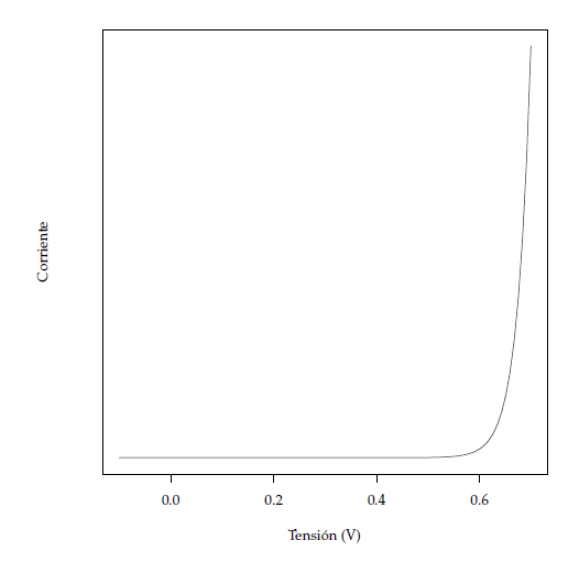

*figura 1.10. Curva característica i-v de un diodo. Fuente: O. Perpiñán [14]*

<span id="page-31-0"></span>La corriente a través del diodo se produce sin aporte alguno de radiación luminosa y solamente debido a la recombinación de los portadores, favorecida por la tensión aplicada al diodo por el circuito externo (*V*), motivo por el cual se la denomina *corriente de oscuridad* del diodo.

Si el diodo es iluminado generará una cantidad de electrones libres debido al efecto fotoeléctrico. La energía que los electrones necesitan para convertirse en portadores de corriente dependerá de la frecuencia de los fotones de la luz que ilumine el diodo y la cantidad de electrones producida dependerá de la intensidad de la radiación incidente. De esta forma, la luz que ilumina la unión pn provoca un movimiento de electrones (una corriente) desde el material de tipo n al material de tipo p. Esta corriente se llama *corriente de iluminación* (o *fotocorriente*) (*IL*).

En un diodo iluminado existirán entonces dos corrientes de sentidos contrarios producidas por efectos diferentes. La corriente total vendrá dada por la ecuació[n \( 1.3\).](#page-31-1)

<span id="page-31-1"></span>
$$
I = I_L - I_D = I_L - I_0 \left( e^{\frac{V}{m V_T}} - 1 \right)
$$
\n(1.3)

Entonces, la *célula solar* es un diodo que reacciona a la luz produciendo una corriente de iluminación. El comportamiento de las componentes de corriente (la de iluminación (*IL*) y la de oscuridad (*ID*)), se representa en la [figura 1.11.](#page-32-0) En definitiva, extrayendo desde un circuito externo la corriente de iluminación de la célula (*IL*) se consigue aprovechar la energía que esta produce.

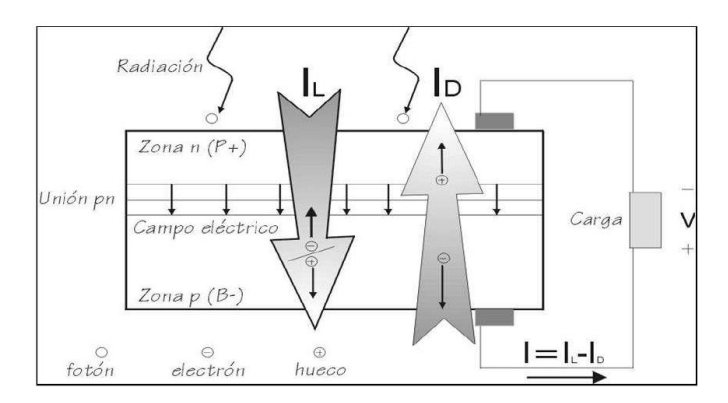

*figura 1.11. Corrientes de iluminación y de oscuridad en una unión pn. Fuente: O. Perpiñán [14]*

<span id="page-32-0"></span>En una célula solar se producen inevitablemente diferentes efectos de recombinación, que no se van a presentar en esta memoria. Solo se mencionará que si un electrón de la banda de conducción se recombina con un hueco (un enlace incompleto), pierde energía al pasar a la banda de valencia, energía que se libera en forma de calor [14]. La corriente de recombinación tiene como efecto el calentamiento del dispositivo, lo que reduce la *eficiencia de conversión*. Este último parámetro se define como la razón entre la potencia eléctrica entregada por el dispositivo y la potencia luminosa incidente sobre el mismo.

Existen dos casos de interés particular en el comportamiento de la célula solar:

• Cuando la tensión aplicada al diodo es nula (*V* = 0 V) se produce un cortocircuito en la salida, dando lugar a la *corriente de cortocircuito* ( $I<sub>SC</sub>$ ):

$$
V = 0 \implies I = I_{SC} = I_L - I_0 \left( e^{\frac{0}{mV_T}} - 1 \right) \implies I_{SC} = I_L \tag{1.4}
$$

• Cuando la corriente total es nula (*I* = 0) se produce una caída de tensión en la misma denominada *tensión de circuito abierto* (*VOC*):

$$
I = 0 = I_L - I_0 \left( e^{\frac{V_{OC}}{mV_T}} - 1 \right) \Longrightarrow V_{OC} = m V_T \ln \left( \frac{I_L}{I_0} + 1 \right) \tag{1.5}
$$

La *fotocorriente* (*IL*) y la *corriente inversa de saturación* (*I0*) de las células que componen un módulo no suelen estar disponibles. Por esta razón, en la práctica, la ecuación de la corriente de la célula solar [\( 1.3\)](#page-31-1) puede modificarse para incluir los parámetros *ISC* y *VOC*, que los fabricantes suelen proporcionar en las hojas de datos de los paneles solares, quedando la ecuación [\( 1.6\)](#page-32-1) (ver anexo [16.2\)](#page-145-0).

<span id="page-32-1"></span>
$$
I = I_{SC} \left( 1 - e^{\frac{V - V_{OC}}{m V_T}} \right) \tag{1.6}
$$

La expresión que hemos deducido nos permite representar las curvas *i-v* y *p-v* de la célula solar [\(figura 1.12\)](#page-33-1), en las que podemos señalar los valores de *ISC* y *VOC* anteriormente determinados. Se observa además que la curva *p-v* posee un máximo en el punto llamado *punto de máxima potencia* (MPP). En el MPP los valores de la corriente y la tensión se designan como *Impp* y *Vmpp*, respectivamente.

El modelo descrito por esta última ecuación incluye un diodo para dar cuenta de la corriente de oscuridad (*ID*) y una fuente de corriente para la corriente de iluminación (*IL*). Ambos elementos están en paralelo, teniendo las corrientes sentidos opuestos. Este modelo está representado en la [figura 1.13](#page-33-2) (las resistencias que aparecen en la figura serán tratadas en el siguiente apartado).

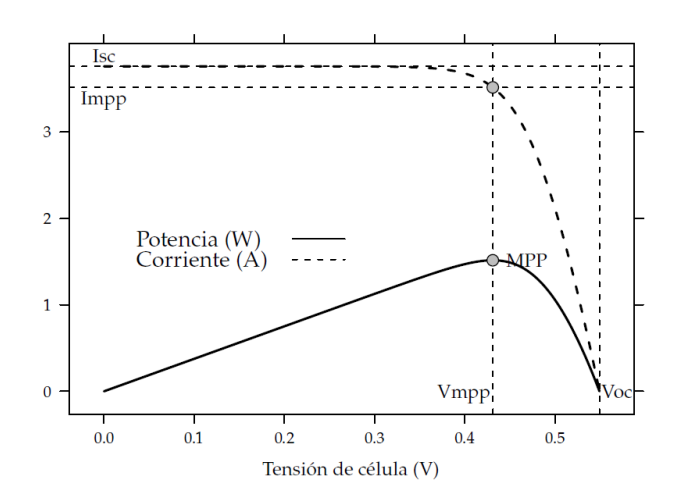

<span id="page-33-1"></span>*figura 1.12. Curvas i-v (línea discontinua) y p-v (línea continua) de una célula solar. Fuente: O. Perpiñán [14]*

#### <span id="page-33-0"></span>1.10.2 La célula solar real

Se puede obtener más precisión si el modelo incorpora dos elementos adicionales que desvían al dispositivo del comportamiento de una fuente de corriente ideal: la resistencia serie (*RS*) y la resistencia paralelo (*RP*). La resistencia serie se debe a las caídas de tensión óhmicas en los dedos de metalización de la cara frontal, en el emisor (zona n) y en el sustrato (zona p), así como a la resistencia de los contactos con el semiconductor. La resistencia paralelo da cuenta de las fugas de corriente en la superficie del dispositivo, entre otros efectos [14]. El modelo resultante se presenta en la [figura 1.13.](#page-33-2)

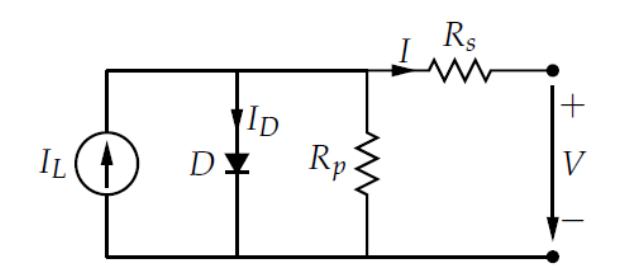

*figura 1.13. Modelo eléctrico de la célula solar incluyendo sus pérdidas. Fuente: O. Perpiñán [14]*

<span id="page-33-2"></span>Los valores de estas dos resistencias tienen efecto sobre el comportamiento de la célula solar real y se traduce en modificaciones a las curvas características*i-v* y *p-v* ideales según se muestran en la [figura 1.14](#page-34-0) y en la [figura 1.15.](#page-34-1) Por lo que una ecuación más correcta que rige el comportamiento de la célula solar real es la dada por la ecuación [\( 1.7\).](#page-33-3)

$$
I = I_L - I_0 \left( e^{\frac{V + IR_S}{m V_T}} - 1 \right) - \frac{V + IR_S}{R_P} \tag{1.7}
$$

la cual, empleando los parámetros característicos suministrados por el fabricante, podemos transformar en la ecuación [\( 1.8\)](#page-33-4) (ver anexo [16.2\)](#page-145-0).

<span id="page-33-4"></span><span id="page-33-3"></span>
$$
I = I_{SC} \left( 1 - e^{\frac{V - V_{OC} + IR_S}{m V_T}} \right) \tag{1.8}
$$

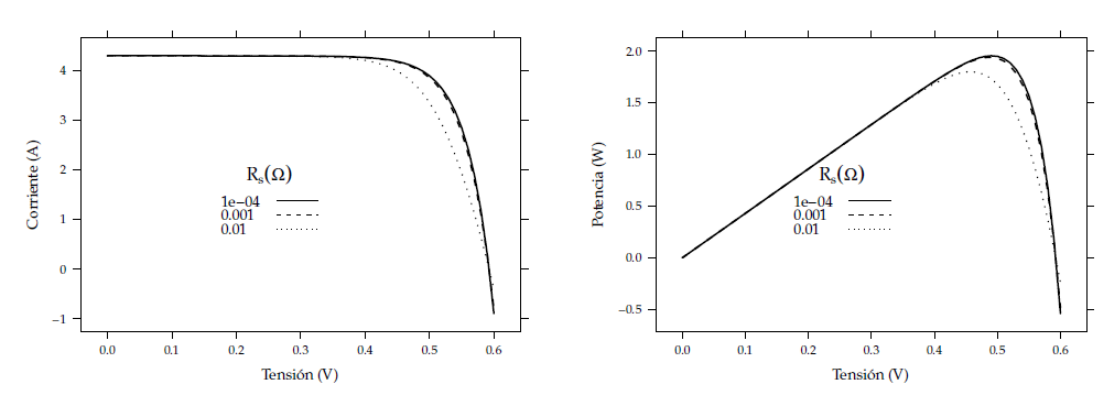

<span id="page-34-0"></span>*figura 1.14. Efecto de la resistencia serie (RS) en las curvas i-v (izquierda) y p-v (derecha). Fuente: O. Perpiñán [14]*

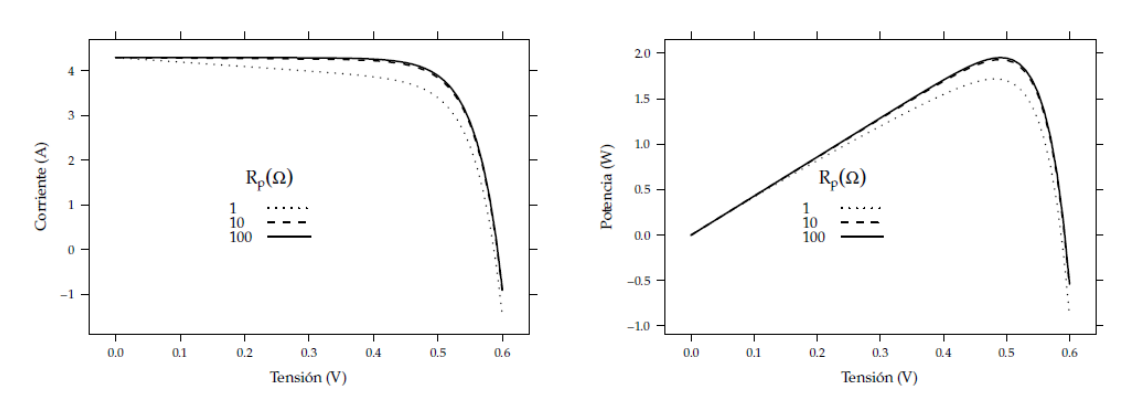

<span id="page-34-1"></span>*figura 1.15. Efecto de la resistencia en paralelo (RP) en las curvas i-v (izquierda) y p-v (derecha). Fuente: O. Perpiñán [14]*

Al funcionamiento de la célula solar real también le afecta la temperatura y la irradiancia recibida, según se muestra en la [figura 1.16](#page-35-1) y en l[a figura 1.17.](#page-35-2) Cabe tener en cuenta lo siguiente [14]:

- el aumento de la temperatura ambiente: Tiene un efecto despreciable sobre el valor de la corriente de cortocircuito (*ISC*), hace disminuir el valor de la tensión de circuito abierto (*VOC*) en unos -2.3 mV/C y disminuye la eficiencia de la célula solar en unos -0.4 %/C.
- el aumento en la irradiancia recibida (*G*): Hace que disminuya la tensión de circuito abierto  $(V_{OC})$ , aunque de forma mucho menos pronunciada que el aumento producido en la corriente de cortocircuito (*ISC*). Además, produce un crecimiento logarítmico en la eficiencia hasta alcanzar un valor máximo determinado por las limitaciones físicas del dispositivo.

Teniendo en cuenta la influencia de la temperatura y la irradiancia en el comportamiento de la célula solar, se han definido las *condiciones estándar de medida* (STC, por sus siglas en inglés), que se utilizan para caracterizar las células solares de todos los fabricantes bajo unas mismas condiciones. Estas condiciones son las siguientes:

- 1. Irradiancia captada con incidencia normal de:  $G_{STC}$  = 1000 W/m<sup>2</sup>
- 2. Temperatura de la célula:  $T_{STC}$  = 25 °C
- 3. Espectro de radiación incidente: El correspondiente a una masa de aire *AM* = 1.5 (ver anexo [16.3\)](#page-147-0)

Los fabricantes proporcionan la información sobre los parámetros de los paneles solares, bajo estas condiciones estándar de medida, incluyéndoles un asterisco para identificarlos (*V \* mpp* , *I \* mpp* , *V \* OC* e *I \* SC*).

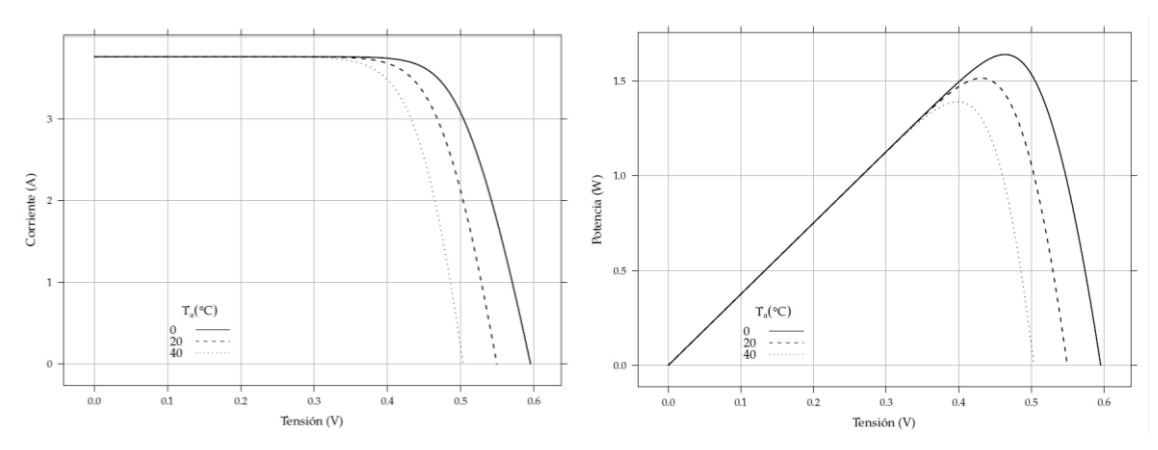

<span id="page-35-1"></span>*figura 1.16. Efecto de la temperatura en la célula solar en las curvas características i-v (izquierda) y p-v (derecha). Fuente: O. Perpiñán [14]*

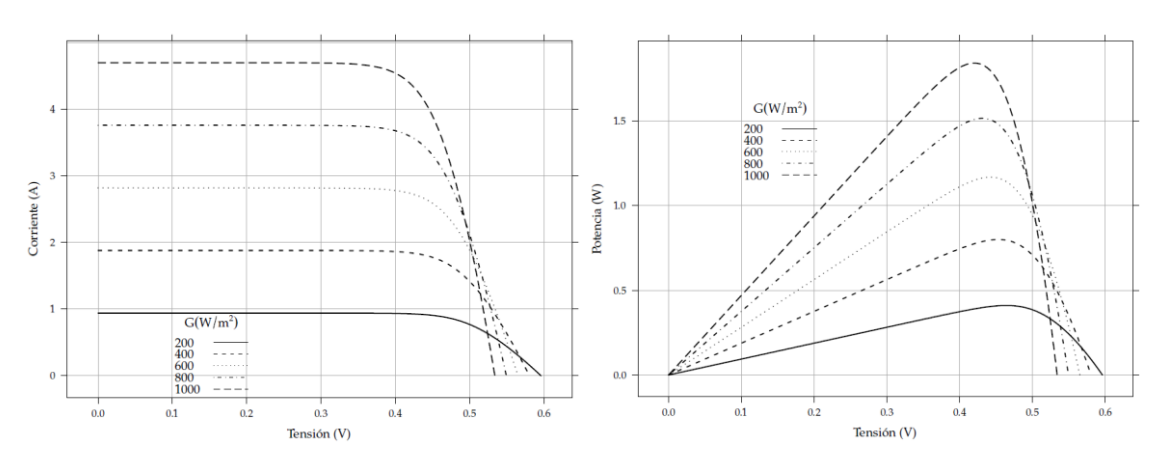

*figura 1.17. Efecto de la irradiancia recibida (G) sobre la célula solar. Fuente: O. Perpiñán [14]*

#### <span id="page-35-2"></span><span id="page-35-0"></span>1.10.3 Módulo fotovoltaico

Un *módulo fotovoltaico* es la agrupación de células solares en serie y en paralelo para poder entregar tensión y corriente adecuadas a las cargas, dado que las características eléctricas de las células solares no son suficientes para ello [14]. De esta manera la tensión (*Vm*) y la corriente (*Im*) que proporciona el módulo son:

$$
V_m = N_{CS} V_C \tag{1.9}
$$

$$
I_m = N_{CP} I_C \tag{1.10}
$$

donde *NCS* y *NCP* son el número de células solares conectadas en serie y el número de ramas conectadas en paralelo respectivamente. *V<sup>C</sup>* e *I<sup>C</sup>* son la tensión y la corriente que produce cada célula solar.

La temperatura vuelve a jugar un factor importante en el funcionamiento del módulo fotovoltaico. Esta dependerá del balance de potencias del módulo ya que recibe potencia luminosa del sol, de la que absorbe una fracción, las células convierten en electricidad solo parte de esta fracción, entregando el resto al medio en forma de calor.

Normalmente las células que componen un módulo no son idénticas eléctricamente, con lo que el comportamiento ideal se ve afectado. Si en una agrupación en serie de células conectadas a una carga, una de ellas no puede alcanzar el mismo nivel de fotocorriente que las demás, esta no estará polarizada correctamente ya que no estará a la misma tensión de polarización que las
demás. De hecho, según se muestra en la [figura 1.18](#page-36-0) dicha celda estará sometida a tensiones negativas en un amplio rango de tensiones del módulo, disipando potencia del resto de las células de la agrupación. O sea, se incrementa el calor que hay que disipar. Este efecto se llama *punto caliente*.

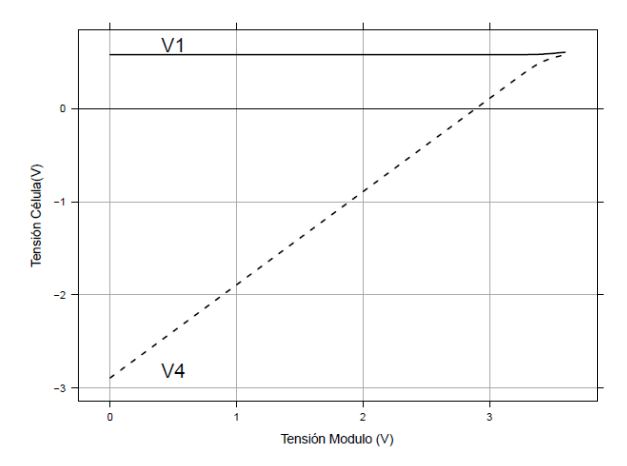

<span id="page-36-0"></span>*figura 1.18. Tensión de dos células de un módulo en función de la tensión total del módulo. Fuente: O. Perpiñán [14]*

Los *paneles fotovoltaicos* utilizan *diodos de bypass* (o diodos de paso) conectados en paralelo a las agrupaciones de células conectadas en serie. De esta manera se crea un camino alternativo para la corriente eléctrica en caso que ocurra el punto caliente y así proteger la célula que produce menos fotocorriente (ya sea porque está sombreada o porque está averiada). Estos diodos de paso pueden modificar las curvas *i-v* y *p-v* del panel solar, dado que para un cierto rango de tensiones el diodo de paso está activado conduciendo la corriente de la célula en sombra no puede. A partir de un cierto valor el diodo de paso queda polarizado en inversa, lo que limita la corriente que puede circular por la agrupación en serie de células. El diodo de paso hace que la corriente que debe conducir la célula en sombra sea mucho menor a la que debería hacerlo sin su presencia.

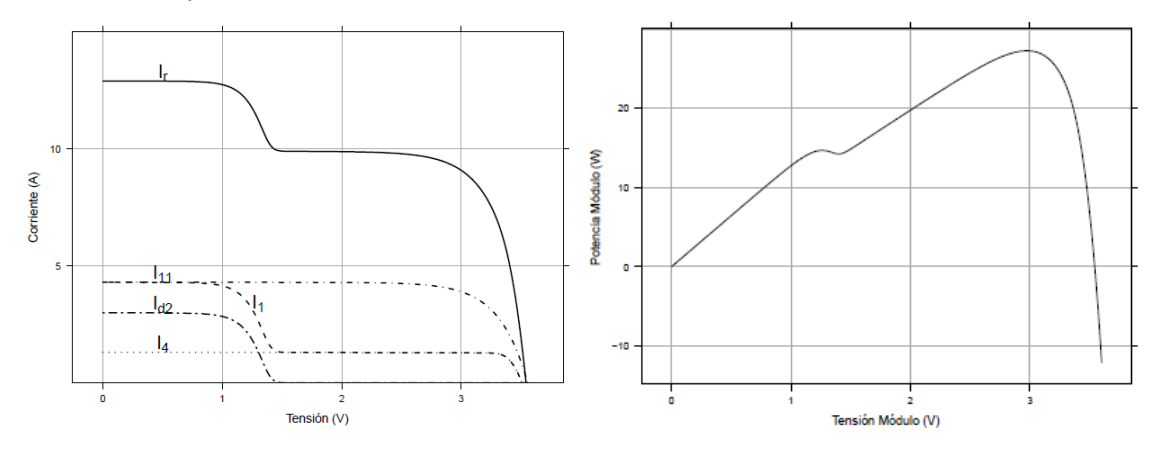

<span id="page-36-1"></span>*figura 1.19. Curvas i-v (izquierda) y p-v (derecha) de una agrupación en serie de células en caso de producirse el fenómeno del punto caliente. Fuente: O. Perpiñán [14]*

Según se muestra en la [figura 1.19,](#page-36-1) el diodo de paso también reduce la potencia de la célula en sombra, desviando esta hacia él durante el tiempo en que está activado. Esto produce dos máximos de potencia, uno local y otro absoluto, por lo que un algoritmo de búsqueda del punto de máxima potencia (MPPT) podría dar error al localizar el máximo local en lugar del máximo global.

#### 1.10.4 Generador fotovoltaico

El *generador fotovoltaico* es la conexión eléctrica de varios módulos fotovoltaicos, en el presente trabajo también nos referiremos a él como *panel solar*. El número total de módulos que contiene un generador fotovoltaico en función del número de módulos fotovoltaicos que posea será:

$$
N = N_P N_S \tag{1.11}
$$

donde *N<sup>P</sup>* es el número de ramas y *N<sup>S</sup>* es el número de módulos fotovoltaicos en serie en cada rama.

La corriente total del generador (*Ig*) será la suma de todas las corrientes de las ramas, o lo que es lo mismo:

$$
I_g = N_P I_m \tag{1.12}
$$

La tensión del generador (*Vg*) la dará el número de módulos en serie conectados, lo que es lo mismo que:

$$
V_g = N_S V_m \tag{1.13}
$$

siendo *I<sup>m</sup>* y *V<sup>m</sup>* la corriente y la tensión de cada módulo respectivamente, definidas ambas en el apartado [1.10.3.](#page-35-0)

Un esquema general de un generador fotovoltaico es el mostrado en la [figura 1.20.](#page-37-0)

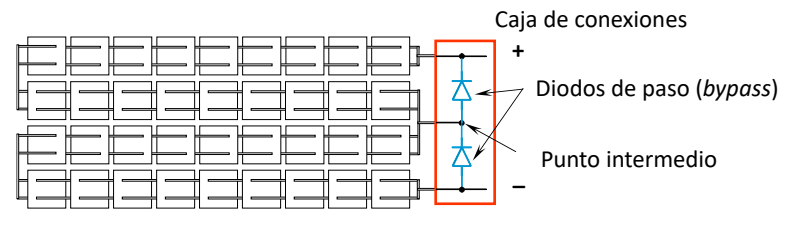

<span id="page-37-0"></span>*figura 1.20. Esquema general de un generador fotovoltaico con la posibilidad de los diodos de paso entre las células de los módulos fotovoltaicos. Fuente: Tobias, Cañizo y Alonso [15]*

# 2 Panel solar empleado, modelos de simulación y circuito emulador de panel solar (PVEC)

El panel fotovoltaico que se empleará es el modelo TITAN S RSM-8-395M, de la casa Risen Energy Co. LTD., el cual puede proporcionar hasta 395 W de potencia nominal. En el anexo [16.4](#page-148-0) se presenta toda la documentación referente a él, de la cual se presentará ahora la información relevante necesaria para realizar los cálculos y las simulaciones.

# <span id="page-38-2"></span>2.1 Panel solar empleado

Uno de los datos más importantes que encontramos en la ficha técnica del panel es que posee 120 células solares (celdas), ver [figura 2.1.](#page-38-0) Estas 120 celdas se encuentran distribuidas en una matriz de 5x12+5x12. Esta configuración será la empleada para crear el modelo de LTspice del panel solar como una matriz de células solares, tal como se verá en el apartado [2.2.1](#page-39-0) del presente trabajo.

Otro dato relevante del panel solar es que posee tres diodos de paso tipo Schottky. Estos diodos también serán incluidos en el modelo de LTspice para poder simular la sombra sobre partes del panel solar. Para crear estos diodos de paso en el modelo de LTspice, se usarán tres diodos ideales ya que el fabricante no da ninguna información sobre sus características.

# **DATOS MECANICOS**

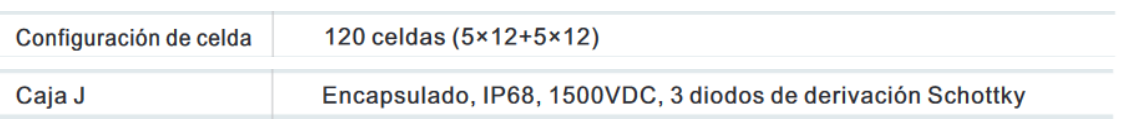

*figura 2.1. Detalle de los datos mecánicos del panel RSM40-8-395M. Fuente: Risen Energy [16]*

<span id="page-38-0"></span>Nos centraremos ahora en las especificaciones eléctricas del panel en las condiciones STC presentadas en la [figura 2.2.](#page-38-1) De ella solo nos interesa la primera columna de valores, que corresponde al modelo de panel del que disponemos.

# **DATOS ELÉCTRICOS (STC)**

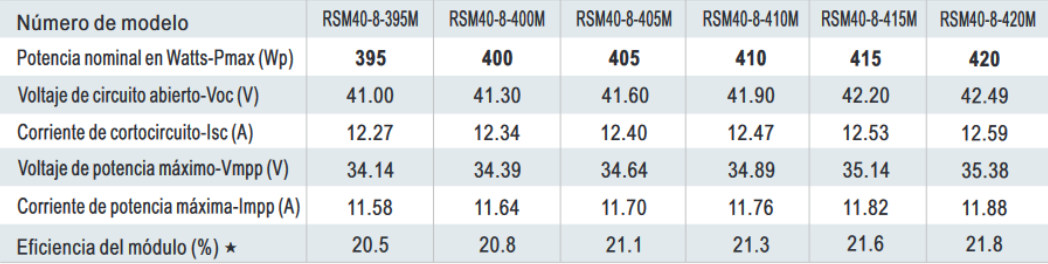

STC: Irradiancia 1000 W/m<sup>2</sup>, Temperatura de celda 25 °C, Masa de aire AM1.5 según EN 60904-3.

<span id="page-38-1"></span>\*Eficiencia del módulo (%): redondeo al número más cercano

*figura 2.2. Datos eléctricos del panel en condiciones STC. Fuente: Risen Energy [16]*

Los parámetros más relevantes del panel solar son la *ISC*, la *VOC*, la *Vmpp* y la *Impp* dado que, entre otras cosas, los emplearemos para hacer los cálculos de los elementos del circuito convertidor DC/DC utilizado en este trabajo.

Además de estos datos comprobamos la dependencia de las curvas características *i-v* y *p-v* del panel con la irradiancia y la temperatura en la [figura 2.3.](#page-39-1)

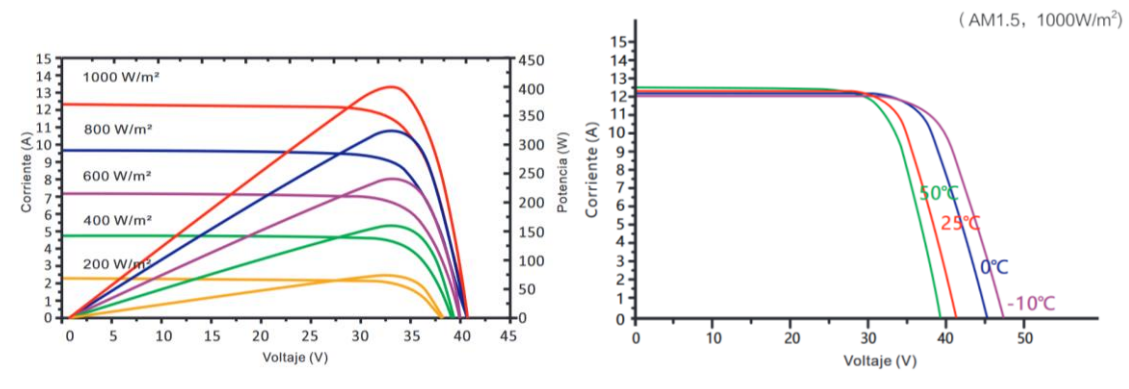

<span id="page-39-1"></span>*figura 2.3. Izquierda: Características i-v y p-v a diferentes irradiaciones. Derecha: Característica i-v a diferentes temperaturas. Fuente: Risen Energy [16]*

#### 2.2 Modelos del panel solar para simulaciones

#### <span id="page-39-0"></span>2.2.1 Panel Solar en LTspice

Para simular el panel solar en LTspice comenzaremos por crear una célula solar. Basándonos en el esquema [17.1,](#page-211-0) proporcionado por el tutor Sergio Rodríguez Buenafuente, crearemos la célula solar como la mostrada en la [figura 2.4.](#page-39-2)

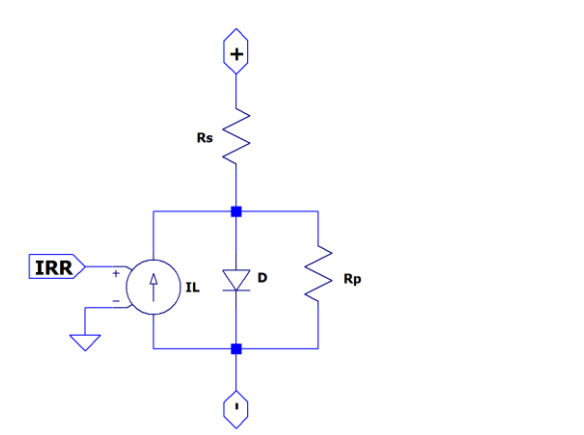

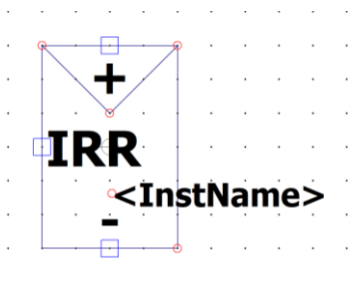

<span id="page-39-2"></span>*figura 2.4. Circuito equivalente de la célula solar en LTspice. Izquierda: Esquema general. Derecha: Símbolo de subcircuito creado para incluirlo en otros esquemas. Fuente: Elaboración propia.*

Esta célula solar será convertida en un subcircuito cuyo símbolo será el representado en l[a figura](#page-39-2)  [2.4](#page-39-2) (derecha). Este símbolo será empleado para crear el panel solar como una matriz de células solares, según las indicaciones del fabricante del panel que disponemos. Como se puede observar la célula dispone de 3 puertos de conexión (*+*, *-* e *IRR*). Los puertos positivo y negativo son los conectores a través de los que circula la corriente eléctrica. El puerto *IRR* recibe una tensión de una fuente externa, la cual controla a la fuente de corriente de iluminación (*IL*), la cual crea la fotocorriente. Esto quiere decir que la tensión recibida por el puerto *IRR* es equivalente a la irradiancia que recibirá la célula solar.

Como se vio en la [figura 2.1,](#page-38-0) nuestro panel solar está formado por una matriz de células solares con una disposición en matriz de 5x12+5x12 células. Esquemáticamente el panel solar está representado en la [figura 2.5](#page-40-0) (detalle del esquema [17.2\)](#page-212-0), donde cada célula está representada por su símbolo de subcircuito. Para simplificar el conexionado del modelo, las irradiancias se han conectado por módulos y no por células individuales, dejando así solo 6 entradas de irradiancia para todo el panel. En el esquema [17.2](#page-212-0) además del modelo del panel, están representados los

análisis necesarios para calcular las resistencias *R<sup>S</sup>* y *RP*, así como las fuentes auxiliares necesarias para obtener las curvas características de *i-v* y *p-v*.

Como se puede ver en la [figura 2.5](#page-40-0) los diodos de paso (D1, D2 y D3) están conectados en los extremos de los módulos solares. Como ya se había comentado en el apartad[o 2.1,](#page-38-2) estos diodos de paso se han considerado ideales por desconocer sus características específicas.

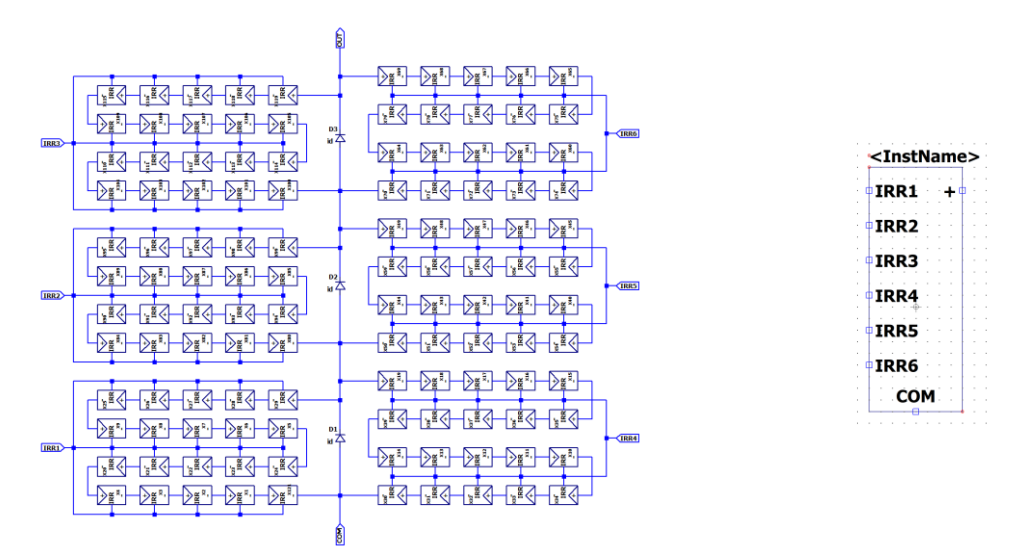

<span id="page-40-0"></span>*figura 2.5. Esquema del panel solar en una matriz de células solares. Izquierda: Detalle del esquem[a 17.2.](#page-212-0) Derecha: Subcircuito creado para usarlo en las simulaciones posteriores. Fuente: Elaboración propia.*

Los análisis paramétricos del esquema [17.2,](#page-212-0) que nos permiten calcular *R<sup>S</sup>* por tanteo son los siguientes:

> .step param n\_Rsp 1m 2 100m step param n\_Rsp 30m 310m 40m<br>step param n\_Rsp 30m 310m 40m<br>step param n\_Rsp 160m 180m 2m .step param n\_Rsp 166m 168m 0.5m

Los análisis paramétricos necesarios que nos permitirán calcular *R<sub>P</sub>* por tanteo son:

.step param n\_Rshp 1 5000k 400K .step param n\_Rshp 500 5k 500 .step param n\_Rshp 20k 35k 1k

Ejecutando solo las primeras líneas de estos análisis paramétricos de *R<sup>S</sup>* y *RP*, obtenemos los resultados de la [figura 2.6](#page-41-0) y la [figura 2.7](#page-41-1) (izquierda). El resto de las directivas de análisis paramétricos de LTspice serán necesarias para encontrar por tanteo el mejor valor posible de los parámetros *RS*, *R<sup>P</sup>* y *a*. Cabe destacar que, en l[a figura 2.6](#page-41-0) (derecha) no se aprecia variación alguna por ser muy pequeña. El detalle de esta pequeña variación se muestra en l[a figura 2.7](#page-41-1) (izquierda). Una vez ejecutados todos los análisis, el valor óptimo encontrado para  $R_s$  es de 167 m $\Omega$  y el valor óptimo encontrado para  $R_P$  es de 28 k $\Omega$ .

En el modelo de LTspice se ha llamado "*a*" al coeficiente de idealidad, que en el apartad[o 1.10.1](#page-30-0) fue llamado "*m*". Con los valores encontrados para *R<sup>S</sup>* y *R<sup>P</sup>* realizamos estos análisis paramétricos del coeficiente de idealidad (*a*):

#### step param n a 1.0 2.0 0.1 step param n\_a 1.3 1.5 0.02

Los resultados se muestran en la [figura 2.7](#page-41-1) (derecha). Encontramos que el valor óptimo para el coeficiente de idealidad es 1.38.

Los resultados de la simulación del modelo del panel, con estos valores de *RS*, *R<sup>P</sup>* y *a*, son los presentados en la [figura 2.8.](#page-42-0) De dicha figura y de las especificaciones dadas por el fabricante, obtenemos los valores característicos mostrados en la [tabla 2.1.](#page-42-1) Estos valores muestran una desviación menor del 1% respecto a las especificaciones del panel suministradas por el fabricante. Concluimos entonces que el modelo LTspice creado y ajustado es un modelo válido para estudiar el comportamiento de nuestro panel en las simulaciones.

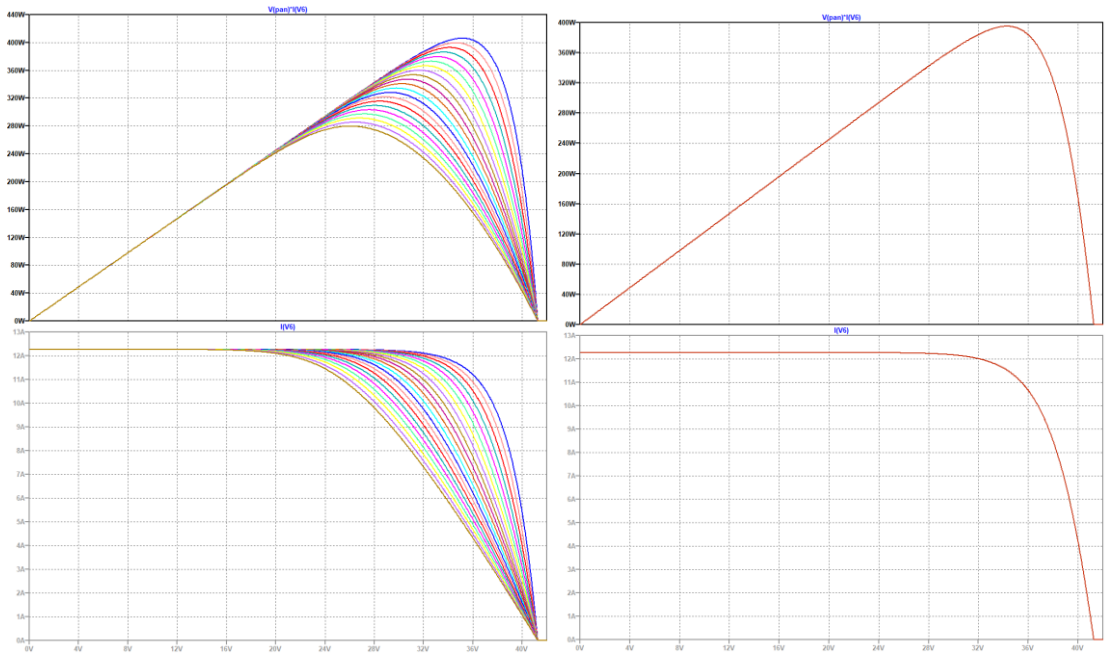

<span id="page-41-0"></span>*figura 2.6. Efecto de la variación de R<sup>S</sup> (izquierda) y R<sup>P</sup> (derecha) en el modelo LTspice del panel solar. Arriba: Característica p-v. Abajo: Característica i-v. Fuente: Elaboración propia.*

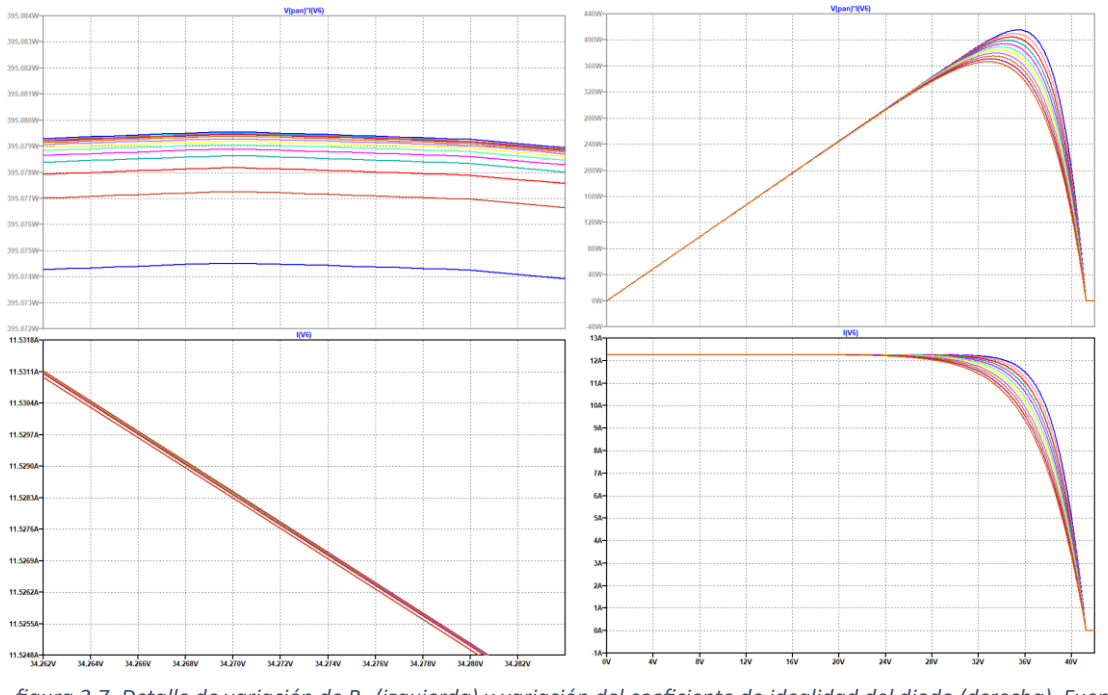

<span id="page-41-1"></span>*figura 2.7. Detalle de variación de R<sup>P</sup> (izquierda) y variación del coeficiente de idealidad del diodo (derecha). Fuente: Elaboración propia.*

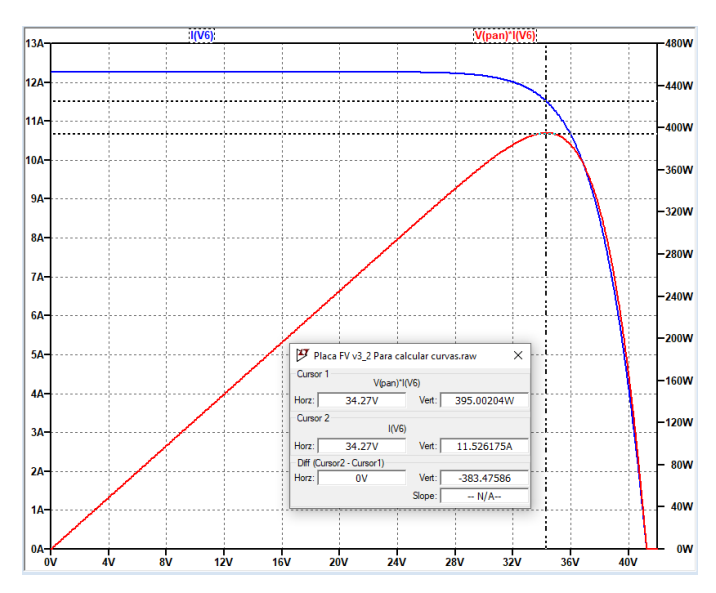

<span id="page-42-0"></span>*figura 2.8. Resultados de la simulación de las características i-v y p-v del modelo de LTspice para el panel. Fuente: Elaboración propia.*

<span id="page-42-1"></span>tabla 2.1. Comparativa de valores entre las especificaciones del panel empleado y los resultados de la simulación del *modelo de LTspice del panel.*

|               | Modelo LTspice | Especificaciones<br>del panel | $\epsilon$ (%) |
|---------------|----------------|-------------------------------|----------------|
| $I_{SC}$ (A)  | 12,27          | 12,27                         | 0,00%          |
| $V_{OC} (V)$  | 41,28          | 41,00                         | 0,68%          |
| $I_{mpp}$ (A) | 11,53          | 11,58                         | 0,43%          |
| $V_{mpp}$ (V) | 34,27          | 34,14                         | 0,38%          |
| $P_{mpp}$ (W) | 395            | 395                           | 0,00%          |

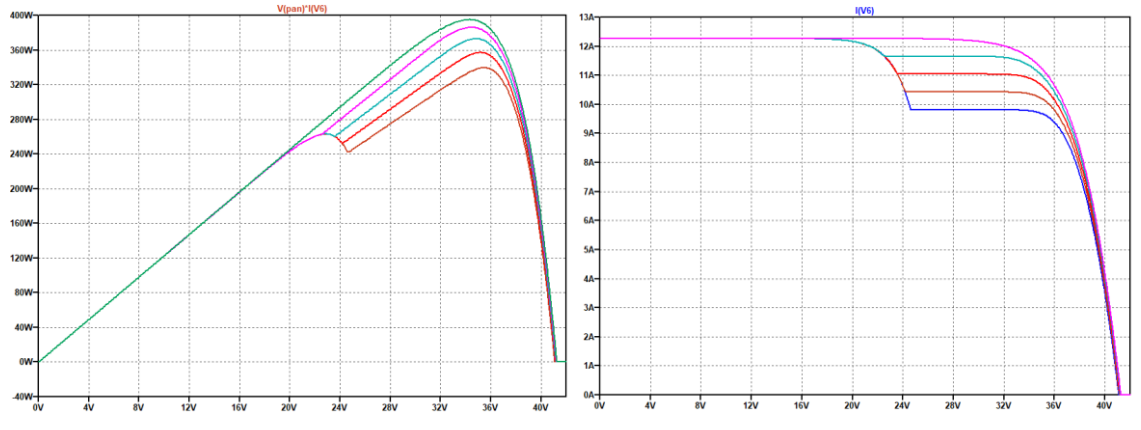

<span id="page-42-2"></span>*figura 2.9. Resultados del análisis paramétrico de variación de una fuente de irradiancia en el modelo LTspice del panel solar. Variación de la potencia (derecha) y de la corriente (izquierda). Fuente: Elaboración propia*

Para comprobar el comportamiento del modelo frente a averías o sombreados parciales del panel solar, simularemos dicho efecto realizando un análisis paramétrico. Este análisis variará solo una de las fuentes de irradiancia del modelo LTspice del panel solar. Esto se realizará variando el parámetro llamado Gsombra\_1 (del esquema [17.2\)](#page-212-0) de la siguiente manera:

#### Análisis para la variación de la irradiancia step param Gsombra\_1 437 437.5 0.05<br>step param Gsombra\_1 437 437.5 0.05 .step param Gsombra\_2 1000 600 200

El resultado obtenido es el mostrado en la [figura 2.9,](#page-42-2) donde se observa la aparición de de dos máximos en la curva característica *p-v* (izquierda) y la caída en la corriente de la característica *iv (derecha)*. Ambos efectos son los esperados según se explicó en el apartad[o 1.10.3.](#page-35-0)

### <span id="page-43-2"></span>2.2.2 Panel Solar en Simulink

El Simulink posee un bloque para crear *arrays* de módulos solares con el que se puede crear nuestro panel solar. Este bloque es llamado "*PV Array*" y su imagen es la mostrada en la [figura](#page-43-0)  [2.10.](#page-43-0)

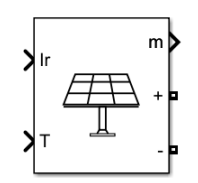

*figura 2.10. Bloque de Simulink para crear arrays de paneles solares. Fuente: Simulink.*

<span id="page-43-0"></span>Desplegando las opciones de este bloque podemos seleccionar entre los muchos módulos solares que posee en su base de datos o crear uno personalizado. Nuestro módulo no se encuentra en la base de datos, por lo que crearemos uno personalizado. Los datos que introducimos son los mostrados en l[a figura 2.11.](#page-43-1)

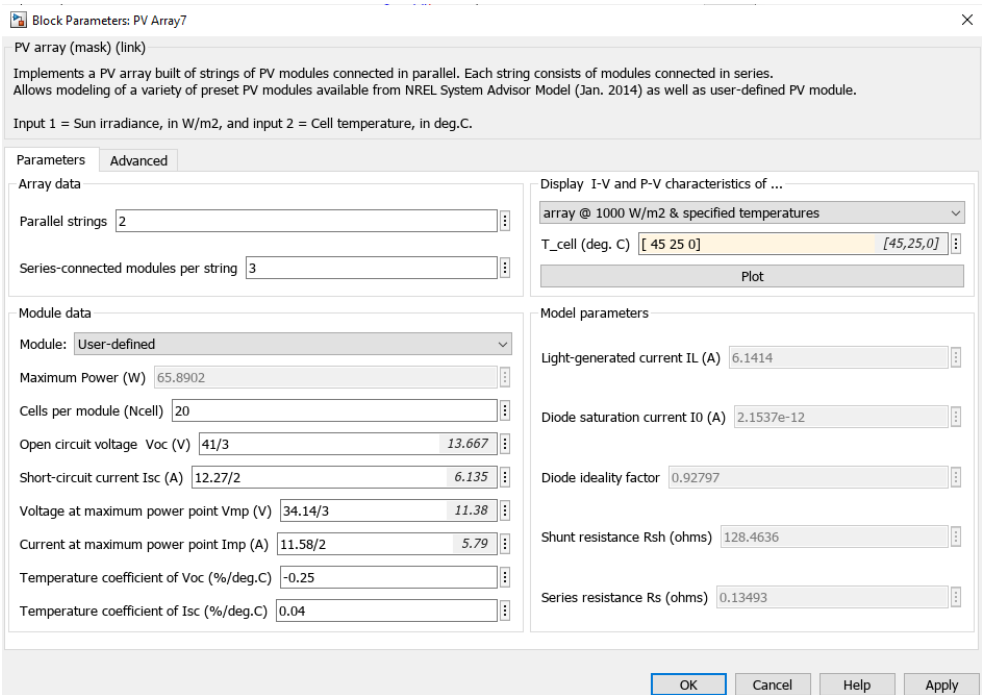

<span id="page-43-1"></span>*figura 2.11. Datos introducidos en las propiedades del bloque PV Array de Simulink. Fuente: Elaboración propia.*

Este bloque también permite obtener las curvas características *i-v* y *p-v* del panel, para varias irradiancias y varias temperaturas. En la [figura 2.12](#page-44-0) se muestran dichas características frente a variaciones de temperatura (izquierda) y frente a variaciones de la irradiancia (derecha). De ellas obtenemos los valores de la y la [tabla 2.3](#page-45-0) donde los comparamos con los suministrados por el fabricante. Esta comparación de datos demuestra que el modelo empleado por Simulink reproduce el comportamiento de nuestro panel y puede ser utilizado para simular su comportamiento en un sistema.

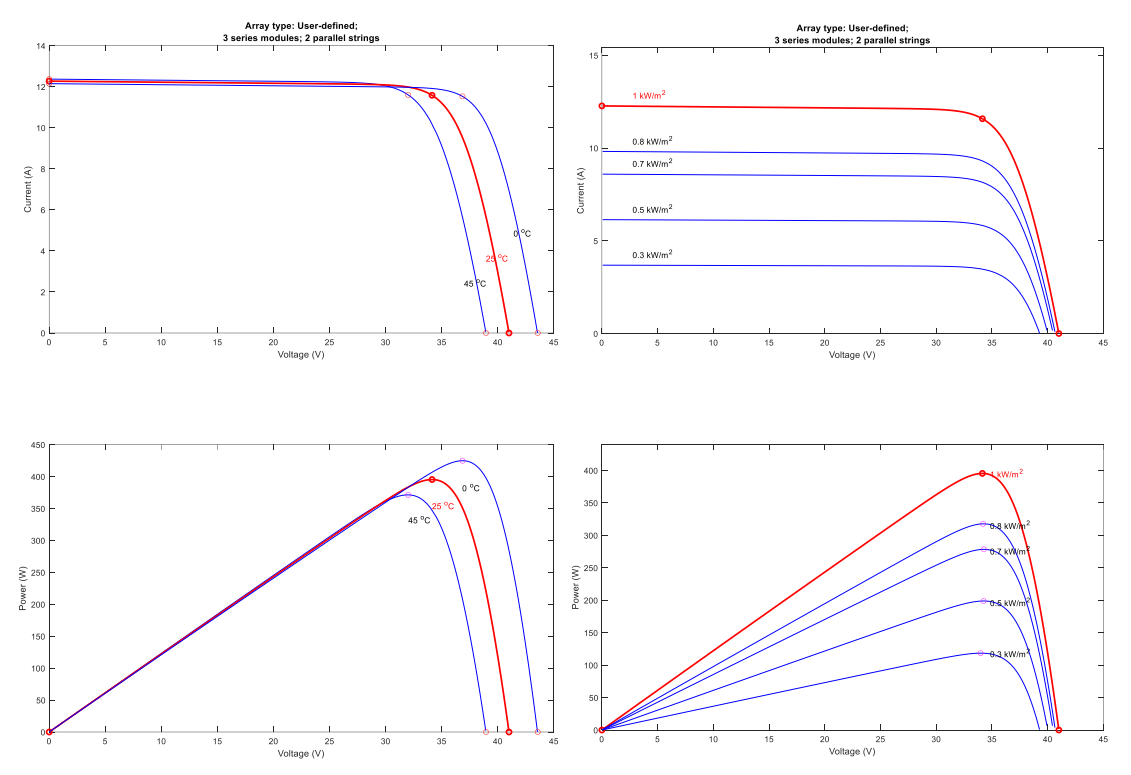

<span id="page-44-0"></span>*figura 2.12. Características del panel para distintas temperaturas (izquierda) e irradiancias (derecha). Arriba: Características i-v. Abajo: Características p-v. Fuente: Elaboración propia.*

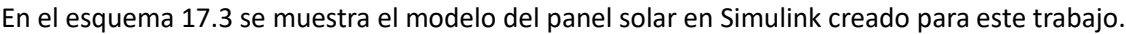

| $(G = 1000 W/m2)$ |        | Fabricante |        |       |
|-------------------|--------|------------|--------|-------|
| T (°C)            | 0      | 25         | 45     | 25    |
| $I_{SC}(A)$       | 12.14  | 12.27      | 12.37  | 12.27 |
| $V_{OC} (V)$      | 43.56  | 41         | 38.95  | 41    |
| $I_{mpp}$ (A)     | 11.53  | 11.58      | 11.60  | 11.58 |
| $V_{mpp}$ (V)     | 36.85  | 34.14      | 32.01  | 34.14 |
| $P_{mpp}$ (W)     | 424.80 | 395.34     | 371.29 | 395   |

*tabla 2.2. Valores característicos del panel obtenidos del Simulink y del fabricante para distintas temperaturas en condiciones de irradiancia de 1000 W/m<sup>2</sup> .*

| $(T = 25 °C)$         |        | Simulink | Fabricante |                 |  |
|-----------------------|--------|----------|------------|-----------------|--|
| G (W/m <sup>2</sup> ) | 1000   | 800      | 1000       | 800 (T = 20 °C) |  |
| $I_{SC}$ (A)          | 12.27  | 9.82     | 12.27      | 10.07           |  |
| $V_{OC} (V)$          | 41     | 40.65    | 41         | 38.13           |  |
| $I_{mpp}(A)$          | 11.58  | 9.31     | 11.58      | 9.45            |  |
| $V_{mpp}$ (V)         | 34.14  | 34.42    | 34.14      | 31.68           |  |
| $P_{mpp}$ (W)         | 395.34 | 317.68   | 395        | 299.4           |  |

<span id="page-45-0"></span>*tabla 2.3. Valores característicos del panel obtenidos del Simulink y del fabricante para distintas irradiancias en condiciones de temperatura de T = 25C (salvo para los datos de G=800 W/m<sup>2</sup> dados por el fabricante a T = 20C).*

#### <span id="page-45-2"></span>2.2.3 Comparativa de modelos de panel solar en LTspice y Simulink

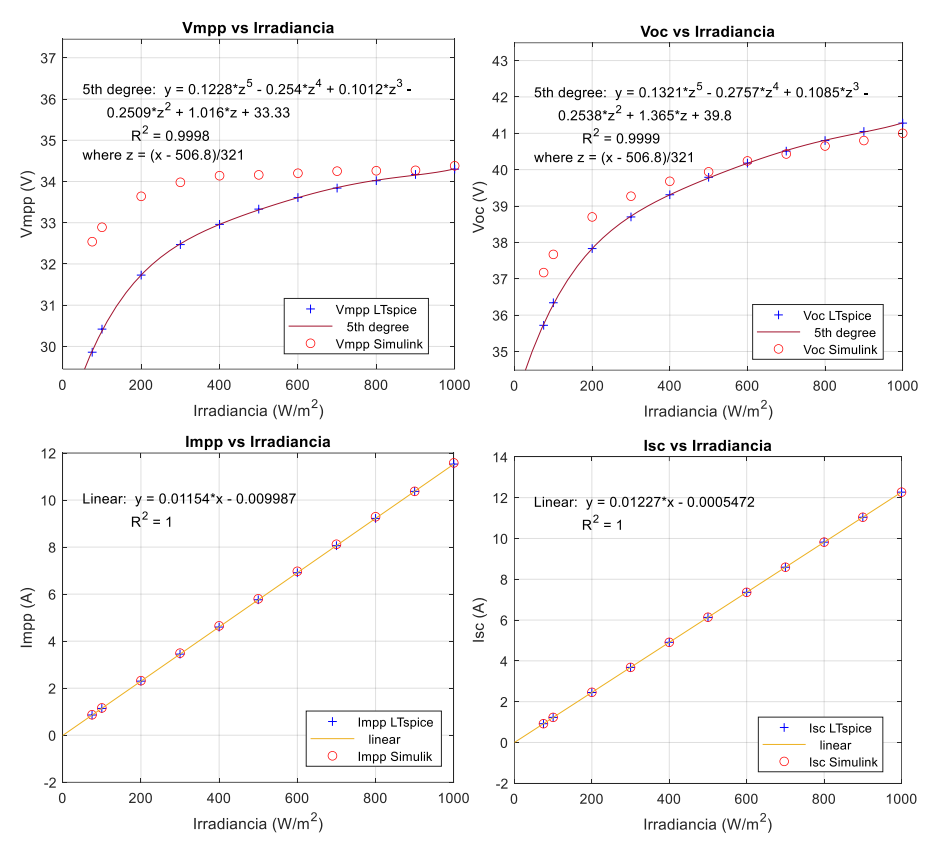

<span id="page-45-1"></span>*figura 2.13. Comparativa de corrientes y tensiones de los modelos de panel solar de Simulink y LTspice. Fuente: Elaboración propia*

Los parámetros característicos (*ISC*, *VOC*, *Impp* y *Vmpp*) obtenidos de los modelos de Simulink y LTspice se comparan en la [figura 2.13.](#page-45-1) En la [tabla 2.4](#page-46-0) se muestran las desviaciones del modelo de LTspice respecto al de Simulink (considerando el de Simulink como el correcto), para varios valores de la irradiancia (*G*). Se observa que los valores de los parámetros obtenidos de ambos modelos son aproximados, llegando a existir una diferencia máxima entre ellos del 9.80% que solo ocurre para la potencia en el MPP a irradiancias bajas. En irradiancias próximas a las condiciones estándar, los parámetros de ambos modelos tienen valores muy próximos, siendo la máxima diferencia de 0.67% en la V<sub>OC</sub>. Esto es debido a que el modelo de LTspice ha sido creado y calibrado para condiciones estándar. Aun así, las pequeñas diferencias entre los valores de los parámetros de ambos modelos permiten validar el modelo diseñado en LTspice, respecto de un modelo comercial profesional como el de Simulink. Por este motivo concluimos que el modelo de LTspice del panel solar podrá ser utilizarlo en las simulaciones con los valores de irradiancias que necesitemos.

La [figura 2.13](#page-45-1) también muestra los mejores ajustes posibles (obtenidos con Matlab) para la evolución de los parámetros característicos en el modelo de LTspice (ecuaciones y correlaciones incluidas). Con estos ajustes se podrán calcular los valores de los parámetros característicos del modelo de LTspice del panel solar, para cualquier irradiancia dentro del rango 75 - 1000 W/m<sup>2</sup>. Para obtener una buena correlación en los ajustes, se han tenido que utilizar polinomios de grado 5 para el caso de *Vmpp* y *Voc* y ajustes lineales en el caso de *Impp* e *Isc*.

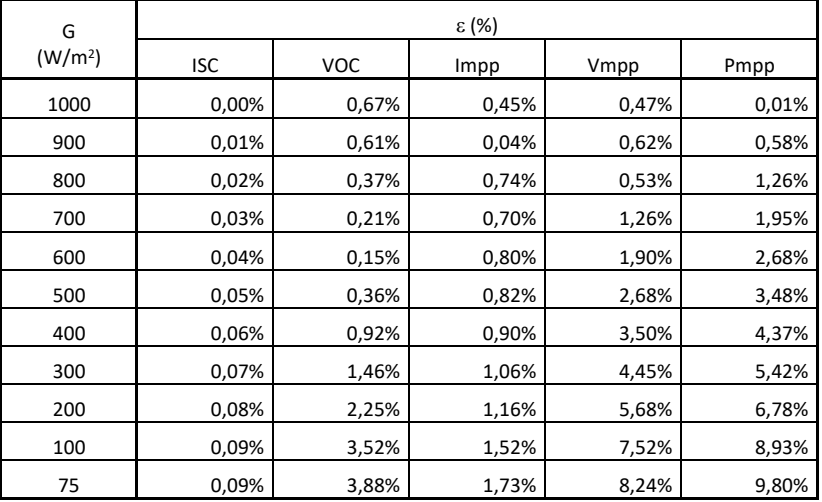

<span id="page-46-0"></span>*tabla 2.4. Errores de los parámetros característicos del panel solar entre los modelos de panel solar de Simulink y LTspice.*

L[a figura 2.14](#page-46-1) muestra la comparativa de la potencia en el MPP de los modelos de panel solar de Simulink y de LTspice, así como el ajuste lineal de los datos suministrados por el modelo de LTspice. Se ha obtenido una buena correlación utilizando un ajuste lineal.

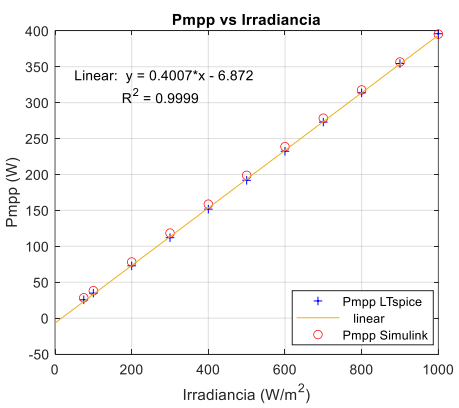

<span id="page-46-1"></span>*figura 2.14. Comparativa de potencias en el MPP (Pmpp) de los dos modelos matemáticos usados para modelar el panel solar y ajuste lineal de la Pmpp dada por el modelo de LTspice. Fuente: Elaboración propia.*

Un detalle a tener en cuenta sobre el modelo de panel solar de LTspice es que este no fue creado para responder a los cambios de temperatura. Se creó de esta manera debido a que, viendo la curva característica *p-v* de la [figura 1.16](#page-35-1) y l[a figura 1.17,](#page-35-2) los cambios de temperatura e irradiancia modifican la posición del punto de máxima potencia (MPP), tanto en el eje de las abscisas como en las ordenadas. Es decir, si conseguimos que el algoritmo de búsqueda del punto de máxima potencia (MPPT) funcione correctamente cuando hay cambios de irradiancia, también será capaz de encontrarlo cuando los cambios sean de temperatura. Permitiéndonos esto simplificar nuestro modelo sin pérdida de operatividad en el algoritmo MPPT.

El código para generar las gráficas de la [figura 2.13](#page-45-1) y de la [figura 2.14](#page-46-1) se encuentra en el anexo [16.5.1.](#page-150-0)

# 2.3 Circuito emulador de panel solar (PVEC)

Dado que el panel solar es capaz de suministrar hasta 395 W y que las placas protoboard soportan muy poca potencia sin dañarse, resultará completamente imposible hacer pruebas de funcionamiento de laboratorio del algoritmo MPPT con el prototipo de circuito (construido en una protoboard) conectado al panel solar. Para poder realizar dichas pruebas de laboratorio diseñaremos y construiremos un modelo a escala reducida del sistema completo. Dicho sistema incluirá: (1) el circuito emulador de panel solar (PVEC), (2) el circuito convertidor DC/DC escalado para funcionar con dicho emulador, (3) el sistema de medida y acondicionamiento de señal y (4) el circuito de control del convertidor DC/DC.

El diseño original del circuito emulador de panel solar (PVEC) ha sido obtenido de Garrigós y Blanes [17] y está mostrado en la [figura 2.15.](#page-47-0) Para este trabajo, se ha hecho la adaptación mostrada en la [figura 2.16](#page-48-0) (ver esquema [17.4\)](#page-214-0). Las modificaciones han sido realizadas para reducir tanto la corriente máxima como la potencia máxima que se puede extraer. Así evitamos el deterioro de los componentes o de la placa protoboard durante la realización de las pruebas. Hay que tener en cuenta que se ha recortado las cadenas de diodos, por lo que no será capaz de simular los cambios de temperatura. Esto no supone ningún problema para el diseño del algoritmo MPPT, como se explicó en el apartado [2.2.3.](#page-45-2)

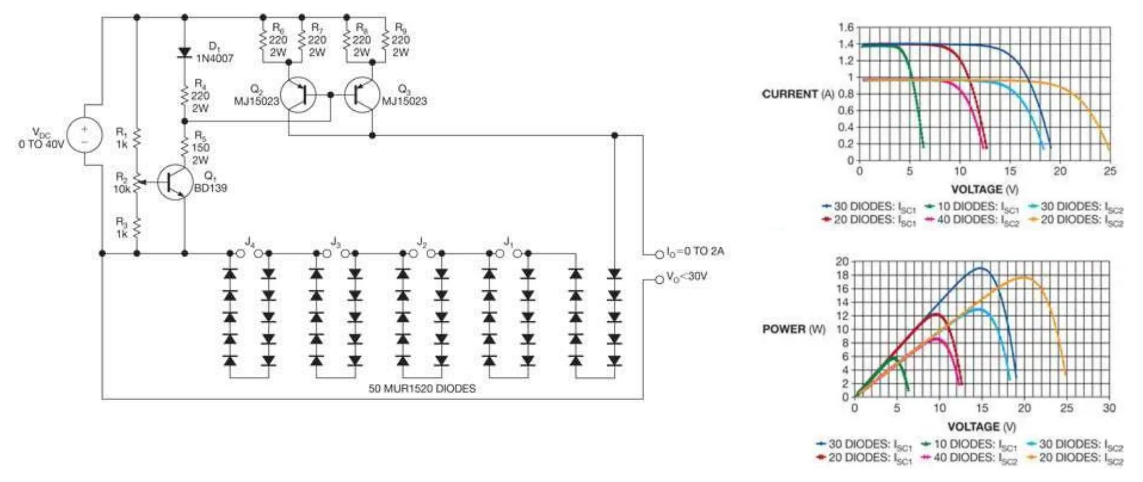

<span id="page-47-0"></span>*figura 2.15. Módulo simulador fotovoltaico con fuente de DC como entrada y sus curvas características. Fuente Garrigós y Blanes [17]*

La [figura 2.16](#page-48-0) (derecha) muestra las curvas características *i-v* y *p-v* de la adaptación hecha del circuito emulador de panel solar (PVEC), para varias tensiones de alimentación (*VCC*). Estas muestran que el circuito puede reproducir variaciones de irradiancia mediante la modificación de la alimentación (*VCC*). Para obtener estas curvas se han aplicado las fuentes y directivas de la [figura 2.17.](#page-48-1)

El montaje del circuito PVEC, construido en la placa protoboard, del cual se han obtenido los datos experimentales, es el mostrado en la [figura 2.18.](#page-48-2) Las medidas se tomarán utilizando la carga electrónica RIGOL DL3021A del laboratorio (ver anexo [16.6\)](#page-164-0), empleando el modo de resistencia constante (CV).

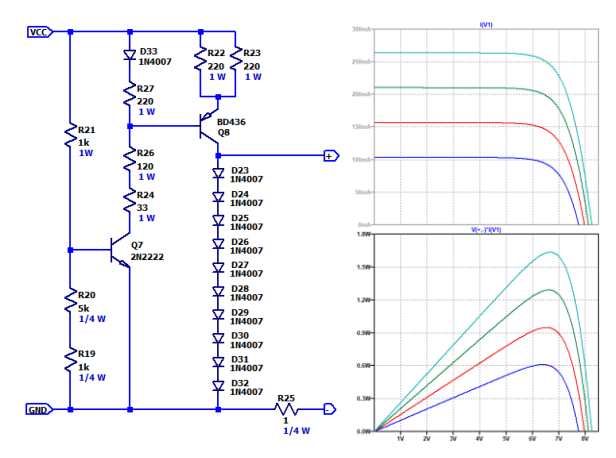

<span id="page-48-0"></span>*figura 2.16. Esquema del circuito del emulador de panel solar a escala adaptado para este trabajo (izquierda) y curvas características obtenidas de LTspice para varios valores de Vcc (derecha). Fuente: Elaboración propia.*

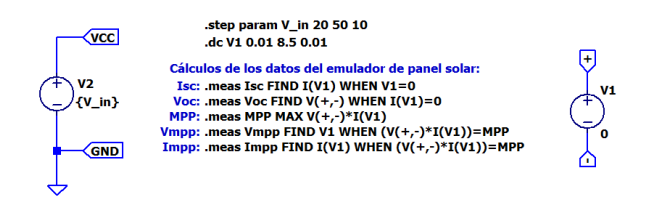

<span id="page-48-1"></span>*figura 2.17. Fuentes y directivas LTspice aplicadas al esquema de l[a figura 2.16](#page-48-0) para obtener sus curvas características i-v y p-v. Fuente: Elaboración propia.*

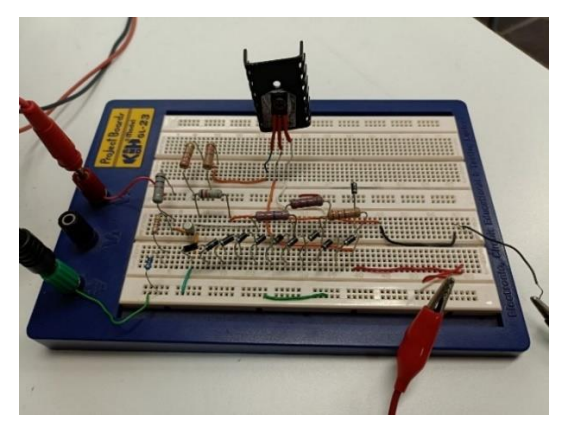

*figura 2.18. Fotografía del circuito emulador de panel solar construido. Fuente: Elaboración propia.*

<span id="page-48-2"></span>Utilizando una tensión de alimentación *VCC* fija de 20V, se ejecutan los comandos de medida de la simulación (.meas) utilizados para obtener los parámetros del circuito PVEC en LTspice. Los resultados se muestran en la [tabla 2.5,](#page-49-0) conjuntamente con los obtenidos experimentalmente. Se han presentado con un asterisco los valores más próximos que pudimos medir para  $V_{OC}$  e *I<sub>SC</sub>*.

<span id="page-49-0"></span>

|              | $V_{OC}$     | Isc         | $V_{mpp}$ | Impp     | $P_{\text{max}} = P_{\text{mpp}}$ |
|--------------|--------------|-------------|-----------|----------|-----------------------------------|
| Simulación   | 7.75 V       | 103.34 mA   | 6.4V      | 95.32 mA | 610.04 mW                         |
| Experimental | 7.66 V $(*)$ | 98.7 mA (*) | 6.54V     | 90.40 mA | 591.22 mW                         |
| ε (%)        | 1.16         | 4.49        | 2.19      | 5.16     | 3.09                              |

*tabla 2.5. Datos de interés obtenidos de la simulación en LTspice del circuito emulador de panel solar.*

(\*) Valores más próximos posibles obtenidos de manera experimental

En la [figura 2.19](#page-49-1) están representadas, con trazo continuo y distintos colores, las medidas tomadas en el laboratorio (en varias sesiones y diferentes días) y, en trazo negro discontinuo, la gráfica que proporciona la simulación en LTspice. El código fuente en Matlab, que permite comparar las gráficas de medidas con los valores que predice la simulación, se incluye en el anexo [16.5.2.](#page-152-0)

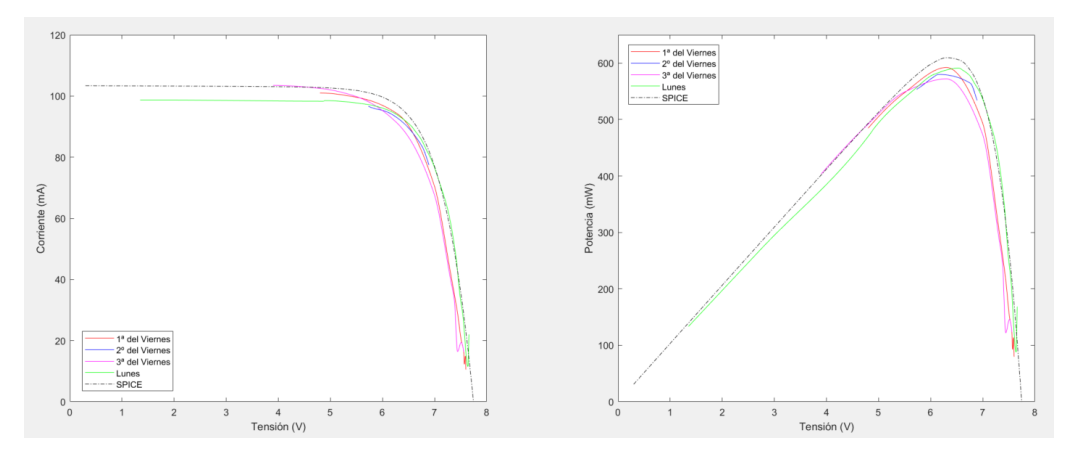

<span id="page-49-1"></span>*figura 2.19. Curvas características experimentales del circuito emulador de panel solar (trazo continuo y diferentes colores para cada una de las experimentaciones) y del modelo de SPICE (trazo negro discontinuo). Fuente: Elaboración propia.*

A la vista de la [figura 2.19,](#page-49-1) el montaje experimental arroja unos resultados muy próximos a los de la simulación del circuito. En el peor de los casos, la desviación entre los datos experimentales y los resultados de la simulación es del 5.16% para la medida de *Impp*.

Los datos de la curva característica *i-v* serán los de la entrada del circuito convertidor DC/DC a escala reducida, por lo que los necesitamos para poder dimensionar sus elementos. Podríamos utilizar los resultados experimentales, sin embargo, tal y como mostramos en l[a tabla 2.5,](#page-49-0) debido a que no fue posible medir experimentalmente ni la corriente de cortocircuito (*ISC*) ni la tensión de circuito abierto (*VOC*), se emplearán los valores de la simulación para dimensionar dicho circuito convertidor.

Como hemos comentado anteriormente, la variación de la tensión de alimentación del circuito PVEC (*VCC*) simula la variación de la irradiancia. Entonces, para diferentes tensiones *VCC* existirán tanto diferentes puntos de máxima potencia (MPP), como corrientes de cortocircuito (*ISC*) y tensiones de circuito abierto (*VOC*). La [tabla 2.6](#page-50-0) muestra los distintos valores característicos del circuito PVEC para varias VCC. Dichos valores han sido obtenidos aplicando las fuentes y directivas de la [figura 2.17](#page-48-1) al modelo de LTspice del circuito PVEC [\(figura 2.16](#page-48-0) izquierda), cambiando el rango de variación del parámetro "V\_in" por: .step param V\_in 20 30 2

<span id="page-50-0"></span>

| Vcc (V) | $I_{SC}$ (mA) | $V_{OC} (V)$ | $V_{mpp}$ (V) | $I_{mpp}$ (mA) | MPP (mW) |
|---------|---------------|--------------|---------------|----------------|----------|
| 20      | 103.34        | 7.75         | 6.4           | 95.32          | 610.04   |
| 21      | 108.73        | 7.77         | 6.4           | 100.58         | 643.70   |
| 22      | 114.07        | 7.80         | 6.4           | 105.84         | 677.36   |
| 23      | 119.41        | 7.82         | 6.4           | 111.02         | 711.02   |
| 24      | 124.74        | 7.84         | 6.4           | 116.36         | 744.68   |
| 25      | 130.08        | 7.87         | $(*)$         | $(*)$          | 778.44   |
| 26      | 135.42        | 7.89         | 6.5           | 125.00         | 812.48   |
| 27      | 140.76        | 7.91         | 6.5           | 130.23         | 846.52   |
| 28      | 146.11        | 7.93         | 6.5           | 135.47         | 880.56   |
| 29      | 151.45        | 7.94         | 6.5           | 140.71         | 914.60   |
| 30      | 156.79        | 7.96         | 6.5           | 145.94         | 948.63   |

*tabla 2.6. Valores característicos del circuito emulador de panel solar obtenidos de la simulación.*

(\*) LTspice da error y no devuelve estos valores

Para los esquemas de LTspice, en que se realicen simulaciones con este circuito PVEC, se ha creado un subcircuito cuyo diseño es el mostrado en l[a figura 2.20.](#page-50-1)

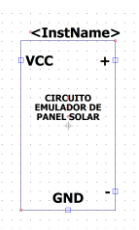

<span id="page-50-1"></span>*figura 2.20. Subcircuito creado del circuito emulador de panel solar. Fuente: Elaboración propia.*

# 3 Elección del circuito

Conectar directamente un generador fotovoltaico a una carga obliga a que ambos trabajen en un punto de operación que en general no va a coincidir con el punto de máxima potencia de la curva *p-v* del generador, el cual además se modifica al variar la temperatura y la irradiancia. Por tanto, esta conexión directa podría introducir lo que se conoce como *pérdidas de utilización* [1]. Por este motivo, como el generador fotovoltaico suele proporcionar un amplio rango de tensiones y corrientes de salida, se utilizan circuitos cuya misión consiste en hacer que el generador trabaje lo más cerca posible del punto de máxima potencia, minimizando estas pérdidas. Estos circuitos permiten obtener tensiones en los receptores (cargas) mayores o menores que la del generador empleando algoritmos de seguimiento del punto de máxima potencia. En nuestro caso, vamos a considerar los llamados convertidores DC/DC por su capacidad de variar su impedancia de entrada modificando el ciclo de trabajo. Es decir, pueden actuar como etapas de adaptación de impedancias entre el generador y la carga [18], razón por la cual van a ser estudiados.

La adaptación de la impedancia de entrada que realiza el circuito convertidor, a través de la modificación de su ciclo de trabajo, será comentada y calculada en el apartado [4.1.](#page-58-0) Como caso particular, la resistencia de entrada que debe tener el circuito convertidor que diseñemos para el panel solar que utilizamos en este trabajo (operando en su punto de máxima potencia y cuando existen condiciones estándar) es:

$$
R_i = \frac{V_{mpp,STC}}{I_{mpp,STC}} = \frac{34.14 \text{ V}}{11.58 \text{ A}} = 2.95 \text{ }\Omega
$$
\n(3.1)

Para el desarrollo teórico de este apartado debemos recordar que habíamos impuesto el requerimiento de 400 V como tensión de salida. Ahora, además debemos añadir que esos 400 V se deben obtener cuando el panel se encuentre en condiciones estándar (STC) y trabajando en su punto de máxima potencia (MPP). Entonces, como la tensión de máxima potencia (*Vmpp*) de nuestro panel es 34.14 V, se deduce que el circuito convertidor DC/DC debe ser elevador. Con estos valores de tensión de entrada y salida, la ganancia en tensión deberá ser de:

$$
M = \frac{V_o}{V_{in}} = \frac{400 \text{ V}}{34.14 \text{ V}} = 11.72 \tag{3.2}
$$

Estudiaremos las distintas posibilidades de circuitos convertidores DC/DC de tipo *boost* de las que disponemos, esto es, habrá que evaluar la complejidad de las distintas topologías, así como su eficiencia e idoneidad.

El catálogo de circuitos convertidores elevadores es muy amplio, existiendo distintas filosofías de diseño (aislados o no aislados p. ej.) y esquemas de construcción. El presente trabajo se ha centrado en el estudio de los convertidores no aislados debido a que, durante la lectura de los trabajos publicados sobre esta área de conocimiento, encontramos que el *estado del arte* es el de utilización de este tipo de convertidores. La [figura 3.7](#page-57-0) muestra la comparativa, de las gráficas de ganancia en tensión frente al ciclo de trabajo, para todos los circuitos convertidores que se estudiarán a continuación.

#### <span id="page-51-0"></span>3.1 Circuito *boost*

El convertidor *boost* tiene como diseño general el de la [figura 3.1.](#page-52-0)

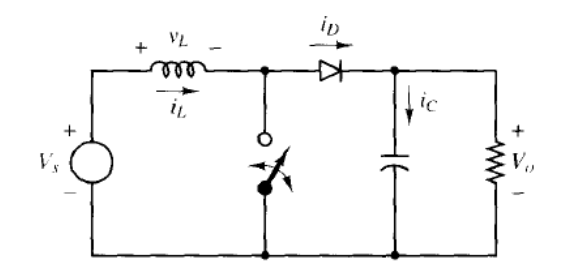

*figura 3.1. Convertidor DC/DC elevador (boost). Fuente: D. W. Hart [3]*

<span id="page-52-0"></span>Este diseño posee la ganancia en tensión (M) dada por la ecuación [\( 3.3\).](#page-52-1)

<span id="page-52-2"></span><span id="page-52-1"></span>
$$
M = \frac{V_o}{V_i} = \frac{1}{1 - D} \tag{3.3}
$$

Siendo *D* el ciclo de trabajo del interruptor del circuito.

De esta manera obtenemos que, para las condiciones estándar (STC) del panel solar y estando en el punto de máxima potencia (MPP), el ciclo de trabajo será el de la ecuació[n \( 3.4\).](#page-52-2)

$$
D = 1 - \frac{V_i}{V_o} = 1 - \frac{V_{mpp}}{V_o} = 1 - \frac{34.14 \text{ V}}{400 \text{ V}} = 0.9147
$$
\n(3.4)

Como se observa en la [figura 3.7,](#page-57-0) para este circuito, la ganancia en tensión crece rápidamente para valores del ciclo de trabajo por encima de 0.9 aproximadamente. Esto quiere decir que, por encima de *D* = 0.9, cualquier pequeño cambio en el valor del ciclo de trabajo producirá cambios muy significativos en la tensión de salida (suponiendo la tensión de entrada fija). O sea, que por encima de *D* = 0.9 estaríamos en una zona donde la tensión de salida es muy difícil de controlar. Por este motivo tomamos como límite superior del valor del ciclo de trabajo *Dmax* = 0.8. Esta elección de *Dmax* nos proporciona un margen de seguridad para que las variaciones de la tensión de salida sean lo más controlables posibles, frente a los cambios del valor del ciclo de trabajo.

Teniendo esto último presente, nos damos cuenta que un circuito convertidor de DC/DC elevador *boost* no es adecuado para el sistema que vamos a crear.

La gráfica de la ganancia en tensión frente a los valores del ciclo de trabajo, para este circuito convertidor, se encuentra en la [figura 3.7.](#page-57-0)

#### 3.2 Circuito *buck-boost*

En este circuito convertidor la tensión de salida puede ser mayor o menor que la tensión de entrada. El esquema del circuito se muestra en la [figura 3.2.](#page-52-3) Se observa que su complejidad y número de elementos no aumenta respecto al convertidor elevador estudiado previamente.

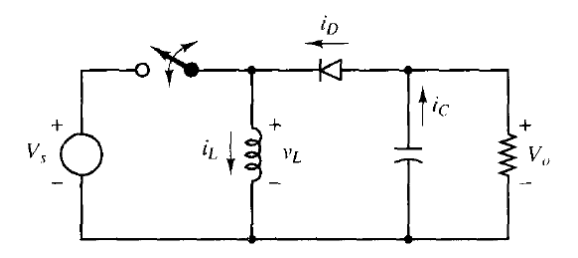

<span id="page-52-3"></span>*figura 3.2. Circuito convertidor buck-boost. Fuente: P. T. Krein [3]*

Este circuito posee la siguiente relación de ganancia en tensión de la ecuación [\( 3.5\).](#page-53-0) Como se puede observar la tensión de salida estará invertida respecto de la entrada.

<span id="page-53-1"></span><span id="page-53-0"></span>
$$
\frac{V_o}{V_{in}} = M = -\frac{D}{1 - D} \tag{3.5}
$$

El ciclo de trabajo está dado por la ecuación [\( 3.6\).](#page-53-1)

$$
D = \frac{|V_o|}{|V_o| + V_i} = \frac{400}{400 + 34.14} = 0.92
$$
\n(3.6)

Este ciclo de trabajo se encuentra por encima del *Dmax* impuesto, por lo que hace inviable utilizar este convertidor para nuestra aplicación particular.

La gráfica de la ganancia en tensión frente a los valores del ciclo de trabajo, para este circuito convertidor, se encuentra en la [figura 3.7.](#page-57-0)

#### 3.3 Circuito Cúk

Este es un circuito convertidor DC/DC elevador-reductor que invierte la tensión de entrada, cuya configuración general es la mostrada en la [figura 3.3.](#page-53-2) Este circuito aumenta el número de elementos y la complejidad respecto a los circuitos convertidores previamente estudiados.

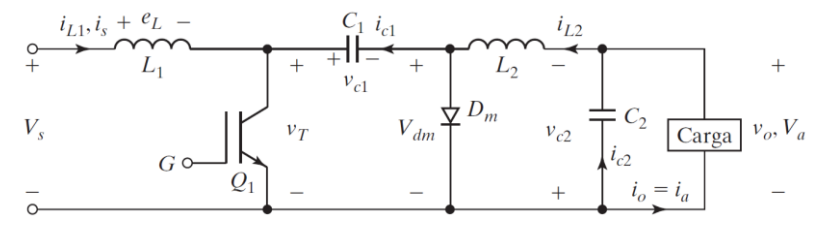

*figura 3.3. Circuito convertidor DC/DC Cúk. Fuente: M. H. Rashid [4].*

<span id="page-53-2"></span>La ganancia en tensión de este circuito esta dad por la ecuació[n \( 3.7\).](#page-53-3)

<span id="page-53-4"></span><span id="page-53-3"></span>
$$
M = -\frac{D}{1 - D} \tag{3.7}
$$

Por lo que para los valores de nuestro sistema tendremos que el ciclo de trabajo será el dado por la ecuación [\( 3.8\).](#page-53-4)

$$
D = \frac{|V_o|}{|V_o| + V_i} = \frac{400}{400 + 34.14} = 0.92
$$
\n(3.8)

Este valor de ciclo de trabajo es peor que el del circuito *boost*, por lo que es inviable realizar nuestro sistema con este convertidor.

La gráfica de la ganancia en tensión frente al ciclo de trabajo de este convertidor es la misma que para el convertidor *buck-boost*. Por este motivo se muestran juntas en l[a figura 3.7.](#page-57-0)

### <span id="page-53-5"></span>3.4 Circuitos *boost* en cascada

Las topologías que incluyen varios circuitos de elevación de voltaje en cascada poseen la desventaja de necesitar una cantidad elevada de elementos discretos (entre dispositivos electrónicos y elementos de almacenamiento de energía), lo que aumenta el coste del circuito en función de la potencia de salida requerida [19]. Con *n* circuitos en cascada se multiplica en la misma cantidad el número de componentes necesarios. Otra desventaja que presentan este tipo de topologías es la complejidad añadida en el control de los distintos elementos electrónicos de conmutación de los distintos circuitos en cascada. Habría que sincronizar los *n* elementos de conmutación de los *n* circuitos *boost* que se emplearían en el sistema, lo que complicaría el diseño del sistema de control.

En cualquier caso, no se deben descartar estas topologías en cascada dado que con ellas se consigue aumentar la eficiencia del sistema [19], como se aprecia en la [figura 3.4.](#page-54-0)

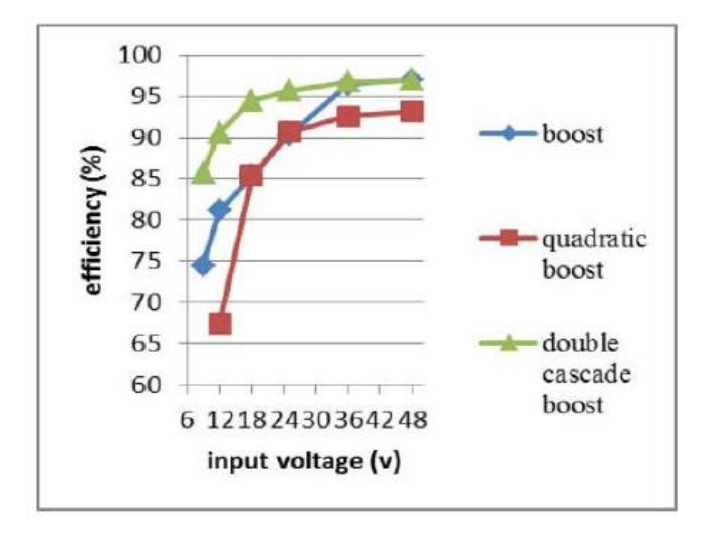

<span id="page-54-0"></span>*figura 3.4. Eficiencia de las distintas configuraciones de los circuitos boost en función de la tensión de entrada. Fuente: C. A. Silva [19]*

Con dos circuitos *boost* en cascada (n = 2), se obtiene una ganancia en tensión de:

$$
M = \frac{V_o}{V_i} = \frac{1}{1 - D} \cdot \frac{1}{1 - D} = \frac{1}{(1 - D)^2}
$$
\n(3.9)

Para los valores de tensión de salida requerida (*V<sup>o</sup>* = 400 V) y tensión de entrada en el punto de máxima potencia en condiciones estándar (*V<sup>i</sup>* = *Vmpp* = 34.14 V) el ciclo de trabajo tendrá ahora un valor de:

$$
\frac{V_o}{V_{mpp}} = \frac{1}{(1-D)^2} \implies D = 1 - \sqrt{\frac{V_{mpp}}{V_o}} = 1 - \sqrt{\frac{34.14 \text{ V}}{400 \text{ V}}} = 0.7079
$$
\n<sup>(3.10)</sup>

Este valor de ciclo de trabajo se encuentra por debajo del límite máximo que habíamosimpuesto en el apartado [3.1](#page-51-0) (*Dmax* = 0.8) y, como puede observarse en la [figura 3.7,](#page-57-0) se encuentra lejos de la zona en que la ganancia en tensión (*M*) crece rápidamente si este varía levemente. Sin embargo, hay que considerar que para su cálculo se ha tenido en cuenta que el panel solar opera en condiciones de funcionamiento ideales, las cuales incluyen:

- El panel solar se encuentra trabajando en condiciones estándar (STC). Esto significa que se encuentra trabajando con una irradiancia de 1000 W/m<sup>2</sup> y una temperatura de 25 °C. En la práctica estas condiciones se ven modificadas, así que la *Vmpp* será menor de 34.14 V y el ciclo de trabajo aumentará respecto del calculado.

- Los circuitos *boost* estudiados se han considerado compuestos por elementos discretos ideales. En la práctica los elementos presentarán pérdidas, por lo que podría aumentar el ciclo de trabajo necesario para alcanzar el valor requerido de tensión de salida.

Por lo tanto, durante su operación con elementos reales y en condiciones no ideales, muy probablemente necesitaríamos modificar el valor del ciclo de trabajo ideal calculado. Esta modificación podría dejar su valor demasiado cerca del límite máximo que habíamos establecido. Por este motivo, aparte de las otras desventajas comentadas, no se utilizará esta topología para la realización del sistema, a pesar de las ventajas que presenta en cuanto a eficiencia.

# <span id="page-55-1"></span>3.5 Circuito *boost* cuadrático (QBC)

El primer circuito *boost* cuadrático (QBC por sus siglas en inglés) objeto de estudio se presenta en la [figura 3.5,](#page-55-0) en la cual se observa que el circuito soluciona dos de las desventajas anteriormente comentadas en el punto [3.4:](#page-53-5)

- El aumento de los elementos necesarios para la su realización: Es menor que para el montaje con circuitos *boost* en cascada si  $n \geq 3$ .
- La reducción de elementos de conmutación necesarios: Simplifica la complejidad del algoritmo de control, al no ser necesaria la sincronización de varios de ellos.

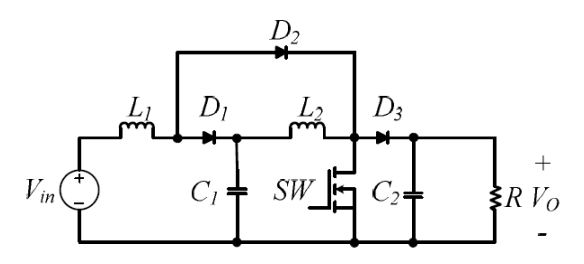

*figura 3.5. Esquema de convertidor boost Cuadrático (QBC). Fuente: Tattiwong y Bunlaksananusorn [20]*

<span id="page-55-0"></span>La ganancia en tensión es:

$$
M = \frac{V_o}{V_i} = \frac{V_o}{V_{mpp}} = \frac{1}{(1 - D)^2}
$$
\n(3.11)

Al ser igual que la ganancia en tensión del circuito *boost* en cascada con n = 2 (único caso estudiado), la gráfica de la [figura 3.7](#page-57-0) muestra la misma curva para ambos casos.

En cuanto al valor que deberá tener el ciclo de trabajo, en las condiciones ideales del circuito y las condiciones estándar del panel (STC), será el mismo que para el caso de los circuitos *boost* en cascada con n = 2.

$$
\frac{V_o}{V_{mpp}} = \frac{1}{(1-D)^2} \Rightarrow D = 1 - \sqrt{\frac{V_{mpp}}{V_o}} = 1 - \sqrt{\frac{34.14 \, V}{400 \, V}} = 0.7079
$$
\n<sup>(3.12)</sup>

Entonces, las ventajas que presenta este circuito frente al uso de varios circuitos *boost* en cascada son las comentadas anteriormente:

- Reducción de elementos discretos que pueden producir pérdidas
- Reducción de elementos de conmutación a coordinar

- Mismo ciclo de trabajo ideal (y por debajo del *Dmax* impuesto) que el de la topología de circuitos *boost* en cascada.

Estas tres son ventajas claras para elegirlo frente a la opción de circuitos en cascada, en caso que no hubiera una mejor opción.

#### 3.6 Circuito *boost* cuadrático alternativo (QBC2)

Otra topología de circuito *boost* cuadrático es la presentada en l[a figura 3.6.](#page-56-0)

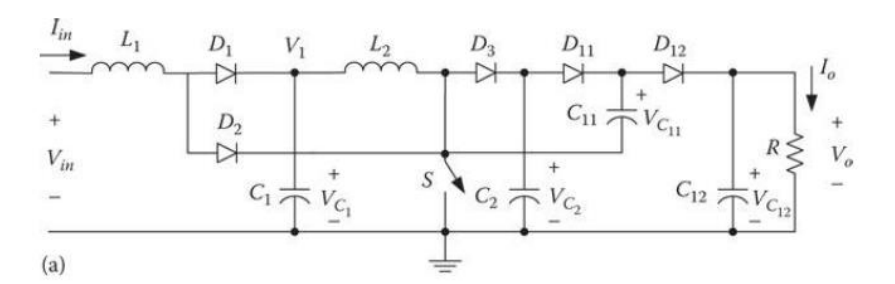

*figura 3.6. Esquema de convertidor boost Cuadrático Alternativo (QBC2). Fuente: Luo y Ye [21]*

<span id="page-56-0"></span>Este circuito elevador presenta mayor complejidad que el anterior, sin aportar ventaja sobre el control del elemento que actúa de interruptor. La justificación para estudiarlo y valorarlo es que su ganancia en tensión esta multiplicada por un factor de 2 frente a la del circuito *boost* cuadrático anterior, tomando la forma de la ecuación [\( 3.13\).](#page-56-1)

<span id="page-56-1"></span>
$$
M = \frac{V_o}{V_i} = \frac{2}{(1 - D)^2}
$$
 (3.13)

De esta manera, en condiciones estándar, con elementos ideales y con el panel en el punto de máxima potencia (MPP), el ciclo de trabajo para este circuito tendrá el valor:

$$
D = 1 - \sqrt{\frac{2 \cdot V_i}{V_o}} = 1 - \sqrt{\frac{2 \cdot V_{mpp}}{V_o}} = 1 - \sqrt{\frac{2 \cdot 34.14 \, V}{400 \, V}} = 0.5868 \tag{3.14}
$$

Tomando este valor para el ciclo de trabajo en condiciones ideales como punto de partida, dispondremos de un rango mayor hasta alcanzar el valor que hemos establecido como máximo (*Dmax* = 0.8) en el apartado [3.5.](#page-55-1)

Por este motivo se ha decidido emplear esta topología de circuito convertidor DC/DC *boost* cuadrático como modelo del prototipo elegido para la realización del presente trabajo y se le denotará, a partir de ahora, como *circuito boost cuadrático alternativo (QBC2)*.

En la [figura 3.7](#page-57-0) se representa la ganancia en tensión en función del ciclo de trabajo para este circuito QBC2.

Hay que tener en cuenta que los convertidores DC/DC pueden trabajar en modo de conducción continua y discontinua (CCM y DCM respectivamente por sus siglas en inglés). En el primero de los modos la corriente de la bobina de entrada será positiva en todo el periodo de conmutación, mientras que en el segundo la corriente de la bobina se anula durante parte de él. Aunque el convertidor puede responder de manera correcta en ambos modos de funcionamiento, el modo discontinuo requiere un tratamiento distinto al que considerado en el presente trabajo. De ahí que nuestro convertidor cuadrático alternativo (QBC2) será diseñado para funcionar en modo de conducción continuo (CCM).

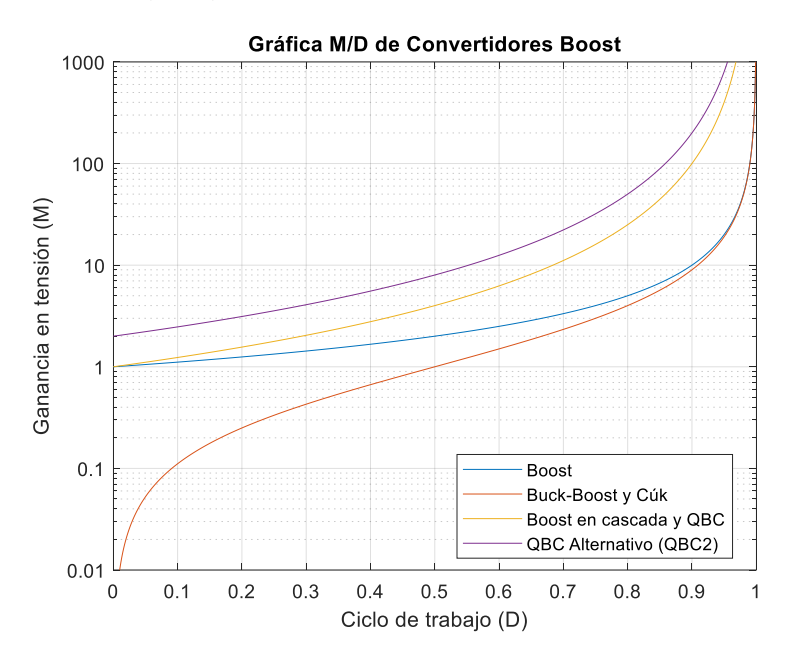

<span id="page-57-0"></span>*figura 3.7. Comparativa de representaciones de Ganancia en Tensión (M) vs Ciclo de Trabajo (D) para los distintos convertidores estudiados. Código de Matlab en el anexo [16.5.3.](#page-153-0) Fuente: Elaboración propia.*

# 4 Ecuaciones de diseño del *boost* cuadrático alternativo (QBC2)

# <span id="page-58-0"></span>4.1 Deducciones matemáticas

Según Luo y Ye [21] el circuito conmutado QBC2 tendrá las topologías indicadas en la [figura 4.1](#page-58-1) en función de la parte del ciclo de trabajo en la que se encuentre.

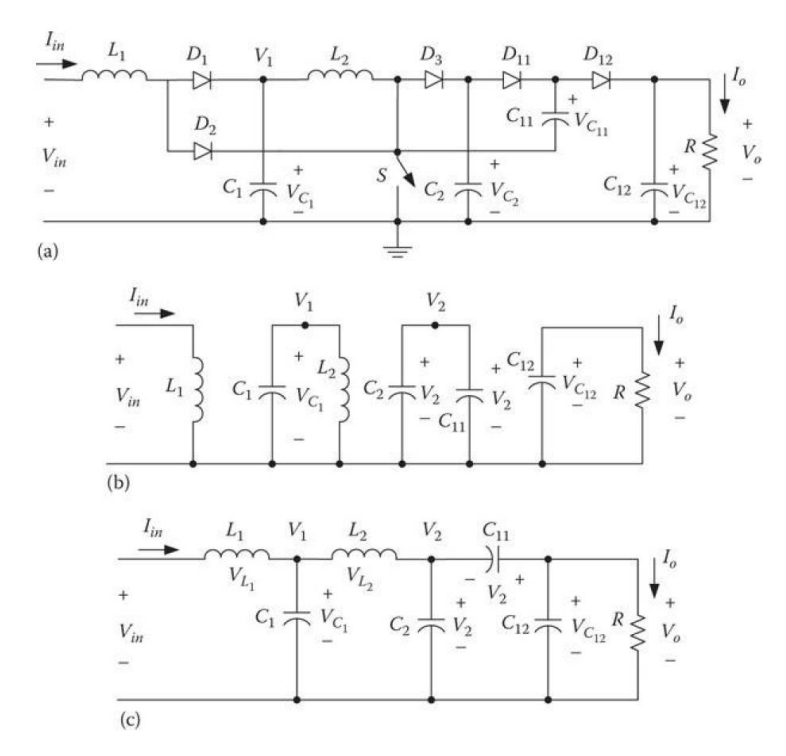

<span id="page-58-1"></span>*figura 4.1. (a) Circuito boost cuadrático alternativo (QBC2). (b) Circuito equivalente durante TON. (c) Circuito equivalente durante TOFF. Fuente: Luo y Ye [21]*

De este circuito, los autores Luo y Ye [21] nos ofrecen ciertas deducciones expresadas en las siguientes ecuaciones:

$$
V_1 = \frac{V_{in}}{1 - D} \tag{4.1}
$$

$$
V_2 = \frac{V_1}{1 - D} = \frac{V_{in}}{(1 - D)^2}
$$
\n(4.2)

$$
V_o = 2V_2 = \frac{2V_{in}}{(1 - D)^2} \tag{4.3}
$$

<span id="page-58-2"></span>
$$
\Delta i_{L1} = \frac{V_{in}}{L_1} DT \tag{4.4}
$$

$$
\Delta i_{L2} = \frac{V_1}{L_2} DT = \frac{V_2 - V_1}{L_2} (1 - D)T
$$
\n(4.5)

<span id="page-58-3"></span>
$$
I_{L1} = \frac{2I_o}{(1 - D)^2} \tag{4.6}
$$

$$
\Delta v_o = \frac{DTI_o}{C_{12}} = \frac{D}{f C_{12}} \frac{V_o}{R}
$$
\n(4.7)

$$
\xi_1 = \frac{\Delta i_{L1}/2}{I_{L1}} = \frac{D (1 - D)^2 T V_{in}}{4 L_1 I_o}
$$
\n(4.8)

$$
I_{L2} = \frac{2I_o}{1 - D} \tag{4.9}
$$

$$
\varepsilon = \frac{\Delta v_o / 2}{V_o} = \frac{D}{2Rf C_{12}}\tag{4.10}
$$

$$
\xi_2 = \frac{\Delta i_{L2}/2}{I_{L2}} = \frac{D(1-D) \, T \, V_1}{4 \, L_2 \, I_0} \tag{4.11}
$$

donde  $T = 1/f$ , es el periodo de la señal.

A partir de estas ecuaciones deducimos las siguientes relaciones, que nos permitirán determinar los elementos discretos del circuito:

<span id="page-59-1"></span>
$$
D = 1 - \sqrt{\frac{2 V_i}{V_o}}
$$
 (4.12)

<span id="page-59-0"></span>
$$
I_i = I_{L1} = I_{mpp} \tag{4.13}
$$

$$
I_i = \frac{2 I_o}{(1 - D)^2} \Rightarrow D = 1 - \sqrt{\frac{2 I_o}{I_i}}
$$
\n(4.14)

$$
\xi_1 = \frac{\Delta i_{L1}/2}{I_{L1}} = \frac{D (1 - D)^2 T V_i}{4 L_1 I_o} \Longrightarrow L_1 = \frac{2 V_i D (1 - D)^2 I_{L1}}{4 \Delta i_{L1} I_o f}
$$
\n(4.15)

$$
\xi_2 = \frac{\Delta i_{L2}/2}{I_{L2}} = \frac{D(1-D) \, T \, V_1}{4 \, L_2 \, I_0} \Longrightarrow L_2 = \frac{2 \, V_1 \, D (1-D) \, I_{L2}}{4 \, \Delta i_{L2} \, I_0 \, f} \tag{4.16}
$$

$$
\Delta v_o = \frac{D}{f C_{12}} \frac{V_o}{R} \Longrightarrow C_{12} = \frac{D I_o}{f \Delta v_o}
$$
\n(4.17)

A continuación, deduciremos las ecuaciones para calcular el resto de elementos pasivos ideales del circuito.

Para calcular C<sub>1</sub>:

$$
i_{c1} = C_1 \frac{dv_{C1}}{dt} \Longrightarrow \frac{1}{C_1} \int i_{c1} dt = \int dv_{C1} \frac{a_{urante}}{dt} \frac{v_{ON}}{c_1} \int_0^{T_{ON}} i_{C1} dt = \int_0^{T_{ON}} dv_{C1}
$$

Durante T<sub>ON</sub>, observando l[a figura 4.1.](#page-58-1)b:  $i_{C1} = -i_{L2}$ . El condensador C<sub>1</sub> se está descargando, por lo que:

$$
\frac{1}{C_1} \int_0^{T_{ON}} -i_{L2} \, dt = -\Delta v_{C1} \Longrightarrow \frac{1}{C_1} \, I_{L2} \, T_{ON} = \frac{1}{C_1} I_{L2} \frac{D}{f} = \Delta v_{C1}
$$

Imponiendo la condición  $\Delta v_{C1}$  < 1%  $de V_{C1} = V_{C1}/100 = V_1/100$ , quedará:

$$
C_1 > \frac{100 I_{L2} D}{V_1 f} \tag{4.18}
$$

Para calcular *iC12* tendremos en cuenta el circuito en estado de OFF de la [figura 4.1.](#page-58-1)c.

$$
i_{C12} = C_{12} \frac{d v_{C12}}{dt} \simeq C_{12} \frac{\Delta v_{C12}}{T_{OFF}}
$$

Multiplicando y dividiendo por el periodo (*T*) y sabiendo que  $\Delta v_{C12} = \Delta v_o$  quedará:

$$
i_{C12} = C_{12} \frac{\Delta v_o f}{1 - D} \tag{4.19}
$$

Para calcular ic11 solo tenemos que hacer la suma:

$$
i_{C11} = I_o + i_{C12} \tag{4.20}
$$

Con esta *i*<sub>C11</sub> podemos calcular C<sub>11</sub> a partir del circuito equivalente de OFF y haciendo:

$$
i_{C11} = C_{11} \frac{d v_{C11}}{dt} \simeq C_{11} \frac{\Delta v_{C11}}{T_{OFF}} \frac{T}{T} \Longrightarrow i_{C11} = C_{11} \frac{\Delta v_{C11}}{1 - D}
$$

Como:  $V_{C11} = V_2 - V_0 \Rightarrow \Delta v_{C11} = \Delta v_{C2} + \Delta v_0$ 

e imponiendo que:  $\Delta v c_2 < 1\%$  de  $V_2 = V_2/100$ 

La *i*<sub>C11</sub> se transforma y nos permite calcular la C<sub>11</sub> así:

$$
i_{c11} < C_{11} \frac{\left(\frac{V_2}{100} + \Delta v_o\right) f}{1 - D} \Rightarrow C_{11} > \frac{i_{c11} \left(1 - D\right)}{\left(\frac{V_2}{100} + \Delta v_o\right) f} \tag{4.21}
$$

Para calcular C<sub>2</sub> tendremos en cuenta la *i*<sub>C2</sub> del circuito de OFF, de tal manera que esta es:

$$
i_{L2} = i_{C2} + i_{C11} \Rightarrow i_{C2} = i_{L2} - i_{C11}
$$

$$
i_{C2} = C_2 \frac{\Delta v_{C2} T}{T_{OFF} T} = C_2 \frac{\Delta v_{C2} f}{1 - D} \Rightarrow C_2 = \frac{i_{C2} (1 - D)}{\Delta v_{C2} f}
$$

Como:  $v_{C2} = V_2 \Rightarrow \Delta v_{C2} = \Delta V_2 < \frac{V_2}{100}$  $\frac{v_2}{100}$ , nos quedará:

$$
C_2 > \frac{100 i_{C2} (1 - D)}{V_2 f} \tag{4.22}
$$

También tendremos en cuenta que:

$$
I_{L1,max} = I_{L1} + \frac{\Delta i L_1}{2} \tag{4.23}
$$

$$
I_o = I_i \frac{(1 - D)^2}{2} \tag{4.24}
$$

$$
I_{o,max} = I_{L1,max} \frac{(1-D)^2}{2}
$$
 (4.25)

$$
P_{o, ideal} = I_o V_o \tag{4.26}
$$

$$
I_{L2,max} = I_{L2} + \frac{\Delta i_{L2}}{2}
$$
 (4.27)

Con estas deducciones podemos calcular la resistencia de entrada del circuito QBC2 en función de la carga y del ciclo de trabajo:

$$
R_{in} = \frac{V_{in}}{I_{in}}
$$

Utilizando las ecuacione[s \( 4.3\),](#page-58-2) [\( 4.6\)](#page-58-3) y [\( 4.13\)](#page-59-0) deducimos:

$$
R_{in} = \frac{\frac{V_o(1-D)^2}{2}}{\frac{2I_o}{(1-D)^2}} = \frac{V_o(1-D)^4}{I_o} = R_o \frac{(1-D)^4}{4} \implies
$$
  

$$
\implies R_{in} = \frac{V_{in}}{I_{in}} = R_o \frac{(1-D)^4}{4}
$$
 (4.28)

Este valor de *R<sup>o</sup>* se calculará en condiciones de máxima potencia (*Iin* = *Impp* y *Vin* = *Vmpp*) y que la tensión de salida es la requerida (*V<sup>o</sup>* = 400 V). Con estas suposiciones y empleando las ecuaciones [\( 4.3\),](#page-58-2) [\( 4.6\),](#page-58-3) [\( 4.12\)](#page-59-1) y [\( 4.13\)](#page-59-0) podemos deducir que:

$$
R_o = \frac{V_o}{I_o} = \frac{V_o}{\frac{I_{in}(1 - D)^2}{2}} = \frac{2V_o}{I_{in}(1 - D)^2} = \frac{2V_o}{I_{mpp}(1 - D)^2} = \frac{2V_o}{I_{mpp}\left(1 - \left(1 - \sqrt{\frac{2V_{mpp}}{V_o}}\right)\right)^2} \implies
$$
  

$$
\implies R_o = \frac{V_o^2}{I_{mpp}V_{mpp}}
$$
(4.29)

por lo que la resistencia de entrada del circuito QBC2 en las condiciones fijadas vendrá dada por:

$$
R_{in} = \frac{V_o^2}{I_{mpp}V_{mpp}} \frac{(1-D)^4}{4}
$$
 (4.30)

L[a figura 4.2](#page-61-0) muestra la variación de la resistencia de entrada en función del ciclo de trabajo, el cual solo puede variar entre *D* = 0 y *D* = 1. Recordar que se ha supuesto que el panel solar se encuentra en el punto de máxima potencia (MPP), operando en condiciones estándar y el con el circuito QBC2 suministrando 400 V en su salida.

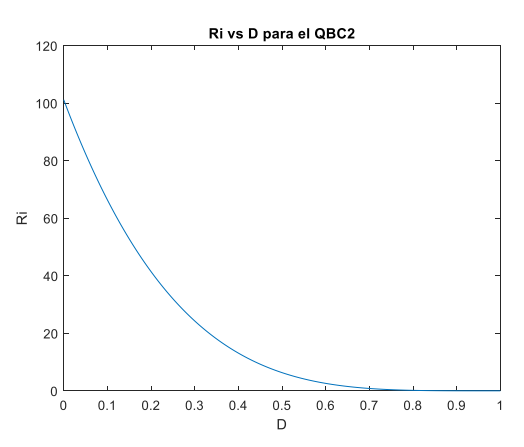

<span id="page-61-0"></span>*figura 4.2. Resistencia de entrada del circuito QBC2 en función del ciclo de trabajo, estando el panel solar en el MPP, en condiciones STC y tensión de salida del QBC2 de 400 V. Fuente: Elaboración propia.*

Este resultado muestra que, variando el ciclo de trabajo, el circuito QBC2 puede adaptar su resistencia de entrada. Con esta adaptación de resistencia de entrada se consigue que el panel solar conectado suministre la corriente y tensión deseada. En nuestro caso de aplicación, la tensión y corriente deseadas serán las del punto de máxima potencia (MPP).

### <span id="page-62-2"></span>4.2 Requerimientos del sistema

<span id="page-62-0"></span>Para poder calcular los elementos del circuito necesitamos definir los requerimientos del sistema a cumplir. Parte de estos requerimientos han sido impuestos desde el principio del presente trabajo, parte fueron impuestos en el apartado [4.1](#page-58-0) y otros se imponen tomando los valores normalmente utilizados en el *estado del arte* de estos sistemas. Dichos requerimientos son los presentados en la [tabla 4.1.](#page-62-0) Como ejemplo de requerimientos tomados del *estado del arte* de este tipo de sistema, se han tomado los valores de rizado de las corrientes en las bobinas y de las tensiones en los condensadores tales que no se dañen estos elementos [22].

| $V_i$                     |                        |
|---------------------------|------------------------|
|                           | $V_{mpp}$              |
| $V_{o}$                   | 400 V                  |
| $\Delta V_{\text{o,max}}$ | 2% de $V_{o}$          |
| I,                        | $I_{\text{mpp}}$       |
| $I_{o,min}$               | 500 mA                 |
| $\Delta I_{L1,max}$       | 20% de l <sub>L1</sub> |
| $\Delta I_{L2,max}$       | 20% de l <sub>12</sub> |
| $\Delta V_{C1,max}$       | $1\%$ de $V_{C1}$      |
| $\Delta V_{C2,max}$       | $1\%$ de $V_{C2}$      |
| f                         | 100 kHz                |

*tabla 4.1. Requerimientos solicitados al sistema.*

4.2.1 Consideración sobre la irradiancia solar y modificación de los requerimientos

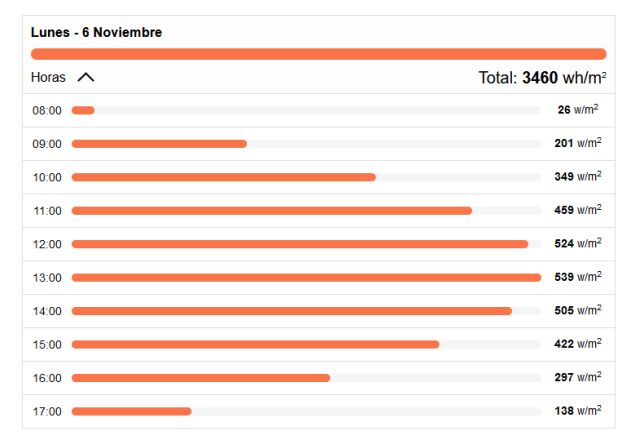

<span id="page-62-1"></span>*figura 4.3. Variación de la irradiancia solar en San Cristóbal de La Laguna prevista para el 6 de noviembre de 2023. Fuente: TuTiempo.net [23]*

Inicialmente se ha considerado que el sistema estará trabajando en condiciones estándar (STC) y se emplearán los valores dados por el fabricante para *VOC*, *ISC*, *Vmpp*, *Impp* y *Pmpp*. Sin embargo, tal como muestra la [figura 4.3](#page-62-1) los valores de irradiancia en el momento de realizar este trabajo son mucho más bajos y varían a lo largo del día.

Al ser menor la irradiancia, como se ha explicado en el apartado [1.10.2,](#page-33-0) se reduce la *Impp* del panel solar. Tomando la *Impp* como la corriente de entrada en el circuito QBC2 y sabiendo que las corrientes de entrada y salida están relacionadas, la reducción de la *Impp* producirá que baje la corriente de salida (*Io*). La [tabla 4.2](#page-63-0) muestra, aparte de otros valores, los valores de *Io,min* que se producirán idealmente para distintos valores de irradiancia. Estos valores han sido obtenidos del modelo de Matlab/Simulink del panel solar (ver apartado [2.2.2\)](#page-43-2). Se observa claramente que, para poder trabajar durante el mayor número de horas del día, habrá que bajar el requerimiento de la *Io,min* hasta los 70 mA.

|                       | Vo (V)<br>(requerida)                                                       | 400,00                                         |               |                  |              |                           |                       |                                 |
|-----------------------|-----------------------------------------------------------------------------|------------------------------------------------|---------------|------------------|--------------|---------------------------|-----------------------|---------------------------------|
|                       |                                                                             |                                                |               |                  |              |                           |                       |                                 |
|                       |                                                                             | Datos tomados de las curvas de Matlab/Simulink |               |                  |              |                           | Resultados calculados |                                 |
| G (W/m <sup>2</sup> ) | $V_{mpp} = V_{o,PV} = V_{i,QBC2} (V)   I_{mpp} = I_{o,PV} = I_{i,QBC2} (A)$ |                                                | $P_{mpp}$ (W) | $V_{\rm oc}$ (V) | $I_{SC}$ (A) | D<br>(para el caso ideal) | $I_{o,ABC2}$ (A)      | $V_{o,QBC2} (V)$<br>(calculada) |
| 1000                  | 34,1400                                                                     | 11,58                                          | 395,34        | 41,00            | 12,27        | 0,5868                    | 0,98835               | 400                             |
| 900                   | 34,3871                                                                     | 10,36                                          | 356,10        | 40.78            | 11,10        | 0,5853                    | 0,89025               | 400                             |
| 800                   | 34,2086                                                                     | 9,27                                           | 317,26        | 40,63            | 9,87         | 0,5864                    | 0,79315               | 400                             |
| 700                   | 34,2797                                                                     | 8,11                                           | 277,99        | 40,41            | 8,64         | 0,5860                    | 0,69497               | 400                             |
| 600                   | 34,2662                                                                     | 6,96                                           | 238,40        | 40.23            | 7,40         | 0.5861                    | 0,59600               | 400                             |
| 500                   | 34,2545                                                                     | 5,80                                           | 198,54        | 40,00            | 6,17         | 0,5861                    | 0,49636               | 400                             |
| 400                   | 34,1599                                                                     | 4,64                                           | 158,47        | 39.66            | 4,94         | 0.5867                    | 0,39618               | 400                             |
| 300                   | 33,9838                                                                     | 3,48                                           | 118,27        | 39,26            | 3,70         | 0,5878                    | 0,29567               | 400                             |
| 250                   | 33,8550                                                                     | 2,90                                           | 98,16         | 38,96            | 3,09         | 0,5886                    | 0,24539               | 400                             |
| 225                   | 33,7492                                                                     | 2,61                                           | 88,11         | 38.85            | 2,78         | 0,5892                    | 0,22027               | 400                             |
| 215                   | 33,6904                                                                     | 2,50                                           | 84,09         | 38.76            | 2,66         | 0.5896                    | 0,21023               | 400                             |
| 200                   | 33,6438                                                                     | 2,32                                           | 78,07         | 38,69            | 2,47         | 0,5899                    | 0,19518               | 400                             |
| 150                   | 33,3570                                                                     | 1,74                                           | 58,07         | 38,28            | 1,85         | 0,5916                    | 0,14517               | 400                             |
| 100                   | 32,8938                                                                     | 1,16                                           | 38,18         | 37,71            | 1,24         | 0.5945                    | 0,09545               | 400                             |
| 75                    | 32,5416                                                                     | 0,87                                           | 28,36         | 37,26            | 0,92         | 0,5966                    | 0,07090               | 400                             |

<span id="page-63-0"></span>*tabla 4.2. Valores de Impp, Vmpp, ISC y VOC del modelo del panel solar de Matlab/Simulik para distintas irradiancias.* 

Entonces el requerimiento de *Io,min* debe bajar de los 500 mA a los 70 mA. Según las ecuaciones obtenidas en el apartad[o 4.1,](#page-58-0) esta reducción supone un aumento de los valores de los elementos discretos del circuito QBC2. Para compensar este aumento necesitamos incrementar el valor de la frecuencia de trabajo. Idealmente, para no modificar los elementos, deberíamos aumentar 7.14 veces el valor de la frecuencia (hasta los 714 kHz). El aumento de la frecuencia de trabajo produce un aumento de la sensibilidad al ruido en el sistema, por lo que optamos por una solución de compromiso, aumentando la frecuencia de trabajo hasta los 300 kHz.

### 4.3 Valores de los elementos pasivos del prototipo QBC2

En la [tabla 4.3](#page-64-0) se muestran diferentes valores necesarios de los elementos pasivos del circuito QBC2 para diferentes valores de irradiancia (*G*), *Io,min* y frecuencia de trabajo. Los valores máximos de los elementos pasivos han sido determinados utilizando un coeficiente de seguridad de 1.5 sobre el valor mínimo de los mismos. Las diferentes filas marcadas se corresponden con:

- Fila amarilla: Los valores si los requerimientos se mantuvieran igual a los que se marcaron en el apartado [4.2,](#page-62-2)
- Fila azul: Valores si bajáramos la *Io,min* y subiéramos la frecuencia de trabajo a 300 kHz, todo ello dejando la irradiancia en condiciones estándar y
- Fila verde: Valores si bajáramos la irradiancia (a 75 W/m<sup>2</sup> ) y la *Io,min* (a 70 mA) y subiéramos la frecuencia de trabajo a 300 kHz.

<span id="page-64-0"></span>*tabla 4.3. Resumen de valores de elementos pasivos del circuito QBC2 en función de la irradiancia, la Io,min elegida y la frecuencia de trabajo elegida.*

|                       | <b>QBC Alternativo (QBC2)</b> |         |        |              |           |           |           |              |           |              |            |                 |               |                   |
|-----------------------|-------------------------------|---------|--------|--------------|-----------|-----------|-----------|--------------|-----------|--------------|------------|-----------------|---------------|-------------------|
|                       |                               |         |        |              |           |           |           |              |           |              |            |                 |               |                   |
| G (W/m <sup>2</sup> ) | $I_{o,min}(mA)$               | f (kHz) |        | $L_1(\mu H)$ |           | $L2$ (mH) |           | $C_1(\mu F)$ |           | $C_2(\mu F)$ |            | $C_{11}(\mu F)$ | $C_{12}$ (nF) |                   |
|                       |                               |         | min    | max          | min       | max       | min       | max          | min       | max          | min        | max             | min           | max               |
| 800                   | 500                           | 100     | 166.15 | 249,23       | 1.05      | 1.57      | 31.29     | 46.93        | 2.88      | 4,32         | 1.07       | 1.61            | 619.53        | 929.29            |
| 1000                  | 500                           | 100     | 188,10 | 282,14       | 1,10      | 1.65      | 37.38     | 56.06        | 3.84      | 5.76         | 1.41       | 2.11            | 797,51        | $1,20 \,\mu F$    |
| 1000                  | 220                           | 1000    | 42.75  | 64.12        | 250,43 µH | 375,65 µH | 3.74      | 5.61         | 384.09 nF | 576.14 nF    | 140.62 nF  | 210.93 nF       | 79.75         | 119,63            |
| 1000                  | 220                           | 300     | 142.50 | 213,75       | 834,78 LH | 1.25      | 12,46     | 18,69        | 1.28      | 1.92         | 468,73 nF  | 703,10 nF       | 265,84        | 398,75            |
| 1000                  | 220                           | 200     | 213.75 | 320.62       | 1.25      | 1.88      | 18.69     | 28.03        | 1.92      | 2.88         | 703.1 nF   | 1.05            | 398.75        | 598.13            |
| 1000                  | 220                           | 100     | 427.49 | 641.24       | 2.50      | 3.76      | 37.38     | 56.06        | 3.84      | 5.76         | 1.41       | 2.11            | 797.51        | $1.20 \text{ uF}$ |
| 1000                  | 95                            | 1000    | 99.00  | 148.50       | 579.95 uH | 869.93 uH | 3.74      | 5.61         | 384.10 nF | 576.14 nF    | 140.62 nF  | 210.93 nF       | 79.75         | 119.63            |
| 1000                  | 70                            | 1000    | 134,35 | 201,53       | 0,79      | 1.18      | 3,74      | 5,61         | 384,10 nF | 576,14 nF    | 140,62 nF  | 210,93 nF       | 79,75         | 119,63            |
| 1000                  | 70                            | 500     | 268,71 | 403,06       | 1,57      | 2.36      | 7,48      | 11.21        | 768,18 nF | 1,15         | 281,24 nF  | 421.86 nF       | 159,50        | 239,25            |
| 1000                  | 70                            | 300     | 447,85 | 671.77       | 2.62      | 3.94      | 12.46     | 18.69        | 1.28      | 1.92         | 468,73 nF  | 703.10 nF       | 265.84        | 398,75            |
| 75                    | 95                            | 1000    | 91.45  | 137.17       | 562.02 uH | 843.03 uH | 285.99 nF | 428.98 nF    | 27.36 nF  | 41.04 nF     | $10.13$ nF | 15.19 nF        | 5.82          | 8.72              |
| 75                    | 70                            | 1000    | 124,10 | 186,16       | 762,74 µH | 1.14      | 285,99 nF | 428,98 nF    | 27,36 nF  | 41,04 nF     | $10.13$ nF | 15,19 nF        | 5,82          | 8,72              |
| 75                    | $\mathbf{m}$                  | 200     | 413.65 | 630.47       | 254       | 2.91      | 951.64 nE | 1A2          | 91.05.6E  | 136.57 nE    | 33.69 nE   | 50.54 nE        | 19.35         | 29.03             |

Los elementos elegidos para el circuito QBC2 son los de la fila azul de la [tabla 4.3,](#page-64-0) debido a que debemos prever trabajar con condiciones estándar y que el circuito se adapte a los cambios de condiciones, pero sabiendo que pueden darse condiciones de muy baja irradiancia que provocarían muy poca corriente de salida.

# 4.4 Cálculos del modelo QBC2 a escala reducida

Realizaremos los cálculos para obtener los valores necesarios de los elementos pasivos del circuito QBC2 cuando sea conectado al circuito emulador de panel solar. Para esto primero tenemos que especificar unos requerimientos de este caso y tener en cuenta los valores específicos del emulador de panel solar de la [tabla 2.5.](#page-49-0) Los requerimientos para este circuito serán los mostrados en la [tabla 4.4.](#page-64-1) El resultado de los cálculos es el mostrado en la [tabla 4.5.](#page-64-2) Para obtener estos resultados se han utilizado las fórmulas deducidas en el apartad[o 4.1.](#page-58-0)

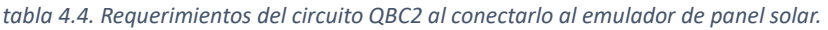

<span id="page-64-1"></span>

| $V_{o}$ | Δv <sub>o</sub>         | l <sub>o,min</sub> | $\Delta I_{L1,max}$ | $\Delta i_{\textsf{L2},\textsf{max}}$ | $\Delta$ V <sub>C1, max</sub> | $\Delta v_{C2,max}$ |         |
|---------|-------------------------|--------------------|---------------------|---------------------------------------|-------------------------------|---------------------|---------|
| 30 V    | $2\%$ de V <sub>o</sub> | 20 mA              | 20% de IL1          | 20% de I <sub>L2</sub>                | 1% de $V_{C1}$                | 1% de $V_{C2}$      | 300 kHz |

*tabla 4.5. Elementos pasivos calculados para el QBC2 conectado al emulador de panel solar.*

<span id="page-64-2"></span>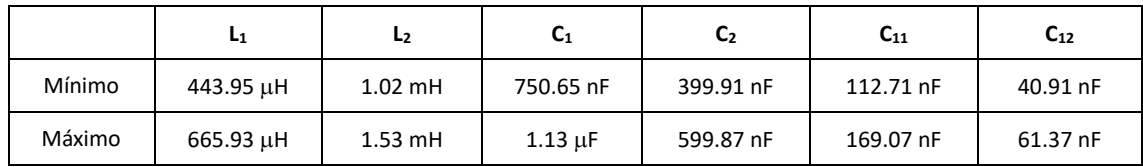

# 5 Diseño del *gate driver*

Como se vio en el punto [1.7](#page-27-0) este *gate driver* puede ser un circuito integrado (como los IR2101/02) o podemos implementarlo mediante elementos discretos (transistores BJT de señal en modo conmutación estudiados en el apartado [1.6.4.2\)](#page-26-0). En este trabajo se ha optado por la implementación del *gate driver* con elementos discretos y su desarrollo se presentará en este apartado.

El diseño original del *gate driver* discreto, mostrado en la [figura 5.1,](#page-65-0) ha sido obtenido de L. Sciamanna [24]. Hay que hacer notar que este esquema posee una etapa de entrada con un BJT (Q9) y una etapa de salida en configuración push-pull (Q10 y Q11), necesaria para la amplificación de corriente, como se indicó en el apartado [1.7.](#page-27-0)

Sobre el diseño original se han realizado modificaciones para adaptarlo a nuestras necesidades. La primera de ellas, mostrada en la [figura 5.2,](#page-65-1) ha sido añadirle una etapa inversora en la etapa de entrada (Q18) debido a que, en el modelo original, la señal aplicada a las bases de la etapa de salida está invertida respecto a la PWM de entrada. Si mantuviéramos el diseño original, la salida del *gate driver* estaría invertida respecto a la PWM de entrada, cosa que queremos evitar. L[a figura 5.2](#page-65-1) (derecha) muestra la salida del *gate driver* que predice el simulador. Se comprueba que la etapa extra le proporciona además una subida de nivel mucho más rápida, mejorando las prestaciones del *gate driver*.

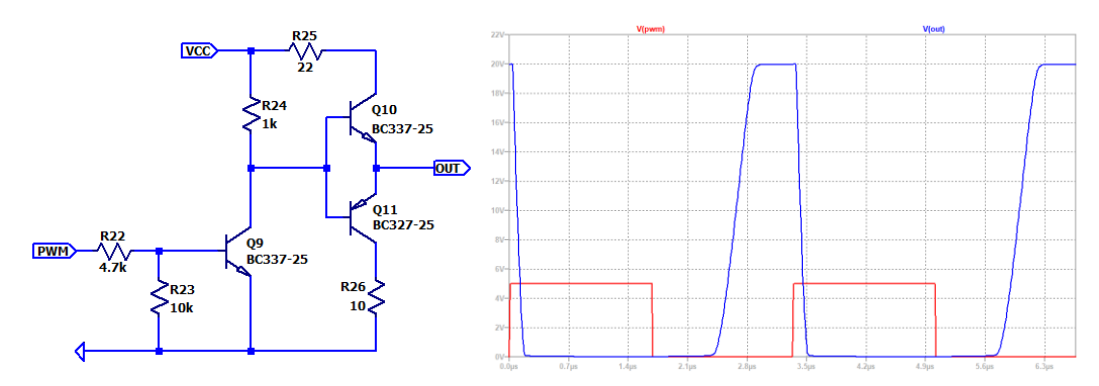

<span id="page-65-0"></span>*figura 5.1. Esquema original de gate driver con elementos discretos y su respuesta simulada en LTspice. Fuente: Sciamanna [24]*

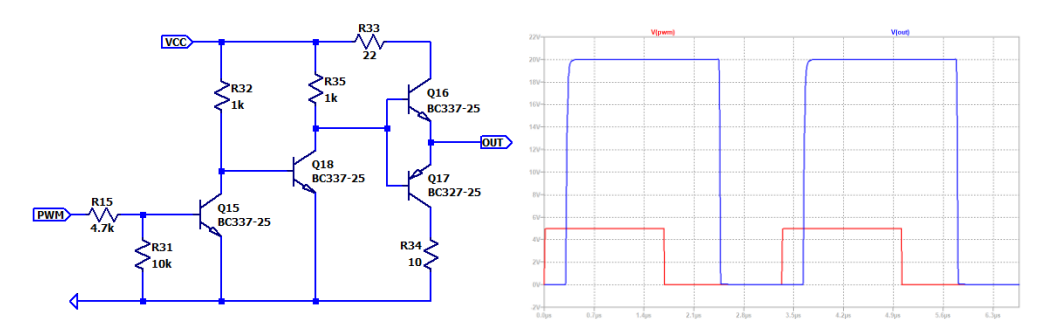

<span id="page-65-1"></span>*figura 5.2. Gate driver con la primera modificación para no invertir la señal PWM de entrada. Fuente: Elaboración propia.*

En los resultados de la simulación se observan unos retardos entre la señal PWM de entrada y la de salida, que no coinciden en la subida y en la bajada de nivel, debidos a los BJTs empleados para realizar el montaje. Esto se justificará más adelante cuando abordemos los métodos que se pueden adoptar para mejorar la respuesta. Sin embargo, se comprobó en simulación que los retardos se deben a los BJTs, reemplazando los modelos del diseño (BC337/327) por los que

incorpora por defecto el LTspice (que se desvían menos del modelo en el caso ideal) [\(figura 5.3\)](#page-66-0). Además, se hicieron estos cambios en el esquema: se ajustaron las resistencias de colector de la etapa de entrada (R32 y R35) debido a las potencias que debían disipar las mismas, se cambió el valor de la resistencia limitadora de corriente (R33) de 22  $\Omega$  a 2 k $\Omega$  y se añadió una resistencia a la salida de 10 k $\Omega$  en paralelo con la carga (para limitar aún más la corriente que recibiría esta). En l[a figura 5.3](#page-66-0) se muestran los cambios comentados en el diseño y la respuesta de dicho modelo a una señal PWM con un ciclo de trabajo del 90%.

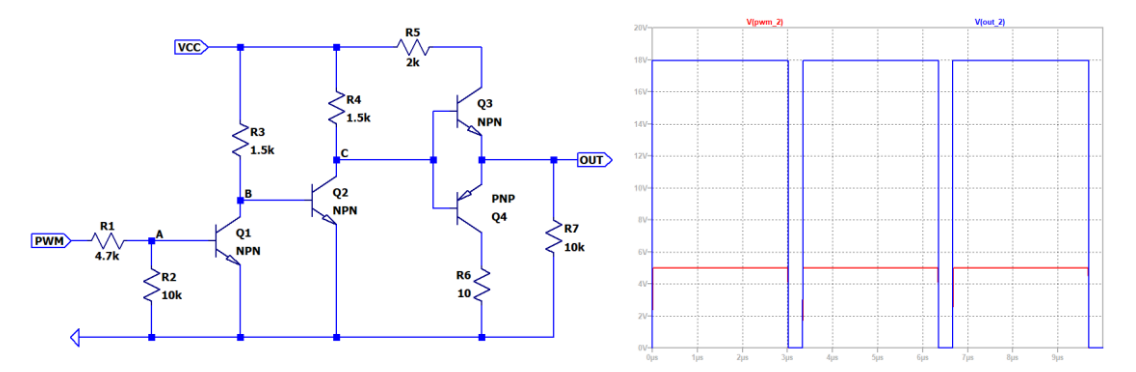

<span id="page-66-0"></span>*figura 5.3. Circuito gate driver con BJT ideal (izquierda). Señales PWM de entrada (rojo) y salida (azul) del gate driver. Fuente: Elaboración propia.*

Se observa claramente como la salida ideal del *gate driver* coincide exactamente con la señal PWM de entrada a él, remarcando la importancia de una correcta elección de los BJTs para obtener en la salida del *gate driver* una reproducción fidedigna de la PWM de entrada. Se observa también que en el caso ideal el *gate driver* es capaz de responder a una señal PWM con un ciclo de trabajo del 90%. Esto último, como se verá a continuación, será importante a la hora de emplear BJTs reales, cuyos tiempos *tON* y *tOFF* limitarán esta respuesta del *gate driver*.

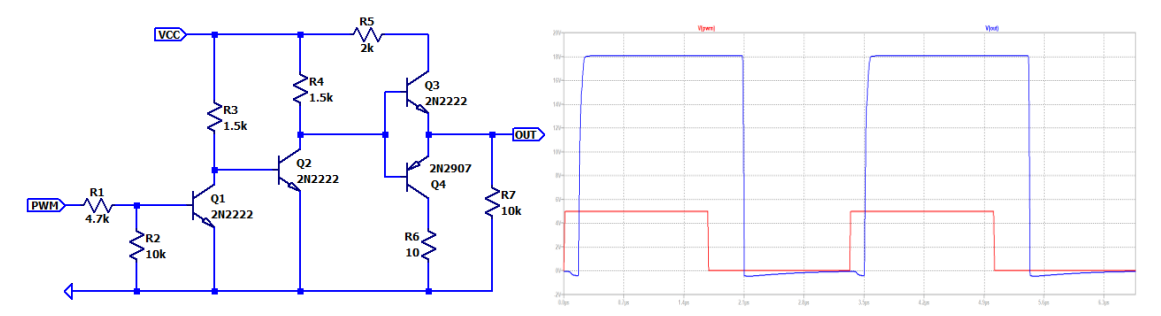

<span id="page-66-1"></span>*figura 5.4. Gate driver montado con transistores BJT de señal npn 2N2222 y su complementario el pnp 2N2097. Fuente: Elaboración propia.*

Los transistores de señal empleados inicialmente, fueron las parejas npn/pnp 2N2222/2N2907 al ser los modelos genéricos de los que disponíamos en el laboratorio. Estos cambios en el diseño, junto a los resultados de la simulación, se muestran en la [figura 5.4.](#page-66-1) En ella se puede observar que continúan existiendo los retardos de la señal de salida respecto de la de entrada, aunque menores que los observados con los transistores del diseño original [\(figura 5.1\)](#page-65-0). Esto nos indica que estos transistores son mejores que los del diseño original para esta aplicación concreta. Aun así, el retardo en la señal impide que se reproduzca de forma adecuada señales de entrada PWM con ciclos de trabajo elevados. Es decir, la señal de salida permanece "saturada" (a la tensión *VCC*) cuando el ciclo de trabajo es elevado. Esto restringe el rango de utilización de una señal PWM de control y hay que buscar la manera de solventarlo.

Las medidas tomadas en el laboratorio con este montaje, [figura 5.5,](#page-67-0) muestran que el resultado obtenido en simulación es correcto. Es decir, cuando el ciclo de trabajo es elevado (por encima del 80%) la salida permanece a nivel alto (*VCC*). Esto es debido a que la suma de los tiempos de "bajada" (tiempo de los BJTs en pasar de saturación a corte =  $t_{OFF} = t_{STORAGE} + t_{FALL}$ ) de todos los BJT que atraviesa la señal, es mayor que el 20% del periodo que se encuentra a "baja" la señal PWM de 300 kHz. Por lo tanto, al *gate driver* no reacciona al cambio, siendo incapaz de seguir la señal de entrada en estos casos. L[a figura 5.6](#page-67-1) muestra los tiempos de conmutación de un BJT de los que se habla en este punto y en la [tabla 5.1](#page-68-0) se muestran los valores de los principales parámetros de los BJTs utilizados para pruebas con este diseño de *gate driver*.

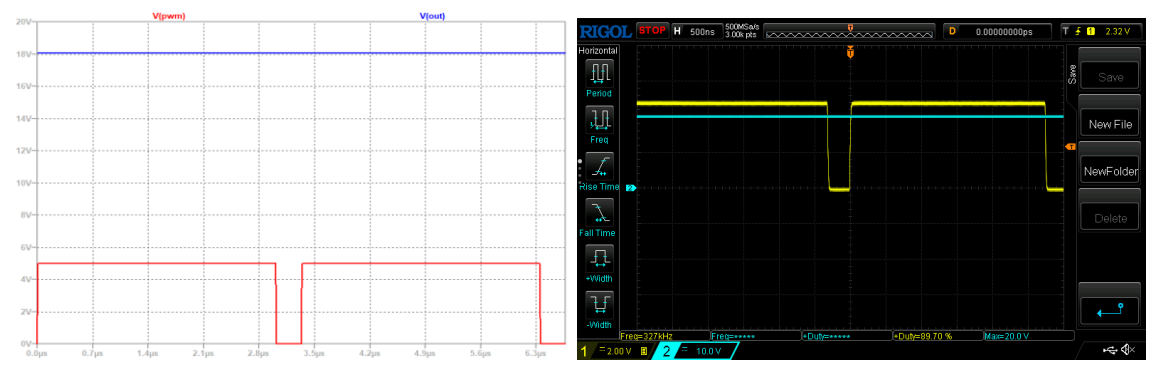

<span id="page-67-0"></span>*figura 5.5. Respuestas, simulada y observada en laboratorio, del gate driver a una señal PWM con ciclo de trabajo del 90%. Fuente: Elaboración propia.*

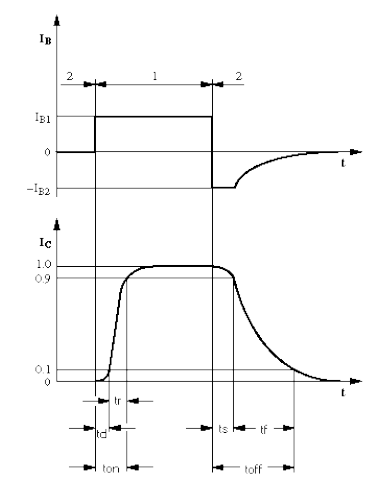

*figura 5.6. Distintos tiempos de conmutación de un BJT. Fuente: Universitat de València [25]*

<span id="page-67-1"></span>Además de los retardos que ocurren en los tiempos de "subida", o de paso de corte a saturación de los BJTs (*tON*), y en los tiempos de "bajada", o de paso de saturación a corte de los BJTs (*tOFF*), también ocurre el efecto de que estos retardos no son homogéneos con el ciclo de trabajo programado (*DARDUINO*) ni con la frecuencia de la señal PWM creada. En la [figura 5.7](#page-68-1) se observan 4 gráficas donde se ven la frecuencia de PWM que se le ha solicitado al Arduino® y la que este crea (por ejemplo, el caso de la frecuencia programada de 300 kHz y el Arduino® suministra 327 kHz se representa por:  $f = 300$  kHz  $\rightarrow$  327 kHz). Se observa que cuanto mayor es la frecuencia de la señal PWM mayor es la desviación del ciclo de trabajo programado (*DARDUINO*) y el obtenido, tanto el suministrado por el Arduino® (*DIN*), como el medido en el drenador del MOSFET (*DOUT*). También muestra como los retardos de la señal de salida del *gate driver* son mayores cuanto mayor es el ciclo de trabajo que le solicitamos.

<span id="page-68-0"></span>

|                           | 2N2222/2N2907 | BC546A/BC556A | 2N3904/2N3906 |
|---------------------------|---------------|---------------|---------------|
| $IC$ DC (mA)              | 800/600       | 100/100       | 200/200       |
| $V_{CEO} (V)$             | 40/60         | 65/65         | 40/40         |
| $f_T$ (MHz)               | 300/200       | 300/100       | 300/250       |
| $tDELAY$ (ns)             | 10/10         | -/-           | 35/35         |
| $t_{RISE}$ (ns)           | 25/40         | $-/-$         | 35/35         |
| $t_{ON}$ (ns)             | 35/45         | -/-           | 70/65         |
| t <sub>STORAGE</sub> (ns) | 225/80        | -/-           | 200/225       |
| $t_{FALL}$ (ns)           | 60/30         | -/-           | 50/75         |
| $t_{\text{OFF}}$ (ns)     | 285/100       | $-/-$         | 250/300       |

*tabla 5.1. Datos principales de los BJTs empleados para pruebas en el montaje del gate driver.*

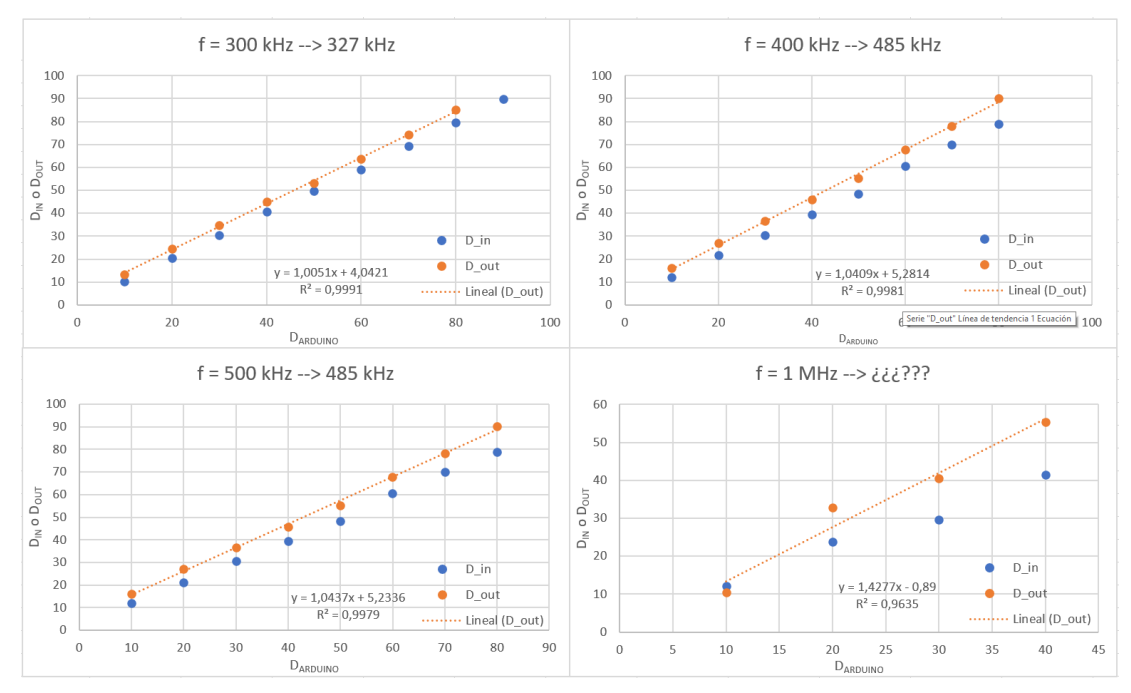

<span id="page-68-1"></span>*figura 5.7. Medidas de los ciclos de trabajo creados por el Arduino® a la entrada del gate driver (DIN) y de salida del gate driver (DOUT) frente a los programados en el IDE de Arduino® (DARDUINO) para varias frecuencias de PWM solicitadas. Fuente: Elaboración propia.*

Para la construcción del *gate driver* hubo que probar con varias parejas de transistores BJTs de señal NPN/PNP complementarios, debido a que, aunque todos ellos tenían una frecuencia de transición (*fT*) del orden de mega hertzios, al montarlos en la placa protoboard no eran capaces de seguir una señal PWM de 300 kHz con un ciclo de trabajo del 90% o superior. La pareja de BJTs que mejor resultado ofreció, quedándose saturada la salida del *gate driver* a "alta" con el mayor ciclo de trabajo posible, fue la formada por el BJT npn 2N3904 y su pnp complementario 2N3906 [\(figura 5.8\)](#page-69-0). Llegando a permitir ciclos de trabajo del 80% sin quedarse saturado como se muestra en la [figura 5.9.](#page-69-1) Cabe observar que los valores de algunas resistencias fueron modificados nuevamente para obtener una mejor respuesta del *gate driver*.

Hay que tener en cuenta que, a partir de este momento, todas las medidas de la salida del *gate driver* se harán utilizando un MOSFET como carga según el esquema de montaje presentado en la [figura 5.10.](#page-69-2) Las medidas de la señal de salida del *gate driver* se identificarán porque está invertida (azul) respecto a la entrada (amarilla).

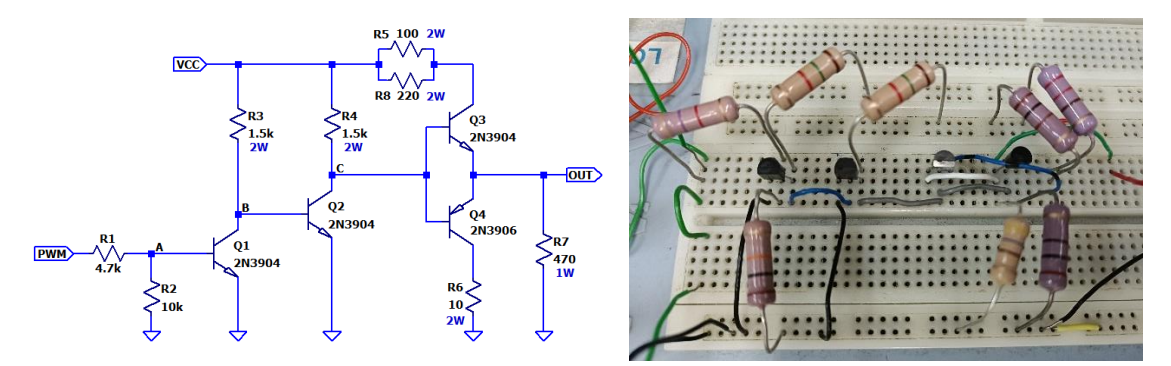

<span id="page-69-0"></span>*figura 5.8. Esquema de gate driver adaptado y construido (izquierda) y fotografía del montaje realizado para realizar las medidas (derecha). Fuente: Elaboración propia.*

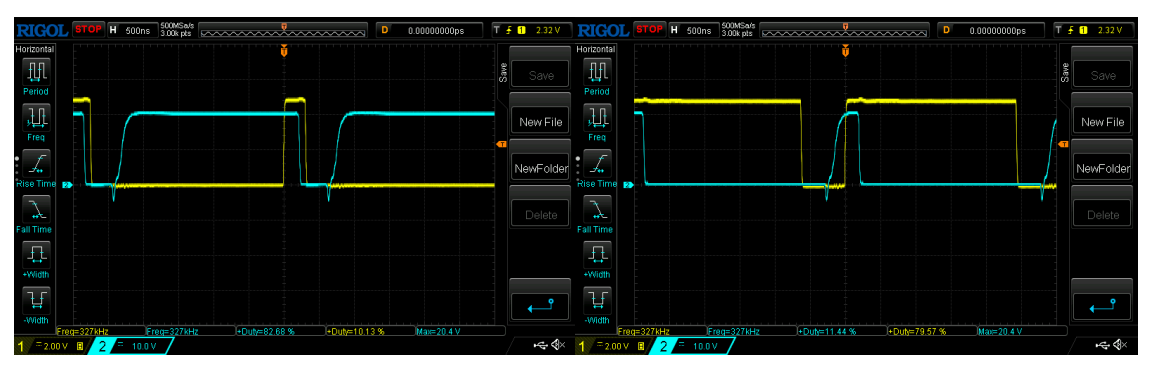

<span id="page-69-1"></span>*figura 5.9. Respuesta observada del gate driver con BJTs 2N3904/2N3907 medida en el drenador del MOSFET colocado como carga. Izquierda: D = 10%. Derecha: D = 80%. Amarillo: Señal PWM de entrada al gate driver generada por el Arduino®. Azul: Señal de salida del gate driver invertida al ser tomada en el drenador del MOSFET. Fuente: Elaboración propia.*

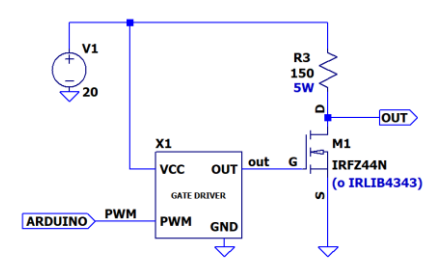

<span id="page-69-2"></span>*figura 5.10. Esquema del montaje realizado en el laboratorio para realizar las pruebas de excitación del MOSFET con el gate driver construido. Fuente: Elaboración propia.*

Analizando la [figura 5.9](#page-69-1) vemos que a la salida del *gate driver* siguen existiendo dos retardos de la señal de salida (azul) respecto de la señal de entrada (amarilla). Uno es debido al "tiempo de subida" (*tON*) y otro debido al "tiempo de bajada" (*tOFF*). Aunque el retardo en la subida es importante, el tiempo que nos está limitando en nuestro caso es el de "bajada", debido a que es muchísimo mayor que el primero.

El efecto que posee mayor peso dentro del retardo en las conmutaciones entre los estados de corte y de saturación es la salida de saturación hacia corte, debido a que en dicho instante *V<sup>B</sup>* = 0 V, lo que produce tiempos de salida de saturación (*tOFF*) muy largos [26]. Más concretamente, la parte más lenta del paso de saturación a corte es el llamado *tSTORAGE* (*tiempo de almacenamiento* o *ts*). Su peso puede ser de varias veces el *tiempo de caída* (*tf*) o del *tiempo de subida* (*tr*) [27] (ver [figura 5.6\)](#page-67-1). Este *t<sup>s</sup>* es el que transcurre desde que la corriente de base cae hasta que la corriente de colector alcanza el 90% de su valor máximo y es debido a la excesiva acumulación de portadores minoritarios en la base del transistor durante su permanencia en estado de saturación. Así que el transistor no será capaz de reaccionar a los cambios en la entrada hasta que este exceso de carga haya sido retirado de la base. Por lo tanto, para poder utilizar el transistor en esta aplicación de conmutación rápida, es necesario reducir al máximo posible este *tiempo de almacenamiento* (*ts*).

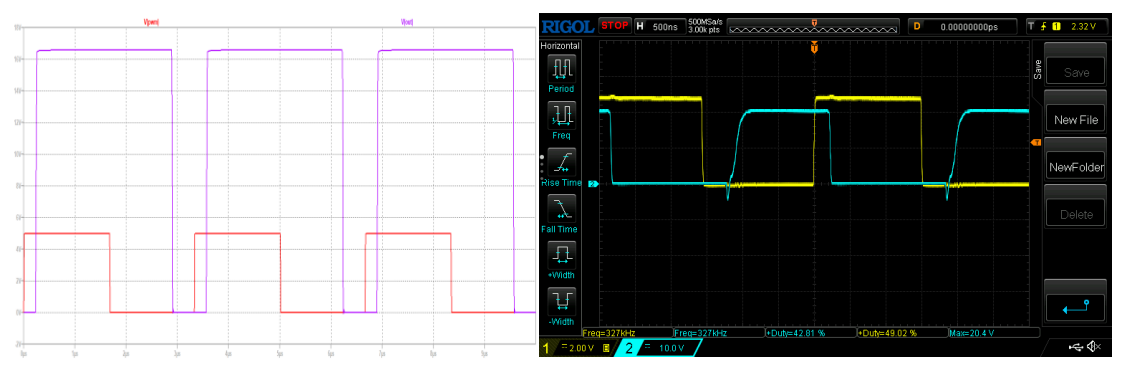

*figura 5.11. Retardos producidos en el gate driver tanto en simulación como en laboratorio con D = 50%. Fuente: Elaboración propia.*

Existen dos formas de reducir este tiempo de almacenamiento. Una es mediante la conexión de un *condensador de aceleración* en paralelo con la resistencia de base y otra es añadiendo un diodo Schottky entre base y colector de los BJT de la etapa de entrada del *gate driver* ( [26] y [28]).

Con el condensador de aceleración en paralelo con la resistencia de base, cuando llega el momento de sacar al BJT de saturación ( $V_B$  = 0 V), el condensador que estaba cargado a *VCONDENSADOR = IB·RB*, introduce una tensión negativa entre base y emisor produciendo una corriente que descarga la base rápidamente. Existe la limitación de máxima tensión inversa del diodo Base-Emisor que no se debe superar.

La solución de conectar un diodo Schottky entre base y colector del BJT se basa en impedir el exceso de portadores en la base, o lo que es lo mismo, impidiendo la entrada completa del BJT en saturación. El diodo Schottky evita que la unión Base-Colector entre en polarización directa porque posee una tensión umbral baja y está conectado en paralelo con ella. De esta manera el diodo Schottky entra en conducción con tensiones menores que las necesarias en la unión basecolector y fija la tensión de esta unión. Como inconveniente, este método no permite alcanzar la *VCE,SAT*, manteniéndola más alta, por lo que solo será aplicable cuando las pérdidas de conducción no tengan importancia.

En la [figura 5.12](#page-71-0) se muestran los distintos esquemas de montaje probados en simulación y en el laboratorio para medir las respuestas de la salida, frente a la señal de PWM de entrada con varios valores de ciclo de trabajo. En l[a figura 5.13](#page-71-1) se muestra la respuesta simulada de estos circuitos para un ciclo de trabajo del 50%. La [figura 5.14](#page-72-0) muestra los resultados de la observación en el osciloscopio de los cuatro métodos probados con una señal PWM con un ciclo de trabajo del 90%. Se observa claramente que ahora, con un ciclo de trabajo del 90%, en ninguno de los casos la salida se queda saturada a *Vcc* como ocurría antes de implementar las mejoras en el *gate driver*.

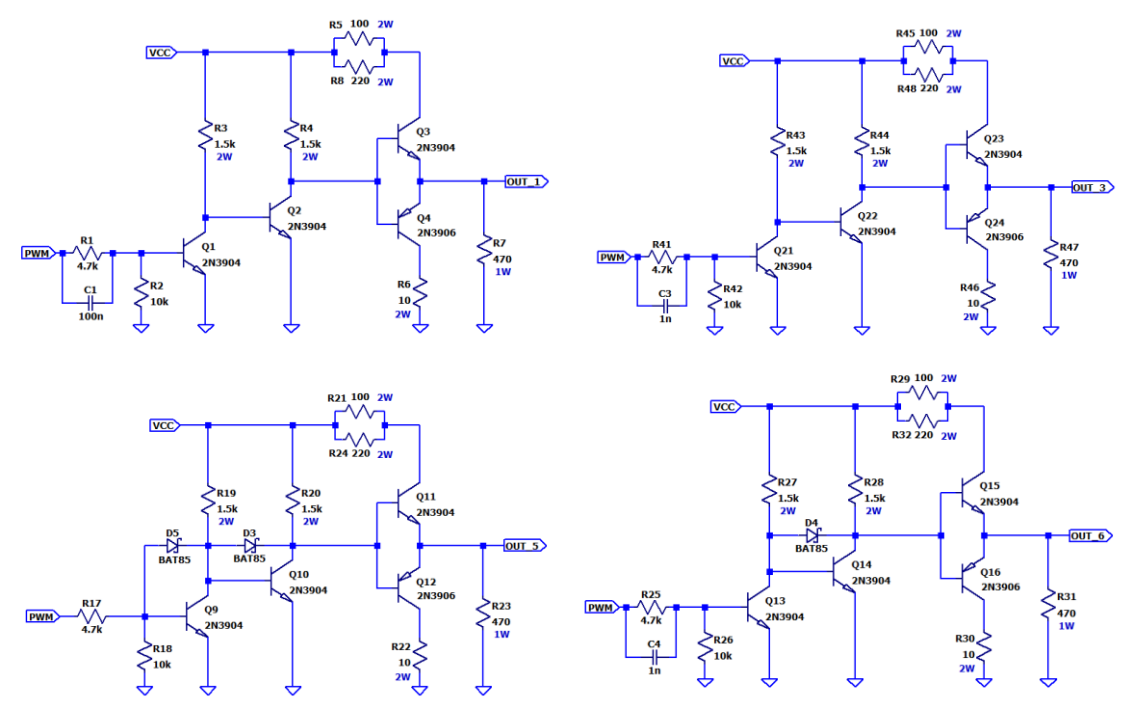

<span id="page-71-0"></span>*figura 5.12. Diseños para posibles mejoras en los tiempos de conmutación del gate driver simulados. Arriba: Método del condensador de aceleración con valor de 100 nF (izquierda) y 1 nF (derecha). Abajo: Método de los dos diodos Schottky (izquierda) y método híbrido de condensador de aceleración y segundo diodo Schottky (derecha). Fuente: Elaboración propia.*

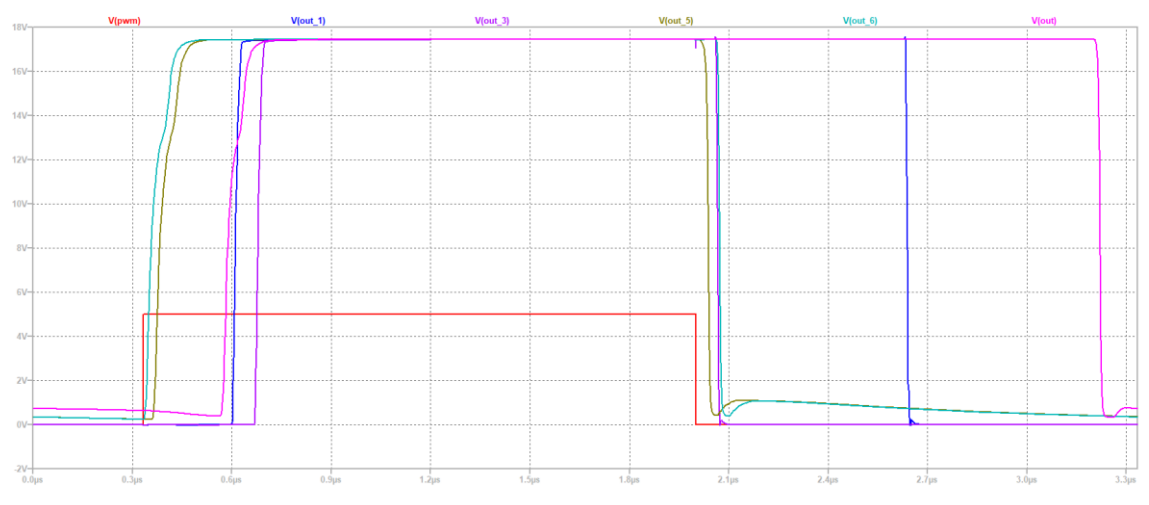

<span id="page-71-1"></span>*figura 5.13. Respuestas a los circuitos de l[a figura 5.12.](#page-71-0) V(out) se corresponde con la salida del gate driver sin ninguna adaptación para mejorar el tSTORAGE. Fuente: Elaboración propia.*

Respecto a la mejora de los tiempos de transición, según la [figura 5.13,](#page-71-1) si observamos las salidas *V(out\_5)* y *V(out\_6)* se demuestra que los métodos que las generan destacan frente a los otros dos. Estos dos métodos son:

- El *método de los dos diodos Schottky*: Conectados entre la base y el colector de los BJTs de la etapa de entrada del *gate driver* (mostrado en la [figura 5.12](#page-71-0) abajo a la izquierda).
- El *método híbrido*: Utiliza un condensador de aceleración de 1nF colocado en paralelo con la resistencia de base más un diodo Schottky colocado entre la base y el colector del
segundo BJT de la etapa de entrada del *gate driver* (mostrado en la [figura 5.12](#page-71-0) abajo a la derecha).

No hay que olvidar que el *gate driver* tendrá un MOSFET como carga, así que también habría que tenerlo en cuenta para poder elegir el mejor método de reducción de los tiempos de transición. Tomando medidas experimentales de ambos métodos con diferentes MOSFET obtenemos las gráficas de la [figura 5.15.](#page-73-0) En ellas se han tomado medidas del ciclo de trabajo dado en el drenador del MOSFET (*DOUT*) en unos casos frente al ciclo de trabajo programado en el Arduino® (*DARDUINO*) y en otros frente al medido con el osciloscopio a la entrada del *gate driver* (*DIN*). En ellas se puede observar que el *método de los dos diodos Schottky* es un poco mejor que el *método híbrido*, quedando este como diseño definitivo del *gate driver* implementado en el presente trabajo para el circuito *boost* cuadrático alternativo (QBC2) a escala reducida.

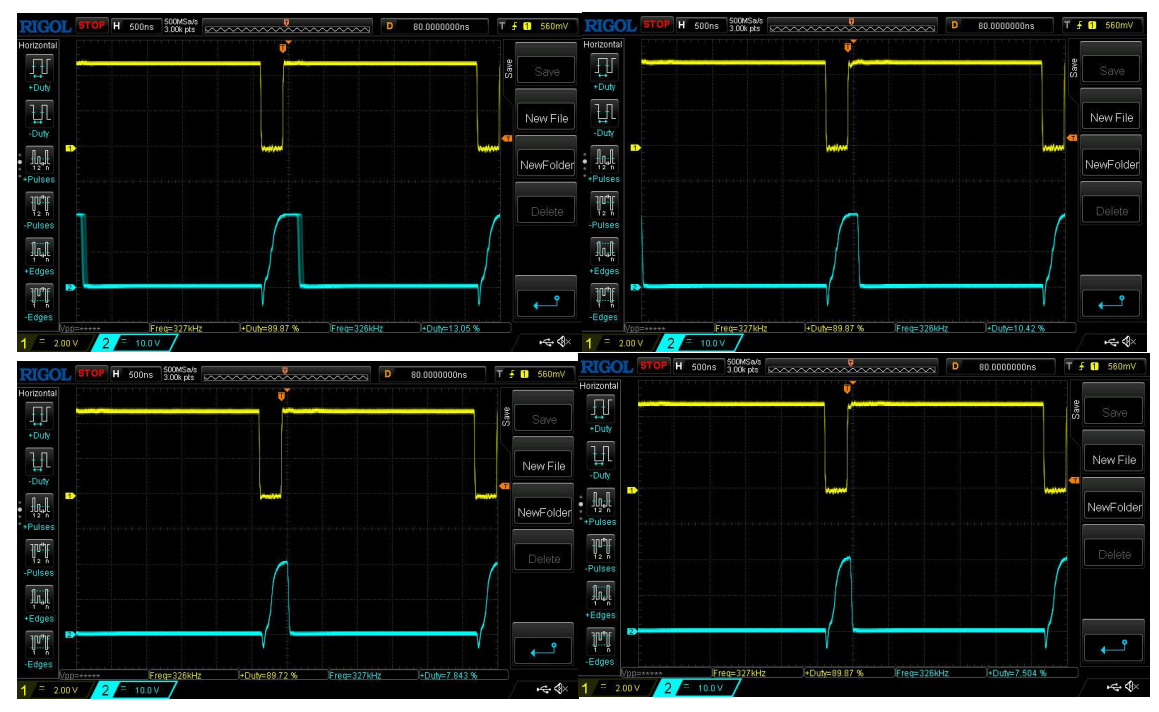

*figura 5.14. Respuestas observadas en laboratorio para los circuitos de la [figura 5.12](#page-71-0) para un ciclo de trabajo del 90% en la señal PWM de entrada. Con un condensador de aceleración de 100 nF (arriba izquierda), con uno de 1 nF (arriba derecha), con dos diodos Schottky entre base y colector de ambos BJTs de la etapa de entrada (abajo izquierda) y con un método híbrido de condensador de aceleración de 1 nF y un diodo Schottky entre base y colector del segundo BJT de la etapa de entrada. Fuente: Elaboración propia.*

<span id="page-72-0"></span>Así mismo, en cuanto a la respuesta conjunta con el *gate driver*, la [figura 5.15](#page-73-0) muestra que el MOSFET IRFZ44N se comporta algo mejor que el IRLIB4343. Por este motivo será el elegido como interruptor del circuito cuadrático alternativo (QBC2) a escala reducida. Las principales características de este MOSFET se encuentran resumidas en la [tabla 5.2.](#page-72-0)

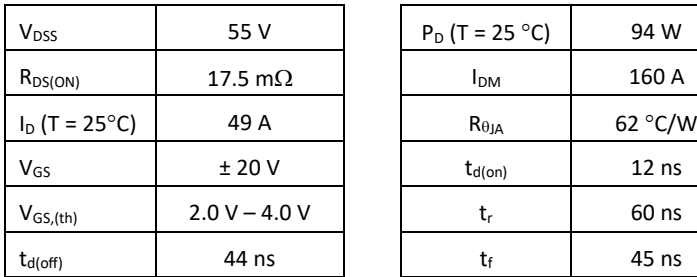

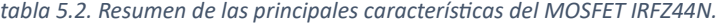

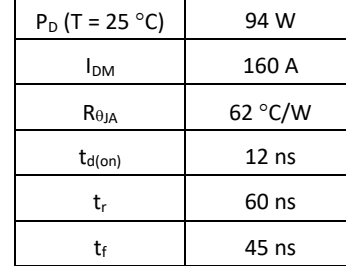

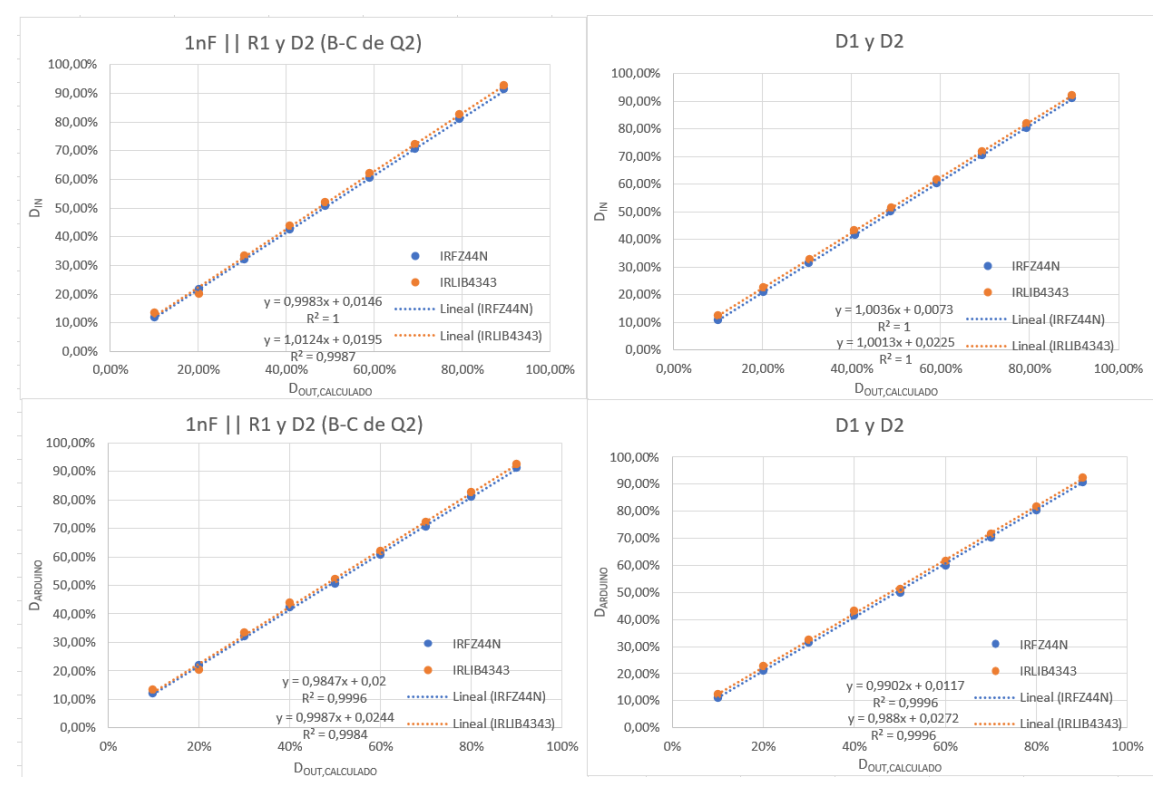

<span id="page-73-0"></span>*figura 5.15. Comparativas y ajustes por mínimos cuadrados del ciclo de trabajo medido en el drenador del MOSFET (DOUT) para los dos mejores métodos de reducción de los tiempos de transición utilizando diferentes MOSFET. Arriba: Midiendo respecto al ciclo de trabajo de la PWM de entrada al gate driver (DIN). Abajo: Midiendo respecto al ciclo de trabajo programado en el microcontrolador (DARDUINO). Izquierda: Método híbrido de condensador de aceleración de 1 nF y diodo Schottky. Derecha: Método de los dos diodos Schottky. Azul: Resultados utilizando el MOSFET IRFZ44N como carga del gate driver. Naranja: Resultados utilizando el MOSFET IRLIB4343 como carga del gate driver. Fuente: Elaboración propia.*

Una vez hecho el estudio previo del diseño, construido el mismo y probado con el circuito QBC2 a escala reducida, se encontró que hubo que hacerle las modificaciones descritas en la [figura](#page-74-0)  [5.16,](#page-74-0) quedando el diseño del *gate driver* final como el mostrado en el esquem[a 17.5.](#page-215-0)

El análisis de las pérdidas de los BJTs del *gate driver* de la [figura 5.16](#page-74-0) muestra dos picos de potencia [\(figura 5.18\)](#page-74-1):

- Pico en la potencia disipada por el BJT PNP 2N3906 de 19.32 W que dura 56 ns. Potencia media y eficaz de 118.12 mW (en negro).
- Pico en la potencia disipada por el BJT NPN 2N3904 (Q3) de 668 mW que dura 164 ns. Potencia media y eficaz de 18.93 mW (en violeta).

Debido a la corta duración de dichos picos no supondrán ningún problema para la utilización de los BJTs en esta aplicación.

La [figura 5.19](#page-75-0) muestra el montaje realizado en el laboratorio para usarlo en las pruebas que se realizarán con el modelo a escala reducida del circuito QBC2 y el circuito emulador de panel solar (PVEC).

En los circuitos de los esquemas se muestra este *gate driver* como el bloque de l[a figura 5.17.](#page-74-2)

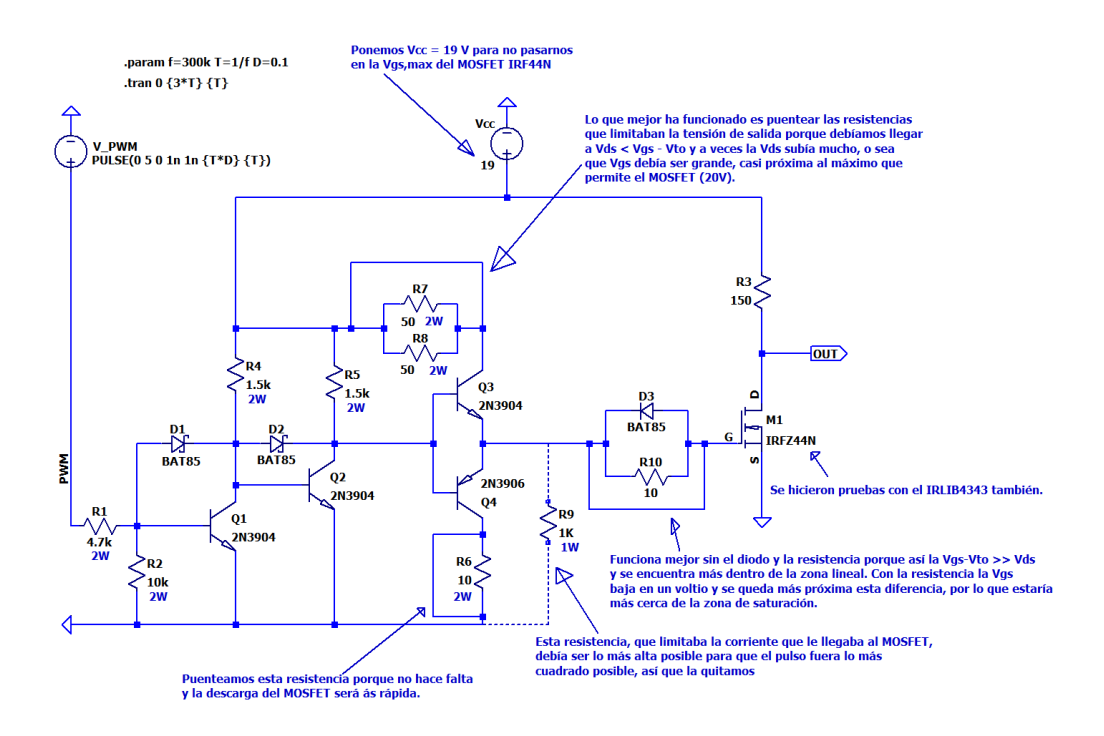

<span id="page-74-0"></span>*figura 5.16. Resumen de los cambios hechos en el gate driver después de estudio de los resultados obtenidos en el montaje real del sistema completo con el circuito emulador de panel solar a escala reducida. Fuente: Elaboración propia.*

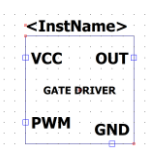

<span id="page-74-2"></span>*figura 5.17. Símbolo del subcircuito del gate driver creado para utilizarlo en otros circuitos de LTspice. Fuente: Elaboración propia.*

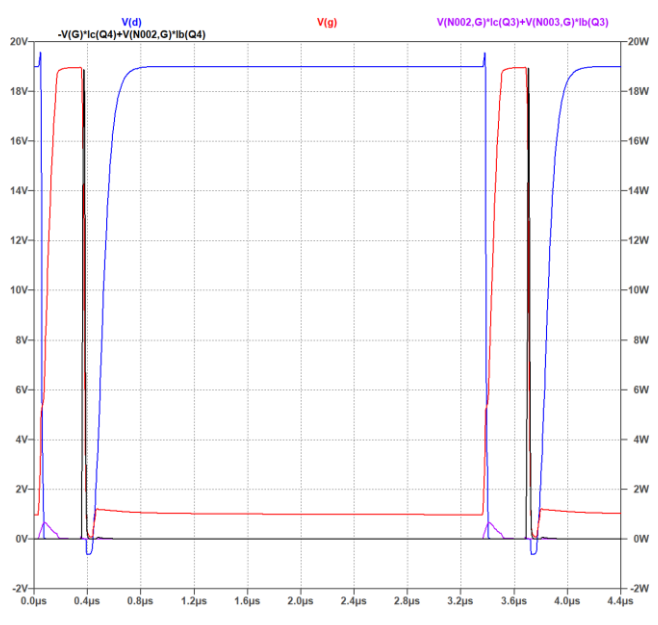

<span id="page-74-1"></span>*figura 5.18. Resultados de la simulación del gate driver de la [figura 5.16.](#page-74-0) Negro: Potencia del BJT pnp Q4, Violeta: Potencia del BJT npn Q3, Azul: Tensión de drenador del MOSFET M1, Rojo: Tensión de puerta del MOSFET M1. Fuente: Elaboración propia.*

<span id="page-75-0"></span>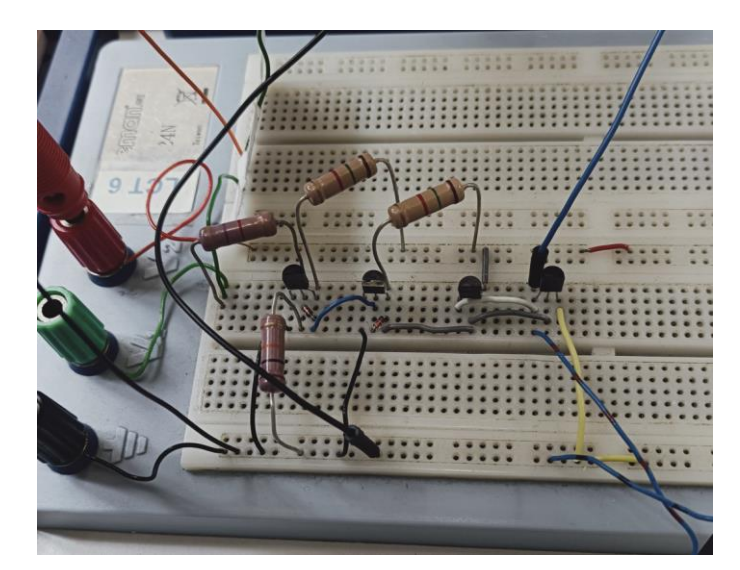

*figura 5.19. Gate driver montado en el laboratorio. Fuente: Elaboración propia.*

# 6 Simulaciones en el caso ideal

Procederemos a realizar las simulaciones del panel solar y del circuito elegido para poder comprobar los cálculos realizados y que el circuito responde realmente a los requerimientos. Estas simulaciones se harán con elementos ideales, puesto que no tenemos los datos de los elementos reales aún.

De estas simulaciones obtendremos las especificaciones ideales, así como los valores de corrientes y tensiones medias, máximas y efectivas de los distintos elementos pasivos del circuito QBC2. Con estos valores se podrán elegir los elementos reales que formarán parte de él.

# 6.1 Prototipo QBC2

## 6.1.1 Circuito en LTspice

Los elementos ideales empleados serán los valores nominales máximos de las bobinas y condensadores calculados en el apartado [4.3.](#page-63-0) Para el caso de los diodos, la curva característica tensión-corriente es la mostrada en l[a figura 6.2.](#page-77-0) En ella se pueden observar estas curvas para el diodo ideal (izquierda) y para el diodo real (derecha). Para este trabajo se utilizará el siguiente modelo LTspice como diodo ideal:

#### model id d(Ron=0.1m Vfwd=0 epsilon=0.5 revepsilon=0.5)

En él se han cambiado varios parámetros respecto a los que posee el LTspice por defecto, produciendo un comportamiento respecto al ideal mostrado en la [figura 6.2.](#page-77-0) Se observa que cuando la tensión ánodo-cátodo del diodo es negativa no conduce corriente, igual que el modelo ideal, pero cuando pasa a ser positiva su respuesta es similar a la de un diodo real, aunque la tensión umbral (o de "codo") es de cero voltios y la *RON* es muy baja.

Según D. W. Hart [3], "*los transistores utilizados como interruptores en circuitos electrónicos de potencia pueden idealizarse para la simulación utilizando un interruptor controlado por tensión*". Por este motivo, sabiendo que la implementación real se realizará con algún tipo de transistor, lo utilizaremos como interruptor de nuestro circuito. El modelo ideal de interruptor que se utilizará en LTspice siguiente:

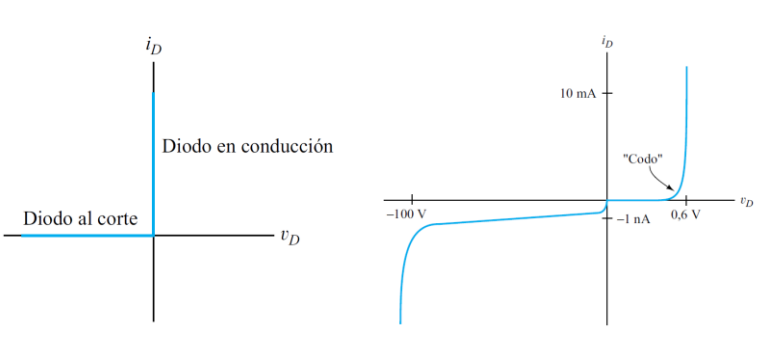

#### .model iSW SW(Ron=0.1m Roff=1T Vt=0.5 Vh=-0.4)

*figura 6.1. Curvas características tensión-corriente del diodo ideal (izquierda) y del diodo real de silicio de pequeña señal (derecha). Fuente: A. R. Hambley [28]*

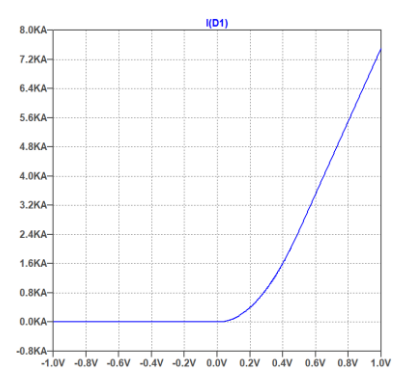

<span id="page-77-0"></span>*figura 6.2. Respuesta del modelo de los diodos empleados en las simulaciones ideales. Fuente: Elaboración propia.*

Que producirá una respuesta casi ideal mostrada en l[a figura 6.3.](#page-77-1) Esta respuesta se diferencia de la ideal en que los tiempos de respuesta no son cero.

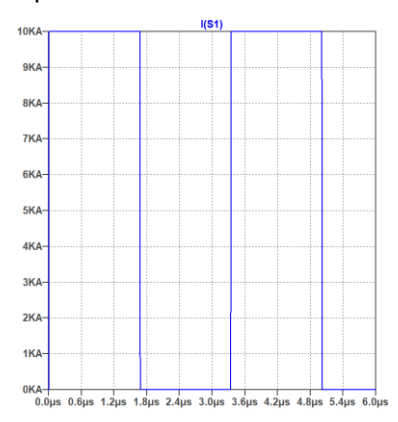

<span id="page-77-1"></span>*figura 6.3. Respuesta temporal del modelo LTspice de interruptor empleado en las simulaciones ideales. Fuente: Elaboración propia.*

En el esquem[a 17.6](#page-216-0) se encuentra el circuito creado el LTspice con los elementos calculados en el apartado [4.3](#page-63-0) y las directivas de cálculo (.meas) necesarias para obtener los valores de corriente y tensión necesarios. La [figura 6.4](#page-78-0) muestra el resultado de la salida de la simulación de dicho circuito ideal. En ella se observa que se cumple la tensión de salida requerida y el rizado máximo impuesto a él.

En la [tabla 6.1](#page-78-1) se muestran los resultados medios obtenidos en la simulación y la en l[a tabla 6.2](#page-78-2) se muestra la comparativa resumen de los requerimientos impuestos al circuito y las especificaciones obtenidas del mismo. Se comprueba que el circuito QBC2, constituido por elementos ideales, cumple los requerimientos impuestos.

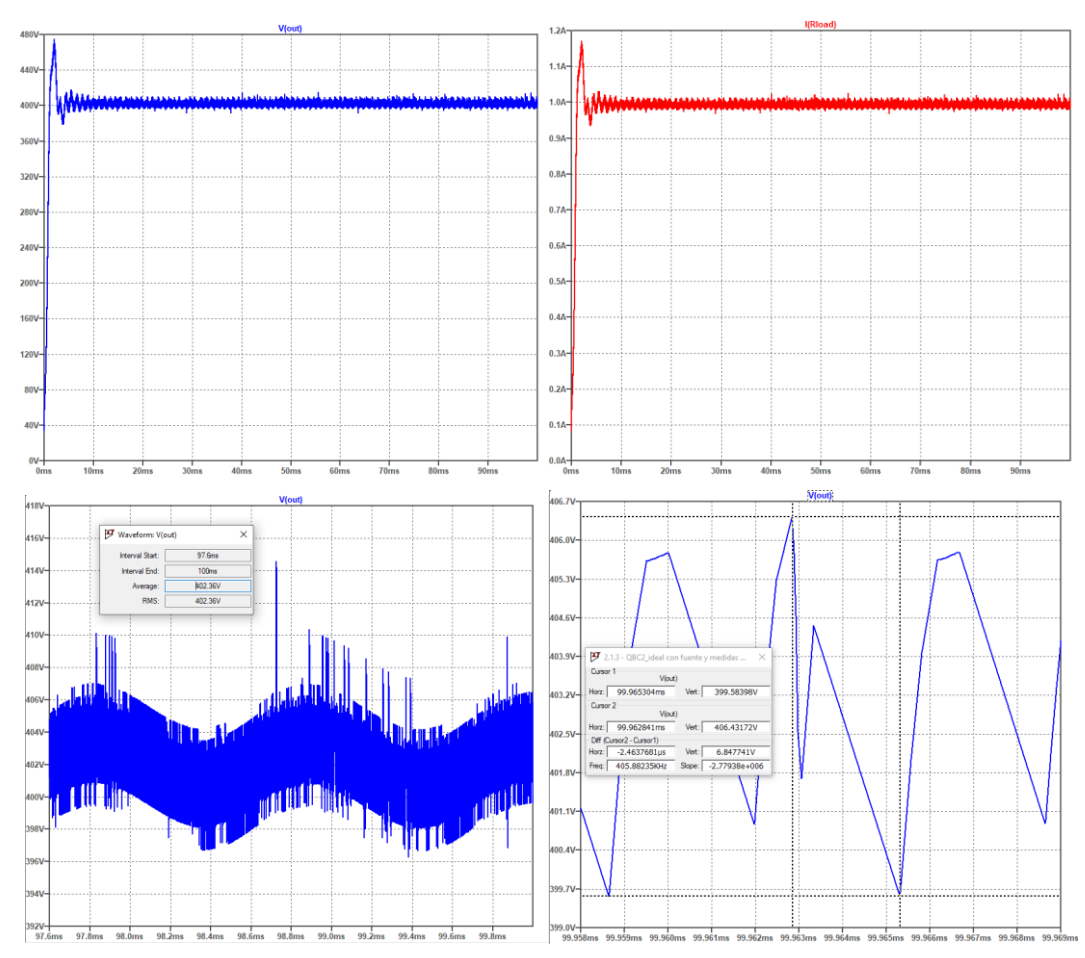

<span id="page-78-1"></span><span id="page-78-0"></span>*figura 6.4. Salida de la simulación en LTspice del circuito boost cuadrático alternativo (QBC2) del esquema [17.6.](#page-216-0) Arriba izquierda: Tensión de salida. Arriba derecha: Corriente de salida. Abajo izquierda: Detalle de la parte estable de la tensión de salida para obtener su valor medio. Abajo derecha: Detalle de la tensión de salida para obtener su valor de rizado. Fuente: Elaboración propia.*

| $<\vee_{0}>$         | 402.36 V |
|----------------------|----------|
| $< _{11}>$           | 11.83 A  |
| $< $ <sub>12</sub> > | 4.85 A   |
| $<\vee_{c1}>$        | 82.83 V  |
| $<\vee_{C2}>$        | 202.97 V |

*tabla 6.1. Valores medios obtenidos de la simulación del caso ideal del QBC2.*

<span id="page-78-2"></span>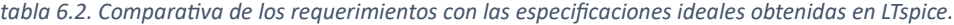

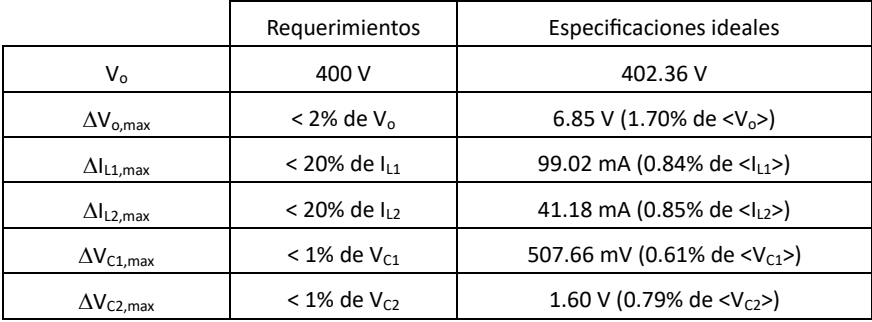

#### El resultado de las directivas de cálculo de LTspice es el mostrado en la [figura 6.5.](#page-79-0)

| 梦 SPICE Error Log: C:\Users\aleac\SynologyDrive\4 - TFG - Trabajo de Fin de Grado\Modelos LTSpice\2.1.3 - Q × |               |
|----------------------------------------------------------------------------------------------------|---------------|
| Circuit: * C:\Users\aleac\SynologyDrive\4 - TFG - Trabajo de Fin de Grado\Mod ^                               |               |
| Direct Newton iteration for .op point succeeded.                                                              |               |
| i 11 max: MAX(i(11))=16.2687 FROM 0 TO 0.1                                                                    |               |
| i 11 rms: RMS(i(11))=11.8466 FROM 0 TO 0.1                                                                    |               |
| i 11 avg: AVG(i(11))=11.8339 FROM 0 TO 0.1                                                                    |               |
| i 12 max: MAX(i(12)) = 6.29892 FROM 0 TO 0.1                                                                  |               |
| i 12 rms: RMS(i(12))=4.85621 FROM 0 TO 0.1                                                                    |               |
| i 12 avg: AVG(i(12)) = 4.84832 FROM 0 TO 0.1                                                                  |               |
| i c1 max: $MAX(i(c1)) = 13.3989$ FROM 0 TO 0.1                                                                |               |
| i c1 rms: RMS(i(c1))=5.81869 FROM 0 TO 0.1                                                                    |               |
| $v$ c1 max: MAX( $v$ (b))=99.0861 FROM 0 TO 0.1                                                               |               |
| $v$ c1 rms: RMS( $v$ (b))=82.8634 FROM 0 TO 0.1                                                               |               |
| $v$ c1 avg: AVG( $v$ (b)) = 82.803 FROM 0 TO 0.1                                                              |               |
| i c2 max: MAX(i(c2))=619.501 FROM 0 TO 0.1                                                                    |               |
| i c2 rms: RMS(i(c2))=33.9269 FROM 0 TO 0.1                                                                    |               |
| $v$ c2 max: MAX( $v$ (d))=239.122 FROM 0 TO 0.1                                                               |               |
| $v$ c2 rms: RMS( $v$ (d))=203.415 FROM 0 TO 0.1                                                               |               |
| $v$ c2 avg: AVG( $v$ (d))=202.997 FROM 0 TO 0.1                                                               |               |
| i cl1 max: $MAX(i(c11)) = 17542.4$ FROM 0 TO 0.1                                                              |               |
| i cl1 rms: RMS(i(cl1))=33.8268 FROM 0 TO 0.1                                                                  |               |
| v c11 max: MAX( $v(c,e)$ ) = 0.0163383 FROM 0 TO 0.1                                                          |               |
| $v$ cll rms: RMS( $v(c,e)$ ) = 202.041 FROM 0 TO 0.1                                                          |               |
| v cl1 avg: AVG(v(c,e)) = - 201.616 FROM 0 TO 0.1<br>i c12 max: MAX(i(c12))=324.925 FROM 0 TO 0.1              |               |
| i c12 rms: RMS(i(c12))=4.56764 FROM 0 TO 0.1                                                                  |               |
| v c12 max: MAX(v(out))=475.207 FROM 0 TO 0.1                                                                  |               |
| v c12 rms: RMS(v(out))=401.293 FROM 0 TO 0.1                                                                  |               |
| v c12 avg: AVG(v(out))=400.459 FROM 0 TO 0.1                                                                  |               |
| i d1 avg: AVG(i(d1))=4.85351 FROM 0 TO 0.1                                                                    |               |
| i d1 rms: RMS(i(d1))=7.57931 FROM 0 TO 0.1                                                                    |               |
| v d1 br: MIN(v(a,b)) = - 99.0458 FROM 0 TO 0.1                                                                |               |
| i d2 avg: AVG(i(d2))=6.98038 FROM 0 TO 0.1                                                                    |               |
| i d2 rms: RMS(i(d2))=9.09126 FROM 0 TO 0.1                                                                    |               |
| v d2 br: MIN(v(a,c)) = -155.205 FROM 0 TO 0.1                                                                 |               |
| i d3 avg: AVG(i(d3))=1.73956 FROM 0 TO 0.1                                                                    |               |
| i d3 rms: RMS(i(d3))=5.25511 FROM 0 TO 0.1                                                                    |               |
| $v$ d3 br: MIN( $v(c,d)$ ) = -237.304 FROM 0 TO 0.1                                                           |               |
| i dl1 avg: AVG(i(dl1))=1.46017 FROM 0 TO 0.1                                                                  |               |
| i d11 $rms: RMS(i(d11)) = 33.5333 FROM 0 TO 0.1$                                                              |               |
| v d11 br: MIN(v(d,e)) = - 234.887 FROM 0 TO 0.1                                                               |               |
| i d12 avg: AVG(i(d12))=0.247507 FROM 0 TO 0.1                                                                 |               |
| i d12 rms: RMS(i(d12))=4.51196 FROM 0 TO 0.1<br>v d12 br: MIN(v(e, out)) = - 238.88 FROM 0 TO 0.1             |               |
| i sw rms: RMS(i(s1))=36.424 FROM 0 TO 0.1                                                                     |               |
| i sw avg: AVG(i(s1))=11.3018 FROM 0 TO 0.1                                                                    |               |
| v sw r: MAX(v(c))=239.034 FROM 0 TO 0.1                                                                       |               |
|                                                                                                    |               |
| Date: Tue Feb 06 20:18:00 2024                                                                                |               |
| Total elapsed time: 21.131 seconds.                                                                           |               |
|                                                                                                    |               |
| $\leq$                                                                                                    | $\rightarrow$ |

*figura 6.5. Resultado de las directivas del LTspice del esquem[a 17.6.](#page-216-0) Fuente: Elaboración propia.*

### <span id="page-79-0"></span>6.1.2 Circuito en Simulink

El esquema [17.7](#page-217-0) muestra el circuito ideal creado en Simulink que se utilizará para las simulaciones del caso ideal. El resultado de la simulación de dicho circuito en Simulink se muestra en la [figura 6.6.](#page-79-1) En ella se puede observar que la tensión de salida se incrementa, alcanzando un poco más de los 500 V, y se estabiliza después de aproximadamente 30 ms en los 400 V requeridos. En la misma figura se muestra cómo se reduce la corriente, al atravesar el circuito, estabilizándose esta también.

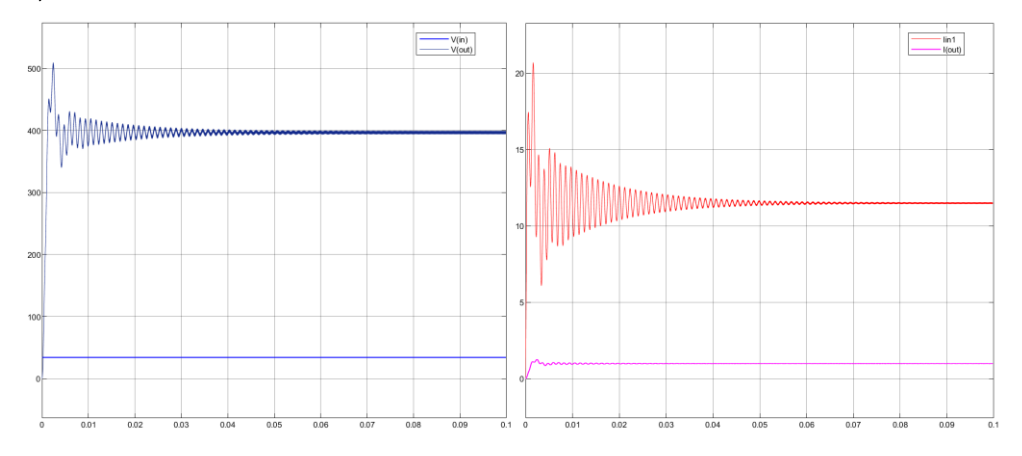

<span id="page-79-1"></span>*figura 6.6. Comparativas de tensión (izquierda) y corriente (derecha) de entrada y de salida del circuito QBC2 con componentes ideales en Simulink. Fuente: Elaboración propia.*

Aparte de las magnitudes de tensión, corriente y potencia, tanto de entrada como de salida, necesitaremos obtener los valores de las corrientes que atraviesan las bobinas y de las tensiones que deben soportar los condensadores. Con estos valores podremos determinar los elementos reales que deberán ser elegidos para formar parte de nuestro circuito real. La evolución temporal de estos valores, hasta su estabilización, se muestra en l[a figura 6.7.](#page-80-0)

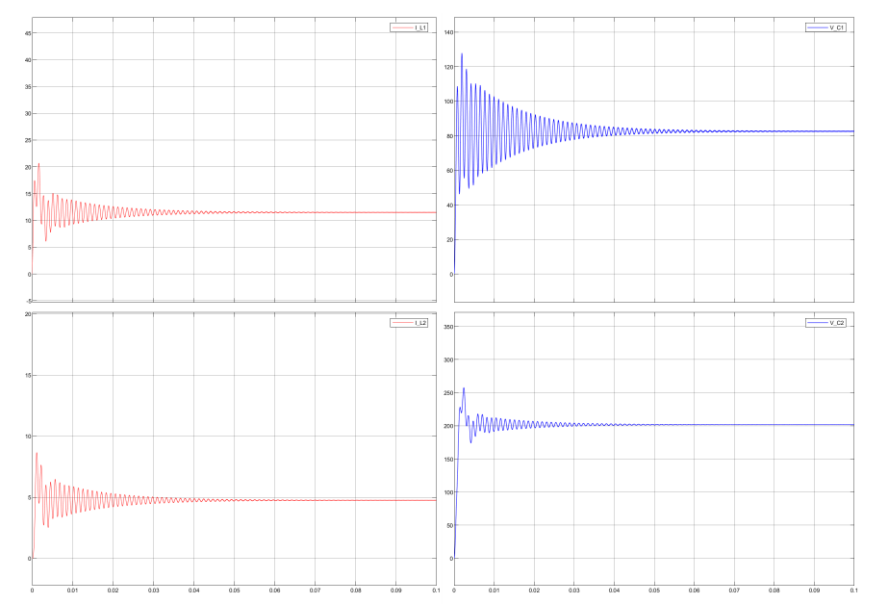

<span id="page-80-0"></span>*figura 6.7. Corrientes por las bobinas (izquierda) y tensiones por los condensadores (derecha) en el circuito QBC2 con elementos ideales. Fuente: Elaboración propia.*

Con los datos obtenidos de estas simulaciones del circuito ideal podemos calcular si se cumplen los requerimientos que impusimos al circuito. En la [tabla 6.3](#page-80-1) y la [tabla 6.4](#page-80-2) se analizan estos y se comprueba que en el Simulink también se cumplen los requerimientos impuestos al circuito QBC2.

| $<\vee_{0}>$         | 394.30 V |
|----------------------|----------|
| $< $ <sub>11</sub> > | 11.50 A  |
| $< $ <sub>12</sub> > | 4.74 A   |
| $<\vee_{c1}>$        | 82.24 V  |
| $<\vee_{C2}$         | 201.50 V |

<span id="page-80-1"></span>*tabla 6.3. Valores medios de magnitudes cuando se estabiliza la tensión de salida obtenidos de Simulink.*

<span id="page-80-2"></span>*tabla 6.4. Comparación de los requerimientos con las especificaciones ideales obtenidas en Simulink.*

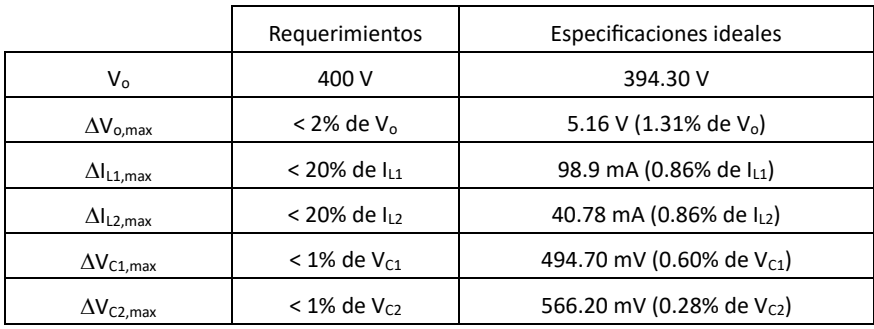

# 6.2 Sistema completo ideal (prototipo QBC2 + modelo de panel solar)

Pasamos a las simulaciones del caso ideal, pero con circuitos que incluyan al modelo del panel solar como alimentación y el circuito QBC2.

En el esquema [17.8](#page-218-0) se muestra el sistema completo que se utilizará para las siguientes simulaciones en LTspice. En la [figura 6.8](#page-81-0) (derecha) se muestran la tensión (azul) y la corriente (rojo) de salida del sistema. Se observa que ni la tensión ni la corriente poseen los picos iniciales mostrados en l[a figura 6.4.](#page-78-0) Esto es debido a que el panel no es capaz de proporcionar valores de corriente y tensión por encima de *ISC* y *VOC* respectivamente, actuando como un limitador de dichas magnitudes. Estas limitaciones se observan en la [figura 6.8](#page-81-0) (izquierda), donde se puede ver claramente el máximo que alcanza la corriente en t = 1 ms por ejemplo. Al estar los valores de la entrada limitados, también lo estarán los de la salida, desapareciendo los picos iniciales que aparecían cuando el circuito estaba conectado a una fuente de tensión ideal.

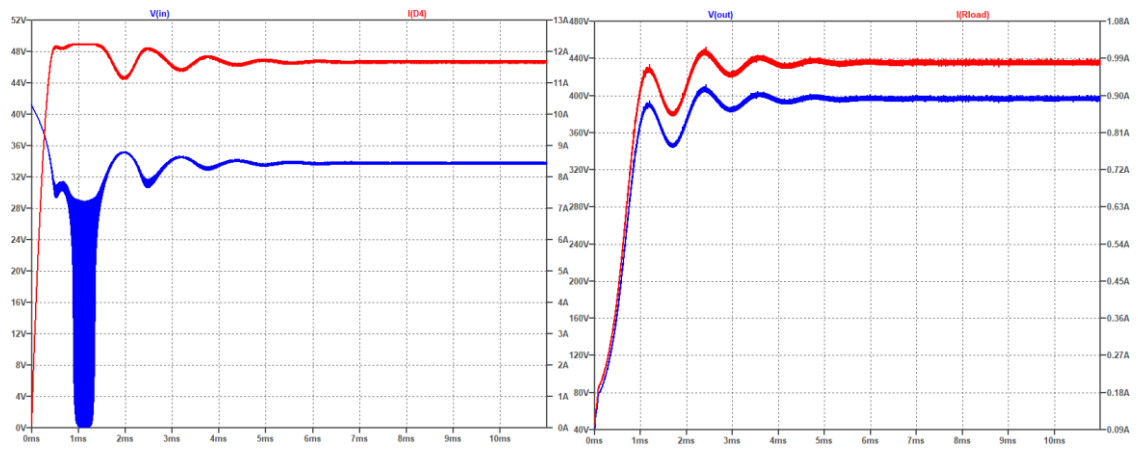

<span id="page-81-0"></span>*figura 6.8. Tensión (azul) y corriente (rojo) de entrada (izquierda) y de salida (derecha) del sistema completo con elementos ideales según LTspice. Fuente: Elaboración propia.*

Habíamos realizado los cálculos del QBC2 para condiciones estándar (STC) y le hemos asignado estas al panel del modelo simulado, así que deberíamos obtener los valores de *Vmpp* e *Impp* en la entrada del circuito. Midiendo el valor medio de la corriente y la tensión de entrada obtenemos la [tabla 6.5](#page-81-1) que compara estos valores con los del punto de máxima potencia en el que debería estar operando el panel. Vemos que el error cometido es del orden del 1% entre ambos valores.

|    | Valor medio medido | Valor MPP | $\epsilon$ (%) |
|----|--------------------|-----------|----------------|
| v. | 33.79 V            | 34.14 V   | 1.03           |
|    | 11.67 A            | 11.58 A   | 0.78           |

<span id="page-81-1"></span>*tabla 6.5. Comparativa entre los valores medios de la entrada y los valores del punto de máxima potencia (MPP) para condiciones STC.*

Comprobaremos ahora si se siguen cumpliendo los requerimientos impuestos al circuito QBC2 una vez lo hemos conectado al modelo del panel solar. Los resultados están presentados en la [tabla 6.6](#page-82-0) y la [tabla 6.7.](#page-82-1)

| $<$ V <sub>o</sub> $>$ | 397.21 V  |
|------------------------|-----------|
| $< _{0}>$              | 981.45 mA |
| $< _{11}>$             | 11.55 A   |
| <ا><                   | 4.67 A    |
| $<$ V $_{C1}$ >        | 79.30 V   |
| $<$ V $_{C2}$ >        | 190.15 V  |

<span id="page-82-0"></span>*tabla 6.6. Valores medios de varias magnitudes del sistema ideal completo*

<span id="page-82-1"></span>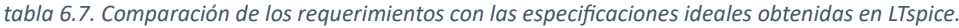

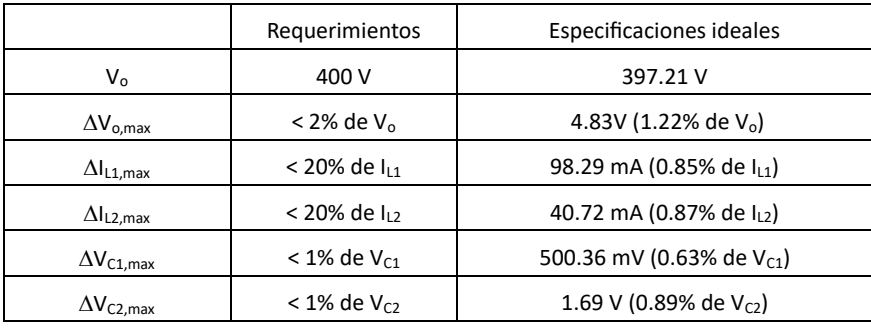

Como se puede observar en la [tabla 6.7](#page-82-1) se cumplen todos los requerimientos y, como además se cumple que los valores de la entrada tienen una desviación aproximada del 1% de los valores en el punto de máxima potencia (MPP), damos este modelo como correcto para realizar las medidas de corrientes y tensiones necesarias que nos permitan elegir los elementos reales que formarán parte de nuestro circuito. Dichas medidas se realizarán utilizando la directiva de medidas de LTspice (*.*meas) como se muestra en el esquema [17.8.](#page-218-0) Los resultados obtenidos del LTspice son los mostrados en la [figura 6.9.](#page-83-0)

El MOSFET utilizado como interruptor debe disipar bastante potencia, una estrategia a seguir para reducirla es la dada por S. Martínez y J. A. Gualda [2], quienes proponen que la disipación en saturación de los MOSFET es importante, pero gracias al comportamiento resistivo mostrado con alta *VDS* y moderada *IDS*, se pueden conectar en paralelo FET del mismo tipo directamente, no siendo necesarias resistencias de ecualización. De esta manera la potencia disipada podría reducirse en un cuarto respecto a la disipada por uno solo de ellos, según se muestra a continuación.

La potencia disipada por un MOSFET es:

$$
P_{MOSFET} = I_{DS}^2 R_{DS} \tag{6.1}
$$

Colocando dos MOSFET en paralelo por cada uno circulará la mitad de corriente teniendo la misma *RDS*, entonces cada uno disipará:

$$
P_{2\_MOSFET} = \left(\frac{I_{DS}}{2}\right)^2 R_{DS} = \frac{1}{4} P_{MOSFET}
$$
 (6.2)

| SPICE Error Log: C:\Users\aleac\SynologyDrive\4 - TFG - Trabajo de Fin de Grado\Modelos LTSpice\2.1.4.2 - | ×        |
|----------------------------------------------------------------------------------------------------|----------|
|                                                                                                    | $\wedge$ |
| i 11 max: MAX(i(11))=12.2699 FROM 0 TO 0.011                                                              |          |
| i 11 $rms: RMS(i(11)) = 11.6053 FROM 0 TO 0.011$                                                          |          |
| i 11 avq: AVG(i(11))=11.5525 FROM 0 TO 0.011                                                              |          |
| i 12 max: MAX(i(12))=5.97236 FROM 0 TO 0.011                                                              |          |
| i 12 $rms: RMS(i(12)) = 4.71968 FROM 0 TO 0.011$                                                          |          |
| i 12 avq: AVG(i(12))=4.66526 FROM 0 TO 0.011                                                              |          |
| i c1 max: MAX(i(c1))=15.839 FROM 0 TO 0.011                                                               |          |
| i cl rms: RMS(i(c1))=5.71549 FROM 0 TO 0.011                                                              |          |
| v c1 max: MAX(v(b))=88.5728 FROM 0 TO 0.011                                                               |          |
| v c1 rms: RMS(v(b))=79.6971 FROM 0 TO 0.011                                                               |          |
| v c1 avg: AVG(v(b))=79.2958 FROM 0 TO 0.011                                                               |          |
| i c2 max: MAX(i(c2))=522.709 FROM 0 TO 0.011                                                              |          |
| i c2 rms: RMS(i(c2))=32.8425 FROM 0 TO 0.011                                                              |          |
| v c2 max: MAX(v(d))=207.896 FROM 0 TO 0.011                                                               |          |
| $v$ c2 rms: RMS( $v$ (d))=193.092 FROM 0 TO 0.011                                                         |          |
| v c2 avq: AVG(v(d))=190.15 FROM 0 TO 0.011                                                                |          |
| i cl1 max: MAX(i(cl1))=21668.8 FROM 0 TO 0.011                                                            |          |
| i cl1 rms: RMS(i(cl1))=32.8372 FROM 0 TO 0.011                                                            |          |
| v c11 max: MAX(v(c,e))=0.00710297 FROM 0 TO 0.011                                                         |          |
| v cl1 rms: RMS( $v(c,e)$ )=191.774 FROM 0 TO 0.011                                                        |          |
| v cl1 avq: AVG(v(c,e)) = -188.831 FROM 0 TO 0.011                                                         |          |
| i c12 max: MAX(i(c12))=208.314 FROM 0 TO 0.011                                                            |          |
| i c12 rms: RMS(i(c12))=1.88558 FROM 0 TO 0.011                                                            |          |
| v c12 max: MAX(v(out))=409.261 FROM 0 TO 0.011                                                            |          |
| v c12 rms: RMS(v(out))=381.16 FROM 0 TO 0.011                                                             |          |
| v c12 avg: AVG(v(out))=375.307 FROM 0 TO 0.011                                                            |          |
| i d1 avg: AVG(i(d1))=4.73064 FROM 0 TO 0.011                                                              |          |
| i d1 rms: RMS(i(d1))=7.4261 FROM 0 TO 0.011                                                               |          |
| v d1 br: MIN(v(a,b))=-88.5368 FROM 0 TO 0.011                                                             |          |
| i d2 avg: AVG(i(d2))=6.82186 FROM 0 TO 0.011                                                              |          |
| i d2 $rms: RMS(i(d2)) = 8.90878 FROM 0 TO 0.011$                                                          |          |
| v d2 br: $MIN(v(a, c)) = -139.854$ FROM 0 TO 0.011                                                        |          |
| i d3 avq: AVG(i(d3))=1.10535 FROM 0 TO 0.011                                                              |          |
| i d3 rms: RMS(i(d3))=2.36112 FROM 0 TO 0.011                                                              |          |
| $v$ d3 br: MIN( $v(c,d)$ ) = -206.243 FROM 0 TO 0.011                                                     |          |
| i d11 avq: AVG(i(d11))=1.40401 FROM 0 TO 0.011                                                            |          |
| i d11 rms: RMS(i(d11))=32.777 FROM 0 TO 0.011                                                             |          |
| v d11 br: MIN(v(d,e)) = - 202.5 FROM 0 TO 0.011                                                           |          |
| i d12 avg: AVG(i(d12))=0.817975 FROM 0 TO 0.011                                                           |          |
| i d12 rms: RMS(i(d12))=2.05252 FROM 0 TO 0.011                                                            |          |
| v d12 br: MIN(v(e, out)) = -203.258 FROM 0 TO 0.011                                                       |          |
| i sw rms: RMS(i(s1))=35.5907 FROM 0 TO 0.011                                                              |          |
| i sw avg: AVG(i(s1))=10.9678 FROM 0 TO 0.011                                                              |          |
| $v$ sw r: MAX( $v(c)$ )=207.849 FROM 0 TO 0.011                                                           |          |
|                                                                                                    |          |
| Date: Sat Jan 13 19:06:54 2024                                                                            |          |
| Total elapsed time: 65.111 seconds.                                                                       |          |
|                                                                                                    |          |
| $\overline{\phantom{a}}$                                                                                  | ⋗        |

*figura 6.9. Resultados de los comandos .meas de LTspice del esquem[a 17.8.](#page-218-0) Fuente: Elaboración propia.*

<span id="page-83-0"></span>Para este cambio en el diseño habrá que tener en cuenta que la corriente es proporcional a la inversa de *RDS,ON*, la cual aumenta con la temperatura. Además, según la [figura 6.10](#page-83-1) comprobamos que con *VGS* altas, la corriente de drenador disminuye con la temperatura, lo que hace que las pérdidas disminuyan si aumenta la temperatura.

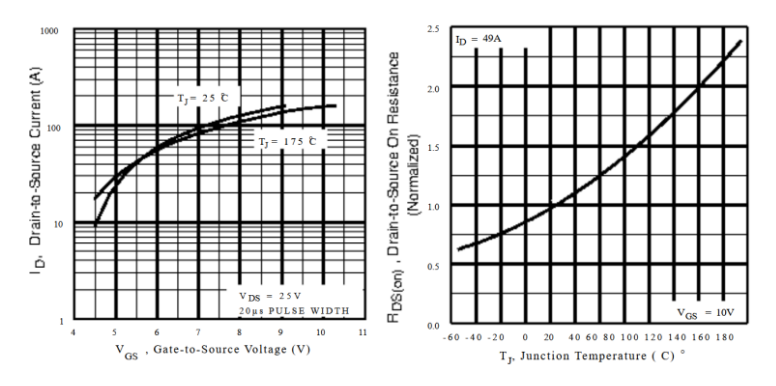

*figura 6.10. Características ID-VGS y RDS(ON)-Tj del MOSFET IRFZ44N. Fuente: International Rectifier*

<span id="page-83-1"></span>Aunque no se va a acometer el estudio del diseño con dos MOSFET en paralelo, se puede obtener la información necesaria para ello en [29] y [30].

#### 6.3 Sistema completo ideal a escala reducida

Pasaremos ahora a las simulaciones del sistema a escala reducida, empleando el circuito emulador de panel solar (PVEC) y el circuito *boost* cuadrático alternativo ideal escalado para pequeñas potencias (QBC2 ideal a escala reducida). El sistema simulado se muestra en el esquema [17.9.](#page-219-0) En la [figura 6.11](#page-84-0) se muestran las salidas obtenidas como resultado de la simulación. En la [tabla 6.8](#page-84-1) y la [tabla 6.9](#page-85-0) se muestra que las especificaciones ideales obtenidas del sistema cumplen todos los requerimientos que se le habían exigidos, por lo que damos el modelo como válido para realizar las simulaciones.

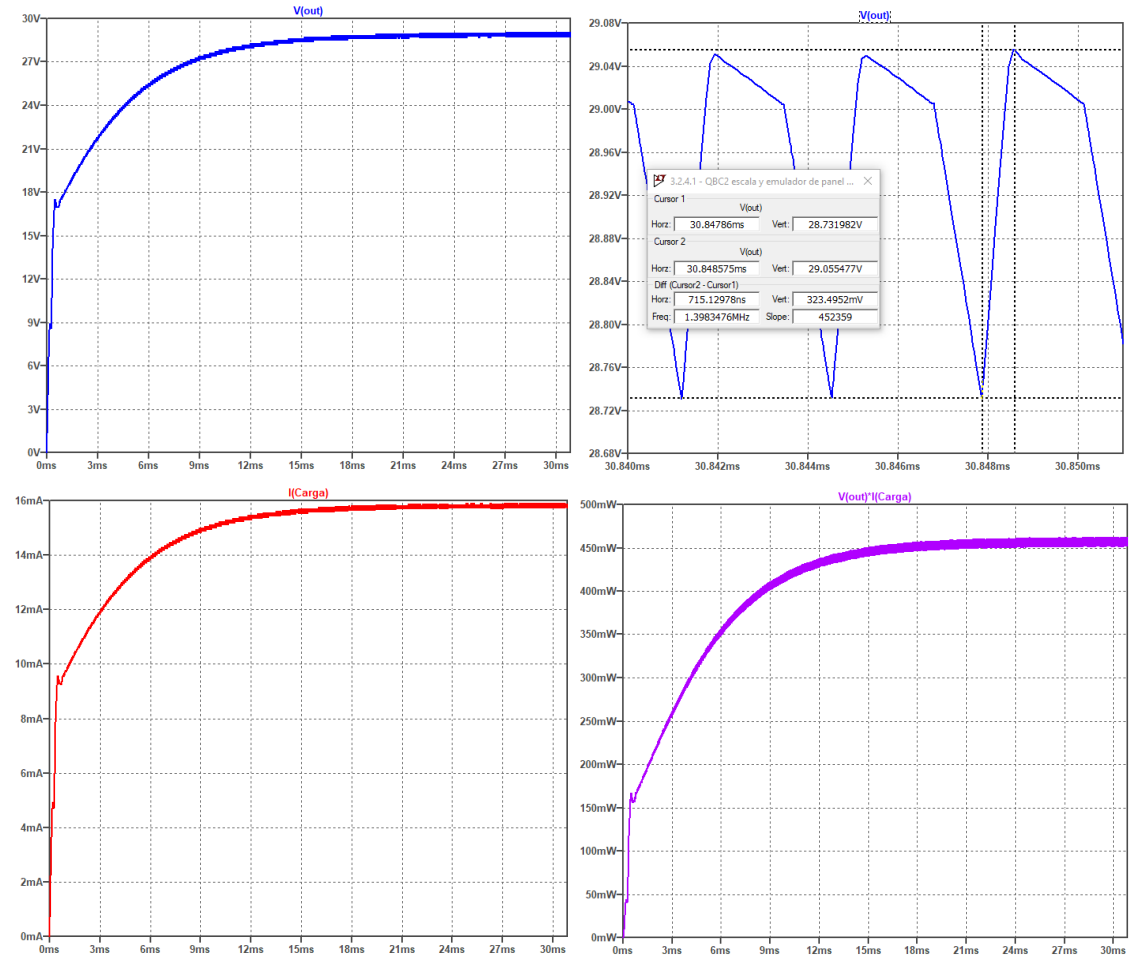

<span id="page-84-0"></span>*figura 6.11. Salida de la simulación del sistema a escala reducida. Arriba: Tensión de salida (izquierda) y detalle del rizado de la tensión de salida (derecha). Abajo: Corriente de salida (izquierda) y potencia de salida (derecha). Fuente: Elaboración propia.*

<span id="page-84-1"></span>*tabla 6.8. Valores medios de magnitudes cuando se estabiliza la tensión de salida obtenidos de Simulink.*

| $<$ V <sub>0</sub> $>$ | 28.95 V  |
|------------------------|----------|
| <l<sub>+1&gt;</l<sub>  | 66.6 mA  |
| $< $ <sub>12</sub> >   | 46.35 mA |
| $<$ V $_{C1}$ >        | 10.23 V  |
| $<\vee_{C2}$           | 14.62 V  |

|                         | Requerimientos             | Especificaciones ideales             |
|-------------------------|----------------------------|--------------------------------------|
| $V_{\alpha}$            | 30 V                       | 28.95 V                              |
| $\Delta V_{o,max}$      | $<$ 2% de V <sub>o</sub>   | 315.65 mV (1.09% de V <sub>o</sub> ) |
| $\Delta I_{L1,max}$     | $<$ 20% de $I_{11}$        | 10.40 mA (15.61% de lu)              |
| $\Delta I_{L2,max}$     | $<$ 20% de l <sub>12</sub> | 6.45 mA (13.92% de $I_{12}$ )        |
| $\Delta V_{\rm C1,max}$ | $< 1\%$ de V $_{C1}$       | 41.08 mV (0.40% de V <sub>C1</sub> ) |
| $\Delta V_{C2,max}$     | $< 1\%$ de V <sub>C2</sub> | 88.63 mV (0.61% de V <sub>C2</sub> ) |
|                         |                            |                                      |

<span id="page-85-0"></span>*tabla 6.9. Comparación de los requerimientos con las especificaciones ideales obtenidas en Simulink.*

Los resultados de las directivas de medición del LTspice del esquema [17.9](#page-219-0) se muestran en la [figura 6.12.](#page-85-1)

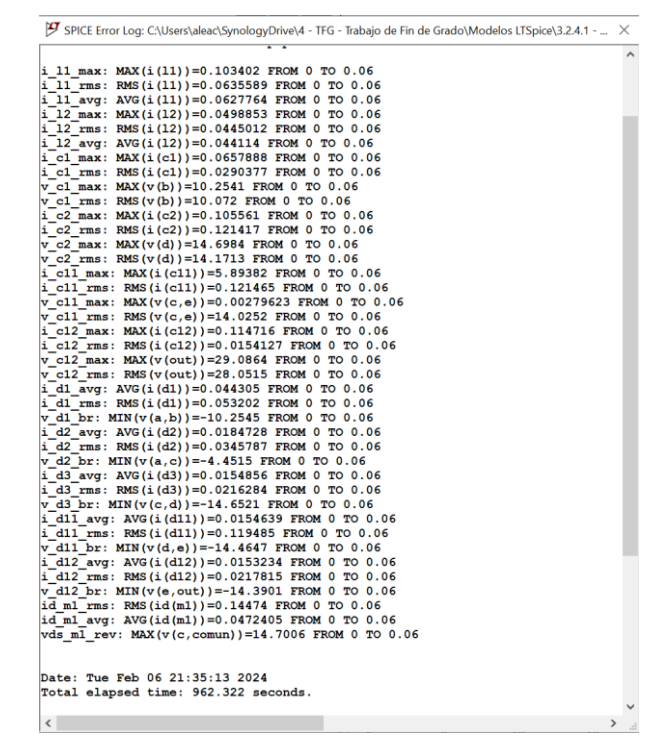

<span id="page-85-1"></span>*figura 6.12. Resultado de las directivas de medida de LTspice para el esquema [17.9.](#page-219-0) Fuente: Elaboración propia.*

# 7 Elección de componentes reales para el QBC2

# 7.1 Prototipo QBC2

Atendiendo a la [tabla 4.3](#page-64-0) y a la [figura 6.9](#page-83-0) la elección de los componentes para el circuito QBC2 del sistema real es la mostrada en la [tabla 7.1.](#page-86-0)

<span id="page-86-0"></span>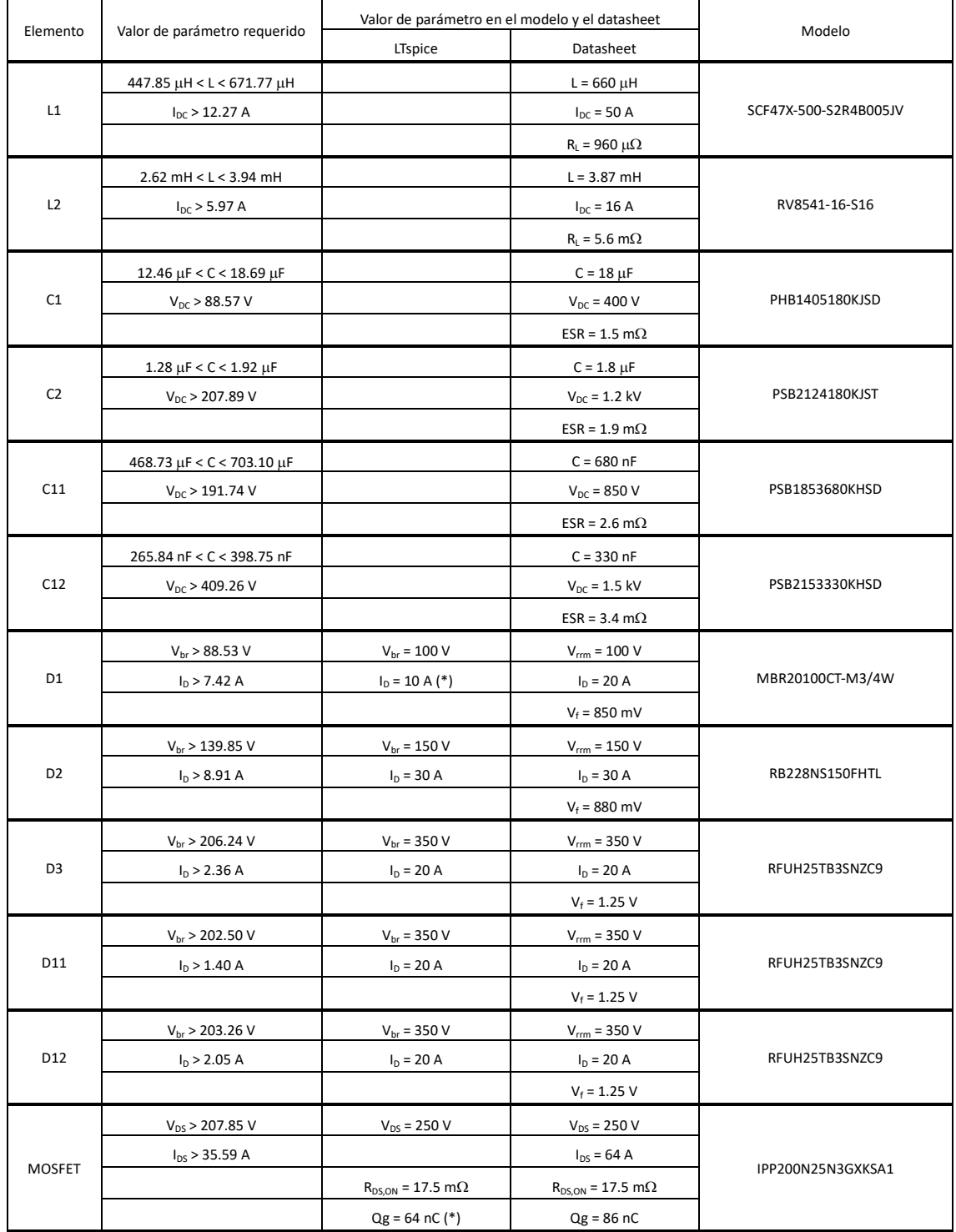

*tabla 7.1. Elementos reales elegidos para el circuito QBC2.*

(\*) Parámetros que difieren entre los modelos de LTspice y el datasheet.

Para la elección de los componentes activos se ha empleado la tabla de componentes que posee el LTspice atendiendo a sus características. Luego, una vez elegidos, se han comprobado sus características en el datasheet del fabricante, encontrando alguna discrepancia respecto al modelo de LTspice. Dichas discrepancias han sido marcadas en la [tabla 7.1,](#page-86-0) la cual muestra los parámetros más importantes para nosotros, tanto en los modelos de LTspice como en el datasheet. Los elementos pasivos y sus características se han obtenido del catálogo del vendedor Mouser.

En el anexo [16.9](#page-171-0) se encuentran las características generales de estos elementos.

# 7.2 Modelo QBC2 a escala reducida

Los elementos discretos utilizados para el modelo real a escala reducida del circuito QBC2 fueron elegidos de entre los disponibles en el laboratorio que cumplían los criterios de la [tabla 4.5.](#page-64-1) La [tabla 7.2](#page-87-0) muestra los elementos que se eligieron. Hay que hacer notar que las *ESR* de los condensadores no fueron medidas.

<span id="page-87-0"></span>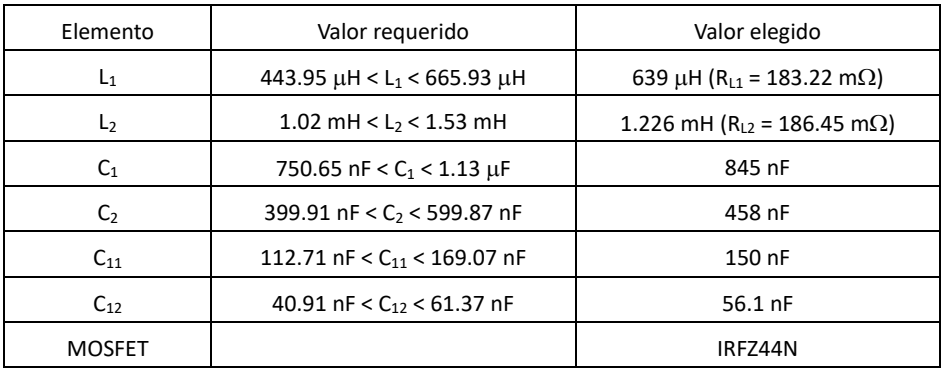

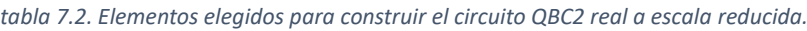

# 8 Simulaciones del caso real

Una vez elegidos los componentes reales que formarán parte del sistema, tomamos sus características específicas de los datasheet de los fabricantes y las incluimos en los modelos LTspice. Haciendo esto comprobaremos si el circuito cumple (en simulación) los requerimientos exigidos.

Este es un paso previo absolutamente necesario antes de hacer el pedido de los componentes para realizar un montaje experimental del prototipo QBC2.

## 8.1 Sistema completo real (prototipo QBC2 + modelo de panel solar)

Para realizar las simulaciones se ha empleado el diseño LTspice del esquema [17.10.](#page-220-0) En él se muestra el generador del ciclo de trabajo de la [figura 8.1.](#page-88-0) Este generador de ciclo de trabajo utiliza la fórmula de la ganancia en corriente ideal del circuito QBC2 [\( 4.14](#page-59-0)*)*. En esta fórmula se ha impuesto que la corriente de entrada sea la *Impp*, debido a que en LTspice no podemos incluir un algoritmo que se encargue de localizar su valor.

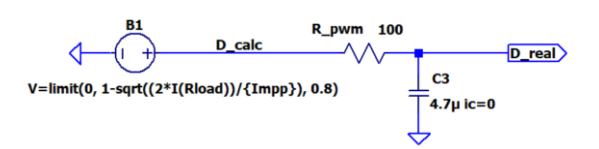

*figura 8.1. Generador de ciclo de trabajo para simulación en LTspice. Fuente: Elaboración propia*

<span id="page-88-0"></span>Se ha usado la corriente para el cálculo del ciclo de trabajo debido a que las tensiones están sometidas a las pérdidas del circuito, pero la relación de ganancia en corriente se seguirá manteniendo a pesar de las pérdidas. Para utilizar las tensiones deberíamos haber puesto esto en la fuente B1:

#### V=limit(0, 1-sqrt( $(2*V(PV+))/\{Vo\}$ ), 0.8)

Además de la fuente generadora B1, el generador de ciclo de trabajo dispone de un filtro pasa baja que actúa como "arranque suave" del sistema Este "arranque suave" se incluyó después de observar que la tensión de salida no conseguía aumentar debido a que el sistema no tenía tiempo de acondicionarse al ciclo de trabajo, cuando varía rápidamente.

En l[a figura 8.2](#page-89-0) se muestran los resultados de las simulaciones realizadas. Arriba a la izquierda se muestra la tensión y la corriente de salida (en azul y rojo respectivamente). Se observa que la tensión de salida alcanza los 392 V y la corriente los 810 mA. Arriba a la derecha se observa el ciclo de trabajo calculado y el obtenido después del "arrancador suave" (en verde y fucsia respectivamente). Ambos convergen a un valor por debajo de 0.640 (notar se ha usado una fuente de tensión para generarlos en LTspice, así que aparecen 640 mV). También hay que notar que el ciclo de trabajo calculado comienza en 0.800, debido a los valores matemáticos iniciales de las corrientes, pero en realidad debería comenzar en cero, por este motivo es necesario el "arrancador suave".

Siguiendo con la [figura 8.2,](#page-89-0) en la gráfica de abajo a la izquierda se muestran la tensión y la corriente suministradas por el panel (en azul y rojo respectivamente). Se observa que ni la corriente ni la tensión alcanzan los valores del MPP (*Impp* = 11.58 A y *Vmpp* = 34.14 V), por lo que la potencia del panel no podrá alcanzar la del punto de máxima potencia (*Pmpp*). Esto es debido a que las pérdidas producen que el ciclo de trabajo ideal sea insuficiente para ello, incluso habiendo utilizado la fórmula del ciclo de trabajo con las corrientes.

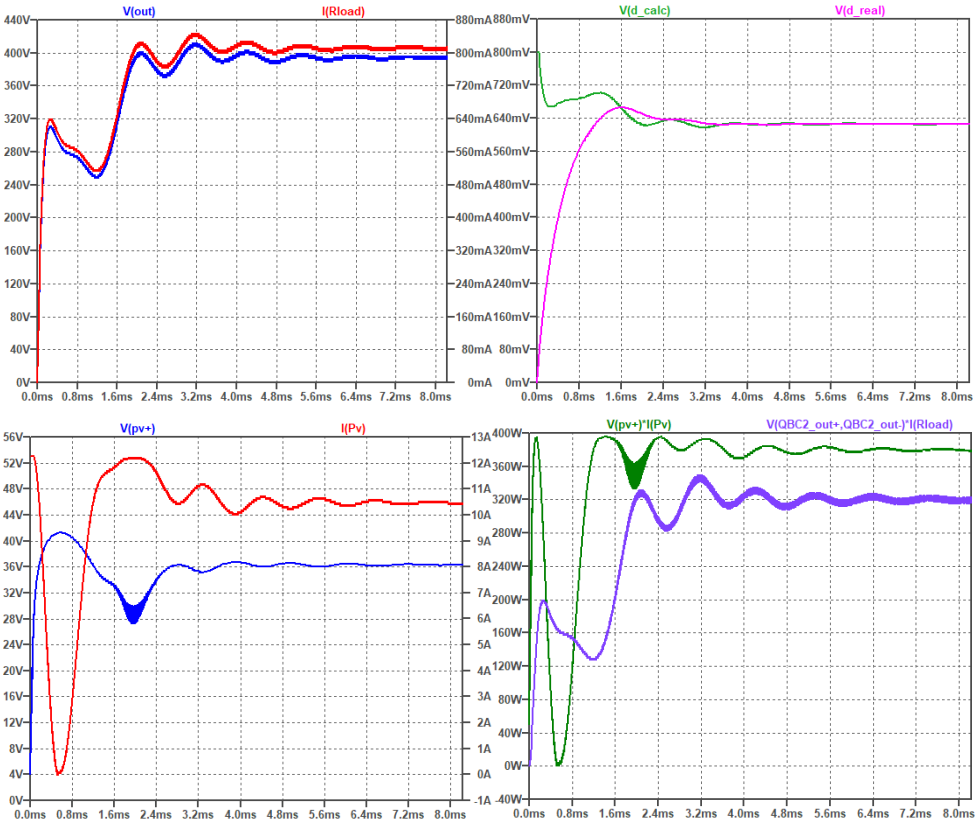

*figura 8.2. Resultados de las simulaciones del circuito QBC2 real. Fuente: Elaboración propia*

<span id="page-89-0"></span>En la gráfica de abajo a la derecha están representadas las potencias del panel y de salida del circuito QBC2. Lo primero que se observa es que son distintas en valor, por lo que existen pérdidas en el circuito QBC2. Lo segundo que se observa es que, como ya habíamos deducido, no se alcanza la máxima potencia del panel (*Pmpp* = 395 W) debido a que el ciclo de trabajo es insuficiente para alcanzarlo.

<span id="page-89-1"></span>En la [tabla 8.1](#page-89-1) se muestran los resultados medios obtenidos en la simulación y en la [tabla 8.2](#page-90-0) se muestra la comparativa resumen de los requerimientos impuestos al circuito y las especificaciones obtenidas del mismo. Se comprueba que el circuito QBC2, constituido por elementos reales los cumple.

| $<\vee_{0}>$         | 396.26 V |
|----------------------|----------|
| $< $ <sub>11</sub> > | 9.40A    |
| $<$ $ _{12}>$        | 4.00 A   |
| $<\vee_{c1}>$        | 85.22 V  |
| $<\vee_{C}$          | 200.92 V |

*tabla 8.1. Valores medios obtenidos de la simulación del caso real del QBC2.*

Para contrarrestar el cálculo ineficiente del ciclo de trabajo, utilizando la fórmula ideal, y la carencia de posibilidad de implementar un algoritmo de búsqueda del punto MPP en LTspice, realizamos un barrido del ciclo de trabajo desde *D* = 0 hasta *D* = 0.9 y representamos las magnitudes necesarias para averiguar qué valor del ciclo de trabajo produce los parámetros *Impp*, *Vmpp* y *Pmpp*. Para ello incluimos en la entrada no inversora del comparador que genera la PWM introducimos un ciclo de trabajo controlado según la [figura 8.3.](#page-90-1)

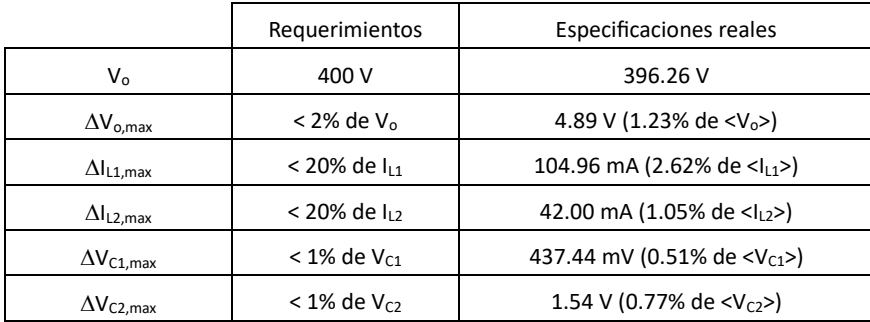

<span id="page-90-0"></span>*tabla 8.2. Comparativa de los requerimientos con las especificaciones reales obtenidas en LTspice.*

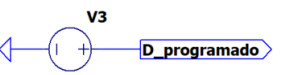

PWL REPEAT FOREVER (0 0 0.0001 0 0.030 0.9 0.0301 0.9 0.0302 0) ENDREPEAT

<span id="page-90-1"></span>*figura 8.3. Generador de ciclo de trabajo tipo rampa desde D = 0 hasta D = 0.9 en 30ms. Fuente: Elaboración propia.*

Las gráficas resultantes son las mostradas en la [figura 8.4.](#page-91-0) En la gráfica superior se muestra la tensión y corriente del panel (en azul y rojo respectivamente). En la gráfica central se muestran la tensión y la corriente de salida (en azul y rojo respectivamente), junto con una línea marrón que marca los 400 V. En la gráfica inferior se muestran las potencias del panel y de salida del circuito QBC2 (en rosa y verde respectivamente), junto con el valor del barrido del ciclo de trabajo (en marrón).

En la [figura 8.5](#page-91-1) se muestran los resultados numéricos de dicho barrido. En ella se observa que:

- El valor del ciclo de trabajo en el MPP del panel es *D* = 0.6385, cuando el valor ideal es *D* = 0.5868 (visto en el apartad[o 3.6\)](#page-56-0).
- La tensión y la corriente de salida serán 354.23 V y 875.26 mA respectivamente,
- la tensión y la corriente del panel serán 34.30 V y 11.53 A respectivamente y
- la potencia de entrada y salida del circuito QBC2 serán 395.39 W y 310.04 W respectivamente

Con estos datos podemos confirmar que el panel está en el MPP, según los datos del fabricante mostrados en el apartado [2.1,](#page-38-0) con una desviación máxima de 0.47% (valor aceptado en el apartado [2.2.1\)](#page-39-0).

Con estos resultados podemos calcular el rendimiento del prototipo real, quedando:

$$
\eta = \frac{P_o}{P_i} \cdot 100 = \frac{310.04}{395.39} \cdot 100 = 78.41\% \tag{8.1}
$$

Para comprobar el comportamiento del sistema cuando el ciclo de trabajo alcanza el valor 0.6385 se vuelve a simular el sistema haciendo el barrido del ciclo de trabajo, dejando su valor constante cuando alcance *D* = 0.6385. El resultado se puede ver en la [figura 8.6,](#page-92-0) que sigue el mismo esquema de gráficas y colores de l[a figura 8.4.](#page-91-0)

Se observa que la potencia del panel alcanza el MPP y luego desciende un poco (marcado en rojo). También la corriente y la tensión del panel alcanzan un valor y luego se modifican un poco para estabilizarse finalmente. Estas pequeñas variaciones indican que el sistema no llega correctamente a su valor estacionario y que, después de un tiempo se estabiliza y lo alcanza. O sea, indica que el sistema presenta un comportamiento transitorio para adaptarse a los cambios en el valor del ciclo de trabajo.

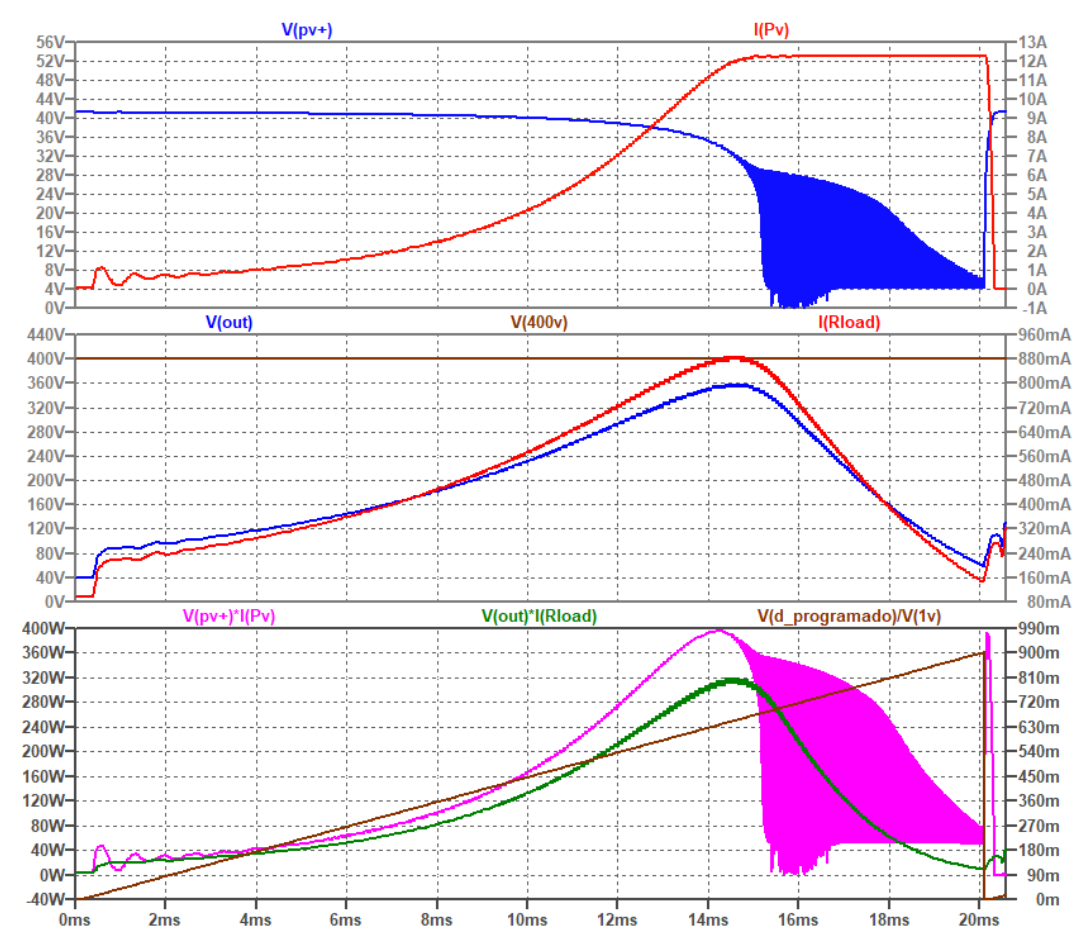

<span id="page-91-0"></span>*figura 8.4. Evolución de las magnitudes del sistema ante el barrido de valores del ciclo de trabajo en el circuito QBC2 real. Fuente: Elaboración propia*

|          | $\mathbf{y}$ 2.2.3 - QBC2_elementos_reales.raw |        | $\times$    |          | $\mathbf{y}$ 2.2.3 - QBC2_elementos_reales.raw   |        | $\times$      |                     | $\mathbf{y}$ 2.2.3 - QBC2 elementos reales.raw |        | $\times$          |
|----------|------------------------------------------------|--------|-------------|----------|--------------------------------------------------|--------|---------------|---------------------|------------------------------------------------|--------|-------------------|
| Cursor 1 | $V(pv+)^*I(Pv)$                                |        |             | Cursor 1 | $V(pv+)^*I(Pv)$                                  |        |               | Cursor 1            | $V(\mathsf{pv}+)^*I(\mathsf{Pv})$              |        |                   |
|          |                                                |        |             |          |                                                  |        |               |                     |                                                |        |                   |
| Horz:    | 14.21791ms                                     | Vert:  | 395.39324W  | Horz:    | 14.21791ms                                       | Vert:  | 395,39324W    | Horz:               | 14.21791ms                                     | Vert:  | 395.39324W        |
| Cursor 2 |                                                |        |             | Cursor 2 |                                                  |        |               | Cursor 2            |                                                |        |                   |
|          | V(d_programado)/V(1v)                          |        |             |          | V(out)*I(Rload)                                  |        |               |                     | $V(\text{out})$                                |        |                   |
| Horz:    | 14.21791ms                                     | Vert:  | 638.49842m  | Horz:    | 14.21791ms                                       | Vert:  | 310.03962W    | Horz:               | 14.21791ms                                     | Vert:  | 354.22822V        |
|          | Diff (Cursor2 - Cursor1)                       |        |             |          | Diff (Cursor2 - Cursor1)                         |        |               |                     | Diff (Cursor2 - Cursor1)                       |        |                   |
| Horz:    | 0s                                             | Vert:  | -394.75474  | Horz:    | 0s                                               | Vert:  | $-85.353624W$ | Horz:               | 576.36888ps                                    | Vert:  | -41.165015        |
| Freq:    | $- N/A -$                                      | Slope: | $- N/A -$   | Freq:    | $- N/A -$                                        | Slope: | $- N/A -$     | Freq:               | 1.735GHz                                       | Slope: | $-7.14213e + 010$ |
|          |                                                |        |             |          |                                                  |        |               |                     |                                                |        |                   |
|          |                                                |        |             |          |                                                  |        |               |                     |                                                |        |                   |
|          | $\mathbf{y}$ 2.2.3 - QBC2_elementos_reales.raw |        | $\times$    |          | $\overline{9}$ 2.2.3 - QBC2 elementos reales.raw |        | $\times$      |                     | $\mathbf{y}$ 2.2.3 - QBC2_elementos_reales.raw |        | $\times$          |
|          |                                                |        |             |          |                                                  |        |               |                     |                                                |        |                   |
| Cursor 1 | $V(pv+)^*I(Pv)$                                |        |             | Cursor 1 | $V(pv+)^*I(Pv)$                                  |        |               | Cursor 1            | $V(pv+)^*I(Pv)$                                |        |                   |
| Horz:    | 14.21791ms                                     | Vert:  | 395.39324W  | Horz:    | 14.21791ms                                       | Vert:  | 395.39324W    | Horz:               | 14.21791ms                                     | Vert:  | 395.39324W        |
|          |                                                |        |             |          |                                                  |        |               | Cursor <sub>2</sub> |                                                |        |                   |
| Cursor 2 | I(Rload)                                       |        |             | Cursor 2 | I(Pv)                                            |        |               |                     | $V(pv+)$                                       |        |                   |
| Horz:    | 14.21791ms                                     | Vert:  | 875.26004mA | Horz:    | 14.21792ms                                       | Vert:  | 11.528027A    | Horz:               | 14.21792ms                                     | Vert:  | 34.298429V        |
|          | Diff (Cursor2 - Cursor1)                       |        |             |          | Diff (Cursor2 - Cursor1)                         |        |               |                     | Diff (Cursor2 - Cursor1)                       |        |                   |
| Horz:    | 0s                                             | Vert:  | -394.51798  | Horz:    | 10.37464ns                                       | Vert:  | -383.86521    | Horz:               | 10.37464ns                                     | Vert:  | $-361.09481$      |

<span id="page-91-1"></span>*figura 8.5. Valores de las magnitudes graficadas en l[a figura 8.4](#page-91-0) en el MPP del panel. Fuente: Elaboración propia.*

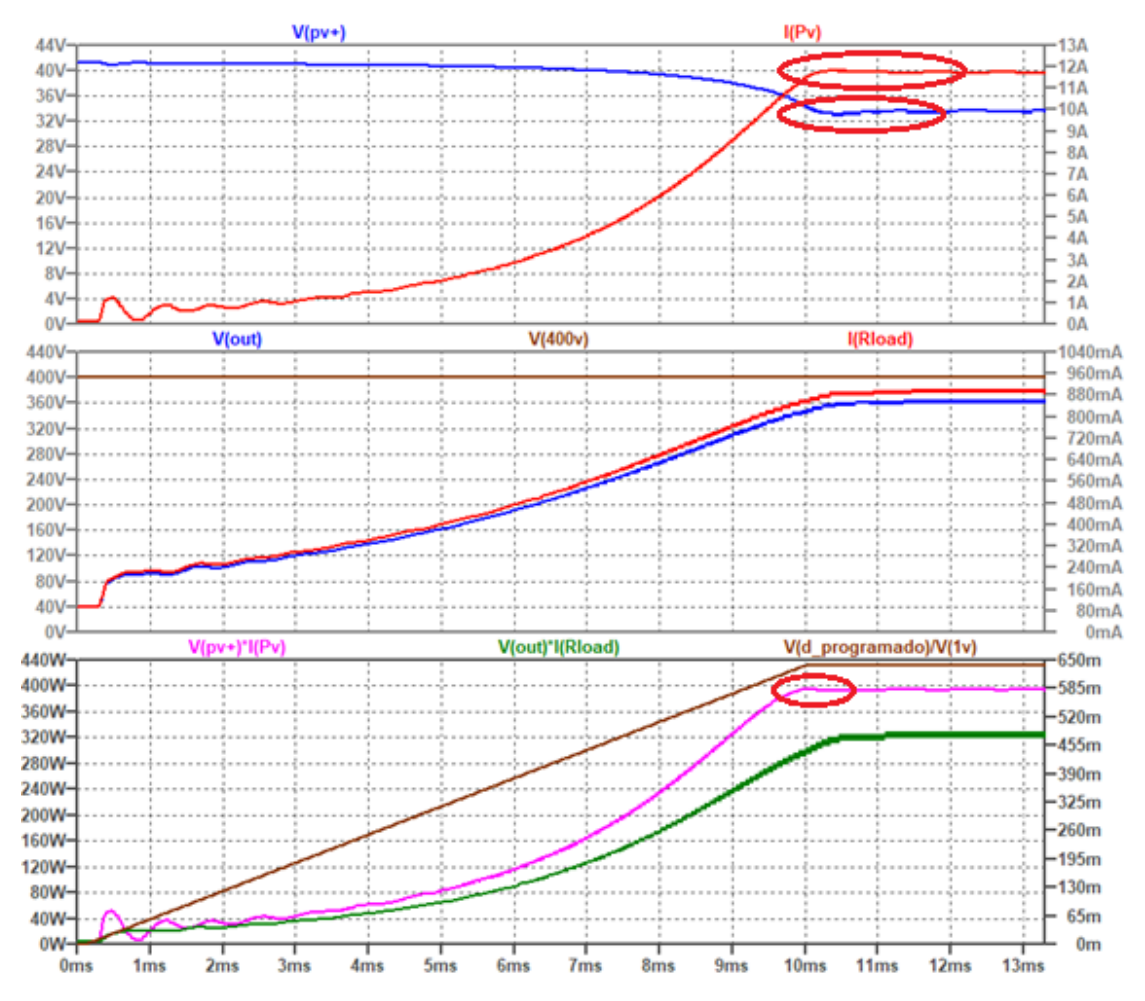

*figura 8.6. Simulación de QBC2 real con ciclo de trabajo D = 0.6385 . Fuente: Elaboración propia*

## <span id="page-92-0"></span>8.1.1 Compensación de las pérdidas y cálculo del rendimiento

Como se ha visto en l[a figura 8.5](#page-91-1) y en l[a figura 8.6,](#page-92-0) la tensión de salida no alcanza el requerimiento de 400 V con el que se ha diseñado el sistema. Esto es debido a las pérdidas producidas por los diferentes elementos parásitos de todos los elementos del circuito, tanto los pasivos como los activos. Podemos compensar este efecto modificando el valor de la resistencia de carga. De esta manera, según la ley de Ohm, manteniendo la tensión fija, al aumentar su valor se reducirá la corriente que circule por ella, o sea, se reducirá la corriente demandada por la carga al circuito QBC2. Esta reducción de demanda de corriente producirá el efecto de aumentar la tensión de salida.

Encontrar el valor óptimo de resistencia de carga pasa entonces por:

- Convertir en las simulaciones la resistencia de carga (*RLOAD*) en: *RCARGA* = *K*·*RLOAD*. Donde *RLOAD* es la resistencia teórica del caso del circuito con elementos ideales y *K* es un *coeficiente de compensación de pérdidas*.
- Realizar un tanteo para encontrar el valor óptimo de *K*.

La [figura 8.7](#page-93-0) muestra las gráficas del tanteo realizado mediante simulaciones en LTspice del sistema completo real, para diferentes valores del coeficiente de adaptación de carga. Un dato importante es que los barridos del ciclo de trabajo de estos tanteos se habían hecho durante 20ms.

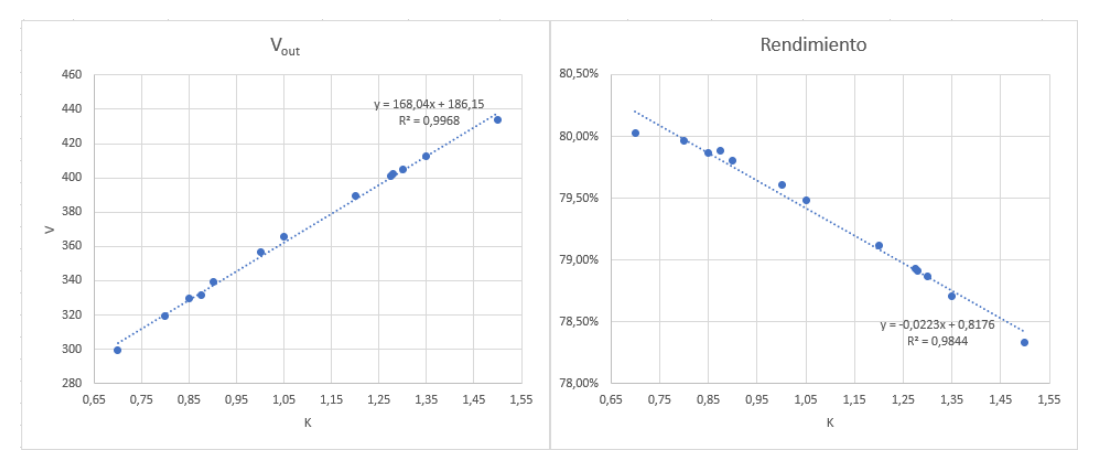

*figura 8.7. Tanteo de búsqueda del coeficiente de compensación de pérdidas. Fuente: Elaboración propia*

<span id="page-93-0"></span>Se puede observar que podemos conseguir que la tensión de salida alcance el valor requerido de 400 V utilizando un valor de *K* = 1.275 (aprox.) pero se reducirá el rendimiento del circuito QBC2 un 0.67%, respecto del rendimiento con *K* = 1.

Atendiendo a la [figura 8.6](#page-92-0) y a la idea presentada del comportamiento transitorio del circuito QBC2 frente a las variaciones del ciclo de trabajo, podemos pensar que, alcanzando el ciclo de trabajo óptimo más lentamente podría ser que el valor óptimo de coeficiente de compensación de pérdidas también varíe. Este razonamiento se comprueba realizando el mismo tanteo que se realizó para la [figura 8.7,](#page-93-0) pero realizando barridos del ciclo de trabajo de diferente duración, o sea, que el ciclo de trabajo varíe desde *D* = 0 hasta *D* = 0.9 más lentamente o más rápidamente que en el caso de las simulaciones realizadas para obtener la [figura 8.7.](#page-93-0) El resultado de estos nuevos tanteos se presenta en la [figura 8.8.](#page-94-0) En rojo se muestran los resultados de las simulaciones haciendo un barrido del ciclo de trabajo de 30 ms de duración, en azul la duración del barrido es de 20 ms y en naranja la duración es de 8 ms. En esta figura se puede observar que, la velocidad en alcanzar el ciclo de trabajo óptimo influye, tanto en el valor del coeficiente de compensación de pérdidas, como en el valor del rendimiento del circuito QBC2.

Además, como se muestra en la [figura 8.9,](#page-94-1) el valor del ciclo de trabajo también varía con el coeficiente de compensación de pérdidas empleado.

Con esta información podemos elegir, para un tiempo de estabilización del circuito dado, el coeficiente de compensación de pérdidas (*K*) y el ciclo de trabajo (*D*) tales que, el rendimiento sea el mejor posible y se alcance el valor requerido de tensión de salida.

Para nuestro caso, supondremos que el barrido de 30 ms fue suficientemente lento, así que el ciclo de trabajo se alcanzó lentamente. Esto nos dice que, con los siguientes valores calculados para *D* y *K*, utilizando las ecuaciones de l[a figura 8.8](#page-94-0) y de la [figura 8.9,](#page-94-1) se alcanzará la tensión de salida requerida, permanecerá estable y se minimizará el transitorio de la potencia del panel cuando alcance el MPP.

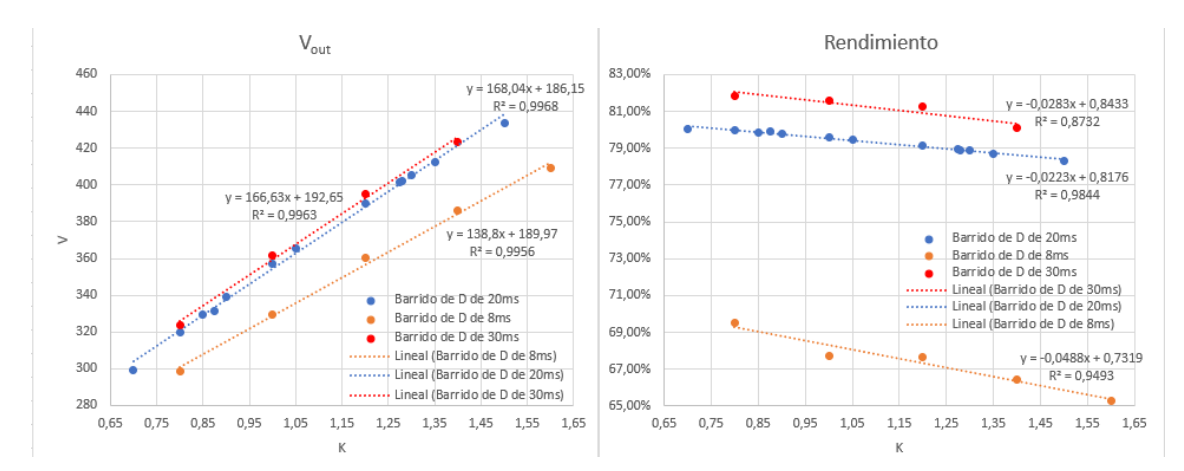

<span id="page-94-0"></span>*figura 8.8. Tanteo de búsqueda del coeficiente de compensación de pérdidas para varios tiempos de barrido del ciclo de trabajo. Fuente: Elaboración propia.*

$$
V_o = 166.63 \cdot K + 192.65 \implies 400V = 166.63 \cdot K + 192.65 \implies K = 1.2444
$$

$$
D = 0.866 \cdot K + 0.5479 \implies D = 0.0866 \cdot 1.244 + 0.5479 \implies D = 0.6556
$$
 (8.3)

$$
\eta = -0.0283 \cdot K + 0.8433 \implies \eta = -0.0283 \cdot 1.2444 + 0.8433 = 0.8081 \implies \eta = 80.81\%
$$

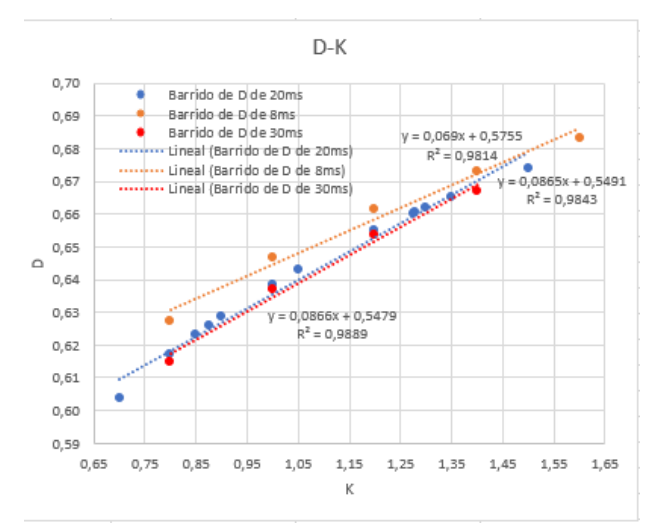

<span id="page-94-1"></span>*figura 8.9. Variación del ciclo de trabajo para el MPP en función del coeficiente de compensación de pérdidas. Fuente: Elaboración propia.*

Como el barrido anterior fue de 30 ms y la variación del ciclo de trabajo fue desde 0 hasta 0.9, entonces se alcanzó *D* = 0.6556 en el instante:

$$
D = \frac{0.9}{30 \, ms} t \implies t = \frac{30 \, ms}{0.9} \cdot D \implies t = \frac{30 \, ms}{0.9} \cdot 0.6556 = 21.85 \, ms \tag{8.5}
$$

Simulando que el ciclo de trabajo haga un barrido lento desde *D* = 0 hasta *D* = 0.6556, alcanzando este valor en t = 21.85 ms y luego permaneciendo constante, mientras se deja el valor de *K* = 1.2444, obtenemos la [figura 8.10,](#page-95-0) que sigue manteniendo la disposición y colores de la [figura](#page-91-0)  [8.4.](#page-91-0) En ella se observa, en la gráfica central en marrón, la variación del ciclo de trabajo programada. Se observa además que, tras alcanzar el MPP la potencia del panel (gráfica central verde) se mantiene estable sin descender. También se observa que se alcanza el valor de tensión de salida requerido (400 V). Midiendo en esta figura las potencias medias del panel y de salida del QBC2, el rendimiento es:

$$
\eta(\%) = \frac{\overline{P_o}}{\overline{P_{pv}}} \cdot 100 = \frac{327.16 \, W}{395.13 \, W} \cdot 100 = 82.80\% \tag{8.6}
$$

Si en vez de hacer un barrido lento de 30 ms del ciclo de trabajo (*D*) hasta que este alcance el valor que hemos calculado, hiciéramos que el sistema comenzase directamente con *D* = 0.6556, manteniendo el valor del coeficiente de compensación de pérdidas (K = 1.2444), el resultado de la simulación sería el de la [figura 8.11.](#page-96-0) En ella se observa que sigue alcanzándose el valor de tensión de salida requerido (400 V) y el rendimiento sigue siendo del 82.80 %.

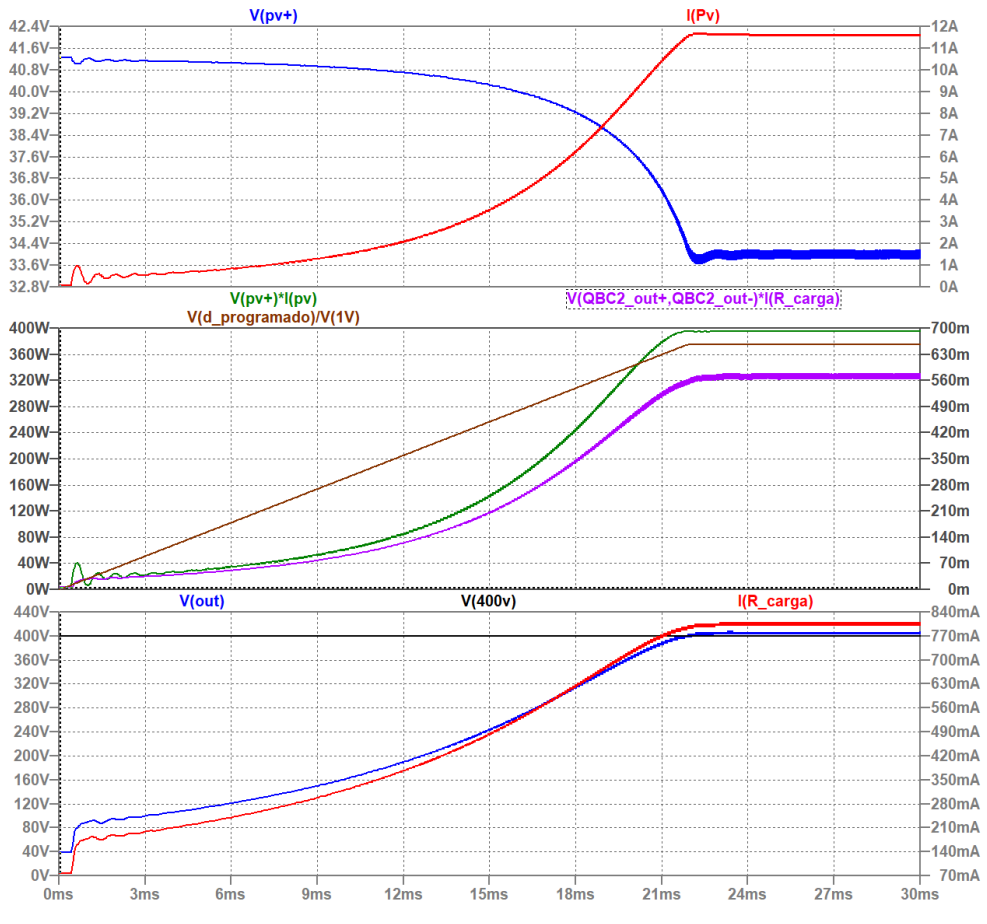

<span id="page-95-0"></span>*figura 8.10. Simulación del sistema con D=0.6556, K=1.2444. Fuente: Elaboración propia.*

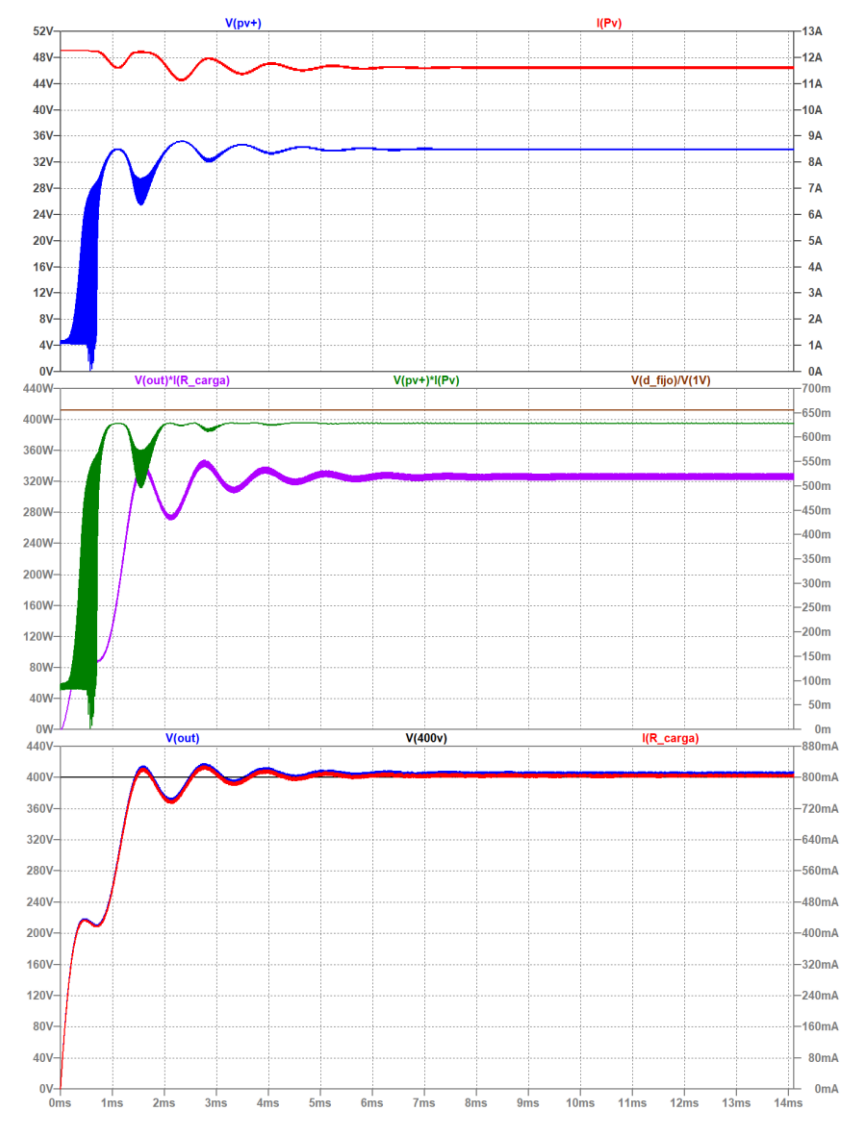

<span id="page-96-0"></span>*figura 8.11. Simulación con el ciclo de trabajo (D) fijo y la carga compensada con K = 1.2444. Fuente: Elaboración propia*

## 8.2 Sistema completo real a escala reducida

En el esquema [17.11](#page-221-0) se muestra el sistema completo a escala reducida con los elementos reales con los que ha sido montado. En l[a figura 8.12](#page-97-0) se muestran las salidas en simulación del circuito *boost* cuadrático alternativo (QBC2) a escala reducida con los elementos reales (izquierda) y las salidas del circuito emulador de panel solar (PVEC) (derecha). Se observa como estos resultados de la simulación son similares a los del caso de elementos ideales vistos en la [figura 6.11.](#page-84-0)

Como apreciación a tener en cuenta en este momento, se ha representado *VGS-Vto* y *VDS* del MOSFET que ha sido montado en este sistema a escala reducida en l[a figura 8.13.](#page-97-1) Como vemos, se cumple que *VGS < VDS-Vto* en todo momento, con lo que podemos decir que el MOSFET permanece en la zona lineal cuando conmuta desde la zona de corte. Esto es importante para evitar pérdidas de conmutación si el MOSFET está en saturación, como ya se había explicado en el apartad[o 1.6.4.1.](#page-23-0)

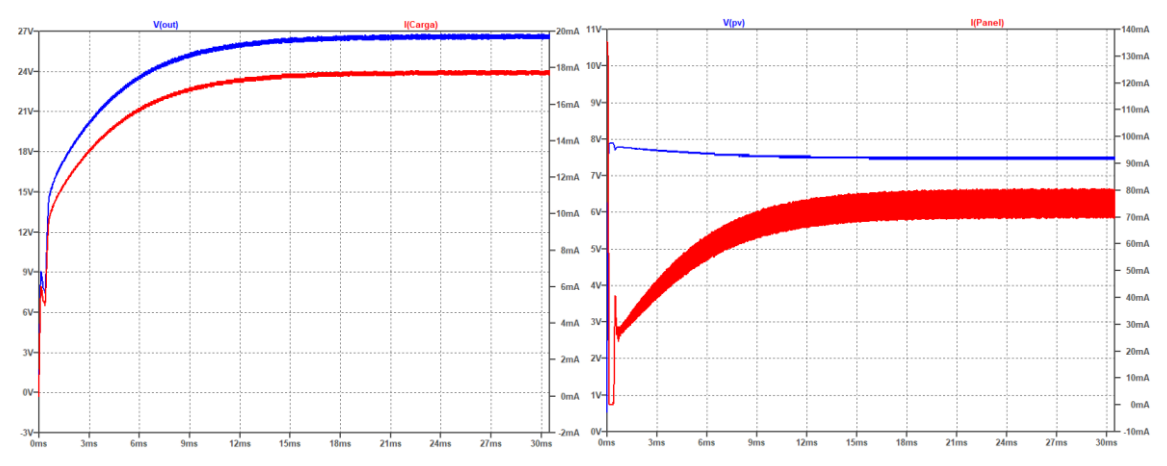

<span id="page-97-0"></span>*figura 8.12. Tensiones y corrientes de salida del circuito QBC2 a escala reducida (izquierda) y de salida del circuito PVEC (derecha). Fuente: Elaboración propia*

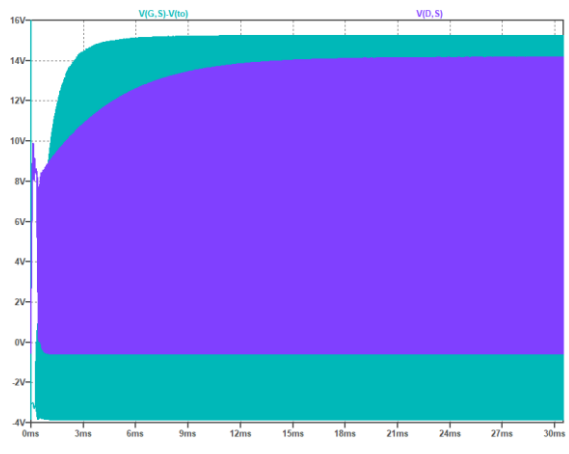

<span id="page-97-1"></span>*figura 8.13. VGS-Vto y VDS del MOSFET montado en el sistema a escala reducida con elementos reales. Fuente: Elaboración propia.*

Mención especial merece l[a figura 8.14.](#page-97-2) En ella se muestra como varían las potencias de entrada y de salida al variar el ciclo de trabajo desde *D* = 0 hasta *D* = 0.9. Estas curvas de potencia justifican el desarrollo de un sistema de control que busque el punto de máxima potencia (MPPT) del panel solar (o de circuito emulador de panel solar PVEC), dado que tienen un máximo.

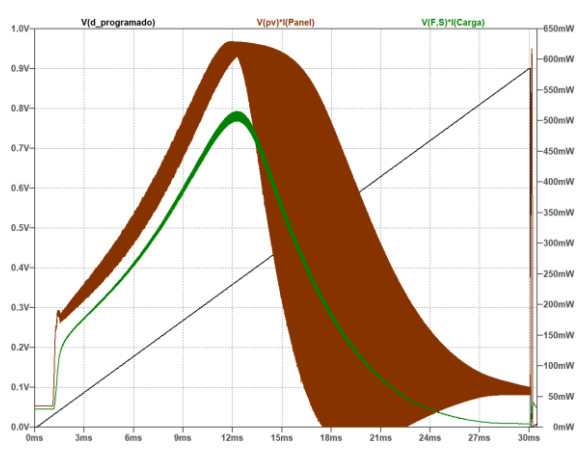

<span id="page-97-2"></span>*figura 8.14. Potencia de salida del circuito QBC2 a escala reducida (verde), Potencia de salida del circuito PVEC (marrón) y barrido de valores del ciclo de trabajo (negro). Fuente: Elaboración propia.*

L[a figura 8.15](#page-98-0) muestra el circuito QBC2 a escala reducida montado en el laboratorio.

<span id="page-98-0"></span>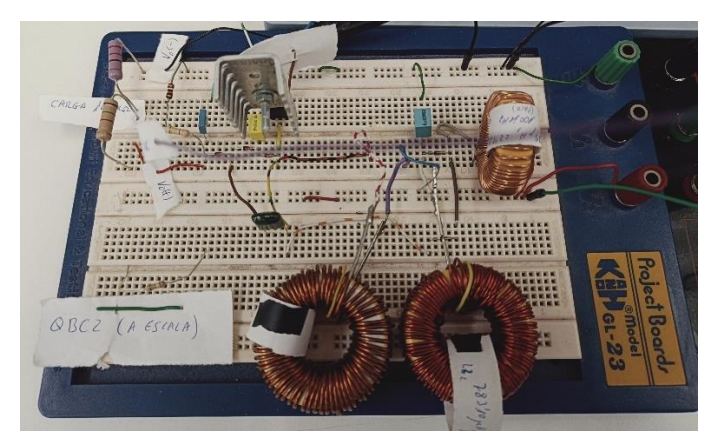

*figura 8.15. Circuito QBC2 a escala reducida montado en el laboratorio. Fuente: Elaboración propia.*

# 9 Circuitos de control, medida, visualización y protección

El objetivo del presente trabajo es realizar un control del punto de máxima potencia (MPP) del panel solar dentro el circuito convertidor DC/DC. Esto se realizará a través de un algoritmo de seguimiento del punto de máxima potencia (MPPT) que se implementará en un microcontrolador.

El sistema de control, en el que se implementará el algoritmo MPPT, recibe como entradas las magnitudes necesarias correctamente acondicionadas para poder operar con ellas. Entonces, garantizando que el sistema de adquisición de señales siempre las suministre con el mismo formato (independientemente de la escala del circuito a controlar), el sistema de control creado para el sistema a escala reducida se podrá emplear también para el prototipo real. Resumiendo, el sistema de control creado para el sistema a escala reducida será el mismo que para cualquier prototipo que diseñemos y además nos permitirá realizar las pruebas experimentales con el algoritmo MPPT.

Para el caso del prototipo, respecto del circuito a escala reducida, solo habrá que dimensionar correctamente el sistema de adquisición y tratamiento de las señales, puesto que el sistema de control ya estaría creado.

Como módulo de microcontrolador se ha elegido la placa de desarrollo Arduino® Nano Every® que posee un microcontrolador ATMEL ATMega4809 AVR. Las características más relevantes se encuentran en el anexo [16.7,](#page-167-0) pero como características principales destacables para este trabajo tiene:

- Alimentación externa de 5 V/1 A.
- Procesador ATMega4809 a 16 MHz (variable a 20 MHz)
- 1x Contador en tiempo real (RTC) de v16-bit, que se ejecuta desde un cristal externo o un oscilador RC interno
- Entradas analógicas de hasta 5 V con ADC de 10 bits (resolución = 4.88 mV)
- Buses de comunicación I2C y SPI
- Interrupciones externas en todos los pines

La alta frecuencia de trabajo del procesador nos permite una enorme variedad de posibilidades para elegir la frecuencia de trabajo del circuito convertidor *boost* cuadrático alternativo (QBC2).

El contador de tiempo (Timer) será utilizado, junto a su interrupción de desbordamiento, para crear una señal PWM con el ciclo de trabajo adecuado para estimular el MOSFET que actúa de interruptor del circuito QBC2. La PWM se generará vía interrupciones hardware, en lugar de hacerlo vía software, debido a que de esta manera no se parará su funcionamiento por malos comportamientos del programa ni por bloqueos en la realización de las distintas tareas que le programemos. Esto es, el programa que le introduzcamos al microcontrolador se encargará de calcular el ciclo de trabajo de la señal de PWM, pero esta no será interrumpida nunca por el tiempo que se tarde en realizar dichos cálculos.

Existen dos posibilidades para realizar esta configuración de las interrupciones de desbordamiento del Timer empleado:

- 1. Programar los registros necesarios del sistema para fijar el periodo de la señal PWM y, a medida que necesitemos modificarlo, ir modificando el valor de dichos registros.
- 2. Utilizar una librería que genera esta señal PWM por hardware, mediante el empleo de la interrupción de desbordamiento del timer de 16 bits.

Por simplicidad elegiremos la segunda opción. Esto convertirá en transparente para nosotros el mecanismo que se utilice para realizar dicha tarea. La librería utilizada se llama *megaAVR\_PWM*.

Esta librería ha sido provista por K. Hoang [31] bajo licencia MIT. Según leemos en su sitio de Github, como precaución habrá que asegurarse que el timer que se empleará no esté siendo usado por otro proceso. Los posibles pines que se podrán emplear son los presentados en la [figura 9.1.](#page-100-0)

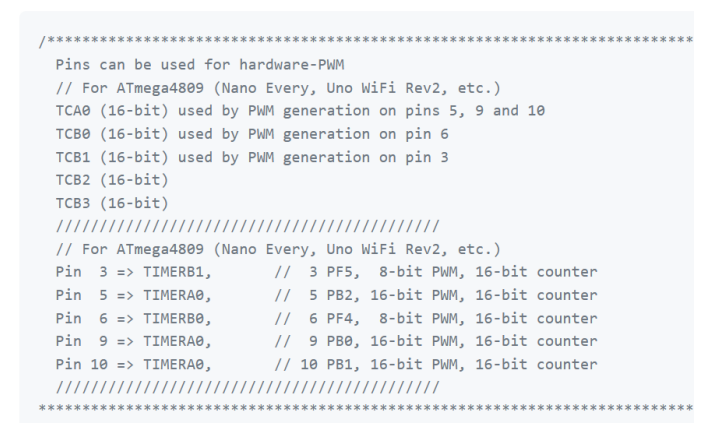

<span id="page-100-0"></span>*figura 9.1. Posibles pines para ser usados como fuentes de la señal PWM según el modelo de placa Arduino®. Fuente: K. Hoang [31]*

El esquema general de uso de la librería es el siguiente:

- 1. Crear una instancia PWM con el pin, la frecuencia y el ciclo de trabajo
- 2. Inicializar la instancia PWM
- 3. Establecer o cambiar el ciclo de trabajo de la señal PWM las veces necesarias

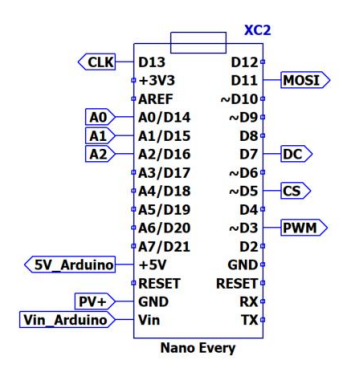

<span id="page-100-1"></span>*figura 9.2. Detalle de las conexiones de la placa Arduino® Nano Every que se utilizará como controlador del sistema. Fuente: Elaboración propia.*

En la [figura 9.2](#page-100-1) se muestra el detalle de las entradas y salidas que se emplearán en la placa de desarrollo Arduino® Nano Every que se empleará como controlador del sistema.

El código fuente del programa escrito para el microcontrolador se puede ver en el anex[o 16.5.4.](#page-154-0)

# 9.1 Alimentación del microcontrolador

Para la alimentación del circuito de control se utilizará un regulador de tensión conmutado integrado. El integrado elegido es el LT1074, el cual posee en su interior un convertidor *buck*, un oscilador y toda la electrónica necesaria para realizar su labor. L[a figura 9.3](#page-101-0) muestra el esquema necesario para realizar la alimentación.

Este sistema de alimentación estará conectado al panel solar, cuya tensión máxima hemos dicho que sería de 50 V. La [figura 9.4](#page-101-1) muestra la tensión de salida de este sistema (rojo) para varios

valores de tensiones de entrada del panel solar (azul). El LT1074 soporta una tensión de salida de hasta 60 V, por lo que existe un margen de seguridad para poder usarlo.

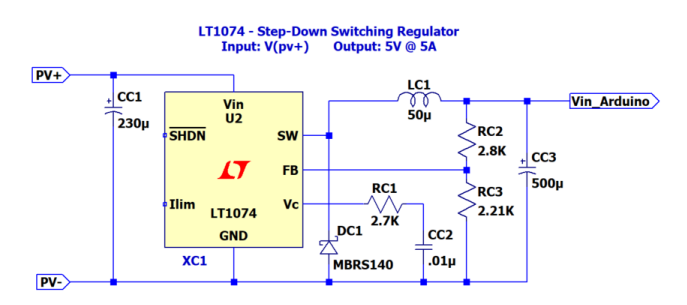

<span id="page-101-0"></span>*figura 9.3. Sistema de alimentación del circuito de control. Fuente: Circuitos de ejemplo de LTspice. Analog Devices.*

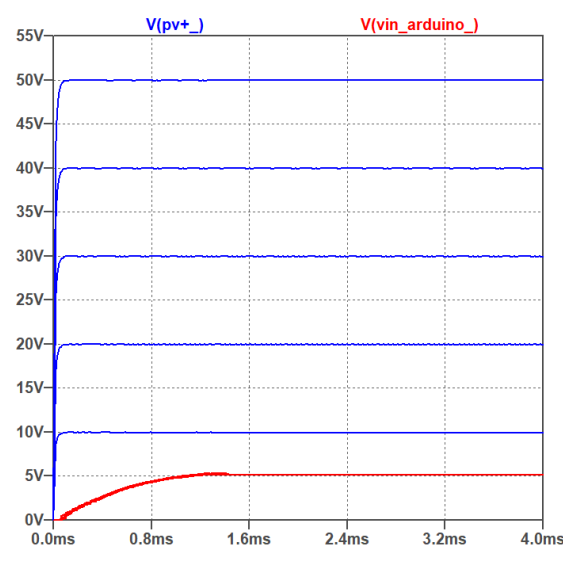

<span id="page-101-1"></span>*figura 9.4. Respuesta del sistema de alimentación del circuito de control ante diferentes entradas. Fuente: Elaboración propia*

El rizado de la señal de 5 V se encuentra dentro de los márgenes permitidos para alimentar el Arduino® que nos da el fabricante.

# 9.2 Algoritmos MPPT

La búsqueda del punto de máxima potencia del panel solar (MPP) se basa en algoritmos secuenciales (MPPT) que se programarán en el microcontrolador que controla al circuito QBC2. Estos algoritmos darán las órdenes necesarias para que el ciclo de trabajo de la señal PWM que actúa sobre la puerta del MOSFET sea mayor o menor según se necesite en cada momento.

Los principales algoritmos de búsqueda del MPP son los llamados "Perturba y Observa" (P&O) y el de "Conductancia Incremental" (INC). Ambos algoritmos pertenecen a la familia de algoritmos iterativos de optimización matemática conocida como "hill climbing", los cuales, variando un único parámetro del sistema, son capaces de encontrar el punto de máxima potencia de un panel solar.

Esta familia de algoritmos es buena para encontrar un máximo local, pero no lo son para encontrar un máximo global. Recordemos que, en el caso de tener sombras en el panel solar, se producían varios máximos locales en las curvas características *i-v* y *p-v* (apartado [1.10.3\)](#page-35-0), por lo que podría ocurrir que, utilizando estos algoritmos en estas condiciones, no encontráramos el máximo global.

Según D. Sera et al [32] "*Una revisión detallada de la literatura hoy llevaría a la conclusión de que, aunque el INC es un poco más complicado de implementar, proporciona un mejor rendimiento que el P&O tanto en condiciones estáticas como dinámicas. Los dos problemas principales del P&O que se mencionan frecuentemente en la literatura son las oscilaciones alrededor del MPP en condiciones de estado estacionario y el mal seguimiento (posiblemente en la dirección equivocada, lejos del MPP) bajo irradiancia cambiante*". En este mismo estudio se concluye que "*los rendimientos de seguimiento de P&O e INC son en gran medida idénticos tanto en condiciones estáticas como dinámicas (…) las desviaciones de eficiencia resultantes en condiciones estáticas son inferiores al 0,02% en ηEUR y por debajo de 0,01 en ηCEC. En condiciones dinámicas, esta desviación es inferior al 0,15%. Tanto en condiciones estáticas como dinámicas, las diferencias entre los dos seguidores se encuentran dentro de las variaciones estadísticas entre pruebas sucesivas del mismo método. Considerando que comparten el mismo principio y muestran igual comportamiento y desempeño, se puede concluir que los dos métodos son equivalentes*".

Aunque se ha visto que no aportará ninguna ventaja implementar los dos algoritmos MPPT, en este trabajo implementaremos los dos métodos de la familia. Esto se realizará para poder implementar mejoras sobre el algoritmo P&O clásico.

Para poder desarrollar y explicar estos algoritmos, necesitaremos l[a figura 9.5.](#page-102-0) En ella se puede observar a la izquierda como varían la potencia (arriba) y la tensión (abajo) que suministra el circuito PVEC, estando conectado a circuito QBC2 a escala reducida, cuando varía el ciclo de trabajo de la señal PWM. A la derecha se muestran las curvas características del modelo de Simulink del panel solar ya mostradas en la [figura 2.12.](#page-44-0) Hay que tener en cuenta que las curvas de la izquierda son específicas de nuestro circuito convertidor DC/DC.

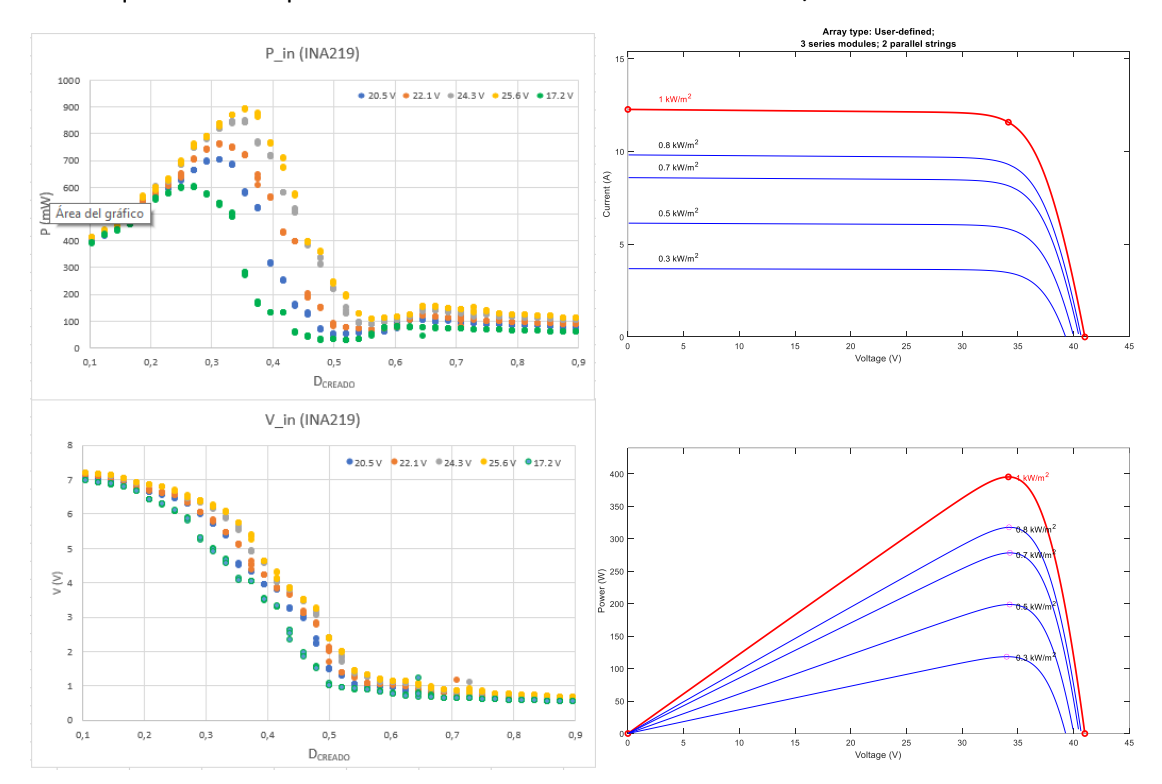

<span id="page-102-0"></span>*figura 9.5. Variación de potencia y tensión del circuito PVEC en función del ciclo de trabajo del circuito QBC2 (izquierda) y curvar características de un panel en función de la irradiancia. Fuente: Elaboración propia*

En los siguientes subapartados se describe la lógica que gobierna cada uno de los algoritmos implementados en la función llamada "MPPT()" del código implementado en el microcontrolador que gobierna al circuito QBC2.

# 9.2.1 Algoritmo Perturba y Observa (P&O)

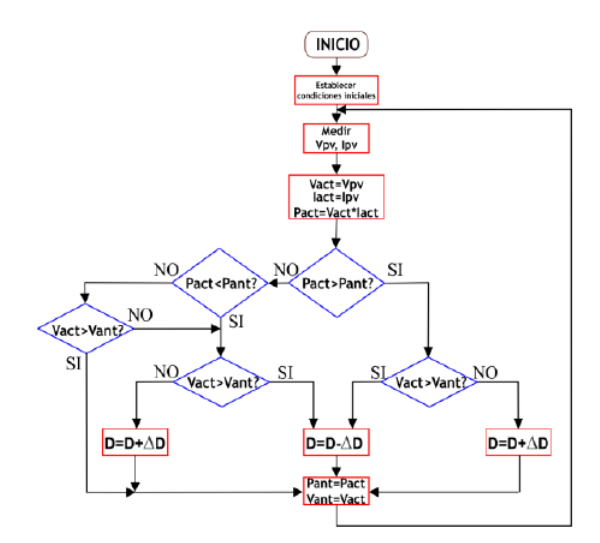

*figura 9.6. Diagrama de flujo del algoritmo P&O para un circuito boost. Fuente: Meza et al [33]*

<span id="page-103-0"></span>El algoritmo P&O se basa principalmente en la forma que adquiere la curva característica *p-v* del panel solar. En este caso se provocarán cambios en el ciclo de trabajo y se medirán los cambios en las magnitudes de potencia y tensión del panel solar. Haciendo esto existirán cuatro posibilidades:

1. Que midamos aumentos en la potencia y la tensión extraídas del panel solar. En este caso, según la curva característica *p-v*, el punto de operación del panel solar se encontraría en el lado izquierdo del punto de máxima potencia (MPP). Los siguientes cambios del ciclo de trabajo deberían conducirnos a aumentar más la tensión extraída del panel.

Según las gráficas de la izquierda de l[a figura 9.5,](#page-102-0) el punto de operación del panel estaría a la derecha del punto de máxima potencia, por lo que deberíamos seguir disminuyendo el ciclo de trabajo.

2. Que midamos aumento en la potencia y reducción en la tensión extraída del panel solar. En este caso el punto de operación del panel solar se encontraría a la derecha del MPP en la curva característica *p-v*. Los siguientes cambios del ciclo de trabajo deberían conducirnos a disminuir más la tensión del panel solar.

Según las gráficas de la izquierda de l[a figura 9.5,](#page-102-0) el punto de operación del panel estaría a la izquierda del punto donde la potencia es máxima, así que deberíamos aumentar el ciclo de trabajo en la próxima iteración.

3. Que midamos disminuciones en la potencia y la tensión extraídas del panel solar. En este caso, según la curva característica *p-v*, el punto de operación del panel solar se encontraría a la izquierda del MPP y continuaríamos alejándonos de él si realizamos los mismos cambios que estamos produciendo en el ciclo de trabajo. Por lo que el siguiente cambio debe ser en sentido opuesto al anterior.

Según las gráficas de la izquierda de la [figura 9.5,](#page-102-0) el punto de operación del panel solar se encontraría a la derecha del punto de máxima potencia, por lo que deberíamos reducir el ciclo de trabajo para ir en el sentido de alcanzar el MPP.

4. Que midamos reducción en la potencia y aumento en la tensión extraída del panel solar. En este caso, según la curva característica *p-v*, a la derecha del MPP, por lo que deberíamos hacer cambios en *D* que redujeran la tensión para poder alcanzar el MPP. Según las gráficas de la izquierda de la [figura 9.5,](#page-102-0) el punto de operación del panel solar se encontraría a la izquierda del punto donde la potencia es máxima, por lo que deberíamos aumentar el ciclo de trabajo para que aumentara la tensión del panel y pudiéramos alcanzar el MPP.

Estos cuatro casos se representan en el diagrama de flujo de la [figura 9.6.](#page-103-0)

# 9.2.2 Algoritmo Perturba y Observa Rápido (Fast P&O)

Este algoritmo es similar al P&O clásico con la diferencia que solo atiende a los cambios en la potencia extraída del circuito PVEC (o panel solar) y sigue la política de: Si con el cambio que se ha forzado en el ciclo de trabajo aumenta la potencia entonces que el ciclo de trabajo continue variando de la misma forma. Este método está descrito en una nota de aplicación de la empresa Microchip [34]. El diagrama de flujo del mismo se muestra en la [figura 9.7.](#page-104-0)

La denominación de "Fast" no se le ha dado porque converja de manera más rápida que el algoritmo P&O clásico, sino porque posee menor cantidad de gasto computacional al ahorrarnos la comparación de los cambios en la tensión del panel. El asunto de la velocidad de convergencia de los distintos algoritmos MPPT no ha sido abarcado en este trabajo.

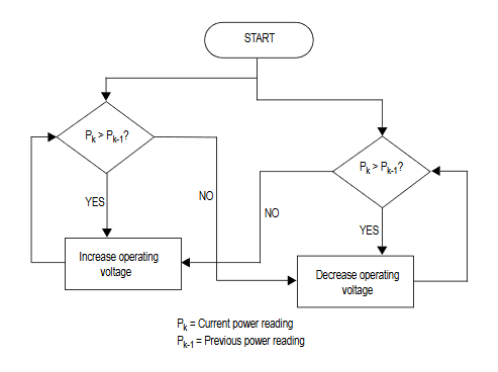

*figura 9.7. Diagrama de flujo del método Fast P&O. Fuente: Microchip Technology [34]*

## <span id="page-104-0"></span>9.2.3 Algoritmo Perturba y Observa versión 2 (P&O v2)

Sabemos que el algoritmo P&O tiene en cuenta las medidas de tensión y de potencia, pero podría ocurrir que no tuviéramos un sistema de medida muy preciso, incapaz de detectar cambios de tensión a la derecha del punto de máxima potencia (MPP), donde son mucho menores que a la izquierda del mismo. Entonces, si tenemos en cuenta que en la curva característica *i-v* de un panel solar se cumple que:

- A la derecha del punto de máxima potencia (MPP) existe menor variación de tensión hasta *VOC*, pero una gran variación de corriente.
- A la izquierda del MPP existe una gran variación de tensión, pero poca variación de corriente hasta *ISC*.

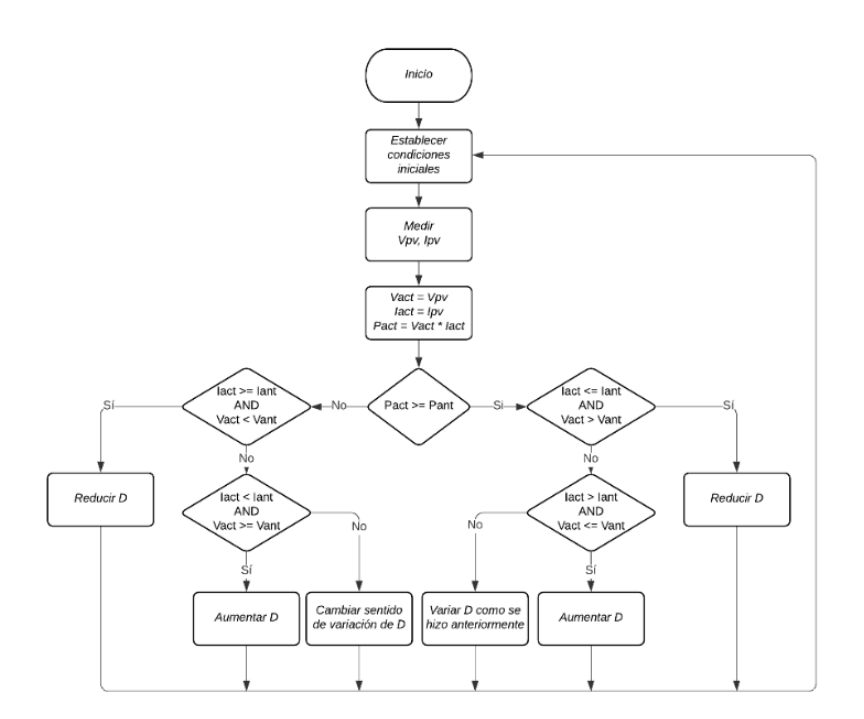

*figura 9.8. Diagrama de flujo del algoritmo MPPT P&O v2. Fuente: Elaboración propia*

<span id="page-105-0"></span>Podemos incluir la información que tenemos de la medida de corriente en el algoritmo P&O para decidir si hay que aumentar o reducir el ciclo de trabajo (*D*). El algoritmo queda con la misma configuración de la [figura 9.6,](#page-103-0) pero en las comparaciones de la tensión se incluirán las de la corriente como se observa en la [figura 9.8.](#page-105-0)

Previamente al cálculo de la potencia fueron sensadas la corriente y la tensión del panel solar, por lo que el gasto de tiempo en el sensado es el mismo que en el caso del algoritmo P&O clásico. La ventaja de este método radica en que podría darse el caso que las variaciones de ciclo de trabajo fueran tan pequeñas que produjeran cambios en la tensión que no detectaran nuestros sensores, por lo que el algoritmo P&O no podría decidir sobre el siguiente cambio a realizar.

### 9.2.4 Algoritmo de Conductancia incremental (INC)

El método INC se basa en la curva característica *p-v* del panel solar. En esta curva podemos estar en tres situaciones posibles:

1. El punto de operación del panel solar podría encontrarse exactamente en el punto de máxima potencia (MPP). Este punto es un máximo de la curva *p-v*, por lo que cumplirá que:

$$
\frac{dP}{dV} = 0 \tag{9.1}
$$

2. El punto de operación del panel solar podría estar en un lugar a la izquierda del MPP a lo largo de la curva característica *p-v*. En este punto de la curva *p-v* la pendiente es positiva, por lo que se cumplirá que:

$$
\frac{dP}{dV} > 0 \tag{9.2}
$$

3. El punto de operación del panel solar podría estar en un punto de la curva característica *p-v* a la derecha del MPP. En este punto de la curva *p-v* la pendiente es negativa, por lo que se cumplirá que:

$$
\frac{dP}{dV} < 0 \tag{9.3}
$$

Podemos desarrollar los incrementos infinitesimales de la potencia en función de la tensión de esta manera:

$$
P = VI \Longrightarrow \frac{dP}{dV} = \frac{d(VI)}{dV} = \frac{dV}{dV}I + V\frac{dI}{dV} = I + V\frac{dI}{dV} \approx I + V\frac{\Delta I}{\Delta V}
$$
\n<sup>(9.4)</sup>

Para los tres casos anteriores se cumplirá entonces que:

$$
\frac{dP}{dV} = 0 \implies I + V \frac{\Delta I}{\Delta V} = 0 \implies \frac{\Delta I}{\Delta V} = -\frac{I}{V}
$$
\n(9.5)

$$
\frac{dP}{dV} > 0 \implies I + V \frac{\Delta I}{\Delta V} > 0 \implies \frac{\Delta I}{\Delta V} > -\frac{I}{V}
$$
\n<sup>(9.6)</sup>

$$
\frac{dP}{dV} < 0 \implies I + V \frac{\Delta I}{\Delta V} < 0 \implies \frac{\Delta I}{\Delta V} < -\frac{I}{V} \tag{9.7}
$$

El término *I/V* es la *conductancia instantánea* del sistema y el término *I/V* es la *conductancia incremental* del sistema. De esta manera, comparando el valor de la conductancia incremental con el de la conductancia instantánea podemos deducir si el panel solar se encuentra a la izquierda o derecha del punto de máxima potencia (MPP) en la curva característica *p-v*. Con ello deduciremos si hay que incrementar o reducir el ciclo de trabajo para poder alcanzar el MPP.

En la [figura 9.9](#page-106-0) se muestra el diagrama de flujo del algoritmo INC.

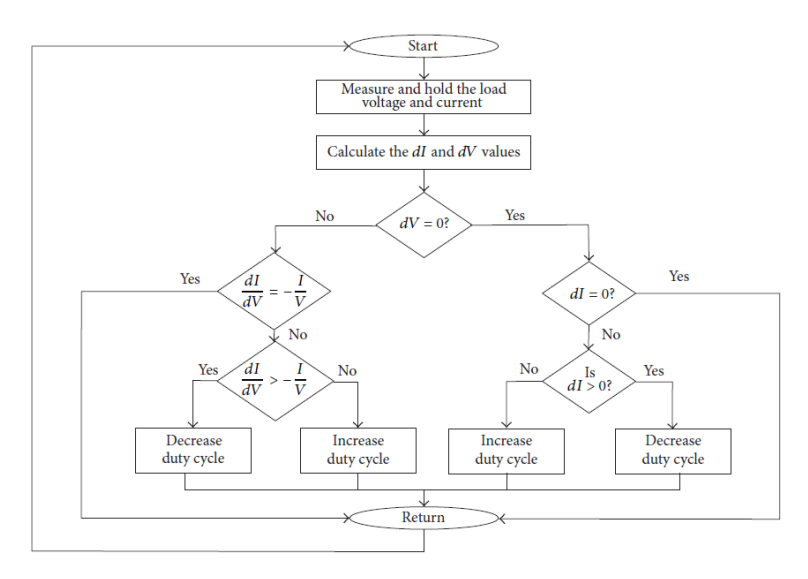

*figura 9.9. Diagrama de flujo del método MPPT INC. Fuente: Pakkiraiah et al [35]*

#### <span id="page-106-0"></span>9.3 Sistemas de medidas

#### 9.3.1 Filtro pasa-bajas, seguidor de tensión y limitador zener

Antes de comenzar con los diferentes diseños de los sistemas de medida, abordamos la presentación de un filtro pasa-bajas pasivo que primer orden, que será utilizado en varios de ellos. El filtro en cuestión está representado en l[a figura 9.10.](#page-107-0) Necesitaremos un filtro pasa bajas debido a que el circuito convertidor es un circuito conmutado, por lo que será gobernado por

una señal PWM de una cierta frecuencia. Esto, a su vez, produce que las distintas señales de corriente y tensión tengan una forma periódica de la misma frecuencia que la PWM. Como las señales no serán senoidales perfectas, la frecuencia de la PWM será la frecuencia del armónico fundamental, pero habrá varios armónicos superiores.

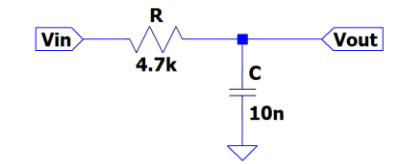

*figura 9.10. Filtro pasa-bajas pasivo de primer orden. Fuente: Elaboración propia.*

<span id="page-107-0"></span>La tensión de salida de este filtro será:

<span id="page-107-1"></span>
$$
V_{out} = G_C V_{in}
$$
 (9.8)

Donde G<sub>c</sub> es la ganancia en tensión del filtro, que tiene la forma de la ecuación (9.8).

$$
G_C = \frac{1}{\sqrt{1 + (\omega RC)^2}}
$$
\n<sup>(9.9)</sup>

Esta ganancia en tensión cumple que:

$$
\omega \to 0 \implies G_C \to 1
$$
  
\n
$$
\omega \to \infty \implies G_C \to 0
$$
\n(9.10)

O sea, para frecuencias bajas la tensión de salida será igual a la tensión de entrada y para frecuencias muy altas valdrá cero. Por lo que este filtro solo dejará pasar las componentes de baja frecuencia y la componente de continua de la señal de entrada. En la [figura 9.11](#page-107-2) se muestra la respuesta temporal, donde se observa que la tensión de salida corresponde exclusivamente al valor medio de la señal de entrada, debido a que esta es una señal triangular y su componente de continua coincide con su valor medio temporal.

La frecuencia de corte de este filtro está dada por la ecuación [\( 9.11\).](#page-107-3)

<span id="page-107-3"></span>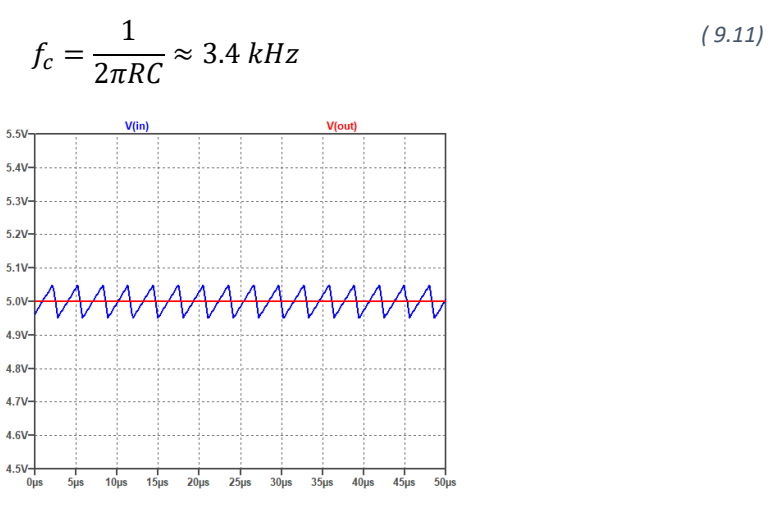

<span id="page-107-2"></span>*figura 9.11. Respuesta temporal del filtro RC de primer orden. Fuente: Elaboración propia.*
Siendo un poco más exactos podemos representar el diagrama de Bode de la función de transferencia del filtro RC. Este se muestra en l[a figura 9.12](#page-108-0) (izquierda). En él se observa que para frecuencias bajas la ganancia es de 0 dB y para frecuencias de 327 kHz es de -40 dB, estando la frecuencia de corte en 3.5 kHz aproximadamente. La frecuencia de 327 kHz será la frecuencia que el Arduino® generará realmente para la señal PWM de conmutación del circuito QBC2.

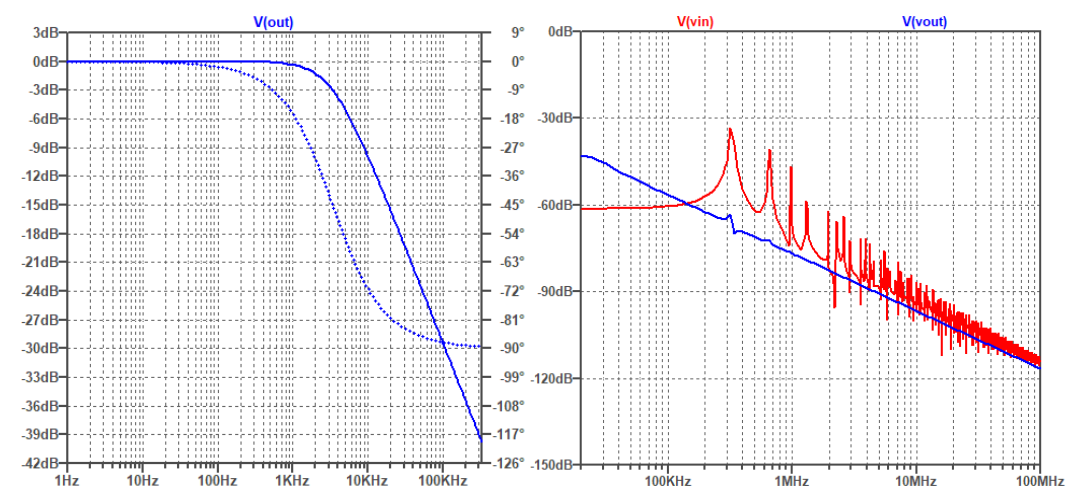

<span id="page-108-0"></span>*figura 9.12. Diagrama de Bode (izquierda) y espectros de las tensiones de entrada y salida (derecha) del filtro RC. Fuente: Elaboración propia.*

En la [figura 9.12](#page-108-0) (derecha) se observan los espectros de las tensiones de entrada y salida del filtro RC. Se puede ver como los picos de la tensión de entrada son atenuados. En particular, se puede observar que el armónico fundamental de la tensión de entrada se encuentra en 327 kHz, como es de esperar, y que es bastante atenuado por el filtro, pero no anulado completamente.

Para este análisis se ha empleado un valor de tensión de continua de 5 voltios, dado que será lo que llegará como máximo a los filtros RC y que querremos filtrar para que al Arduino® reciba una señal lineal de este valor como máximo.

Pasamos ahora a explicar el seguidor de tensión. Este será otro aspecto que será utilizado en varios de los sistemas de medida de nuestros diseños del prototipo y del sistema a escala reducida. Colocar un seguidor de tensión, después de haber filtrado la señal con el filtro RC ya explicado, se debe a la necesidad de aislar el microcontrolador del resto del circuito. Esto es absolutamente necesario para proteger el circuito de control de posibles picos de tensión.

La implementación del seguidor se hará siguiendo el esquema de la [figura 9.13.](#page-108-1)

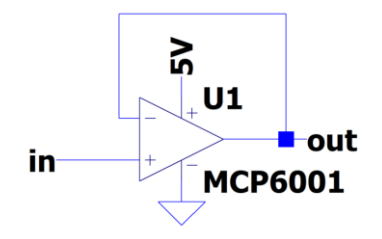

*figura 9.13. Seguidor de tensión con Amplificador Operacional MCP6001. Fuente: Elaboración propia.*

<span id="page-108-1"></span>Este seguidor es capaz de reproducir a su salida la tensión de entrada de manera fiel a frecuencias inferiores a 3.5 kHz. En la [figura 9.14](#page-109-0) se muestran las tensiones de entrada y salida del seguidor, siendo la tensión de entrada una señal senoidal de 3.5 kHz de frecuencia.

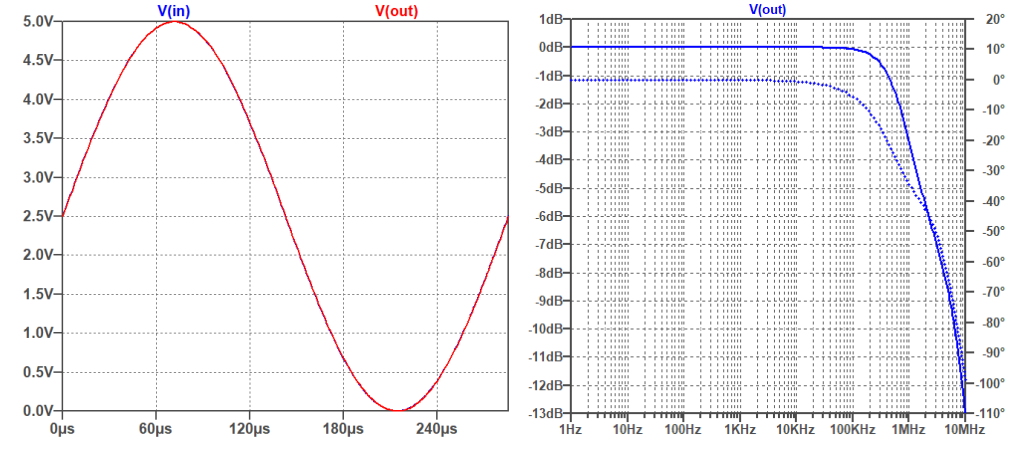

<span id="page-109-0"></span>*figura 9.14. Respuesta temporal del seguidor de tensión con OpAmp MCP6001 y frecuencia de señal de 3.5 kHz. Fuente: Elaboración propia.*

Se ha elegido el amplificador operacional MCP6001 por estos motivos:

- Es un amplificador rail-to-rail. Esto quiere decir que la salida puede recorrer todo el rango de tensiones que le provea la alimentación (desde *-VEE* hasta *+VEE*), no perdiéndose casi nada de la señal.
- Es single suply. Esto quiere decir que se puede alimentar de manera asimétrica para que el rango de la tensión de salida sea desde 0 V hasta *+VEE*. Utilizaremos esta cualidad para alimentar el amplificador operacional directamente desde los 5 V del Arduino® por dos motivos. Primero tendremos una alimentación de continua fija y estable. En segundo lugar, como la salida del operacional se conectará a una entrada analógica del Arduino® que no debe sobrepasar los 5 V, será el propio Arduino® quien limitará la tensión de salida del MCP6001 a 5 V, lo que a su vez limitará la tensión de entrada del ADC de Arduino®.

Se puede observar en l[a figura 9.14](#page-109-0) (derecha) que el amplificador operacional no tiene la misma respuesta a todas las frecuencias, comportándose como un filtro pasa bajas de frecuencia de corte de 900 kHz. Como la señal de entrada al seguidor de tensión será la señal ya filtrada, será mayoritariamente una señal de continua con un rizado muy pequeño de 327 kHz de frecuencia, por lo que este seguidor de tensión nos servirá perfectamente para nuestra aplicación.

Como último elemento a explicar, previo a los diseños de los sistemas de medida, está el diodo zener de protección de tensión que se colocará a la salida del seguidor según el esquema de la [figura 9.15](#page-110-0) (izquierda). En la [figura 9.15](#page-110-0) (derecha) se observa la respuesta que tendrá dicho montaje, en la cual se ve que la tensión de salida no superará el valor de 4.9 V independientemente del valor de la señal de tensión de su entrada.

Este diodo Zener se colocará para asegurarnos que no llegue una señal de tensión superior a la máxima que soportan las entradas analógicas del microcontrolador. De esta manera nos aseguramos de no dañarlo.

El circuito completo con estos tres elementos es el mostrado en la [figura 9.16,](#page-110-1) cuya respuesta ante una entrada de tipo triangular de frecuencia 327 kHz, con una componente de continua de 5 V y un rizado del 2% (valor establecido como requerimiento en el sistema), es la de la [figura](#page-110-2)  [9.17.](#page-110-2)

En esta respuesta se observa que la salida estará limitada a 4.64 V, por debajo de los 4.9 V que habíamos encontrado al presentar el diodo zener. Esto es así debido a dos motivos. El primero es que la tensión de salida del seguidor no alcanza más de 4.7 V por estar conectado al diodo zener. El segundo es que la resistencia de 10  $\Omega$  tendrá una caída de tensión que no se había presentado antes porque no circulaba corriente en la simulación que se hizo del diodo zener.

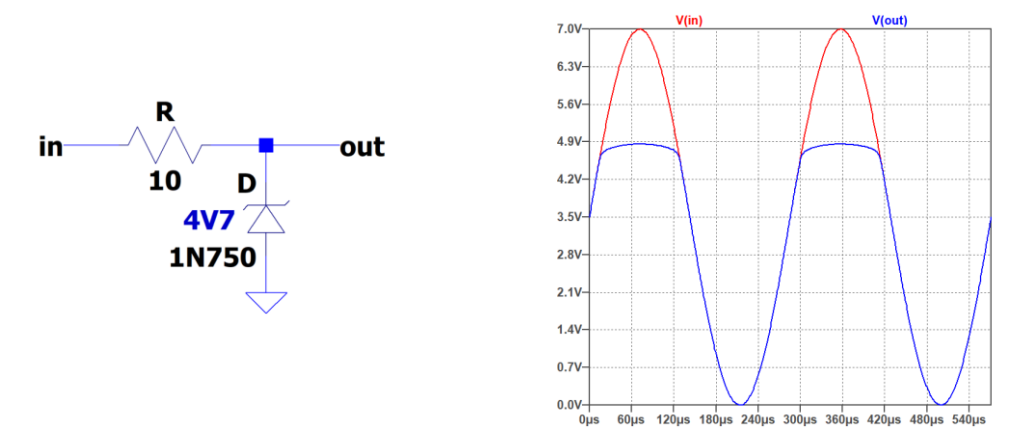

<span id="page-110-0"></span>*figura 9.15. Esquema de montaje del diodo zener de protección (izquierda) y respuesta del mismo (derecha). Fuente: Elaboración propia.*

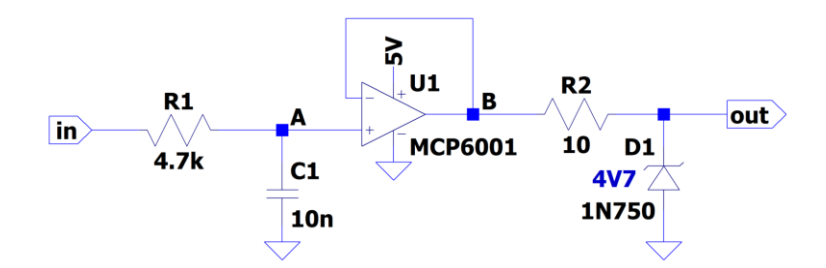

<span id="page-110-1"></span>*figura 9.16. Esquema final del circuito de filtrado, seguimiento y limitación. Fuente: Elaboración propia.*

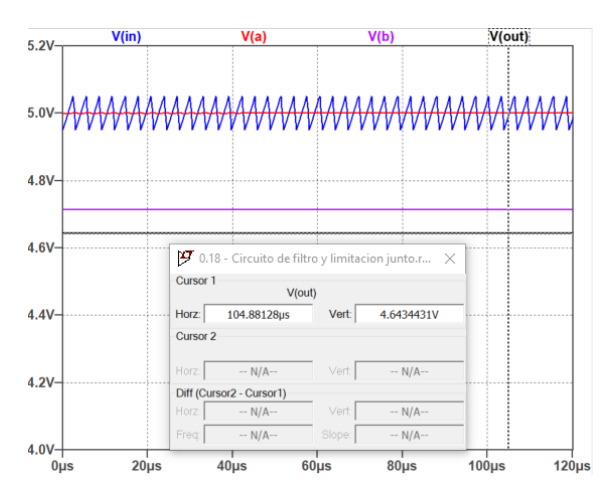

*figura 9.17. Respuesta del circuito de filtrado, seguimiento y limitación. Fuente: Elaboración propia.*

<span id="page-110-2"></span>Dado que el propósito de este circuito es filtrar, aislar y limitar la tensión de la entrada de la de la salida y lo hace perfectamente, se dará por válido y se empleará en los montajes que se realizarán de los sistemas de medida.

De todas formas, las entradas de los ADC del microcontrolador serán calibradas para estar seguros que la tensión que dicen que reciben es la que realmente están recibiendo. Esta calibración se hará por software.

## 9.3.2 Modelo QBC2 a escala reducida

#### 9.3.2.1 Medidas de entrada

Las magnitudes que necesitamos medir para controlar en el algoritmo MPPT son la corriente y tensión extraídas del circuito emulador de panel solar (PVEC). Estas serán la corriente y tensión que entran al circuito QBC2 a escala reducida. Para realizar las medidas utilizaremos el módulo de Arduino® INA219. Según Texas Instruments [36], el circuito integrado INA219 se define como "*monitor de corriente/potencia bidireccional con interfaz I2C de deriva cero"*. El módulo de Adafruit INA219 dispone del propio circuito integrado INA219 y de la circuitería necesaria para poder medir y suministrar los datos de corriente, tensión y potencia.

El esquema general del módulo sensor INA219 se muestra en la [figura 9.18.](#page-111-0) En ella se observa que el módulo utiliza una resistencia de shunt para calcular la corriente que circula por ella midiendo la caída de potencial entre sus terminales. Además, mide la tensión que hay a la salida del módulo (entre su terminal de salida y tierra). Tanto la tensión de entrada como la potencia son calculadas con las magnitudes medidas.

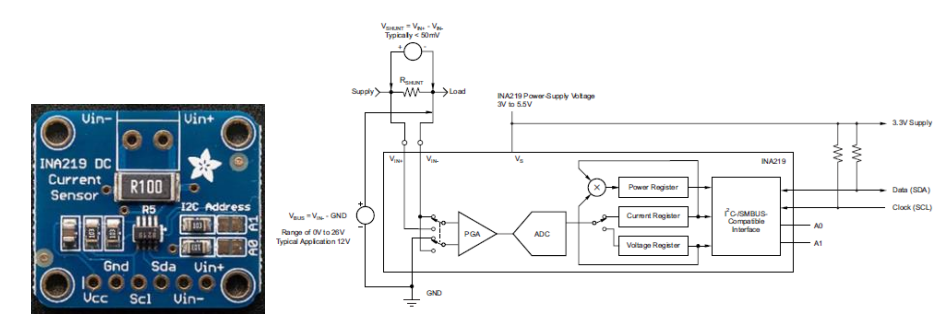

<span id="page-111-0"></span>*figura 9.18. Módulo INA219 (izquierda) y esquema general del módulo sensor INA219 (derecha). Fuentes: Texas Instruments [36] y Adafruit [37]*

Las características generales del sensor son:

- Interfaz de comunicaciones I2C con dirección de 7 bits programable con jumpers.
- Resistencia shunt de 0.1 ohmios con tolerancia del 1% y 2 W de potencia.
- ADC interno de 12 bits.
- Rango de medida configurable desde  $\pm 3.2$  A con resolución de 0.8 mA hasta 400 mA con resolución de 0.1 mA.
- Puede medir corriente en el lado alto del circuito, hasta  $\pm 26$  V (DC) (aunque esté alimentado con 3 ó 5 V) o  $\pm$ 16 V si está configurado para el rango de corrientes de hasta 400 mA.

El circuito integrado tiene calibración interna programable, pero la librería que proporciona el montador del módulo no dispone de dicha posibilidad y lo entregan calibrado de fábrica. Después de realizar medidas en el laboratorio se encuentra que esta calibración no es correcta, por lo que tenemos que realizar una calibración propia y modificar mediante software los valores obtenidos de las medidas. En l[a figura 9.19](#page-112-0) se muestran las gráficas de calibración realizadas con las medidas obtenidas en el laboratorio. En ellas se observa que utilizando un ajuste por mínimos cuadrados se puede corregir perfectamente el valor de la medida suministrada por el INA219. En la gráfica de la derecha, se observa que el multímetro colocado en serie entre el circuito PVEC y el INA219 produce una caída de tensión de 0.5 V (aproximadamente). Esta caída de potencial no existirá cuando él no esté, así que se ajustará la tensión de entrada al sensor utilizando la ecuación de la entrada del INA219 (y = 1.0031 x - 0.007).

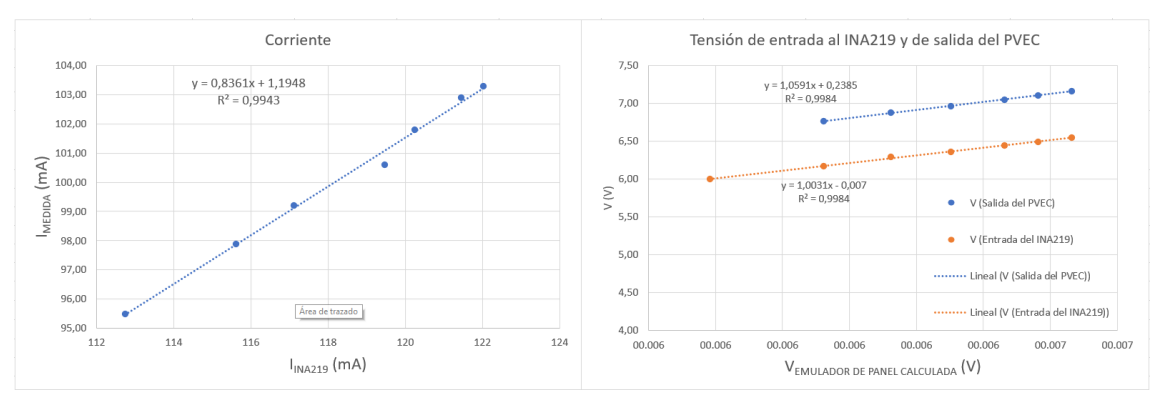

*figura 9.19. Gráficas de calibración del INA219. Fuente: Elaboración propia*

<span id="page-112-0"></span>Una vez calibrado el sensor, con todo el sistema a escala reducida completamente montado, las medidas de corriente dan una desviación en ciclos de trabajo intermedio, como se muestra en la [figura 9.20](#page-112-1) central, marcado en rojo.

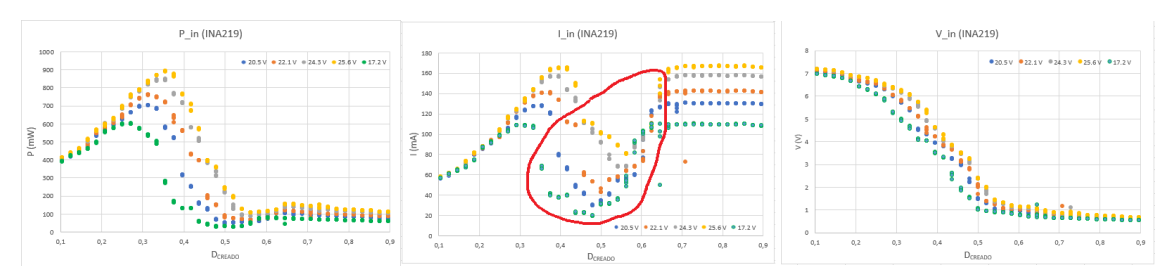

<span id="page-112-1"></span>*figura 9.20. Potencia de entrada (izquierda), Corriente (centro) y tensión de entrada (derecha) del sensor INA219 para diferentes ciclos de trabajo con el sistema a escala reducida completamente montado. Fuente: Elaboración propia.*

A efectos del sistema que estamos diseñando, esta desviación no supone ningún inconveniente dado que el MPP se encuentra fuera del rango de dicha desviación y, en caso de entrar dentro de dicho rango de ciclos de trabajo, la curva de la potencia tiene el comportamiento esperado con un máximo, debido a que la medida de la tensión se comporta normalmente.

## 9.3.2.2 Medidas de salida

Dado que las direcciones del bus I2C de los sensores INA219 son configurables por hardware, se podría monitorizar la salida del sistema utilizando otro sensor INA219. Sin embargo, el sensor INA219 está limitado a tensiones de hasta 26 V y necesitamos poder medir más tensión, por lo que no podremos utilizarlo para medir la salida del sistema a escala reducida.

Este sistema de medida debe bajar la tensión de salida del circuito QBC2 a escala reducida a una tensión manejable por el Arduino®. Dado que la tensión de salida posee un rizado, menor del 2% según los requerimientos, debe filtrar dicha señal para que solo haya componente de continua. Posteriormente debe aislar, al tiempo que limita su valor máximo, esta señal de la de entrada analógica del Arduino® para así protegerla.

Debido a esto se ha diseñado un sistema de medida basado en un partidor de tensión y el sistema de adaptación de señal presentado en el apartad[o 9.3.1.](#page-106-0) El esquema de este sistema de medida se muestra en l[a figura 9.21.](#page-113-0) En ella se observa que:

Las resistencias del filtro RC poseen los valores exactos medidos con el multímetro en el laboratorio para poder hacer la corrección por software de la lectura recibida en el pin de entrada analógica del Arduino®.

- La salida de menor potencial del circuito QBC2 (*Vout-*) no es la tierra porque podría ser necesario implementar una resistencia de shunt en el retorno de la corriente. Si se hiciera esto, este nodo no sería la tierra del sistema, pero sí sería la referencia para medir las tensiones de salida y de los elementos del circuito. En este caso se ha preferido generalizar.
- Se ha indicado que la salida del QBC2 a escala reducida variará entre 0 V y 50 V, pero podría ser mayor que esta. En principio no debería serlo y el propio sistema de medida se encarga de proteger al Arduino® si ocurriera.
- Se diseña el partidor de tensión para limitar el voltaje máximo de su salida a 3.91 V. De esta manera evitamos que el operacional, aun siendo rail-to-rail, sature su la salida al estar alimentado asimétricamente.
- La salida del sistema de medida va a la entrada analógica del Arduino® A0.
- La *R*<sub>load</sub> es la carga del circuito. Se ha incluido aquí para tenerla como referencia.

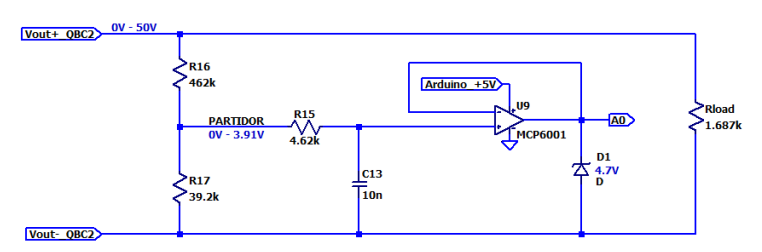

<span id="page-113-0"></span>*figura 9.21. Esquema del sistema de medida de la salida del circuito QBC2 a escala reducida y la carga. Fuente: Elaboración propia.*

L[a figura 9.22](#page-113-1) muestra la respuesta en simulación del sistema de medida diseñado. En la gráfica de la izquierda se observa que la entrada (en rojo) a 50 V con el rizado (el rizado se ha supuesto senoidal para simplificar la simulación) proporciona una tensión de salida de 3.91 V. La señal del partidor de tensión y la que se envía al Arduino® están solapadas en dicha gráfica (azul y violeta), pareciendo que fueran exactamente iguales. Una ampliación de dichas señales (gráfica de la derecha), muestra que no son exactamente iguales y que se atenúa enormemente el rizado de la señal del partidor gracias al filtro RC, aunque aún aparece un pequeño rizado en ella. Este pequeño rizado es debido a que el filtro RC es de primer orden con una pendiente de -20 dB/dec, como se muestra en la [figura 9.12.](#page-108-0) A la frecuencia del rizado (327 kHz), se alcanza una atenuación de -40 dB. Esta atenuación es suficiente, dada la resolución del convertidor ADC de entrada del Arduino®, y no merece la pena ni aumentar el orden del filtro pasivo ni incorporar un filtro activo de mayor complejidad.

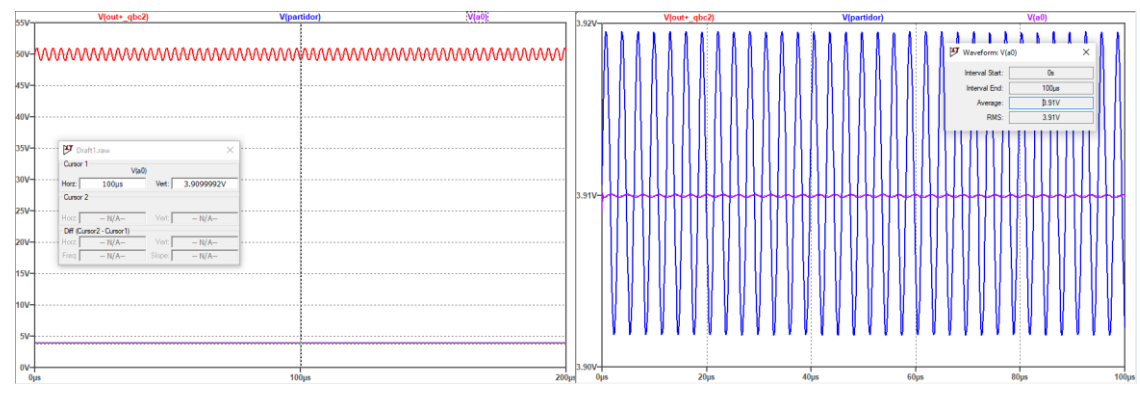

<span id="page-113-1"></span>*figura 9.22. Respuesta en simulación del sistema de medida de la salida del QBC2 a escala reducida. Fuente: Elaboración propia*

## 9.3.3 Prototipo QBC2

El esquema [17.12](#page-222-0) se muestran los diseños de los sistemas de medida de los que se hablará en este punto.

### 9.3.3.1 Medida de la corriente de entrada

Debido a las limitaciones de 26 V y 3.2 A del sensor INA219, este no puede utilizarse para medir las entradas del prototipo de circuito QBC2. En el caso del circuito a escala reducida los valores máximos se producían cuando la fuente de alimentación, utilizada como irradiancia del circuito emulador de panel solar (PVEC), daba su máximo voltaje (30 V). En ese caso, los máximos que podía proporcionar el circuito PVEC eran:

- *Imax* = *ISC* = 156.79 mA
- $V_{max} = V_{OC} = 7.96$  V

Para el caso del prototipo de QBC2 los valores máximos se podrían producir cuando el panel solar se encuentra en condiciones estándar (STC). Según el fabricante, estos valores son:

- $I_{SC,STC}$  = 12.27 A
- *VOC,STC* = 41.00 V

Aun conociendo estos valores, impondremos un margen de seguridad por si se produjeran valores mayores. Tomaremos *Imax* = 15 A y *Vmax* = 50 V.

Para medir la corriente podemos emplear dos métodos. El primero sería emplear una resistencia shunt de valor conocido en el "lado bajo" del circuito. De esta manera midiendo la caída de tensión en sus extremos podremos calcular la corriente que retorna al panel. Esta corriente, salvo fugas en el sistema, será la misma corriente que se extrae del panel solar.

El segundo método sería utilizar un sensor de corriente de efecto hall. Dentro del ecosistema de Arduino® existen módulos que realizan esta función y facilitan el diseño y montaje de nuestro sistema, como el módulo ACS712.

El diseño del sistema de medida se implementará utilizando una resistencia de shunt en el "lado bajo" del circuito es el representado en la [figura 9.23.](#page-114-0) En la [figura 9.24](#page-115-0) se muestra tanto la entrada como la salida del sistema de medida, además de las señales intermedias del circuito.

Con el valor elegido de la resistencia shunt (100  $\mu\Omega$ ), a la corriente máxima de 15 A, tendremos una caída de tensión máxima de 1.5 mV entre sus terminales. Esta señal será amplificada hasta los 4.2 V mediante el empleo del amplificador operacional MCP6001 en configuración de amplificador no inversor (U4). Posteriormente la señal de tensión será tratada con el esquema de filtrado, acondicionamiento y limitación explicado en el apartado [9.3.1.](#page-106-0)

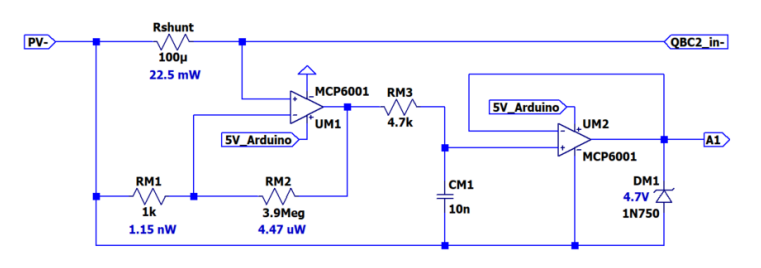

<span id="page-114-0"></span>*figura 9.23. Esquema de medida de la corriente de entrada del circuito QBC2. Fuente: Elaboración propia.*

La salida del MCP6001 (U5) se enviará a la entrada analógica A1 microcontrolador. El Arduino® calculará el valor de la corriente circulante por la resistencia shunt realizando la conversión del valor de tensión recibido por su pin A1, a la que realmente había en los terminales dicha

resistencia antes de ser amplificada, y dividiendo este valor por el valor conocido de la resistencia de shunt.

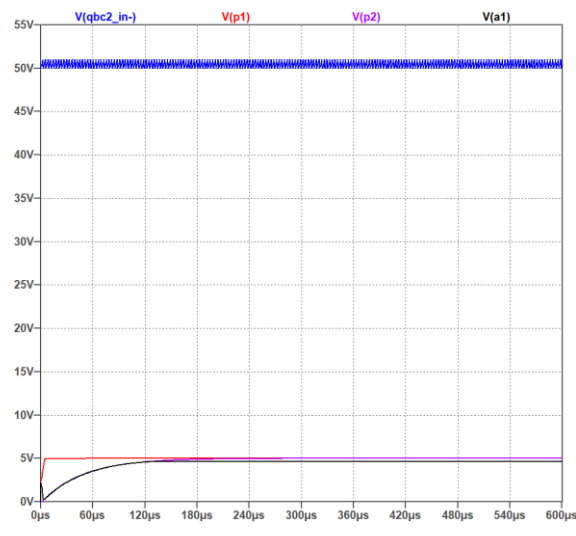

<span id="page-115-0"></span>*figura 9.24. Entrada (azul), salida (negro) y señales intermedias del sistema de medida de la corriente. Fuente: Elaboración propia.*

Para elegir comercialmente la resistencia de shunt se tuvieron en cuenta estos parámetros:

- Valor nominal necesario:  $R_{\text{SHUNT}}$  = 100  $\mu\Omega$
- $-$  Potencia máxima a disipar:  $P_{SHUNT,max} = (I_{max})^2 \cdot R_{SHUNT} = (15 \text{ A})^2 \times (100 \text{ μ}\Omega) = 22.5 \text{ MW}$
- Menor tolerancia posible

Con estos valores, la menor tolerancia encontrada en las webs de los vendedores es del 1%, que no es muy buena, así que habrá que medir bien su valor nominal de resistencia para tener su valor exacto y poder hacer los ajustes pertinentes en los cálculos dentro del software de control.

Si hubiéramos utilizado la opción del módulo de sensor de efecto hall de Arduino® para medir la corriente el módulo hubiera sido el ACS712-20A [\(figura 9.25\)](#page-115-1), el cual puede medir corrientes de hasta 20 A con una sensibilidad de 100 mV/A.

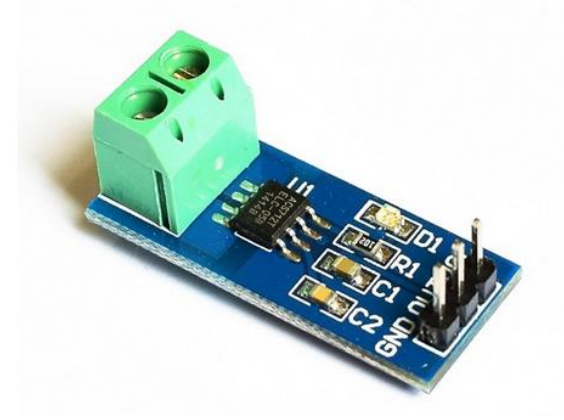

*figura 9.25. Módulo ACS712-20 para Arduino®. Fuente: naylampmechatronics.com*

#### <span id="page-115-1"></span>*9.3.3.2 Medida de la tensión de entrada*

Para medir la tensión de entrada se dispondrá del partidor de tensión. La señal de tensión obtenida se tratará con el circuito de acondicionamiento de señal explicado en el apartad[o 9.3.1.](#page-106-0) El esquema resultante es el mostrado en la [figura 9.26.](#page-116-0)

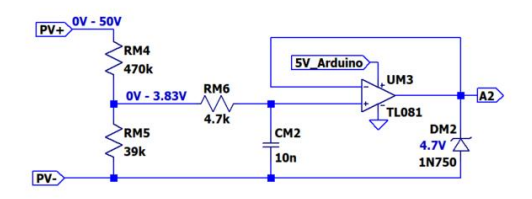

*figura 9.26. Sistema de medida de la tensión de entrada al circuito QBC2. Fuente: Elaboración propia*

<span id="page-116-0"></span>La salida de este sistema de medida se enviará a la entrada analógica A2 del Arduino®, quien se encargará de convertirlo a su valor real dividiendo por el factor del partidor de tensión.

#### 9.3.3.3 Medidas de la tensión y corriente de salida

La medida de las dos magnitudes de salida del circuito QBC2 se limita a medir solamente la tensión, dado que el valor de la resistencia de carga es conocido en nuestra aplicación. De esta manera la corriente de salida se puede obtener indirectamente operando estos dos valores.

$$
I_o = \frac{V_o}{R_{load}} \tag{9.12}
$$

En la salida queremos tener una señal de 400 V, pero podría aparecer una señal mayor. Por seguridad supondremos que pueda llegar a los 500 V. Esta señal poseerá un rizado en forma de diente de sierra de 327 kHz (frecuencia de conmutación real del Arduino®). La amplitud del rizado la hemos limitado en los requerimientos al 2% como máximo. Así que, podríamos tener una señal de 500 VDC con una señal montada sobre ella en forma de diente de sierra de 327 kHz y 10 V de amplitud pico-a-pico. En l[a figura 9.27](#page-116-1) se muestra el espectro de una señal de este tipo. Vemos que hay picos en 327 kHz y en armónicos superiores, así que tenemos que encargarnos de filtrar la señal para poder medir la componente de continua.

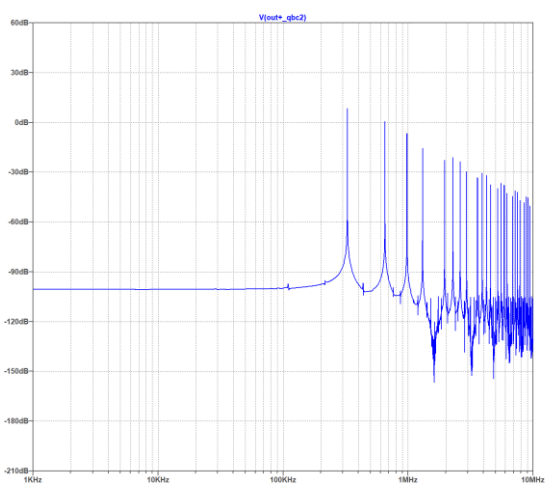

<span id="page-116-1"></span>*figura 9.27. Diagrama FFT de una señal diente de sierra de 10V y 327kHz montada sobre una continua de 500V. Fuente: Elaboración propia.*

Recordemos que el sensado de la tensión se hará con el Arduino®, el cual dispone de ADCs de 10 bits en sus entradas analógicas, que pueden medir hasta 5 V. Esto nos da una sensibilidad de 4.88 mV. O sea, el filtrado debe ser tal que reduzca el rizado a valores por debajo de 4.88 mV, para que la lectura sea correcta.

En la [figura 9.28](#page-117-0) se muestra el esquema del sistema de medida de la salida.

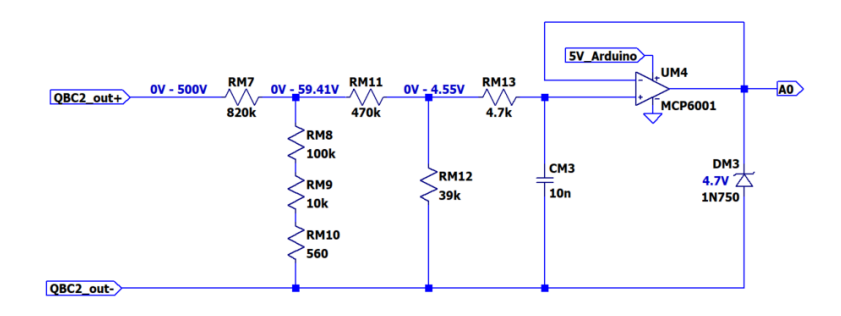

*figura 9.28. Sistema de medida de salida del circuito QBC2. Fuente: Elaboración propia.*

<span id="page-117-0"></span>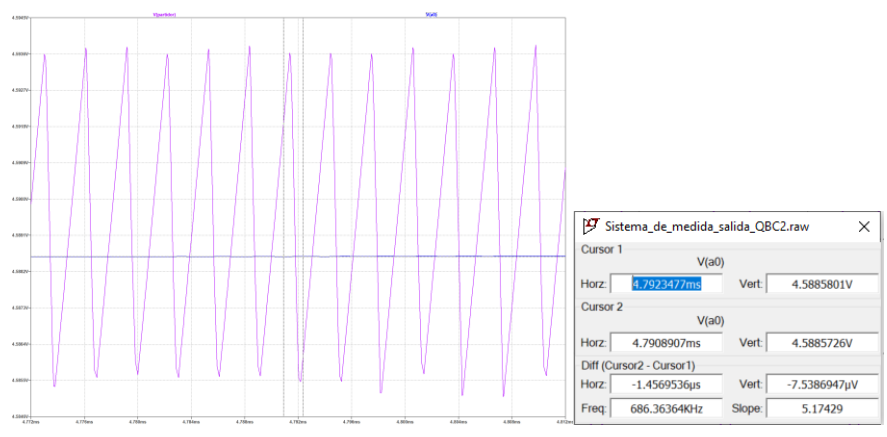

*figura 9.29. Señales del partidor de tensión y en A0. Fuente: Elaboración propia.*

<span id="page-117-1"></span>Este sistema de medida cuenta con dos partidores, uno reduce la tensión desde los 500 V hasta los 59.41 V, suponiendo que no haya pérdidas y los valores de las resistencias sean exactos, y otro que reducirá la tensión desde los 59.41 V hasta los 4.55 V, suponiendo lo mismo. Estos 4.55 V serán tratados con el circuito de acondicionamiento de señal tratado en el apartado [9.3.1.](#page-106-0)

En l[a figura 9.29](#page-117-1) se muestran las señales de tensión en la entrada del segundo partidor de tensión (violeta) y en la salida A0 (azul), después de ser filtrada. Se observa que el rizado de la señal que se envía al Arduino® es de 7.54  $\mu$ V, mucho menor que el que nos limitaba la sensibilidad del ADC de entrada del Arduino®, por lo que este sistema se puede emplear para sensar la tensión utilizando el método que hemos elegido.

## 9.4 Sistema de visualización

Como sistema de visualización de las magnitudes de entrada y salida, de la gráfica de la evolución de la potencia extraída del panel y de la eficiencia del sistema se empleará una pantalla de 2.8 pulgadas controlada a través del bus SPI del Arduino®. Dicha pantalla posee un controlador ILI9341, el cual será programado para mostrar los datos requeridos. En l[a figura 9.30](#page-118-0) se muestra el detalle de las conexiones necesarias para la utilización de la pantalla.

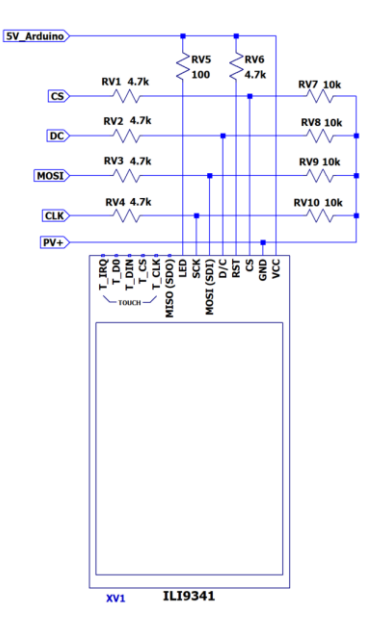

<span id="page-118-0"></span>*figura 9.30. Sistema de visualización de medidas y resultados del prototipo. Fuente: Elaboración propia.*

## 9.5 Circuito de protección contra subtensiones (UVLO)

El prototipo del circuito QBC2 se ha diseñado imponiendo una irradiancia mínima de 75 W/m<sup>2</sup> en el panel solar. Según l[a tabla 4.2,](#page-63-0) esto implica que necesita una tensión mínima en su entrada equivalente a 32.54 V. Por este motivo debemos implementar una protección que impida el paso de corriente y tensión, desde el panel solar, hasta que no se alcance este valor mínimo de irradiancia. El circuito encargado de producir este efecto se denomina *circuito de protección contra subtensiones* (*UVLO* por sus iniciales en inglés). La [figura 9.31](#page-119-0) muestra el circuito que se ha diseñado para realizar esta protección.

El funcionamiento del circuito UVLO se basa en un comparador con referencia e histéresis, el LT6703-3. Dicho comparador será el encargado de activar un interruptor, implementado con un MODFET de canal p, para que deje pasar la tensión hacia el circuito QBC2.

La etapa de alimentación del comparador LT6703-3 está formada por la resistencia RA1 y el diodo Zener DA1. Juntos harán que la alimentación sea estable a 20 V desde que el panel tenga esa tensión entre sus terminales.

La entrada de control del comparador es un partidor de tensión que garantiza que, cuando la tensión del panel sea superior a 32.54 V, la tensión en la entrada no inversora del comparador sea superior a la de la entrada inversora. La tensión de la entrada inversora está fijada por una referencia interna en 400 mV. Cuando la entrada no inversora del comparador es mayor que la no inversora, su salida será casi igual a su alimentación de 20 V.

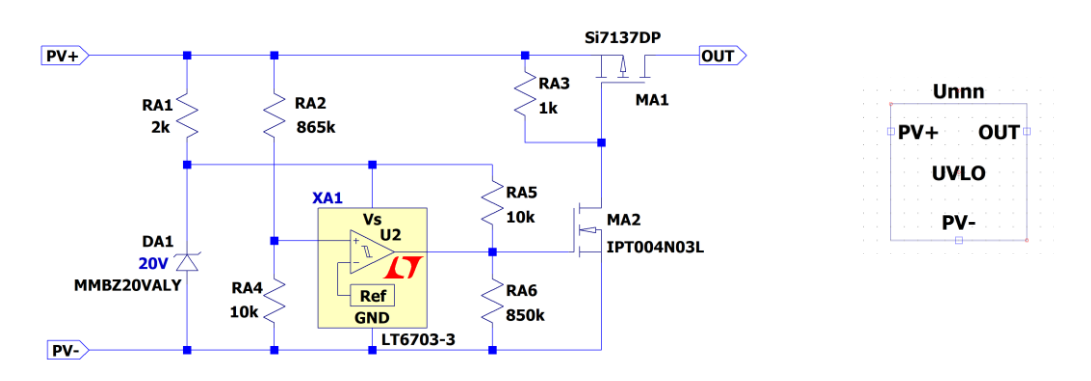

<span id="page-119-0"></span>*figura 9.31. Circuito de protección contra subtensiones (UVLO) (izquierda). Representación esquemática del circuito UVLO (derecha) . Fuente: Elaboración propia.*

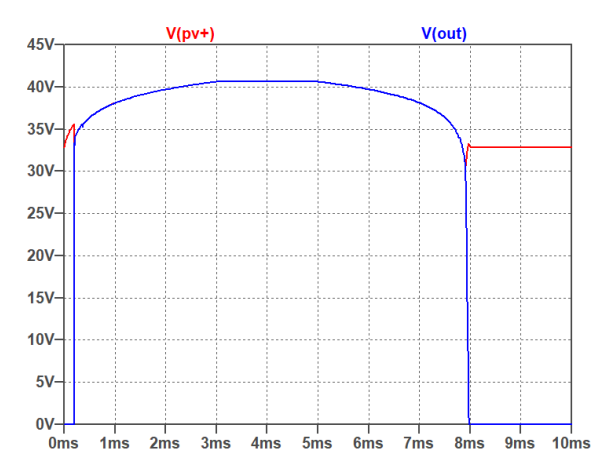

*figura 9.32. Respuesta del circuito de protección contra subtensiones (UVLO). Fuente: Elaboración propia.*

Que la salida del comparador valga 20 V hace que la puerta del MOSFET de canal n MA2 también esté a estos 20 V y, dado que la fuente de este se encuentra a la tensión de referencia del panel (PV-), se producirá una tensión puerta-fuente de 20 V, suficiente para llevar al MOSFET a conducción.

Con el MOSFET MA2 en conducción su drenador se encontrará a la tensión de referencia, por lo que la puerta del MOSFET MA1 también lo estará. En este caso la tensión de puerta-fuente del MOSFET MA1 será negativa, porque su drenador está a la tensión del panel. Por lo que podrá conducir y dejará pasar la tensión del panel hacia su fuente, donde conectaremos el circuito QBC2.

El comparador LT6703-3 tiene la salida en colector abierto, así que es necesario incluir la resistencia de pul-up RA5.

La resistencia RA3 es necesaria para que cuando el MOSFET MA2 no conduzca, la puerta del MOSFET MA1 se encuentre a la tensión del panel, igual que su drenador. De esta manera dejará de conducir porque su *VGS* será de 0 V.

La Resistencia RA6 es necesaria para estabilizar la descarga del condensador parásito de puertafuente del MOSFET MA2. Sin ella se producirían rizados en la tensión de salida debidos a la descarga ineficiente de este MOSFET.

La histéresis de salida del comparador nos permite un margen de cambio en la tensión de entrada para que el comparador permanezca en su estado de salida. De esta manera, ante pequeñas variaciones de la entrada a él, su salida permanecerá estable proporcionando cierto aislamiento ante ruidos de la señal de entrada.

## 10 Ensayos

## 10.1 Rendimiento del sistema a escala reducida

La [figura 10.1](#page-120-0) muestra el sistema a escala reducida construido para realizar las pruebas en el laboratorio. En ella se pueden observar los cuatro circuitos que se han diseñado y las fuentes necesarias para su funcionamiento. También se observa la comunicación del microcontrolador con el ordenador para poder programarlo, así como las respuestas en el osciloscopio de la señal PWM y de la tensión en el drenador del MOSFET IRFZ44N utilizado como interruptor del circuito QBC2. La [figura 10.1](#page-120-0) (derecha) muestra un detalle de los circuitos.

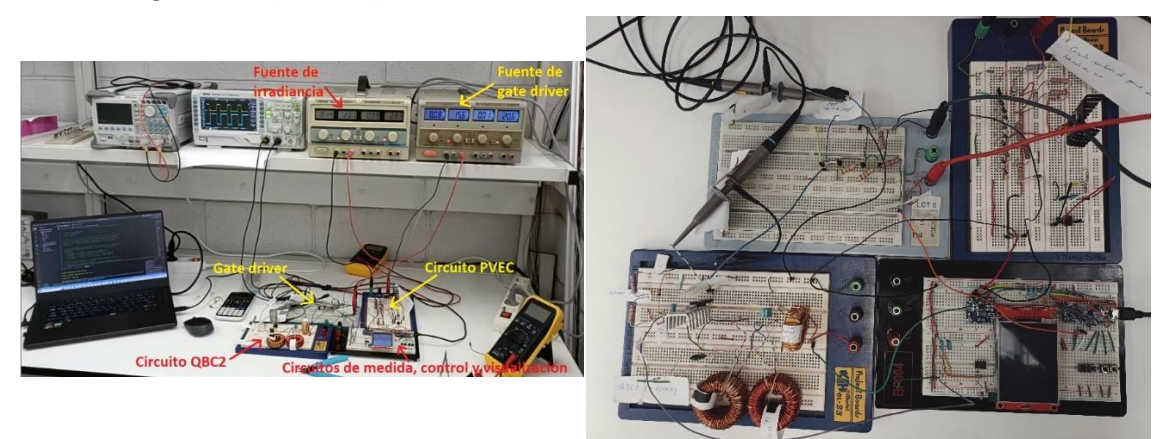

*figura 10.1. Sistema a escala reducida construido (Izquierda) y detalle de los circuitos construidos (derecha). Fuente: Elaboración propia.*

<span id="page-120-0"></span>La [figura 10.2](#page-121-0) se recogen los resultados que se obtienen en la pantalla al ejecutar los distintos algoritmos MPPT implementados en el circuito de control. En la mitad superior de la pantalla se presentan los datos de tensión y corriente medidas (y las potencias calculadas con estas) tanto a la entrada como a la salida. En la mitad inferior de la pantalla se representa la evolución del valor de potencia del MPP del circuito PVEC. Como ya se ha expuesto en este trabajo, cuando se varía la fuente de irradiancia, las curvas características *i-v* y *p-v* cambian también, con lo que varía el valor de potencia del MPP. El algoritmo MPPT trata de localizar este punto, determinando la potencia en la entrada del circuito QBC2 durante la búsqueda (que es la misma que la extraída del circuito PVEC). A la vista de las gráficas, comprobamos que el algoritmo MPPT es capaz de determinar la posición del MPP cuando se producen cambios de irradiancia. Para cerciorarnos de que es capaz de encontrarlo, tomamos las medidas de dicha potencia de entrada y las comparamos con el valor teórico esperado según el modelo LTspice del circuito PVEC.

Las mediciones de potencia del sistema completo a escala reducida y el cálculo del rendimiento arrojan los resultados mostrados en l[a tabla 10.1.](#page-121-1) En ella se presenta la potencia esperada en el punto de máxima potencia (MPP), según las simulaciones en LTspice para el circuito PVEC, a voltajes similares de la fuente de alimentación de irradiancia.

Los valores de potencia medida experimentalmente son dos porque el algoritmo actualiza continuamente las medidas y reajusta el ciclo de trabajo. De esta forma, la potencia oscila entre dos valores extremos de ciclo de trabajo, así que el programa proporciona un valor mínimo y uno máximo en torno al MPP.

Se observa que la potencia alcanzada experimentalmente con el algoritmo MPPT, extraída del circuito PVEC, es similar a la esperada en el MPP de acuerdo con la simulación. Nos aseguramos así que los algoritmos MPPT funcionan correctamente.

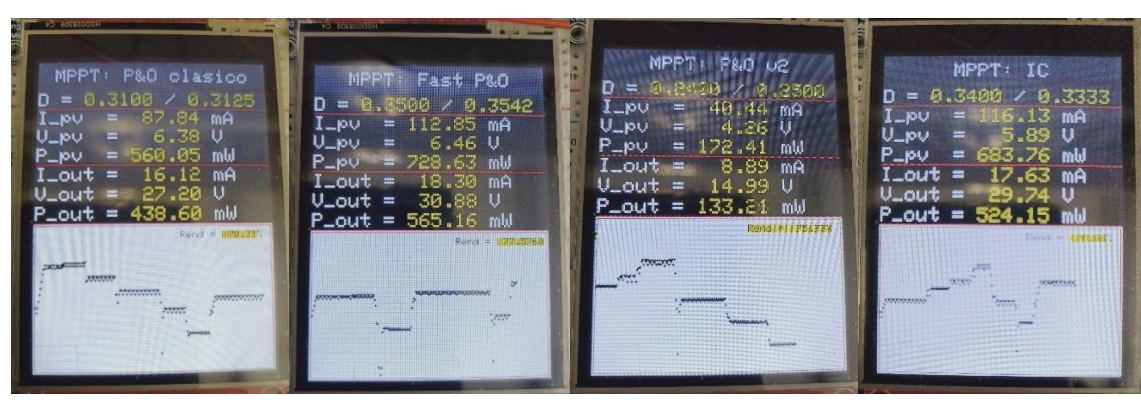

*figura 10.2. Ejemplos de visualizaciones de resultados con los cuatro algoritmos MPPT implementados en el modelo a escala reducida variando la fuente de irradiancia aleatoriamente. Fuente: Elaboración propia.*

| LTspice          |                           | <b>MEDIDAS EXPERIMENTALES</b> |                        |                       |                 |
|------------------|---------------------------|-------------------------------|------------------------|-----------------------|-----------------|
| $V_{FUENTE}$ (V) | $P_{\text{PVEC,mpp}}(mW)$ | $V_{FUENTE}$ (V)              | $P_{\text{PVEC}}$ (mW) | $P_{\text{out}}$ (mW) | η (%)           |
| 20               | 610.04                    | 20.12                         | $626 - 645$            | $494 - 515$           | $78.91 - 78.94$ |
| 21               | 643.70                    | 21.12                         | $653 - 679$            | $524 - 540$           | $80.25 - 79.53$ |
| 22               | 677.36                    | 22.18                         | $690 - 720$            | $537 - 567$           | $77.83 - 78.75$ |
| 23               | 711.02                    | 23.09                         | $728 - 751$            | $573 - 591$           | $78.81 - 78.70$ |
| 24               | 744.68                    | 24.04                         | $746 - 781$            | $592 - 615$           | $79.36 - 78.75$ |
| 25               | 778.44                    | 25.03                         | $785 - 819$            | $604 - 640$           | $76.94 - 78.14$ |
| 26               | 812.48                    | 26.00                         | $820 - 851$            | $640 - 659$           | $78.04 - 77.44$ |

<span id="page-121-1"></span><span id="page-121-0"></span>*tabla 10.1. Resultados simulados del circuito PVEC y medidos del sistema completo a escala reducida.*

## 10.2 Respuestas del prototipo QBC2 + modelo de panel solar

#### <span id="page-121-2"></span>10.2.1 Respuesta ante irradiancia variable

Realizaremos simulaciones en las que la irradiancia variará a lo largo del tiempo, como ocurre durante el día. Para comenzar supondremos la irradiancia sigue un perfil de variación senoidal, dado que nos interesa que tome todos los valores posibles desde *G* = 0 W/m<sup>2</sup> hasta *G* = 1000  $W/m<sup>2</sup>$ . En el esquema [17.13](#page-223-0) se muestra el sistema que se utilizará en estas simulaciones.

Como ya sabemos, la variación de la irradiancia provoca una modificación en los parámetros característicos del panel solar (*ISC, VOC, Impp y Vmpp*), motivo por el cual se han incluido los cálculos mostrados en la [figura 10.3](#page-122-0) dentro de la simulación. Las ecuaciones han sido tomadas de la [figura 2.13,](#page-45-0) donde se muestran los ajustes de los parámetros en función de la irradiancia (para irradiancias desde 75 W/m<sup>2</sup> hasta 1000 W/m<sup>2</sup>).

El resultado de la primera simulación se muestra en la [figura 10.4.](#page-123-0) Para mantener la coherencia en el desarrollo de este apartado se adoptará el formato de esta figura en todas las gráficas que presentemos. La información que se presenta es la siguiente:

- Gráfica superior: Potencia del modelo LTspice del panel solar (trazo verde) y potencia en la carga (trazo violeta),

- segunda gráfica: Tensión y corriente del modelo LTspice del panel solar (trazos en azul y rojo respectivamente),
- tercera gráfica: Irradiancia (trazo rojo) y ciclo de trabajo (trazo marrón),
- gráfica inferior: Tensión y corriente de salida (trazos azul y rojo respectivamente) y 400 V (trazo negro).

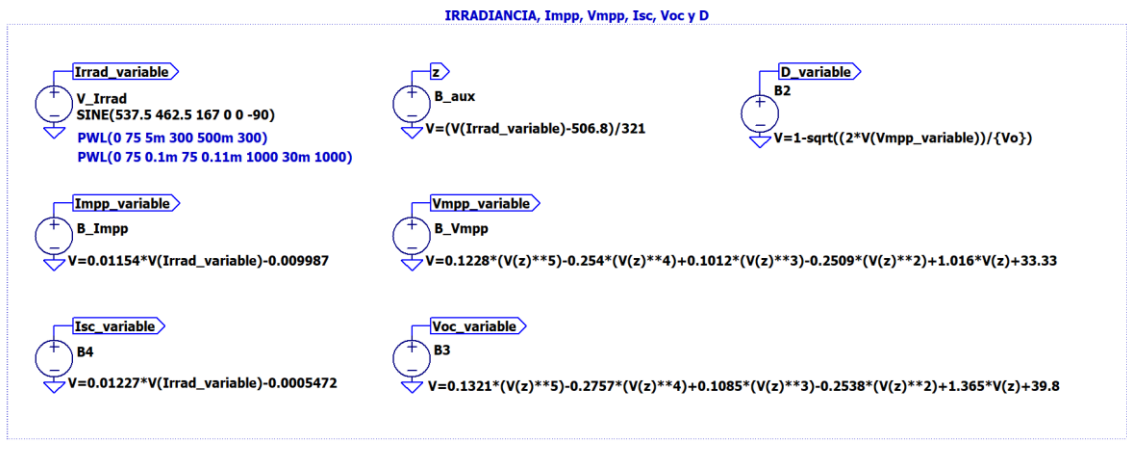

<span id="page-122-0"></span>*figura 10.3. Fuentes de voltaje LTspice para simular la variación con la irradiancia de los parámetros del modelo de panel solar. Fuente: Elaboración propia.*

Esta primera simulación se ha realizado manteniendo el coeficiente de compensación de pérdidas, calculado en el apartado [8.1.1,](#page-92-0) con su valor fijo (*K* = 1.2444). En la tercera gráfica (en rojo) vemos la variación senoidal de la irradiancia. Como se puede observar en la gráfica inferior (en azul), la tensión de salida, aunque alcanza el valor requerido de 400 V, no es capaz de mantenerse al bajar la irradiancia, incluso aunque el ciclo de trabajo varíe para intentar compensar las pérdidas y solicitarle más tensión al panel solar (gráfica marrón). Esto es debido a que la carga posee un valor fijo, calculado para irradiancias de 1000 W/m<sup>2</sup>. Por este motivo es necesario calcular la carga en función de la irradiancia.

Para calcular la resistencia de carga en función de la irradiancia se utilizarán las ecuaciones de variación de los parámetros fundamentales del panel solar y el ciclo de trabajo. La *RLOAD* depende de *VOUT* e *IOUT*, luego dependerá de *Vin*, *Iin* y *D*. Como queremos que el panel trabaje en el punto de máxima potencia tendremos que *Vin* = *Vmpp* e *I<sup>i</sup>* = *Impp*. Es decir, necesitamos los valores de *Vmpp*, *Impp* y *D* para calcular *RLOAD*. En la [figura 10.5](#page-123-1) se encuentra la resistencia de carga (*RLOAD*) considerada en LTspice en función de la irradiancia, donde *V<sup>o</sup>* = 400 V y *K* = 1.2444.

Simulando de nuevo el sistema con la irradiancia variable obtenemos las gráficas de la [figura](#page-124-0)  [10.6.](#page-124-0) Ahora se observa que la tensión de salida (gráfica inferior en azul) alcanza los 400 V y los mantiene frente a variaciones mayores de la irradiancia (tercera gráfica en rojo).

También se observa que la tensión de salida necesita valores mayores de irradiancia para llegar a 400V que los necesarios para bajar de esta tensión. Este comportamiento se podría deber a que el periodo de la señal senoidal de la irradiancia de la simulación fuera muy pequeño, por lo que se realizan simulaciones con periodos mucho mayores. El resultado de dichas simulaciones se muestra en l[a figura 10.7,](#page-124-1) donde se observa que el resultado es el mismo independientemente del periodo de la señal senoidal de irradiancia. Se deduce entonces que el sistema evoluciona siguiendo un proceso de histéresis. La histéresis en los circuitos puede aparecer por pérdidas debidas a efectos magnéticos o por procesos de carga y descarga. En nuestro circuito no hay materiales que introduzcan pérdidas por efectos magnéticos, así que cabe esperar que este efecto se origine en los procesos de carga y descarga de los elementos del circuito conmutado. En definitiva, este efecto es inherente a la naturaleza dinámica del sistema.

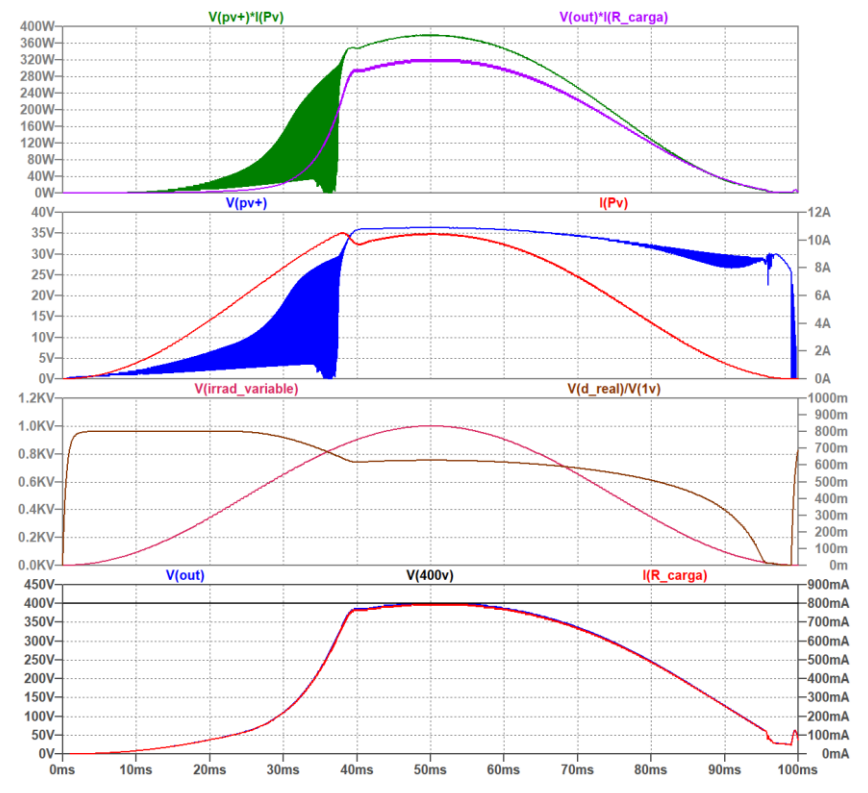

<span id="page-123-0"></span>*figura 10.4. Simulación de la evolución temporal del sistema completo debida a la variación senoidal de la irradiancia. Fuente: Elaboración propia.*

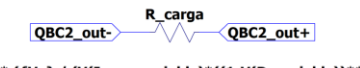

R={K} \* ({Vo} / (V(Impp\_variable)\*((1-V(D\_variable))\*\*2)/2))

<span id="page-123-1"></span>*figura 10.5. Resistencia de carga compensada en función de la irradiancia. Fuente: Elaboración propia.*

Aunque el estudio en profundidad de la dinámica del sistema se escapa del alcance del presente trabajo, se realizarán simulaciones para observar la respuesta ante entradas escalón y rampa de la irradiancia. Con estas simulaciones pretendemos mostrar la diferencia de comportamiento dinámico del sistema frente a aumentos y reducciones de irradiancia. Los resultados clarificarán si es la evolución senoidal de la irradiancia la que enmascara el comportamiento de la respuesta del sistema, o si realmente la dinámica del sistema es la que produce este comportamiento. Estas simulaciones, además, tendrán un importante valor práctico porque nos permitirán obtener las especificaciones del sistema.

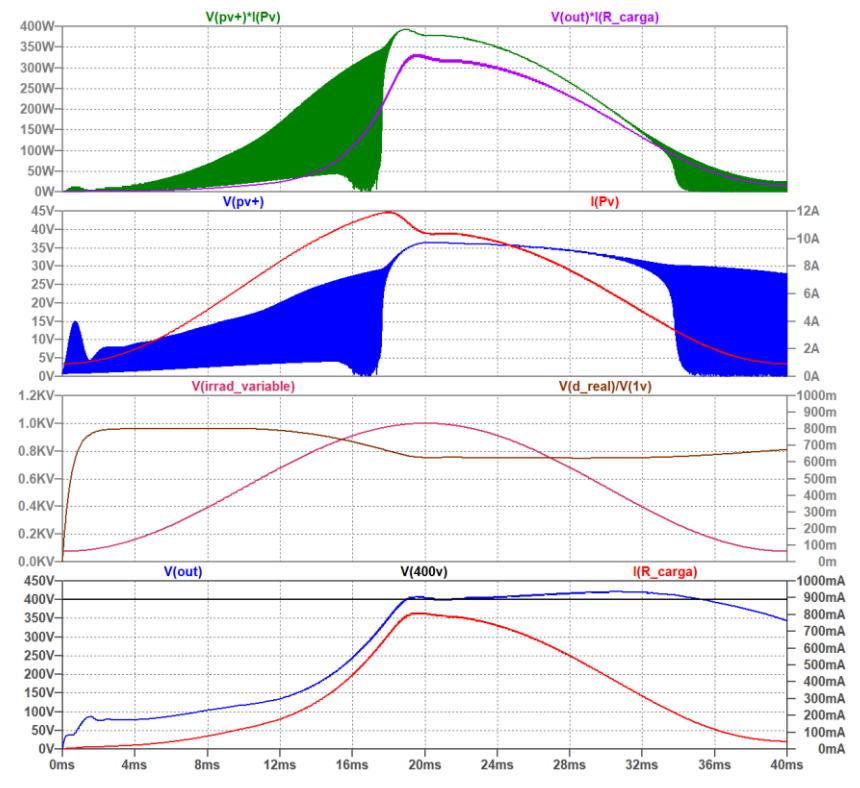

<span id="page-124-0"></span>*figura 10.6. Gráficas resultantes de la simulación del sistema con la carga compensada en función del cambio senoidal de la irradiancia. Fuente: Elaboración propia.*

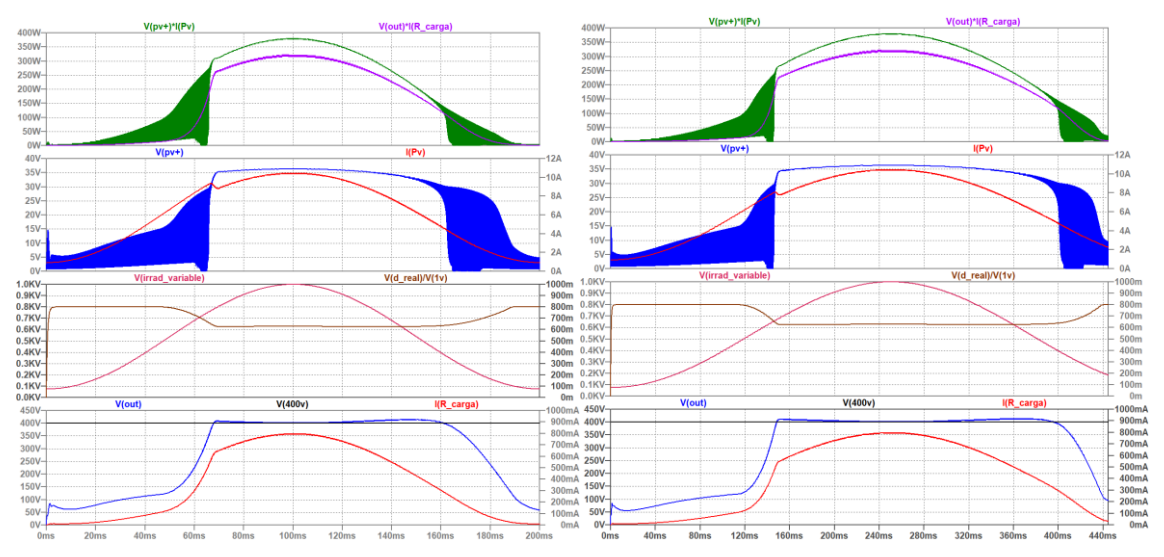

<span id="page-124-1"></span>*figura 10.7. Gráficas resultantes de la simulación del sistema con la carga compensada en función del cambio senoidal de la irradiancia, para distintos periodos de señal senoidal. Fuente: Elaboración propia.*

#### <span id="page-124-2"></span>10.2.2 Respuesta ante entrada escalón en la irradiancia

La [figura 10.8](#page-125-0) y la [figura 10.9](#page-125-1) muestran las primeras gráficas de respuesta del sistema ante escalones de irradiancia. En ellas se han considerado variaciones en escalón de la irradiancia con diferentes valores (desde 1000 W/m<sup>2</sup> hasta 500 W/m<sup>2</sup>). Dichas gráficas se pueden observar con más detalle en los anexos de[l 16.10.7](#page-204-0) al [16.10.11.](#page-208-0) En todas ellas se aprecia que la salida alcanza los 400 V requeridos fijando el ciclo de trabajo con arreglo a la fórmula del ciclo de trabajo ideal del circuito QBC2 y los parámetros *Vmpp*, *Impp* y *D* dependientes de la irradiancia.

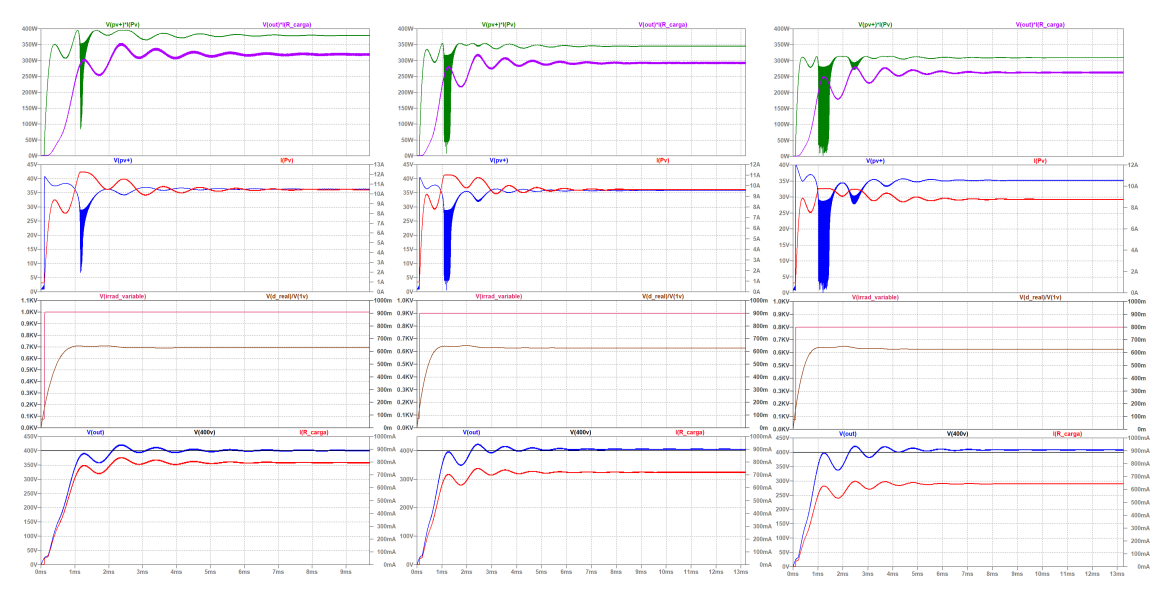

<span id="page-125-0"></span>*figura 10.8. Respuesta del sistema completo a escalón de irradiancia (G). G = 1000 W/m<sup>2</sup> (izquierda), G = 900 W/m<sup>2</sup> (centro), G = 800 W/m<sup>2</sup> (derecha). Fuente Elaboración propia.*

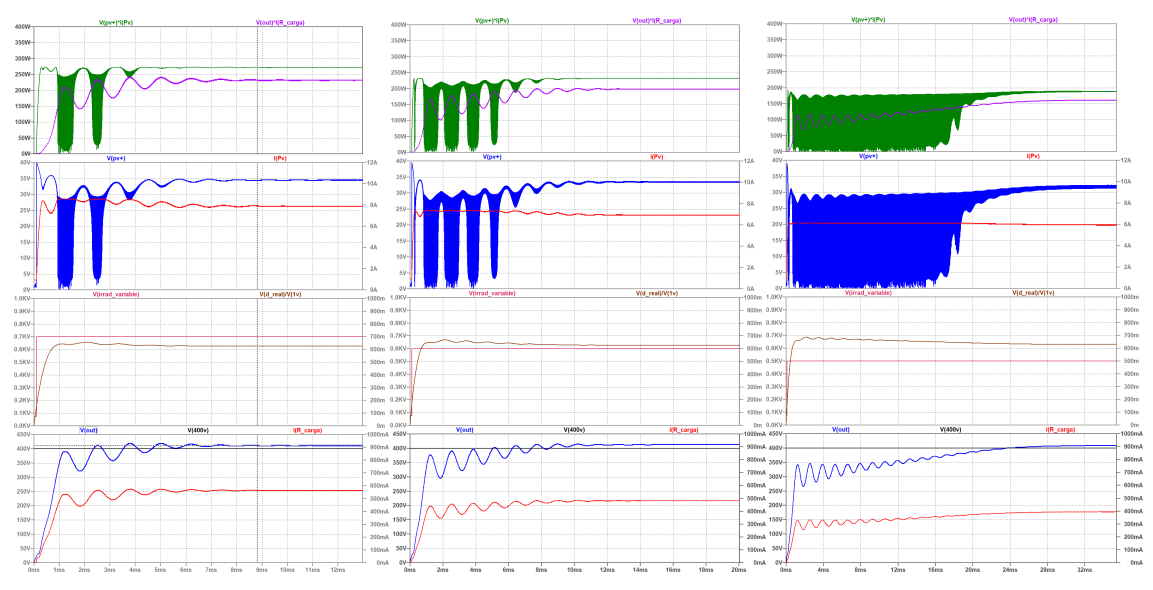

<span id="page-125-1"></span>*figura 10.9 Respuesta del sistema completo a escalón de irradiancia (G). G = 700 W/m<sup>2</sup> (izquierda), G = 600 W/m<sup>2</sup> (centro) y G = 500 W/m<sup>2</sup> (derecha). Fuente Elaboración propia.*

En la [figura 10.10](#page-126-0) se muestra la simulación cuando el escalón de irradiancia es de 400 W/m<sup>2</sup>. Como se puede ver la salida no alcanza los 400 V y además cae, siendo el cambio de ciclo de trabajo incapaz de mantenerla estable. También se observa como cae la potencia que se extrae del panel solar (gráfica superior en verde). Esta gráfica se presenta con más detalle en el anexo [16.10.5](#page-199-0)

Analizando la respuesta del ciclo de trabajo cuando empieza a caer la tensión de salida (tercera gráfica en marrón), vemos que este comienza a crecer para intentar compensar la caída de tensión. Aumentar el ciclo de trabajo implica que el interruptor del circuito QBC2 está más tiempo en conducción, por lo que demandará durante más tiempo corriente desde el panel solar. Esto hace que el panel solar aumente la corriente que suministra, lo que a su vez obligará a que disminuya su tensión tal y como impone la curva característica *i-v*. Es decir, que en realidad deberíamos disminuir el ciclo de trabajo y así aumentará la tensión del panel y con ello la potencia que proporciona al circuito QBC2.

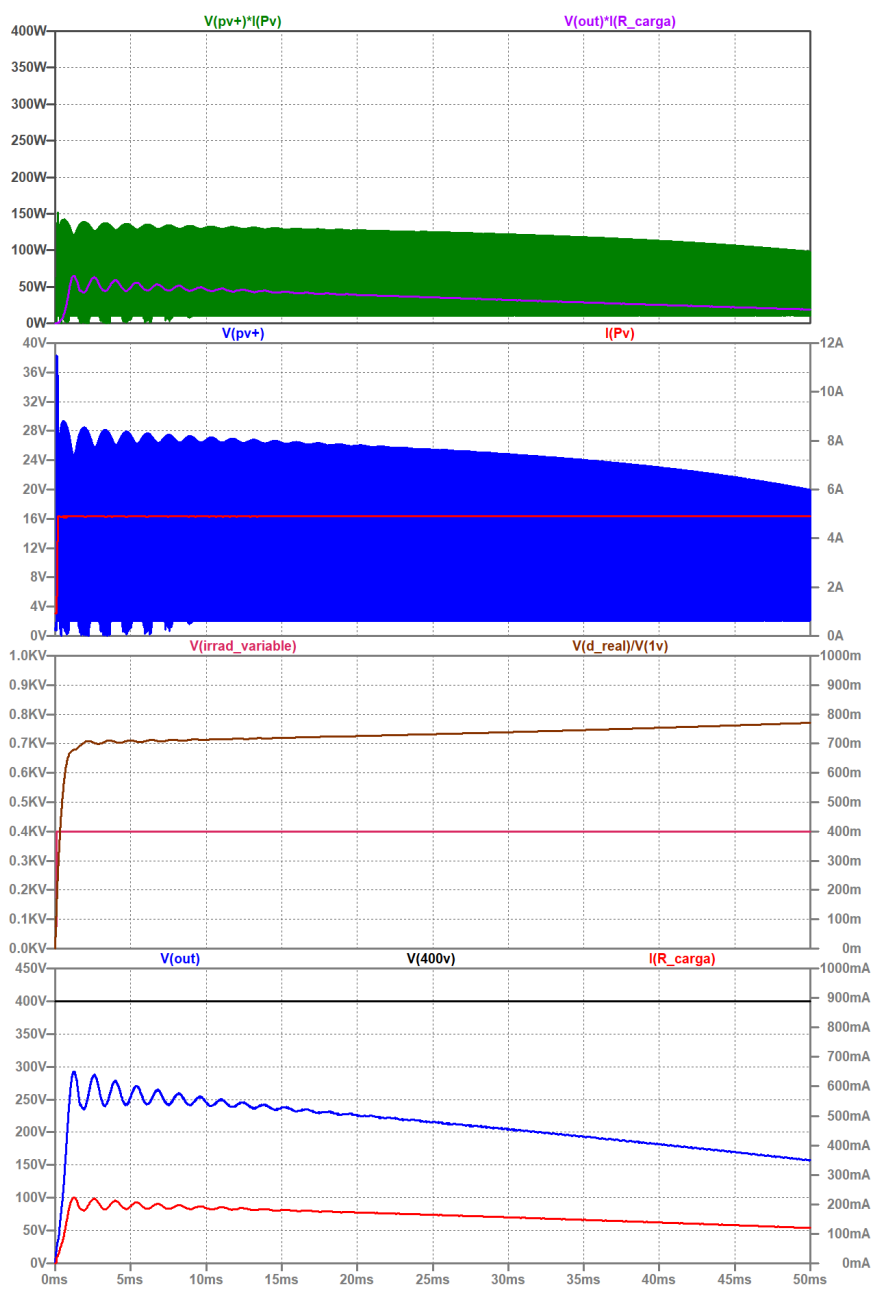

<span id="page-126-0"></span>*figura 10.10. Respuesta del sistema completo a un escalón de irradiancia (G) de 400 W/m<sup>2</sup> , con D calculado por el LTspice. Fuente: Elaboración propia.*

Realizando simulaciones por tanteo, con el ciclo de trabajo forzado a un valor menor que el calculado teóricamente, encontramos las gráficas de la [figura 10.11.](#page-127-0) En ellas se demuestra que, reduciendo el ciclo de trabajo, no solo se consigue estabilizar la tensión de salida, sino que esta alcanza el valor requerido de 400 V.

Este tanteo artificial que realizamos en el simulador LTspice es necesario ya que no podemos incluir en el simulador los algoritmos de búsqueda del punto de máxima potencia (MPPT). Estos algoritmos se comportarían de la misma manera en la que hemos realizado el tanteo, puesto que reducirían el valor del ciclo de trabajo para que el panel pudiera ofrecer el máximo de potencia posible en función de la irradiancia que recibiera, lo cual llevaría a estabilizar la tensión de salida y alcanzar la tensión requerida. Queda de esta forma justificada la necesidad de un algoritmo de búsqueda del punto de máxima potencia (MPPT) en este tipo de sistemas.

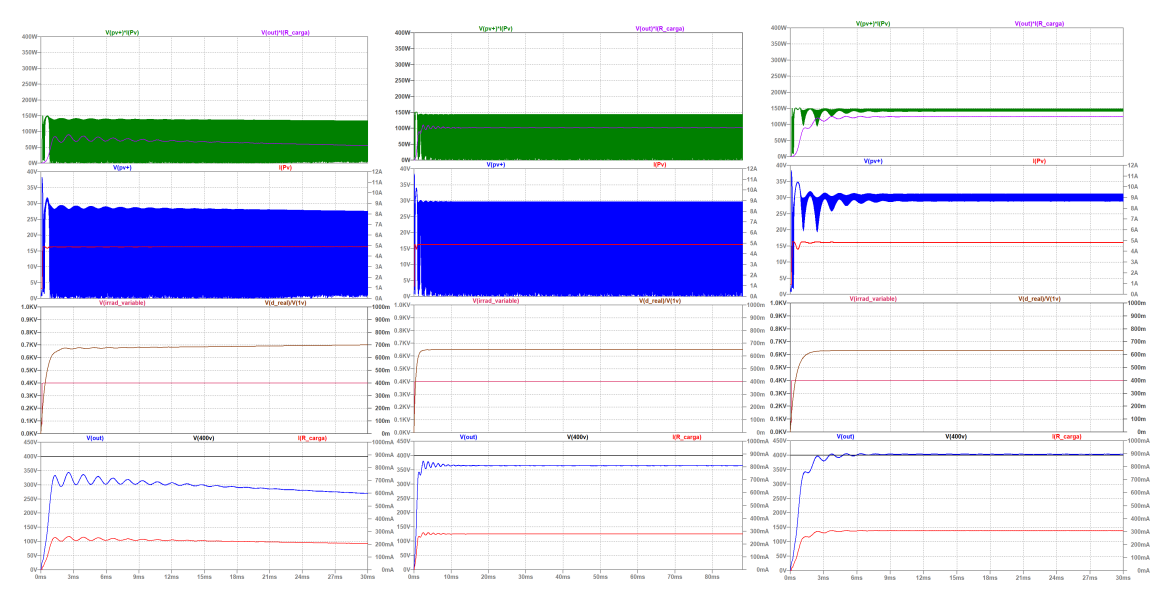

<span id="page-127-0"></span>*figura 10.11. Respuesta del sistema completo a un escalón de irradiancia de 400 W/m<sup>2</sup> y varios Dmax. Dmax = 0.7 (izquierda), Dmax = 0.65 (centro) y Dmax = 0.63 (derecha). Fuente Elaboración propia.*

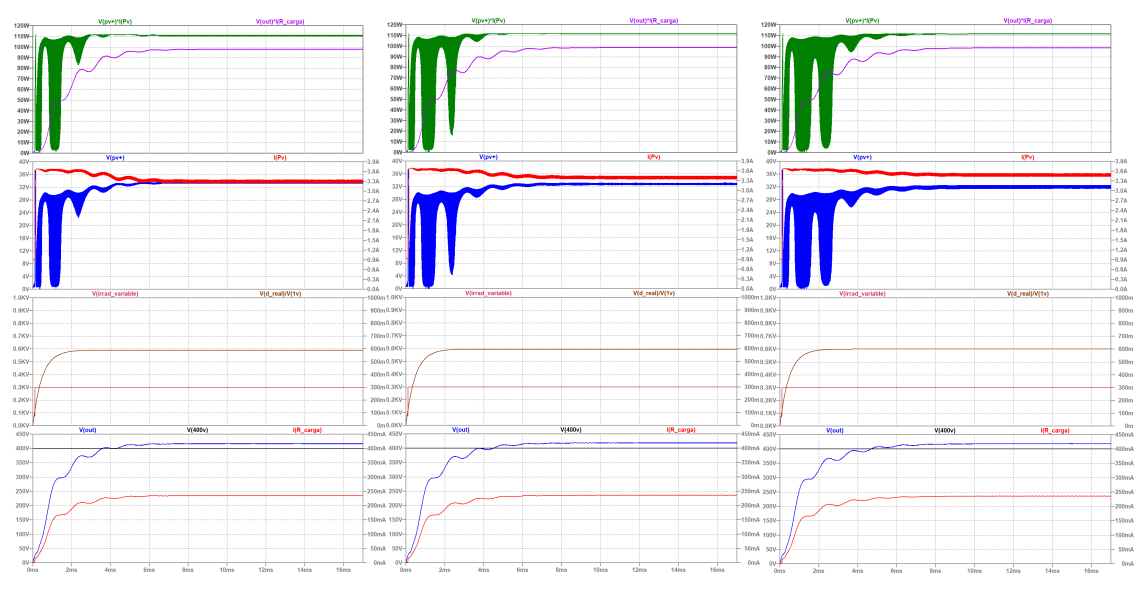

<span id="page-127-1"></span>*figura 10.12. Respuesta del sistema completo a un escalón de irradiancia de 300 W/m2 y varios Dmax. Dmax = 0.590 (izquierda), Dmax = 0.595 (centro) y Dmax = 0.600 (derecha). Fuente Elaboración propia.*

Procedemos de la misma manera con la irradiancia de 300 W/m<sup>2</sup>, encontrando que sucede lo mismo que con 400 W/m<sup>2</sup>. Siguiendo con los tanteos, determinamos en qué condiciones se puede volver a estabilizar la tensión de salida y obtener el valor requerido. En l[a figura 10.12](#page-127-1) se presenta el resultado de dos de las simulaciones realizadas en dicho tanteo para este valor de irradiancia. La [figura 10.13](#page-128-0) muestra la gráfica de las tensiones de salida obtenida en función del valor del ciclo de trabajo que hemos forzado, para cada uno de los tanteos.

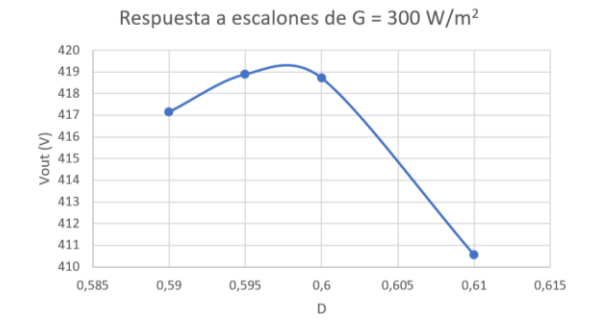

<span id="page-128-0"></span>*figura 10.13. Resumen de respuestas del sistema completo con elementos reales ante una entrada escalón de irradiancia (G) de 300 W/m2, para diferentes valores de ciclo de trabajo (D). Fuente: Elaboración propia.*

Realizamos la misma operación para un escalón de irradiancia de 200  $W/m^2$  obteniendo las gráficas de l[a figura 10.14.](#page-128-1)

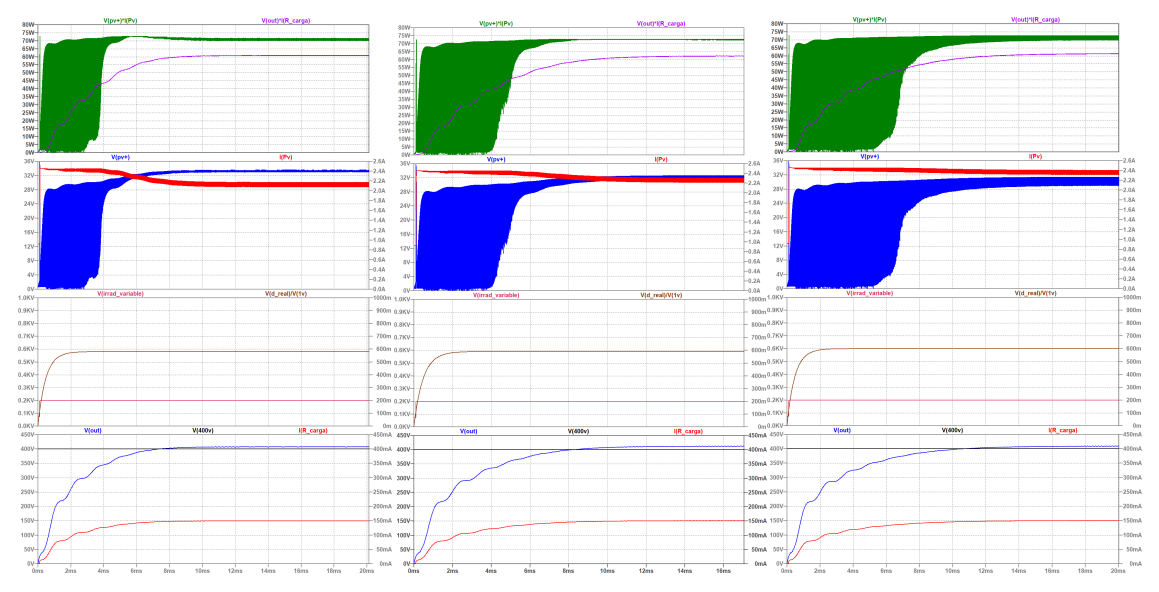

<span id="page-128-1"></span>*figura 10.14. Respuesta del sistema completo a un escalón de irradiancia de 200 W/m2 y varios Dmax. Dmax = 0.58 (izquierda), Dmax = 0.59 (centro) y Dmax = 0.60 (derecha). Fuente Elaboración propia.*

Se puede ver que también se puede alcanzar una tensión de salida de 400 V estable con este valor de irradiancia. La [figura 10.15](#page-128-2) muestra las tensiones de salida que se pueden obtener en función de los ciclos de trabajo con una irradiancia de 200 W/m<sup>2</sup>.

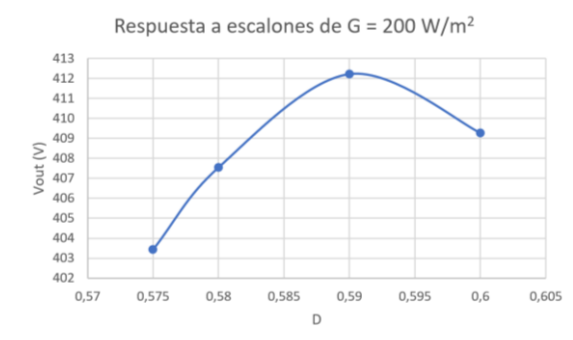

<span id="page-128-2"></span>*figura 10.15. Resumen de respuestas del sistema completo con elementos reales ante una entrada escalón de irradiancia (G) de 200 W/m2, para diferentes valores de ciclo de trabajo (D). Fuente: Elaboración propia.*

Realizamos la misma operación para un escalón de irradiancia de 100  $W/m^2$ , obteniendo las gráficas de la [figura 10.16.](#page-129-0) Podemos ver ahora que, aunque se consigue una tensión de salida estable modificando el ciclo de trabajo, no se alcanza el valor requerido de 400 V.

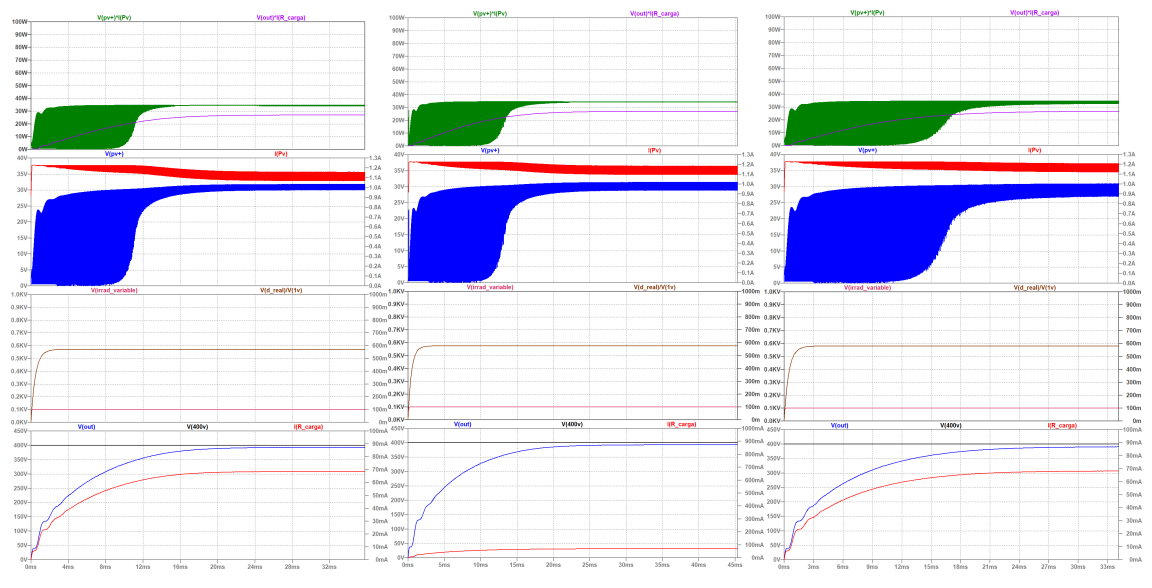

<span id="page-129-0"></span>*figura 10.16. Respuesta del sistema completo a un escalón de irradiancia de 100 W/m2 y varios Dmax. Dmax = 0.57 (izquierda), Dmax = 0.575 (centro) y Dmax = 0.58 (derecha). Fuente Elaboración propia.*

En la [figura 10.17](#page-129-1) se muestran las tensiones de salida alcanzables en función de los ciclos de trabajo para una irradiancia de 100 W/m<sup>2</sup> según el tanteo realizado.

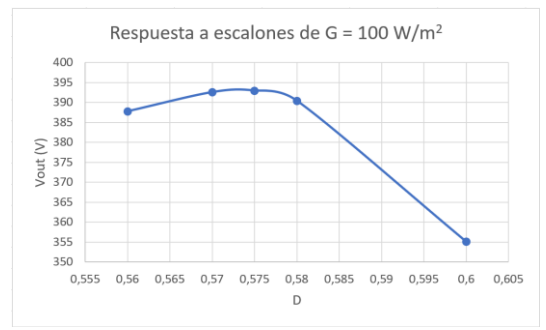

<span id="page-129-1"></span>*figura 10.17. Resumen de respuestas del sistema completo con elementos reales ante una entrada escalón de irradiancia (G) de 100 W/m2, para diferentes valores de ciclo de trabajo (D). Fuente: Elaboración propia.*

Es de esperar que para irradiancias menores ocurra lo mismo que para  $G = 100 \, \text{W/m}^2$ . Como el ajuste de los parámetros del panel solar hecho en la [figura 2.13](#page-45-0) (apartado [2.2.3\)](#page-45-1) solo es válido hasta los 75 W/m<sup>2</sup>, solo podemos probar con irradiancia de hasta dicho valor. La [figura 10.18](#page-130-0) muestra las gráficas de las simulaciones obtenidas al hacer que la irradiancia tenga su valor mínimo de 75 W/m<sup>2</sup> todo el tiempo (sin escalón), para distintos valores del ciclo de trabajo. En ellas se observa lo que se ha comentado: La tensión de salida permanece estable pero no puede alcanzar el valor requerido de 400 V.

L[a figura 10.19](#page-130-1) muestra los posibles valores de tensión de salida que se pueden alcanzar con los diferentes ciclos de trabajo en el sistema.

En el anexo [16.10.12](#page-209-0) se encuentra una tabla con los tanteos realizados y los resultados obtenidos para todos los escalones de irradiancia. En ella se observa que podremos obtener rendimientos del 85.81% eligiendo el ciclo de trabajo con arreglo al valor de la irradiancia.

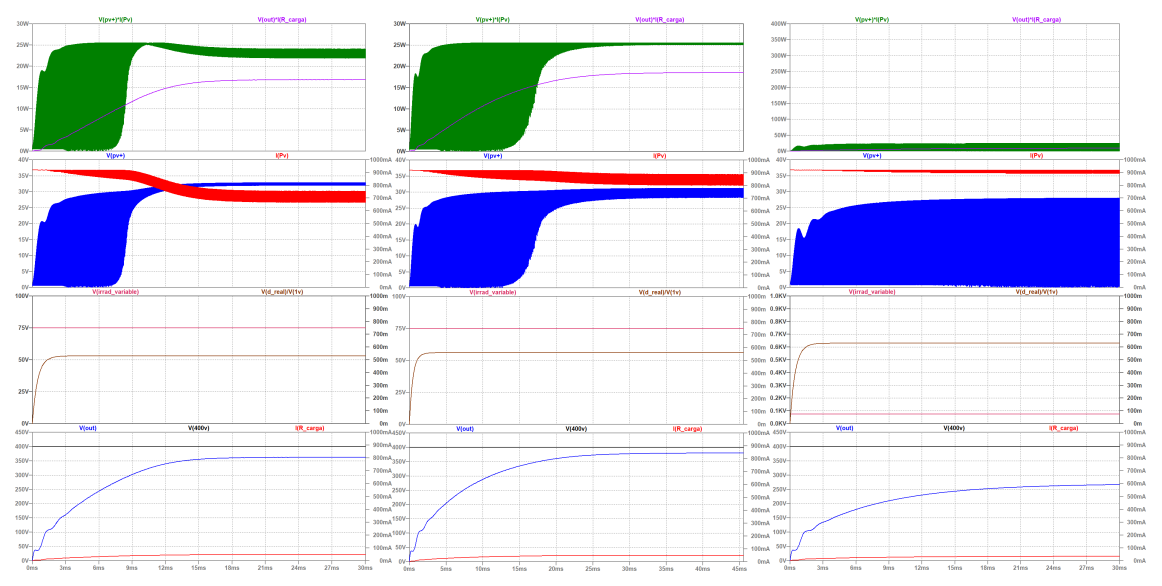

<span id="page-130-0"></span>*figura 10.18. Respuesta del sistema completo a escalón de irradiancia de 75 W/m<sup>2</sup> y varios Dmax. Dmax = 0.53 (izquierda), Dmax = 0.56 (centro) y Dmax = 0.6 (derecha). Fuente Elaboración propia.*

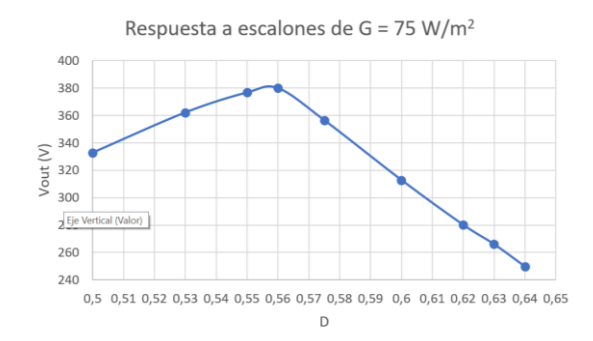

<span id="page-130-1"></span>*figura 10.19. Resumen de respuestas del sistema completo con elementos reales ante una entrada escalón de irradiancia (G) de 75 W/m<sup>2</sup> , para diferentes valores de ciclo de trabajo (D). Fuente: Elaboración propia.*

#### 10.2.3 Respuesta ante escalón de caída de irradiancia

Simularemos a continuación una caída abrupta de la irradiancia y veremos que el comportamiento del sistema es distinto al que ocurre ante una entrada escalón de la misma.

Recordemos que estamos usando los parámetros adaptados al valor de la irradiancia en función de los ajustes realizados en la [figura 2.13,](#page-45-0) del apartado [2.2.3.](#page-45-1) O sea, que estos parámetros solo son válidos entre valores de irradiancia de 75 W/m<sup>2</sup> y 1000 W/m<sup>2</sup>.

La [figura 10.20](#page-131-0) muestra la respuesta del sistema cuando la irradiancia (tercera gráfica en rojo) cae de manera abrupta desde su valor máximo hasta su valor mínimo (en *t* = 15 ms). Esta caída produce una reducción inmediata de la corriente de salida (gráfica inferior en rojo), mientras que la tensión de salida decrece mucho más lentamente (gráfica inferior en azul).

El comportamiento de la tensión de salida es completamente diferente frente a entradas o salidas de tipo escalón de la irradiancia, lo que pone de manifiesto la diferencia de comportamientos atribuibles a la dinámica del sistema. Se justifica así que el sistema evoluciona con arreglo a un proceso de histéresis, tal y como se observó en el apartado [10.2.1](#page-121-2) cuando no sabíamos si la variación senoidal de la irradiancia determinaba este comportamiento.

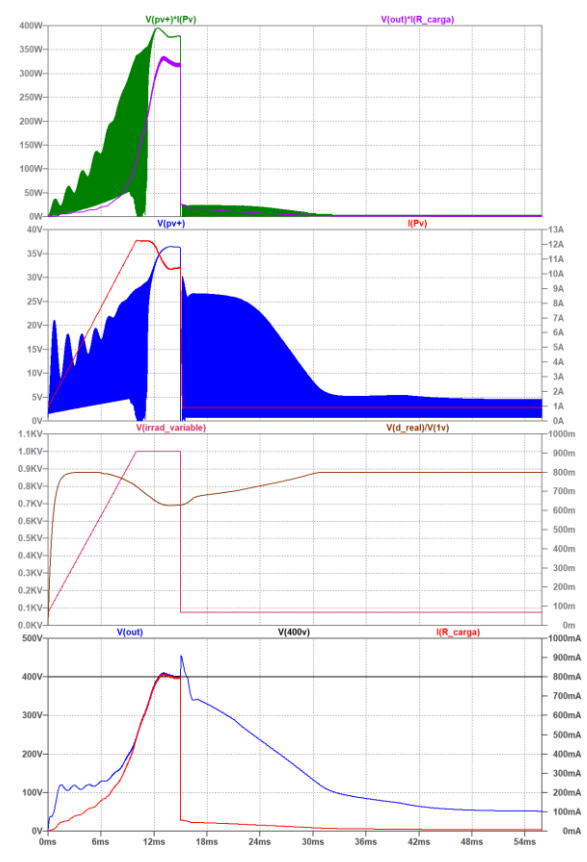

<span id="page-131-0"></span>*figura 10.20. Gráficas de respuesta del sistema ante una caída en escalón de la irradiancia. Fuente: Elaboración propia.*

#### 10.2.4 Respuesta ante entrada rampa de irradiancia

Como añadido a la caracterización de la dinámica del sistema se realizan simulaciones de respuesta ante entradas tipo rampa de la irradiancia. La primera de ellas fue mostrada en la [figura 10.20,](#page-131-0) donde la irradiancia alcanzó su valor máximo (1000 W/m<sup>2</sup>) desde su valor mínimo (75 W/m<sup>2</sup>) en una rampa de pendiente aproximada de 100 W·m<sup>-2</sup>·ms<sup>-1</sup>.

Lo mismo se puede observar en la [figura 10.21,](#page-132-0) donde se han representado las respuestas del sistema ante entradas de tipo rampa de la irradiancia con la misma pendiente aproximadamente.

Los comportamientos del sistema para estos valores de irradiancia (hasta 500 W/m<sup>2</sup>) son similares, siendo su única diferencia el tiempo que tarda el sistema en alcanzar el valor de tensión de salida requerido de 400 V.

Cuando la rampa de irradiancia llega hasta valores menores (los mismos que producían comportamientos anómalos ante entradas escalón de irradiancia), nos encontramos con el mismo comportamiento que antes. La tensión de salida no solo no es estable, sino que disminuye con el tiempo. Esto se puede observar en l[a figura 10.22](#page-132-1) (última gráfica en azul).

Para solucionar esto, deberemos operar de la misma manera que en apartado [10.2.2,](#page-124-2) dejando fijo el valor del ciclo de trabajo y realizando un tanteo.

Este tanteo no se ha realizado porque, a la vista de los resultados de las gráficas de l[a figura 10.20](#page-131-0) y l[a figura 10.21,](#page-132-0) los valores que se obtendrán serán los mismos que los obtenidos en la tabla del anexo [16.10.12.](#page-209-0)

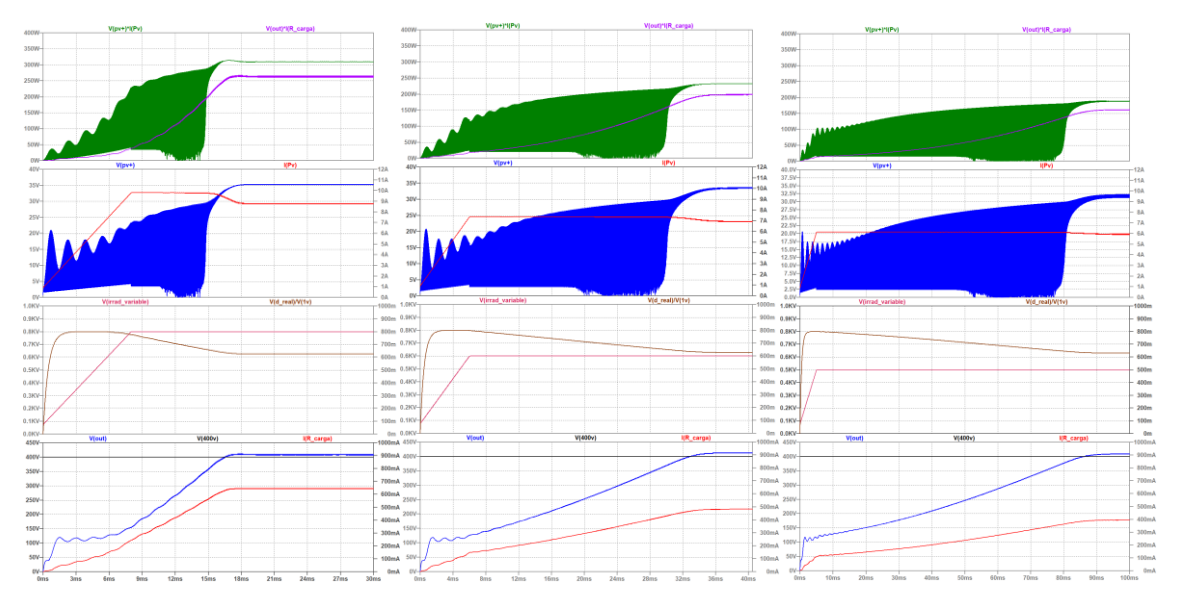

<span id="page-132-0"></span>*figura 10.21. Gráficas de respuesta del sistema ante entradas de irradiancia de tipo rampa, estando el ciclo de trabajo calculado automáticamente. Fuente: Elaboración propia.*

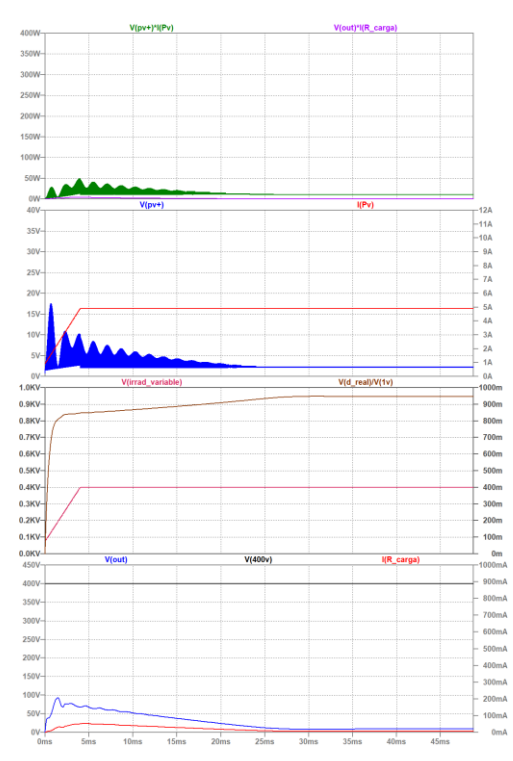

<span id="page-132-1"></span>*figura 10.22. Respuesta del sistema ante una entrada en rampa de la irradiancia hasta los 400 W/m<sup>2</sup> , con el ciclo de trabajo calculado automáticamente. Fuente: Elaboración propia.*

## 10.3 Especificaciones del prototipo de QBC2

El diseño final del prototipo se encuentra en los esquemas [17.14](#page-224-0) [y 17.15](#page-225-0) (este último muestra el prototipo por módulos). Este diseño proporciona seguimiento del MPP para irradiancias desde 75W/m<sup>2</sup> hasta 1000W/m<sup>2</sup> para el panel solar modelo TITAN S RSM-8-395M de Risen Energy, cumpliendo:

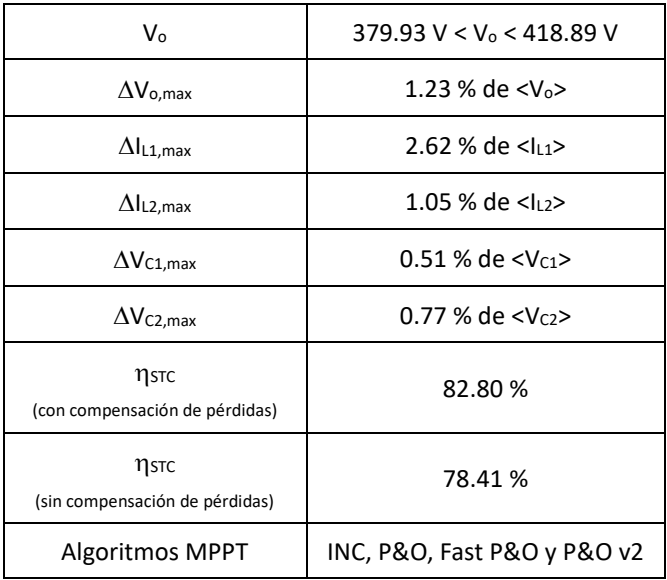

*tabla 10.2. Especificaciones del prototipo diseñado utilizando el control mediante algoritmos MPPT.*

#### Especificaciones con ciclo de trabajo fijo:

*tabla 10.3. Especificaciones del prototipo diseñado empleando ciclos de trabajo fijos, para varias irradiancias incidentes.*

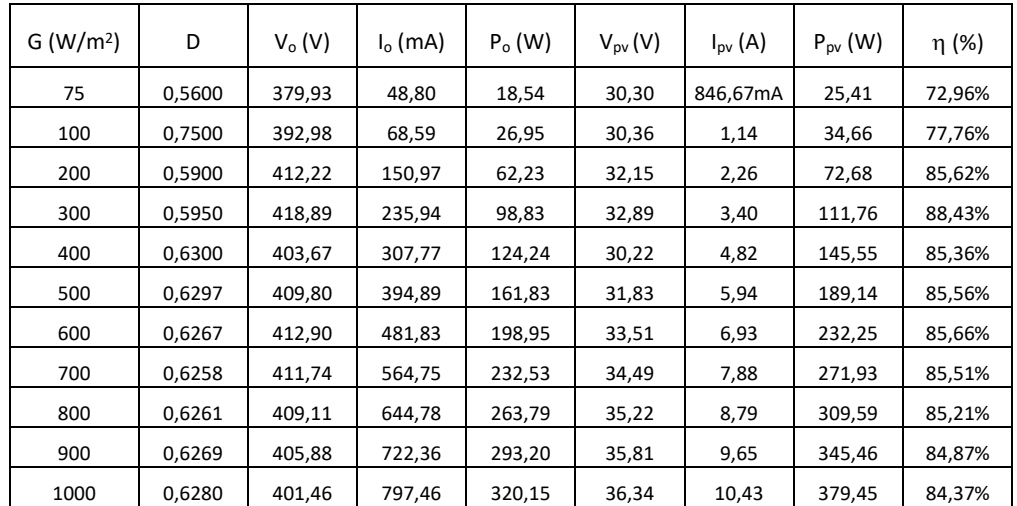

*Donde G es la irradiancia incidente en el panel solar, D es el ciclo de trabajo del interruptor, VO, I<sup>O</sup> y P<sup>O</sup> son la tensión, corriente y potencia de salida del circuito QBC2 respectivamente, Vpv, Ipv y Ppv son la tensión, corriente y potencia extraída del panel solar respectivamente y es el rendimiento del circuito QBC2*

#### 10.4 Ensayos con un panel de 60 W

Ante la imposibilidad de ensayar con el panel Risen, para el que se ha realizado el diseño del prototipo, encontramos la posibilidad de realizar los ensayos prácticos con un panel Xunzel e.zell60+, que se encuentra montado en una estructura metálica transportable. Este panel es capaz de suministrar 60 W en su punto de máxima potencia y en condiciones estándar. Los parámetros del panel se pueden observar en la [figura 10.23.](#page-134-0) Para realizar los ensayos con él se realizan los siguientes cambios:

Se redimensiona el circuito QBC2 y los partidores de tensión de los sistemas de medida para que puedan adaptarse a dicho panel de 60 W.

- Se adapta el software de control y visualización para que puedan operar y representar la información de este nuevo panel.
- Se implementa el sensor de corriente de efecto Hall ACS712-5A para controlar la corriente extraída del panel.

El montaje realizado para los ensayos se muestra en la [figura 10.24.](#page-134-1) El detalle del circuito de control y medida se muestra en la [figura 10.25.](#page-135-0) en esta última figura se puede observar la presencia del sensor de efecto Hall ACS712-5A, que está montado al revés debido al montaje de sus pines de fábrica.

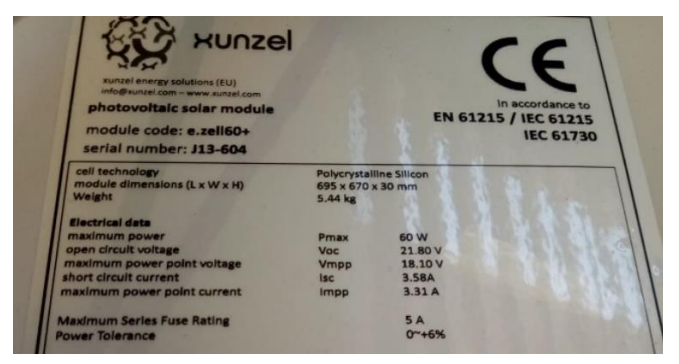

*figura 10.23. Parámetros del panel solar Xunzel e.zell60+. Fuente: Xunzel Energy Solutions (EU)*

<span id="page-134-0"></span>El primer ensayo se realiza con el panel solar en una posición, inclinación y orientación fija. Se toman muestras de la potencia extraída de él captadas por los sensores del sistema de control y medida construido. Este sistema de control debe localizar el MPP del panel solar y, dado que empleamos el método "Fast P&O", debe oscilar en torno a él una vez lo haya alcanzado. La verificación de que está realizando la tarea se plasma en la [figura 10.26.](#page-135-1) En ella se observa como en su arranque la potencia extraída del panel aumenta hasta que se alcanza el MPP y a partir de entonces los cambios en el ciclo de trabajo hacen que esta oscile en torno al mismo.

También se observa un aumento de la potencia extraída del panel después de encontrarse estabilizada (en torno a la muestra número 95). Esto se debe a que el cielo se despeja de nubes y aumenta la irradiancia incidente en el panel solar. Nuevamente, el algoritmo consigue que se alcance el MPP y mantiene al panel solar suministrando potencia en torno a él.

<span id="page-134-1"></span>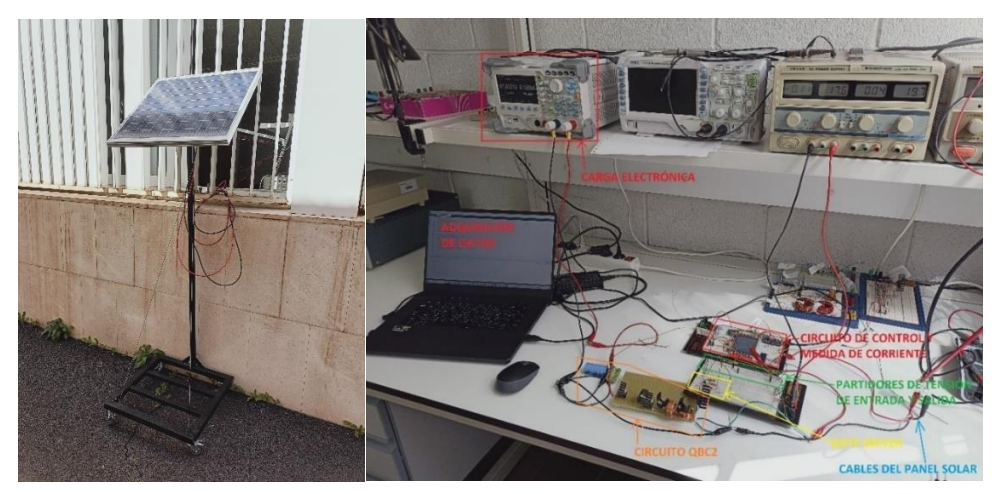

*figura 10.24. Montaje experimental para realizar los ensayos con el panel solar de 60 W. Izquierda: Colocación del panel solar en el exterior del laboratorio. Derecha: Instrumentación en el interior del laboratorio. Fuente: Elaboración propia.*

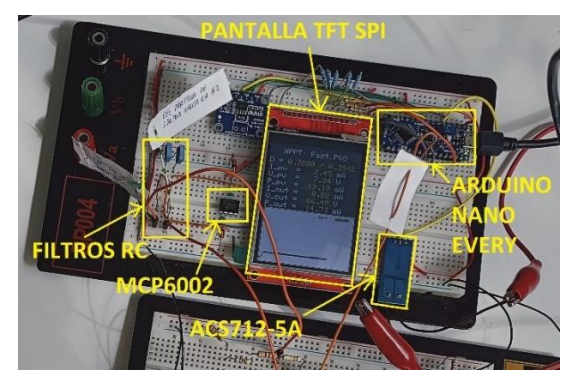

*figura 10.25. Detalle del circuito de control y visualización. Fuente: Elaboración propia.*

<span id="page-135-0"></span>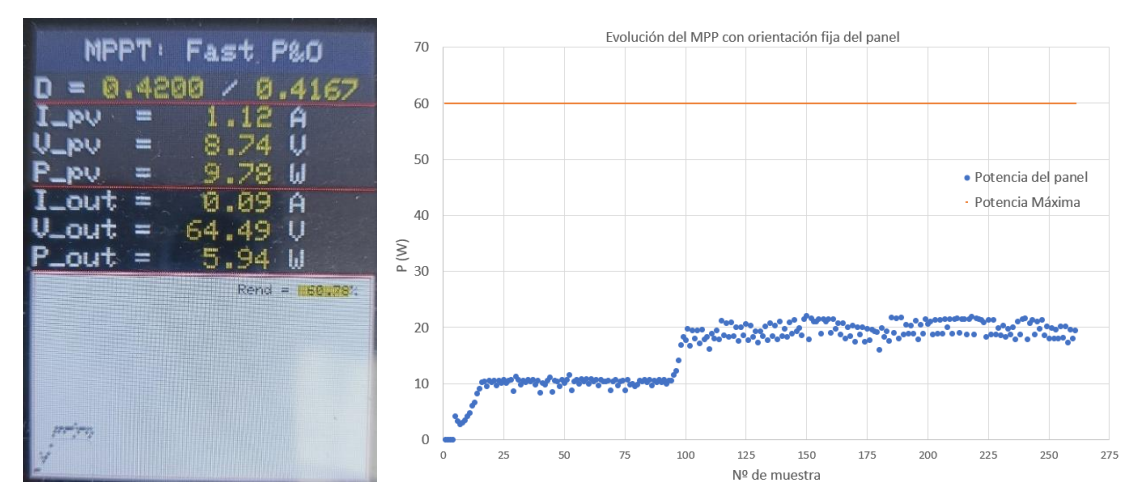

<span id="page-135-1"></span>*figura 10.26. Evolución del MPP con los cambios de irradiancia debida a las nubes. Izquierda: Imagen de la pantalla de datos del sistema. Derecha: Gráfica Excel con todas las muestras del ensayo. Fuente: Elaboración propia.*

Como segundo ensayo se realizan las mismas medidas cambiando aleatoriamente la inclinación del panel, manteniendo fijas la orientación y la posición. Estos cambios provocan variaciones de la irradiancia incidente, por lo que se desplaza el MPP de la posición en la que se encontraba. Cuando esto ocurre, el algoritmo MPPT es capaz de volver a hacer que el panel alcance el MPP, como se muestra en la [figura 10.27.](#page-136-0)

Hay que hacer notar que este ensayo ha sido realizado en el mes de febrero, tradicionalmente de muy baja irradiancia solar en la ubicación del ensayo (San Cristóbal de La Laguna), con un tiempo parcialmente nublado y en condiciones de sombra parcial, debido a las estructuras del edificio de la facultad de Física de la ULL. Por este motivo la irradiancia incidente sobre el panel solar es baja en general y las potencias extraídas son relativamente bajas respecto al máximo que el panel es capaz de suministrar (mostrado en naranja en l[a figura 10.26](#page-135-1) y en l[a figura 10.27\)](#page-136-0).

Como se puede observar en la [figura 10.27,](#page-136-0) con irradiancias bajas como las que tuvimos en el momento del ensayo, las variaciones del ciclo de trabajo provocan saltos grandes en la potencia medida del panel (entorno a las potencias en el MPP). Estos saltos tan grandes hacen que el rendimiento del sistema baje mucho (hasta el 60% según los ensayos realizados). Este mismo efecto ocurría en los ensayos con el sistema a escala reducida. Entonces se obtenían los mejores resultados de rendimiento cuando la tensión de la fuente de irradiancia controlada era más elevada, debido a que el MPP quedaba mejor determinado. En los ensayos con el panel solar no es posible verificarlo, ya que dependemos de las condiciones climatológicas para los incrementos de irradiancia.

Para mitigar este efecto deberíamos ser capaces de medir con más precisión la potencia extraída del panel solar, para lo cual las variaciones del ciclo de trabajo deberían ser mucho menores de la que es capaz de producir el microcontrolador utilizado. Para ello habría que estudiar dos alternativas: utilizar una PWM manejando directamente los registros del microcontrolador y reemplazar el microcontrolador por uno más potente o por un DSP.

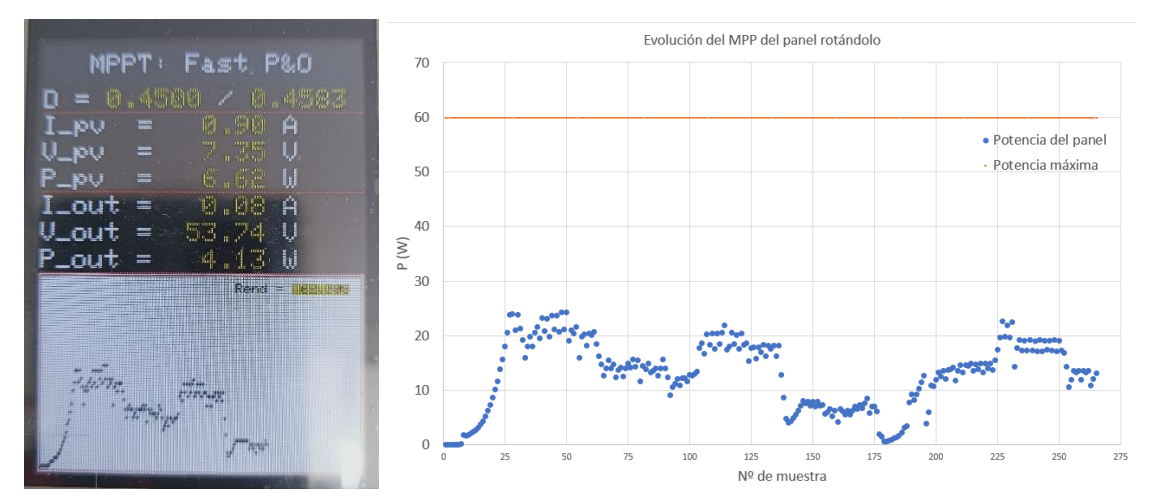

<span id="page-136-0"></span>*figura 10.27. Evolución del MPP con los cambios aleatorios de orientación del panel de 60 W. Izquierda: Imagen de la pantalla de datos del sistema. Derecha: Gráfica de Excel con todas las muestras del ensayo. Fuente: Elaboración propia.*

# 11 Líneas de trabajo futuras

Se proponen líneas de trabajo en tres contextos diferentes. El primero de ellos es el académico, otro es el de mejora del prototipo diseñado y el último es el de construcción del prototipo y su utilización en aplicaciones comerciales. En este sentido, proponemos por separado diferentes actividades como continuación del presente trabajo.

Líneas de trabajo académicas:

- Estudio de la estabilidad del circuito mediante análisis de variables de estado.
- Estudio en profundidad de la dinámica del sistema para mejorar la velocidad de respuesta.
- Diseño del convertidor QBC2 para trabajar en modo de conducción discontinuo (DCM).

Mejoras en el prototipo diseñado:

- Mejoras de hardware:
	- o Incluir sensor de corriente de efecto Hall ACS712-20A en la entrada.
	- o Implementar interruptor con MOSFETs en paralelo para reducir pérdidas en saturación, dado que según S. Martínez y J. A. Gualda [2], la disipación en saturación de los MOSFET es importante, pero gracias al comportamiento resistivo mostrado con alta *VDS* y moderada *IDS*, se pueden conectar en paralelo FET del mismo tipo directamente, no siendo necesarias resistencias de ecualización.
	- o Implementar condensadores con menor *ESR* para reducir las pérdidas y aumentar el rendimiento.
- Mejoras software:
	- o Implementar la detección de máximos locales para el caso de sombras.
	- o Implementar la generación de la señal PWM utilizando directamente los registros del micro controlador.
	- o Medir el costo computacional de los distintos algoritmos MPPT.
	- o Implementar cambio de algoritmo MPPT "en caliente".
	- o Utilizar DSP para aumentar la velocidad de toma de muestras de señales y así aumentar la exactitud de las medidas.
	- $\circ$  Mejorar el algoritmo MPPT IC con un umbral ( $\varepsilon$ ) debido a que se producen pasos discretos que no detienen las perturbaciones del ciclo de trabajo.
	- o Implementar control que atienda la señal del protector UVLO.

Aplicaciones del prototipo diseñado:

- Construir el prototipo.
- Implementar aplicación de carga de batería.
- Implementar aplicación de inversión de corriente.
- Creación de circuito PVEC configurable para prácticas de laboratorio.

## 12 Resultados

En este trabajo se ha detallado el proceso de diseño de un prototipo de convertidor DC/DC capaz de maximizar la potencia que se extrae de un panel solar y con alta ganancia en tensión. Se ha realizado cumpliendo unos requerimientos específicos de tensión de salida, rizado en tensión en condensadores y rizado de corriente en bobinas para alargar su vida útil. Las simulaciones del diseño del prototipo muestran que, utilizando los algoritmos MPPT, es capaz de realizar la tarea para la que fue creado para un amplio rango de irradiancias.

Las simulaciones también muestran que, utilizando ciclos de trabajo fijos, es capaz de proveer valores de tensiones de salida dentro de un entorno de la tensión de salida requerida de 400 V, aunque no esté optimizada la potencia extraída del panel solar.

Las pruebas con los algoritmos MPPT se realizaron en el laboratorio diseñando y construyendo un sistema a escala reducida del prototipo capaz de cumplir los mismos requerimientos.

Se han implementado, de manera exitosa, varios algoritmos MPPT en un microcontrolador AVR ATMega4809 a través del empleo de una librería externa, la cual provee una señal PWM controlada mediante interrupciones hardware.

Se ha diseñado un modelo matemático de un panel solar concreto en LTspice para poder realizar las simulaciones necesarias. Dicho modelo ha sido validado utilizando librerías comerciales de Matlab/Simulink. También se ha diseñado el modelo de simulación LTspice de un convertidor cuadrático cuya una ganancia de tensión superior a 11.72.

Se ha diseñado y construido un circuito emulador de panel solar (PVEC) que permite la experimentación con seguridad dentro de un laboratorio utilizando placas protoboards estándar y circuitos de baja potencia.

Se ha diseñado y construido un *gate driver* (o *driver* de puerta), que puede ser utilizado tanto para sistemas a escala reducida como para el control de sistemas no escalados. Mediante el empleo de técnicas de reducción de los retardos de conmutación en los BJTs de señal, este *gate driver* es capaz de trabajar a frecuencias altas con ciclos de trabajos elevados.

Se han diseñado y construido sistemas de medida y acondicionamiento de señales, tanto implementados con elementos discretos, como empleando módulos comerciales comunicados mediante el protocolo serie I2C.

Se ha observado y descrito la presencia de histéresis del sistema formado por el panel solar y el convertidor DC/DC QBC2.

Se ha diseñado un sistema de visualización de resultados y gráfica de señal de potencia mediante la programación de una pantalla TFT comunicada con el microcontrolador a través del protocolo serie SPI.

Se han realizado ensayos con un panel solar de menor potencia, que el estudiado a lo largo del TFG, encontrando que, realizando las adaptaciones necesarias, el diseño consigue que el panel solar opere en su punto de máxima potencia (MPP), aunque haya cambios de irradiancia.

## 13 Conclusiones

Como resultado del desarrollo del diseño y la experimentación en el presente trabajo se han obtenido estas conclusiones principales:

Es posible construir un gate driver con componentes discretos de uso estándar en laboratorio, capaz de operar correctamente a frecuencias de hasta 327 kHz, eligiendo adecuadamente los transistores de señal BJT y los mecanismos de reducción de los retardos de conmutación.

El uso de emuladores electrónicos de paneles solares permite realizar pruebas de algoritmos de control en entornos de irradiancia y temperatura controlados.

Eligiendo la topología adecuada, es viable encontrar convertidores DC/DC que permitan altas ganancias en tensión manteniendo ciclos de trabajo limitados, sin necesidad del uso de transformadores.

El sistema diseñado presenta un comportamiento de histéresis, debido a la descarga de los elementos de almacenamiento de energía que poseen. Debido a que el sistema de control sigue operando cuando la potencia en su entrada es insuficiente.

## 14 Conclusions

As a result of the design development process and experimentation during the present work, the following main conclusions have been obtained:

It is possible to construct a MOSFET gate driver using discrete components of standard laboratory use, capable of operating correctly at frequencies up to 300 kHz, by appropriately selecting the BJT signal transistors and switching delay reduction mechanisms.

The use of electronic solar panel emulators allows for testing control algorithms in environments with controlled irradiance and temperature.

By selecting the appropriate topology, it is feasible to find DC/DC converters that allow for high voltage gains while maintaining constrained duty cycles, without the need for transformers.

DC/DC converter circuits exhibit hysteresis behavior due to the discharge of their energy storage elements while the switching element continues to operate with a variable duty cycle.

## 15 Referencias Bibliográficas

- [1] E. Lorenzo Pigueiras, Electricidad Solar Fotovoltaica. Ingeniería de los Sistemas Fotovoltaicos, Sevilla: PROGENSA, 1994.
- [2] S. Martínez García y J. A. Gualda Gil, Electrónica de potencia. Componentes, topologías y equipos, Madrid: Thomson Editores Spain, 2008.
- [3] D. W. Hart, Introducción a la Electrónica de Potencia, Valparaiso: Pearson Educación, S.A., 2001.
- [4] M. H. Rashid, Electrónica De Potencia, Mexico D.F.: Pearson, 2015.
- [5] J. M. García Ibarra, «Modelado de un convertidor cuadrático elevador considerando el efecto del ESR de los capacitores,» Instituto Potosino de Investigación Científica y Tecnología, A.C., San Luis Potosí, 2008.
- [6] International Rectifier, «IR2101/IR2102 Datasheet,» [En línea]. Available: https://www.infinite-electronic.es/datasheet/92-IR2101SPBF.pdf.
- [7] RS, «Cargas Electrónicas,» RS, 2024. [En línea]. Available: https://es.rsonline.com/web/c/prueba-y-medida/fuentes-de-alimentacion-y-cargaselectronicas/cargas-electronicas/. [Último acceso: 2024].
- [8] Euroinnova, «Descubre qué es Excel, para qué sirve y cómo funciona,» Euroinnova. International Oniline Education, [En línea]. Available: https://www.euroinnova.edu.es/blog/que-es-excel-para-que-sirve-y-como-funciona. [Último acceso: enero 2024].
- [9] M. L. González, LTSPICE. Análisis de circuitos y dispositivos electrónicos, La Plata: Universidad Nacional de La Plata, 2018.
- [10] MathWorks, «Simulink,» MathWorks.com, 2024. [En línea]. Available: https://es.mathworks.com/help/simulink/gs/product-description\_es.html. [Último acceso: 2024].
- [11] Microsoft.com, «Visual Studio Code,» Microsoft, 2024. [En línea]. Available: https://visualstudio.microsoft.com/es/#vscode-section. [Último acceso: 2024].
- [12] PlatformIO.org, «What is PlatformIO?,» PlatformIO, 2024. [En línea]. Available: https://docs.platformio.org/en/latest/what-is-platformio.html. [Último acceso: 2024].
- [13] Esneca.com, «¿Qué es Autocad y para qué sirve?,» Esneca Business School, 9 octubre 2019. [En línea]. Available: https://www.esneca.com/blog/que-es-autocad/. [Último acceso: febrero 2024].
- [14] O. Perpiñán, «Energía Solar Fotovoltaica,» 2020. [En línea]. Available: http://oscarperpinan.github.io/esf/. [Último acceso: marzo 2023].
- [15] I. Tobías, C. del Cañizo y J. Alonso, «Crystalline Silicon Solar Cells and Modules,» de *Handbook of Photovoltaic Science and Engineering*, Chichester, John Wiley & Sons, 2003.
- [16] Risen Energy Co. LTD., «Titan S datasheet,» [En línea]. Available: https://risenenergy.com.au/wp-content/uploads/risen-energy-390W-titan-all-black.pdf. [Último acceso: marzo 2023].
- [17] A. Garrigós y J. M. Blanes, «Circuit implements photovoltaic-module simulator,» edn.com, 7 abril 2011. [En línea]. Available: https://www.edn.com/circuit-implements-photovoltaicmodule-simulator/. [Último acceso: 2 noviembre 2023].
- [18] S. Belhimer, M. Haddadi y A. Mellit, «Design of a Quadratic Boost Converter for a Standalone PV System Based on INC MPPT Algorithm,» de *Proceedings of the 1st International Conference on Electronic Engineering and Renewable Energy*, Saidia, 2018.
- [19] C. A. Silva Oviedo, «Diseño e implementación de un convertidor DC/DC elevador de voltaje a partir de una batería de 12 voltios,» Universidad de Santo Tomás. Facultad de Ingeniería electrónica, Bogotá D.C., 2019.
- [20] K. Tattiwong y C. Bunlaksananusorn, «Analysis design and experimental verification of a quadratic boost converter,» de *TENCON 2014 - 2014 IEEE Region 10 Conference*, Bankok, 2014.
- [21] F. L. Luo y H. Ye, Advance DC/DC converters, Segunda Edición ed., Boca Ratón: CRC Press, 2017.
- [22] P. T. Krein, Elements of Power Electronics, Urbana: Oxford University Press, 2015.
- [23] TuTiempo.net, «Radiación solar en La Laguna,» Tutiempo Network, S.L., [En línea]. Available: https://www.tutiempo.net/radiacion-solar/la-laguna.html. [Último acceso: 30 octubre 2023].
- [24] L. Sciamanna, Mppt regolatori fotovoltaici, Albino: Sandit s.r.l., 2010.
- [25] Universitat de València, «Transistores de Potencia,» uv.es, [En línea]. Available: https://www.uv.es/marinjl/electro/transistores.html. [Último acceso: noviembre 2023].
- [26] M. Á. Pérez García, Electrónica, Madrid: IbergarcetaPublicaciones S.L., 2017.
- [27] Columbia University, «BJT Switching Characteristics, Small Signal Model,» Columbia.edu, [En línea]. Available: https://www.ee.columbia.edu/~bbathula/courses/SSDT/lect10.pdf. [Último acceso: noviembre 2023].
- [28] A. R. Hambley, Electrónica, Prentice Hall, 2001.
- [29] Nexperia, «Paralleling power MOSFETs in high power applications,» septiembre 2021. [En línea]. Available: https://assets.nexperia.com/documents/application-note/AN50005.pdf. [Último acceso: febrero 2024].
- [30] ON Semiconductor, «Paralleling Power MOSFETs for Switching Applications,» mayo 2021. [En línea]. Available: https://www.onsemi.jp/pub/collateral/and90108-d.pdf. [Último acceso: febrero 2024].
- [31] K. Hoang, «megaAVR\_PWM Library,» Khoih-prog, 4 febrero 2023. [En línea]. Available: https://github.com/khoih-prog/megaAVR\_PWM. [Último acceso: 2 noviembre 2023].
- [32] S. Dezso, L. Mathe, T. Kerekes, S. Viorel Spataru y R. Teodorescu, «On the Perturb-and-Observe and Incremental Conductance MPPT Methods for PV Systems,» *IEEE Journal of Photovoltaics,* vol. 3, nº 3, p. 1070, 2013.
- [33] H. Meza, J. García y S. Sepúlveda, «Estrategias de control MPPT aplicadas a un convertidor DC/DC tipo boost para sistemas fotovoltaicos,» *Revista Colombiana de Tecnologías de Avanzada (RCTA),* vol. 1, 2017.
- [34] Rosu-Hamzescu, Mihnea; Oprea, Sergiu; Microchip Technology Inc.;, «Practical Guide to Implementing Solar Panel MPPT Algorithms,» 2013. [En línea]. Available: https://ww1.microchip.com/downloads/en/appnotes/00001521a.pdf. [Último acceso: 2023].
- [35] B. Pakkiraiah y G. D. Sukumar, «Research Survey on Various MPPT Performance Issues to Improve the Solar PV System Efficiency,» Journal of Solar Energy. Hindawi Publishing Corporation, Guntur, 2016.
- [36] Texas Instruments;, «INA219,» Texas Instruments, 2015.
- [37] Adafruit, «Adafruit INA219 Current Sensor Breakout,» Adafruit, [En línea]. Available: https://learn.adafruit.com/adafruit-ina219-current-sensor-breakout. [Último acceso: 2023].
- [38] L. Castañer Muñoz, Energía Solar Fotovoltaica, Barcelona: Eds. UPC, 1994.
- [39] J.-P. Charras, F. Tappero, W. Stambaugh y G. Keeth, «Introduction to the KiCad Schematic Editor,» KiCad.org, 2010-2023. [En línea]. Available: https://docs.kicad.org/4.0/es/eeschema/eeschema.html. [Último acceso: 2024].

## 16 Anexos

### 16.1 Variación de R<sub>DS</sub> con V<sub>GS</sub> para los MOSFET

Este anexo está basado en el libro "Electrónica de Potencia" de M. H. Rashid [4].

Los MOSFET son dispositivos controlados por tensión donde uno de los parámetros más importantes es la *transconductancia* (relación entre la corriente de drenador y la tensión de puerta). La [figura 16.1](#page-143-0) muestra la curva de transferencia característica de un MOSFET de enriquecimiento de canal n, que es el caso particular que emplearemos como interruptor del circuito convertidor DC/DC.

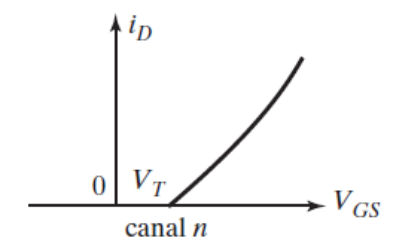

<span id="page-143-0"></span>*figura 16.1. Característica de transferencia de MOSFET de enriquecimiento de canal n. Fuente: M. H. Rashid [4].*

La corriente en estado de conducción para este tipo de MOSFET será la siguiente:

$$
i_D = K_n (v_{GS} - V_T)^2, para \, v_{GS} > V_T \, y \, v_{DS} \ge (v_{GS} - V_T) \tag{16.1}
$$

Donde *K<sup>n</sup>* es la constante MOS, *vGS* es la tensión puerta-fuente y *V<sup>T</sup>* es la tensión umbral del MOSFET.

L[a figura 16.2](#page-143-1) muestra las curvas características de salida de un MOSFET de enriquecimiento de canal n. En ella se distinguen las tres zonas de operación: región de saturación, región lineal y región de corte (en el eje horizontal).

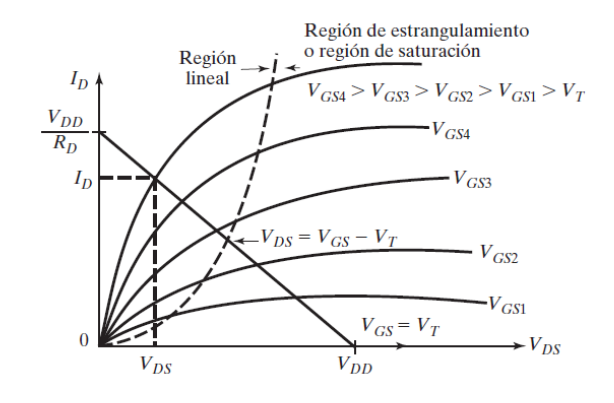

*figura 16.2. Características de salida de un MOSFET de enriquecimiento. Fuente: M. H. Rashid [4].*

<span id="page-143-1"></span>En estas regiones se cumple que:

- Región de saturación:  $V_{DS} \geq V_{GS} V_T$
- Región lineal:  $V_{DS} \leq V_{GS} V_T$
- Región de corte:  $V_{GS} \leq V_T$

En la región de saturación la corriente de drenador permanece casi constante con la variación de la tensión de drenador-fuente.
En la región lineal la corriente de drenador (*ID*) varía proporcionalmente a la tensión de drenadorfuente (*VDS*). En esta región existe una alta corriente de drenador y una muy baja tensión drenador-fuente, por este motivo se utiliza esta zona en las aplicaciones de conmutación. Se observa que para que el MOSFET opere en esta región, debe mantenerse bajo el valor de la tensión drenador-fuente (*VDS*). Esto se consigue haciendo que la tensión puerta-fuente (*VGS*) sea alta. La corriente de drenador se puede escribir así en esta región:

<span id="page-144-0"></span>
$$
i_D = K_n 2(v_{GS} - V_T)v_{DS}
$$
 (16.2)

La resistencia de salida del MOSFET es la resistencia drenador-fuente (*RDS*), también llamada resistencia de canal, la cual se puede calcular con la ecuació[n \( 16.2\),](#page-144-0) obteniendo:

$$
r_o = R_{DS} = \frac{v_{DS}}{i_D} = \frac{1}{K_n 2(v_{GS} - V_T)}, para v_{GS} > V_T
$$
\n(16.3)

Por lo que se puede observar que la R<sub>DS</sub> depende inversamente de la tensión V<sub>GS</sub>.

Analizando la gráfica de la [figura 16.2](#page-143-0) se puede observar que la pendiente de las curvas es la conductancia, por lo que la inversa de esta será la resistencia *RDS*. O sea, cuanto mayor sea la pendiente menor será la resistencia *RDS*. Esto nos indica que en la región lineal la resistencia de canal es muchísimo menor que en la región de saturación.

#### 16.2 Transformación de ecuación de la célula solar con parámetros característicos

El modelo eléctrico más preciso de la célula solar, de los estudiados en este trabajo, incluye una fuente de corriente con un diodo en antiparalelo y dos resistencias, una en serie y otra en paralelo. Este modelo es el mostrado en la

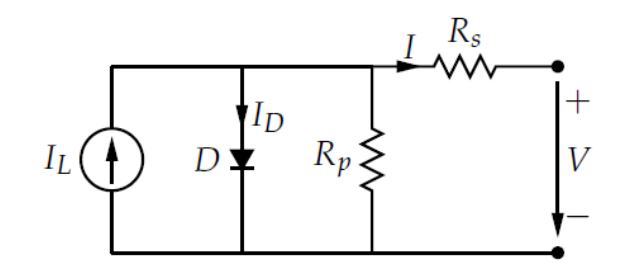

*figura 16.3. Modelo eléctrico de la célula solar incluyendo sus pérdidas. Fuente: Perpiñán [14]*

Incluyendo las resistencias serie y paralelo en el modelo de la célula, se comprueba fácilmente que en el circuito equivalente se verifica la siguiente relación [\( 1.7\).](#page-33-0) Si suponemos que el coeficiente de idealidad es la unidad, esta puede transformarse en:

<span id="page-145-0"></span>
$$
I = I_L - I_0 \left[ exp\left(\frac{V + IR_S}{V_T}\right) - 1\right] - \frac{V + IR_S}{R_P}
$$
\n(16.4)

En la práctica los parámetros *I<sup>L</sup>* e *I<sup>O</sup>* no suelen estar disponibles. Sin embargo en los catálogos normalmente se facilitan la corriente de cortocircuito (*ISC*), la tensión de circuito abierto (*VOC*) o la potencia máxima (en condiciones estándar), de modo que la expresión anterior puede modificarse a partir de esta información. También hay que tener en cuenta que en la práctica (en células de silicio cristalino) normalmente se cumplen las siguientes condiciones:

- pueden ignorarse los efectos de la resistencia paralelo ( $R_P \rightarrow \infty$ ),
- la corriente de cortocircuito *ISC* coincide prácticamente con la corriente fotogenerada *I<sup>L</sup>* y
- en cualquier condición de trabajo se puede suponer que el término con la exponencial es dominante, es decir:

$$
exp\left(\frac{V + IR_S}{V_t}\right) >> 1
$$
\n(16.5)

Lo que nos permite transformar la ecuación [\( 16.4\)](#page-145-0) en la ecuació[n \( 16.6\)](#page-145-1)

<span id="page-145-2"></span><span id="page-145-1"></span>
$$
I = I_{SC} - I_0 \exp\left(\frac{V + IR_S}{V_T}\right) \tag{16.6}
$$

Bajo estas hipótesis, teniendo en cuenta que *I*(*V*=*VOC*) = 0 A, podemos encontrar la ecuación que rige a *I<sup>O</sup>* así:

$$
I(V = V_{OC}) = 0 = I_{SC} - I_O \exp\left(\frac{V_{OC}}{V_T}\right) \Longrightarrow I_0 = I_{SC} \exp\left(-\frac{V_{OC}}{V_T}\right)
$$
(16.7)

Y sustituyendo la ecuación [\( 16.7\)](#page-145-2) en la ecuació[n \( 16.6\)](#page-145-1) llegamos a que:

<span id="page-146-0"></span>
$$
I = I_{SC} \left[ 1 - exp\left(\frac{V - V_{OC} + IR_S}{V_T}\right) \right]
$$
 (16.8)

Particularizando la ecuación [\( 16.8\)](#page-146-0) al caso *V* = 0 nos encontramos con una paradoja, puesto que *I*(*V* = 0) ≠ *ISC*. Pero en la práctica se puede suponer despreciable la caída de tensión en *RS* frente a  $V_{OC}$  ( $V_{OC}$  >>  $I \cdot R_S$ ) de modo que  $I(V = 0) \approx I_{SC}$ .

Si puede ignorarse el efecto de la resistencia serie se puede transformar la ecuación [\( 16.8\)](#page-146-0) en la ecuación [\( 16.9\).](#page-146-1)

<span id="page-146-1"></span>
$$
I = I_{SC} \left[ 1 - exp\left(\frac{V - V_{OC}}{V_T}\right) \right]
$$
 (16.9)

### 16.3 El espectro solar de referencia

Este anexo está basado en el libro "Energía Solar Fotovoltaica" de L. Castañer [38]

Son dos los espectros de energía solar que tienen mayor interés. Estos son los llamados: espectro solar extra-atmosférico (*AM0*) y el espectro de referencia para aplicaciones terrestres (*AM1.5*). Las siglas AM significan *Air Mass* y el número que les acompaña es una medida del camino óptico que recorren los fotones en la atmósfera, normalizado al camino óptico que recorren cuando el sol está en el cenit.

La integral del espectro AM1.5, que incluye bandas de absorción de la atmósfera, posee un valor de 827 W/m<sup>2</sup>. Este valor es menor al de la irradiancia que puede medirse en un día claro con el sol en el cenit, por lo que su espectro se normaliza multiplicando sus valores por una constante. Con esta normalización el espectro posee un valor integral de 1000  $W/m^2$ .

#### 16.4 Documentación del panel fotovoltaico empleado

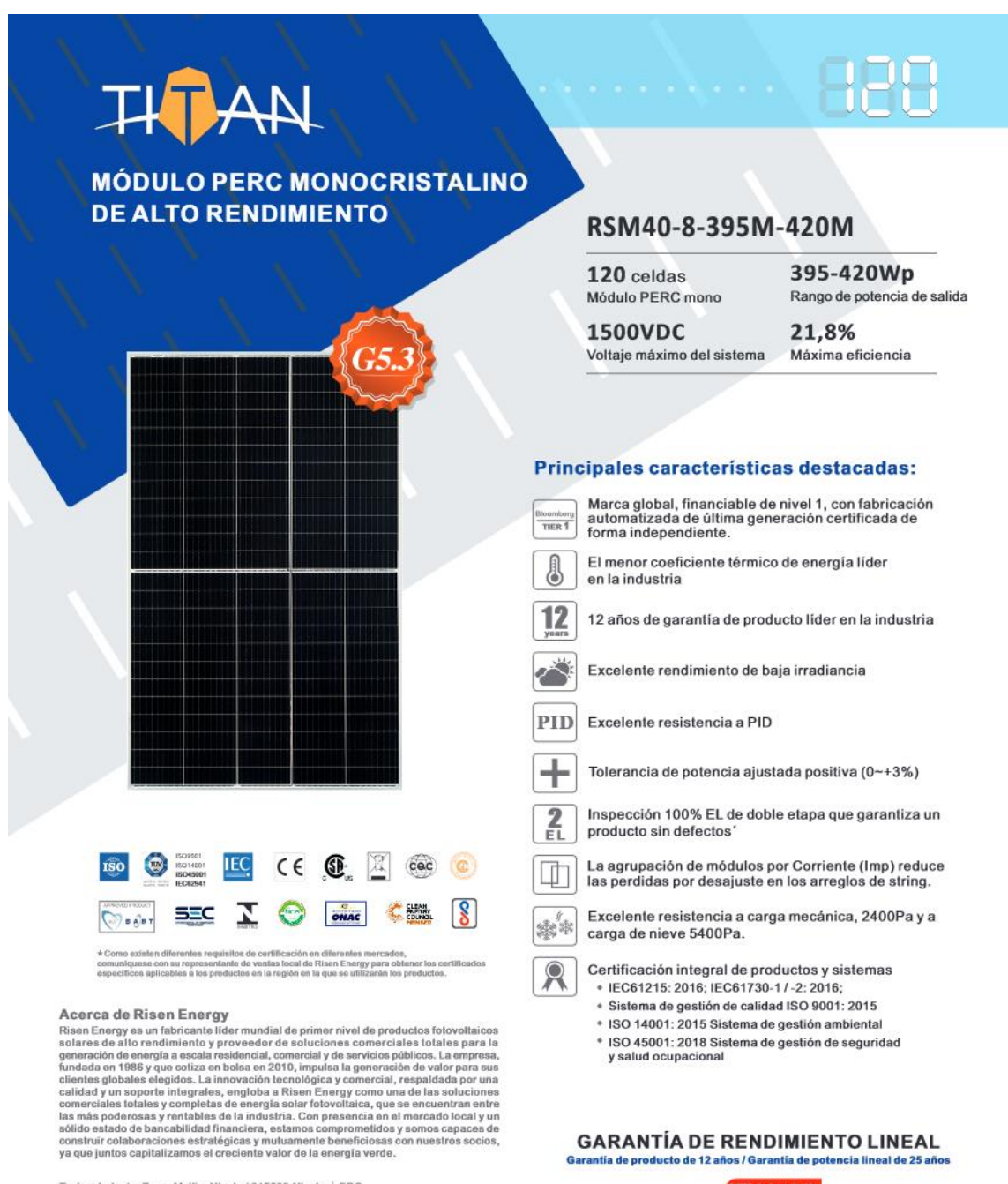

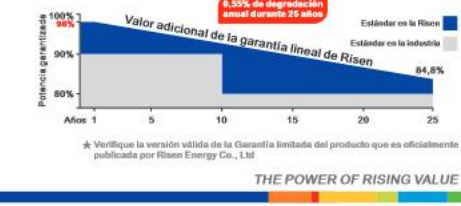

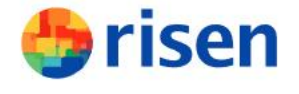

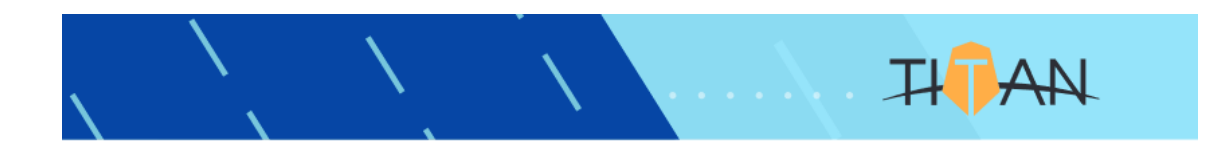

#### Dimensiones del módulo fotovoltaico

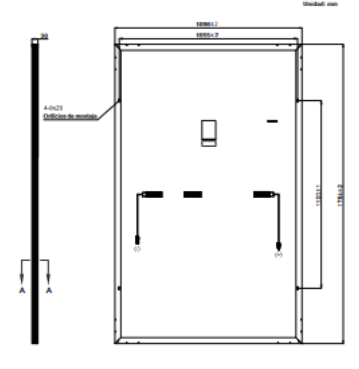

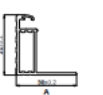

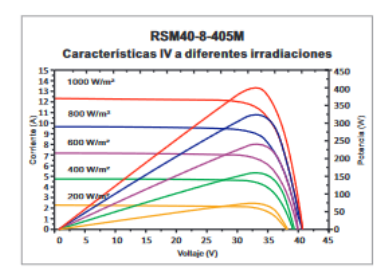

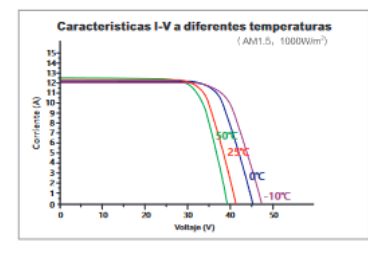

**Nuestros compañeros:** 

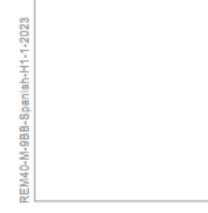

#### **DATOS ELÉCTRICOS (STC)**

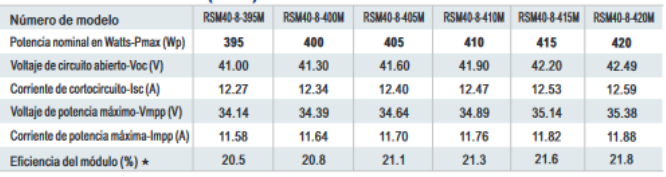

STC: Irradiancia 1000 W/mª, Temperatura de celda 25 °C, Masa de aire AM1.5 según EN 60904-3.<br>★Eficiencia del módulo (%): redondeo al número más cercano

#### **DATOS ELÉCTRICOS (NMOT)**

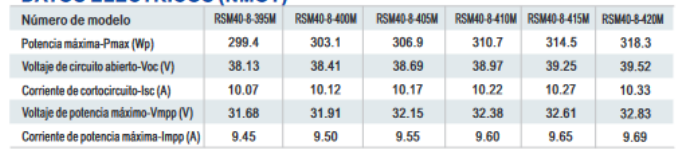

NMOT: Irradiancia a 800 W/m<sup>2</sup>, temperatura ambiente 20 °C, velocidad del viento 1 m/s.

#### **DATOS MECANICOS**

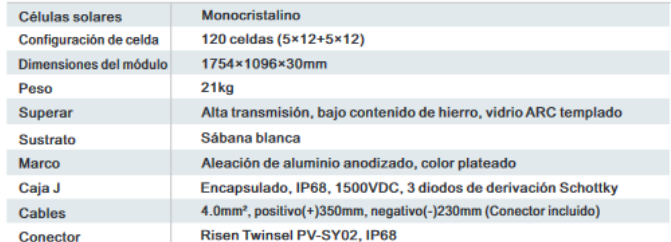

#### **TEMPERATURA Y CLASIFICACIONES MÁXIMAS**

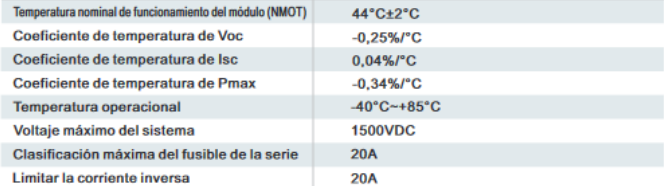

#### **CONFIGURACIÓN DEL EMBALAJE**

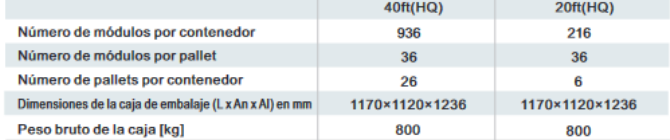

PRECAUCIÓN: LEA LAS INSTRUCCIONES DE SEGURIDAD E INSTALACIÓN ANTES DE UTILIZAR EL PRODUCTO.<br>6 2021 Fisian Energy: Todos los derechos resorvados... Los contenidos incluísos an esta loga es dadas subjetiv<br>que el fabricante s

..<br>THE POWER OF RISING VALUE

#### 16.5 Códigos fuentes

```
16.5.1 Comparativa de parámetros de los modelos matemáticos del panel solar
```

```
% Autor: Alejandro Acosta Casanova
% Fecha: Enero 2024
% Script que representa la comparativa de los parámetros del panel solar en los
% modelos matemáticos de Simulink y LTspice.
% Hay que tener instalada la "Curve Fitting Toolbox"
% Datos tomados del LTspice y del Simulink
Irrad = [1000 900 800 700 600 500 400 300 200 100 75]';
Irrad_sorted = sort(Irrad);
Vmpp_LTspice = [34.30 34.17 34.02 33.84 33.61 33.33 32.96 32.47 31.73 30.42 29.86]';
Vmpp_LTspice_sorted = sort(Vmpp_LTspice);
Vmpp_Simulink = [34.14 34.38 34.2 34.27 34.26 34.25 34.16 33.98 33.64 32.89 32.54]';
Vmpp_Simulink_sorted = sort(Vmpp_Simulink);
Impp_LTspice = [11.53 10.37 9.22 8.06 6.91 5.76 4.6 3.45 2.3 1.14 0.86]';
Impp_LTspice_sorted = sort(Impp_LTspice);
Impp_Simulink = [11.58 10.37 9.29 8.12 6.97 5.8 4.65 3.49 2.32 1.16 0.87]';
Impp_Simulink_sorted = sort(Impp_Simulink);
Isc_LTspice = [12.27 11.04 9.82 8.59 7.36 6.13 4.91 3.68 2.45 1.23 0.92]';
Isc_LTspice_sorted = sort(Isc_LTspice);
Isc_Simulink = [12.27 11.04 9.82 8.59 7.36 6.14 4.91 3.68 2.46 1.23 0.92]';
Isc_Simulink_sorted = sort(Isc_Simulink);
Voc_LTspice = [41.28 41.05 40.80 40.51 40.18 39.79 39.31 38.7 37.83 36.34 35.72]';
VocLTspice sorted = sort(Voc LTspice);
Voc<sup>Simulink</sup> = [41 40.8 40.65 40.43 40.24 39.94 39.68 39.27 38.7 37.67 37.17]';
Voc_Simulink_sorted = sort(Voc_Simulink);
Pmpp_LTspice = [395.93 354.5 313.67 272.92 232.3 191.88 151.73 111.99 72.86 34.81 25.58]';
Pmpp_LTspice_sorted = sort(Pmpp_LTspice);<br>Pmpp Simulink = [395.34 356.58 317.68 278.35 238.71 198.8 158.67 118.41 78.16 38.22 28.36]';
Pmpp_Simulink_sorted = sort(Pmpp_Simulink);
% Gráficas
% 1 - Vmppsubplot(2, 3, 1);hold on
[polinomioVmpp, gof] = fit(Irrad sorted, Vmpp LTspice sorted, 'poly5', 'Normalize', 'on'); % ajuste
polinomial de grado 5
plot(Irrad_sorted, Vmpp_Simulink_sorted, 'or');
plot(polinomioVmpp, 'k', Irrad_sorted, Vmpp_LTspice_sorted, '+b');
legend('Simulink', 'LTspice', 'ajuste LTspice' ); % Leyenda de las gráficas
title("Vmpp vs Irradiancia"); % Título del gráfico<br>xlabel("Irradiancia (W/m^2)"); % Etiqueta del eje "x'
xlabel("Irradiancia (W/m^2)"); % Etiqueta del eje "x"
ylabel("Vmpp (V)"); % Etiqueta del eje "y"
ylabel("Vmpp (V)");<br>
grid on;<br>
\frac{1}{2} Ponemos la rejilla<br>
\frac{1}{2} Ponemos la rejilla
% 2 - V_0csubplot(2, 3, 2);
hold on
[polinomioVoc, gof] = fit(Irrad_sorted, Voc_LTspice_sorted, 'poly5', 'Normalize', 'on');<br>plot(Irrad_sorted, Voc_Simulink_sorted, 'or');<br>plot(polinomioVoc, 'k', Irrad_sorted, Voc_LTspice_sorted, '+b');<br>legend('Simulink', 'L
title("Voc vs Irradiancia");
xlabel("Irradiancia (W/m^2)");
ylabel("Voc (V)");
grid on;
% 3 - Impp
subplot(2, 3, 4);
hold on;
[polinomioImpp, gof] = fit(Irrad_sorted, Impp_LTspice_sorted, 'poly1', 'Normalize', 'on');
plot(Irrad_sorted, Impp_Simulink_sorted, 'or');
plot(polinomioImpp, 'k', Irrad_sorted, Impp_LTspice_sorted, '+b');
legend('Simulink', 'LTspice', 'ajuste LTspice');
title("Impp vs Irradiancia");
xlabel("Irradiancia (W/m^2)");
ylabel("Impp (A)");
grid on;
% 4 - Iscsubplot(2, 3, 5);
hold on;
[polinomioIsc, gof] = fit(Irrad_sorted, Isc_LTspice_sorted, 'poly1', 'Normalize', 'on');
plot(Irrad_sorted, Isc_Simulink_sorted, 'or');
plot(polinomioIsc, 'k', Irrad_sorted, Isc_LTspice_sorted, '+b');
```

```
legend('Simulink', 'LTspice', 'ajuste LTspice');
title("Isc vs Irradiancia");
 xlabel("Irradiancia (W/m^2)");
ylabel("Isc (A)");
grid on;
 % 5 - Pmpp
subplot(2, 3, 6);
hold on;
 [polinomioPmpp, gof] = fit(Irrad_sorted, Pmpp_LTspice_sorted, 'polyl', 'Normalize', 'on');<br>plot(Irrad_sorted, Pmpp_Simulink_sorted, 'or');<br>plot(polinomioPmpp, 'k', Irrad_sorted, Pmpp_LTspice_sorted, '+b');<br>legend('Simulink
 xlabel("Irradiancia (W/m^2)"); 
ylabel("Pmpp (W)");
grid on;
hold off;
% Mostramos los coeficientes por pantalla
polinomioVmpp
polinomioVoc
polinomioImpp
polinomioIsc
```
polinomioPmpp

16.5.2 Curvas características *i-v* y *p-v* del circuito emulador de panel solar (PVEC)

clear; clc; % Datos medidos V\_1 = [4.8 5.5 6.3 6.99 7.31 7.38 7.44 7.51 7.56 7.59 7.57 7.6]; I\_1 = [101 99.6 94 70.9 41.7 35 29 20.2 16 15 12.2 10.5];  $V$  2 = [5.73 5.83 6.04 6.15 6.76 6.89];  $I_2 = [96.6 96 95.1 94.3 83.5 77.5]$ ; V\_3 = [3.9 4.8 5.5 6.3 6.99 7.31 7.38 7.44 7.51 7.56]; I\_3 = [103.5 102.5 99.8 90.8 68 39.6 33 16.4 19.4 16.3]; V\_4 = [1.35 1.46 1.55 1.97 2.75 4.87 7.12 6.96 6.84 6.75 6.62 6.54 6.06 5.69 4.89 7.25 7.41 7.49 7.54 7.64 7.66]; I\_4 = [98.7 98.7 98.7 98.7 98.6 98.3 70.3 78.3 82.5 85.6 88.7 90.4 95.7 97.3 98.5 63.0 47.4 34.3 28.6  $11.5$  22.01; % Datos del SPICE V\_spice = [0.299 1 2 3 3.83 4.05 4.28 4.51 4.76 5.01 5.27 5.55 5.83 6 6.31 6.56 6.79 7 7.25 7.5 7.74]; I\_spice = [103.38 103.33 103.27 103.19 103.09 103.05 103 102.92 102.8 102.61 102.29 101.69 100.64 99.66 96.61 92.27 85.9 76.87 60.60 35.98 1.05]; % Potencias calculadas  $P_1 = V_1 \cdot * I_1;$ <br>  $P_2 = V_2 \cdot * I_2;$ <br>  $P_3 = V_3 \cdot * I_3;$ <br>  $P_4 = V_4 \cdot * I_4;$ <br>
P spice = V spice  $\cdot * I$  spice; % Interpolaciones  $xx1 = 1$ inspace(4.8, 7.6, 1e3); xx2 = linspace(5.73, 6.89, 1e3); xx3 = linspace(3.9, 7.56, 1e3); xx4 = linspace(1.35, 7.66, 1e6); xx\_spice = linspace(0.299, 7.75, 1e6); % Piecewise Cubic Hermite Interpolating Polynomial (PCHIP)  $I_yy1 = pchip(V_1, I_1, xx1);$  $P_Yy1 = pchip(V_1, P_1, xx1);$ <br>  $I_yy2 = pchip(V_2, I_2, xx2);$ <br>  $Pyy2 = pchip(V_2, P_2, xx2);$ I\_yy3 = pchip(V\_3, I\_3, xx3);<br>P\_yy3 = pchip(V\_3, P\_3, xx3);<br>I\_yy4 = pchip(V\_4, I\_4, xx4);<br>P\_yy4 = pchip(V\_4, P\_4, xx4);<br>I\_yy\_spice = pchip(V\_spice, I\_spice, xx\_spice);<br>P\_yy\_spice = pchip(V\_spice, P\_spice, xx\_spice); % MPP % Usando la interpolación 'pchip'  $Pmpp_mW = max(P_yy4)$ <br> $k = Find(P yy4 == Pmpp mW);$ Vmpp  $V = xx4(k)$  $Imp\_mA = I_yy4(k)$ % Gráficas % Característica i-v  $subplot(1, 2, 1);$ plot(xx1, I\_yy1, 'r-', xx2, I\_yy2, 'b-', xx3, I\_yy3, 'm-', xx4, I\_yy4, 'g-', xx\_spice, I\_yy\_spice,  $(-1)$ ; legend('1ª del Viernes', '2º del Viernes', '3ª del Viernes', 'Lunes', 'SPICE'); xlabel('Tensión (V)'); ylabel('Corriente (mA)');  $x$ is( $[0 8 0 120]$ );  $\frac{1}{2}$  [xmin xmax ymin ymax] % Característica p-v  $subplot(1, 2, 2);$ plot(xx1, P\_yy1, 'r-', xx2, P\_yy2, 'b-', xx3, P\_yy3, 'm-', xx4, P\_yy4, 'g-', xx\_spice, P\_yy\_spice,  $k = -1$ ); legend('1ª del Viernes', '2º del Viernes', '3ª del Viernes', 'Lunes', 'SPICE'); xlabel('Tensión (V)'); ylabel('Potencia (mW)'); axis([0 8 0 650]); % [xmin xmax ymin ymax]

#### 16.5.3 Gráfica M-D de los distintos circuitos estudiados

```
% Autor: Alejandro Acosta Casanova
% Fecha: Marzo 2023
% Script que representa las ganancias en tensión de los
% convertidores DC/DC estudiados para el TFG:
 % 1 - Boost elevador sencillo
% 2 - Dos Boos sencillos en cascada
 % 3 - Boos Cuadrático (QBC)
% 4 - QBC alternativo
% 5 - Cúk
c1c;
clear;
% Creamos el vector del eje x
D = [0:0.0001:0.9999];
% Creación de las distintas curvas
 M1 = 1./(1-D); % Para el Boost
M2 = 1./((1-D).^2); % Para el QBC y el Boost en cascada
M3 = 2./((1-D).^2); % Para el QBC alternativo (QBC2)
M4 = D. / (1-D); % Para el Cúk
 % Representamos con el eje "y" en escala logarítmica
semilogy(D, M1, D, M2, D, M3, D, M4);
% Formateo del gráfico
% Escalado de los ejes
D_inf = 0;
 D sup = 1;M_inf = 0.1;<br>M sup = 10000;
axis([D_inf, D_sup, M_inf, M_sup]);
 xticks(0:0.1:1); % Marcas del eje "x"
yticklabels({'0.1','1','10','100','1000','10000'}); % Marcas del eje "y"
title("Gráfica M/D de Convertidores Boost"); % Título del gráfico
 xlabel("Ciclo de trabajo (D)"); % Etiqueta del eje "x"
ylabel("Ganancia en tensión (M)"); % Etiqueta del eje "y"
grid on; \frac{1}{3} Ponemos la rejilla
legend("Boost", "Boost en cascada y QBC", "QBC Alternativo (QBC2)", "Cúk"); % Leyenda
```

```
16.5.4 Control del QBC2 con el MPPT
Este es el código para el control del circuito QBC2 en el sistema a escala reducida.
/*******************************************************************************
   Programa: TFG_con_MPPT.ino
   Autor: Alejandro Acosta
   Fecha: 22/11/2023
********************************************************************************
El programa leerá los valores de corriente, tensión y potencia de su entrada
desde el sensor INA219 para modificar el valor del ciclo de trabajo (D) de una
PWM generada por hardware utilizando interrupciones del Timer1 del Arduino
Nano Every.
El principal trabajo es el algoritmo MPPT. Este programa posee los siguientes 4
algoritmos MPPT, seleccionables en función del valor de la variable global
"metodoMPPT":
   - metodoMPPT = 1 => Método de Conductancia incremental (IC)
 - metodoMPPT = 2 => Método de Perturba y Observa (P&O)
 - metodoMPPT = 3 => Primera versión del Perturba y Observa (P&O v1)
  - metodoMPPT = 4 => Segunda versión del Perturba y Observa (P&O v2)
El circuito posee una pantalla TFT de 320x240 píxeles comunicada por bus SPI,
la cual presentará la siguiente información:
   - Valor del ciclo de trabajo: Programado en Arduino / Generado por la librería
      megaAVR_PWM
   - Corriente suministrada por el circuito emulador de panel solar
   - Tensión suministrada por el circuito emulador de panel solar
   - Potencia suministrada por el circuito emulador de panel solar
   - Corriente suministrada a la carga
   - Tensión suministrada a la carga
   - Potencia suministrada a la carga
   - Rendimiento del circuito QBC2
   - Gráfica de la potencia recibida del circuito emulador de panel solar
La documentación del controlador de la pantalla TFT se encuentra en:
https://adafruit.github.io/Adafruit_ILI9341/html/index.html
El sensor INA219 es el encargado de medir la corriente, la tensión y la
potencia. Se comunica con el Arduino mediante bus I2C.
La documentación de la librería que gobierna el sensor INA219 se encuentra en:<br>https://adafruit.github.io/Adafruit_INA219/html/index.html
La señal de PWM se generará utilizando la interrupción de desbordamiento del
Timer1 empleando la librería megaAVR_PWM de Khoi Hoang bajo licencia MIT.
La documentación de la librería megaAVR PWM se encuentra en:
https://github.com/khoih-prog/megaAVR_PWM
*******************************************************************************/
#include <Arduino.h> // Librería del Arduino
#include <Wire.h> // Librería para el bus I2C
#include <Adafruit_INA219.h> // Librería del sensor INA219
#include "megaAVR_PWM.h" // Librería fast PWM por hardware
#include "SPI.h" // Librería para Bus SPI
#include <Adafruit_GFX.h> // Librería para pantallas gráficas
#include "Adafruit_ILI9341.h" // Librería del controlador ILI9341 de la pantalla TFT
// Definiciones y constantes necesarias para la PWM
#define _PWM_LOGLEVEL_ 4 // Necesario para la librería megaAVR_PWM
const int pinPWM = 3; // pin del TimerB1, para altas frecuencias
// Constantes necesarias para la pantalla SPI<br>const int TFT CS = 5; // PIN SPI SS en Arduino Nano Every
const int TFT_MISO = 12; // PIN_SPI_MISO en Arduino Nano Every
const int TFT_MOSI = 11; // PIN_SPI_MOSI en Arduino Nano Every<br>const int TFT_CLK = 13; // PIN_SPI_SCK en Arduino Nano Every
const int TFT DC = 7; // PIN PD3. Elegido por mi
const int TFT RST = 6; // PIN PD2. Elegido por mi
// Dirección I2C del sensor INA219 que medirá la entrada
const uint8 t I2C INAin = 0x040;
// Constantes necesarias para el programa
const float FRECUENCIA = 300000.0f; // Frecuencia de trabajo del circuito QBC2<br>const float D_inic = 0.2000f; // Ciclo de trabajo inicial<br>const float deltaD = 0.01f; // Incremento de centésimas al ciclo de trabajo
const int pinVsalidaQBC2 = A0; // pin de lectura de Vsalida del QBC2<br>const float Rload = 1687.0f; // Valor de la carga puesta al QBC2 en Ohmios
// Creación de los objetos necesarios:
// 1 - Instancia PWM
megaAVR_PWM* PWM_Instance;
// 2 - Objetos para el sensor INA219
```
Adafruit\_INA219 ina219\_in(I2C\_INAin); // Sensor de entrada. Dirección I2C = 0x040

```
// 3 - Objeto para la pantalla TFT Usando el hardware SPI estandard y los pines
// definidos por mi para CS (o SS) y DC
Adafruit ILI9341 tft(TFT CS, TFT DC);
// Variables globales necesarias:
// 1 - Variables para la PWM
float D_actual = 0.0f; // Obtenida de "PWM_Instance.getActualDutyCycle()"<br>float f_actual = 0.0f; // Obtenida de "PWM_Instance.getActualFreq()"<br>float T_actual = 0.0f; // Obtenida de "PWM_Instance.getPWMPeriod()"
// 2 - Variables necesarias para el sensor INA219 de entrada
// 2.1 - Medidas directas del sensor INA219 de entrada
// Voltaje instantáneo en el shunt del INA de entrada (shuntVoltage)
float voltajeShunt_medido_INAin_mV = 0.0f;
// Voltaje instantáneo en la salida del INA219 de entrada (busVoltage)
float voltajeSalida_medido_INAin V = 0.0f;
// Corriente instantánea en el INA219 de entrada (current_mA)
float corriente_medida_INAin_mA = 0.0f;
// Potencia instantánea en el INA219 de entrada (power_mW)<br>float potencia medida INAin mW = 0.0f;
float potencia medida INAin mW
// 2.2 - Magnitudes indirectas de entrada calculadas a partir de las medidas directas
// Voltaje de entrada al sensor INA219 de entrada
float voltajeEntrada_calculado_INAin_V = 0.0f; 
// Potencia recibida en el INA219 de entrada
float potenciaEntrada_calculada_INAin_mW = 0.0f; 
// 2.3 - Medidas corregidas del sensor de entrada
float corriente corregida INAin mA = 0.0f; // Corriente circulante corregida
float voltajeEntrada corregido INAin V = 0.0f; // V in del INA219 corregido, se calcula
                                                           // utilizando la variable
                                                          // "voltajeEntrada_calculado_INAin_V"
// 2.4 - Medidas anteriores del sensor de entrada
float corriente_ant_INAin_mA = 0.0f; // Corriente circulante corregida<br>float voltajeEntrada_ant_INAin_V = 0.0f; // V_in del INA219 corregido<br>float voltajeSalida_ant_INAin_V = 0.0f; // V_out del INA219 corregido<br>float pote
// 3 - Medidas de la salida
float voltajeSalidaQBC2 V = 0.0f;
float corrienteSalidaOBC2 mA = 0.0f;
float potenciaSalidaQBC2_mW = 0.0f;<br>float rendimiento = 0.0f;
float rendimiento
// 4 - Ciclo de trabajo
float D = D_inic;<br>
float D = n t = D_inic;1/5 - Para el MPPT
enum posiblesCambiosEnD {aumentarD, pararD, reducirD};
posiblesCambiosEnD variacionD = aumentarD;
int metodoMPPT = 4; // 1 = IC | 2 = P&O | 3 = Fast P&O | 4 = P&O v2
// 6 - Dimensiones de la pantalla TFT
int ANCHO_TFT = tft.width();<br>int ALTO TFT = tft.height();
// 7 - Para la presentación de resultados<br>char dashLine[] = "=====================
                   char dashLine[] = "===========================================================";
// Prototipos de funciones
void leerValores(); // Leerá los valores del sensor INA219
void nostrarMonitorSerie(); // Presentará información por el monitor serie
void mostrarDatosEstaticosTFT(); // Muestra los datos estáticos de la pantalla TFT
void mostrarTFT(); // Muestra los datos que cambian en la pantalla TFT
void MPPT(); // Realiza el MPPT
void setup() {
    // Inicializamos el monitor serie
   Serial.begin(9600);
 while (!Serial) {
 // Parará el arranque hasta que el monitor serie está activo
        delay(1);
\qquad \qquad Serial.println();
   Serial.println(dashLine);
   Serial.println("Establecido el Monitor Serie");
   Serial.print("Ciclo de trabajo inicial programado en Arduino (D_inic) = ");
   Serial.println(D, 4);
    // Inicializa la PWM
  PWM_Instance = new megaAVR_PWM(pinPWM, FRECUENCIA, (D_inic * 100)); // Objeto PWM
   if (PWM_Instance) {
     if (!PWM_Instance->setPWM()) {
        Serial.println(F("Esperando por la PWM"));
        while (true)
          delay(1000);
    \lambdaD_actual = PWM_Instance->getActualDutyCycle();
     f<sup>-</sup>actual = PWM<sup>-</sup>Instance->getActualFreq();
     Tactual = PWM Instance->getPWMPeriod();
```

```
Serial.print("PWM inicializada con valores: f = ");
    Serial.print(f actual / 1000.0f);
    Serial.print(" kHz, D = ");Serial.print(D_{\text{actual}} / 100.0f, 4);
 Serial.print(", Periodo = ");
 Serial.print(T_actual);
    Serial.println<sup>("</sup> us");
  \lambda // Inicializa el bus I2C
   Wire.begin();
   Serial.println("Establecido el bus I2C");
   // Inicializa la pantalla SPI
   tft.begin(); 
   // Diagnóstico de la pantalla SPI (opcional)
  uint8_t x = tft.readcommand8(ILI9341_RDMODE);
   Serial.print("Display Power Mode: 0x"); Serial.println(x, HEX);
  x = tft.readcommand8(ILI9341_RDMADCTL);
   Serial.print("MADCTL Mode: 0x"); Serial.println(x, HEX);
  x = tft.readcommand8(III19341 RDFIXFMT);Serial.print("Pixel Format: \bar{0}x"); Serial.println(x, HEX);
  x = tf.readcommand8(ILI9341_RDIMGFMT);
Serial.print("Image Format: 0x"); Serial.println(x, HEX);<br>x = tft.readcommand8(ILI9341 RDSELFDIAG);
  Serial.print("Self Diagnostic: 0x"); Serial.println(x, HEX);
   // Establece la orientación de la pantalla SPI para todo el programa
   tft.setRotation(2);
   // Establece los caracteres especiales de la librería GFX
   tft.cp437(true);
   // Muestra los datos estáticos de la pantalla SPI
   mostrarDatosEstaticosTFT();
   // Inicializa el sensor de corriente INA219. Su dirección I2C está establecida
   // por hardware en 0x40.
 if (!ina219_in.begin()) {
 Serial.println("ERROR - Failed to find INA219_in chip");
    while (1) {
      delay(10); }
   } else {
    Serial.println("Sensor de corriente INA219 in preparado");
\qquad \qquad // Estableceremos su calibración hasta 16V y 400 mA, con resolución de 0.1 mA
  ina219 in.setCalibration 16V 400mA();
   // Leemos los valores del sensor INA219 para tener unos valores iniciales
   // de corriente, tensión y potencia con los que comparar
   leerValores();
   Serial.println(dashLine);
void loop() {
   bool cambioCorrecto;
   cambioCorrecto = false;
   // Guardamos los valores actuales leidos del INA219
 corriente_ant_INAin_mA = corriente_corregida_INAin_mA;
 voltajeEntrada_ant_INAin_V = voltajeEntrada_corregido_INAin_V;
  potenciaEntrada ant INAin mW = potenciaEntrada calculada INAin mW;
   // leemos los nuevos valores del sensor INA219
   leerValores();
   // Calculamos el rendimiento del QBC2
   rendimiento = (potenciaSalidaQBC2_mW / potenciaEntrada_calculada_INAin_mW ) * 100;
   // Hacemos el MPPT
  MPPT();
   // Guardamos el ciclo de trabajo de la PWM antes de cambiarlo
  D_ant = D_actual;
   do { // Bucle para incrementar o reducir el ciclo de trabajo, comprobar que
         // se ha hecho el cambio y que este ha sido en el sentido que queríamos.
     switch(variacionD) {
       case reducirD:
        D = deltab; break;
       case aumentarD:
        D += deltaD;
         break;
       case pararD:
       default:
```
}

```
 break;
     }
    PWM_Instance->setPWM(pinPWM, FRECUENCIA, (D * 100.0f));
    D \text{ actual} = \text{PWM} \text{Instance-} \text{YgetActualDutyCycle}();
     if(variacionD == aumentarD)
 cambioCorrecto = (D_actual > D_ant) ? true : false;
 else if(variacionD == reducirD)
       cambioCorrecto = (D \text{ actual} < D \text{ ant}) ? true : false;
    else if(D actual != \overline{D} ant)
       Serial.println("ERROR - Se ha cambiado el ciclo de trabajo cuando no debería");
   } while(!cambioCorrecto);
   // Damos tiempo a que se estabilice la salida del PVEC
   delay(100);
 // Mostramos los resultados
 mostrarTFT(); // Por la pantalla TFT
 mostrarMonitorSerie(); // Por el monitor serie
}
// ************************* FUNCIONES *********************************
void leerValores() {
   /*
     Función que lee valores del sensor INA219 de entrada y del partidor de salida. 
     Devuelve la media de las "numMuestras" lecturas, para evitar los cambios
     rápidos de valor de la corriente debidos al rizado de la misma.
     Los resultados se guardan en variables globales:
     - Entrada:
       - I(pv) -> "corriente_corregida_INAin_mA"
       - V(pv) -> "voltajeEntrada_corregido_INAin_V"
        - P(pv) -> "potenciaEntrada_calculada_INAin_mW"
      - Salida:
        - V(out) -> "voltajeSalidaQBC2_V"
 - I(out) -> "corrienteSalidaQBC2_mA"
 - P(out) -> "potenciaSalidaQBC2_mW"
 - Rendimiento -> "rendimiento"
   */
   int numMuestras = 50; // Número de mediciones para hacer media
   int lecturaDeVsalida = 0;
   float voltajeLimiteSalida = 63.92;
   float lecturaMaxima = 1023;
   float coeficienteDeConversion = voltajeLimiteSalida / ((float) lecturaMaxima);
   const float coefCorreccionDeLecturaDelADC = 0.9286f;
   // Ponemos a cero las magnitudes medidas
   // Las del sensor INA219 de entrada
 voltajeShunt_medido_INAin_mV = 0; 
 voltajeSalida_medido_INAin_V = 0; 
  corriente_medida_INAin_mA = 0;<br>potencia_medida_INAin_mW = 0;
  potencia_medida_INAin_mW // Ponemos a cero las magnitudes calculadas
 // Las del sensor INA219 de entrada
   voltajeEntrada_calculado_INAin_V = 0;
  potenciaEntrada calculada INAin mW = 0;
 // Ponemos a cero las magnitudes corregidas
 // Las del sensor INA219 de entrada
  \text{corriente\_corregida\_INAIN}mA = 0;
   voltajeEntrada_corregido_INAin_V = 0;
   // Leemos las entradas
  for(int i = 0; i < numMuestras; i++) {
corriente_medida_INAin_mA += ina219_in.getCurrent_mA();<br>voltajeShunt_medido_INAin_mV += ina219_in.getShuntVoltage_mV();<br>voltajeSalida medido_INAin_V += ina219_in.getBusVoltage_V();
   potencia medida INAin mW - += ina219<sup>-</sup>in.getPower mW();
   }
   // Se hace la media de las magnitudes tomadas
 corriente_medida_INAin_mA /= numMuestras;
 voltajeShunt_medido_INAin_mV /= numMuestras;
   voltajeSalida_medido_INAin_V /= numMuestras;
   potencia_medida_INAin_mW /= numMuestras;
   // Cálculo de la tensión de entrada al IN219 a partir de la tensión del shunt
   // y la de salida
  voltajeEntrada calculado INAin V = voltajeSalida medido INAin V + \
     (voltajeShunt_medido_INAin_mV / 1000);
```

```
 // Corrección de los valores en función de los ajustes por mínimos cuadrados
```

```
 // realizados en la calibración del INA219 utilizando un multímetro como
   // medidor real de los valores.
corriente_corregida_INAin_mA = (0.8361 * corriente_medida_INAin_mA) + 1.1948;<br>voltajeEntrada_corregido_INAin_V = (1.0031 * voltajeEntrada_calculado_INAin_V) + \
     0.007;
 // Cálculo de la potencia de entrada
 potenciaEntrada_calculada_INAin_mW = corriente_corregida_INAin_mA * \
    voltajeEntrada_corregido_INAin_V;
   // Leemos la salida
  for(int i = 0; i < numMuestras; i++) {
     // 0.9286 es el coeficiente de corrección de las lecturas del ADC de la entrada A0.
     // Se ha encontrado que la lectura que da no se corresponde con la que debería
     // dar, así que hay que corregirla antes de convertirla en voltaje.
     // Fue calibrado con el osciloscopio y las entradas de referencia de 3.3V y 5V.
     lecturaDeVsalida = ((float) analogRead(pinVsalidaQBC2)) * coefCorreccionDeLecturaDelADC;
    voltajeSalidaQBC2 V += coeficienteDeConversion * lecturaDeVsalida;
\rightarrow voltajeSalidaQBC2_V /= numMuestras;
 corrienteSalidaQBC2 mA = (voltajeSalidaQBC2 V / Rload) * 1000.0;
 potenciaSalidaQBC2 mW = corrienteSalidaQBC2 mA * voltajeSalidaQBC2 V;
}
void MPPT() {
   // Función que decide si se incrementará o reducirá el ciclo de trabajo en
   // función de los datos leidos del INA219 y el método MPPT seleccionado en la
   // variable "metodoMPPT".
   // Utiliza la variable booleana global "incremento_de_D", la cual gobierna si
   // hay que incremento_de_D el ciclo de trabajo o reducirlo. Decide el nuevo valor
   // que debe tener y se lo asigna.
  float dI = 0.0f;
  float dV = 0.0f;
  float dP = 0.0f;
  float conductanciaIncremental = 0.0f;
  float conductancia = 0.0f:
  dI = corriente corregida INAin mA - corriente ant INAin mA;
   dV = voltajeEntrada_corregido_INAin_V - voltajeEntrada_ant_INAin_V;
 dP = potenciaEntrada_calculada_INAin_mW - potenciaEntrada_ant_INAin_mW;
 conductanciaIncremental = dI / dV;
   conductancia = corriente_corregida_INAin_mA / voltajeEntrada_corregido_INAin_V;
   // Algoritmos MPPT
   switch (metodoMPPT) {
     case 1: // Método de conductancia incremental (IC)
       if(conductanciaIncremental > -conductancia)
         variacionD = reducirD;
       else if(conductanciaIncremental == -conductancia)
        variacionD = pararD;
       else
         variacionD = aumentarD;
       break;
     case 2: // Método Perturba y Observa (P&O clásico).
       // comparamos los resultados de las medidas
       // decicimos si hay que incremento_de_D o reducir el ciclo de trabajo
      if(dP == 0) {
         variacionD = (variacionD == aumentarD) ? reducirD : aumentarD;
      } else if(dP > 0) {
        variacionD = (dV \ge 0) ? reducirD : aumentarD;
       } else {
        variacionD = (dV > = 0) ? aumentarD : reducirD;
 }
       break;
     case 3: // Método Perturba y Observa modificado por mi (P&O v1).
       // Lee el valor de la potencia y si es mayor que el anterior => sigue
       // haciendo lo que estuviera haciendo (incrementando o reduciéndo D).
       // Visto también en documento AN1521 de Microchip (doc 2.37).
      if(dP < 0) {
      variacionD = (variacionD == aumentarD) ? reducirD : aumentarD;
 }
       break;
     case 4: // Otro método Perturba y Observa modificado por mi (P&O v2).
             // Podría no funcionar debido al error en la medida de la corriente
              // en ciclos de trabajo intermedios.
      if(dP >= 0) { }if(dI \leq 0 && dV > 0) variacionD = reducirD;
        else if(dI > 0 && dV <= 0) variacionD = aumentarD;
        else variacionD = variacionD;
       } else {
 if(dI >= 0 && dV < 0) variacionD = reducirD;
 else if(dI < 0 && dV >= 0) variacionD = aumentarD;
         else variacionD = (variacionD == aumentarD) ? reducirD : aumentarD;
```

```
\mathfrak{r} break;
     default:
        Serial.println("ERROR - No se ha escogido método MPPT");
        break;
  }
}
void mostrarMonitorSerie() {
   // Muestra los datos por el monitor serie
  Serial.print(T(yy) = "); Serial.print(corriente_corregida_INAin_mA);
 Serial.print(" mA, V(pv) = ");
 Serial.print(voltajeEntrada_corregido_INAin_V);
  Serial.print(" V, P(pV) = \overline{N});
 Serial.print(potenciaEntrada_calculada_INAin_mW);
 Serial.print(" ---> I(out) = ");
  Serial.print(corrienteSalidaQBC2_mA);
  Serial.print(" mA, V(\text{out}) = ";
  Serial.print(voltajeSalidaQBC2_V);
  Serial.print(" V, P(\text{out}) = ");
   Serial.print(potenciaSalidaQBC2_mW);
Serial.print(" mW, Rend = ");<br>Serial.print(rendimiento);
  Serial.println();
}
void mostrarDatosEstaticosTFT() {
   // Muestra los datos que permanecerán estáticos en la pantalla SPI
 tft.fillScreen(ILI9341_BLACK); // Fondo de pantalla
 tft.fillRect(0, 0, 240, 30, ILI9341_NAVY); // Rectángulo azul "marino"
 tft.setTextColor(ILI9341_WHITE, ILI9341_NAVY);
   tft.setTextSize(2);
  switch (metodoMPPT)
   case 1:
   tft.setCursor(72, 8);
     tft.print("MPPT: IC");
     break;
   case 2:
     tft.setCursor(18, 8);
     tft.print("MPPT: P&O clasico");
     break;
   case 3:
 tft.setCursor(36, 8);
 tft.print("MPPT: Fast P&O");
     break;
   case 4:
     tft.setCursor(48, 8);
     tft.print("MPPT: P&O v2");
     break;
   default:
    break;
\qquad \qquad tft.setTextColor(ILI9341_WHITE, ILI9341_BLACK);
   tft.setCursor(1, 35);
  tft.print("D =/");
   tft.drawFastHLine(0, 52, 240, ILI9341_RED); // Línea horizontal rápida
   tft.setCursor(1, 55);
  tft.print("I_pv = mA");
   tft.setCursor(1, 75);
tft.print("V_pv = V");<br>tft.setCursor(1, 95);
  tft.print("P_pv = mW");
   tft.drawFastHLine(0, 112, 240, ILI9341_RED); // Línea horizontal rápida
   tft.setCursor(1, 115);
   tft.print("I_out = mA");
  tft.setCursoF(1, 135):tft.print("V_out = V");<br>tft.setCursor(1, 155);
  tft.print("P out = mW"); tft.drawFastHLine(0, 172, 240, ILI9341_RED); // Línea horizontal rápida
 tft.fillRect(0, 173, ANCHO_TFT, ALTO_TFT - 172, ILI9341_WHITE);
 tft.drawRect(1, 174, ANCHO_TFT - 2, ALTO_TFT - 175, ILI9341_RED);
 tft.setTextSize(1);
   tft.setCursor(146, 180);
   tft.setTextColor(ILI9341_BLACK);
  tft.print("Rend = \frac{1}{8}");
}
void mostrarTFT() {
   // Muestra los datos dinámicos de la pantalla TFT
   // Posiciones iniciales del punto de la gráfica de potencia
   static int posX = 2;
   static int posY = 0;
```

```
 char bufferCorrienteINAin[7];
   char bufferVoltajeEntradaINAin[7];
  char bufferPotenciaEntradaINAin[7];
  char bufferCorrienteSalidaQBC2[7];
  char bufferVoltajeSalidaQBC2[7];
   char bufferPotenciaSalidaQBC2[7];
  char bufferRendimiento[7];
   // Convertimos a string de longitud fija las magnitudes a presentar
 dtostrf(corriente_corregida_INAin_mA, 6, 2, bufferCorrienteINAin);
 dtostrf(voltajeEntrada_corregido_INAin_V, 6, 2, bufferVoltajeEntradaINAin);
 dtostrf(potenciaEntrada_calculada_INAin_mW, 6, 2, bufferPotenciaEntradaINAin);
dtostrf(corrienteSalidaQBC2 mA, 6, 2, bufferCorrienteSalidaQBC2);
 dtostrf(voltajeSalidaQBC2_V, 6, 2, bufferVoltajeSalidaQBC2);
 dtostrf(potenciaSalidaQBC2_mW, 6, 2, bufferPotenciaSalidaQBC2);
  dtostrf(rendimiento, 6, 2, bufferRendimiento);
 // Mostramos los datos por la pantalla TFT
 tft.setTextColor(ILI9341_YELLOW, ILI9341_BLACK);
   tft.setTextSize(2);
   tft.setCursor(49, 35);
   tft.print(D, 4);
   tft.setCursor(157, 35);
   tft.print(D_actual / 100.0f, 4);
  tft.setCursor(97, 55);
   tft.print(bufferCorrienteINAin);
   tft.setCursor(97, 75);
   tft.print(bufferVoltajeEntradaINAin);
   tft.setCursor(97, 95);
   tft.print(bufferPotenciaEntradaINAin);
   tft.drawFastHLine(0, 112, 240, ILI9341_RED); // Línea horizontal rápida
   tft.setCursor(97, 115);
   tft.print(bufferCorrienteSalidaQBC2);
   tft.setCursor(97, 135);
   tft.print(bufferVoltajeSalidaQBC2);
   tft.setCursor(97, 155);
   tft.print(bufferPotenciaSalidaQBC2);
   tft.setTextSize(1);
   tft.setCursor(188, 180);
   tft.setTextColor(ILI9341_BLACK, ILI9341_YELLOW);
   tft.print(bufferRendimiento);
   // Dibujamos la gráfica de potencia
  posY = map((int) potentialEntrada calculada INAin mW, 0, 1000, 315, 190);tft.fillCircle(posX, posY, 1, ILI9341 BLACK);
   posX++;
  if(posX > 237) { // Final de la pantalla => Vuelve a la derecha
    posX = 2; // Dibujamos un rectángulo blanco para borrar la gráfica
     tft.fillRect(2, 175, ANCHO_TFT - 4, ALTO_TFT - 177, ILI9341_WHITE);
     tft.setCursor(146, 180);
// Volvemos a poner el texto estático que se ha borrado en el recuadro<br>tft.setTextColor(ILI9341_BLACK, ILI9341_YELLOW);<br>tft.print("Rend = \frac{1}{3}");
  }
```
}

#### 16.5.5 Control del QBC2 para el panel de 60 W

Solo se mostrarán los códigos que se han tenido que cambiar respecto a los del sistema completo a escala reducida del anexo [16.5.4](#page-154-0)

/\*\*\*\*\*\*\*\*\*\*\*\*\*\*\*\*\*\*\*\*\*\*\*\*\*\*\*\*\*\*\*\*\*\*\*\*\*\*\*\*\*\*\*\*\*\*\*\*\*\*\*\*\*\*\*\*\*\*\*\*\*\*\*\*\*\*\*\*\*\*\*\*\*\*\*\*\*\*\* Programa: TFG\_con\_ACS712.ino Autor: Alejandro Acosta Fecha: 22/11/2023 \*\*\*\*\*\*\*\*\*\*\*\*\*\*\*\*\*\*\*\*\*\*\*\*\*\*\*\*\*\*\*\*\*\*\*\*\*\*\*\*\*\*\*\*\*\*\*\*\*\*\*\*\*\*\*\*\*\*\*\*\*\*\*\*\*\*\*\*\*\*\*\*\*\*\*\*\*\*\*\* Programa diseñado específicamente para el panel solar de 60W, utilizando como sensor de corriente de entrada el módulo ACS712-5A y partidores de tensión para medir las tensiones de entrada y de salida del circuito QBC2. El programa leerá los valores de corriente, tensión y potencia de su entrada para modificar el valor del ciclo de trabajo (D) de una PWM generada por hardware utilizando interrupciones del Timer1 del Arduino Nano Every. El principal trabajo es el algoritmo MPPT. Este programa posee los siguientes 4 algoritmos MPPT, seleccionables en función del valor de la variable global "metodoMPPT": - metodoMPPT = 1 => Método de Conductancia incremental (IC) - metodoMPPT = 2 => Método de Perturba y Observa (P&O) - metodoMPPT = 3 => Primera versión del Perturba y Observa (Fast P&O) - metodoMPPT = 4 => Segunda versión del Perturba y Observa (P&O v2) El circuito posee una pantalla TFT de 320x240 píxeles comunicada por bus SPI, la cual presentará la siguiente información: - Valor de D: Programado en Arduino / Generado por la librería megaAVR\_PWM - Corriente suministrada por el panel solar - Tensión suministrada por el panel solar - Potencia suministrada por el panel solar - Corriente suministrada a la carga - Tensión suministrada a la carga - Potencia suministrada a la carga - Rendimiento del circuito QBC2 - Gráfica de la potencia recibida del circuito emulador de panel solar La documentación del controlador de la pantalla TFT se encuentra en: https://adafruit.github.io/Adafruit\_ILI9341/html/index.html La señal de PWM se generará utilizando la interrupción de desbordamiento del Timer1 empleando la librería megaAVR\_PWM de Khoi Hoang bajo licencia MIT. La documentación de la librería megaAVR\_PWM se encuentra en: https://github.com/khoih-prog/megaAVR\_PWM \*\*\*\*\*\*\*\*\*\*\*\*\*\*\*\*\*\*\*\*\*\*\*\*\*\*\*\*\*\*\*\*\*\*\*\*\*\*\*\*\*\*\*\*\*\*\*\*\*\*\*\*\*\*\*\*\*\*\*\*\*\*\*\*\*\*\*\*\*\*\*\*\*\*\*\*\*\*\*/ #include <Arduino.h> // Librería del Arduino #include "megaAVR\_PWM.h" // Librería fast PWM por hardware #include "megaAVR\_PWM.h"<br>#include "sPI.h" #include <Adafruit\_GFX.h> // Librería para pantallas gráficas #include "Adafruit\_ILI9341.h" // Librería del controlador ILI9341 de la pantalla TFT … // Constantes para las medidas de entrada y salida const float Sensibilidad = 0.185; // Sensibilidad en V/A para ACS712-5A const long numMuestras =  $1000;$  // Número de muestras tomadas const int pinVoltajeEntrada =  $A0$ ; const int pinCorrienteEntrada =  $AI$ ;<br>const int pinSalida =  $A2$ ; const int pinSalida // Resistencias de los partidores de los sistemas de medida. // Hay que medir los valores reales y ponerlos aquí.<br>const float R1\_entrada = 100000.0f;<br>const float R2\_entrada = 19047.0f;<br>const float R1\_salida = 100000.0f; const float  $R2$  salida = 2700.0f; … // Resistencia de carga calculada para el QBC2 con los datos de MPP del panel de 60W  $\frac{1}{2}$  para Vo = 90V const float Impp = 3.31f; const float Vmpp = 18.1f; const float Vo = 90.0f; // Tensión de salida requerida al QBC2 const float K = 1.2f; // Coeficiente de compensación de pérdidas float Rload = K \* ((pow(Vo, 2)) / (Impp \* Vmpp));<br>float Pmpp = Impp \* Vmpp; … // Variables globales necesarias:

```
…
// 2 - Variables para la entrada del QBC2
float corrienteEntrada = 0.0f;
float voltajeEntrada = 0.0f;
float potenciaEntrada = 0.0f;
float corrienteEntrada ant = 0.0f;
float voltajeEntrada_ant = 0.0f;
float potenciaEntrada_ant = 0.0f;
// 3 - Medidas de la salida del QBC2
float corrienteSalida = 0.0f;
float voltajeSalida = 0.0f;
float potenciaSalida = 0.0f;<br>float rendimiento = 0.0f;
float rendimiento
…
// Prototipos de funciones<br>void leerValores(long);
                                        // Leerá los valores de las entradas un número de veces determinado
…
void setup() {
   …
   // Leemos los valores de entrada para tener unos valores iniciales
 // de corriente, tensión y potencia con los que comparar
 leerValores(numMuestras);
 …
   // Mostramos la cabecera de datos del monitor serie
  Serial.println("I(pv) (A);V(pv) (V);P(pv) (W);I(out) (A);V(out) (V);P(out) (W);Rend (\frac{1}{6})");
}
void loop() {
 …
   // leemos los nuevos valores del sensor INA219
   leerValores(numMuestras);
 …
}
// ************************* FUNCIONES *********************************
void leerValores(long nMuestras) {
 /*
 Función que lee valores de la entrada y de la salida. 
 Devuelve la media de las "numMuestras" lecturas, para evitar los cambios
      rápidos de valor de la corriente debidos al rizado de la misma.
     Los resultados se guardan en las variables globales:
      - Entrada:
 - V(pv) -> "voltajeEntrada"
 - I(pv) -> "corrienteEntrada"
       - P(pv) \rightarrow "potenciaEntrada"
     - Salida\cdot - V(out) -> "voltajeSalida"
        - I(out) -> "corrienteSalida"
        - P(out) -> "potenciaSalida"
      - Rendimiento -> "rendimiento"
   */
   corrienteEntrada = 0.0f;
 voltajeEntrada = 0.0f;
 potenciaEntrada = 0.0f;
 potenciaSalida = 0.0f;
 rendimiento = 0.0f;
 float AUX = 0.0f;
  for(long i = 0; i < nMuestras; i++) {
     AUX = analogRead(pinCorrienteEntrada) * (5.0 / 1023.0);
      corrienteEntrada += (AUX - 2.5) / Sensibilidad;
      voltajeEntrada += analogRead(pinVoltajeEntrada);
     voltajeSalida += analogRead(pinSalida);
  \overline{1} corrienteEntrada /= (float) nMuestras;
 voltajeSalida /= (float) nMuestras;
 voltajeEntrada /= (float) nMuestras;
 // Correcciones de las medidas conlas calibraciones
 corrienteEntrada = 1.0121 * corrienteEntrada + 0.1051; // Corrección del ACS712
   voltajeEntrada = 0.9461 * voltajeEntrada - 0.0197; // Corrección del ADC del pin A1
   voltajeSalida = 0.9527 * voltajeSalida - 0.0525; // Corrección del ADC del pin A2
```
// Conversión de los voltajes leidos, en los pines A0 y A2, a los valores reales

146

```
 voltajeEntrada *= (1 + (R1_entrada / R2_entrada));
 voltajeSalida *= (1 + (R1_salida / R2_salida));
    // Cálculo de las magnitudes indirectas
 corrienteSalida = voltajeSalida / Rload;
 potenciaEntrada = corrienteEntrada * voltajeEntrada;
 potenciaSalida = corrienteSalida * voltajeSalida; 
}
void mostrarMonitorSerie() {
   // Muestra los datos por el monitor serie
   Serial.print(corrienteEntrada);
   Serial.print(";");
   Serial.print(voltajeEntrada);
    Serial.print(";");
Serial.print(potenciaEntrada);<br>Serial.print(";");
   serial.print(corrienteSalida);
   Serial.print(";");
   Serial.print(voltajeSalida);
    Serial.print(";");
 Serial.print(potenciaSalida);
 Serial.print(";");
  Serial.print(rendimiento);
   Serial.println();
}
void mostrarTFT() {
 …
    // Convertimos a string de longitud fija las magnitudes a presentar
 dtostrf(corrienteEntrada, 6, 2, bufferCorrienteEntrada);
 dtostrf(voltajeEntrada, 6, 2, bufferVoltajeEntrada);
 dtostrf(potenciaEntrada, 6, 2, bufferPotenciaEntrada);
 dtostrf(corrienteSalida, 6, 2, bufferCorrienteSalida);
    dtostrf(voltajeSalida, 6, 2, bufferVoltajeSalida);
 dtostrf(potenciaSalida, 6, 2, bufferPotenciaSalida);
 dtostrf(rendimiento, 6, 2, bufferRendimiento);
 …
    // Dibujamos la gráfica de potencia
   posY = map((int) potentialE<sub>int</sub> = 100, 315, 190); tft.fillCircle(posX, posY, 1, ILI9341_BLACK);
   posX++;
 …
}
```
### 16.6 Carga electrónica Rigol DL3021A

#### $\blacktriangleright$  Specifications

All the technical specifications are guaranteed when the instrument has been working for more than 30 minutes under the specified operating temperature.

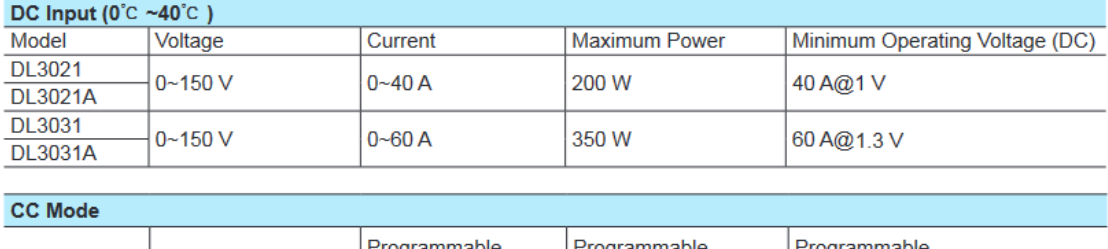

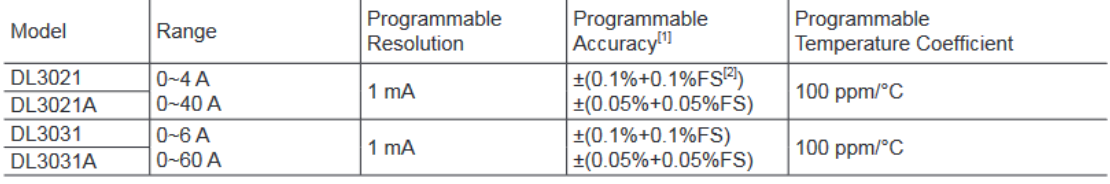

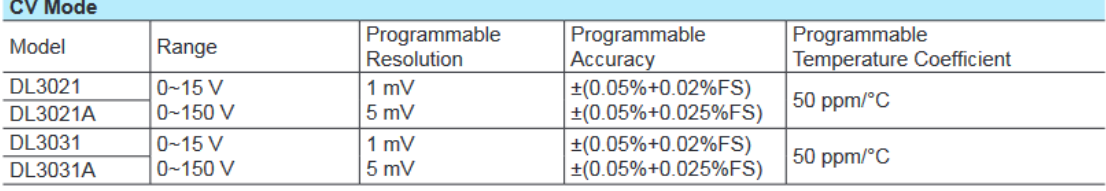

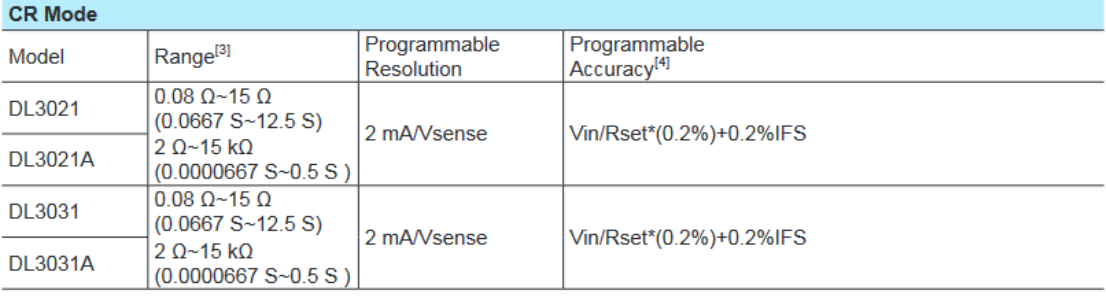

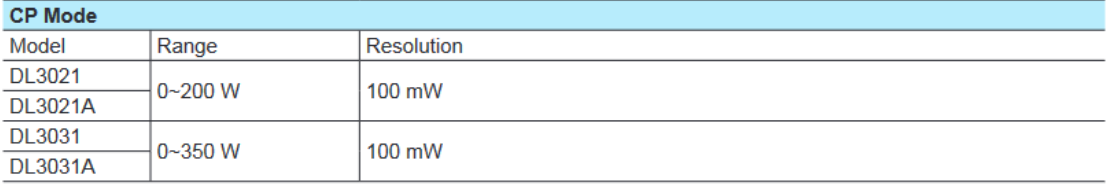

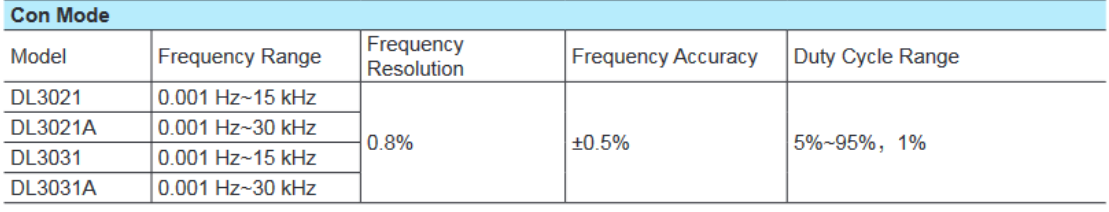

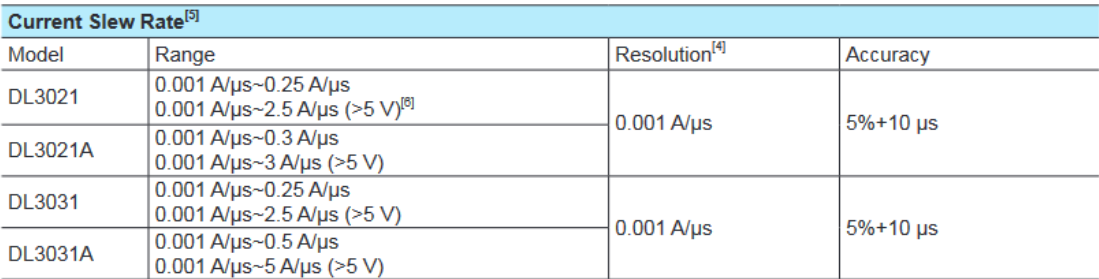

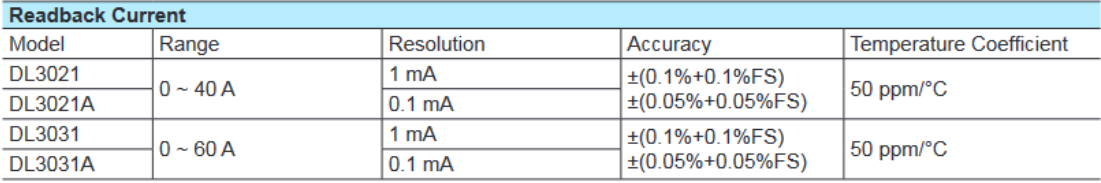

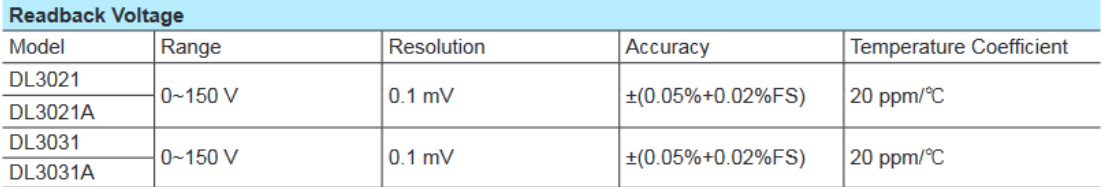

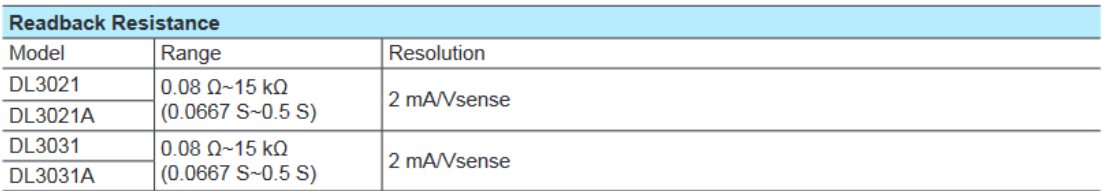

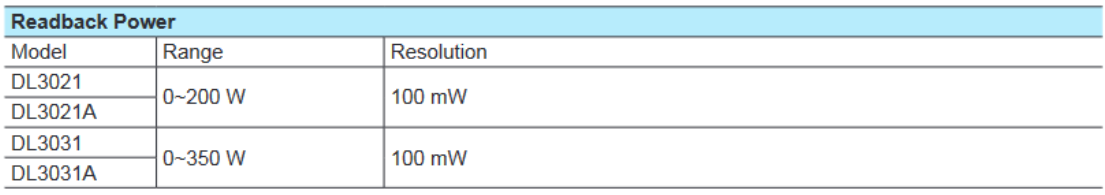

#### **Protection Function**

Overcurrent protection (OCP), overvoltage protection (OVP), overpower protection (OPP), overtemperature protection (OTP), as well as local/remote reverse voltage (LRV/RRV) protection.

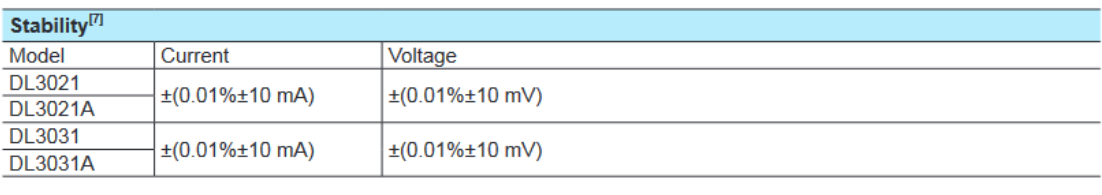

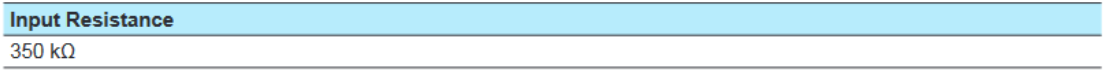

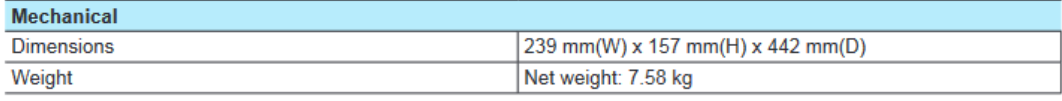

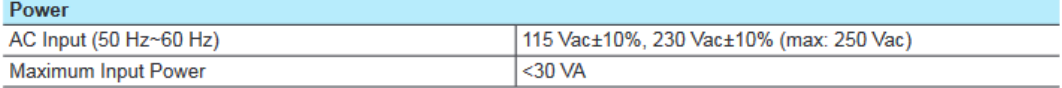

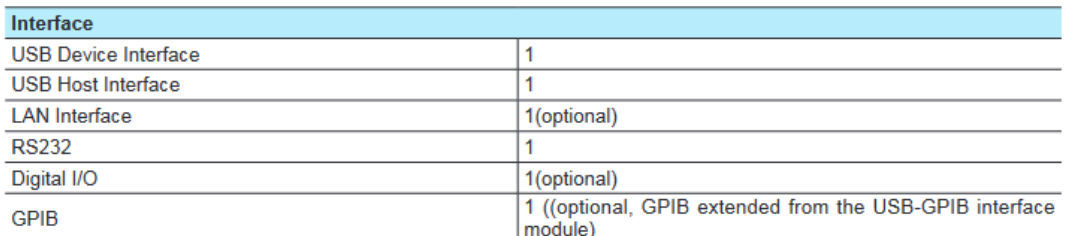

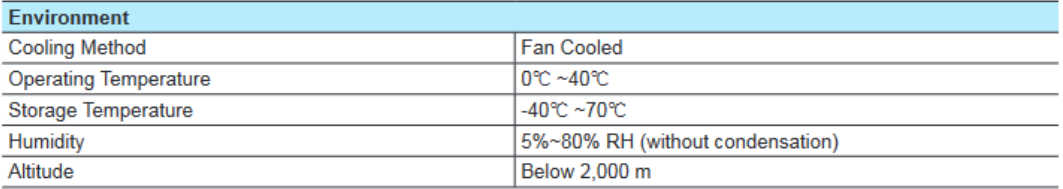

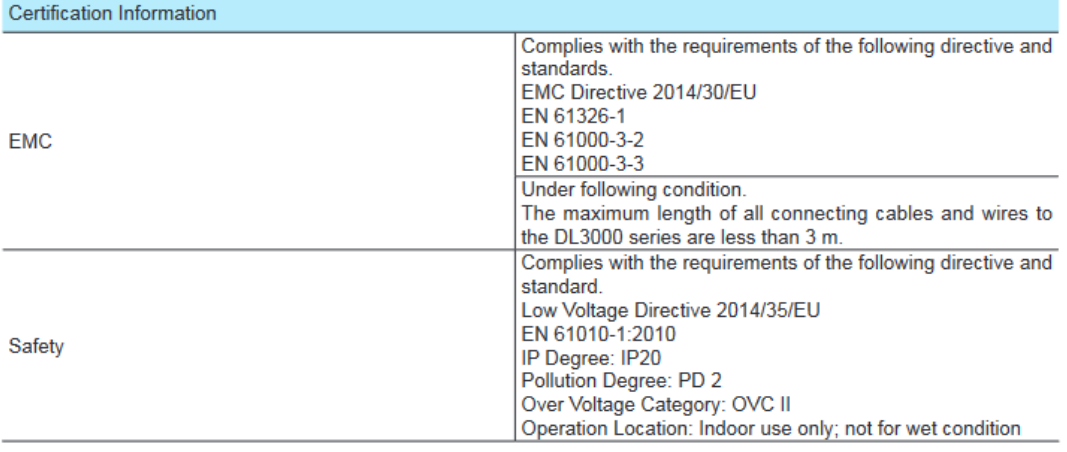

Note<sup>[1]</sup>: Data measured after 30-second current sinking at the programming value (applicable to the programming accuracy in CC mode and CV mode).

Note<sup>[2]</sup>: FS indicates the full scale.

Note<sup>[3]</sup>: The input voltage for the low range in CR mode should be smaller than 8 V.

Note<sup>[4]</sup>: The programming accuracy in CR mode is also determined by the input voltage accuracy.

Note: 1. The programming accuracy<br>Note<sup>[5]</sup>: Current slew rate: rising slew rate for 10%~00% of the current (0-maximum current).

Note<sup>[6]</sup>: When the input voltage is greater than 5 V, the maximum current slew rate is 5 A/ps; when the input voltage is greater than 4 V,

the maximum current slew rate is 2.5 A/us; when the input voltage is greater than 2 V, the maximum current slew rate is 0.1 A/us.<br>Note<sup>[7]</sup>: Following a steady 30-minute current sinking, change in current/voltage sinking o and ambient temperature.

### 16.7 Características generales de Arduino® Nano Every®

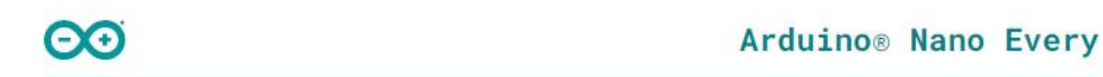

Product Reference Manual **SKU: ABX00028** 

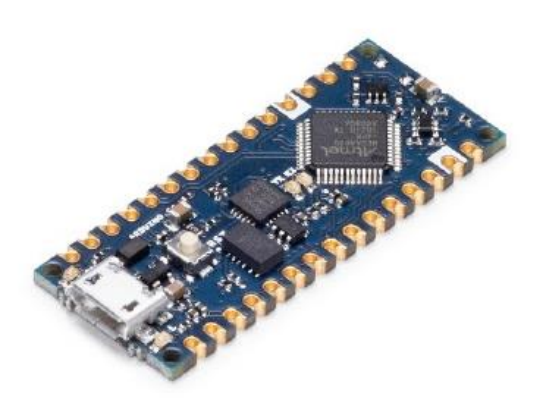

#### Description

Nano Every is a miniature sized module containing an ATMega4809 AVR processor and an ATSAMD11D14A ARM Cortex M0+ processor to act as a bridge between USB and the main AVR processor. The module can either be mounted as a DIP component (when mounting pin headers), or as a SMT component, directly soldering it via the castellated pads.

Target Areas:

Maker, robotics

 $1/12$ 

Arduino® Nano Every

Modified: 31/10/2023

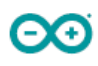

#### **Features**

#### ATMega4809

- **Processor** 
	- AVR CPU at up to 20 MHz
	- $48KR$  Flash
	- 6KB SRAM
	- 256B EEPROM
	- Power On Reset (POR) and Brown Out Detection (BOD)

#### **Peripherals**

- 1x 16-bit Timer/Counter with a dedicated period register and 3x compare channels
- 4x 16-bit Timer/Counter with input capture
- 1x 16-bit Real-Time Counter (RTC) running from an external crystal or an internal RC oscillator
- 4x USART with fractional baud rate generator, auto-baud, and start-of-frame detection
- 1x Master/slave Serial Peripheral Interface (SPI)
- 1x Dual mode Master/Slave TWI with dual address match 6x 16 bit Timers (1 dedicated to RTC)
- Event System for CPU independent and predictable inter-peripheral signaling
- Configurable Custom Logic (CCL) with up to four programmable Look-up Tables (LUT)
- 1x Analog Comparator (AC) with a scalable reference input
- Watchdog Timer with Window mode, with separate on-chip oscillator
- External interrupt on all general purpose pins
- ATSAMD11D14A
	- **Processor** 
		- ARM Cortex M0+ at up to 48 MHz
		- $-16KB$  Flash
		- $-4KB$  SRAM
		- Power On Reset (POR) and Brown Out Detection (BOD)
		- One full-speed (12Mbps) Universal Serial Bus (USB) 2.0 interface
		- Embedded device function
		- Eight endpoints
		- Standard firmware for USB-UART bridge
		- Can be reprogrammed for other USB classes
		- UART connection to ATMega4809
		- Field upgradeable through USB Bootloader
- MPM3610 (DC-DC)
	- Regulates input voltage from up to 21V with a minimum of 65% efficiency @minimum load
	- More than 85% efficiency @12V
- AP2112K-3,3 (LDO)
	- Regulates input voltage from 5V to 3.3V
	- Dip to 550mA output current for user application (recommended max 200mA)

Arduino® Nano Every

Modified: 31/10/2023

### 16.8 Características del sensor INA219

**BOARDS / BREAKOUT BOARDS** 

# INA219 High Side DC Current Sensor<br>Breakout - 26V ±3.2A Max

PRODUCT ID: 904

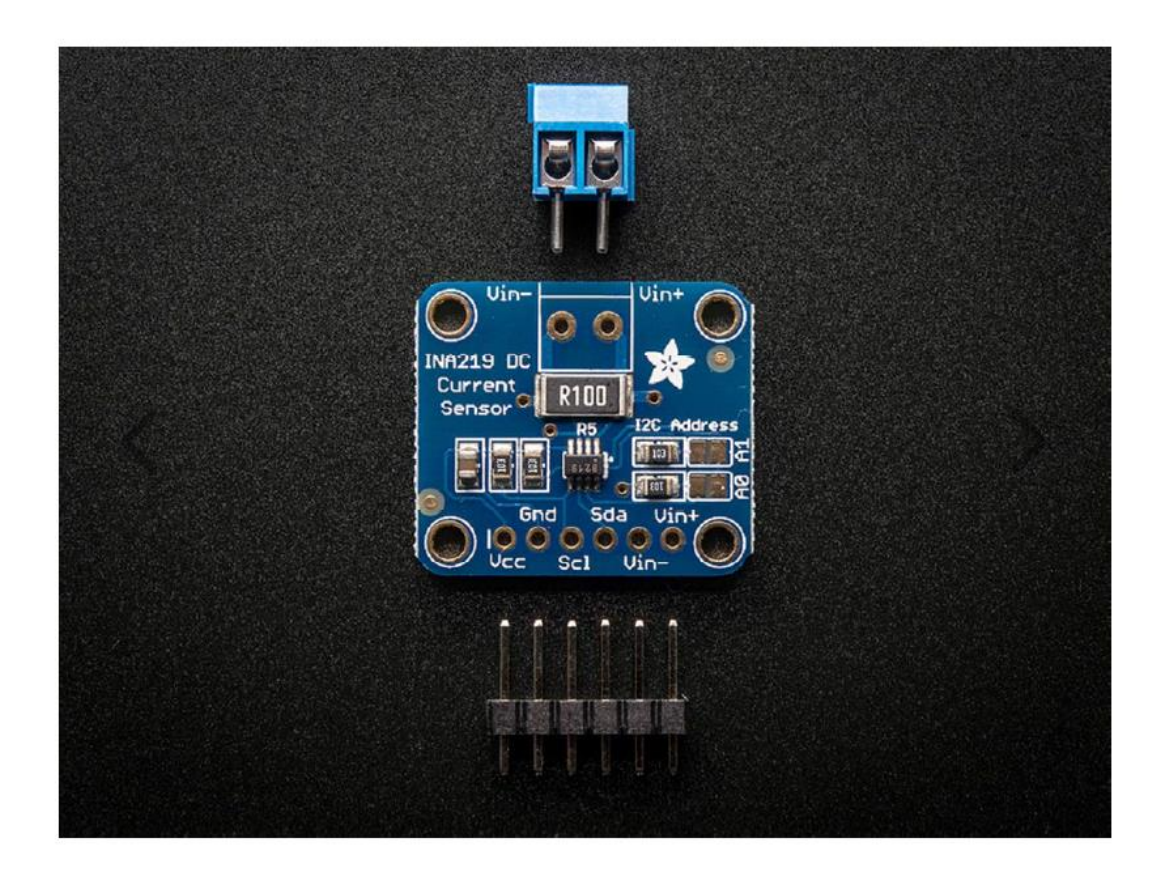

### **DESCRIPTION**

This breakout board will solve all your power-monitoring problems. Instead of struggling with two multimeters, you can just use the handy INA219B chip on this breakout to both measure both the high side voltage and DC current draw over I2C with 1% precision.

Most current-measuring devices such as our current panel meter are only good for low side measuring. That means that unless you want to get a battery involved, you have to stick the measurement resistor between the target ground and true ground. This can cause problems with circuits since electronics tend to not like it when the ground references change and move with varying current draw. This chip is much smarter – it can handle high side current measuring, up to +26VDC, even though it is powered with 3 or 5V. It will also report back that high side voltage, which is great for tracking battery life or solar panels.

A precision amplifier measures the voltage across the 0.1 ohm, 1% sense resistor. Since the amplifier maximum input difference is  $\pm 320$  mV this means it can measure up to  $\pm$ 3.2 Amps. With the internal 12 bit ADC, the resolution at  $\pm$ 3.2A range is 0.8mA. With the internal gain set at the minimum of div8, the max current is  $\pm$ 400mA and the resolution is 0.1mA. Advanced hackers can remove the 0.1 ohm current sense resistor and replace it with their own to change the range (say a 0.01 ohm to measure up 32 Amps with a resolution of 8mA)

We include a 6-pin header (so you can easily attach this sensor to a breadboard) as well as a 3.5mm terminal plug so you can easily attach and detach your load. Usage is simple. Power the sensor itself with 3 to 5VDC and connect the two I2C pins up to your microcontroller. Then connect your target power supply to VIN+ and the load to ground to VIN-. We have an Arduino library right now that will do all the gain, range and math for you – just plug and go! We'll have a more detailed tutorial up shortly.

### 16.9 Elementos discretos del circuito QBC2

#### 16.9.1 L1 - SCF47X-500-S2R4B005JV

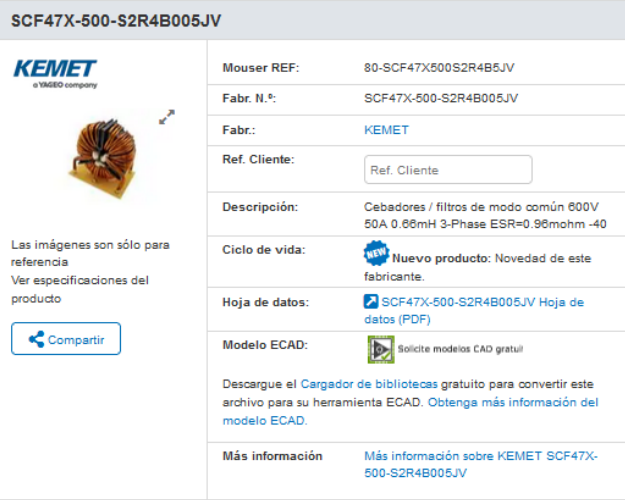

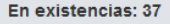

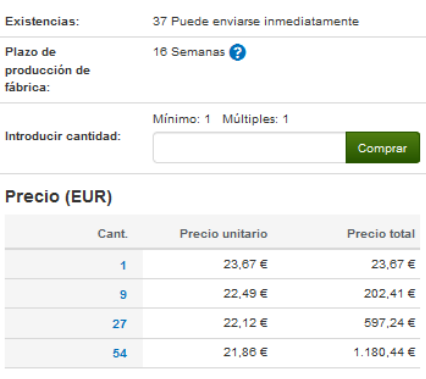

# **PRODUCTOS DESTACADOS<br>KEMET**

新

 $\frac{1}{2}$ 

ń

 $| \phi |$ 

 $\bar{\mathbf{z}}$ 

 $\Box$  Comparar producto

Añadir a proyecto | Añadir notas

#### Especificaciones

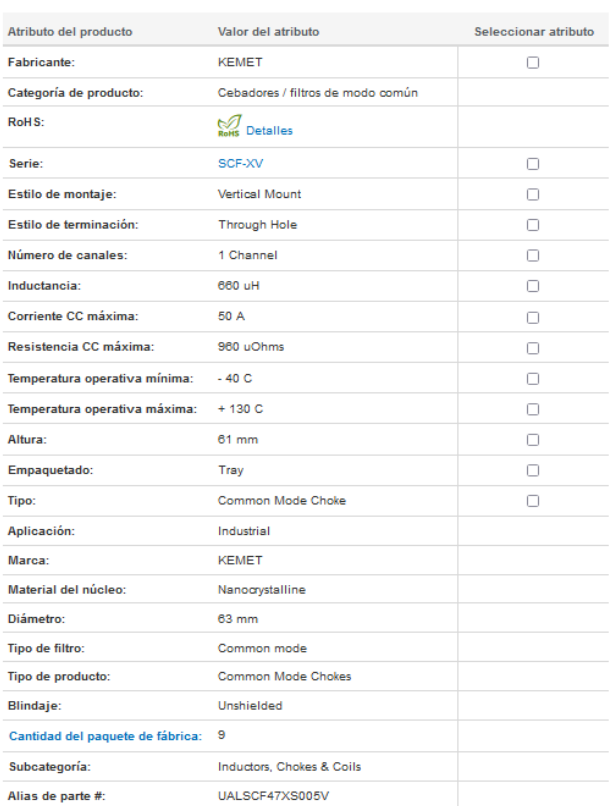

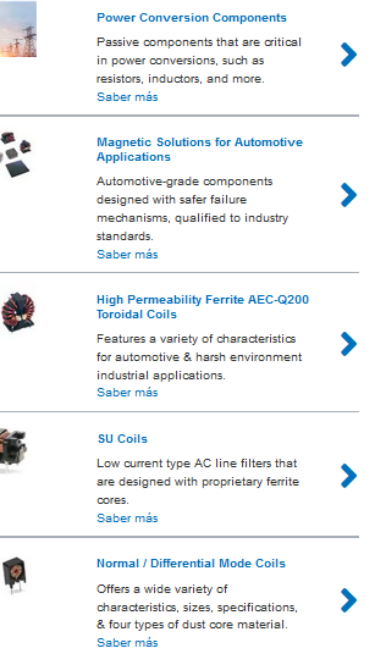

#### 16.9.2 L2 - RV8541-16-S16

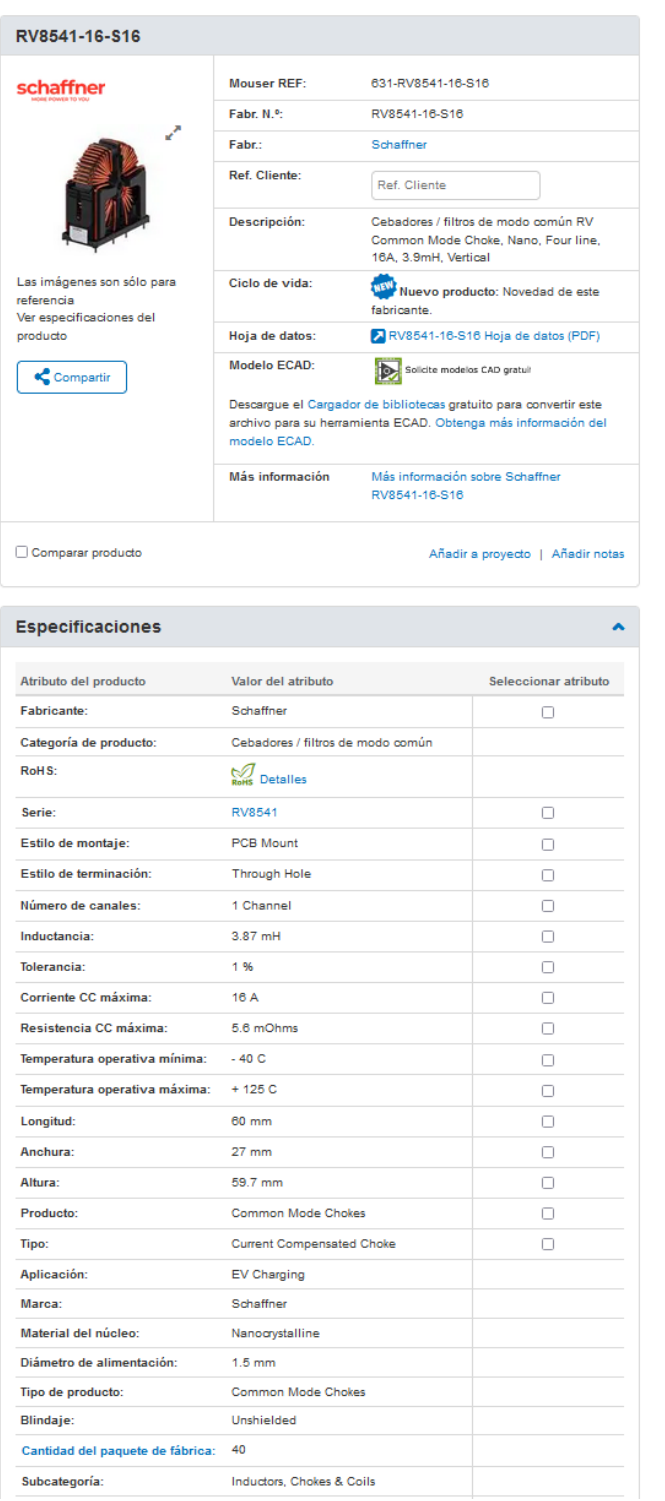

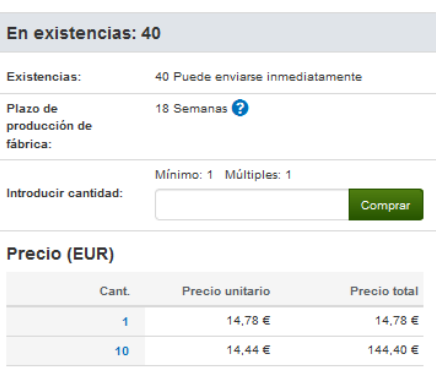

### **PRODUCTOS DESTACADOS**<br>SCHAFFNER

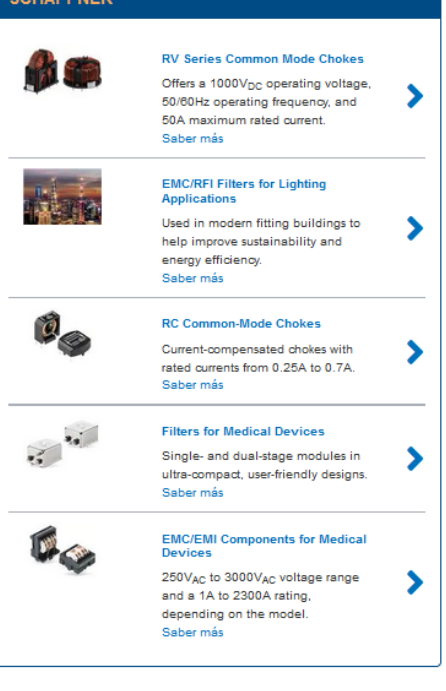

#### 16.9.3 C1- PHB1405180KJSD

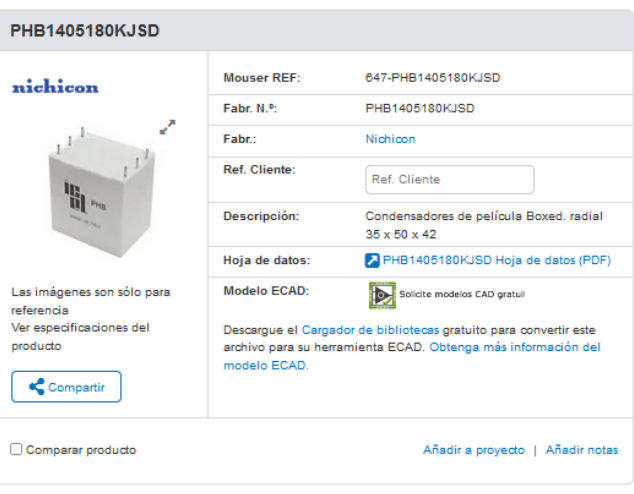

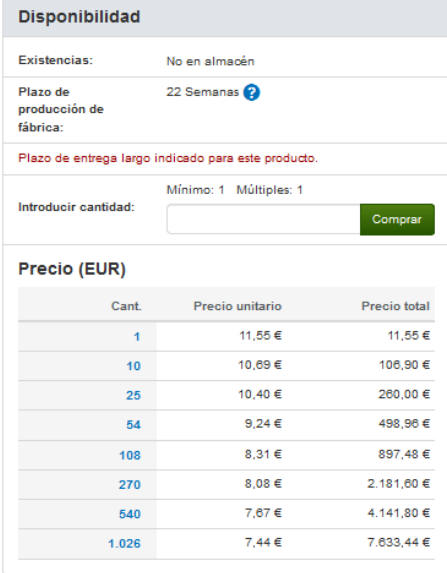

# **PRODUCTOS DESTACADOS<br>NICHICON**

 $\bar{\mathbf{v}}$ 

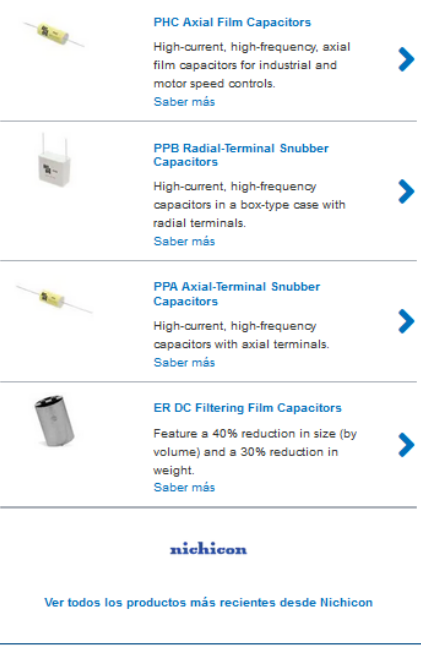

### Especificaciones

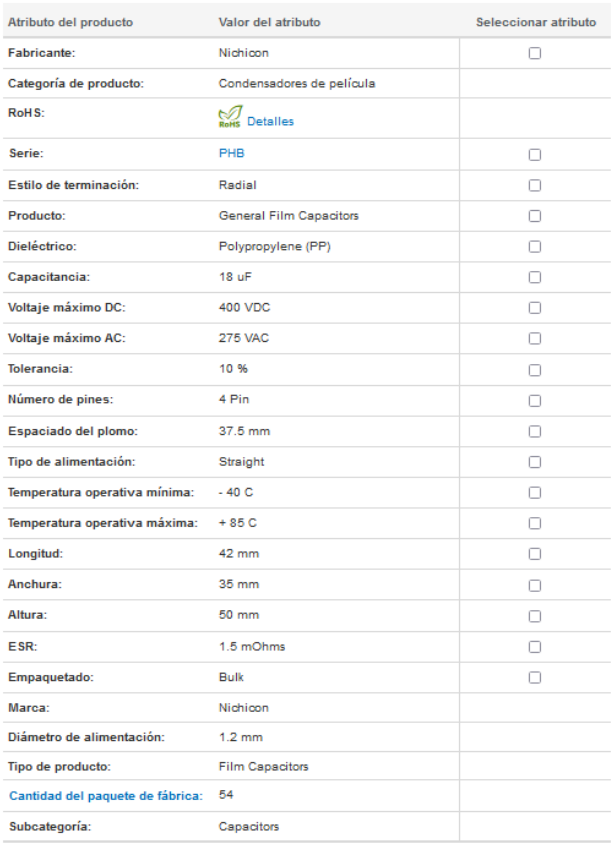

#### 16.9.4 C2-PSB2124180KJST

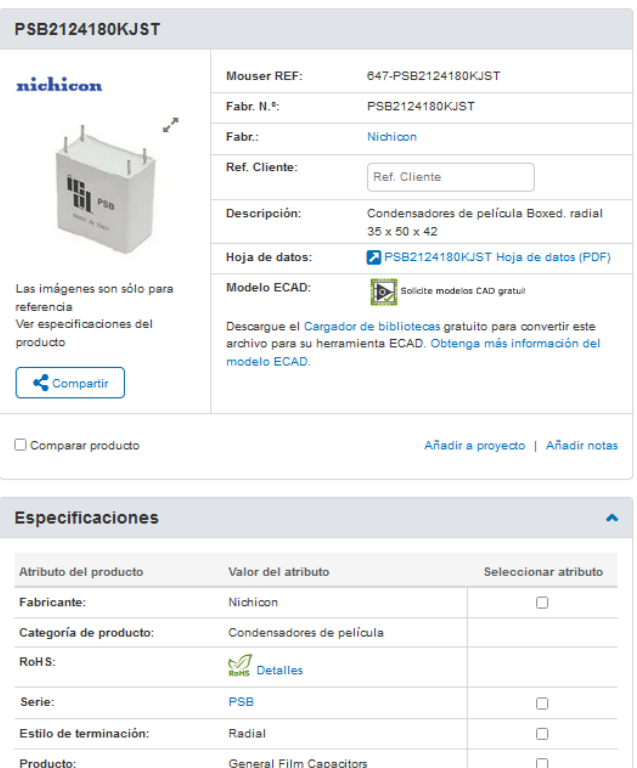

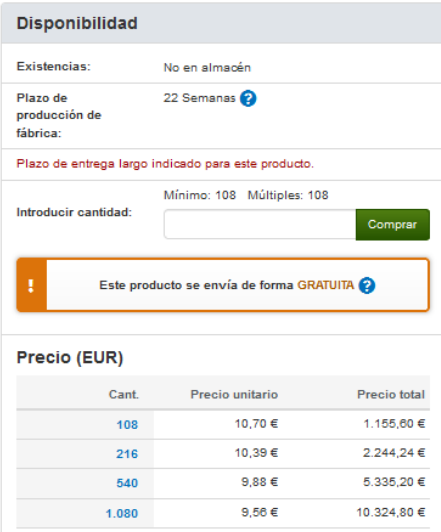

### **PRODUCTOS DESTACADOS<br>NICHICON PHC Axial Film Capacitors** High-current, high-frequency, axial<br>film capacitors for industrial and<br>motor speed controls.<br>Saber más  $\blacktriangleright$ **PPB Radial-Terminal Snubber**<br>Capacitors  $\mathbf{r}$ i<br>High-current, high-frequency<br>capacitors in a box-type case with<br>radial terminals.<br>Saber más  $\blacktriangleright$ PPA Axial-Terminal Snubber<br>Capacitors .<br>High-current, high-frequency<br>capacitors with axial terminals.<br>Saber más  $\blacktriangleright$ ER DC Filtering Film Capacitors Feature a 40% reduction in size (by<br>volume) and a 30% reduction in<br>weight.<br>Saber más  $\blacktriangleright$ nichicon Ver todos los productos más recientes desde Nichicon

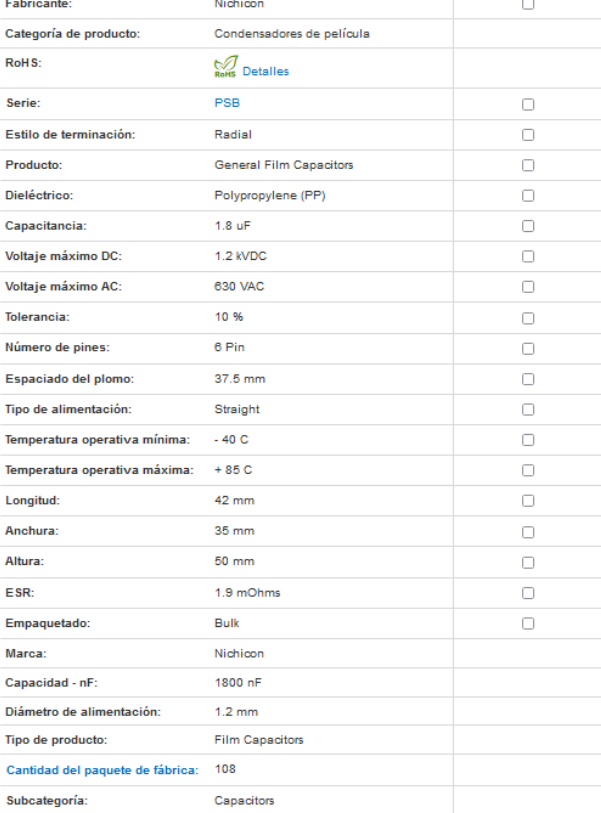

#### 1695 C11 DER1853680KHED

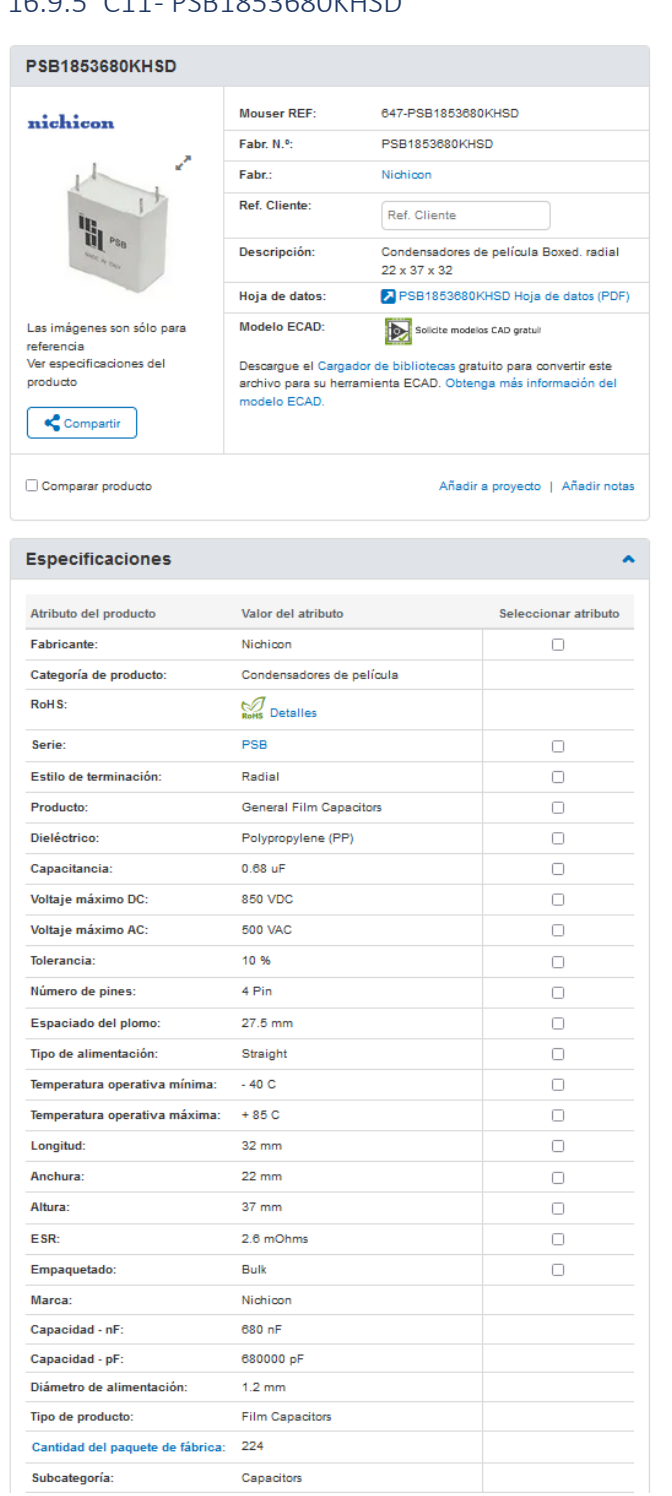

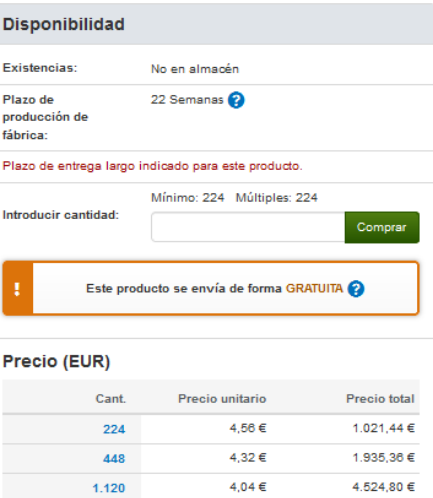

#### **PRODUCTOS DESTACADOS<br>NICHICON PHC Axial Film Capacitors** High-current, high-frequency, axial  $\blacktriangleright$ film capacitors for industrial and<br>motor speed controls.<br>Saber más PPB Radial-Terminal Snubber<br>Capacitors  $\mathbf{r}_\mathrm{c}$ High-current, high-frequency<br>capacitors in a box-type case with<br>radial terminals.  $\blacktriangleright$ Saber más PPA Axial-Terminal Snubber<br>Capacitors  $\blacktriangleright$ .<br>High-current, high-frequency<br>capacitors with axial terminals.<br>Saber más ER DC Filtering Film Capacitors Lit both a 40% reduction<br>Fasture a 40% reduction in size (by<br>weight.<br>Saber más  $\blacktriangleright$ nichicon Ver todos los productos más recientes desde Nichicon

#### 16.9.6 C12-PSB2153330KHSD

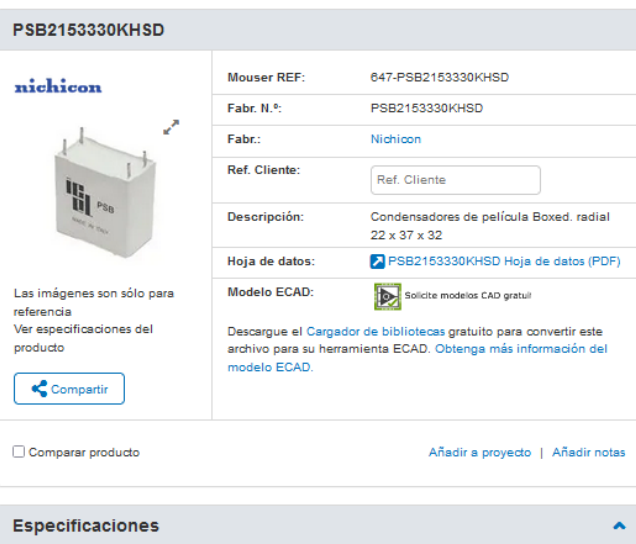

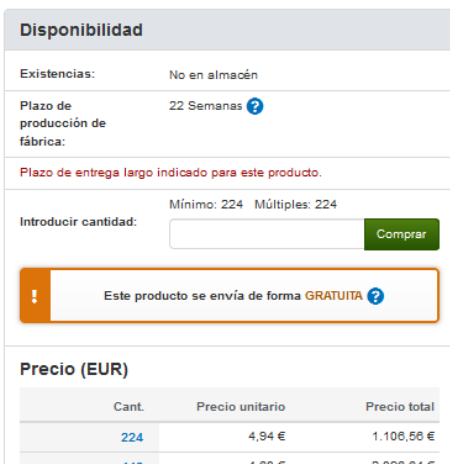

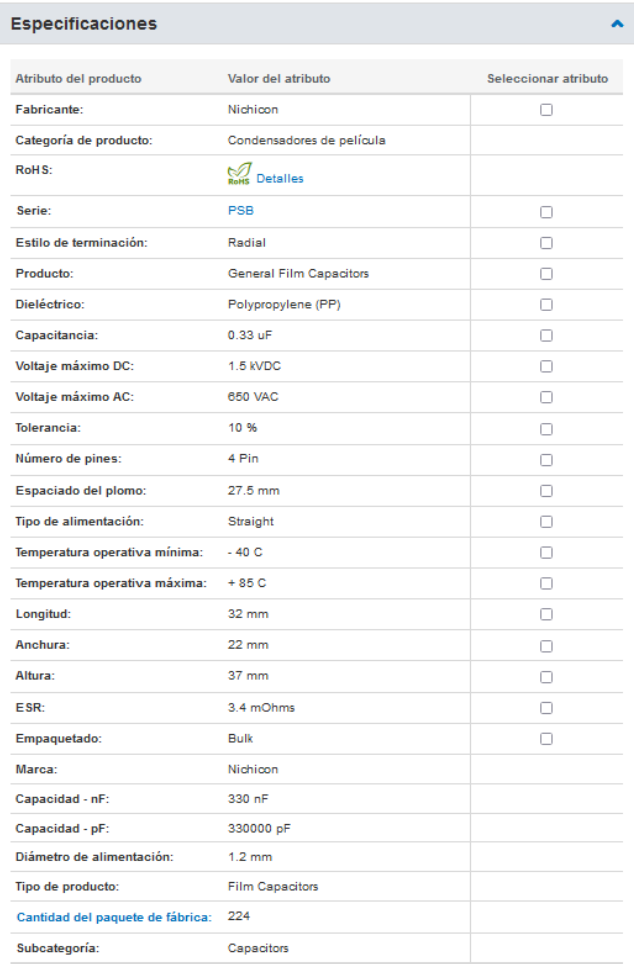

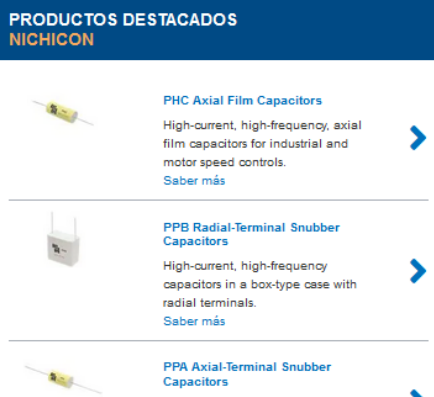

 $4,68€$ 

 $4,38 \in$ 

2.096,64 €

4.905,60 €

448

 $1.120$ 

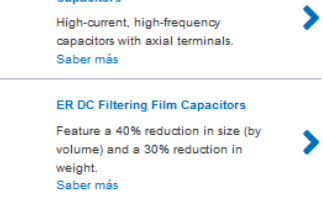

nichicon

Ver todos los productos más recientes desde Nichicon

#### 16.9.7 D1-MBR20100CT-M3/4W

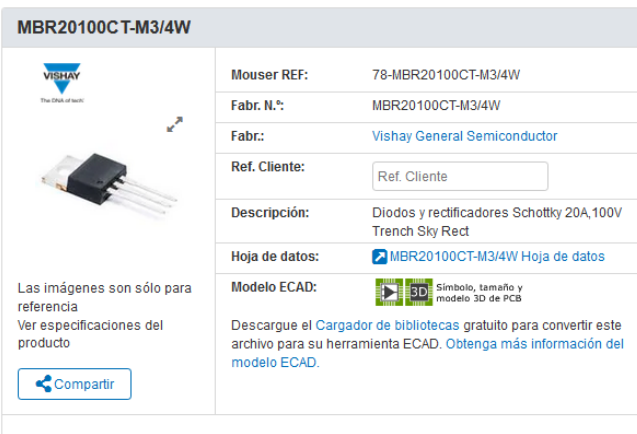

En existencias: 5.104 Existencias: 5.104 Puede enviarse inmediatamente 8 Semanas<sup>O</sup> Plazo de **novado** de fábrica: Mínimo: 1 Múltiples: 1 Introducin Comprar cantidad: Precio (EUR) Cant. Precio unitario Precio total  $\overline{1}$  $1.31 \in$  $1.31 \in$ 

 $1,11 \in$ 

 $1,03€$ 

11,10 €

103,00€

 $\blacktriangleright$ 

⋟

 $\blacktriangleright$ 

 $\overline{\phantom{a}}$ 

 $\blacktriangleright$ 

 $10<sup>10</sup>$ 

 $100$ 

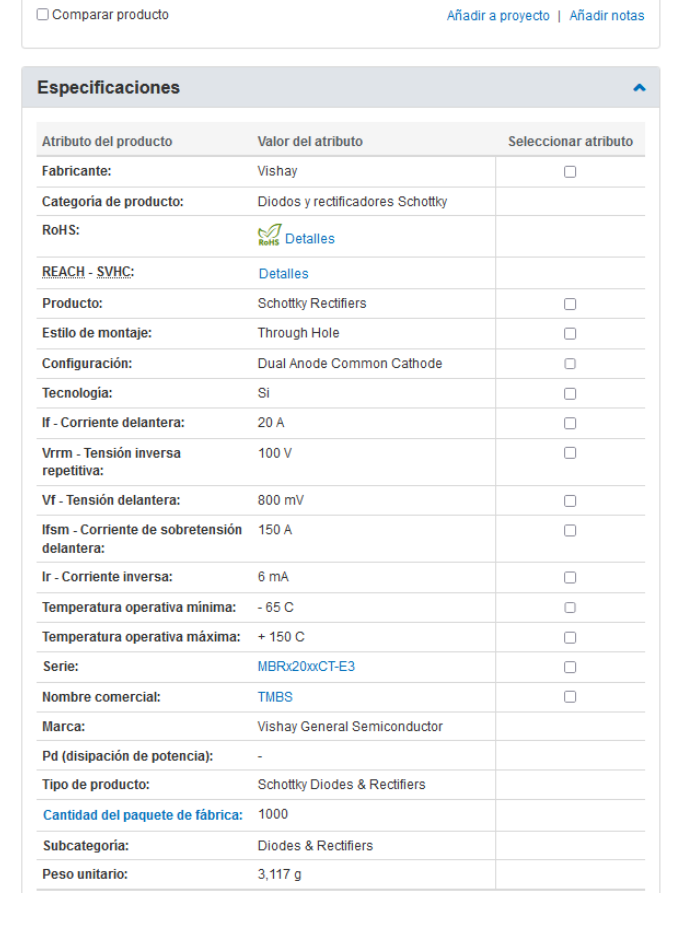

# **PRODUCTOS DESTACADOS**<br>VISHAY

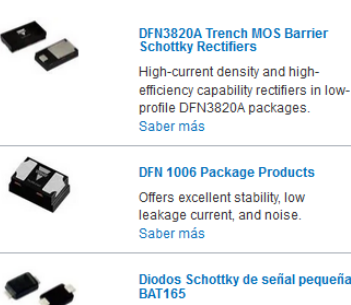

#### Diodos Schottky de señal pequeña<br>BAT165 Tensión inversa de 40 V (V<sub>R</sub>) y un<br>valor nominal máximo de 750 mA de corriente continua directa ( $I_F$ ). Saber más 650V Power SiC Merged PIN<br>Schottky Diodes

Designed for high-performance and provide high-ruggedness to<br>forward current surge-events. Saber más

**V35PW22 High Current Density<br>TMBS Rectifiers** 200V maximum V<sub>RRM</sub> with a 35A<br>maximum average forward rectified current rating (I<sub>F(AV)</sub>).<br>Saber más

161

#### 16.9.8 D2-RB228NS150FHTL

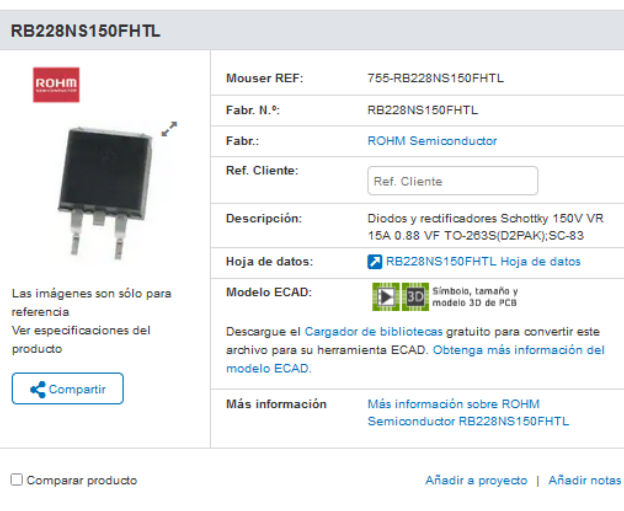

#### **Especificaciones**

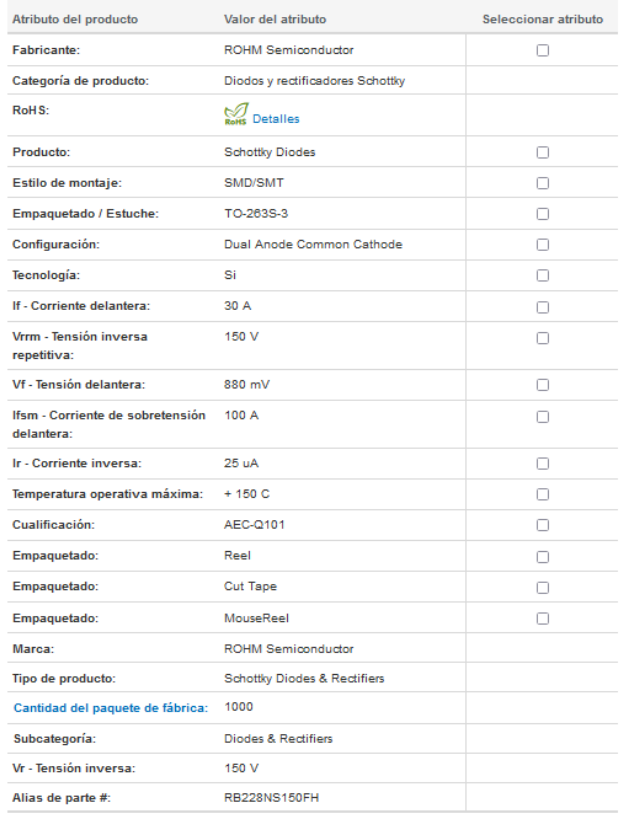

#### En existencias: 535

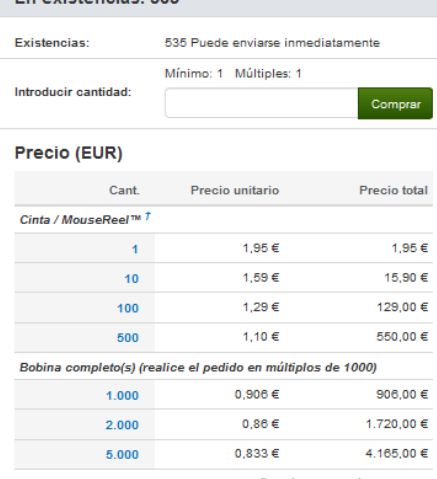

e. 185,00 €<br>La tarifa de 5,00 € de MouseReel™ se añadirá y calculará en el carro<br>de compra. Los pedidos de MouseReel™ no se pueden cancelar ni<br>devolver. «

### **PRODUCTOS DESTACADOS**<br>ROHM SEMICONDUCTOR

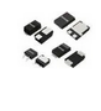

 $\hat{\mathbf{A}}$ 

YQx High Efficient Schottky Barrier<br>Diodes Designed to deliver stable<br>performances while improving the<br>tradeoff between low V<sub>F</sub> and low I<sub>R.</sub>

 $\blacktriangleright$ 

 $\blacktriangleright$ 

 $\blacktriangleright$ 

 $\blacktriangleright$ 

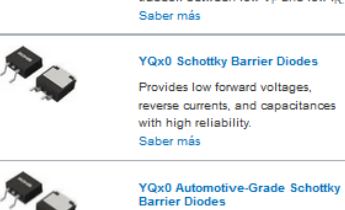

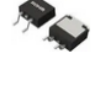

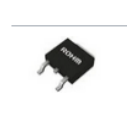

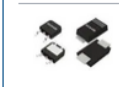

**RBLQ Schottky Barrier Diodes** Provides high reliability with low

AEC-Q101-qualified devices that

Saber más

Saber más

provide low forward voltages, reverse<br>provide low forward voltages, reverse<br>currents, and capacitances.

30V Automotive Schottky Barrier<br>Diodes Features high reliability and ultra-<br>low reverse current (I<sub>R</sub>).

 $\blacktriangleright$ concerning<br>capacitances, forward voltages, and<br>reverse currents.<br>Saber más

#### 16.9.9 D3, D11, D12-RFUH25TB3SNZC9

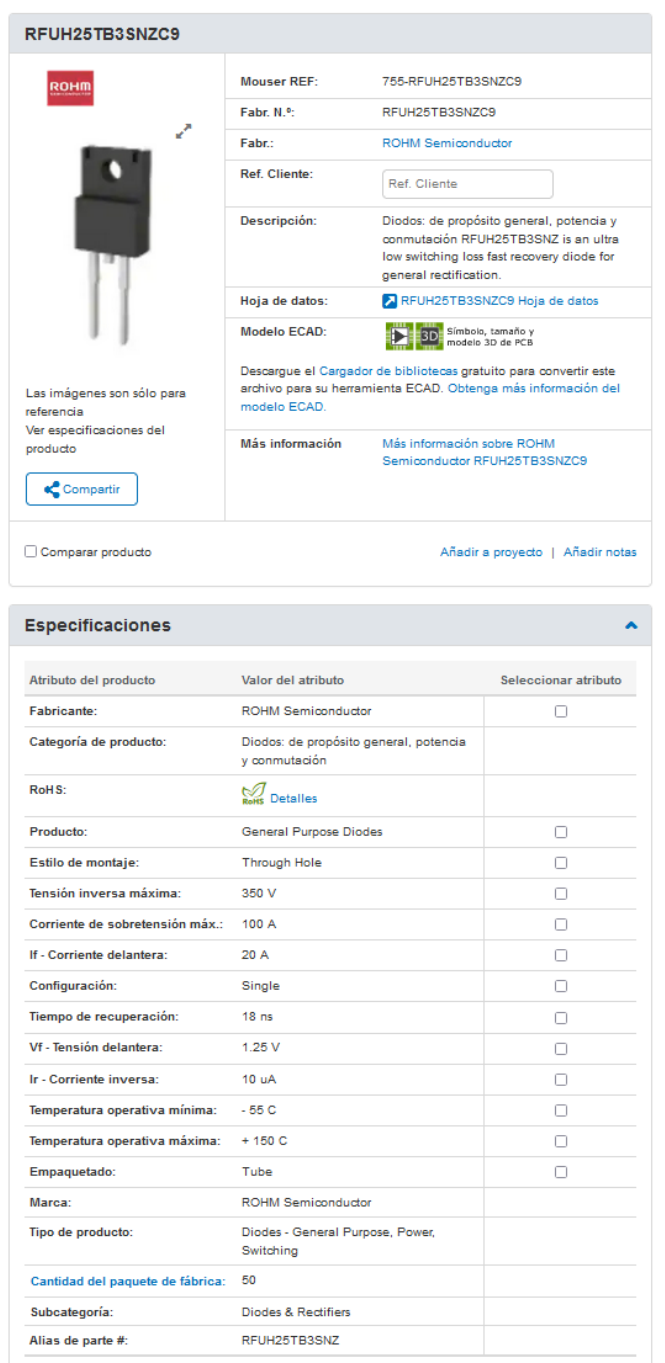

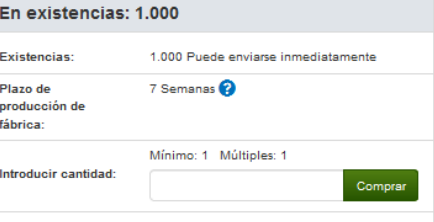

#### Precio (EUR)

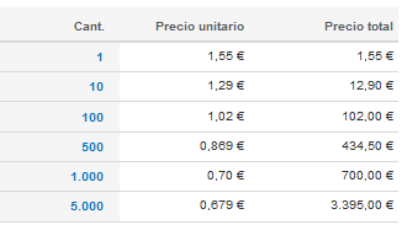

### **PRODUCTOS DESTACADOS<br>ROHM SEMICONDUCTOR**

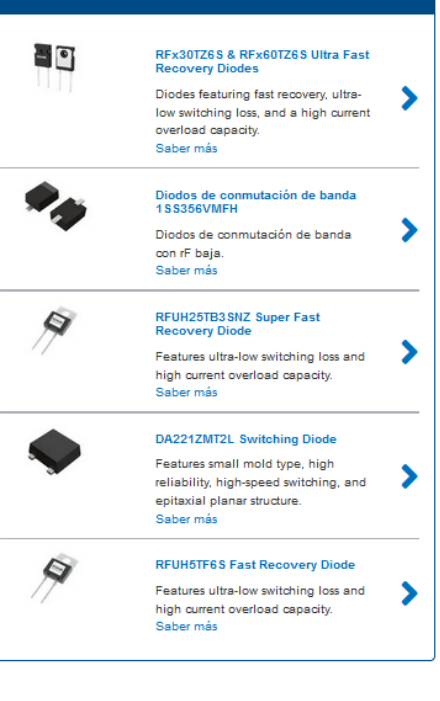
#### 16.9.10 MOSFET-IPP200N25N3GXKSA1

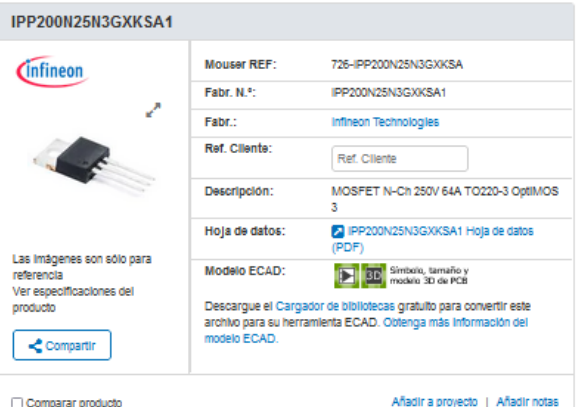

Especificaciones

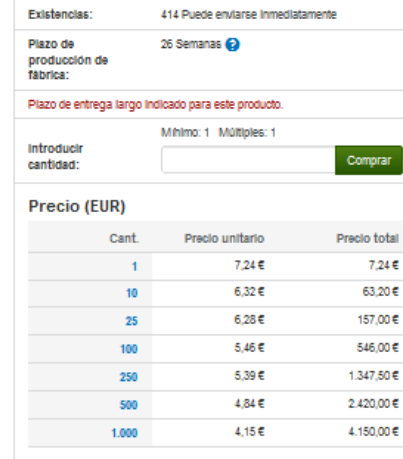

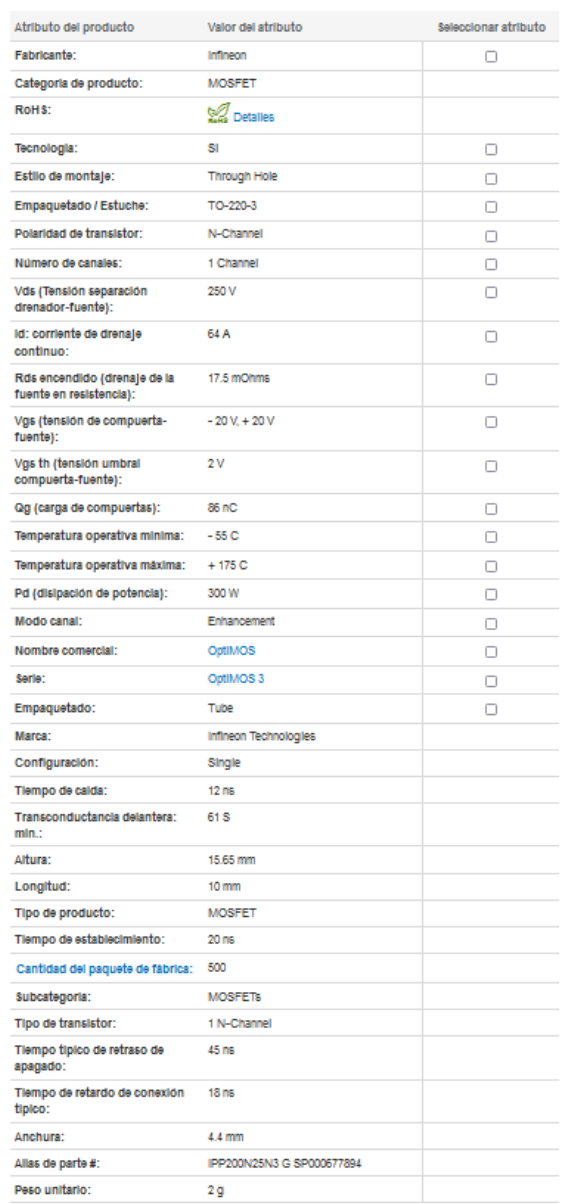

#### Empaquetado alternativo IPP200N25N3 G

Fabr. N.º Ref.: Embalaje: Disponibilidad: Preclo:

 $Min:$ 

 $\bar{\mathbf{z}}$ 

En existencias: 414

Tube En existencias 7,67€  $\mathbf{1}$ 

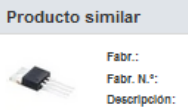

Infineon Technologies IPP200N25N3 G MOSFET N-Ch 250V 64A<br>TO220-3 OptiMOS 3

Comparar con pleza actual

×

×.

У

X

×

# **PRODUCTOS DESTACADOS**<br>INFINEON

**AD** 

80

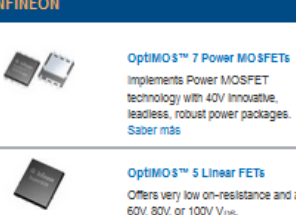

Optimos 3 Suitear Fuse<br>Offers very low on-resistance and a<br>60V, 80V, or 100V V<sub>DS</sub>.<br>Saber más

### 2000V CoolSIC™ MOSFETS Trench MOSFETs in a<br>To-247PLUS-4-HCC package with<br>4.5V benchmark gate threshold<br>withon voltage.<br>Saber más

CoolGaN™ 600V GIT HEMTs  $\mathcal{L}^{\prime}$ GaN enhancement-mode transistors Galvernancement-mode dansistors<br>with fast turn-on/turn-off speeds at<br>minimum switching losses.<br>Saber más

> 600V CoolMOS™ \$7A Power<br>MOSFETs Offers a cost-optimized and<br>distinctively low on-resistance<br>R<sub>OS(en)</sub> of 10mΩ.<br>Saber más

### 16.10 Gráficas de respuesta escalón del sistema completo con elementos reales

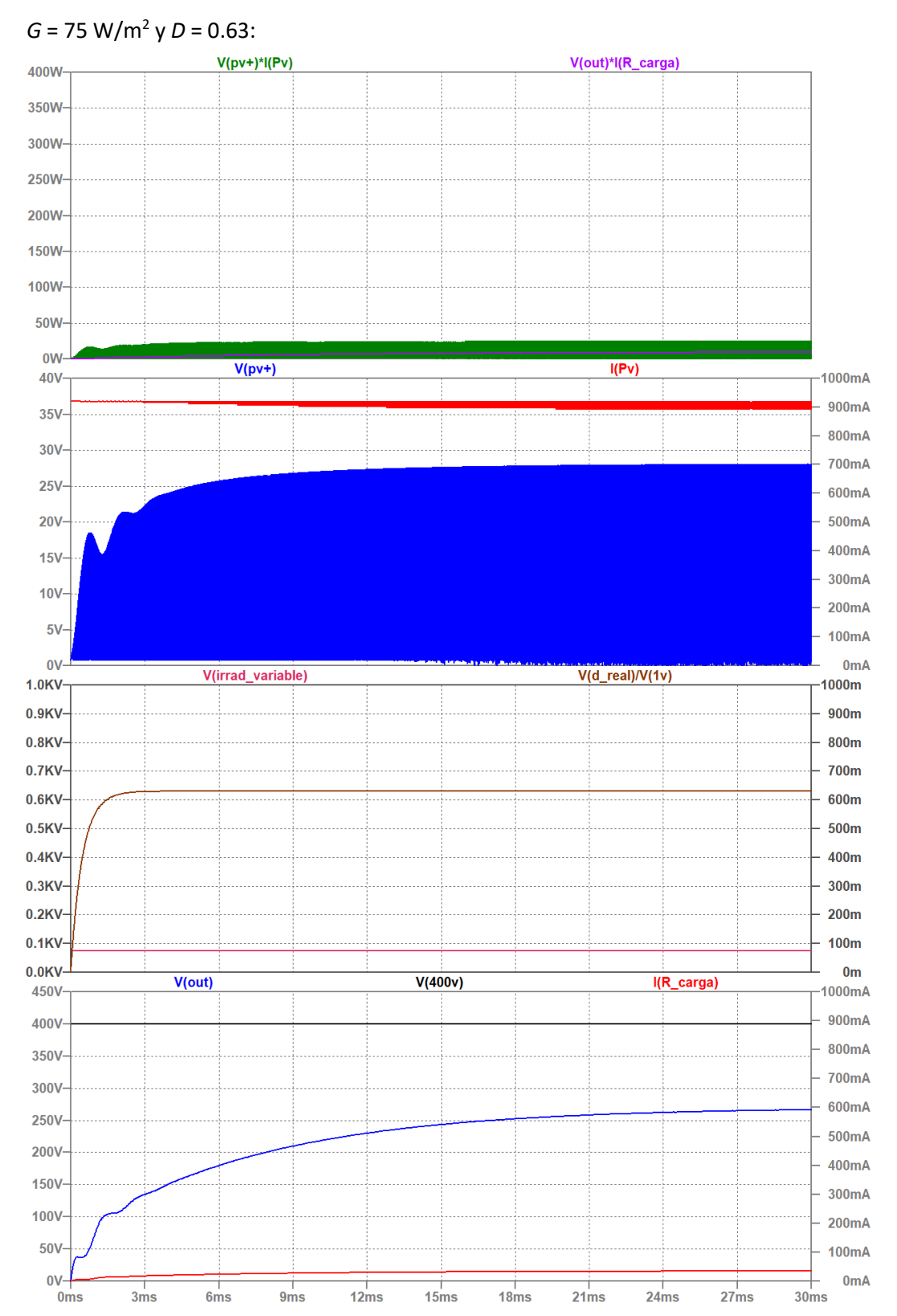

#### 16.10.1 Respuesta a escalones de *G* = 75 W/m<sup>2</sup>

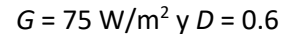

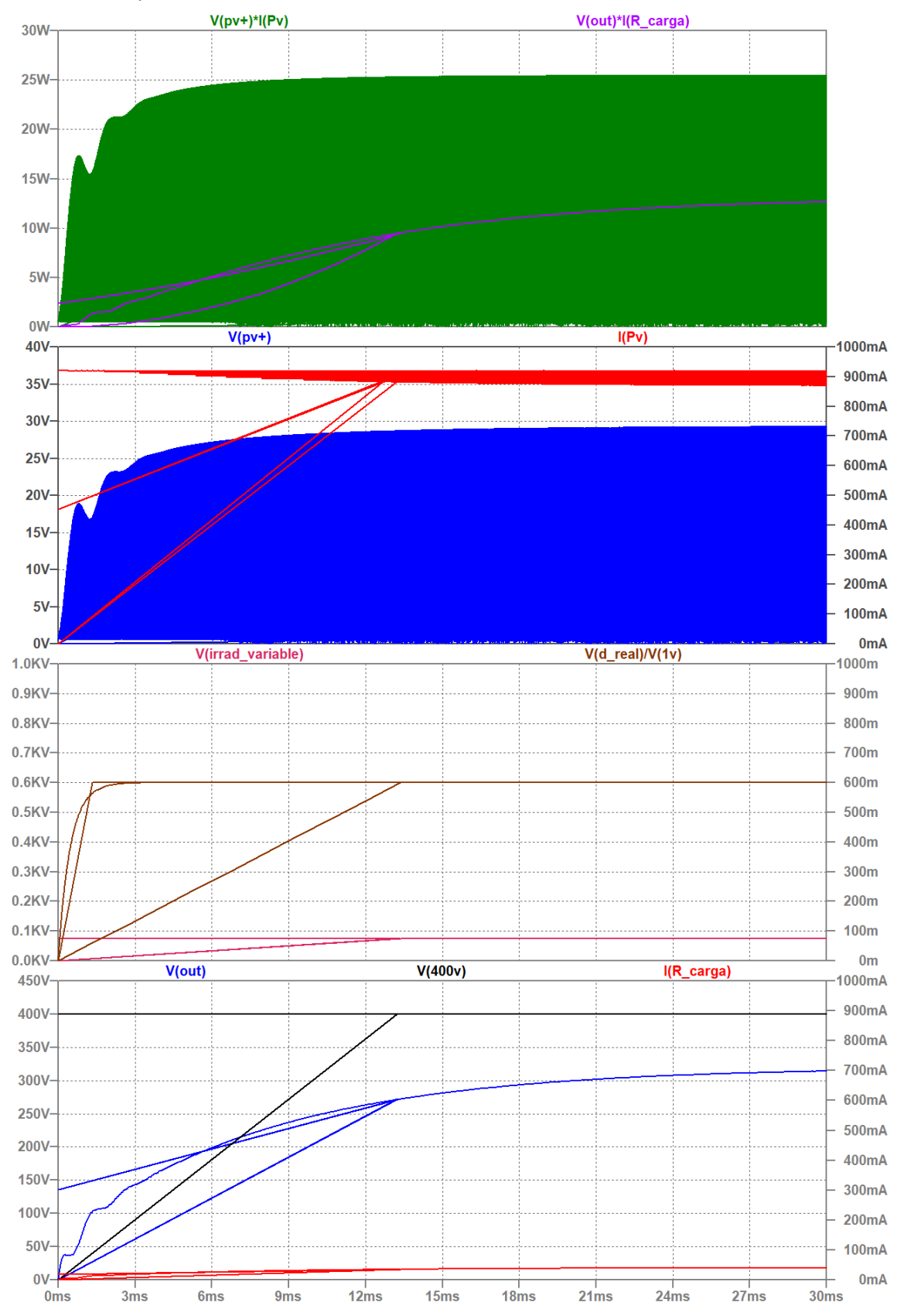

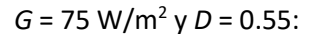

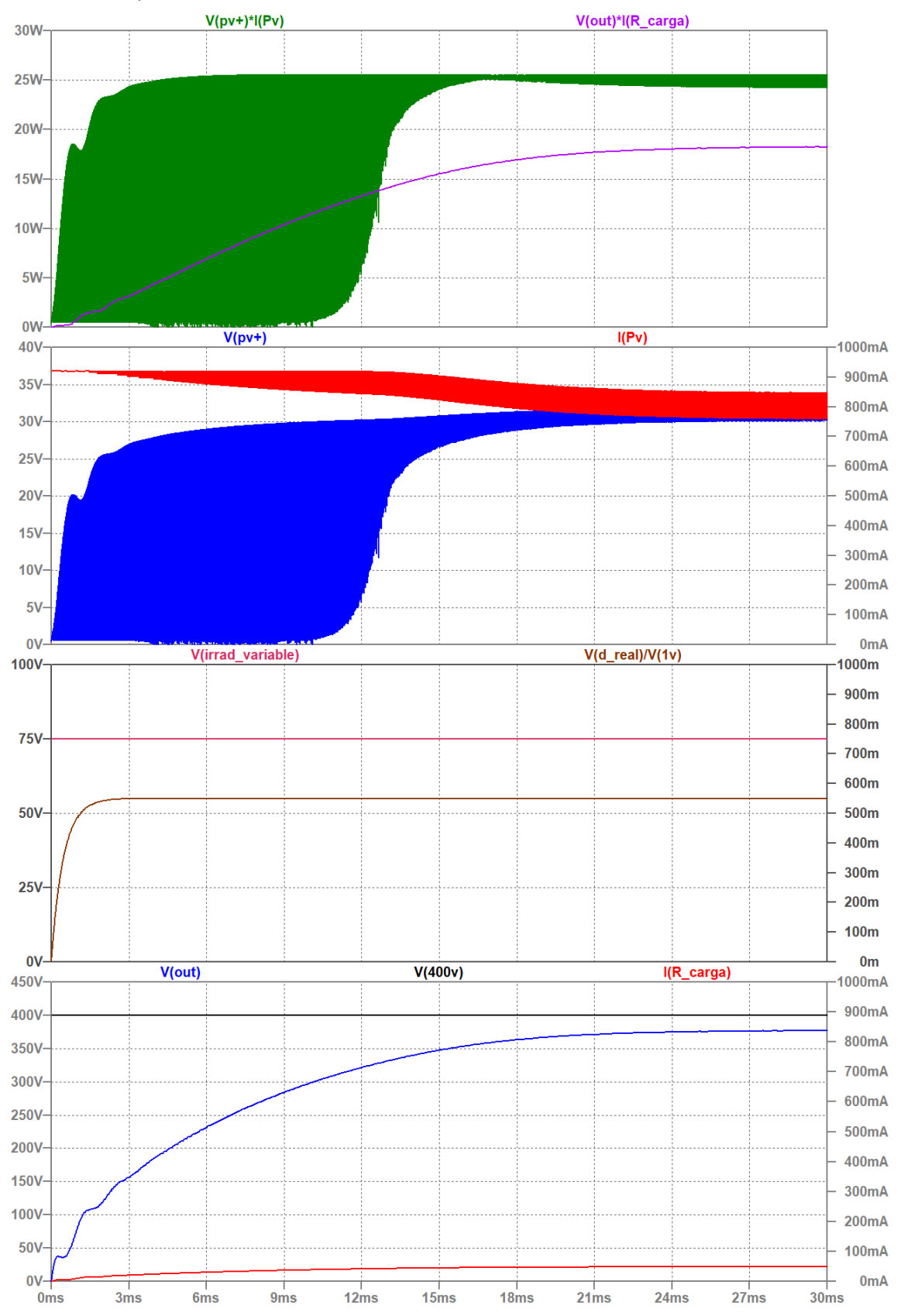

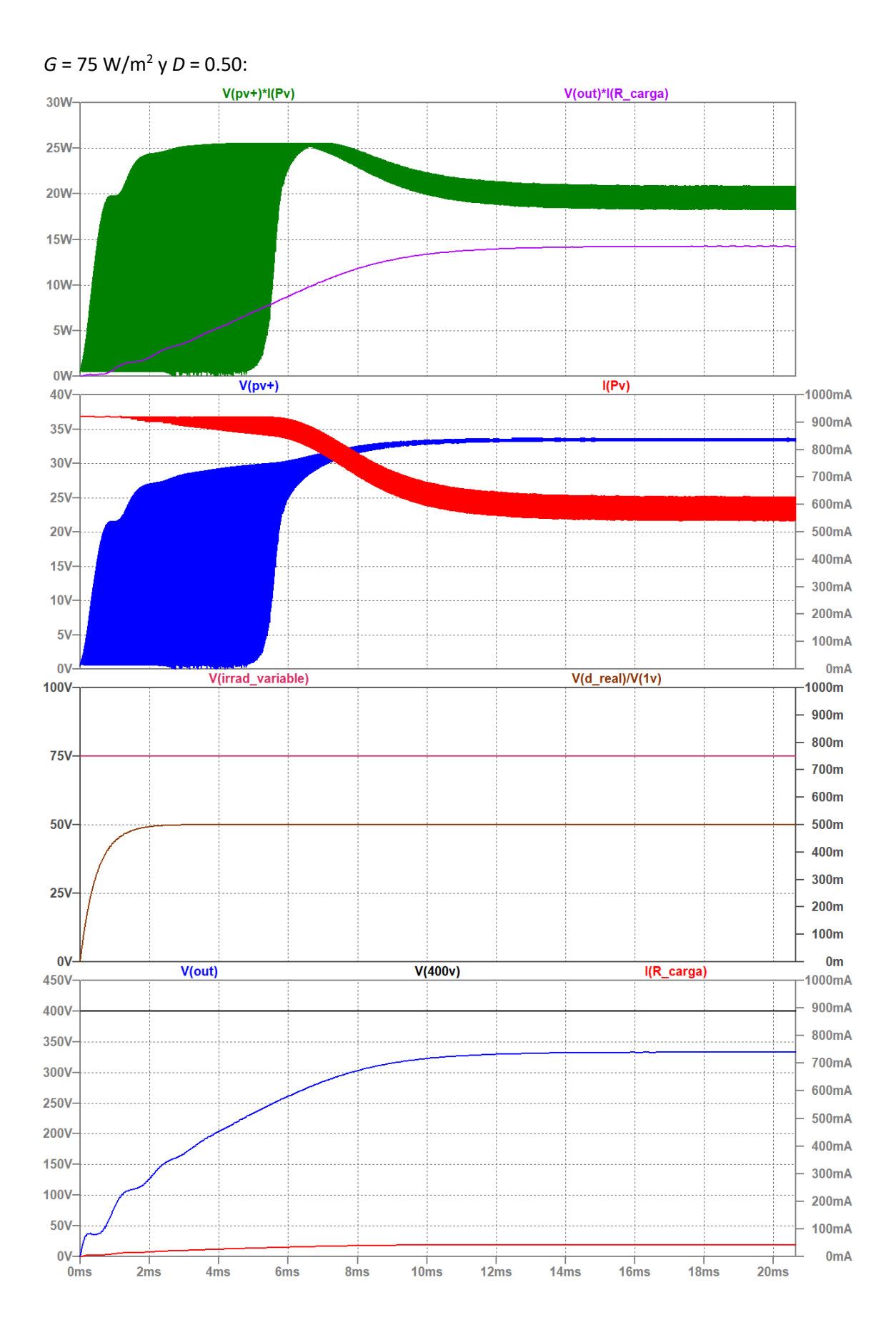

 $G = 75$  W/m<sup>2</sup> y D = 0.575:

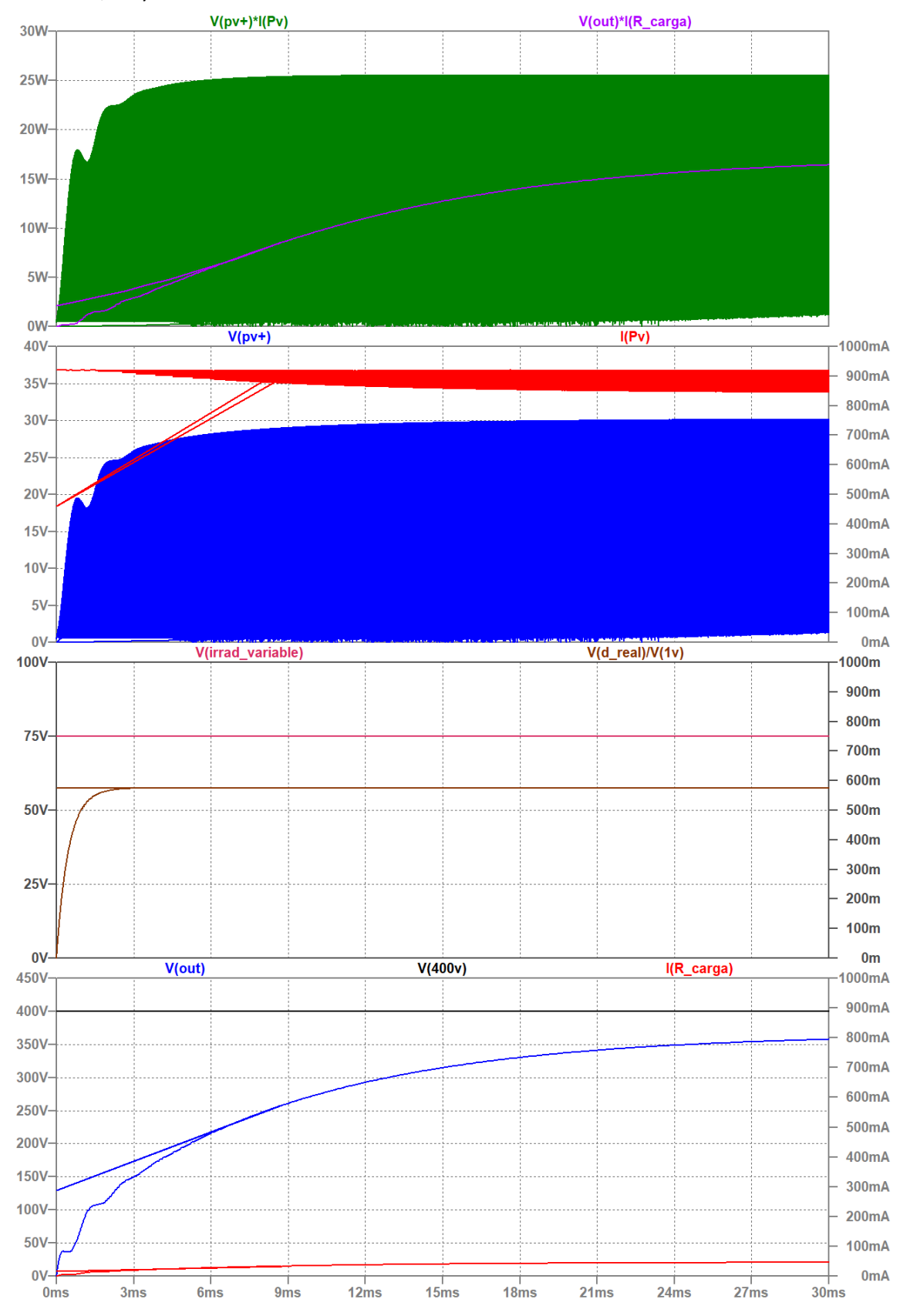

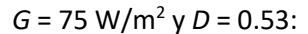

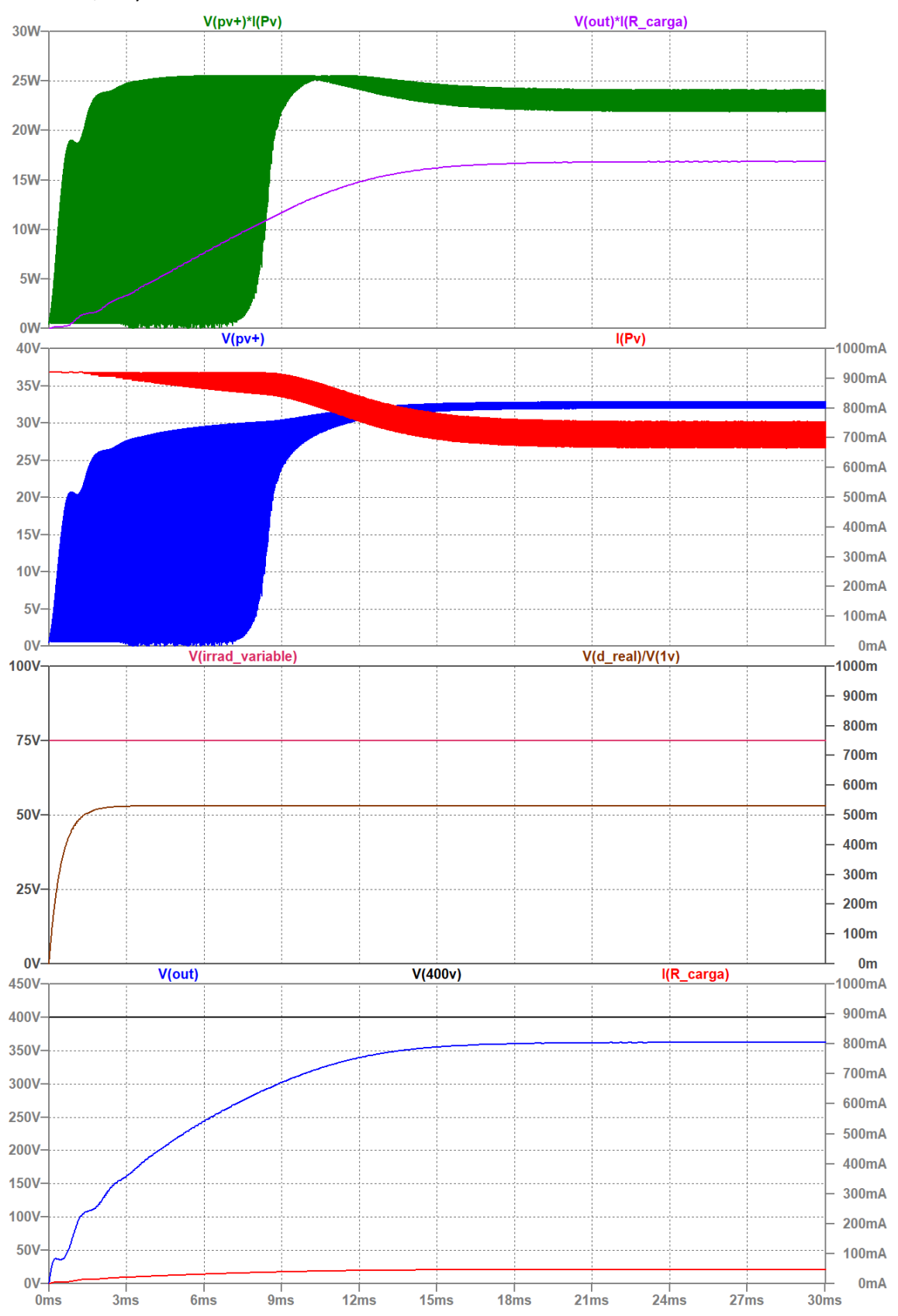

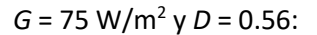

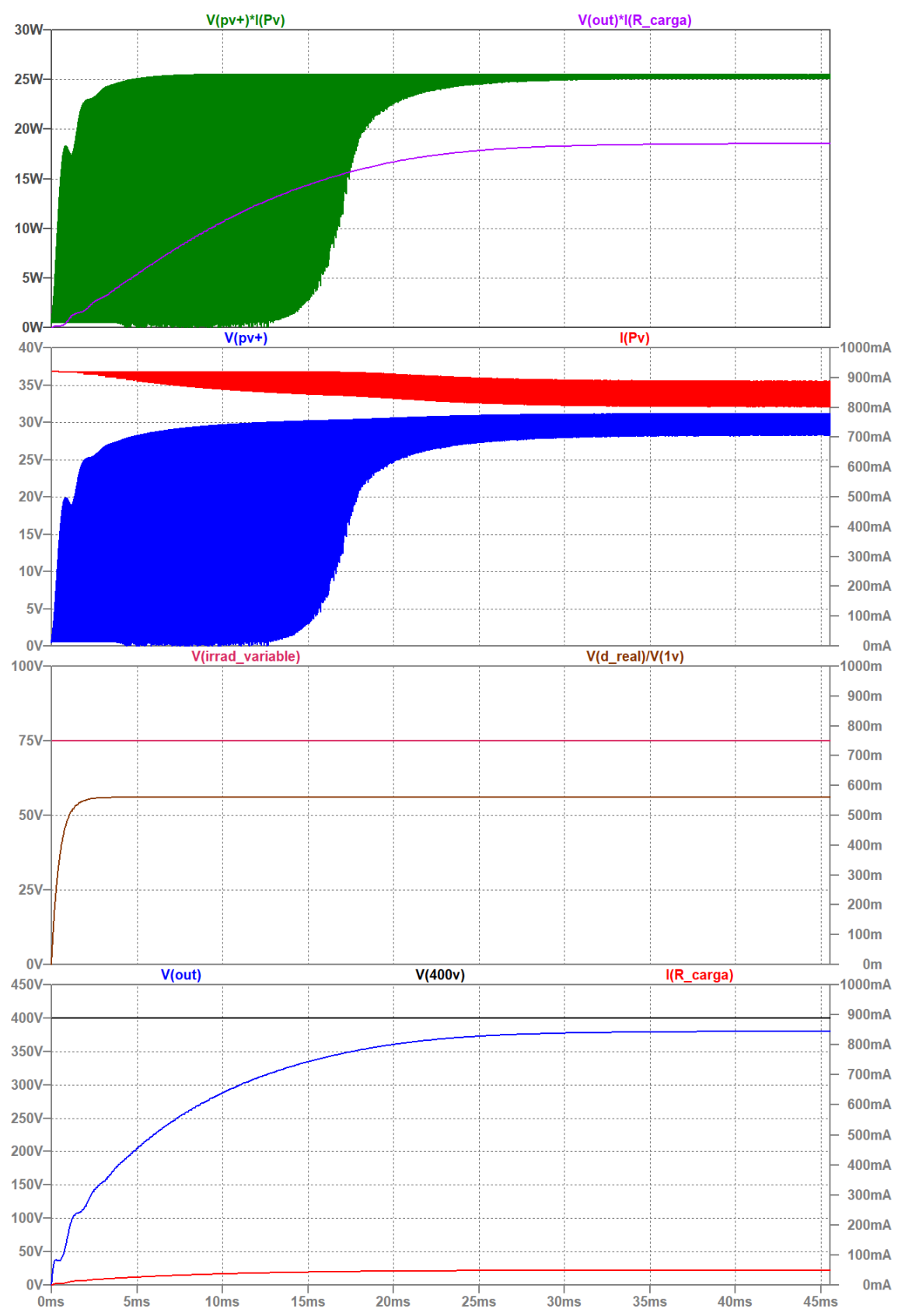

#### 16.10.2 Respuesta a escalones de *G* = 100 W/m<sup>2</sup>

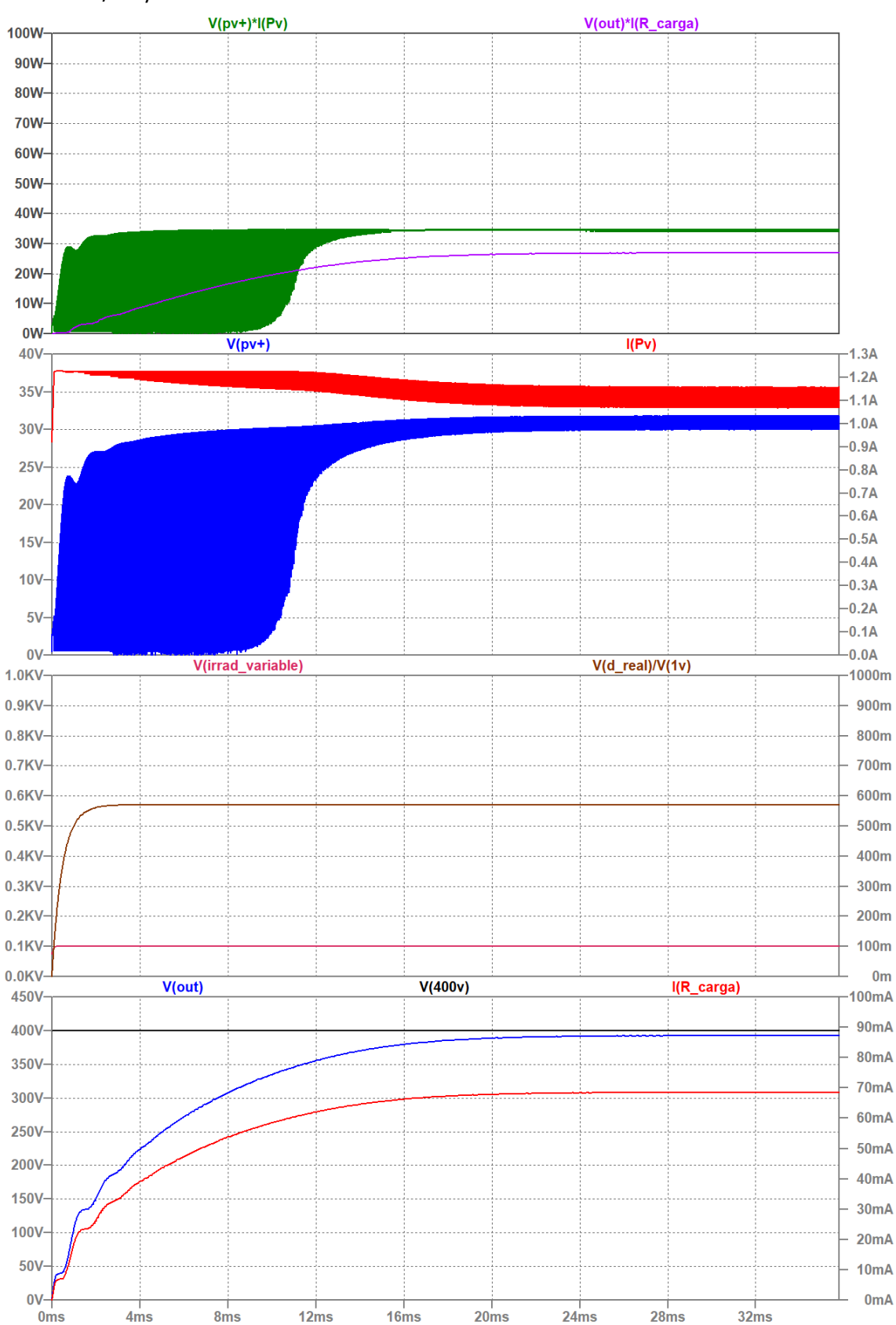

#### *G* = 100 W/m<sup>2</sup> y *D* = 0.57:

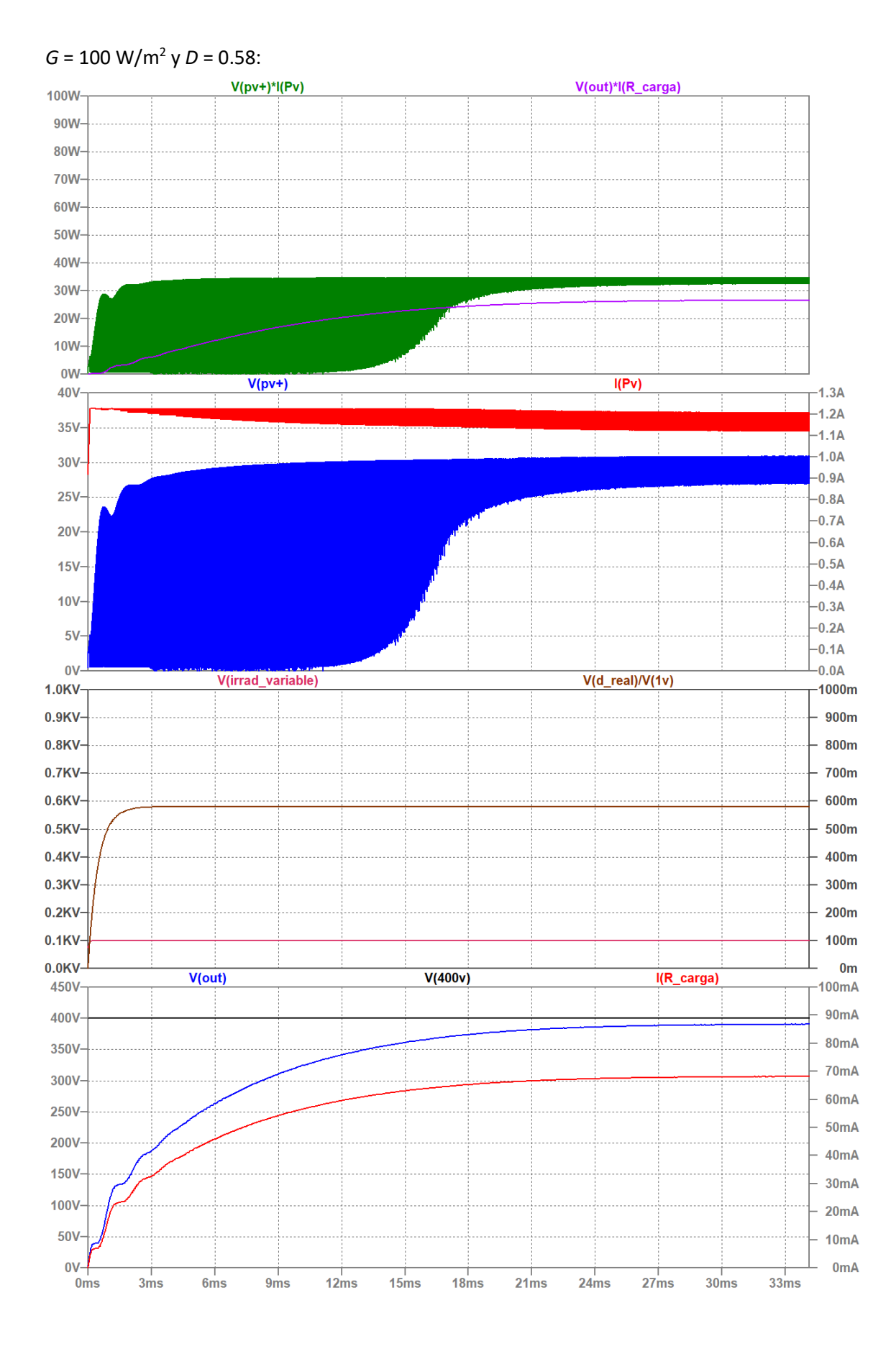

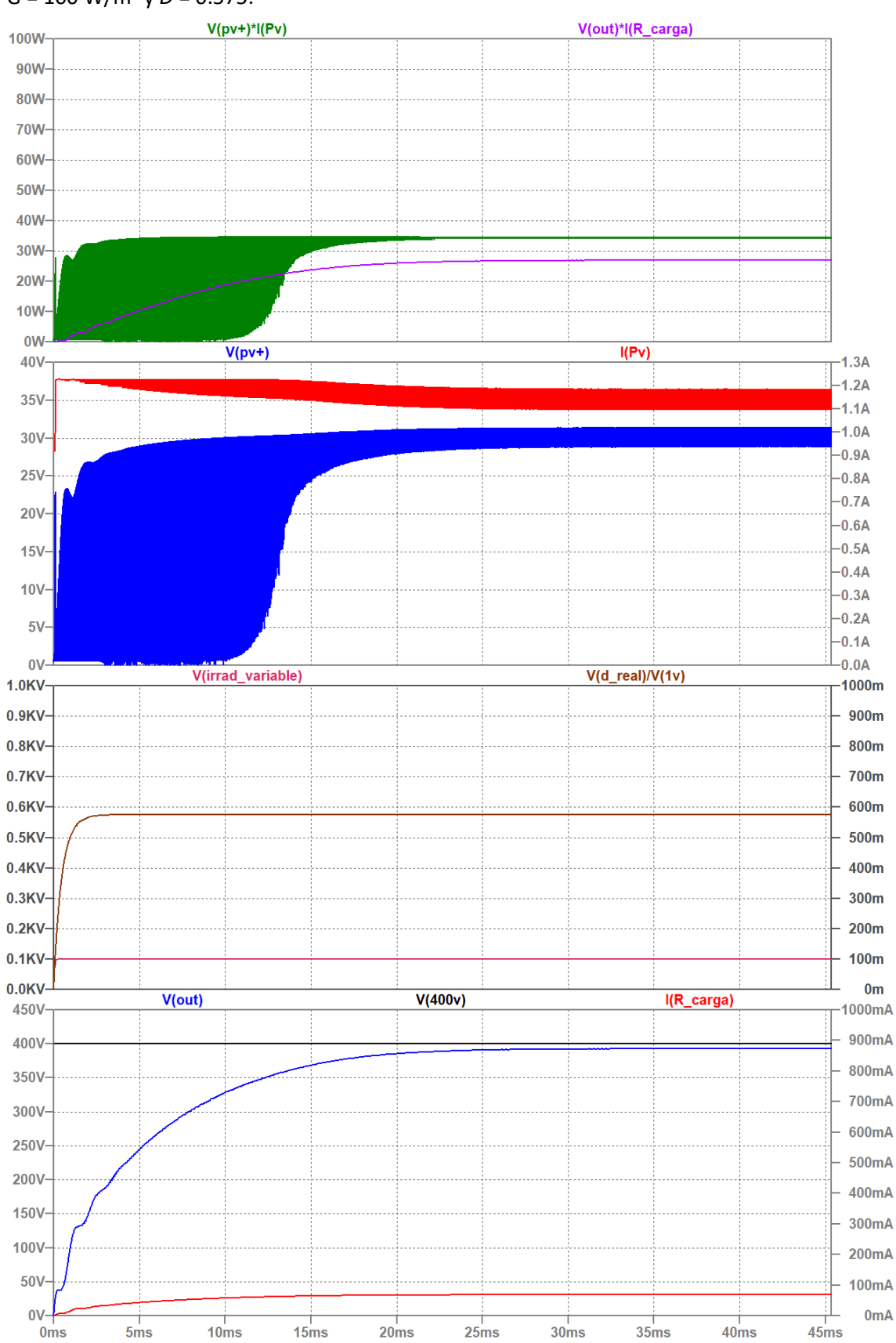

 $G = 100 \text{ W/m}^2 \text{ y } D = 0.575$ :

#### 16.10.3 Respuesta a escalones de *G* = 200 W/m<sup>2</sup>

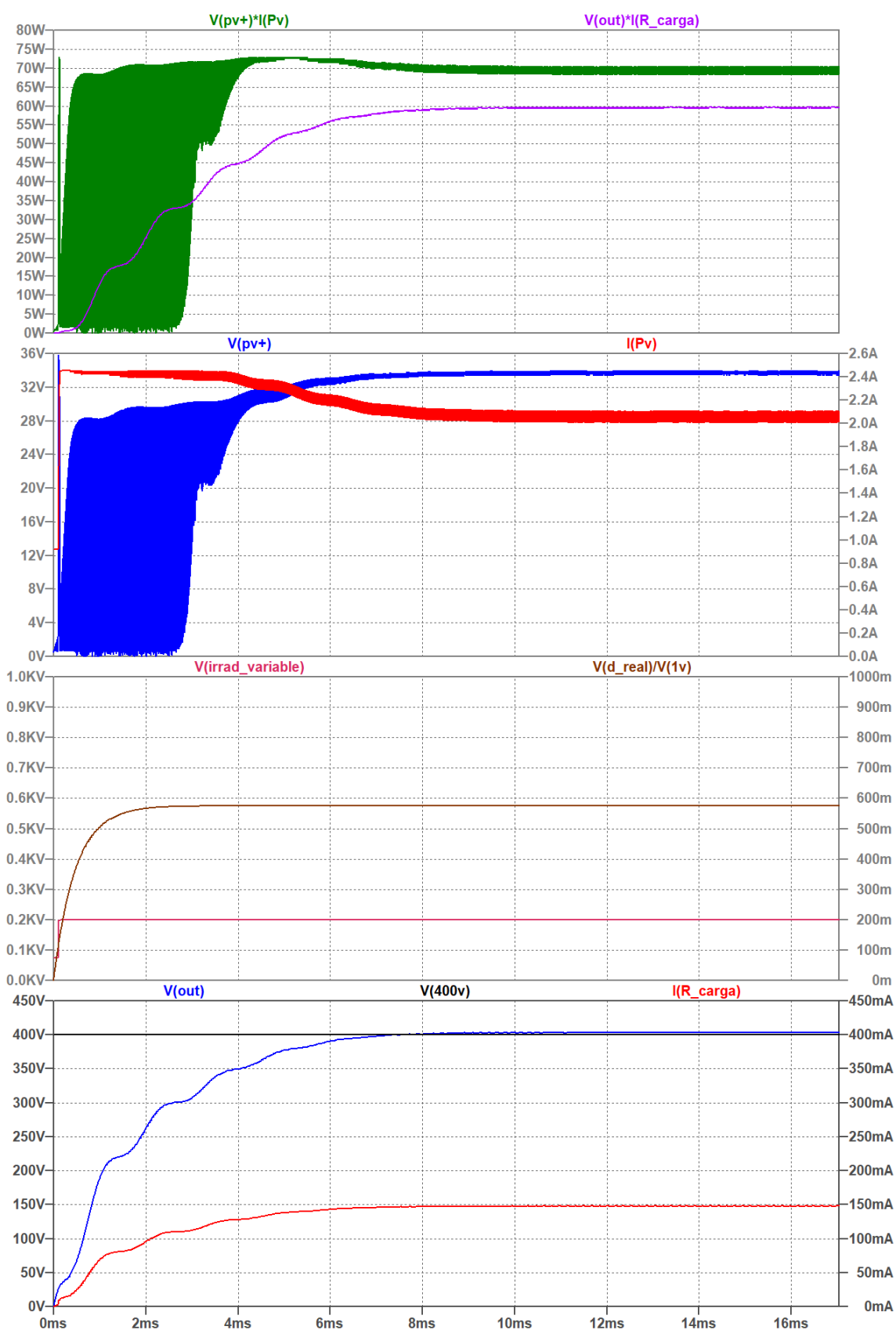

#### *G* = 200 W/m<sup>2</sup> y *D* = 0.575:

#### $G = 200 \text{ W/m}^2 \text{ y } D = 0.58$ :

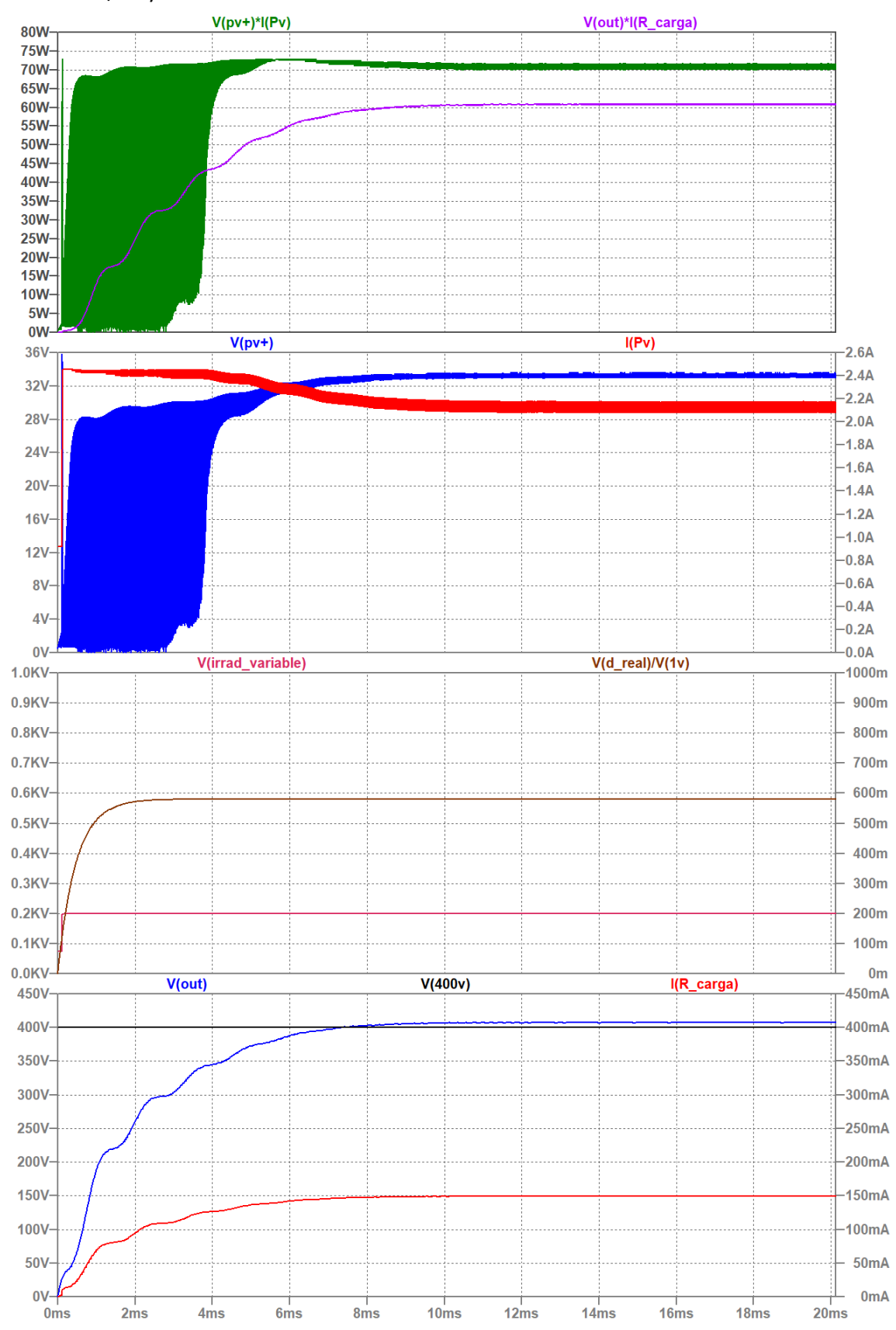

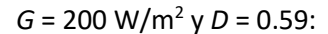

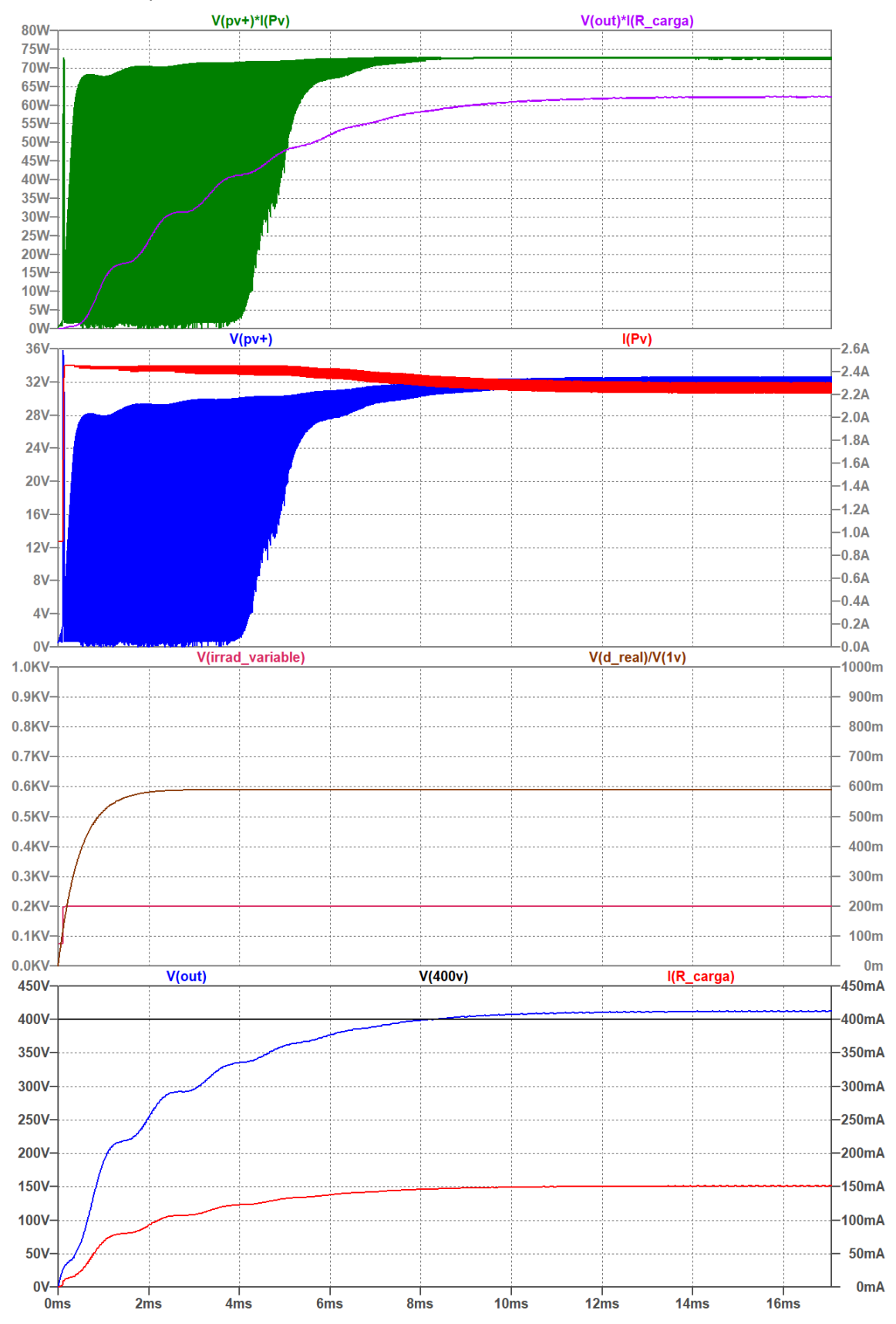

 $G = 200 \text{ W/m}^2 \text{ y } D = 0.6$ :

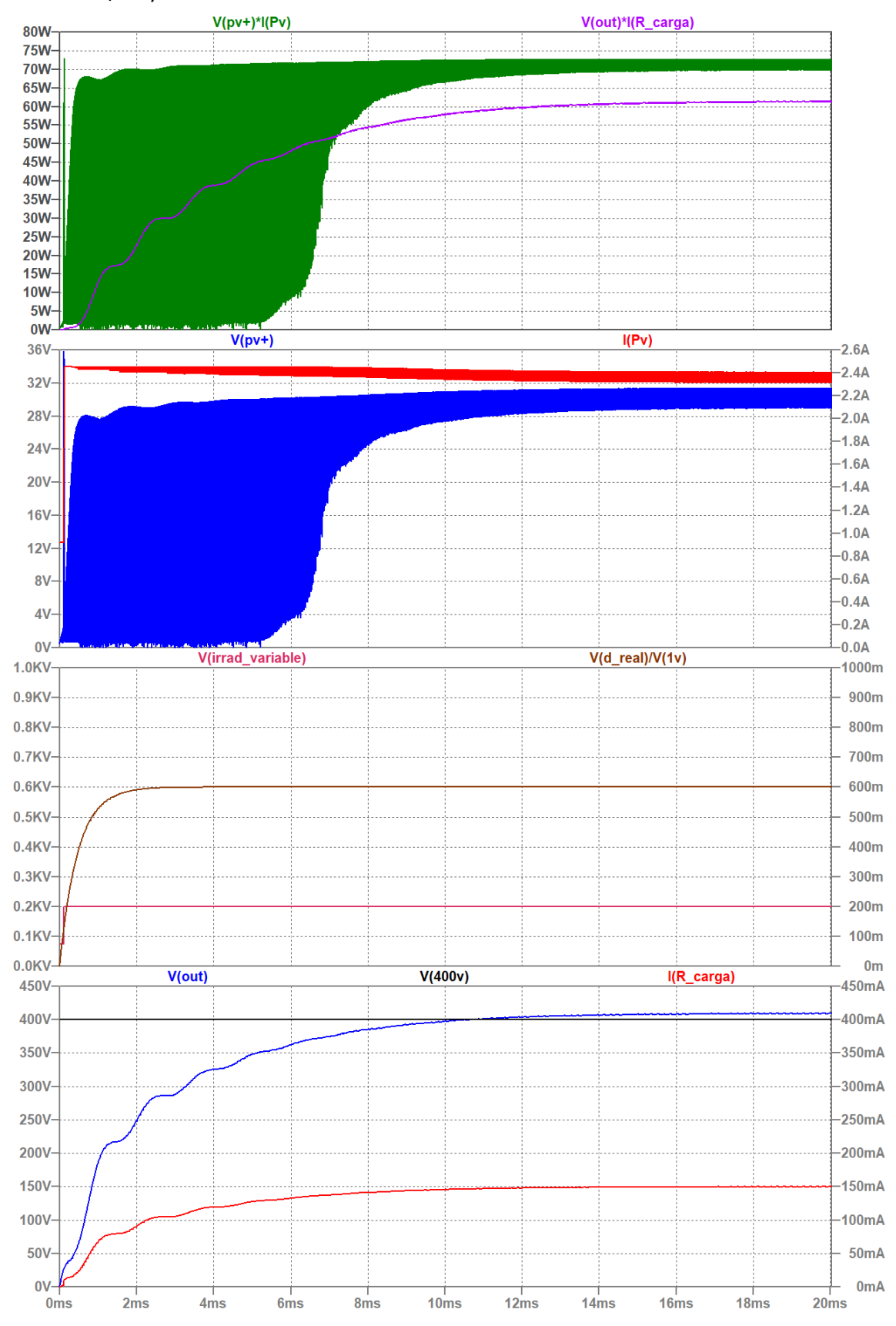

#### 16.10.4 Respuesta a escalones de *G* = 300 W/m<sup>2</sup>

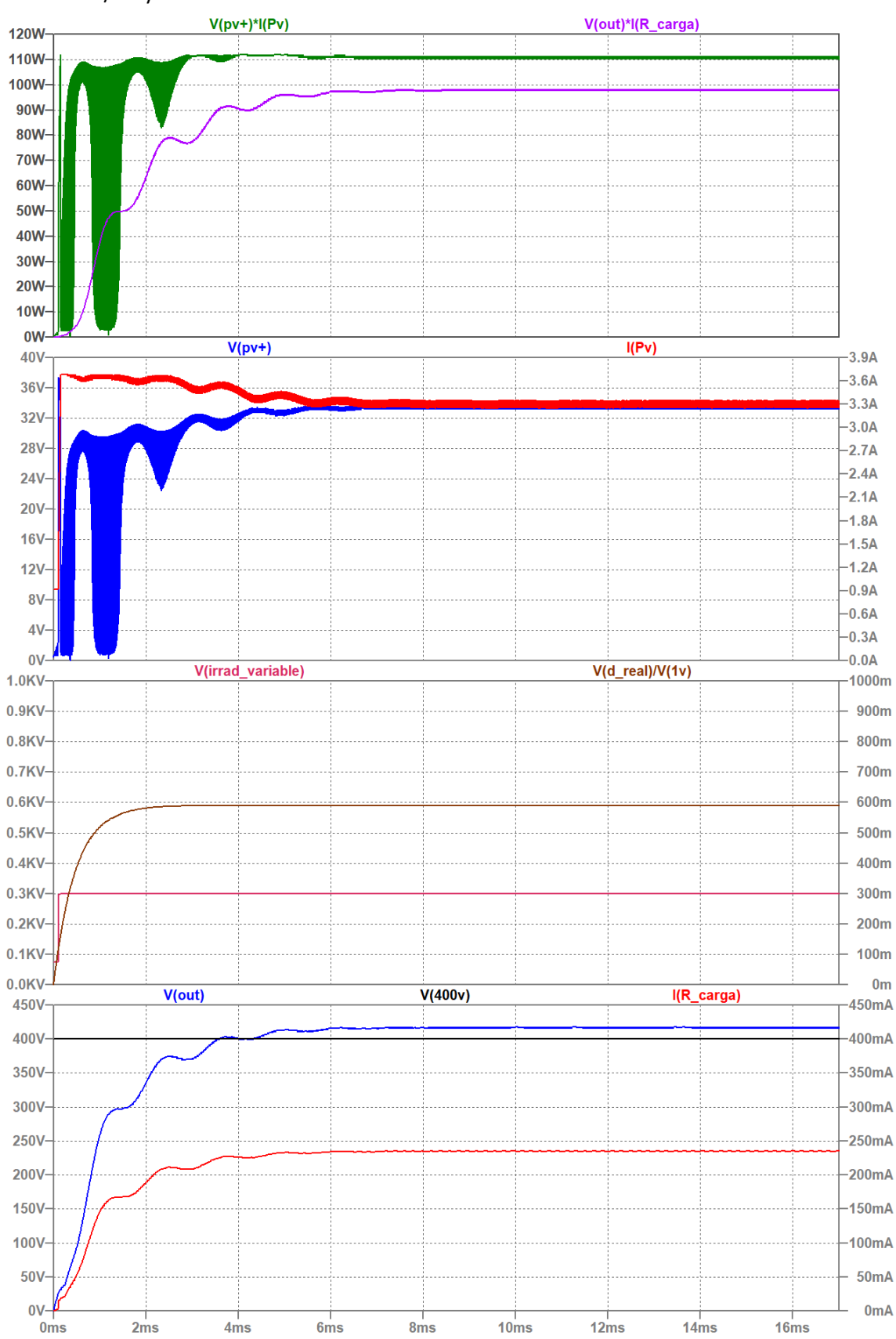

#### $G = 300 \text{ W/m}^2 \text{ y } D = 0.595$ :

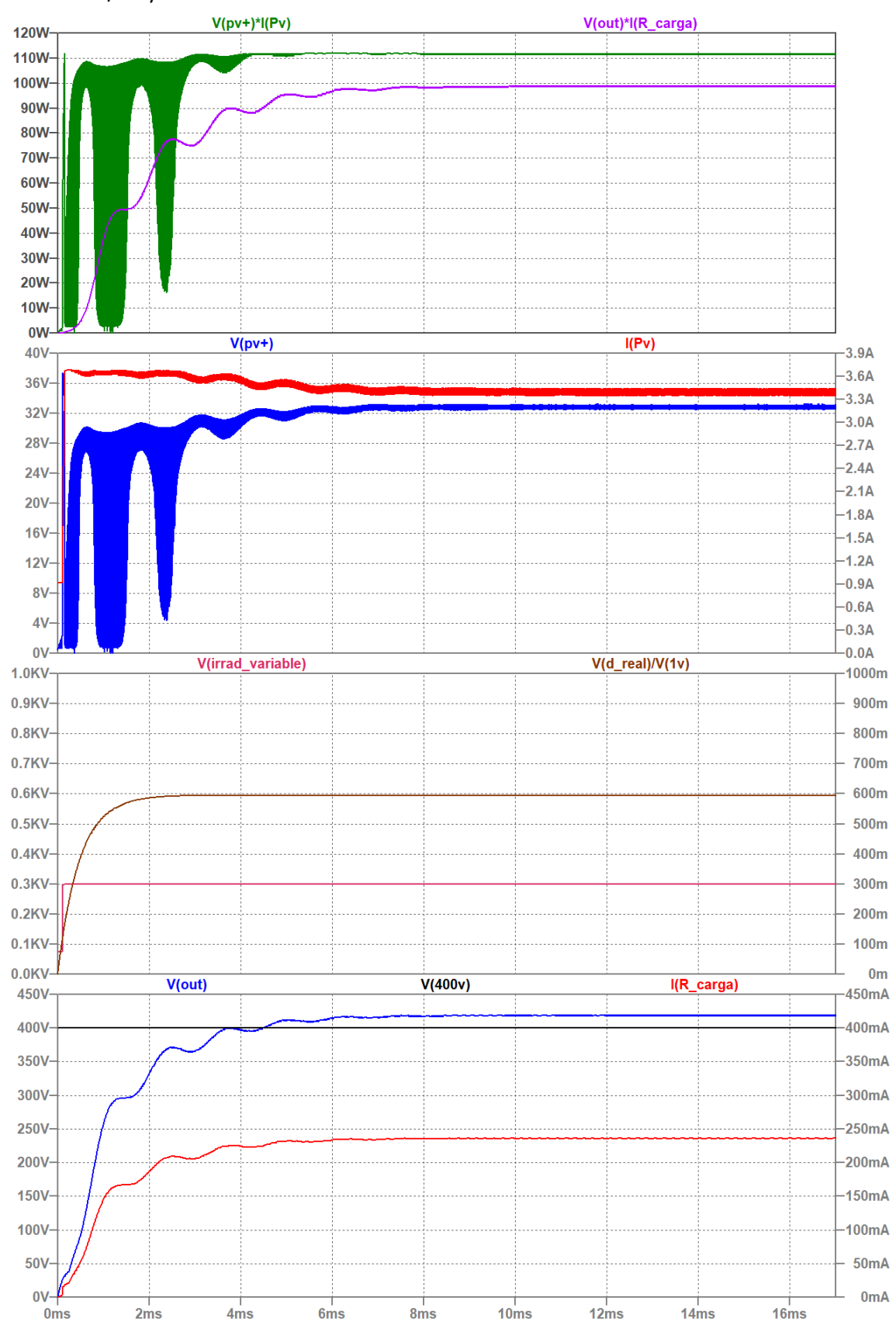

 $G = 300 \text{ W/m}^2 \text{ y } D = 0.6$ :

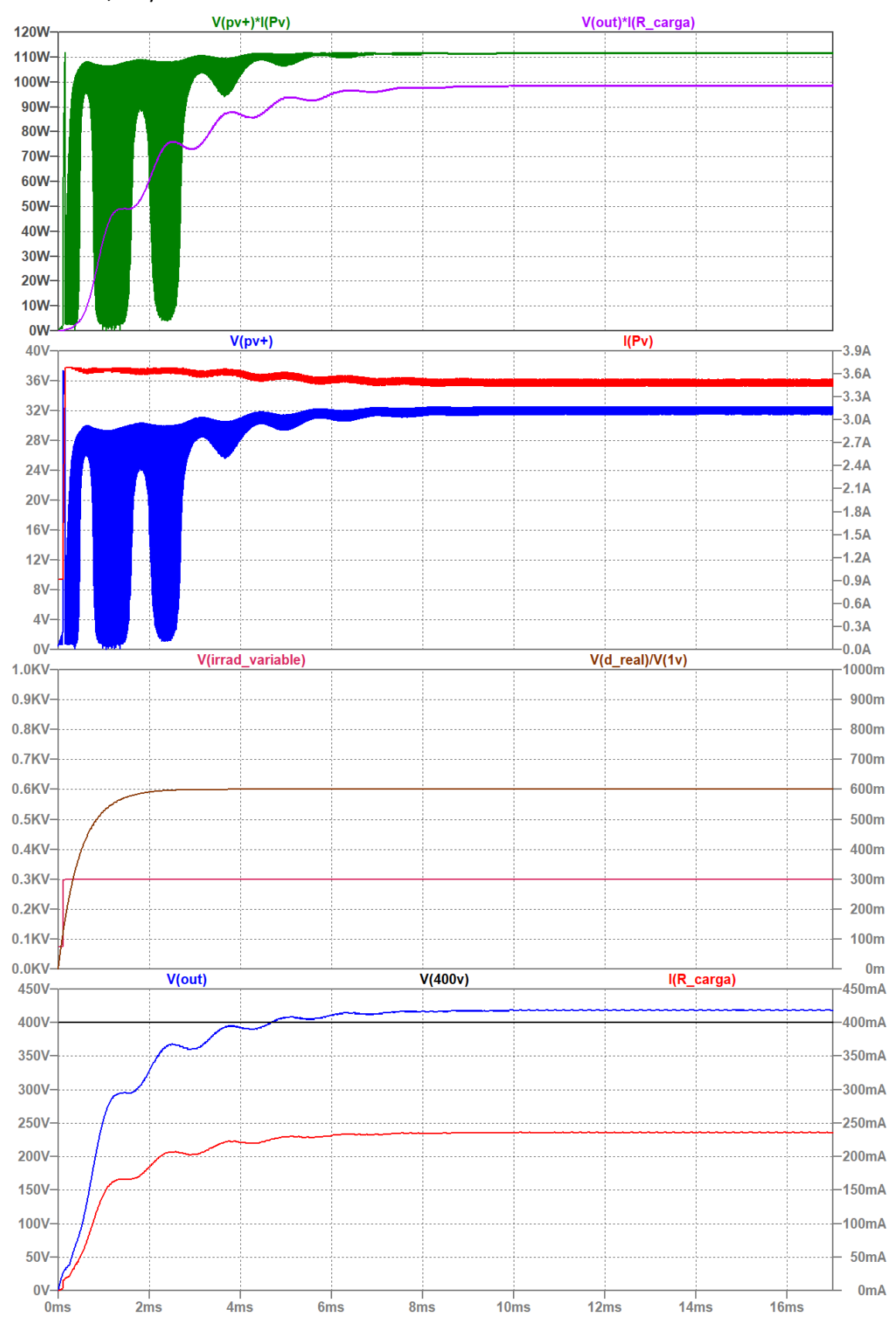

 $G = 300 \text{ W/m}^2 \text{ y } D = 0.61$ :

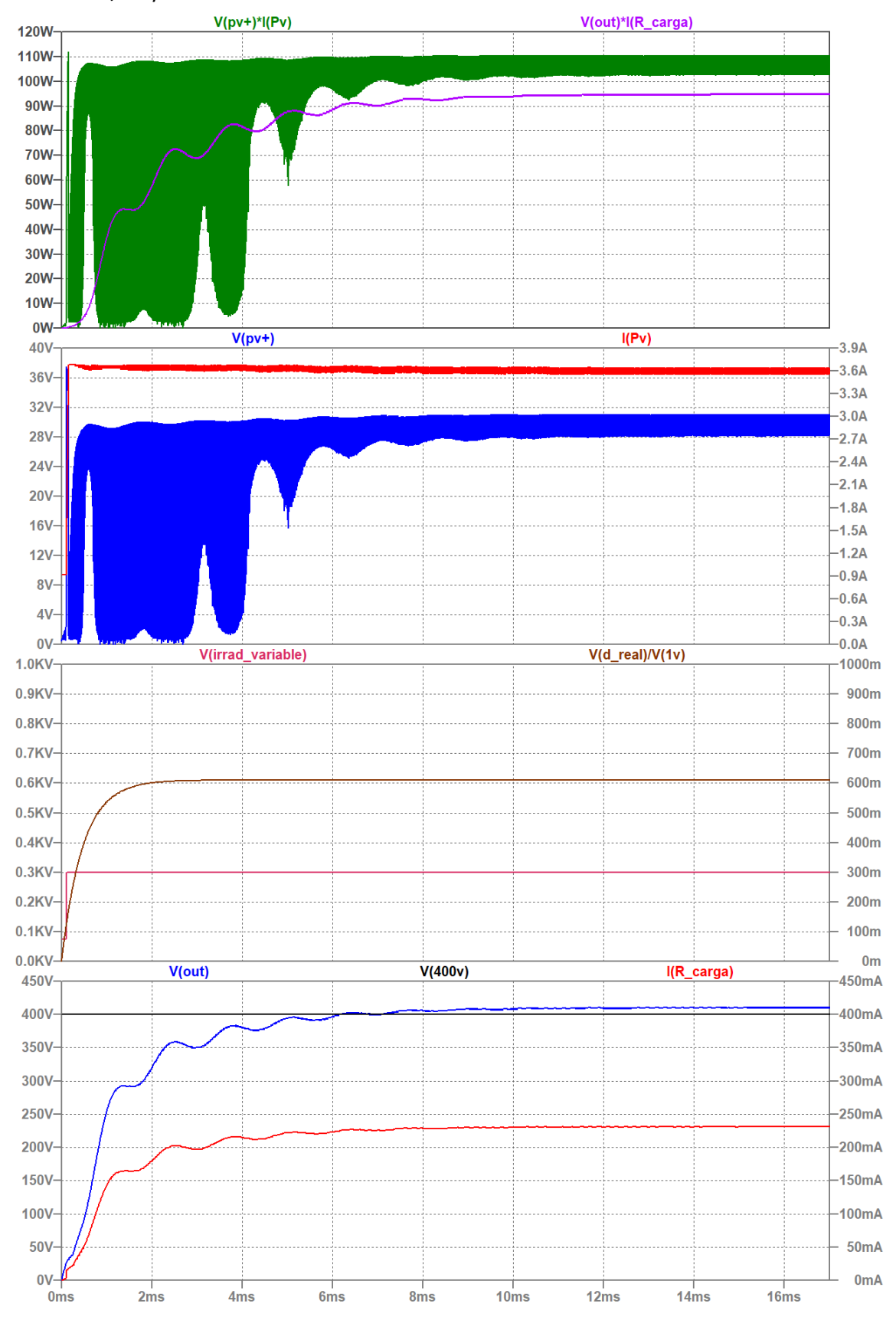

#### 16.10.5 Respuesta a escalones de *G* = 400 W/m<sup>2</sup>

Simulación con el ciclo de trabajo calculado con la fórmula del ciclo de trabajo ideal del circuito QBC2.

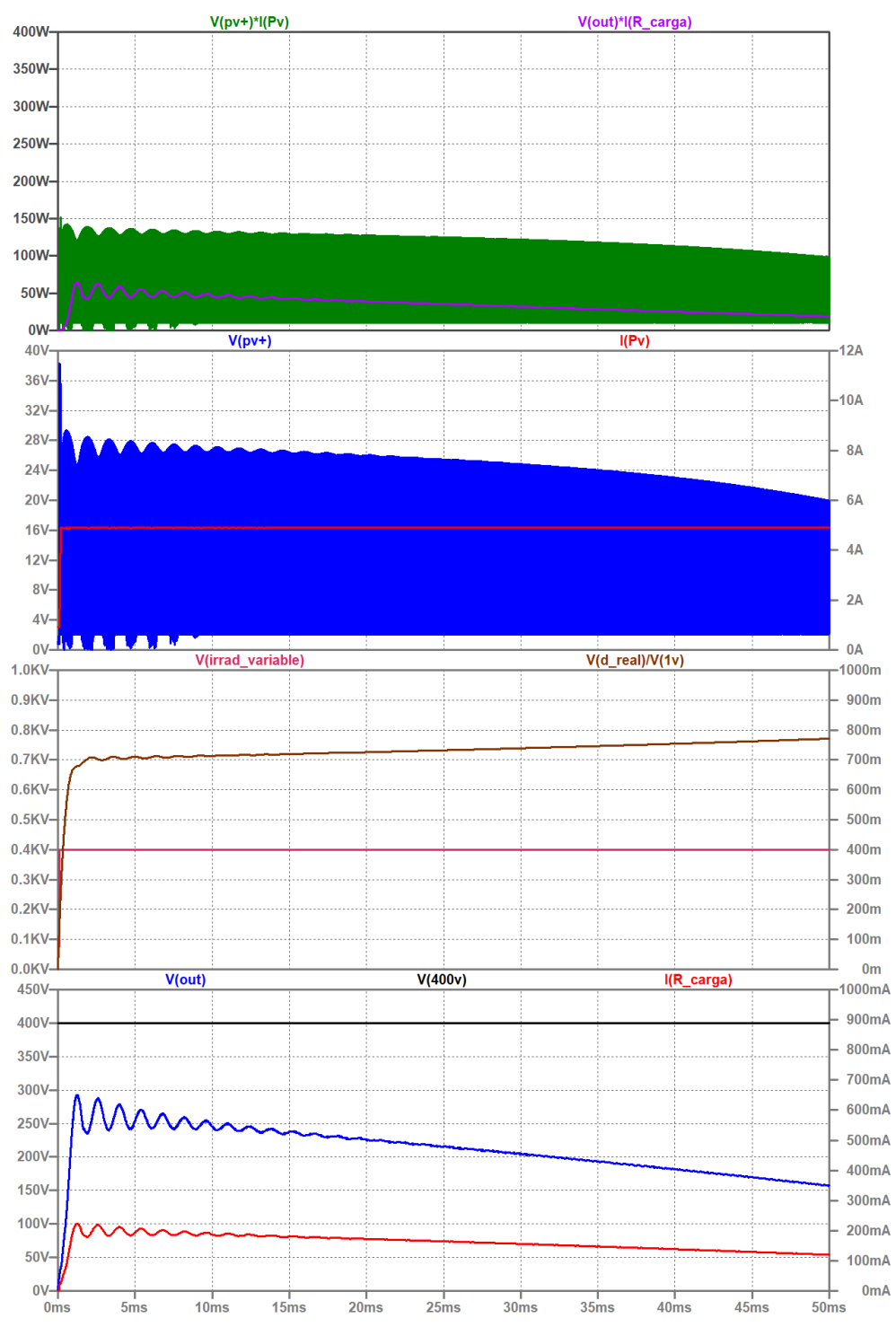

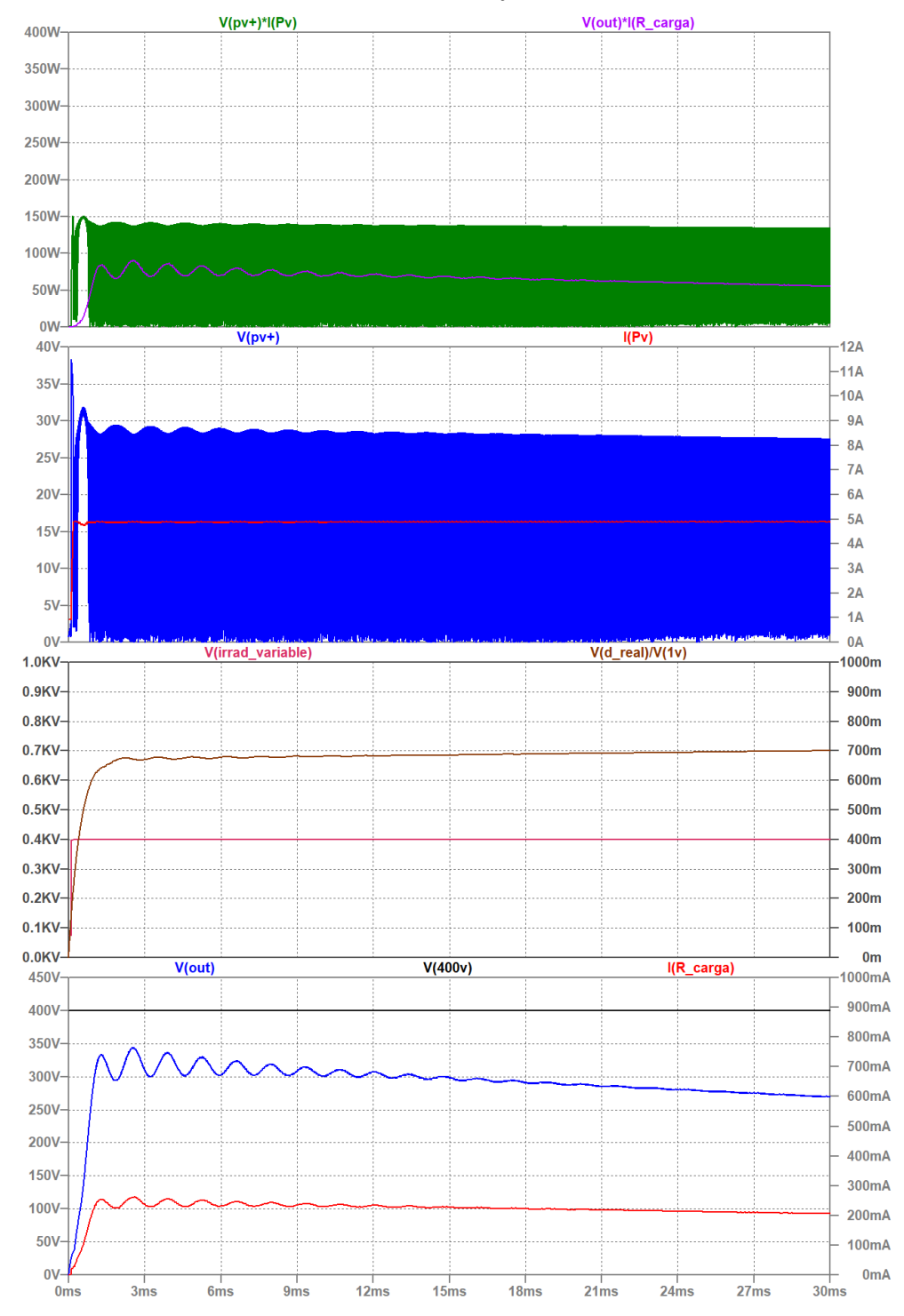

#### Simulaciones con distintos valores del ciclo de trabajo.

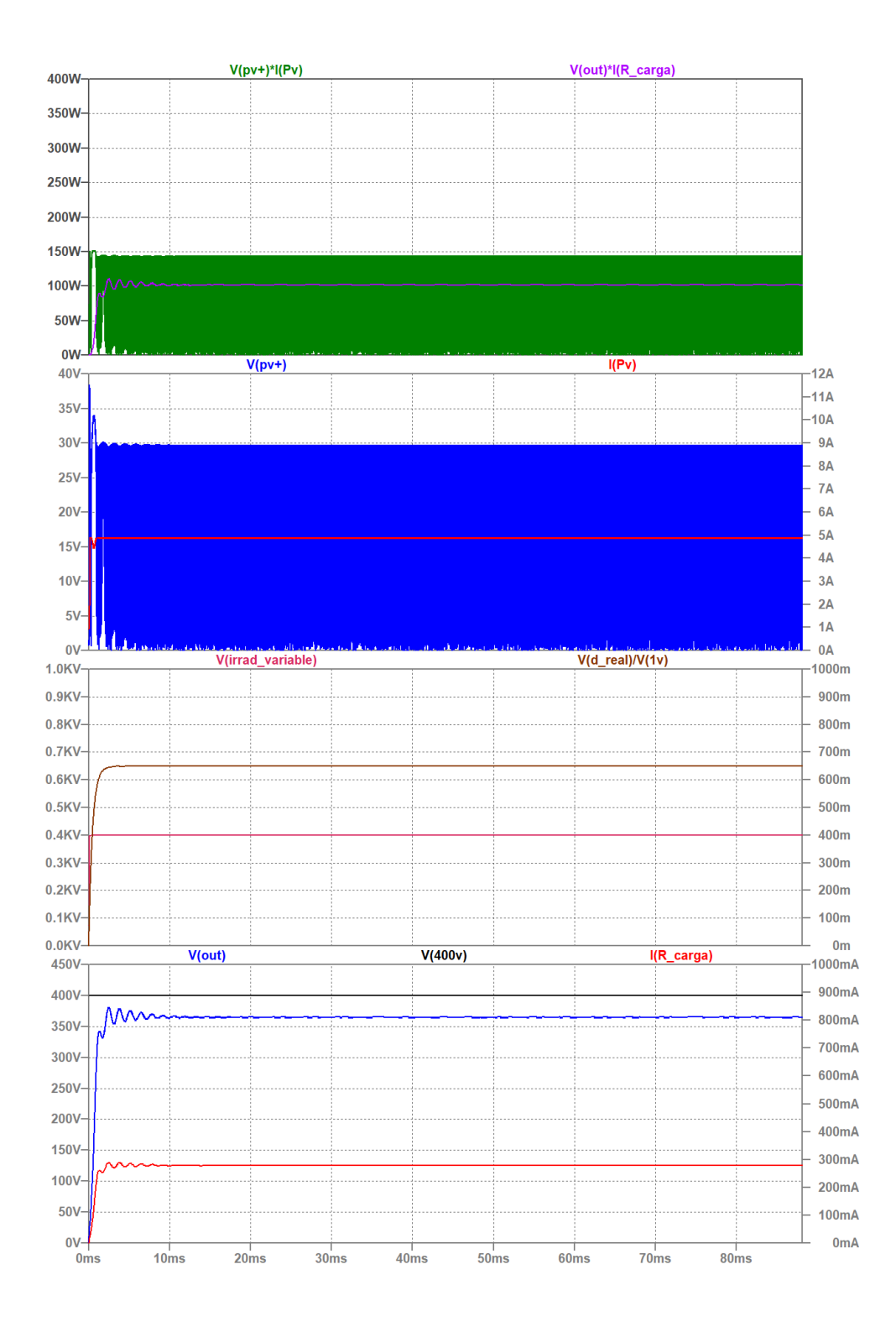

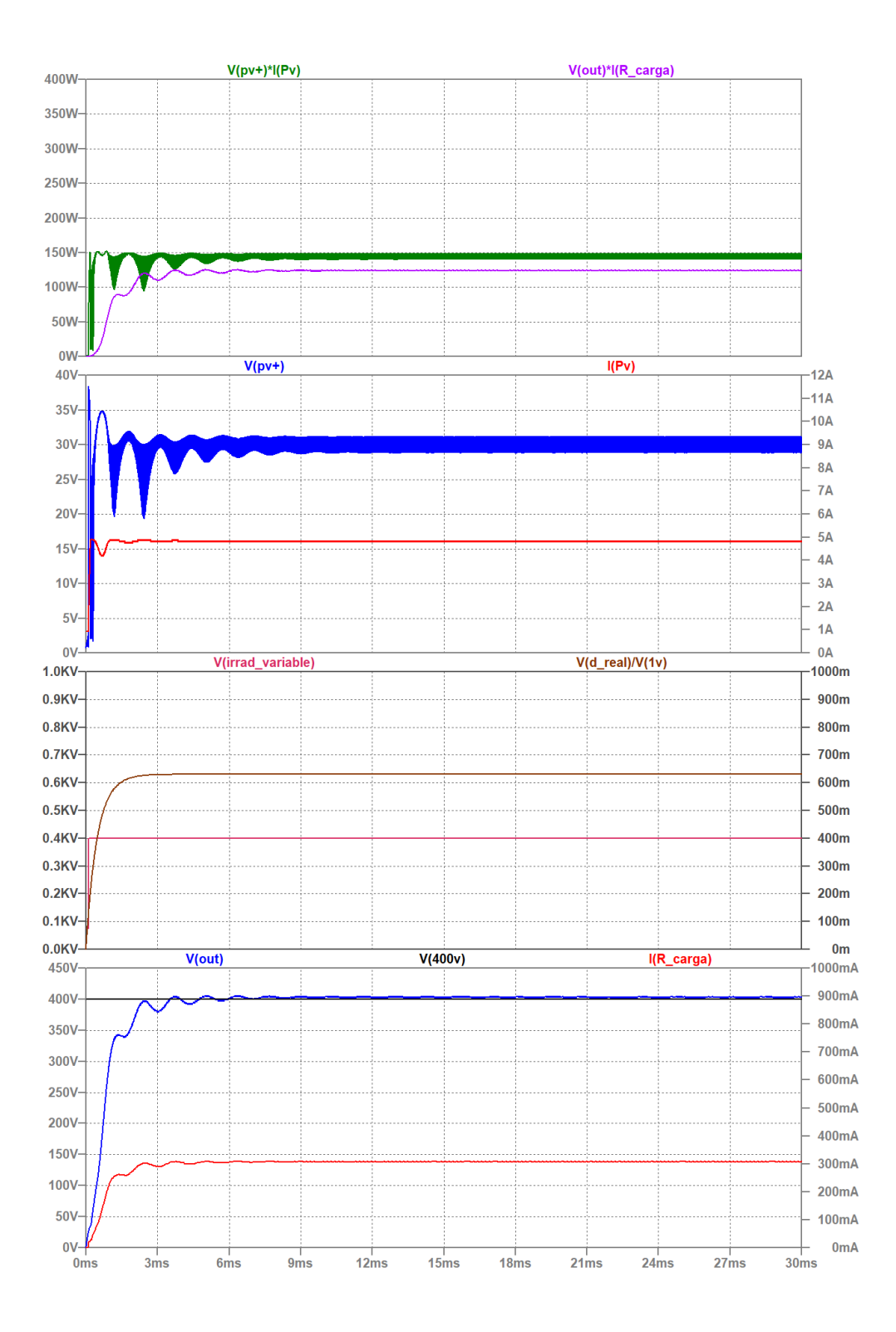

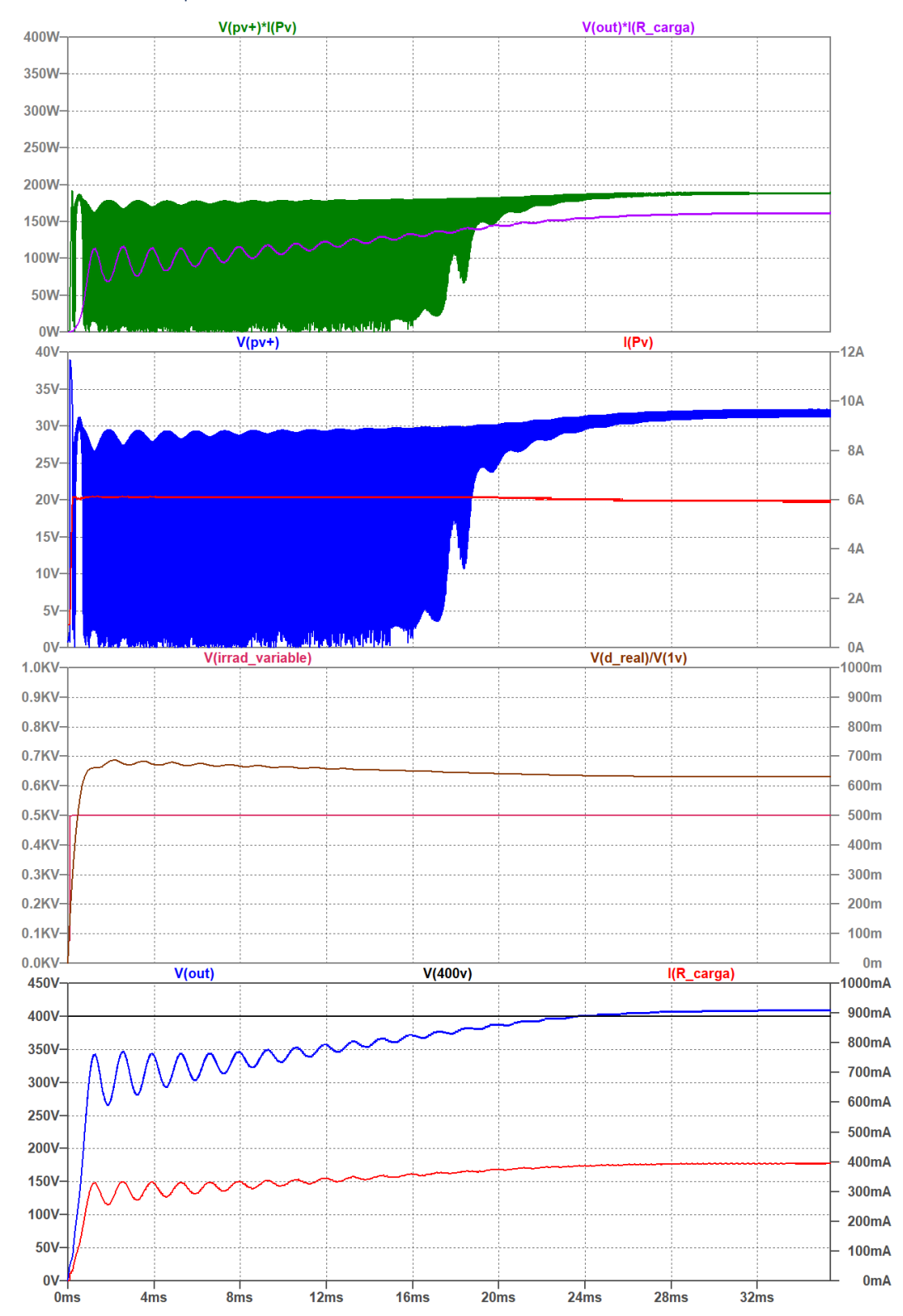

16.10.6 Respuesta a escalón de *G* = 500 W/m<sup>2</sup>

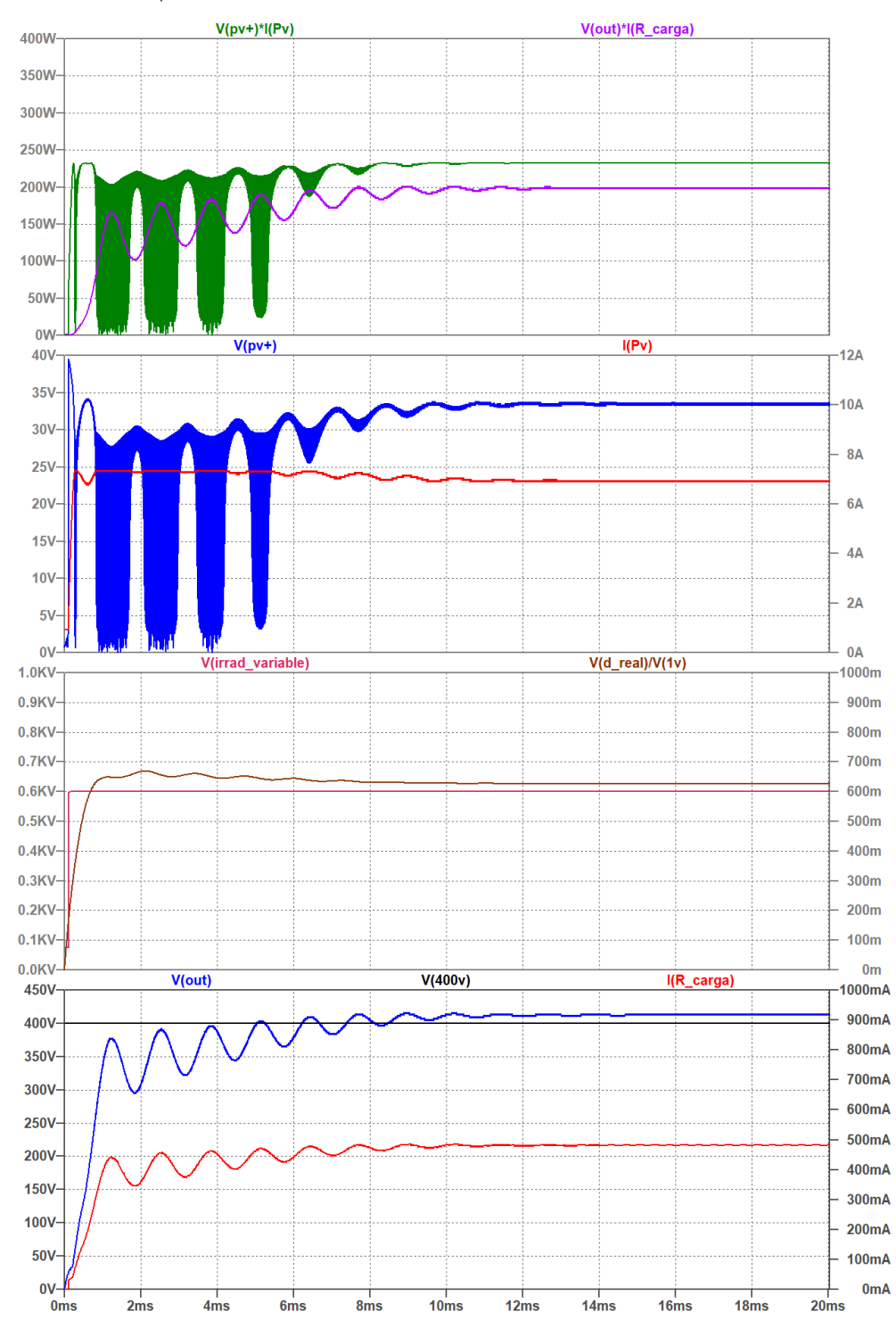

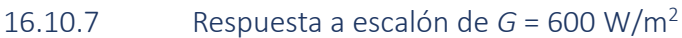

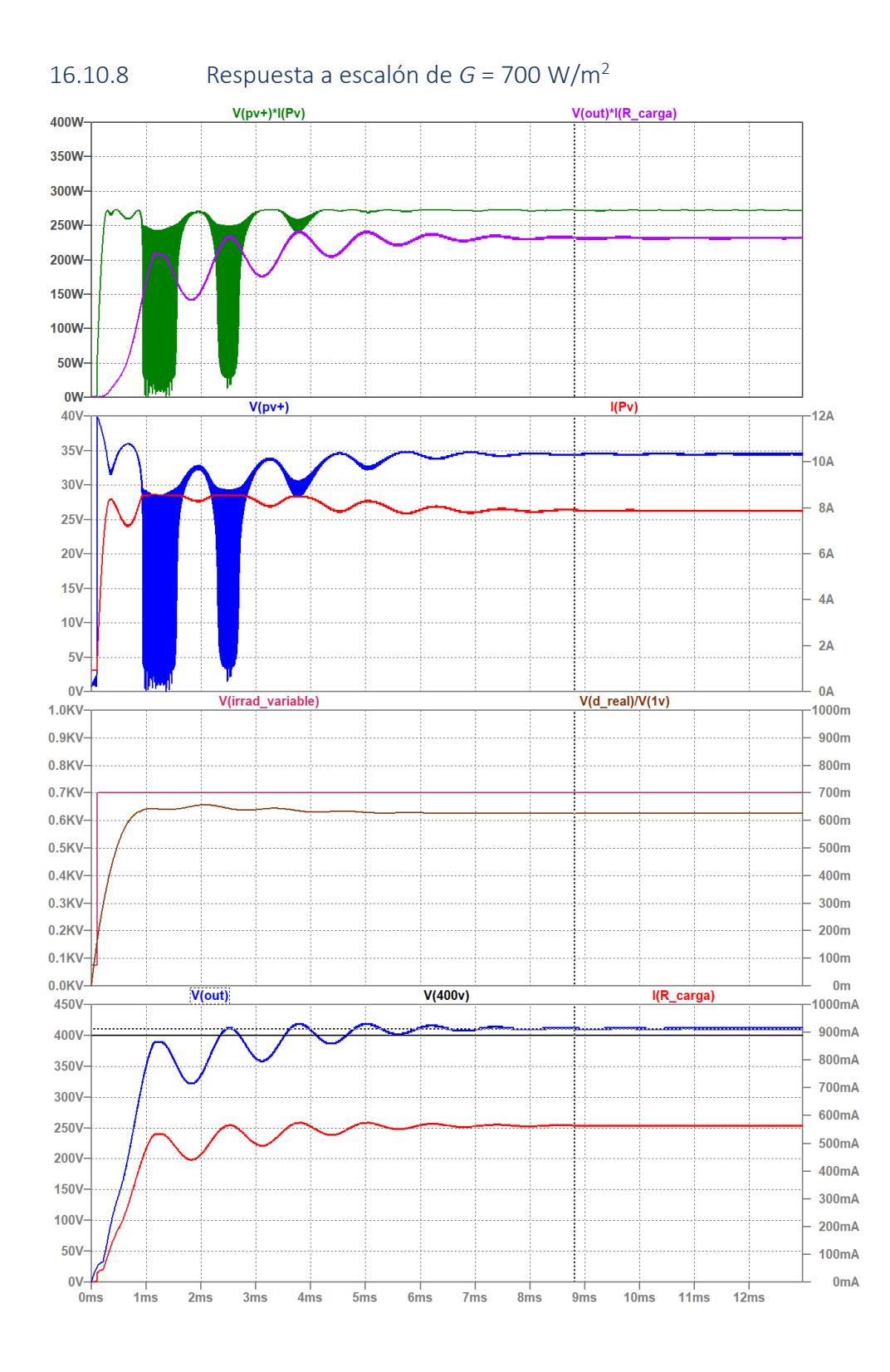

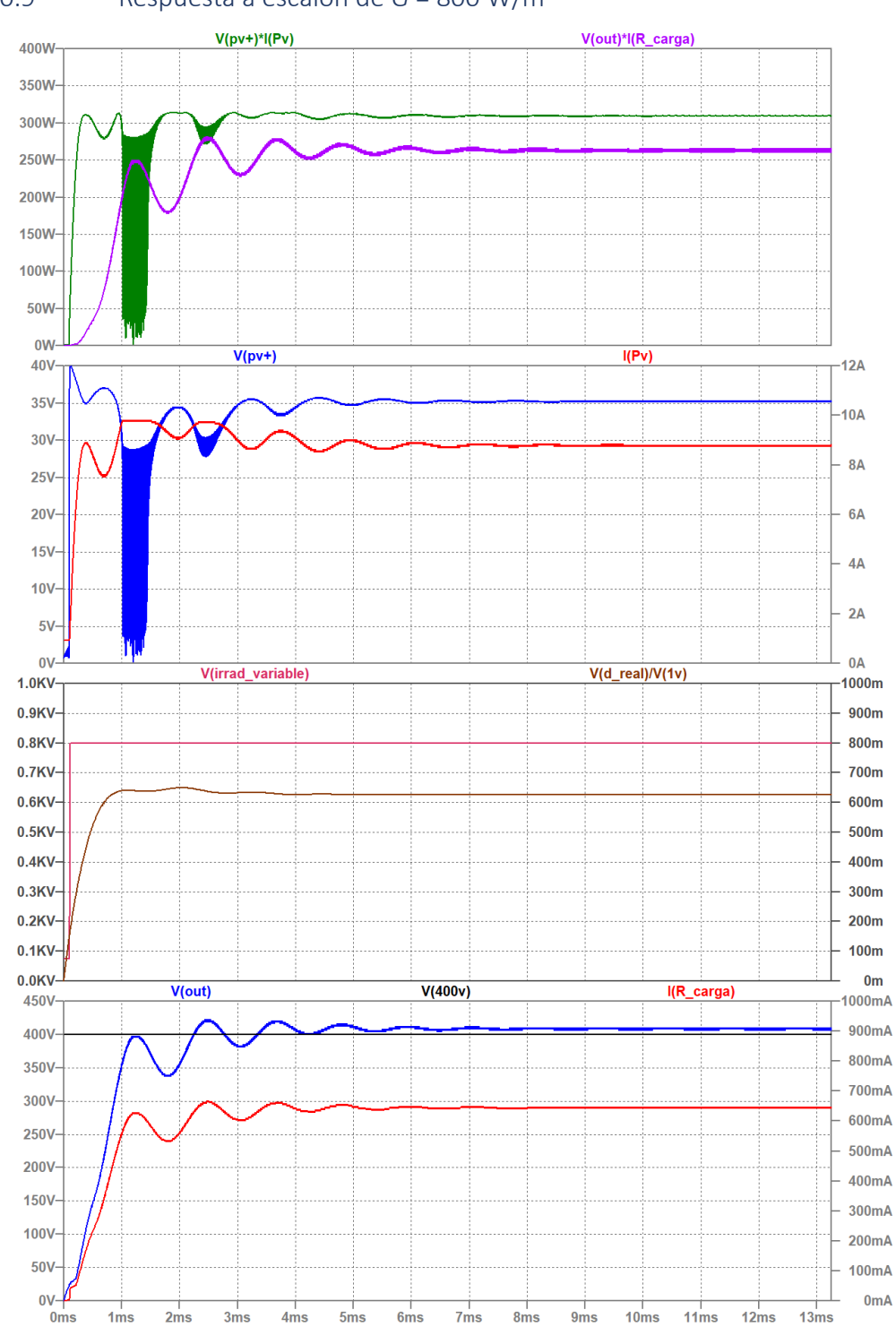

#### 16.10.9 Respuesta a escalón de *G* = 800 W/m<sup>2</sup>

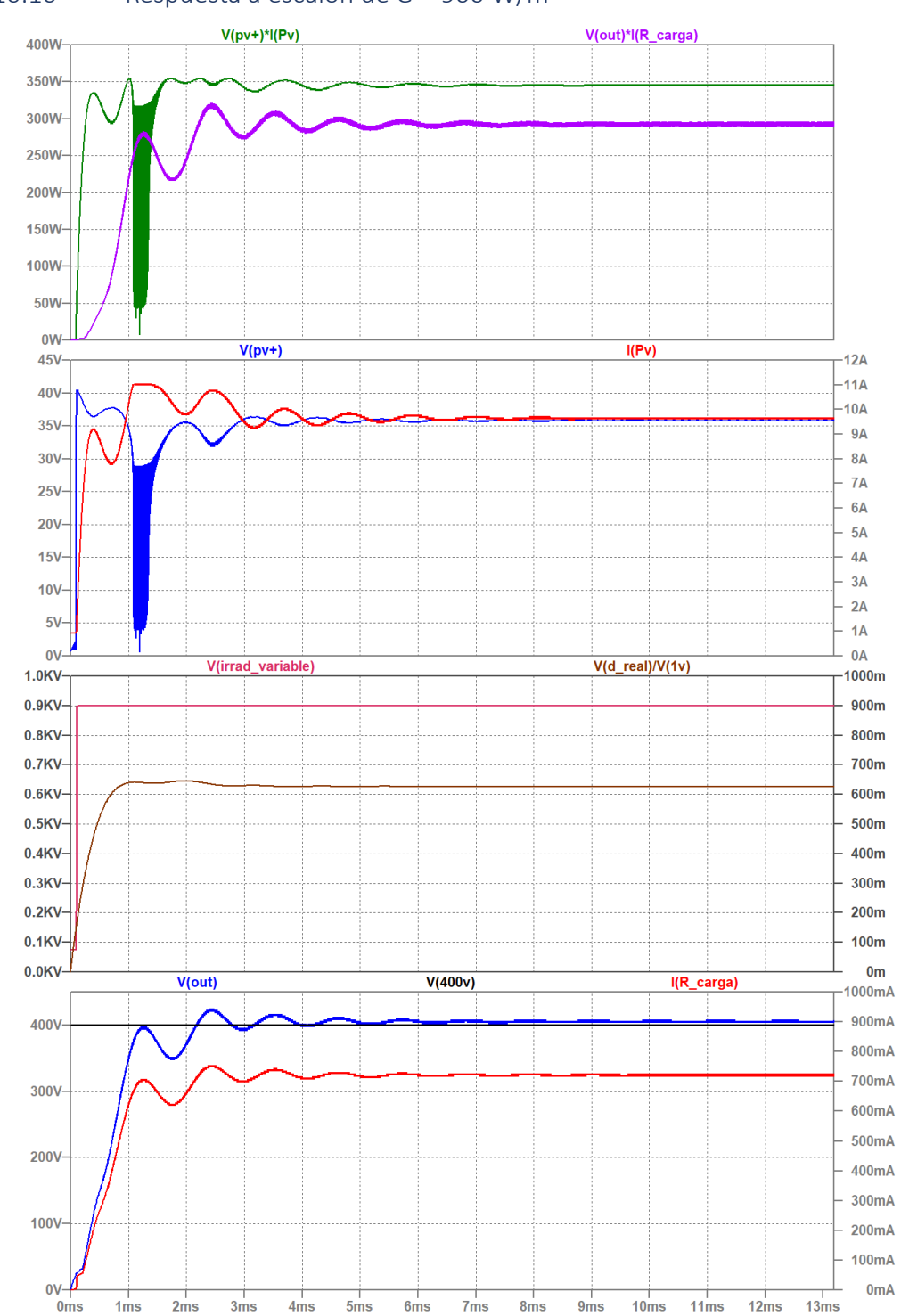

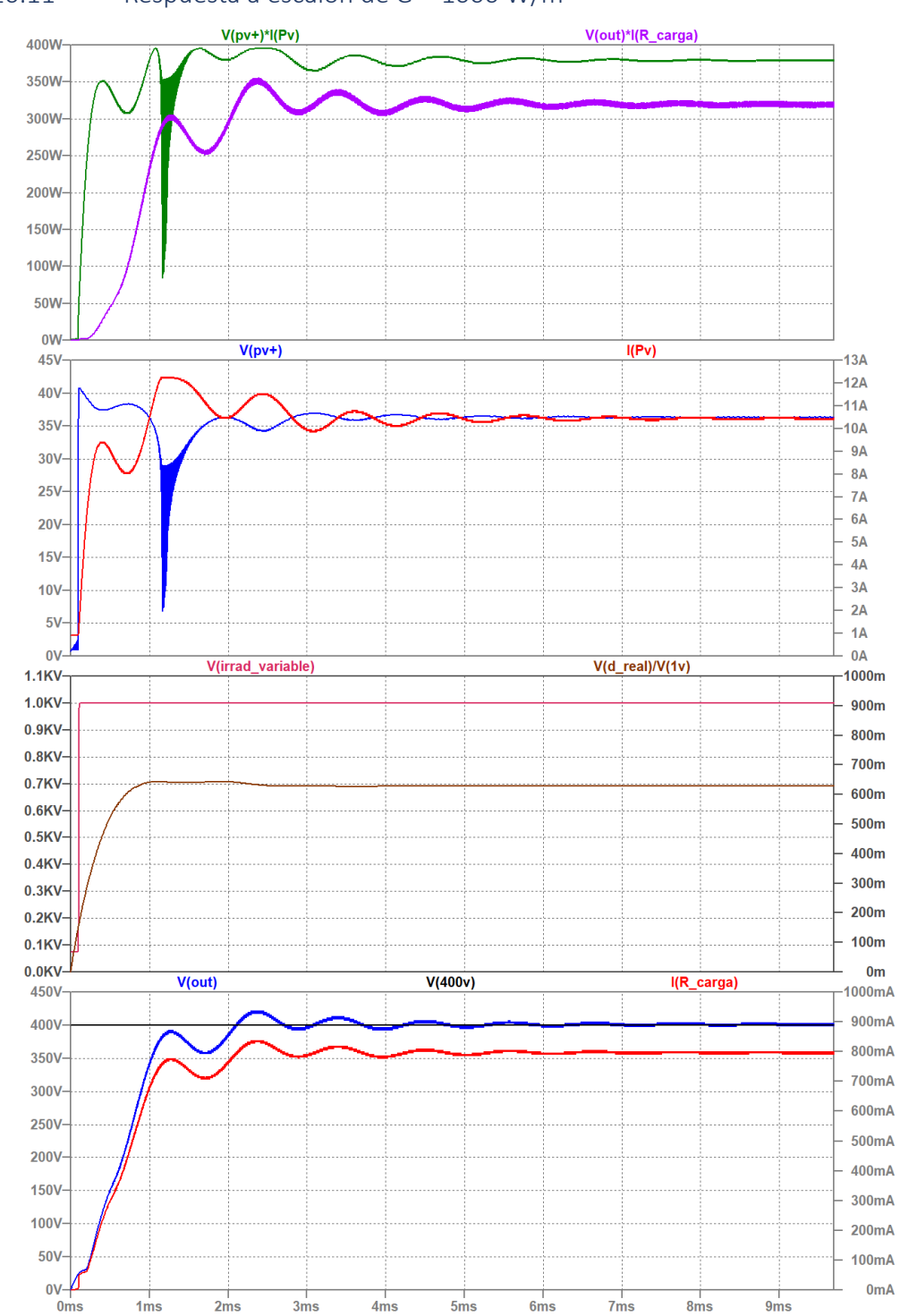

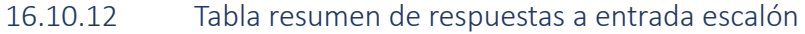

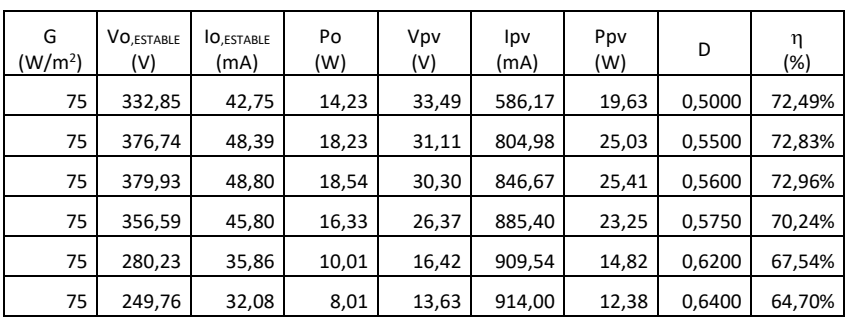

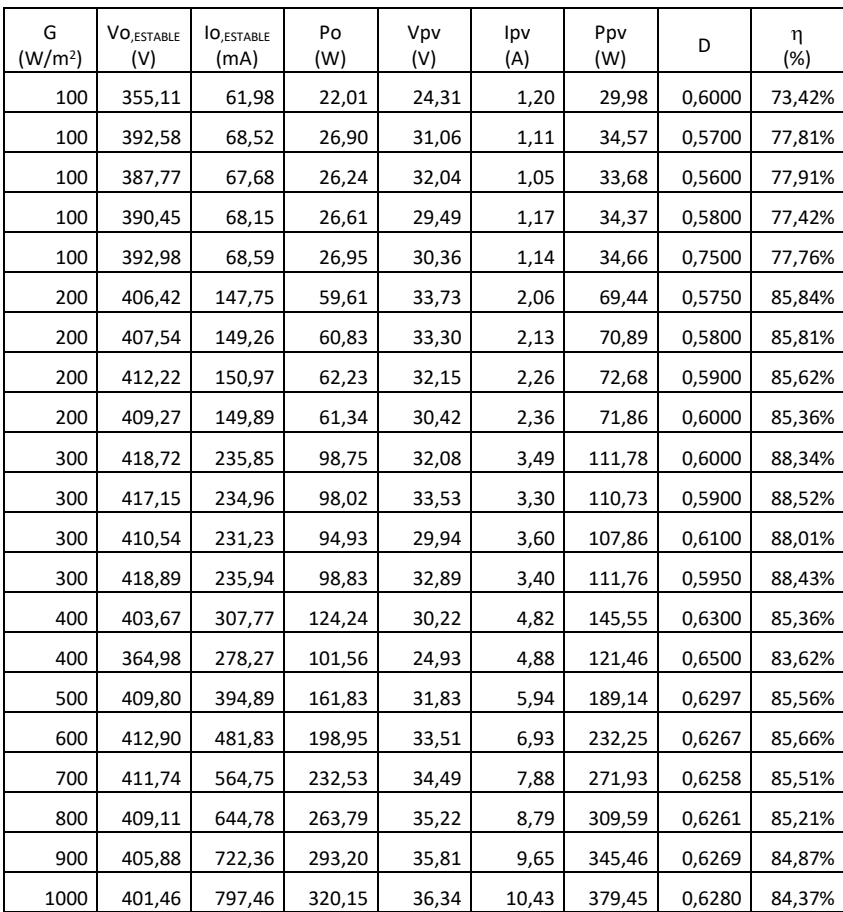

# 17 ESQUEMAS

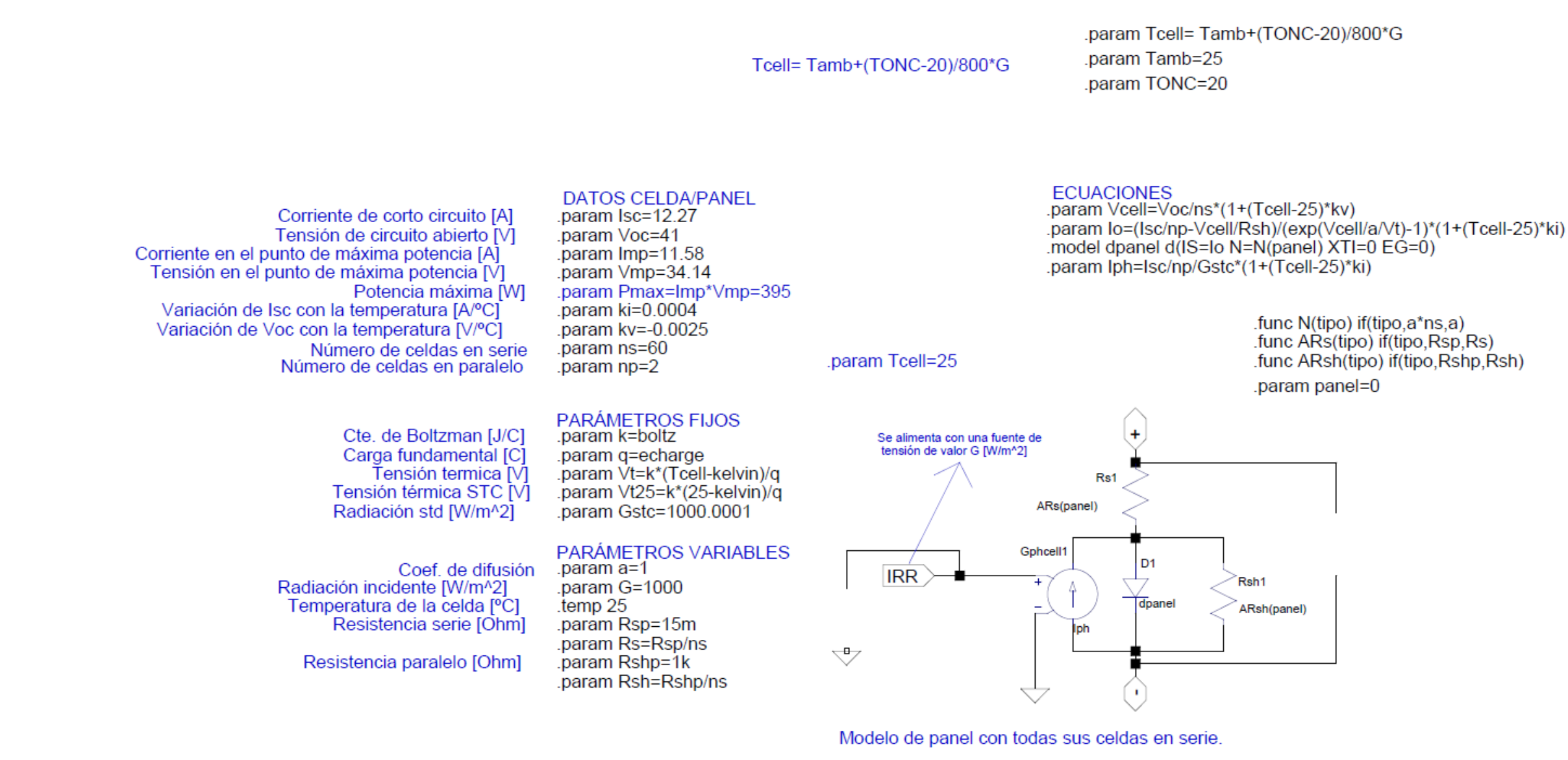

#### USO:

1. Anotar los datos del fabricante del panel.

- 2. Dividir Voc por el número de celdas del panel: si el resultado está entre 0.5 y 0.8, todas las celdas están en serie -> ns=nº de celdas del panel.
- 3. Si Voc/nº de celdas es mayor que 0.8, np=2 y ns = nº celdas/2.
- 4. Verificar que las condiciones estándar son temp=27 y G=1000.
- 5. Poner Rsp=15m, Rsh=1k y a=1.
- 6. Alimentar el panel con una fuente de tensión y un análisis dc desde 0 a Vcell\*ns volt.
- 7. Ajustar el parámetro "a" para que Pmax se acerque al valor de los datos, pero un poco por arriba.
- 8. Ajustar Rsp y Rshp para afinar el resultado y acercar Vmp e Imp a los valores dados por el fabricante.

#### **MODELOS:**

Se calculan dos modelos, uno da el conjunto de todas las células que están en serie en el panel. El otro modelo da una celda individual del panel.

Se conmuta entre los dos modelos mediante el parámetro panel:

- Si panel=0 simula una celda del panel.
- Si panel!=0; simula todas las celdas en serie.

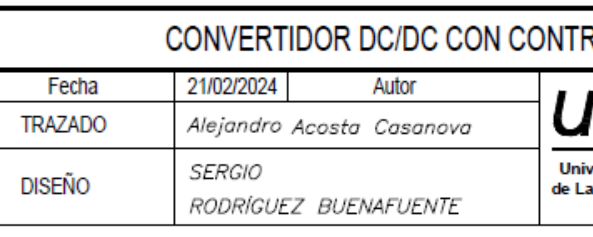

**CÉLULA SOLAR** 

# ROL MPPT PARA PANEL SOLAR

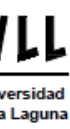

Grado Ing. Electrónica Industrial Automática Universidad de La Laguna

E.S.I.T.

Nº ESQUEMA

 $17.1$ 

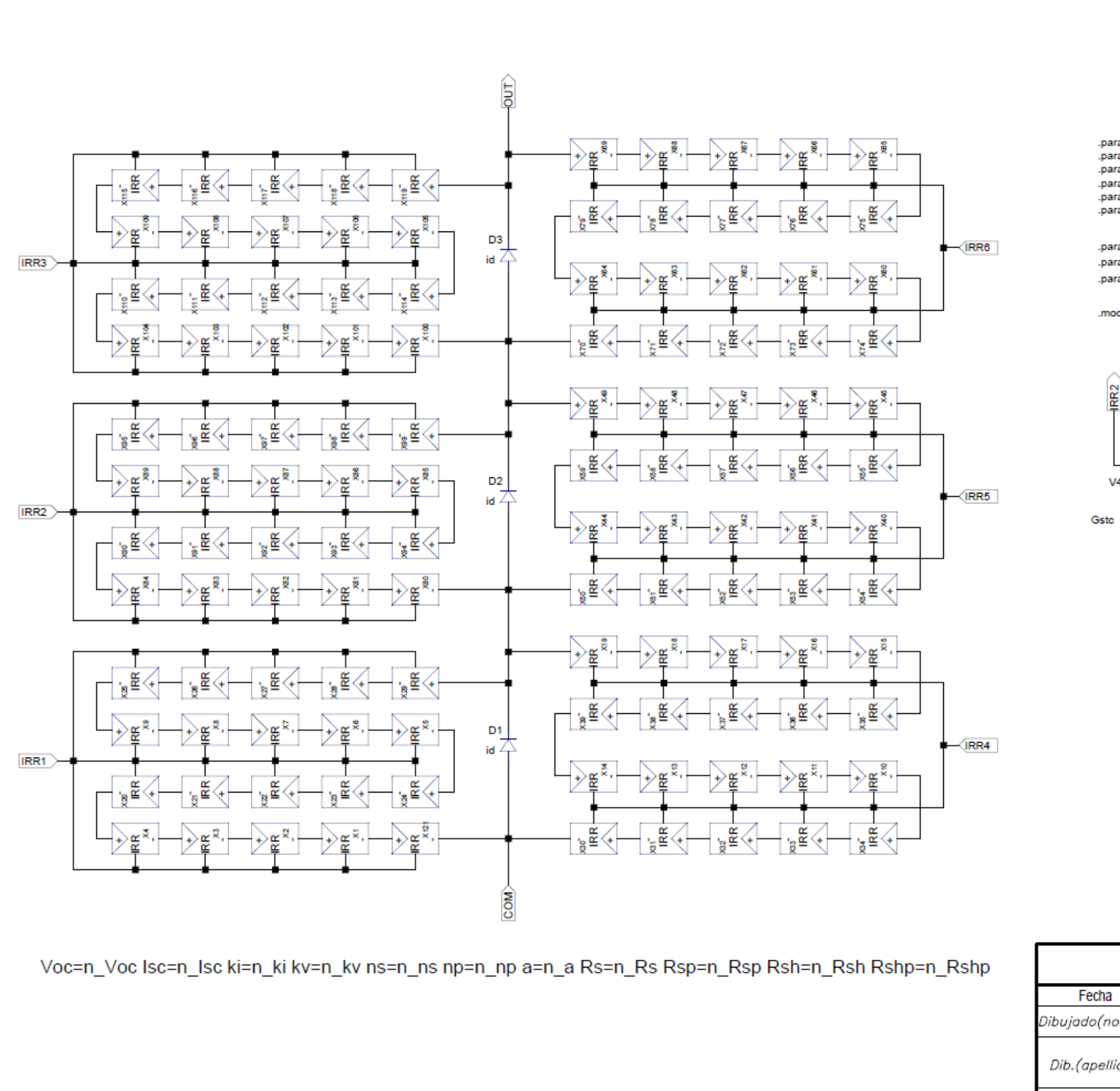

.param n\_Voc=41 n\_Isc=12.27<br>.param n\_ki=0.0004 n\_kv=0.0025<br>.param n\_ns=60 n\_np=2 -paramin\_a=1.38<br>-paramin\_a=1.38<br>-paramin\_Rsp=167min\_Rs=n\_Rsp/n\_ns<br>-paramin\_Rshp=28kin\_Rsh=n\_Rshp/n\_ns

.param G800=800 param Gstc=1000 .param Gsombra\_1=1000 Gsombra\_2=1000

.model id d(Ron=0.1m Vfwd=0 epsilon=0.5 revepsilon=0.5)

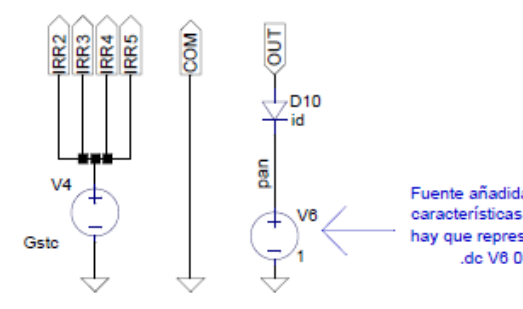

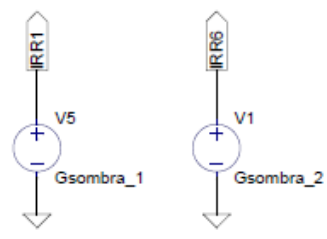

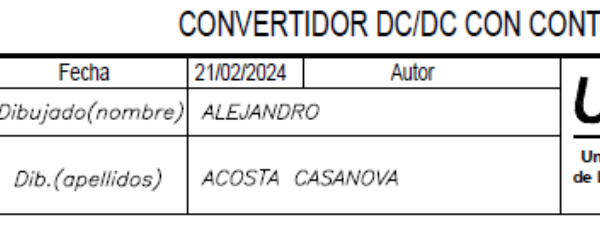

MODELO LTSPICE DE PANEL SOLAR CON MATRIZ DE CÉLULAS SOLARES

```
.dc V6 0 42 10m
    step param Gsombra_1 437 437.5 0.05.<br>Step param Gsombra_1 1000 600 100.<br>Step param Gsombra_2 1000 600 200.
     .step param n_a 1.0 2.0 0.1<br>.step param n_a 1.3 1.5 0.02
Analisis para la variación de Rs<br>.step param n_Rsp 1m 2 100m<br>.step param n_Rsp 30m 310m 40m<br>.step param n_Rsp 160m 180m 2m<br>.step param n_Rsp 166m 168m 0.5m
Análisis para la variación de Rp<br>.step param n_Rshp 1 5000k 400K<br>.step param n_Rshp 500 5k 500<br>.step param n_Rshp 20k 35k 1k
```
Fuente añadida al diseño para poder medir las características i-v y p-v del panel. Para observarlas hay que representar la I(V6) y la Pot(V6) en el análisis:<br>.dc V6 0 42 10m

# TROL MPPT PARA PANEL SOLAR

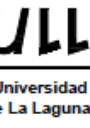

E.S.I.T. Grado Ing. Electrónica Industrial Automática Universidad de La Laguna

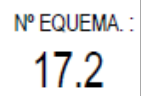

17.3 Modelo del panel solar en Simulink

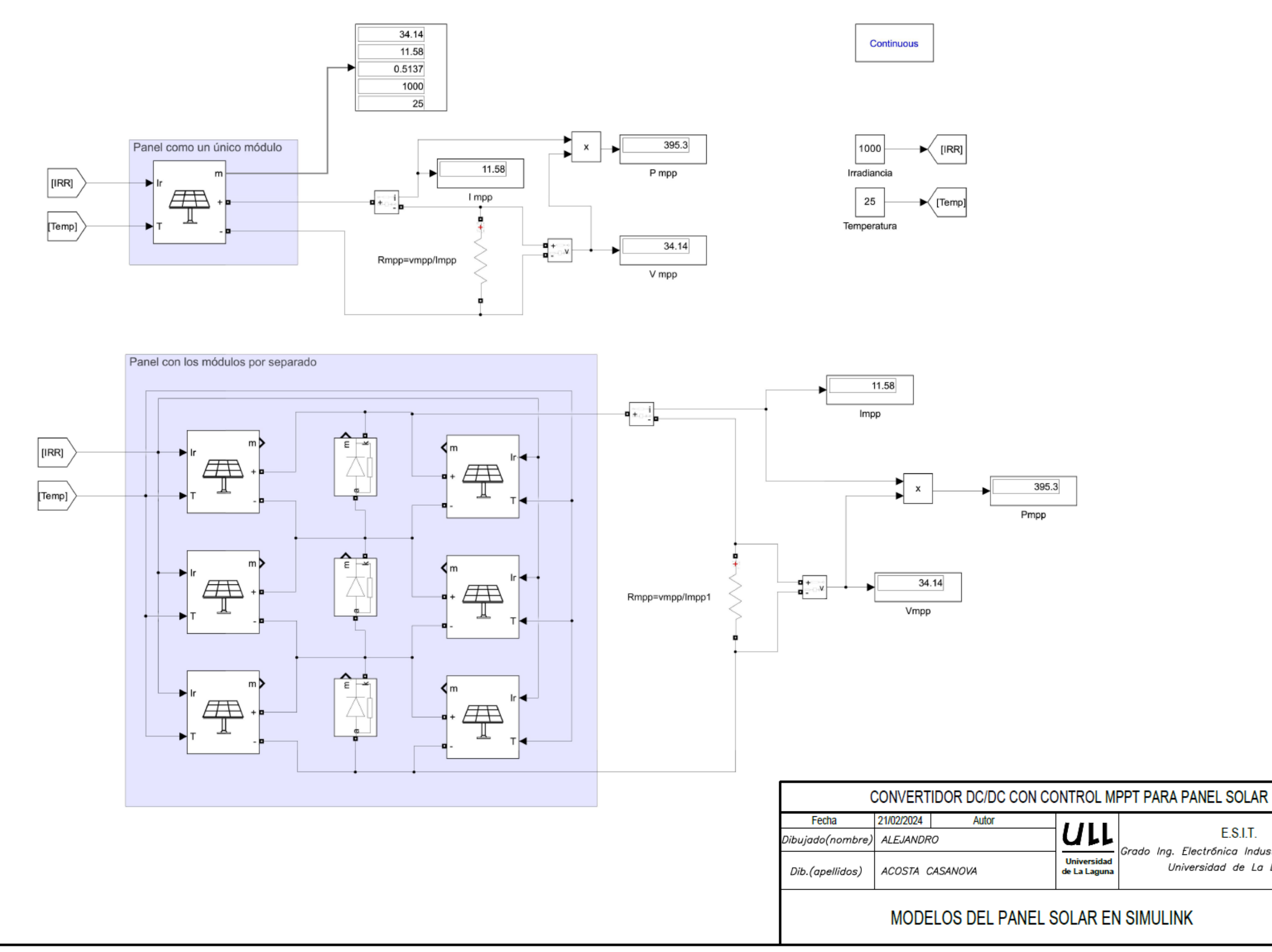

E.S.I.T.

Grado Ing. Electrónica Industrial Automática Universidad de La Laguna

Nº ESQUEMA.:  $17.3$ 

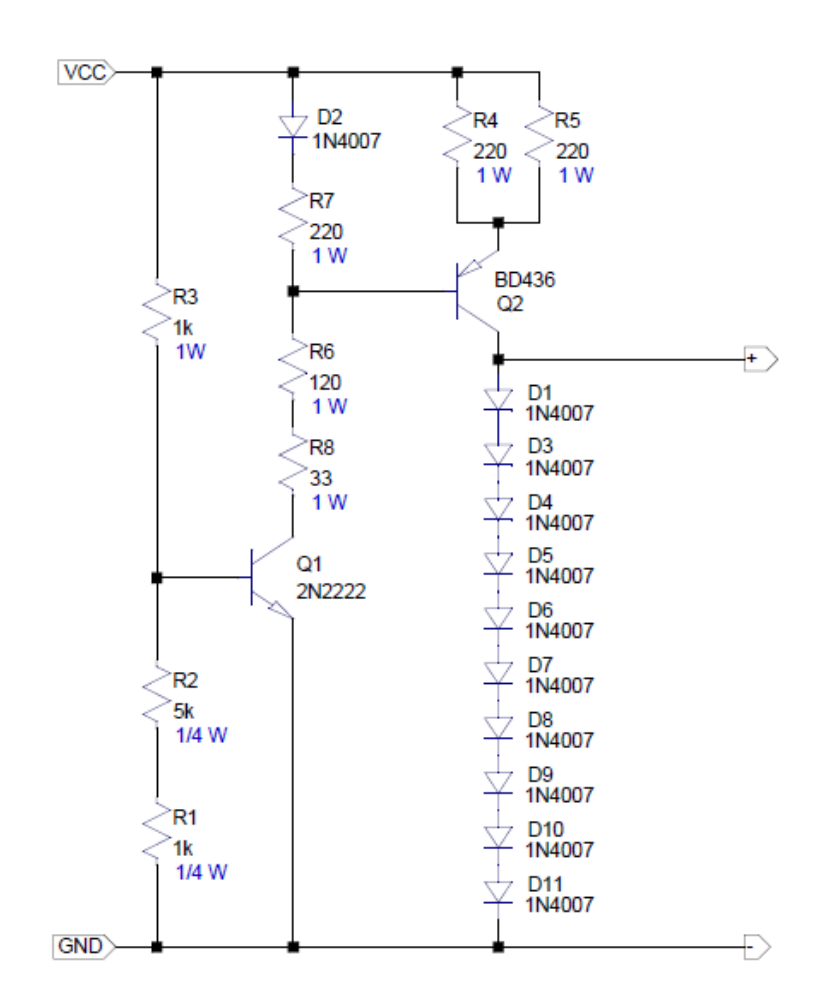

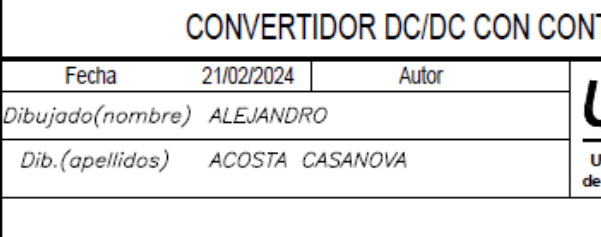

CIRCUITO EMULADOR DE PANEL SOLAR (PVEC)

# **NTROL MPPT PARA PANEL SOLAR**

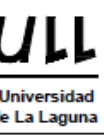

E.S.I.T.

Grado Ing. Electrónica Industrial Automática Universidad de La Laguna

Nº ESQUEMA :

17.4

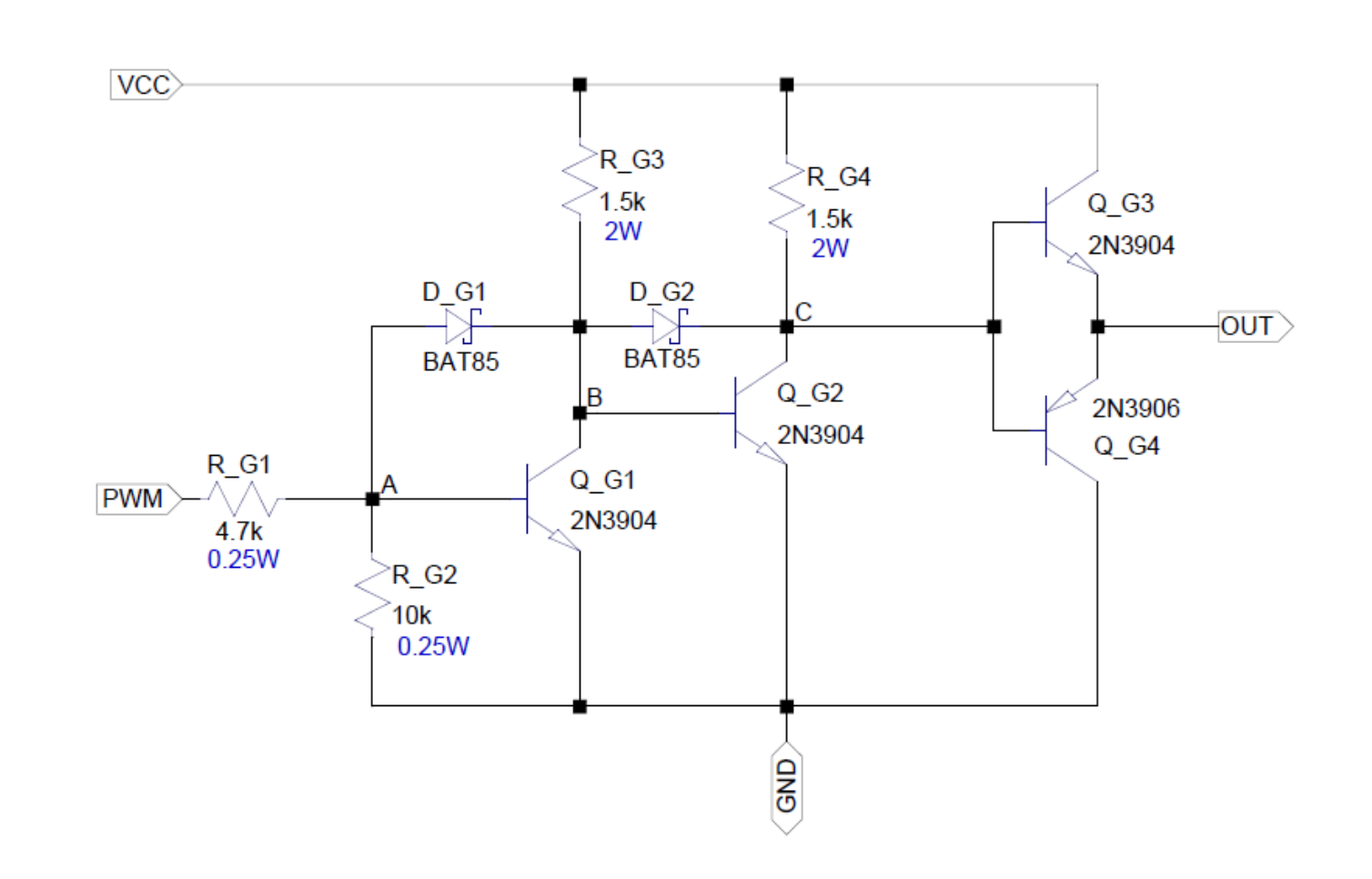

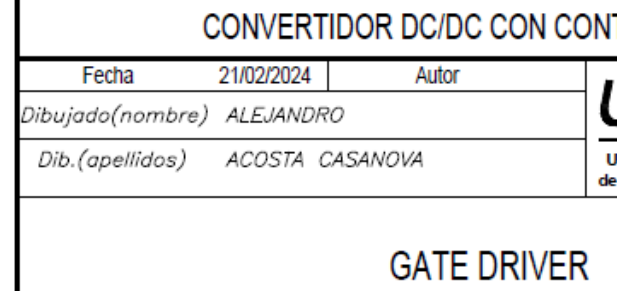

# **ITROL MPPT PARA PANEL SOLAR**

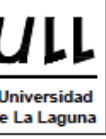

**E.S.I.T.** 

Grado Ing. Electrónica Industrial Automática Universidad de La Laguna

Nº ESQUEMA :

 $17.5$
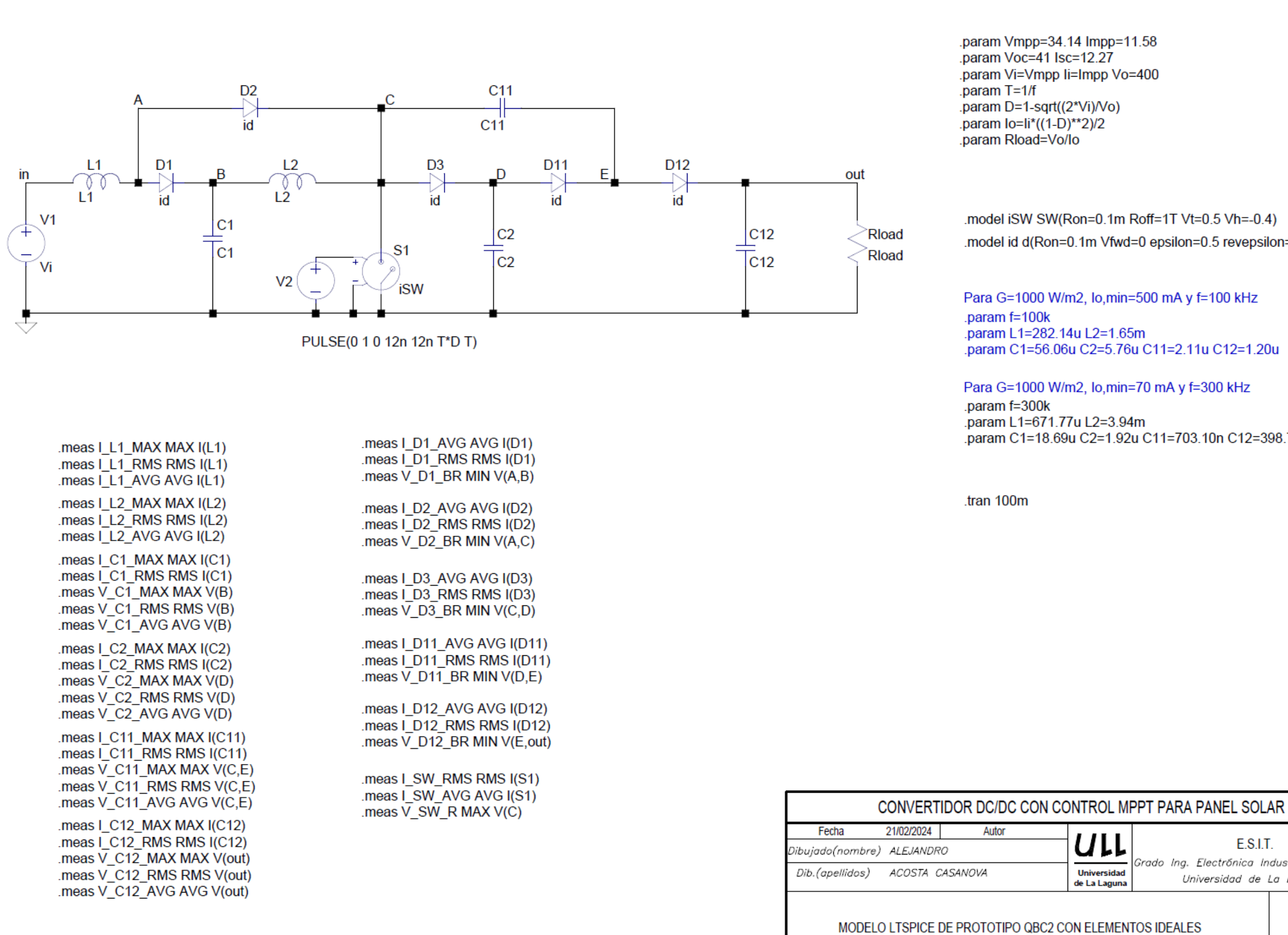

.model iSW SW(Ron=0.1m Roff=1T Vt=0.5 Vh=-0.4) .model id d(Ron=0.1m Vfwd=0 epsilon=0.5 revepsilon=0.5)

Para G=1000 W/m2, lo,min=500 mA y f=100 kHz

.param C1=56.06u C2=5.76u C11=2.11u C12=1.20u

Para G=1000 W/m2, lo,min=70 mA y f=300 kHz

.param C1=18.69u C2=1.92u C11=703.10n C12=398.75n

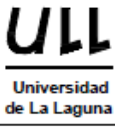

E.S.I.T.

irado Ing. Electrónica Industrial Automática Universidad de La Laguna

Nº ESQUEMA:

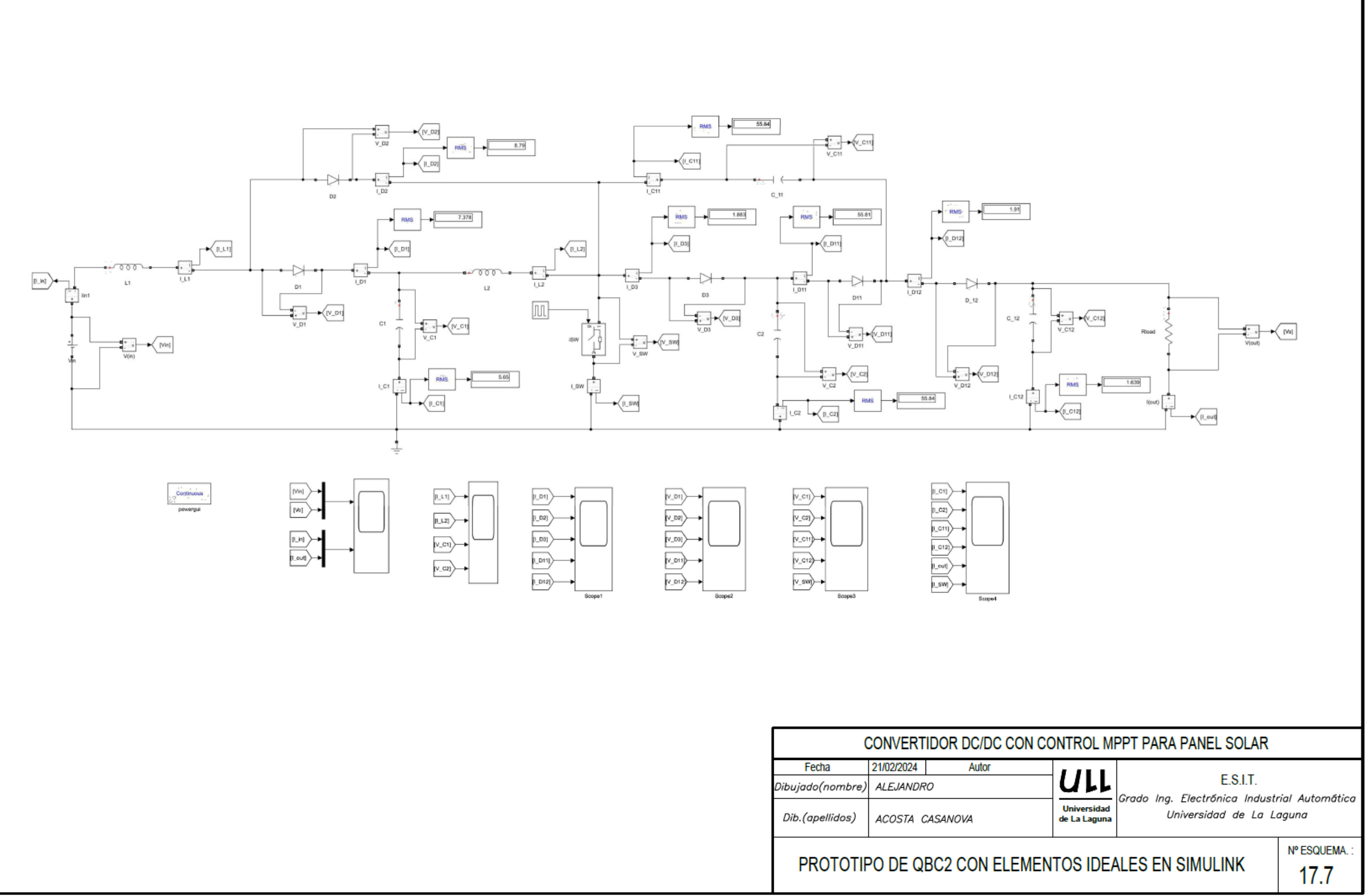

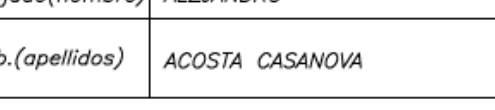

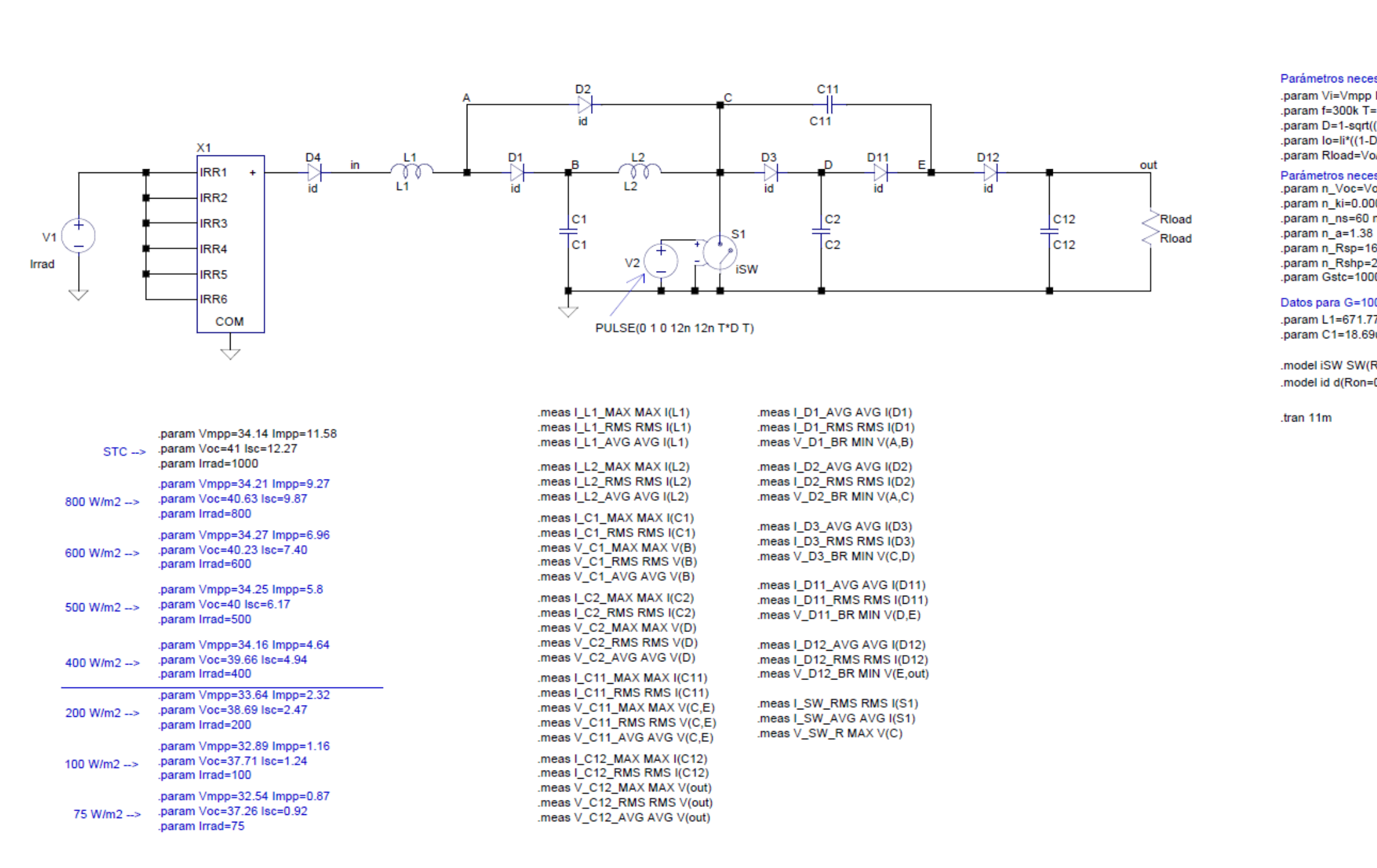

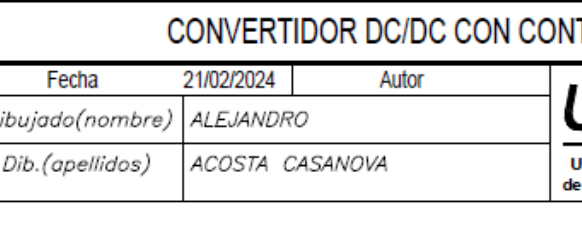

MODELO LTSPICE DE CIRCUITO QBC2 CON ELEMENTOS IDEALES Y PANEL SOLAR

Parámetros necesarios para el circuito QBC2 .param Vi=Vmpp li=Impp Vo=400 .param f=300k T=1/f .param D=1-sqrt((2\*Vi)/Vo) .param lo=li\*((1-D)\*\*2)/2 .param Rioad=Vo/lo Parámetros necesarios para el panel solar<br>.param n\_Voc=Voc n\_Isc=Isc .param n\_ki=0.0004 n\_kv=0.0025 .param n\_ns=60 n\_np=2 param n Rsp=167m n Rs=n Rsp/n ns param n\_Rshp=28k n\_Rsh=n\_Rshp/n\_ns .param Gstc=1000 Datos para G=1000 W/m2, lo,min=70mA y f=300kHz: .param L1=671.77u L2=3.94m .param C1=18.69u C2=1.92u C11=703.10n C12=398.75n

.model iSW SW(Ron=0.1m Roff=1T Vt=0.5 Vh=-0.4) .model id d(Ron=0.1m Vfwd=0 epsilon=0.5 revepsilon=0.5)

## TROL MPPT PARA PANEL SOLAR

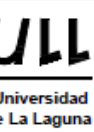

E.S.I.T. Grado Ing. Electrónica Industrial Automática Universidad de La Laguna

Nº ESQUEMA:

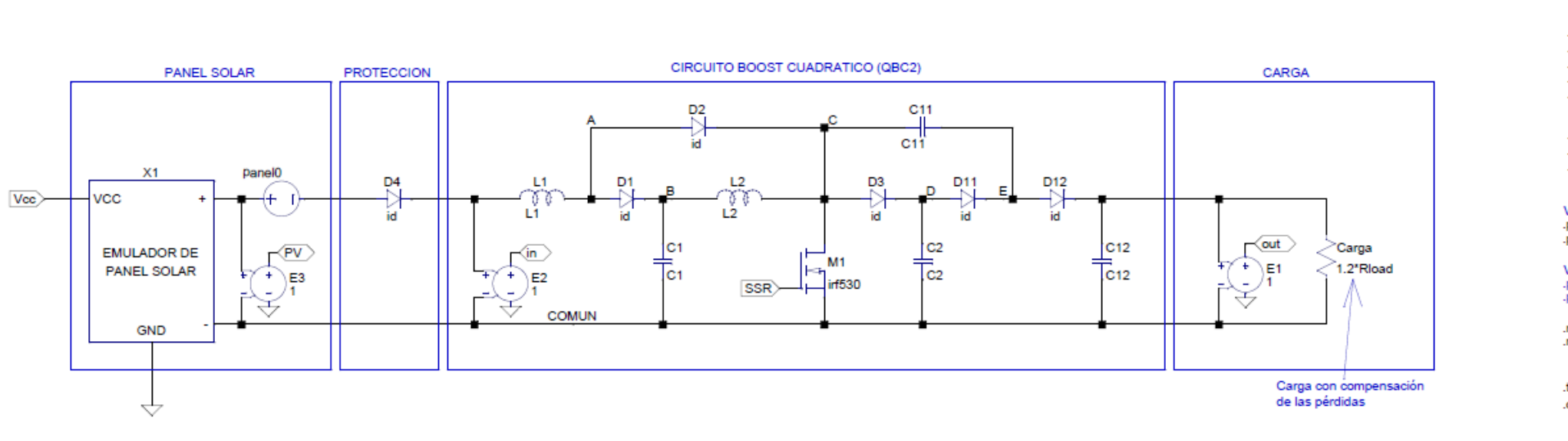

**S** 

 $V1$ 

20

DRIVER DE MOSFET X3

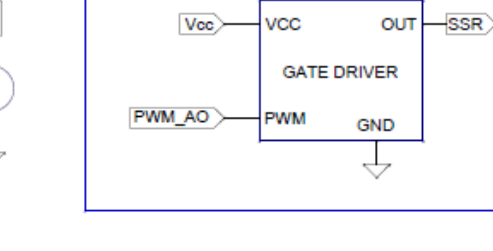

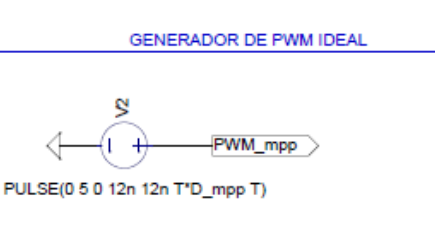

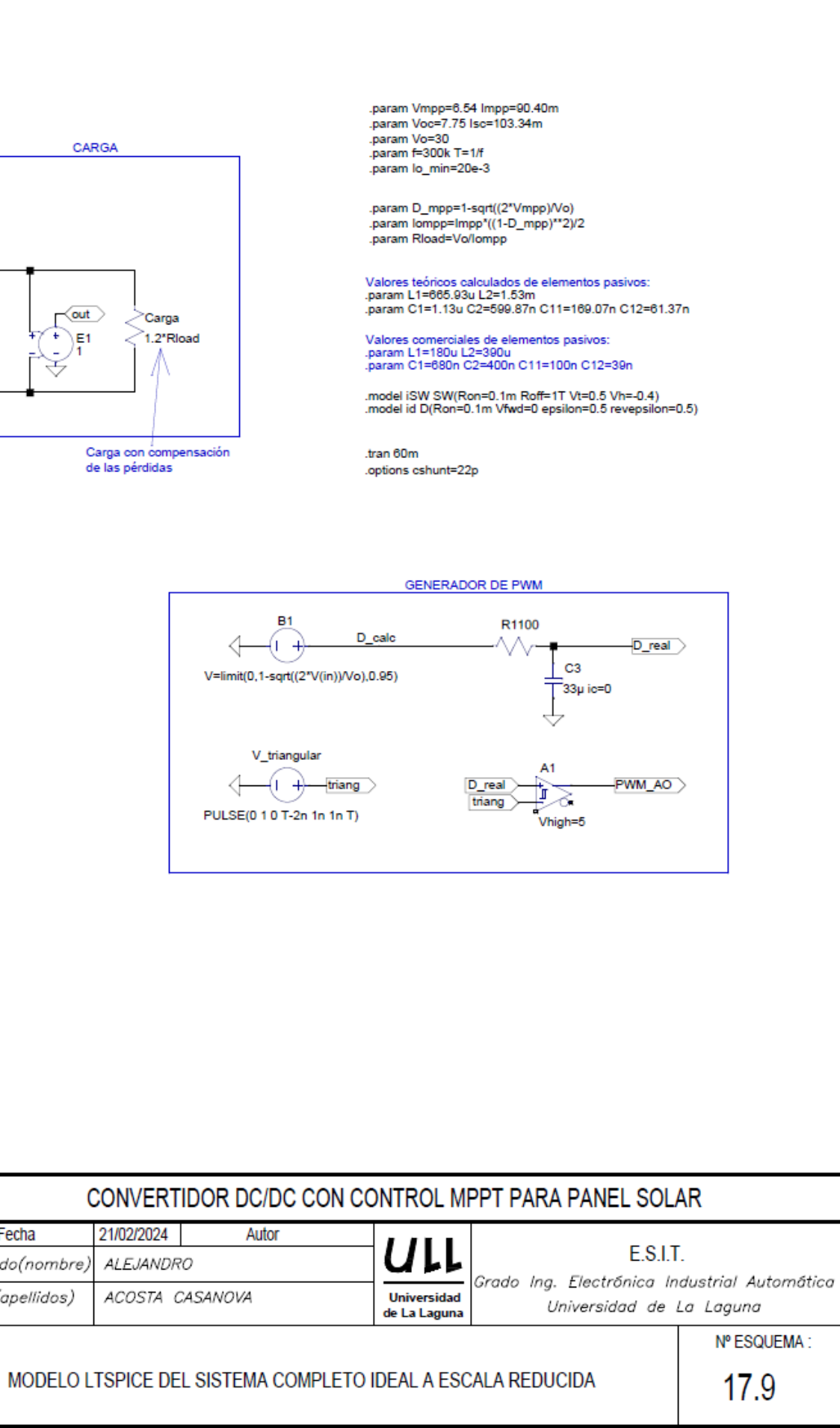

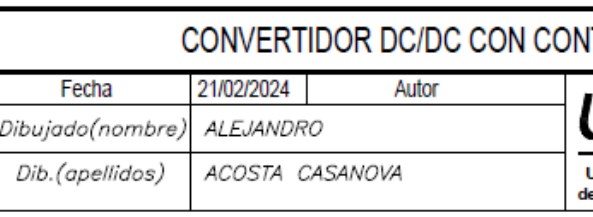

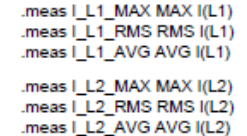

meas I\_C1\_MAX MAX I(C1)<br>meas I\_C1\_RMS RMS I(C1).<br>meas V\_C1\_MAX MAX V(B). meas V\_C1\_RMS RMS V(B)

.meas I\_C2\_MAX MAX I(C2) meas I\_C2\_RMS RMS I(C2)<br>
meas I\_C2\_RMS RMS I(C2)<br>
meas V\_C2\_MAX MAX V(D)<br>
meas V\_C2\_RMS RMS V(D)

.meas I\_C11\_MAX MAX I(C11) .meas I\_C11\_RMS RMS I(C11) .meas V\_C11\_MAX MAX V(C,E) .meas V\_C11\_RMS RMS V(C,E)

.meas I\_C12\_MAX MAX I(C12) .meas I\_C12\_RMS RMS I(C12) meas V\_C12\_MAX MAX V(out)<br>meas V\_C12\_RMS RMS V(out)

meas Id\_M1\_AVG AVG Id(M1) .meas Vds\_M1\_REV MAX V(C,COMUN)

meas I\_D11\_AVG AVG I(D11).<br>meas I\_D11\_RMS RMS I(D11).<br>meas V\_D11\_BR MIN V(D,E). meas I\_D12\_AVG AVG I(D12)<br>.meas I\_D12\_RMS RMS I(D12)<br>.meas V\_D12\_BR MIN V(E,out)

meas I\_D1\_AVG AVG I(D1).<br>meas I\_D1\_RMS RMS I(D1).<br>meas V\_D1\_BR MIN V(A,B).

meas I\_D2\_AVG AVG I(D2).<br>meas I\_D2\_RMS RMS I(D2).<br>meas V\_D2\_BR MIN V(A,C).

meas I\_D3\_AVG AVG I(D3).<br>meas I\_D3\_RMS RMS I(D3).<br>meas V\_D3\_BR MIN V(C,D).

.meas Id\_M1\_RMS RMS Id(M1)

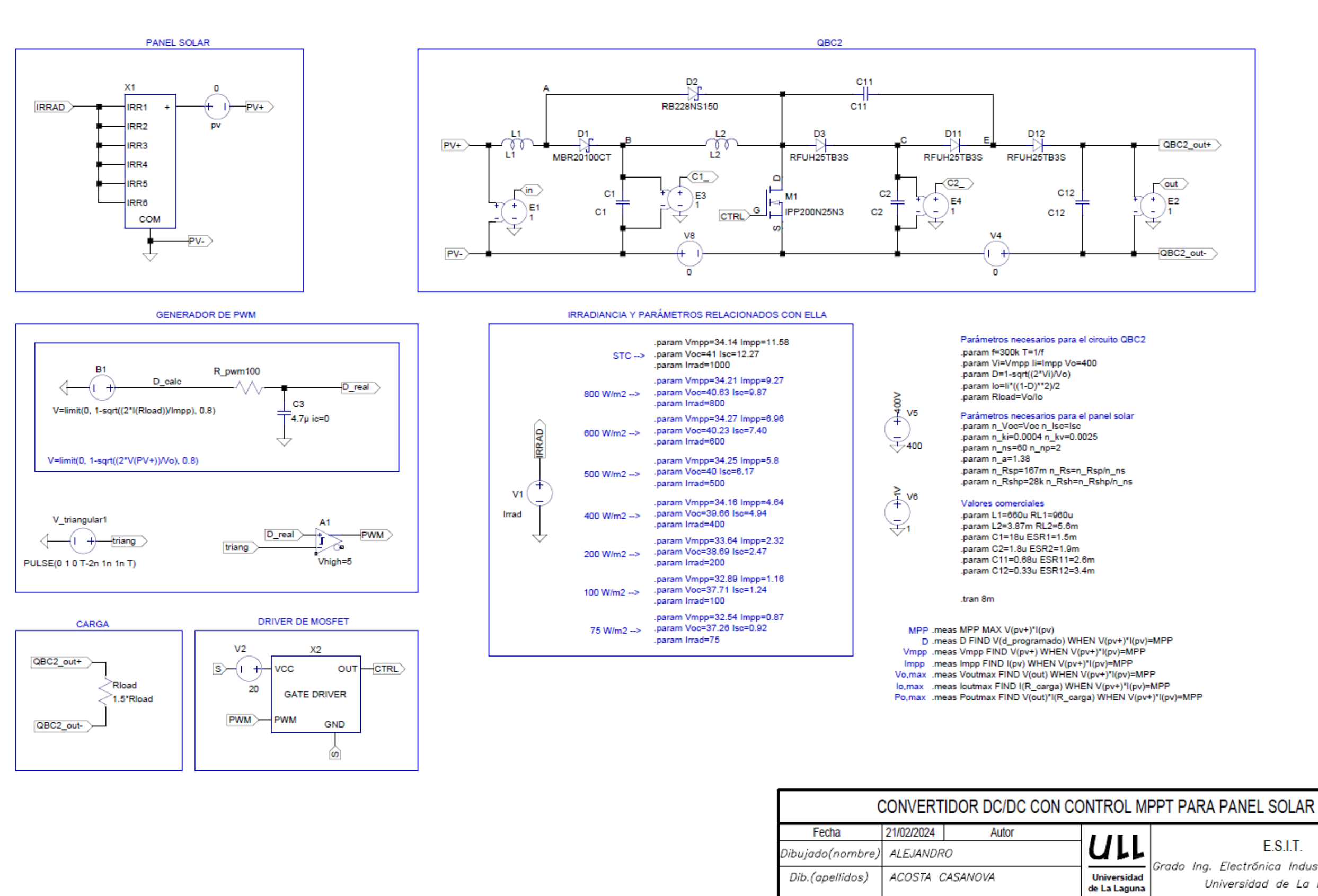

MODELO LTSPICE DEL SISTEMA COMPLETO CON ELEMENTOS REALES

E.S.I.T.

Grado Ing. Electrónica Industrial Automática Universidad de La Laguna

Nº ESQUEMA:

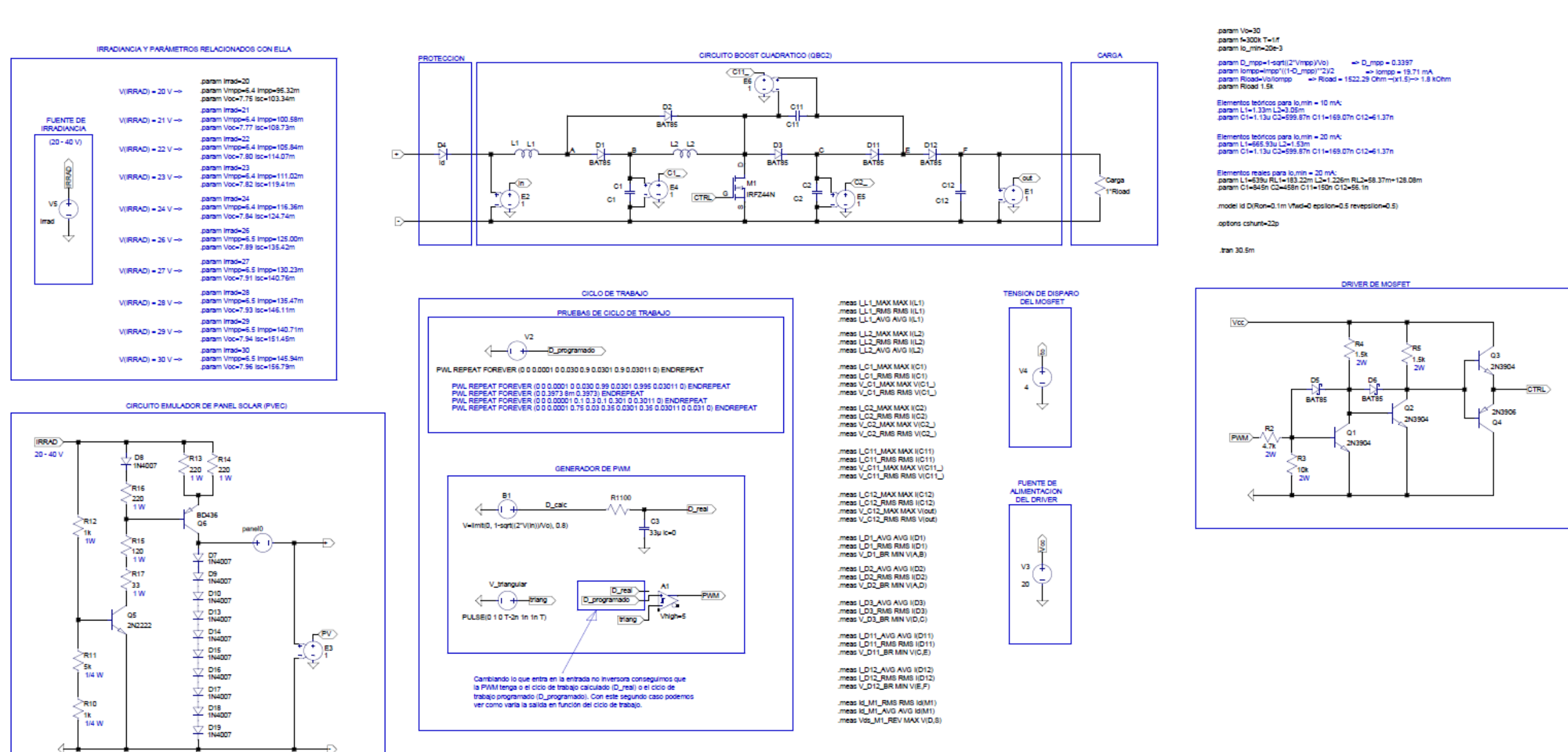

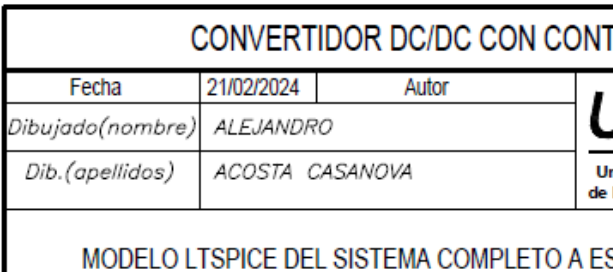

CON ELEMENTOS REALES

## TROL MPPT PARA PANEL SOLAR

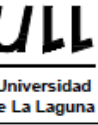

E.S.I.T.

Grado Ing. Electrónica Industrial Automática Universidad de La Laguna

**SCALA REDUCIDA** 

Nº ESQUEMA:

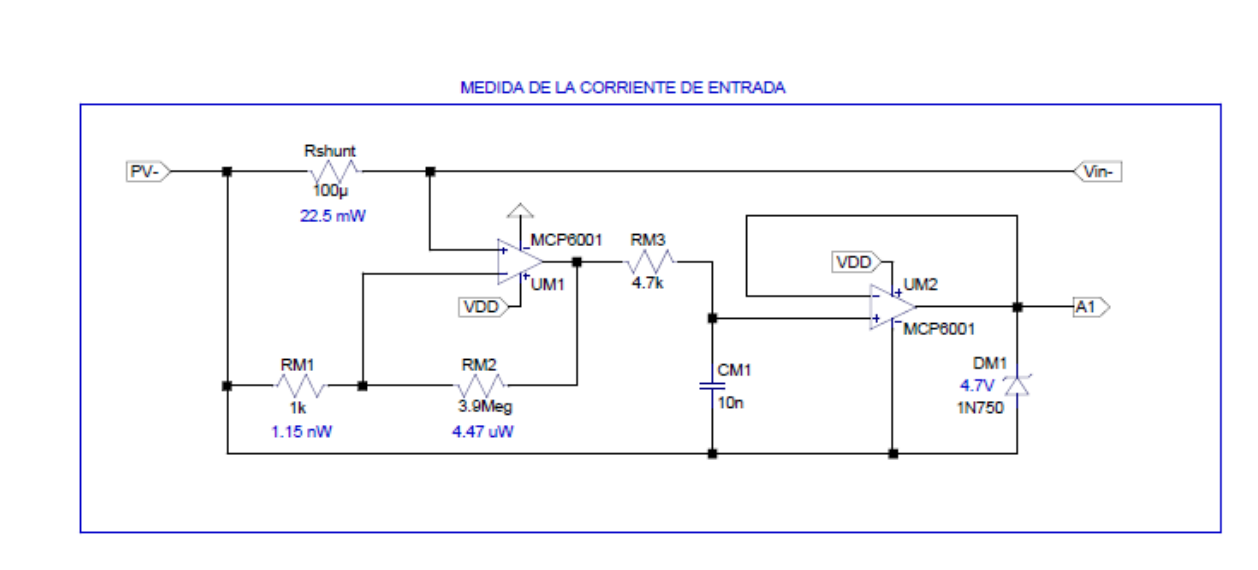

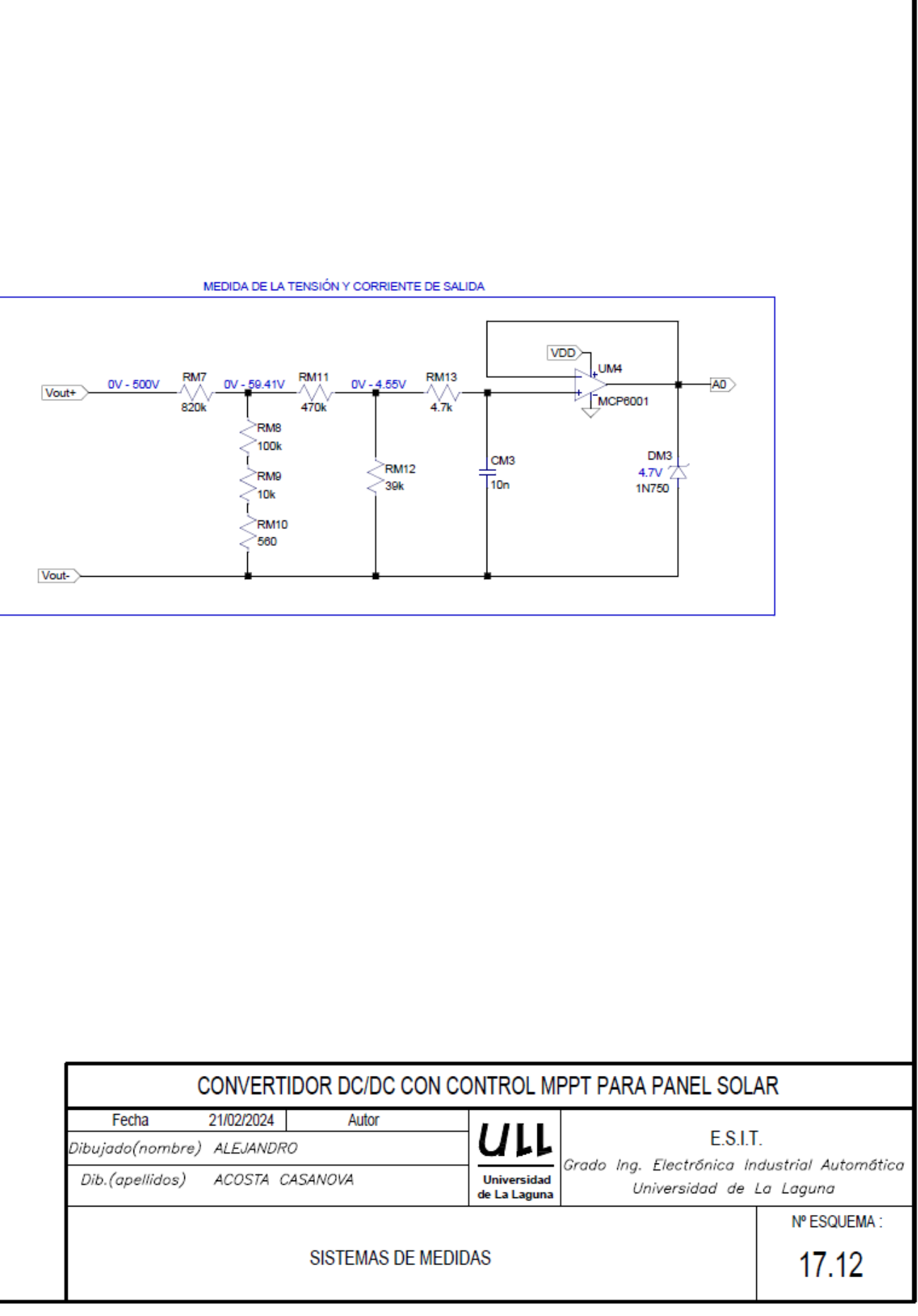

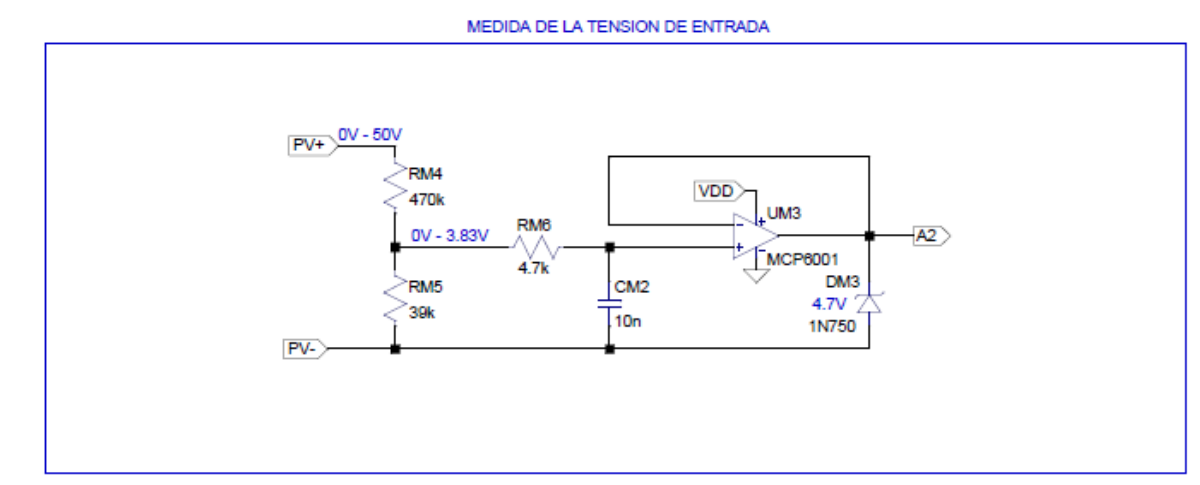

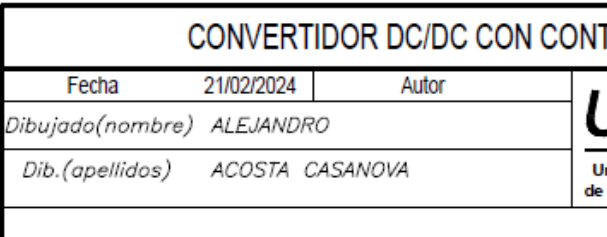

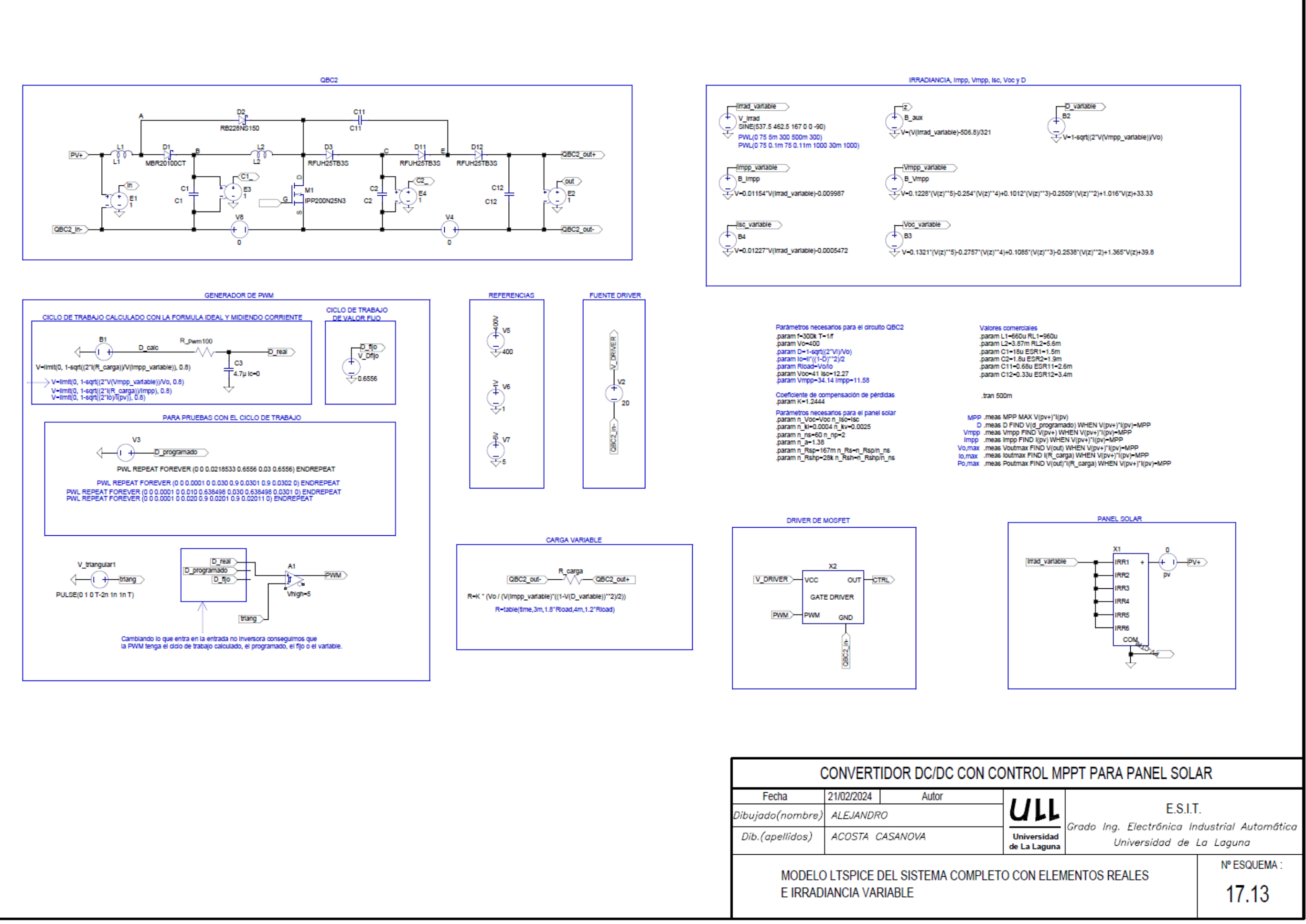

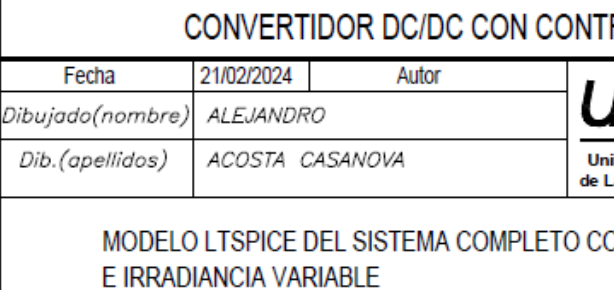

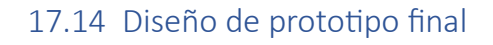

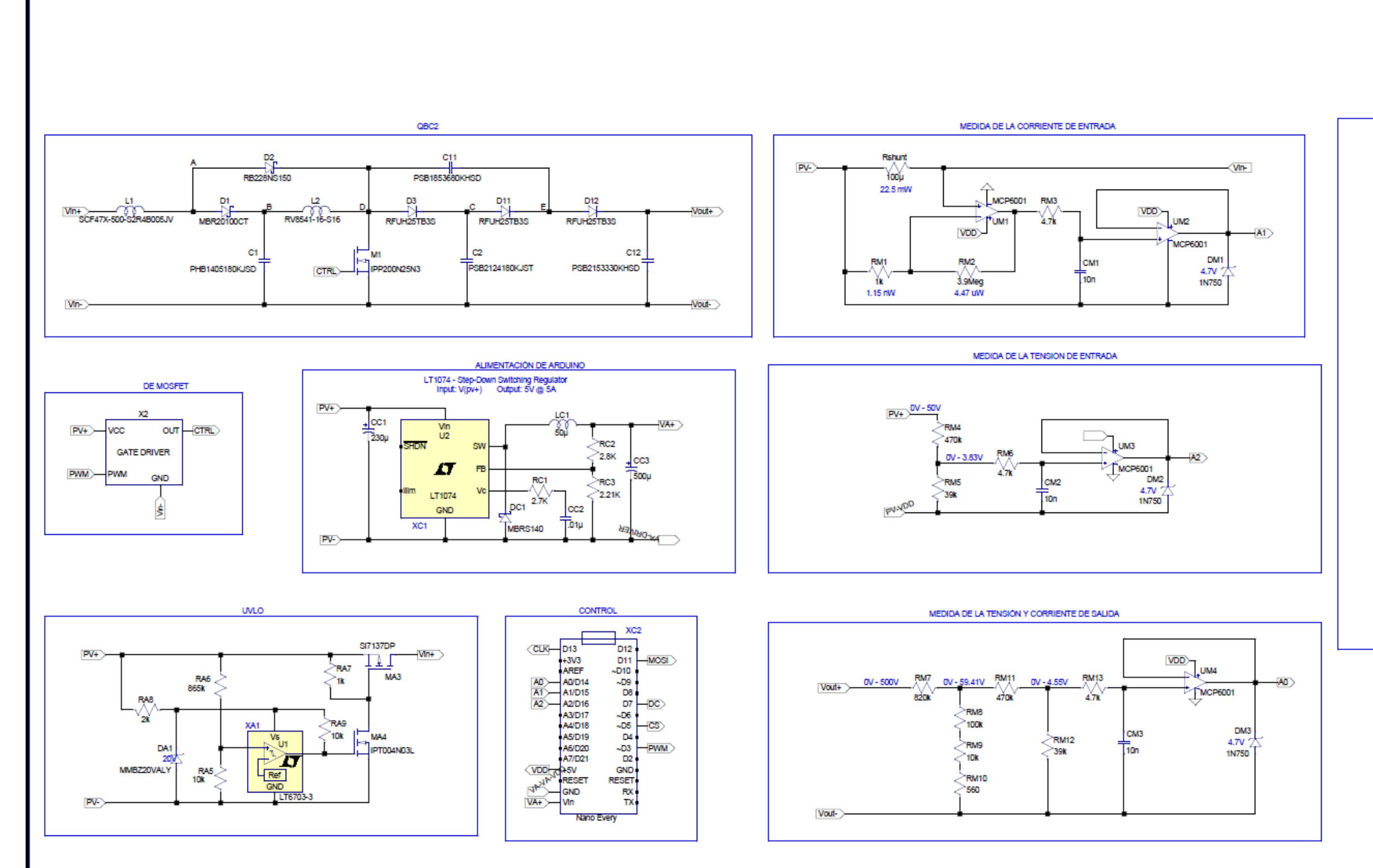

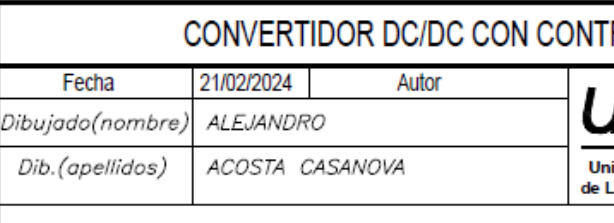

PROTOTIPO COMPLETO

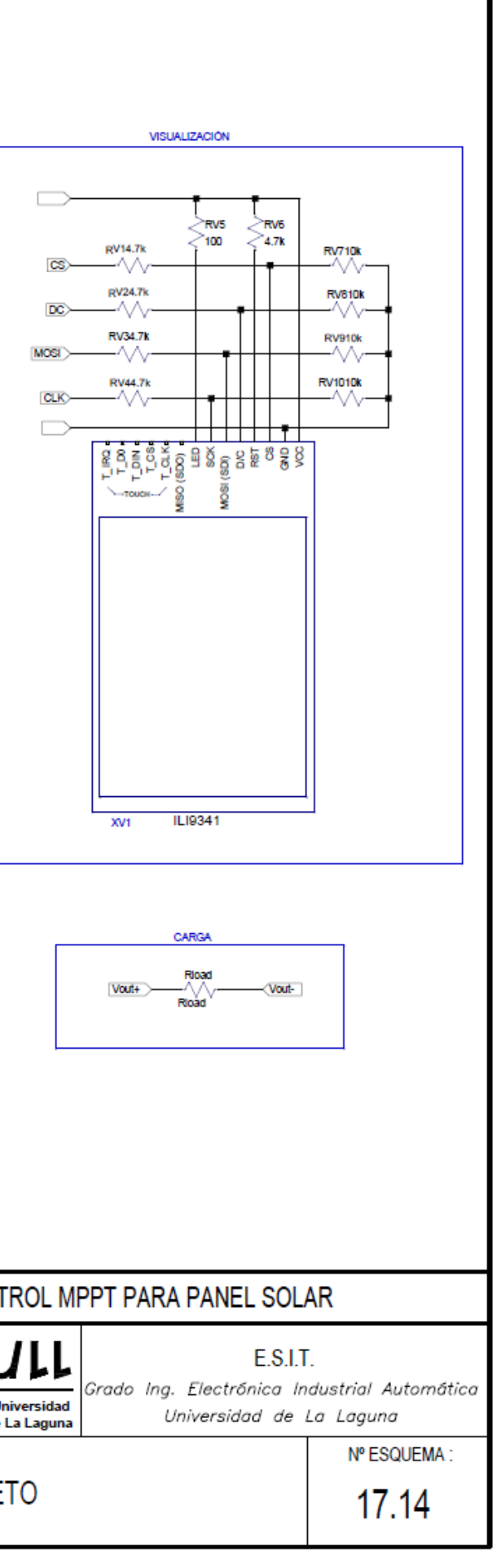

## 17.15 Prototipo por submódulos

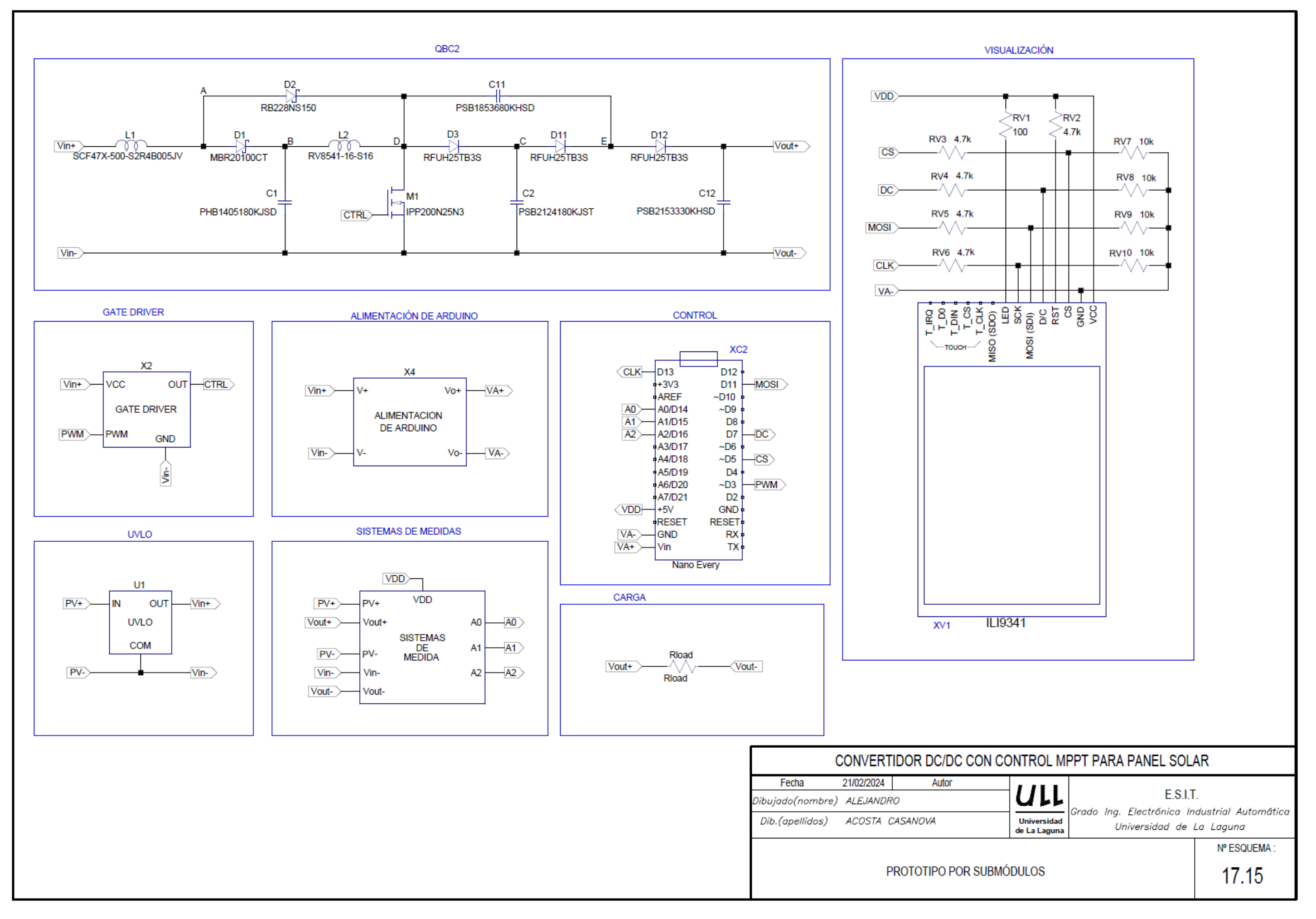

# PRESUPUESTO

El presupuesto se divide en dos partidasfundamentales: Partida de materiales y partida de mano de obra.

La partida de materiales se separa en las siguientes unidades de obra: Circuito QBC2, Sistema de medida, Visualización, Sistema de control y *Gate Driver*. Separada en sus distintas unidades de obra, el coste de la partida de materiales es el siguiente.

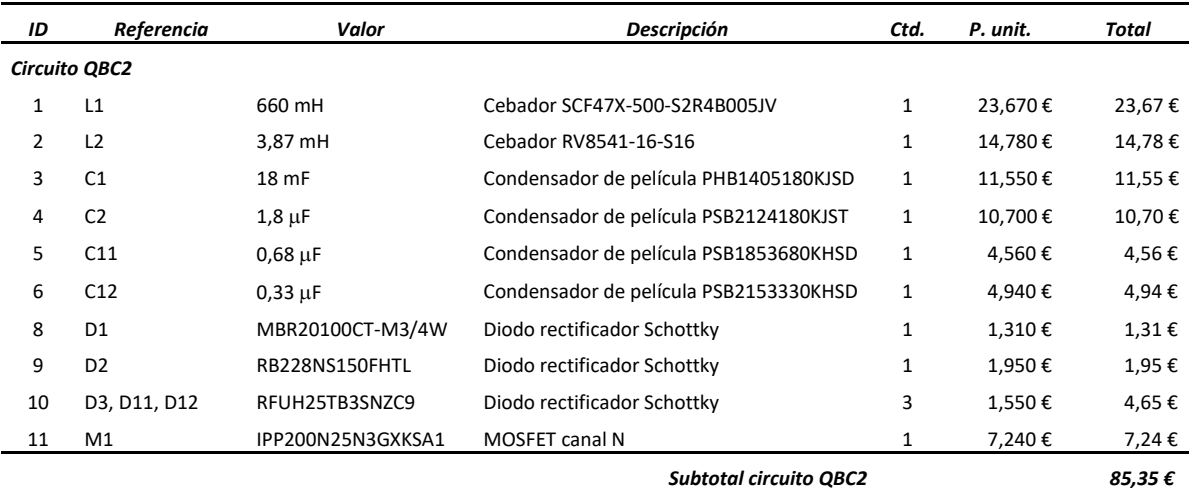

### *Tabla 18.1. Partida de materiales. Unidad de obra: Circuito QBC2*

#### *tabla 18.2. Partida de materiales. Unidad de obra: Sistema de medida*

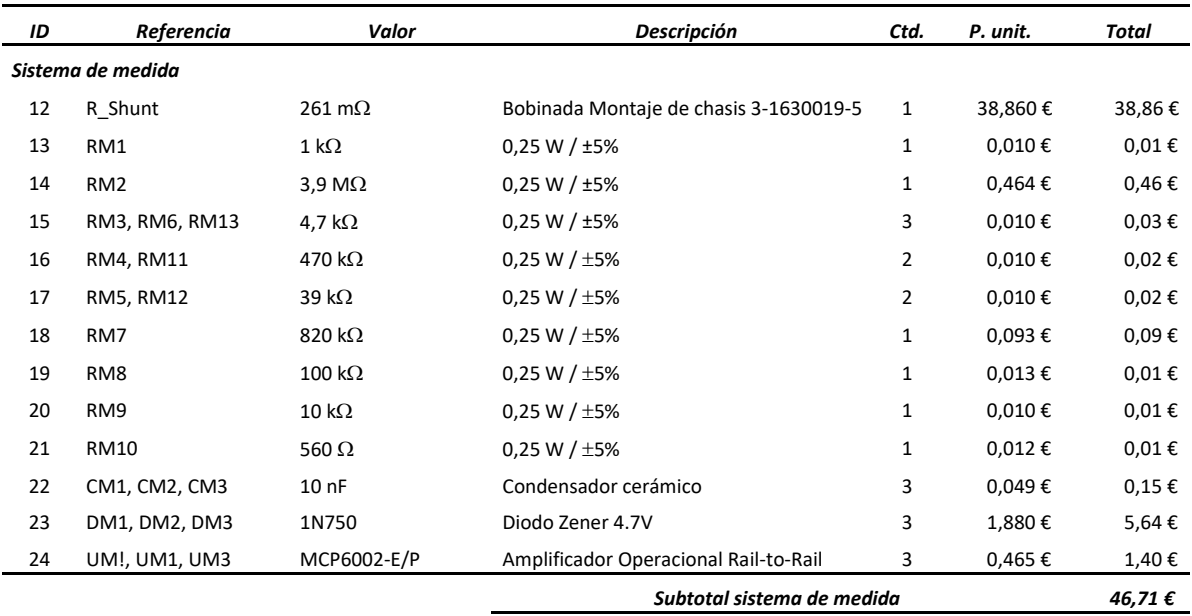

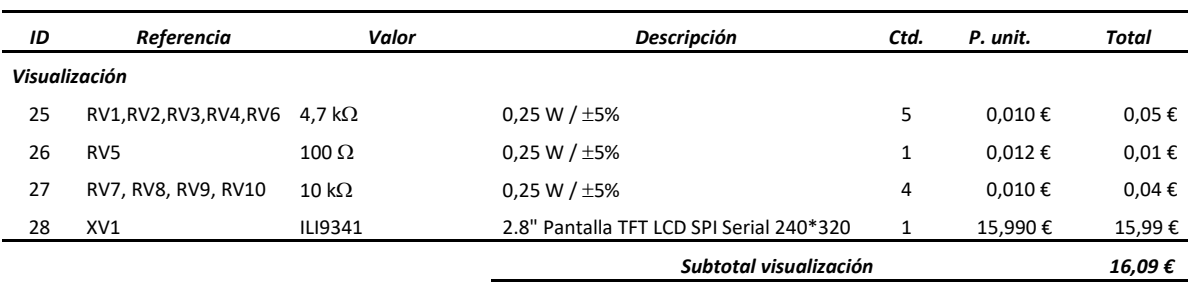

### *tabla 18.3. Partida de materiales. Unidad de obra: Visualización*

#### *tabla 18.4. Partida de materiales. Unidad de obra: Sistema de control*

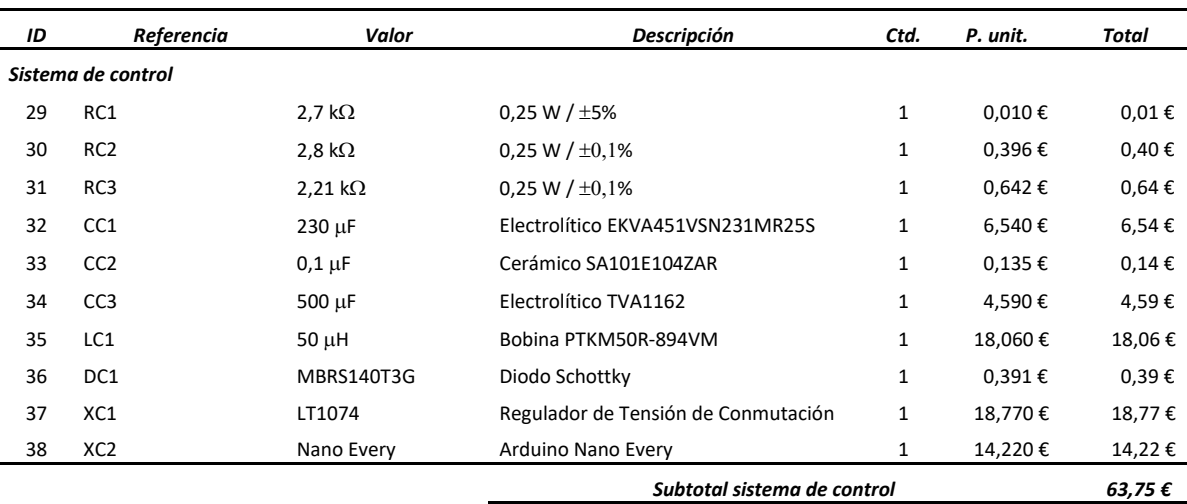

#### *tabla 18.5. Partida de materiales. Unidad de obra: Gate driver*

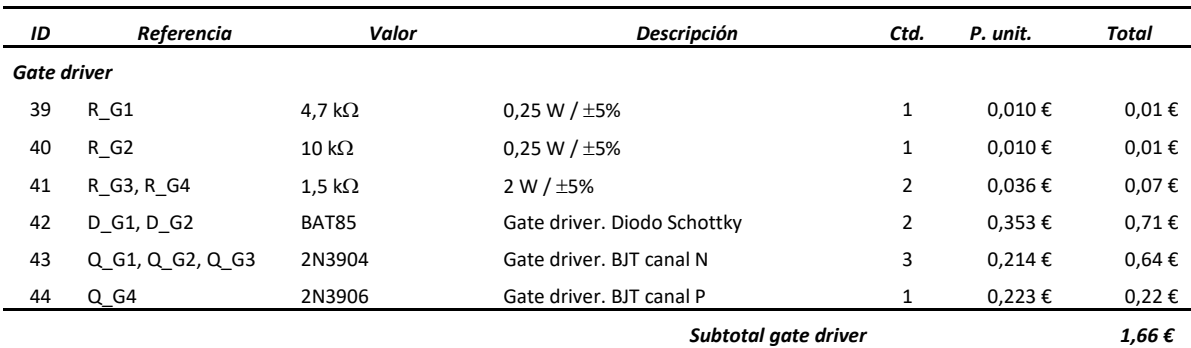

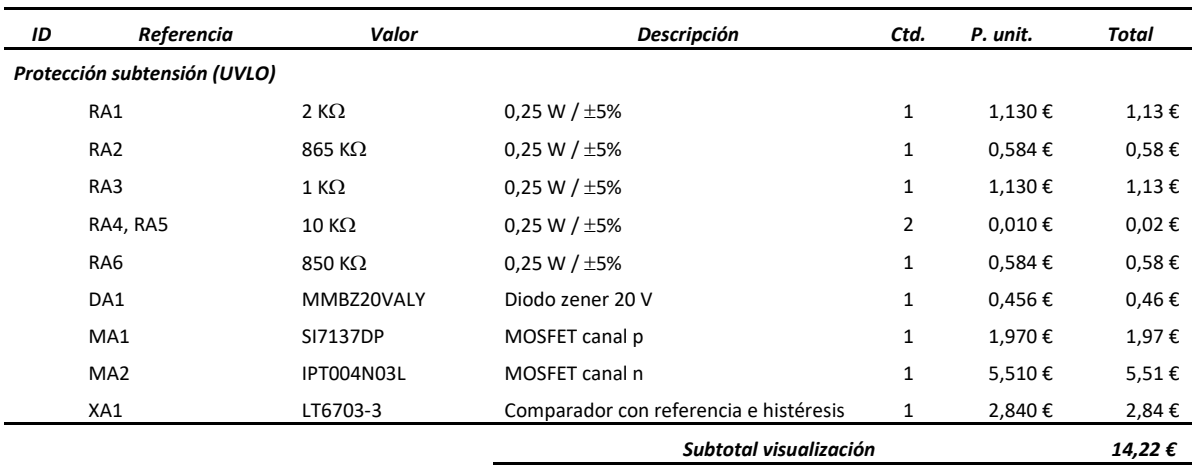

*tabla 18.6. Partida de materiales. Unidad de obra: Protección contra subtensiones (UVLO).*

#### *tabla 18.7. Partida de materiales. Subtotal*

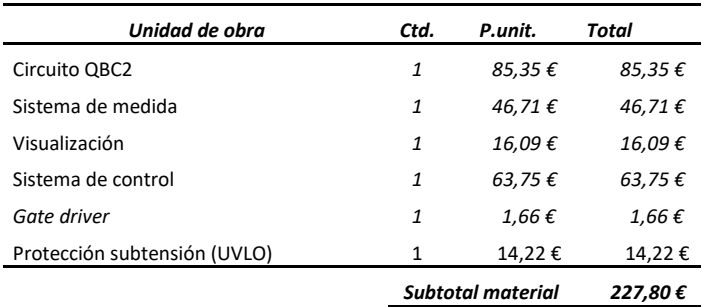

Tomando en cuenta 45,00 €/hora de mano de obra del ingeniero, 30,00 €/hora de estudio y verificación y 25 €/h de redacción, el coste de mano de obra desglosado asciende a:

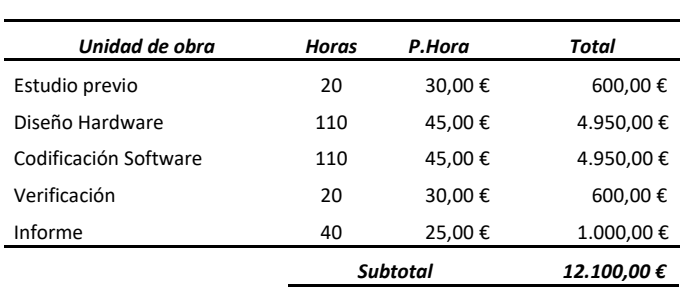

#### *tabla 18.8. Partida de mano de obra*

La suma de las distintas partidas será:

| Partida      |                       | Total       |
|--------------|-----------------------|-------------|
| Material     |                       | 227,80€     |
| Mano de obra |                       | 12.100,00€  |
|              | Subtotal              | 12.327,80 € |
|              | IGIC (7%)             | 862,95€     |
|              | <b>Total Proyecto</b> | 13.190,74€  |

*tabla 18.9. Coste total de presupuesto*

El total del proyecto, incluyendo impuestos, asciende a *trece mil ciento noventa euros con setenta y cuatro céntimos* **(***13.190,74 €***)**.